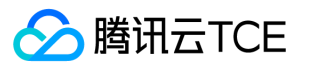

# 云监控(BARAD)

# 产品文档

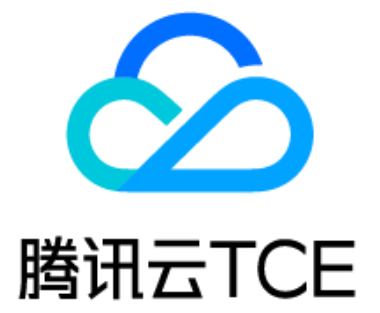

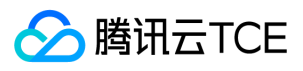

### 文档目录

[产品介绍](#page-4-0) [产品概述](#page-4-1) [基本功能](#page-5-0) [快速入门](#page-6-0) [监控概览](#page-6-1) [实例分组](#page-7-0) [云产品监控](#page-8-0) [操作指南](#page-9-0) [获取监控视图](#page-9-1) [指标数据使用限制](#page-9-2) [获取监控视图及报表](#page-10-0) [获取特定指标的监控数据](#page-12-0) [Dashboard](#page-13-0) [Dashboard概述](#page-13-1) [新建 Dashboard](#page-14-0) [新建图表](#page-15-0) [查看 Dashboard](#page-16-0) [模板变量](#page-18-0) [链接管理](#page-19-0) [JSON](#page-20-0) [告警服务](#page-25-0) [告警概述](#page-25-1) [告警类型渠道与配额](#page-26-0) [告警指标](#page-27-0) [创建告警策略](#page-29-0) [触发条件模板](#page-30-0) [关联及解关对象](#page-31-0) [创建和管理告警接收组](#page-32-0) [查看告警历史](#page-33-0) [告警回调](#page-34-0) [通知模板](#page-35-0) [使用企业微信群接收告警通知](#page-37-0) [事件中心](#page-38-0) [事件中心概述](#page-39-0) [产品事件列表](#page-41-0) [云产品监控](#page-43-0) [最佳实践](#page-44-0) [实例分组在告警中的应用](#page-44-1) [监控场景最佳实践](#page-46-0) [配置云服务器指标告警](#page-47-0) [运维手册](#page-49-0) [运维概览](#page-49-1) [架构及模块说明](#page-50-0) [运维工具介绍](#page-51-0) [日常巡检](#page-56-0) [故障处理](#page-60-0) [监控介绍](#page-66-0) [应急预案](#page-67-0) [最佳实践](#page-68-0) [节点重启](#page-73-0) [扩容指导](#page-75-0) [备份恢复](#page-79-0)

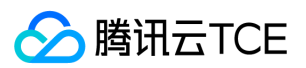

云监控(BARAD)

[参考信息](#page-81-0) [日志文件](#page-86-0) [云产品监控指标](#page-88-0) [云服务器\(CVM\)监控指标](#page-88-1) [云服务器监控指标](#page-88-2) [安装云服务器监控组件](#page-89-0) [监控组件离线常见原因及解决方案](#page-90-0) [容器服务\(TKE\)监控指标](#page-91-0) [裸金属服务器\(BMS\)监控指标](#page-95-0) [负载均衡\(CLB\)监控指标](#page-96-0) [私有网络\(VPC\)监控指标](#page-97-0) [专线接入\(DC\)监控指标](#page-98-0) [云硬盘\(CBS\)监控指标](#page-99-0) [对象存储\(COS\)监控指标](#page-100-0) [文件存储\(CFS\)监控指标](#page-101-0) [对象存储\(CSP\)监控指标](#page-102-0) [弹性缓存数据库\(Redis\)监控指标](#page-103-0) [TDSQL MYSQL 版\(TDSQL\)监控指标](#page-105-0) [微服务框架\(TSF\)监控指标](#page-109-0) [消息队列\(CMQ\)监控指标](#page-110-0) [消息队列\(TDMQ\)监控队列](#page-111-0) [消息队列\(Ckafka\)监控指标](#page-112-0) [API文档](#page-113-0) [云监控\(monitor\)](#page-113-1) [版本\(2018-07-24\)](#page-113-2) [API概览](#page-113-3) [调用方式](#page-115-0) [接口签名v1](#page-115-1) [接口签名v3](#page-120-0) [请求结构](#page-126-0) [返回结果](#page-127-0) [公共参数](#page-129-0) [云监控相关接口](#page-131-0) [绑定策略对象](#page-131-1) [创建通知模板](#page-132-0) [增加策略组](#page-134-0) [删除告警通知模板\(批量](#page-136-0) [删除告警策略组](#page-137-0) [拉取近二十四小时发生异常的业务实例\(告警维度\)](#page-139-0) [获取平台事件列表](#page-142-0) [获取子机历史状态](#page-144-0) [告警2.0-告警历史列表](#page-145-0) [查询单个通知模板的详情](#page-147-0) [查询账号下所有回调URL列表](#page-148-0) [查询通知模板列表](#page-149-0) [查询告警策略列表](#page-151-0) [拉取所有名字空间](#page-153-0) [获取基础指标详情](#page-154-0) [获取基础告警列表](#page-155-0) [获取已绑定对象列表](#page-157-0) [查询监控产品](#page-159-0) [获取基础告警策略条件](#page-162-0) [获取基础策略组详情](#page-164-0) [获取基础策略告警组列表](#page-167-0) [获取产品事件列表](#page-170-0)

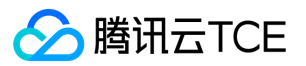

[拉取每个业务近24小时健康情况统计](#page-172-0) [查询云监控产品列表](#page-174-0) [根据维度条件查询监控数据](#page-176-0) [获取 dashboard 列表](#page-178-0) [拉取指标监控数据](#page-180-0) [修改通知模板](#page-181-0) [编辑告警策略触发条件](#page-183-0) [修改告警策略绑定的告警通知模板](#page-185-0) [修改告警策略的触发任务](#page-186-0) [修改告警接收人](#page-187-0) [自定义监控上报数据](#page-188-0) [设为默认告警策略](#page-190-0) [删除全部的关联对象](#page-191-0) [删除策略的关联对象](#page-193-0) [其他接口](#page-195-0) [拉取日志主题](#page-195-1) [告警相关接口](#page-196-0) [创建告警策略](#page-196-1) [查询告警事件列表](#page-198-0) [查询告警指标列表](#page-199-0) [获取单个告警策略详情](#page-200-0) [编辑告警策略基本信息](#page-201-0) [启停告警策略](#page-202-0) [数据结构](#page-203-0) [错误码](#page-279-0) [版本\(2017-03-12\)](#page-282-0) [API概览](#page-282-1) [调用方式](#page-283-0) [接口签名v1](#page-283-1) [接口签名v3](#page-288-0) [请求结构](#page-294-0) [返回结果](#page-295-0) [公共参数](#page-297-0) [云监控相关接口](#page-299-0) [获取基础指标详情](#page-299-1) [拉取监控数据](#page-300-0) [数据结构](#page-301-0) [错误码](#page-311-0)

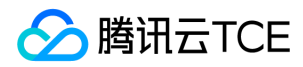

<span id="page-4-1"></span><span id="page-4-0"></span>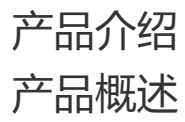

最近更新时间: 2024-06-12 15:06:00

云监控是一项可对云产品资源实时监控和告警的服务。 云监控为用户提供了统一监控 云服务器、云数据库 等所有云产品的平台。您可以通过使用云监控全面了解云产 品资源使用率、应用程序性能和云产品运行状况,云监控还支持多指标监控、跨地域实例分组、可视化 Dashboard 等功能。帮助您及时掌控及处理云产品出现的突发 情况,从而增加您系统的稳定性,提升运维效率,减少运维成本。

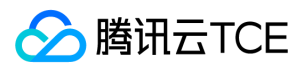

# <span id="page-5-0"></span>基本功能

最近更新时间: 2024-06-12 15:06:00

1. 监控云产品资源

云监控为用户提供了上云资源监控服务。

- 云监控提供自动、准确且几乎实时地采集基础监控指标和存储监控指标数据的功能。
- 。 云产品监控 和 Dashboard 支持通过自定义的方式建立丰富多样的图表查看云产品的指标数据,并可配置 告警。通过 API 还可拉取指标数据,进行进一步使用和 分析。 大部分云服务的监控指标可自动实现采集并展示监控数据,无需用户进行任何监控相关配置。 部分云服务(如云服务器监控、黑石物理服务器监控)需要 安装相应的监控 agent 并运行后方可采集监控数据,这部分云服务在购买资源时即可选择进行自动安装。
- 2. 提供告警服务

云监控为用户提供了及时、个性化的告警服务。

- 基于已有监控指标数据,用户可通过默认绑定与个性化配置的方式对云资源以及自定义指标进行告警设置。
- 用户可通过事件告警、故障告警、阈值告警等方式制定针对不同场景的资源告警策略,全面覆盖用户的运维场景。
- 用户可通过设定告警的重复频次,告警的判定逻辑区分不同等级的告警;用户可通过手机号、邮箱、回调 url 的配置,经由不同渠道及时地接收告警消息。
- 3. 多维度图表展示

云监控支持用户通过丰富的多样的个性化图表查看已有的监控数据。

- 。 用户可以在已购买的云服务控制台监控浮窗/监控详情 中便捷地查看各个云资源的监控教据,默认以曲线图展示最新的数据。
- 用户可以在 Dashboard 订阅重要的指标,个性化地定制不同指标的展现形式与运算规则,并通过列表与图表结合,对指标数据进行排序与对比展示,辅助异常排 查与故障分析。
- 用户可以在 云产品监控 查看账号下所有云服务的监控数据与绑定的告警信息。
- 4. 实例分组

您能够对同一云产品中跨地域组中的实例进行分组,便于您统一管理。当您创建大量实例时,您可以按需求建立实例分组,通过管理实例分组从而更便捷的管理实 例、设置告警策略,提升运维效率。

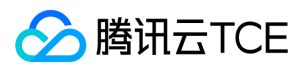

# <span id="page-6-1"></span><span id="page-6-0"></span>快速入门 监控概览

最近更新时间: 2024-06-12 15:06:00

监控概况模块为云产品的整体监控情况提供一个查看入口。您可以在此模块查看近24小时服务健康状态、近7天监控时间轴、异常监测情况等。 操作步骤

- 1. 登录云平台控制台,点击【监控概览】。
- 2. 监控概览页包含以下三个模块。
	- i. 近24小时服务健康状态

展示云资源当前的三种状态,包括正常、提醒、告警中。

- 正常:无资源异常。
- 提醒:近24小时内有资源发生过异常。
- 告警中:当前有资源正处于异常状态未恢复。 您可以把鼠标移动至异常状态图标中,查看告警异常记录。

ii. 近24小时监控时间轴

部署了的产品的监控指标出现在下拉列表中,未部署产品的监控指标不出现在下拉列表中

#### iii. 异常监测

用于展示当前账号下未配置告警接收组的策略数,您可以单击【配置接收组】进入告警策略列表进行配置。

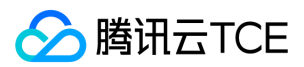

# <span id="page-7-0"></span>实例分组

最近更新时间: 2024-06-12 15:06:00

您能够对同一云产品中跨地域的实例进行分组,便于您统一管理。当您创建大量实例时,您可以按需求建立实例分组,通过管理实例分组从而更便捷的管理实例、设置 告警策略,提升运维效率。

- 1. 登录云平台控制台,点击【云监控】>【实例分组】。
- 2. 单击【新建】,配置如下选项。
	- 分组名:输入实例组名。
	- 分组类型:根据您的实际需求选择。
	- 添加至组:勾选需要添加到该组的实例。
- 3. 单击【保存】,即可创建实例分组。

#### 4. 查看实例分组

i. 登录云平台控制台,点击【云监控】>【实例分组】。

ii. 在实例列表页即可查看到实例分组名称、实例数、绑定告警策略数等信息。您还可以点击告警策略数查看该分组所绑定的实例信息。

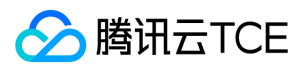

# <span id="page-8-0"></span>云产品监控

最近更新时间: 2024-06-12 15:06:00

云产品监控是云监控控制台中集合了最详细监控信息的统一展示平台。用户可在云产品监控查看该账号下购买的云资源列表、以及对应的监控与告警详情。相比业务控 制台展示的监控数据,云产品监控结合了实例的健康状态与告警数据。为用户提供了快速定位异常实例的功能,并支持用户结合具体数据与异常信息排查问题。

目前- 目前根据您购买的云产品展示监控详情,未购买的云产品将无法展示: 云服务器、负载均衡、云数据库MongoDB、云缓存Redis、云硬盘.....

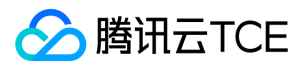

# <span id="page-9-1"></span><span id="page-9-0"></span>操作指南 获取监控视图 指标数据使用限制

<span id="page-9-2"></span>最近更新时间: 2024-06-12 15:06:00

指标代表用户系统的性能数据,是云监控的核心概念。指标数据即各个云服务具体的监控数据,表示一个向云监控发送的按时间排序的数据点集合,可以按时间序列来 检索关于这些数据点的统计数据。 目前云监控为用户提供了1分钟、5分钟两种数据粒度,其中各个粒度数据的存储时长均不相同。

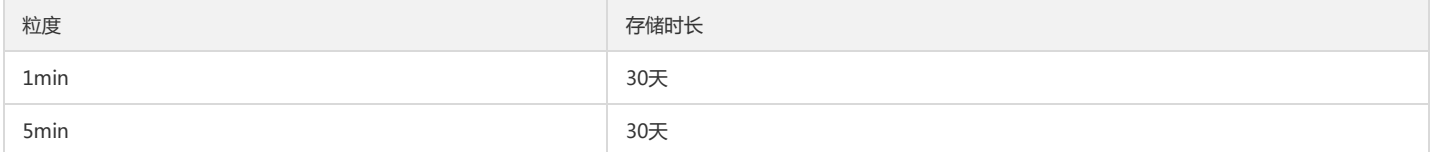

#### 存储时长指监控数据从云监控采集到该数据起,至满足对应周期后销毁监控数据的时长。

注意:

若用户的云资源被回收或销毁,云资源产生的监控数据不会立即被清除。云监控仍遵统一的存储时长对已销毁实例的监控数据进行存储和管理。

用户可通过在前端控制台查看或通过API调用账号下云资源所产生的监控数据。若所需查看的资源对象未被回收或销毁,用户即可在前端控制台查看监控数据;若目标 实例已不存在,用户需通过API拉取对应的监控数据。

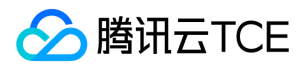

### <span id="page-10-0"></span>获取监控视图及报表

最近更新时间: 2024-06-12 15:06:00

#### 1. 查看监控图表

云监控为客户提供了多种查看监控数据的渠道。

- 2. 查看单实例监控详细数据
	- i. 通过云产品监控查看

云产品监控是云监控控制台中集合了最详细监控信息的统一展示平台。用户可在云产品监控查看账号下的云资源列表、以及对应的监控与告警详情。

相比业务控制台展示的监控数据,云产品监控结合了实例的健康状态与告警数据。为用户提供了快速定位异常实例的功能,并支持用户结合具体数据与异常信息排 查问题。

目前云产品监控支持展示以下云服务的监控详情:云服务器 负载均衡 云数据库MySQL、云硬盘、私有网络等。

#### ii. 通过控制台查看

用户也可登录各个云服务对应的控制台,查看实例的监控详情。

以云服务器为例:

- 用户可在云服务器列表中通过监控浮窗,快速浏览各个实例的性能数据。
- 用户亦可点击列表中云服务器id,进一步查看实例的监控详情。

#### 3. 批量查看云服务监控数据

i. 通过Dashboard查看

通过云监控Dashboard查看跨实例、跨产品的监控数据。提供用户一次性查看多实例数据的功能。

- 用户可通过Dashbaord订阅最关心的监控指标,并通过定期巡检/大屏展示Dashbaord面板的方式掌握核心实例的性能状况。
- o 用户可通过Dashboard订阅一个业务/集群下的总性能状况。直观地了解资源总体情况,避免逐个查阅监控数据的效率问题。

Dashboard的具体使用方式可参考:配置Dashboarad

ii. 通过流量监控查看

流量监控为用户提供了云服务器公网流量监控功能,展示了用户账号下所有云服务器外网出带宽的汇总数据。 登录云平台控制台,单击【流量监控】,进入管理 页面。 您可以查看实时流量,也可以通过时间选择器切换展示的时间跨度,查看最近7天、最近15天、最近30天或任意一天的流量情况。

#### 4. 获取数据报表

i. 从Dashboard导出

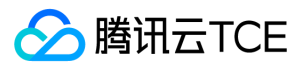

访问云平台控制台>云监控控制台>Dashboard>Dashboard列表。

点击对应的 Dashboard。

在 Dashboard 页面,找到您想导出数据的监控项,在其上方单击【...】,即可导出对应的实例监控详情列表。

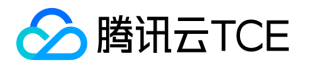

# <span id="page-12-0"></span>获取特定指标的监控数据

最近更新时间: 2024-06-12 15:06:00

云监控提供以下几种方式支持用户获取某个监控对象某一时刻的特定指标数据。

- 1. 通过控制台获取监控对象某一时刻的特定指标数据
	- i. 登录云平台控制台,进入需要查看监控数据的对应产品控制台。
	- ii. 选择需要监控的特定对象,点击对象 ID 进入监控详情页;或点击对象列表的监控icon通过监控浮窗查看数据。

iii. 在监控详情页/浮窗中找到目标指标。

- iv. 通过时间选择器与粒度选择器调整视图展示数据的具体内容,即可查看到此监控对象某一时刻的特定指标数据。
- 2. 通过 API 获取监控对象某一时刻的特定指标数据

请参考 GetMonitorData 接口。

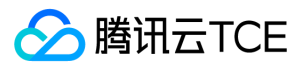

# <span id="page-13-1"></span><span id="page-13-0"></span>Dashboard Dashboard概述

最近更新时间: 2024-06-12 15:06:00

Dashboard 是云监控针对云产品指标监控数据,提供的具备可视化和分析功能的智能仪表盘。 您可以对云产品指标创建 Dashboard, Dashboard 会自动将监控数据 以精美的图表形式呈现在监控面板中,使监控数据更加直观,协助您通过趋势和异常值分析指标。

#### 1. 应用场景

- 收到指标告警后,您可以通过 Dashboard 分析异常原因。
- 发布新功能后,通过 Dashboard 观察资源是否异常。
- 实时查看指标,紧急业务高峰时进行性能优化。
- 通常 Dashboard 查看负载,判断是否需要进行资源扩缩容。

#### 2. 相关限制

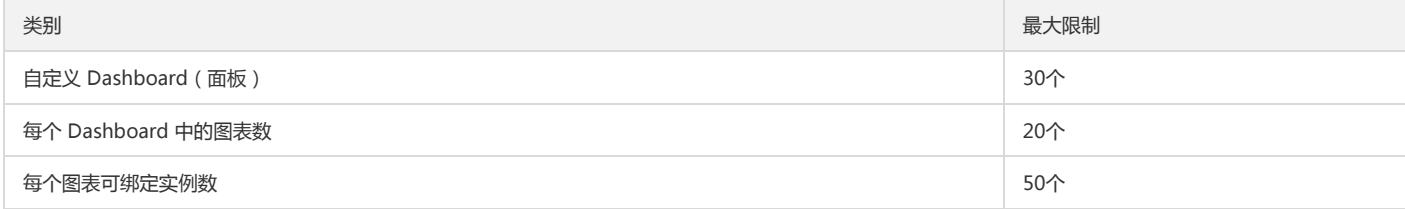

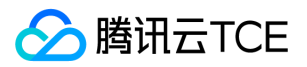

# <span id="page-14-0"></span>新建 Dashboard

最近更新时间: 2024-06-12 15:06:00

在创建监控图表前,需先创建 Dashboard。您可以参考下列步骤新建 Dashboard。

- 1. 登录云平台控制台,点击【云监控】>【Dashboard】>【Dashboard 列表】。
- 2. 单击 Dashboard 列表左上角的【新建 Dashboard】,进入新建 Dashboard 管理页。
- 3. 单击设置按钮>基础设置,修改 Dashboard 名称等信息,完成后单击【保存】即可成功创建 Dashboard。

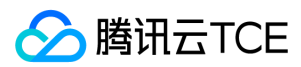

### <span id="page-15-0"></span>新建图表

最近更新时间: 2024-06-12 15:06:00

您可以参考下列步骤新建图表。

#### 1. 操作步骤

- i. 登录云平台控制台,点击【云监控】>【Dashboard】>【Dashboard 列表】。
- ii. 选择对应的 Dashboard >单击【新建】>【新建图表】。
- iii. 配置指标信息,说明如下:
- 指标:选择产品类型和指标。
- 筛选:选择筛选条件,过滤出符合条件的数据在图表上展示。
- 实例:图表将展示所勾选实例的监控数据。
- 模板变量:图表将展示模板变量筛选器的实例,如需配置模板变量请参见模板变量文档。
- o group by (标签筛选条件无此功能): 类似 SQL 的 Group by 功能,根据指定标签对数据进行分组后再按照聚合算法聚合。当您不选择任何标签时,可自定义统 计粒度内指标统计方式,支持平均值(avg)、最大值(max)、最小值(min)和求和(sum)统计方式。
- 对比:支持环比(昨天同时段)、同比(上周同时段)和自定义时间对比。当您都勾选后,图表会出现所选实例昨天同时段监控曲线和上周同时段监控曲线,方便 您进行数据对比。
- 左 Y 轴、右 Y 轴:支持调整 Y 轴左右放置。
- 更多配置。
- 别名:支持一键命名所有实例别名。如需不同实例命名不同的别名,可新建多个指标,在各指标下输入别名。
- 开启排序功能:图表所绑定的实例将按排序规则和展示数量进行排序,用于实现大批量监控机器高低负载功能。
- 排序规则:支持多种方式对指标进行排序,可根据排序结果对实例进行筛选。
- 展示数量:展示实例数量。 例如:设置排序规则为"最大值;降序",展示数量为10。表示:图表中将按降序展示最大值TOP10的实例。
- iv. 配置图表信息,说明如下:
- 基础信息:包括图表名和图表备注。
- 图表类型:选择折线图、条形图、仪表盘、饼图、数字统计图、热力图或表格。并根据各图表类型自定义图表展示方式。

v. 配置完成后单击【保存】即可。

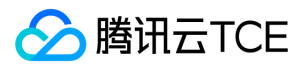

## <span id="page-16-0"></span>查看 Dashboard

最近更新时间: 2024-06-12 15:06:00

您可以参考下列步骤查看 Dashboard。

#### 1. 操作步骤

- i. 登录云平台控制台,点击【云监控】>【Dashboard】>【Dashboard 列表】。
- ii. 单击对应的 Dashboard, 即可查看 Dashboard 大盘。支持全屏查看和自定义时间跨度、收藏面板等功能。

#### 2. 全屏查看图表

单击图表右上方全屏图标即可全屏查看图表。

退出全屏可按【ESC】或单击右上方的【X】图标。

#### 3. 图表缩放和移动

- 图表缩放:您可以把鼠标移动到图表右下方,当出现如下图所示的直角图标时,进行图表缩放。
- 。图表移动:您可以把鼠标移动到图表名称处,当出现如下图所示的移动图表时,对图表进行移动。

#### 4. 查看某时刻监控数据

您可以把鼠标移动到监控图表处,查看某一时刻的监控数据。如下图所示:

#### 5. 调整图表时间跨度查看监控数据

Dashboard 默认展示近12小时的数据。

通过 Dashboard 右上角的时间选择控件,可调整 Dashboard 中所有图表展示的数据区间和粒度。用户可回顾历史监控数据、进行排障定位问题。

#### 时间周期和图表颗粒度对照表

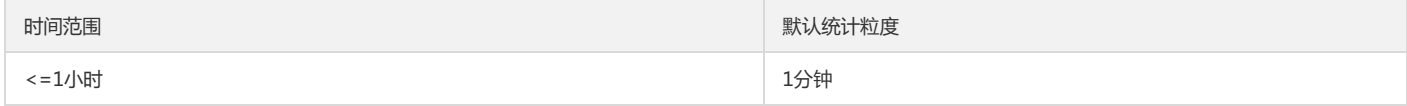

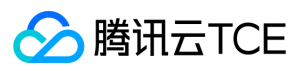

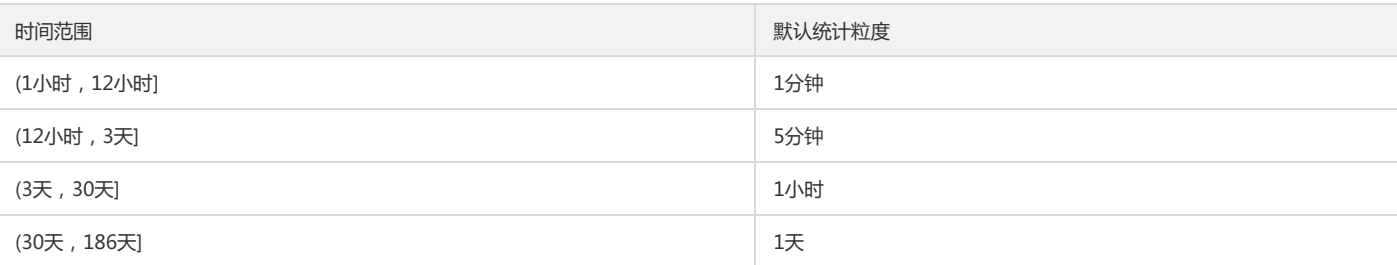

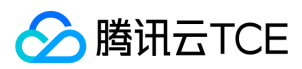

### <span id="page-18-0"></span>模板变量

最近更新时间: 2024-06-12 15:06:00

#### 配置模板变量

- 1. 登录控制台,点击【云监控】>【Dashboard】>【Dashboard 列表】。
- 2. 选择对应的 Dashboard, 在 Dashboard 管理页单击设置按钮>【模板变量】。
- 3. 模板变量用于自定义 Dashboard 筛选条件, 在 Dashboard 管理页可使用模板变量快速筛选实例。
- 4. 新建模板变量。单击【模板管理页】>【新建】,完成后单击【确定】即可。

#### 使用模板变量

创建模板变量后可作为 Dashboard 和监控图表的快速选择器。

- 在 Dashboard 使用:在 Dashboard 管理页中即可使用模板变量对 Dashboard 展示数据进行筛选。
- 在监控图表中使用:在图表编辑页,快速选择标签进行分组聚合展示实例数据。

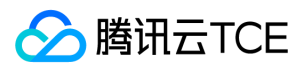

## <span id="page-19-0"></span>链接管理

最近更新时间: 2024-06-12 15:06:00

- 1. 登录云平台控制台,点击【云监控】>【Dashboard】>【Dashboard 列表】。
- 2. 选择对应的 Dashboard, 在 Dashboard 管理页单击设置按钮>【链接管理】。
- 3. 链接管理用于自定义 Dashboard 快速跳转链接。链接管理包含链接名、类型、链接目标和参数,

说明如下:

链接名:自定义链接名称

类型

- 自定义链接:支持所有链接
- 其它面板:链接到其它面板
- 链接目标:链接地址或链接面板

参数

时间:跳转链接页是否同步面板时间

打开方式

- 新选项卡:新标签打开链接
- 当前页:当前标签打开链接

#### 4. 使用链接

在 Dashboard 管理页可快速跳转到您定义的链接,进行异障排查或监控数据对比。

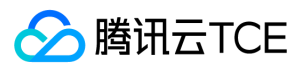

### <span id="page-20-0"></span>**JSON**

最近更新时间: 2024-06-12 15:06:00

- 1. 查看、复制 JSON
	- i. 登录云平台控制台,点击【云监控】>【Dashboard】>【Dashboard 列表】。
	- ii. 选择对应的 Dashboard, 在 Dashboard 管理页单击设置按钮>【JSON】。

iii. 您可以一键复制 JSON 格式将 Dashboard 部署到您的自建系统。

JSON 模板包含 Dashboard 的属性、模板变量、面板查询等字段,具体字段说明请参考下文。

#### 2. JSON 字段说明

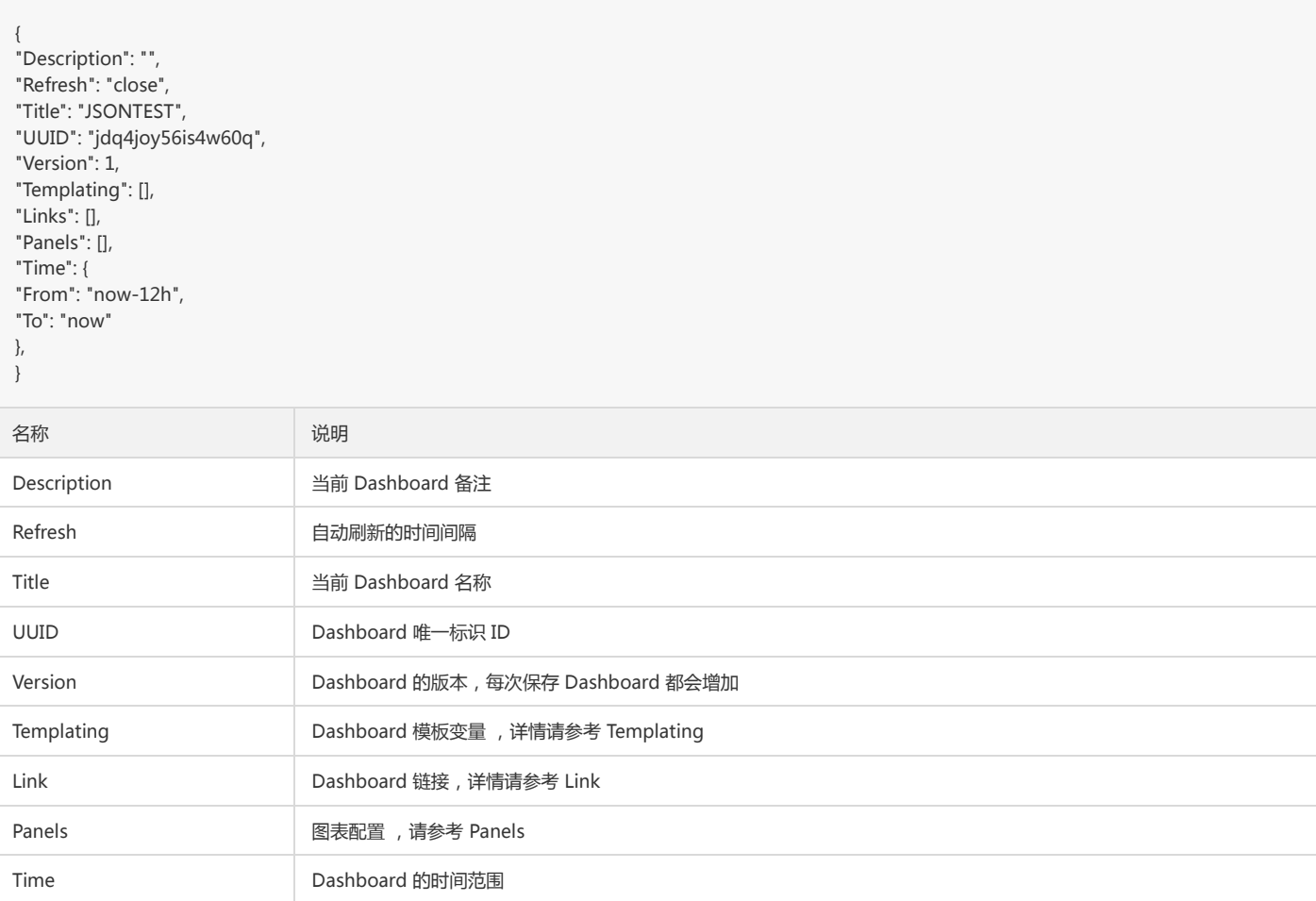

#### i. Templating

"Templating": [ // 模板变量 { "Label": "cvm实例名称", // 模板变量别名 "Multi": true, // 是否多选 "Name": "cvm", // 标签 "Selected": [], // 模板变量的值 "Type": "monitor", // 模板变量的类型 "TemplatingType": "basics", // 标签的类型:基础监控、自定义监控

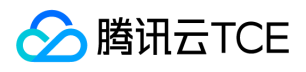

```
"TemplatingType": '123', // 变量 id
}
]
```
ii. Link

```
"Links": [ // Dashboard链接
{
"IncludeVars": true, // 链接参数是否带上模板变量
"KeepTime": true, // 链接参数是否带上时间变量
"TargetBlank": true, // 是否新开选项卡
"Title": "xxx", // 链接名称
"Type": "other", // 链接类型:自定义链接和跳转其他Dashboard的链接
"Url": "/monitor/dashboard2/dashboards/d/64295985640140800hh64oj49rru3ctk/dashboard2-0yan-shi-an-li-xia-zuan-lian-jie", // 链接地址
"ID": 0 // ID
}
\, \, \,
```
iii. Panels

```
"Panels": [ // panel配置
{
"Collapsed": false, // 图表组是否折叠
"Datasource": null, // 数据源
"GridPos": { // 图表位置
"H": 1,
"W": 6,
"X": 0,
"Y": 0
},
"ID": 1595472129140, // 图表 ID
"Panels": [], // Panel 为图表组的字段,里面存放子 Panel
"Title": "默认图表组", // 标题
"Type": "row" // 图表类型
},
{
"DataLinks": [], // 图表配置的数据链接
"Description": "", // 图表的备注
"GridPos": {
"H": 5,
"W": 6,
"X": 0,
"Y": 1
},
"ID": 1595471392817,
"Links": [], // 图表链接
"Settings": { // 图表的可视化配置
"aliasColors": {}, 
"bars": false,
"dashLength": 10, 
"dashes": false,
"datasource": null,
"decimals": 2,// 图例精度
"fieldConfig": {
"defaults": {
"custom": {}
},
"overrides": []
},
"fill": "0.8",// 图表填充透明度
"fillGradient": 0,
"gridPos": {
"h": 8,
"w": 12,
"x": 0,
"y": 0
```
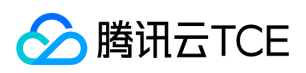

},

"hiddenSeries": false, "id": "1595471392817",// 图表 panel 的 id "legend": {// 图例设置 "alignAsTable": [// 图例是否以表格形式展示 "1" ], "avg": [// 是否显示平均值.【'1'】为true;【'0'】为false "1" ], "current": [// 是否显示最新值.【'1'】为true;【'0'】为false "1" ], "max": [// 是否显示最大值.【'1'】为true;【'0'】为false "1" ], "min": [// 是否显示最小值.【'1'】为true;【'0'】为false "1" ], "rightSide": [// 是否放在右边.【'1'】为true;【'0'】为false "1" ], "show": [// 是否显示图例.【'1'】为true;【'0'】为false "1" ], "total": [// 是否展示累加值.【'1'】为true;【'0'】为false "1" ], "values": false }, "lines": [// 是否显示曲线.【'1'】为true;【'0'】为false "1" ], "linesType": true,// 是否展示平滑曲线.【'1'】为true;【'0'】为false "linewidth": "2",// 曲线宽度 "markline": {// mark 设置 "marklineMax": { "max": [// 是否显示峰值.【'1'】为true;【'0'】为false "1" ] } }, "nullPointMode": "1",// 数据中空值展示方式: 0-连接空数据; 1-不填充; 2-自动填充为0 "options": { "dataLinks": []// datalinks 数组 }, "percentage": false, "pointradius": 2, "points": false, "renderer": "flot", "seriesOverrides": [], "spaceLength": 10, "stack": [// 是否堆积显示。【'1'】为true;【'0'】为false "1" ], "steppedLine": false, "targets": [ { "refId": "A", "scenarioId": "random\_walk" } ], "thresholds": [], "timeFrom": null, "timeRegions": [], "timeShift": null, "title": "新图表", "tooltip": { "shared": true,

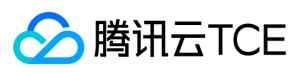

"sort": 0,

```
"value_type": "individual"
},
"type": "graph",
"xaxis": {
"buckets": null,
"mode": "time",
"name": null, "show": true,
"values": []
},
"yaxes": [ {
"decimals": 2,// 左侧 y 轴精度
"format": "%",// 左侧 y 轴 label 单位
"label": null,
"logBase": 1,
"max": 2,// 左侧 y 轴坐标最大值
"min": 0,// 左侧 y 轴坐标最小值 "show": [// 是否展示左侧 y 轴.【'1'】为true;【'0'】为false
"1" ]
},{
"decimals": 2,
"format": "",
"label": null,
"logBase": 1,
"max": null,
"min": null, "show": [
"1" ]}
],
"yaxis": {
"align": false,
"alignLevel": null }
},
"Targets": [ // 指标配置 {
"Aggregat
e": "", // 统计方式
"CompareLastWeek": false, // 环比
"CompareYesterday": false, // 同比
"Conditions": [ // 筛选条件 {
"Dimension": [
"{\"InstanceId\":\"ins-19827u5b\"}",
"{\"InstanceId\":\"ins-xxooxxoo\"}",
"{\"InstanceId\":\"ins-19719mfp\"}"
],
"Region": "ap-guangzhou",
"Type": "normal" }
],
"ConfigId": "cvm",
"Datasource": "DS_QCEMetric", // 产品类型
"DimensionKey": [
"InstanceId"
],
"GroupBy": [ // groupby
"InstanceId"
],
"MetricNames": [ // 指标名
"BaseCpuUsage
"
],
"Namespace": "QCE/CVM", // 命名空间
"Period": 60 // 粒度
```
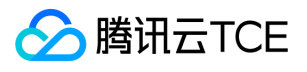

}, ], "Title": "单指标 - 默认配置", // 图表名称 "Type": "graph" // 图表类型 }, ]

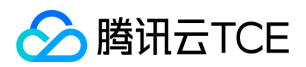

# <span id="page-25-1"></span><span id="page-25-0"></span>告警服务 告警概述

最近更新时间: 2024-06-12 15:06:00

在某些产品状态改变时,可以创建告警来及时通知您采取措施。告警在一定周期内监控某些特定指标,并根据相给定阈值每隔若干个时间段发送告警。 告警包含以下几 个组成部分:

- 告警触发条件(什么条件下发送告警)
- 告警对象(哪个对象发出告警)
- 告警接收组(谁接到告警)
- 告警接收方式(怎么接收告警)

您可以从此部分了解如何对一个或多个对象创建告警,并选择需要接收告警的对象。

#### 1. 基本概念

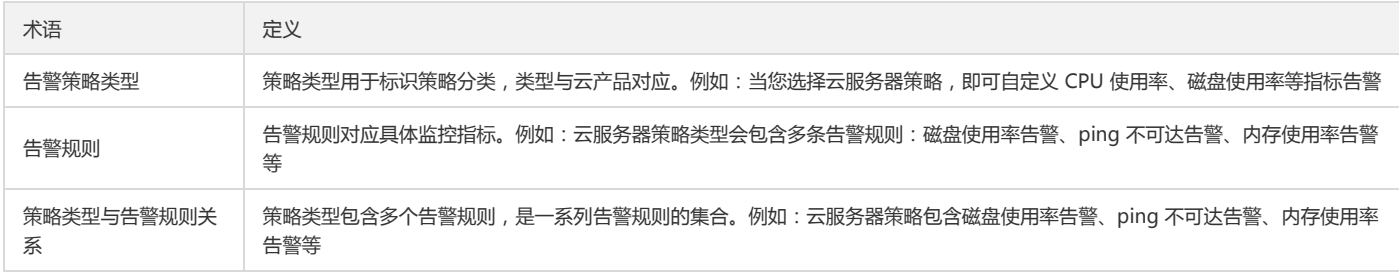

#### 2. 告警的状态

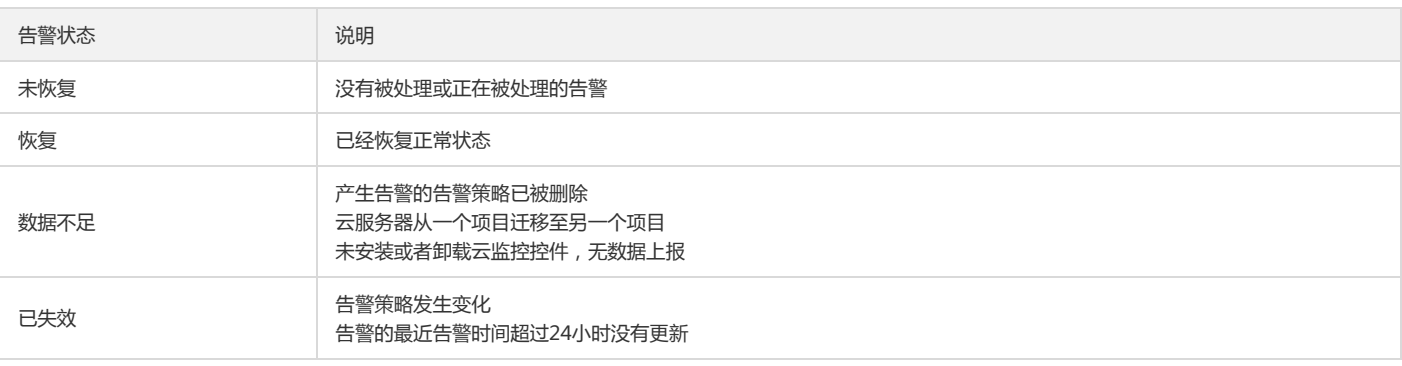

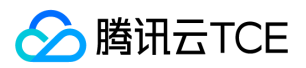

# <span id="page-26-0"></span>告警类型渠道与配额

最近更新时间: 2024-06-12 15:06:00

#### 1. 告警类型

云平台监控告警分为两类:基础监控告警、自定义消息告警。

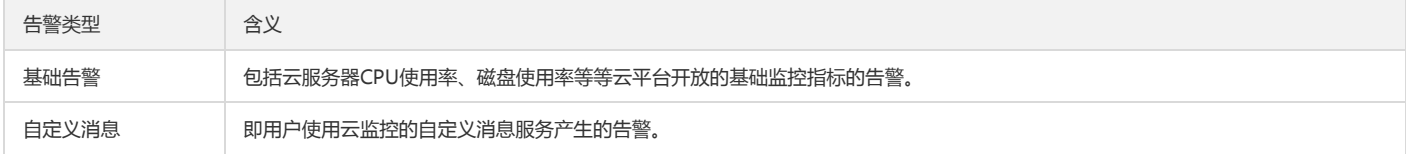

#### 2. 告警渠道

目前云平台开放三种告警渠道,分别为:短信、邮件、企业微信群 所有告警都默认通过短信、邮件两种渠道发送,如用户只收到短信/邮件,可至访问管理控制台查 看该用户的邮箱/手机是否正确配置和验证。

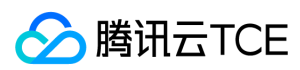

# <span id="page-27-0"></span>告警指标

最近更新时间: 2024-06-12 15:06:00

#### 1. 云服务器

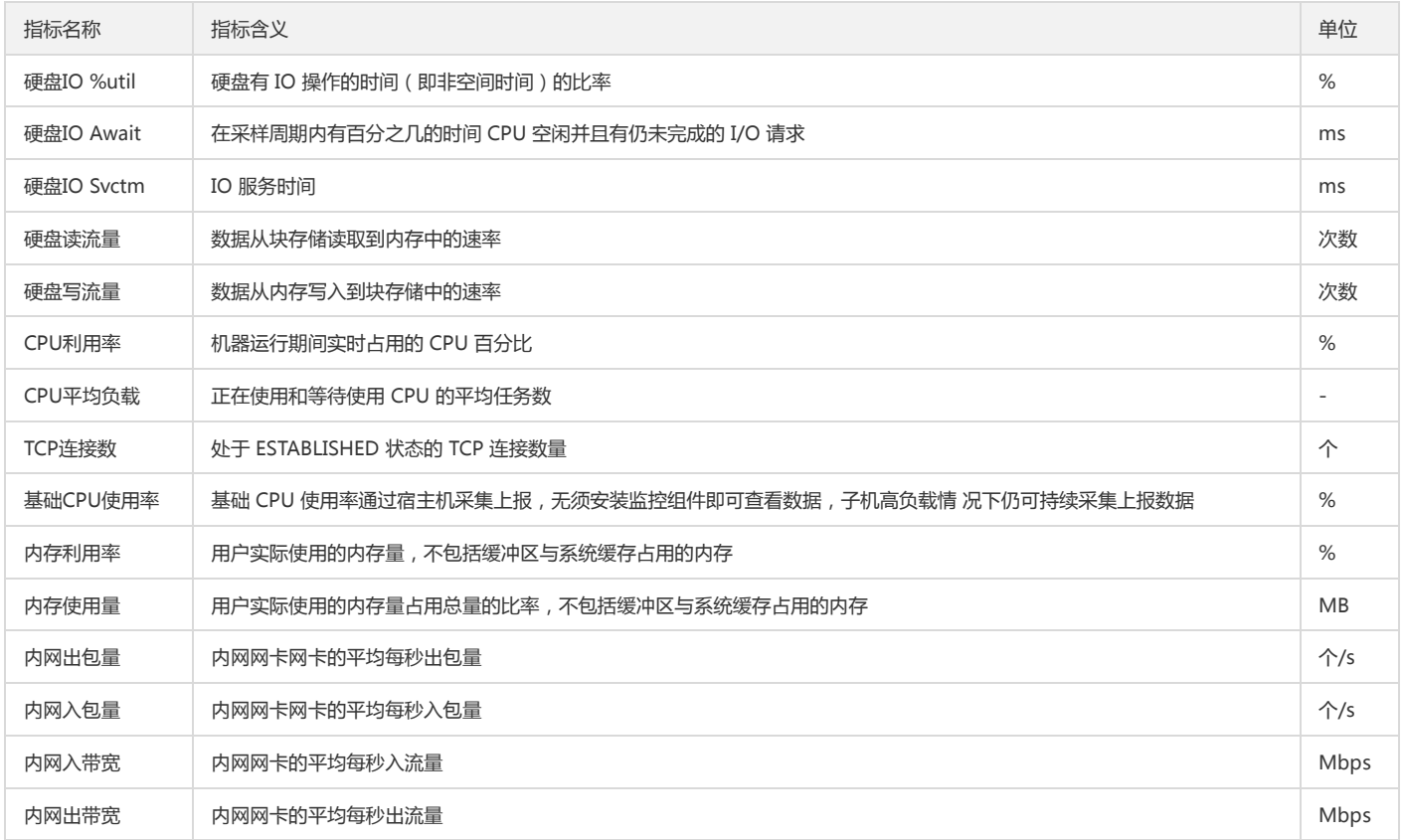

#### 2. 云数据库Redis

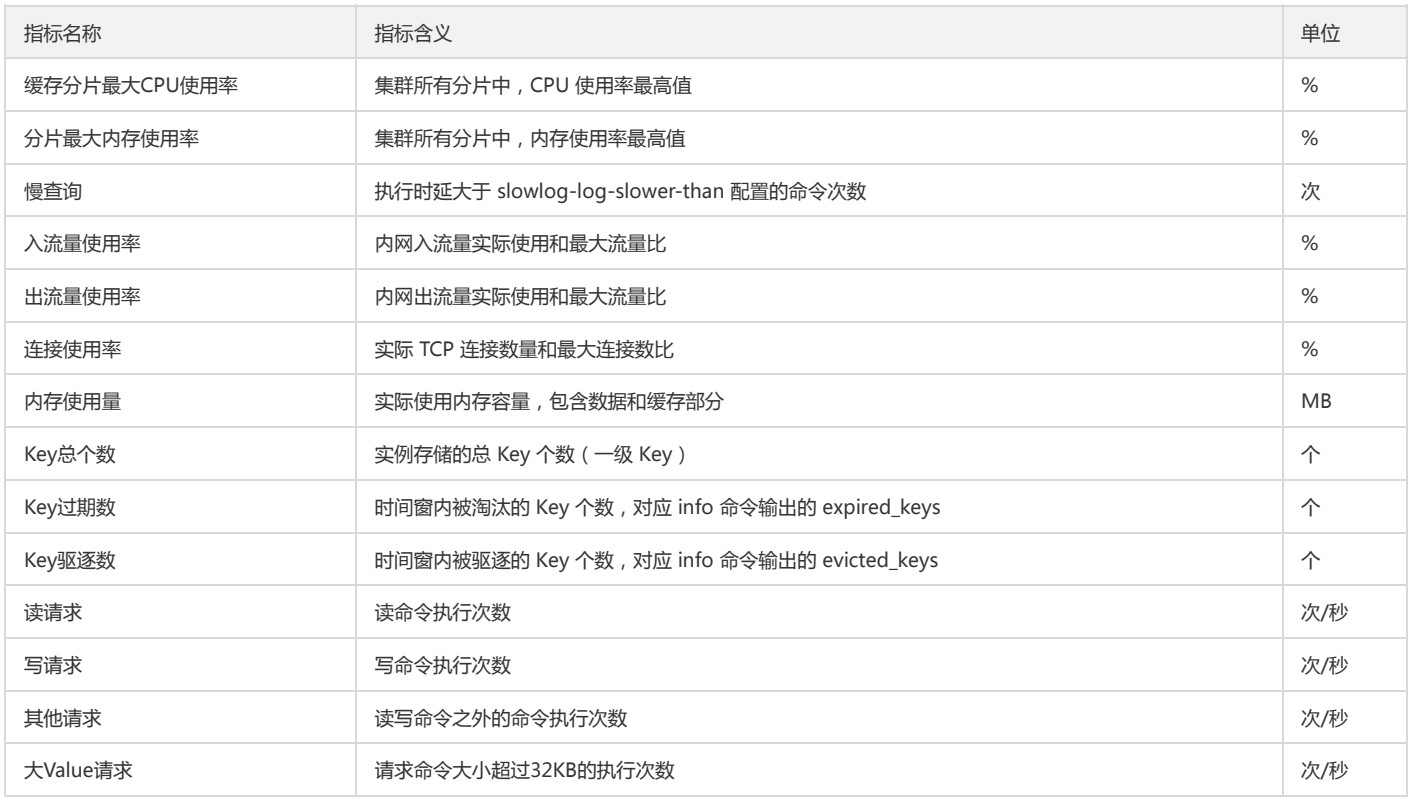

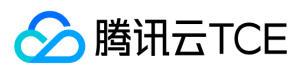

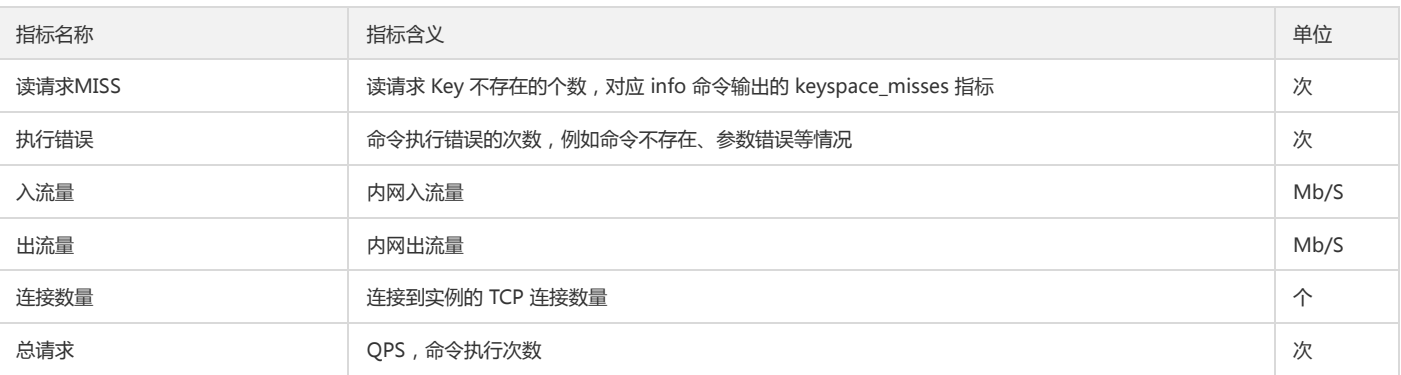

#### 3. 云数据库MySQL

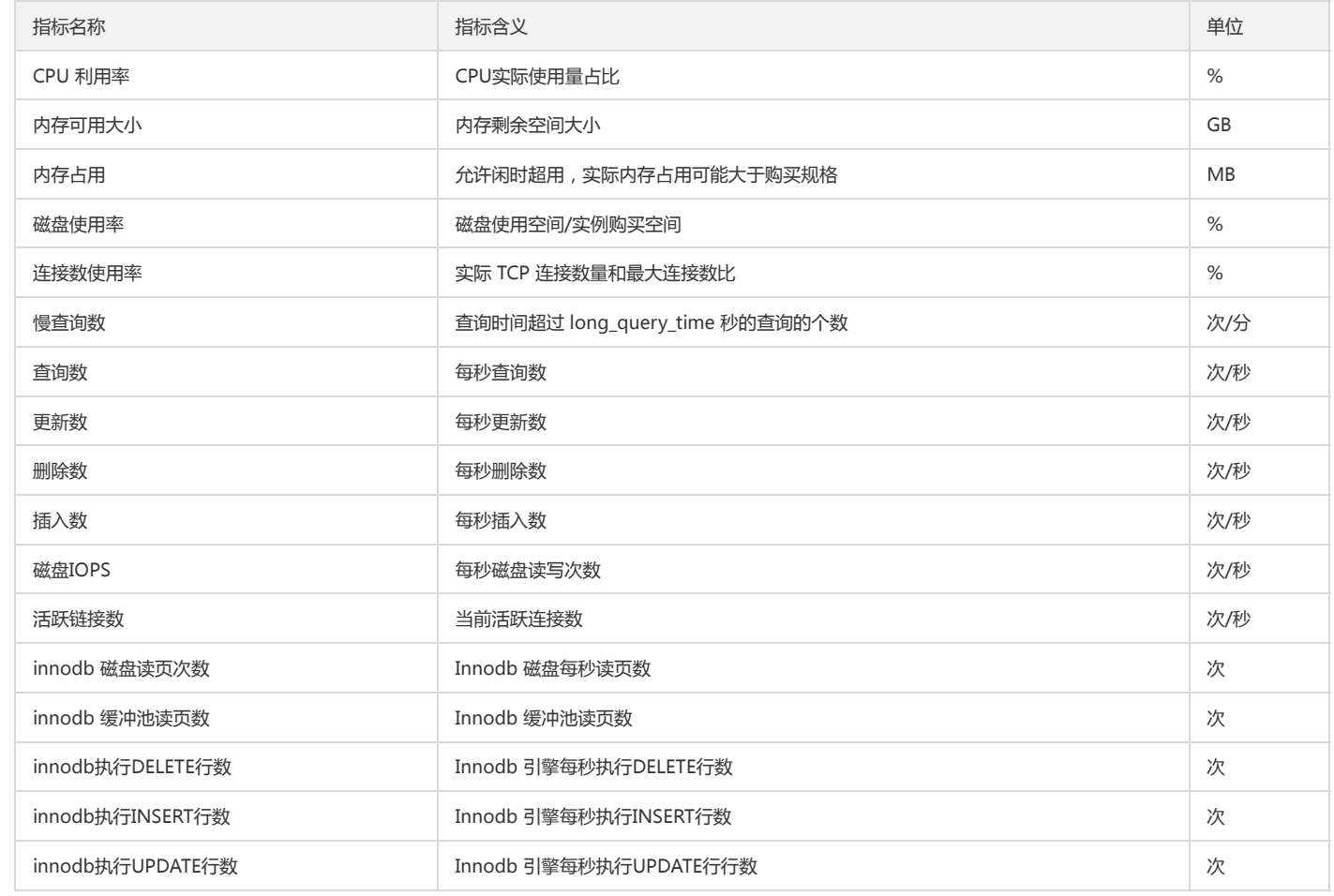

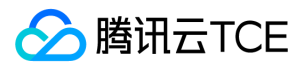

# <span id="page-29-0"></span>创建告警策略

最近更新时间: 2024-06-12 15:06:00

当用户需要针对某个产品的某个状态发送告警时,需要先创建告警策略。告警策略包括名称、类型和告警触发条件三个必要组成部分。您可以根据以下指引进行告警策 略的创建:

1. 登录云平台控制台,点击【云监控】>【告警配置】>【告警策略】。

2. 在告警策略管理页单击【新建】,参考下列说明配置告警。

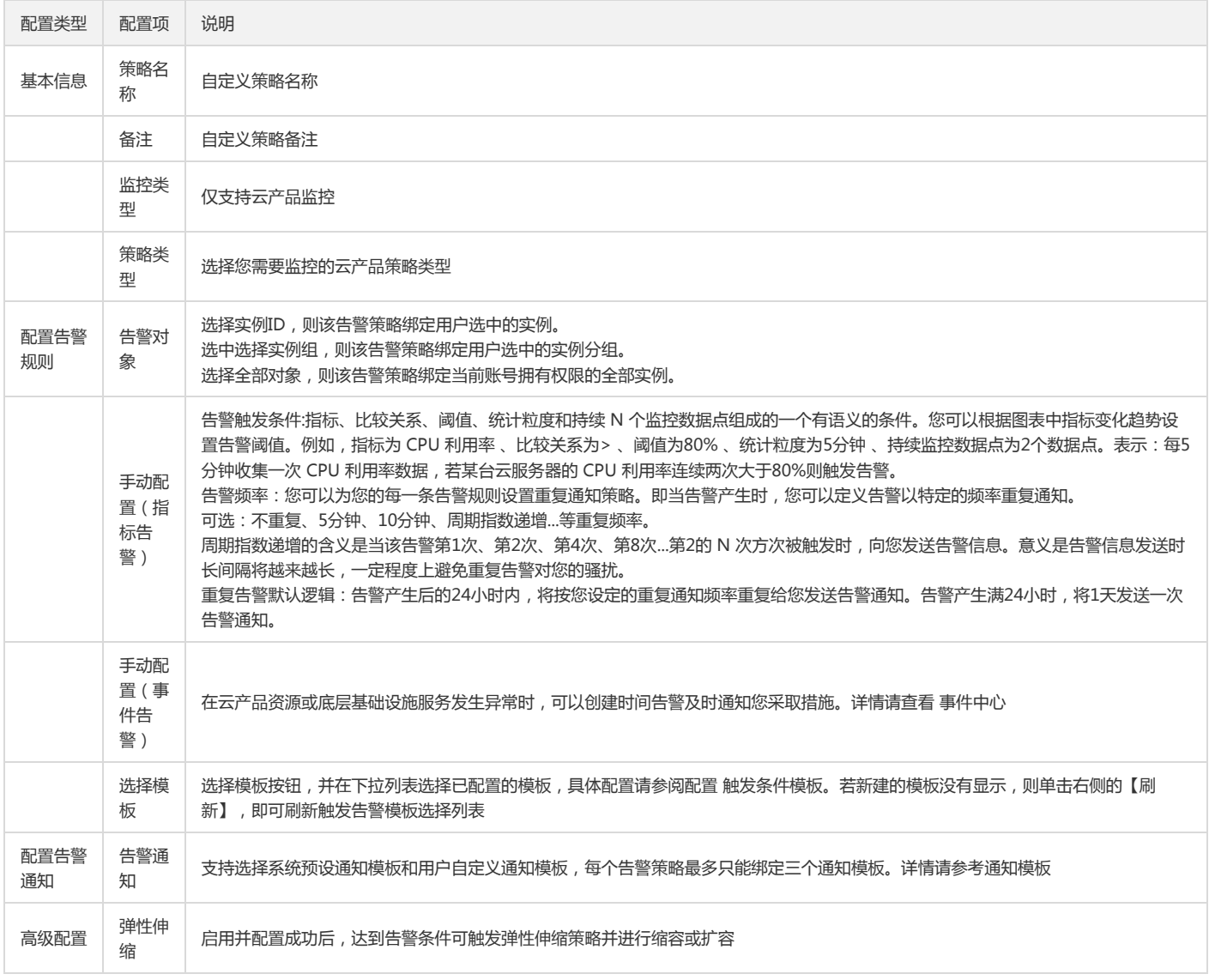

3. 配置完以上信息后单击【保存】,即成功创建告警策略。

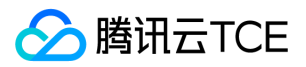

# <span id="page-30-0"></span>触发条件模板

最近更新时间: 2024-06-12 15:06:00

- 1. 登录云平台控制台,点击【云监控】-【触发条件模板】菜单。
- 2. 单击【新建】,在弹出的窗口中配置触发条件,条件说明如下。
- 模板名称:输入模板名称。
- 备注:输入模板备注。
- 策略类型:选择监控的服务,如云服务器。
- 使用预置触发条件:云监控内置对应监控项的触发条件,勾选则开启。
- 触发条件:分为指标告警和事件告警。在其下方单击添加,可以设置多个告警项。
- 3. 配置完后单击【保存】即可。

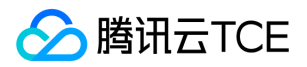

# <span id="page-31-0"></span>关联及解关对象

最近更新时间: 2024-06-12 15:06:00

创建完告警策略后,您需要为其关联一些告警对象,亦即说明哪些实例对象达到告警触发条件时会发送告警。

#### 1. 新增关联对象

i. 登录云平台控制台,点击【云监控】-【我的告警】选项卡,点击【告警策略】菜单。

ii. 在告警策略列表中,点击需要关联对象的告警策略 ID,进入详情页。

iii. 在【告警对象】模块中,用户可在不同地域下点击【新增关联】按钮,选择相应的产品实例即可完成关联关系。

#### 2. 解除关联关系

在告警对象列表中,勾选需要解除关联关系的实例,点击上方【解除】按钮,即可解除该对象与告警策略的关系。

或点击【全部解除】按钮解除所有列表中的对象的关联关系。

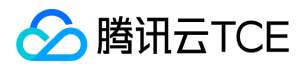

### <span id="page-32-0"></span>创建和管理告警接收组

最近更新时间: 2024-06-12 15:06:00

告警接收组决定了什么人能够接收到告警信息。您可以把关心相同告警的人聚合到一个组,触发告警时,组内的人员都会收到相应的告警。用户可以通过以下配置创建 和管理告警接收组。

1. 管理告警接收组

i. 登录云平台控制台,点击【云监控】-【告警配置】选项卡,点击【告警策略】菜单。

ii. 在告警策略列表中,点击需要关联对象的告警策略名称,进入详情页。

iii. 在【告警接收对象】模块中,点击【编辑】按钮,在弹出管理告警接收对象弹框中,用户可以选择接收组。

iv. 点击上方"您可到用户中心修改组成员"提示语中的【访问管理】按钮,跳转至访问管理控制台。

v. 您可以在【用户管理】中新建用户(包括用户名、手机、邮箱、微信等信息),并在【用户组管理】中将用户添加至用户组。

#### 2. 管理告警接收方式

目前的告警接收方式支持邮件、短信、微信。您可以在【访问管理】修改用户的手机、邮箱和微信信息,以决定用户可以以哪种方式接收到告警信息。

#### 3. 取消告警订阅

若您不希望某个用户收到某个策略的告警时,可以取消该用户的告警订阅。有2种方法:

- 在对应策略里取消关联该用户所在的告警接收组。
- 在【访问管理】-【权限设置】对应组里删除该用户。

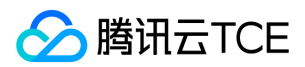

# <span id="page-33-0"></span>查看告警历史

最近更新时间: 2024-06-12 15:06:00

云监控为您提供告警历史功能,以便您回溯和查看近半年的告警历史记录。您还可以在告警历史页快速订阅告警策略。

#### 1. 查看告警历史

- i. 登录云平台控制台,选择【云监控】,在云监控控制台左侧菜单栏中单击【告警历史】。
- ii. (可选)单击左上角的时间筛选按钮, 筛选需要查看告警历史的时间范围。支持今天、昨天、近7天、近30天快速筛选, 您也可以自定义时间范围。最多可查看近 半年的告警历史。
- iii. (可选)您可以在"告警对象"搜索框中输入告警对象的信息搜索对应的历史记录,例如实例名称、公网 IP、内网 IP 等。
- iv. (可选)还可以单击【高级筛选】,根据策略名称、告警内容、用户信息、监控类型、策略类型搜索出符合条件的告警历史记录。

#### 2. 清除筛选条件

您成功筛选告警历史信息后,在列表中单击【清除筛选条件】即可。

#### 3. 自定义列表字段

- i. 登录云平台控制台,选择【云监控】,在云监控控制台左侧菜单栏中单击【告警历史】。
- ii. 单击右上角的设置按钮。您可以在弹框左边勾选需要展示的字段,弹框右边拖动字段名称调整字段排序,如下图。

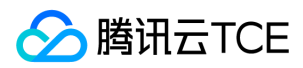

## <span id="page-34-0"></span>告警回调

最近更新时间: 2024-06-12 15:06:00

回调接口可以让您的系统直接收到云平台的告警通知,提供将告警信息通过 HTTP 的 POST 请求推送到用户公网可访问的 url 的功能,用户可基于回调接口推送的告警 信息做进一步的处理。

1. 使用方法

- 回调接口:用户需要提供能接收 HTTP POST 请求的,公网可访问的 url 地址,作为回调地址。
- 回调触发:触发逻辑与告警短信、邮件一致,当用户创建的告警策略被触发、告警策略恢复时,均会通过回调接口发送告警消息。回调接口也支持重复告警。
- 绑定接口回调:用户可以在创建告警的"接口回调"步骤配置接口回调,也可在告警策略详情页内添加接口回调。一个告警策略组只可绑定一个告警回调 url。
- 。 返回内容:向用户绑定的 url 发出告警信息后,我们需要接收到以下的返回内容,以表明用户已成功接收信息;否则我们将重复发送告警信息,最多发送三次。

注意:

sessionId, 用于鉴别回调请求

retCode,用于判断请求是否发送成功

```
{
sessionId: "xxxxxxxx",
retCode: 0
}
```
#### 2. 回调参数

回调接口通过 HTTP 的 POST 请求发送 JSON 格式的数据,参数如下:

```
{
"sessionId": "xxxxxxxx",
"alarmStatus": 1,
"alarmObjInfo": {
"region": "gz", // 不分地域的产品不展示
"namespace": "qce/cvm", // 产品的名字空间
"dimensions": { // dimensions字段里的内容不同产品有差异
"unInstanceId": "ins-o9p3rg3m", 
"objId":"xxxxxxxxxxxx",
}
}
"alarmPolicyInfo": {
"policyId": "policy-n4exeh88", // 告警策略组ID
"policyType": "cvm_device", // 告警策略类型
"policyName": "test", // 告警策略组名称
"conditions": {
"metricName": "cpu usage", // 指标名称
"metricShowName": "CPU 利用率", // 指标展示名称
"calcType": ">", // 无阈值的指标不展示
"calcValue": "90", // 无阈值的指标不展示
"currentValue": "100", // 无阈值的指标不展示
"unit": "%", // 无阈值的指标不展示
"period": "60", // 无阈值的指标不展示
"periodNum": "1", // 无阈值的指标不展示
"alarmNotifyType": "continuousAlarm", // 是否支持重复告警,无阈值的指标不展示
"alarmNotifyPeriod": 300 // 重复告警的频率,无阈值的指标不展示
}
"firstOccurTime": "2017-03-09 07:00:00", // 第一次触发告警的时间
"durationTime": 500, // 告警持续时间 ( 单位: s )
"recoverTime": "0" // 告警恢复时间(未恢复时为0)
```
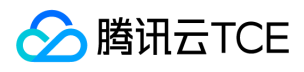

} }

<span id="page-35-0"></span>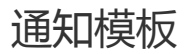

最近更新时间: 2024-06-12 15:06:00
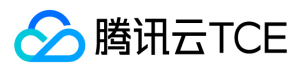

- 1. 新建通知模板
	- i. 登录云平台控制台,点击【云监控】>【通知模板】。
	- ii. 单击【新建】,在"新建通知模板"填写信息。
	- 模板名称:自定义模板名称。
	- 通知类型:
	- 告警触发:告警触发时发送通知。
	- 告警恢复:告警恢复时发送通知。
	- 用户通知:
	- 接收对象:可选接收组或接收人,如需创建告警接收组请参考 创建和管理告警接收组。
	- 通知时段:定义接收告警时间段。
	- 接收渠道:支持邮箱、短信两种告警渠道。
	- 接口回调:填写公网可访问到的 URL 作为回调接口地址,最多可填写3个告警回调地址。云监控将及时把告警信息推送到该地址,当 HTTP 返回 200为验证成 功。告警回调字段说明请参考 告警回调说明,告警回调还支持推送到企业微信,详情请参考 企业微信接收告警通知。
	- 回调地址保存后自动验证一次您的 URL,验证超时时间为5s;当用户创建的告警策略被触发或被恢复均会通过接口回调推送告警消息,此告警消息最多推送三 次, 每次请求的超时时间为5s。
	- 。 当用户创建的告警策略被触发或恢复时,均会通过接口回调推送告警消息。接口回调也支持重复告警。
	- 云监控回调 API 出方向 IP 为动态随机分配,无法将具体的 IP 信息提供给您,但 IP 端口固定为80端口,建议您根据80端口在安全组上配置加全放通策略。
- 2. 默认通知模板

系统自动为您创建默认通知模板,模板内容如下:

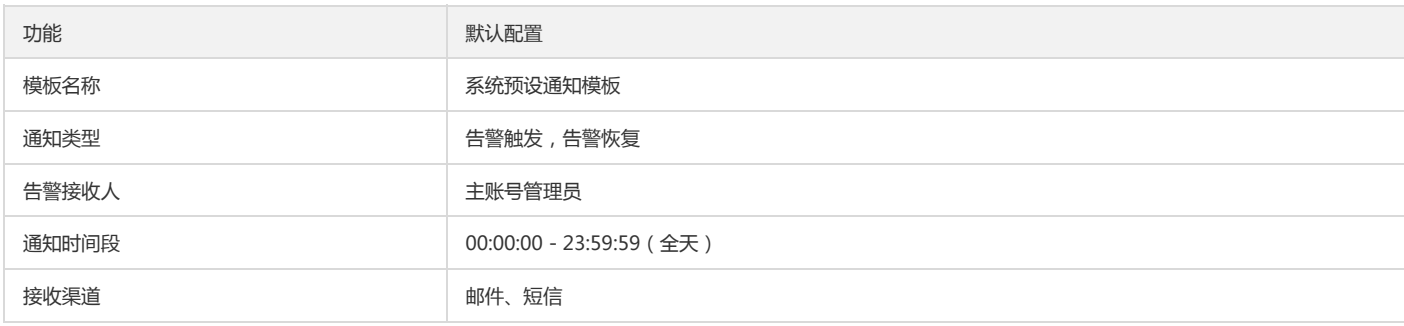

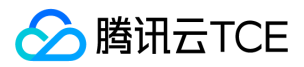

## 使用企业微信群接收告警通知

最近更新时间: 2024-06-12 15:06:00

1. 相关限制

企业微信群消息发送频率限制:每个机器人发送的消息不能超过20条/分钟。若您的告警策略较多,建议多创建几个机器人,分散绑定告警策略。避免多个告警策略 在同一时间触发告警时,导致您无法接收部分告警通知。

2. 步骤1:在企业微信添加机器人

i. PC 版

在 PC 版企业微信中找到需要接收告警通知的企业微信群。

选中并右键单击企业微信群,在弹框中单击【添加群机器人】。

在弹框中单击【新创建一个机器人】。

在弹框中自定义机器人名称,填写完后单击【添加机器人】。

复制 webhook 地址后,参考 步骤2 配置接口回调。

ii. Web 版

在企业微信 Web 版中打开您需要接收告警通知的企业微信群。

单击右上角的群设置图标。

在群设置页面单击【群机器人】>【添加机器人】。

在添加机器人管理页,自定义机器人名称。

单击【添加】,复制 webhook 地址后,参考 步骤2 配置接口回调。

企业微信告警消息格式为 Markdown。

### 3. 步骤2:配置告警接口回调

i. 登录云平台控制台,点击【云监控】>【通知模板】。

ii. 单击【新建】,进入新建通知模板。

iii. 在新建通知模板页配置完基础信息后, 在接口回调处填写复制好的 webhook 地址。

iv. 进入告警策略列表页,单击需要绑定告警回调的策略名称,进入管理告警策略页,并在告警策略页绑定通知模板。

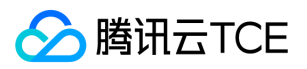

配置成功后,当告警策略被触发或恢复时,您可以在企业微信群接收到群机器人发送的告警通知,如下图所示:

事件中心

版权所有:腾讯云金融专区 春秋 第39 页 共和页 第39 页 共314页 また またま またま かいしょう かいしょう かいしょう ちょうかん ちょうかん ちょうかん ちょうかん ちょうかん ちょうかん しょうかん しょうかん しょうかん しょうかん しょうかん しょうかん しょうかん しょうかん しょうかん しょうかん しょうかん しょうかん しょうかん しょうかん しょうかん しょうかん しょうかん しょうかん しょうかん しょうかん

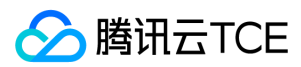

# 事件中心概述

最近更新时间: 2024-06-12 15:06:00

### 1. 事件概述

事件是信息的一种承载媒介,描述特定对象某一瞬间的非持续性变化,与唯一时刻和唯一对象关联。例如:某台计算机从运行状态变更为关机,程序运行开始和结 束,办公大楼停电等。事件是对象在两个不同状态中的变更瞬间的记录。

助力发现、定位、解决问题,保障系统与服务整体的稳定与性能是监控服务的目的。而信息与数据是运维与监控的核心驱动。

指标作为主要监控信息源,以阈值类周期性持续性形态描述特定对象特定变量随时间变化的数值与趋势,从而表现资源与环境的使用情况和反映其健康状态。例如: 某台云服务器的CPU利用率,数据库实例的慢查询数。 指标能覆盖绝大部分监控发现问题的场景,但仅使用指标作为监控的信息源会有以下缺点:

- 信息传递延迟,指标阈值的变化可能会在特定事件发生后一段时间才会表现出来(或者不表现)。
- 传递信息的准确性辨别性不高,仅通过阈值变化来判断和定位真实事件或者问题原因难度提高。
- 承载信息维度有限,指标仅通过阈值形式记录,无法使用文字等方式提供其余补充与附带信息。

引入事件作为监控的信息载体,能更准确与直接描述资源与底层基础设施服务的运行状态,助力更高效发现、定位从而解决问题。 优点:结果导向,提高信息描 述准确性;减少延迟;传递更多信息,完善监控信息维度。

#### 2. 事件中心简介

云监控事件中心作为云平台事件信息中枢,产品云平台各产品资源生命周期与运转中的重要事件信息,并构建完善的事件消费渠道与流程,支撑客户云上监控与运 维。

事件中心所产品化提供的事件信息,由云平台内部各产品模块与底层基础设施服务获取,经过聚合,判定和收敛再最终呈现。信息源来自各模块底层的系统日志与监 控项,保障客户透传客户的信息准确性与价值。

### 3. 事件类型

根据事件信息来源、事件致因、特点和形态,事件中心覆盖事件分为产品事件与平台事件两大类,并由两个独立的产品页面和消费流程承载。 产品事件:产品事件 产生于客户云上购买和使用的资源实例与产品(例如一台CVM实例),由客户在使用过程中操作行为直接或间接触发导致,事件属于特定资源实例维度。客户对事 件可控,有自行处理能力。事件影响和关联资源实例可明确确认。 平台事件:平台事件产生于支持云平台底层基础设施服务(如支持CVM产品的虚拟化层VMM与底 层物理机、网络和存储模块),由云底层基础设施与服务产生或导致,事件根本致因非客户行为引起,事件属于服务维度。客户对事件不可控,仅云平台有处理能 力。事件影响和关联的服务或产品模块可确认,影响和关联的资源实例不一定可明确确认。

#### 事件对比

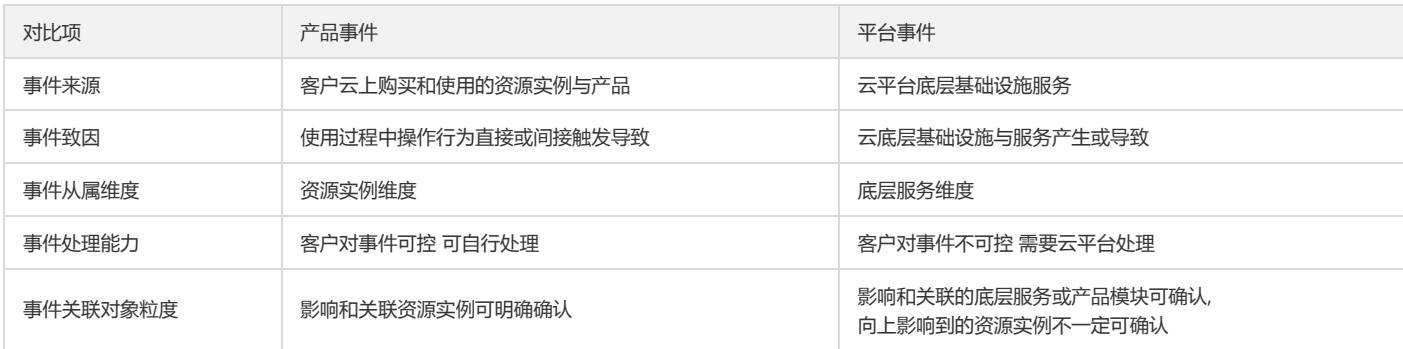

#### 4. 事件中心用例

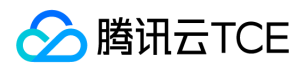

基于事件信息,事件中心规划和提供了完善的事件消费渠道与能力。

- 展示回溯:记录账户相关所有事件信息,控制台提供查看,全局筛选,搜索与回溯事件信息能力。
- 告警通知:对关注事件及资源配置告警或订阅,及时触达负责人。
- API拉取:使用api拉取事件信息对接自建监控系统。
- 自动化:后续将支持以事件作为触发源配置联动调用操作,支撑客户自动化运维。

## 5. 价值

- 完善云上资源监控信息维度,为监控运维提供更全面数据支撑。
- 提供事件信息消费渠道,助力转化监控信息价值。
- 收敛判定逻辑,更高效直接定位影响资源及致因。
- 事件信息可溯源审阅,资源及平台生命周期重要事件变更知悉。
- 事件触发联动,自动化响应特定资源及环境变更。

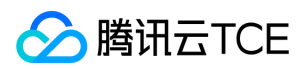

# 产品事件列表

最近更新时间: 2024-06-12 15:06:00

## 云监控事件中心 产品事件 当前支持以下事件类监控信息:

## 1. 云服务器

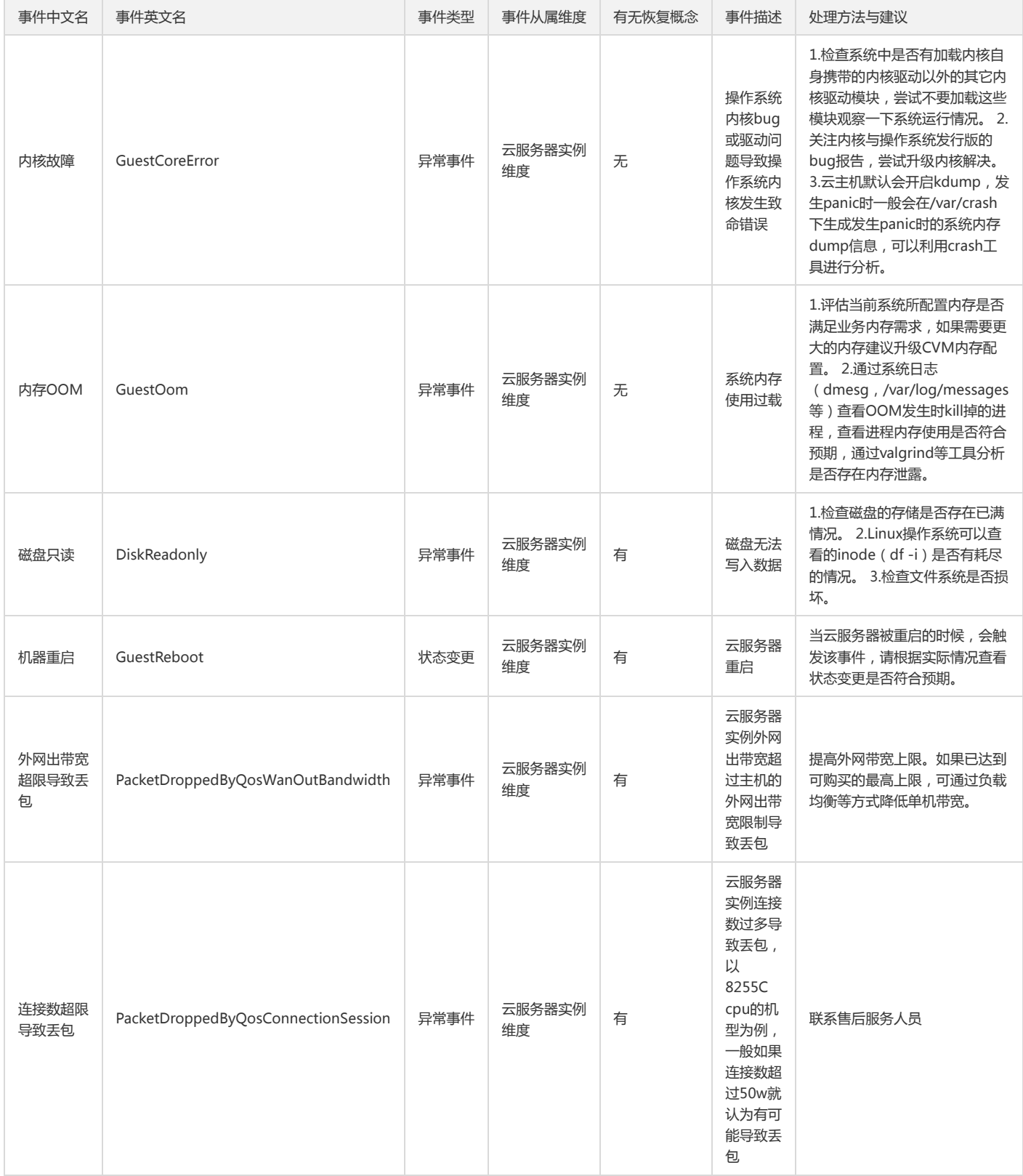

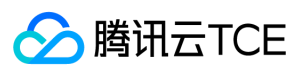

## 2. VPN网关

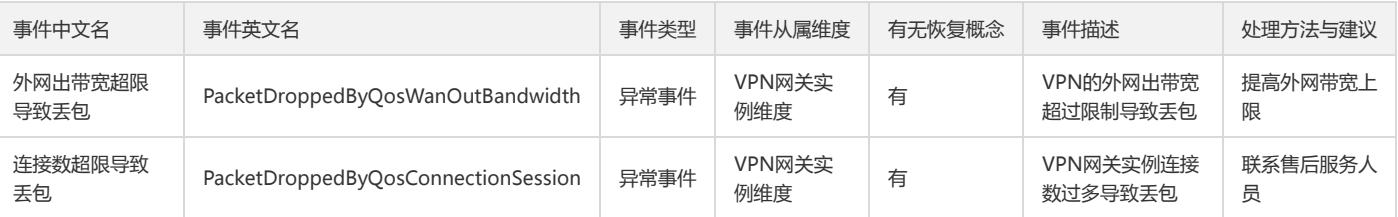

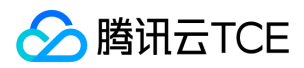

# 云产品监控

最近更新时间: 2024-06-12 15:06:00

云产品监控是云监控控制台中集合了最详细监控信息的统一展示平台。用户可在云产品监控查看账号下的云资源列表、以及对应的监控与告警详情。 相比业务控制台展 示的监控数据,云产品监控结合了实例的健康状态与告警数据。为用户提供了快速定位异常实例的功能,并支持用户结合具体数据与异常信息排查问题。

● 目前根据您购买的云产品展示监控详情,未购买的云产品将无法展示: 云服务器 负载均衡 云数据库MongoDB 云缓存Redis 云硬盘 ......

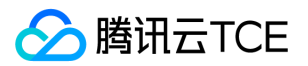

# 最佳实践 实例分组在告警中的应用

最近更新时间: 2024-06-12 15:06:00

本文将为您介绍如何实现按业务分类,对同一产品大批量跨实例、跨地域的项目,统一设置告警策略。

- 1. 简介 随着业务的发展, 云产品资源不断增加,成为了日常监控与运维的瓶颈。您可以使用云监控实例分组功能,将大批量的云产品资源按业务进行分类。对同一分 组下的实例统一设置告警策略,及时了解其使用和运行情况,迅速提升运维效率。 应用场景 假设我们有5台云服务器,其中3台(CVM-1、CVM-2、CVM-3)用于 A 游戏业务,其余2台用于其他业务。
	- CVM-1 位于广州地域、属于 A 项目。
	- CVM-2 位于上海地域、属于 B 项目。
	- CVM-3 位于北京地域、属于 C 项目。

现需及时了解 A 游戏业务三台云服务器的使用和运行情况。需做如下配置。

- i. 创建实例分组。将 CVM-1、CVM-2、CVM-3 三台云服务器加入同一实例分组。
- ii. 创建告警策略。包含 CPU 利用率、内存利用率、磁盘利用率、外网出带宽(监测流量使用情况)等指标。当任一实例指标达到一定阈值后自动发送告警通知。
- 2. 实例分组
	- i. 进入云平台控制台,单击实例分组。
	- ii. 单击【新建】,配置实例分组内容如下所示。
	- 分组名:命名为 "A游戏业务"。
	- 分组类型:选择云服务器—基础监控。
	- 添加至组:将 CVM-1、CVM-2、CVM-3 添加至实例分组。

iii. 配置完成后,单击【保存】即可。

## 3. 创建告警

- i. 进入云平台控制台,单击告警策略。
- ii. 单击【新建】,根据页面提示进行配置。
- 策略名称:由您自定义。
- 策略类型:选择云服务器—基础监控。
- 告警对象:选择实例组—A游戏业务。
- 告警触发条件。 CPU 利用率 、统计周期1分钟 、>85%、持续1个周期、每天告警一次。 内存 利用率 、统计周期1分钟 、>85%、持续1个周期、每天告警一 次。 磁盘 利用率 、统计周期1分钟 、>85%、持续1个周期、每天告警一次。 外网出带宽 、统计周期1分钟 、100Mbps、持续1个周期、每天告警一次。

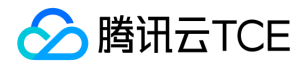

通知模板:可以选择用户系统默认通知模板,或新建模板。

iii. 配置完成后,单击【完成】即可。

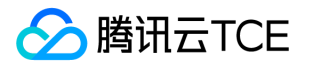

## 监控场景最佳实践

最近更新时间: 2024-06-12 15:06:00

云监控提供了多种方式帮助用户判断资源异常,并通过多种渠道使异常信息第一时间触达用户。

1. 定位异常

- i. 通过监控告警发现异常 监控告警是一云平台及时发现、主动提醒,用户被动发现异常情况的方式;保证了用户在任何情况下都能及时发现异常信息。用户可登录 云平台控制台—云监控控制台,对关注的资源配置相应的告警策略。可参考配置告警策略。 已配置作为告警规则的重要性能指标与事件,在发生异常时,将及时 通过告警通道中的多种方式及时触达用户及用户的系统。 配置了告警接收组的告警策略,将通过短信/邮件等方式及时触达用户;并支持重复告警、告警收敛等功 能,帮助用户不错过重要告警的同时避免告警对用户的过度骚扰。 用户亦可通过配置告警通道中的回调接口功能,使异常告警信息触达用户的系统,对异常告警 信息进行进一步的聚合与处理。
- ii. 通过监控视图发现异常 通过监控视图定位异常,是用户根据性能指标的平均走势与历史数据主动定位异常的方式,需要用户主动发现异常。对于一些未配置告 警、或告警规则不容易发现的异常状况,可在日常巡检中通过监控视图发现;相比于告警,可以帮助用户从全局定位资源的异常影响面。用户可通过将重要资源订 阅到Dashboard的方式,并通过合理的图表设置突出各种场景下的资源异常信息。可参考配置监控视图。 对于个别实例,可通过订阅实例明细视图的方式,在 Dashboard面板上便捷地进行实例件性能数据的走势对比。 对于资源集群,可通过订阅同个集群下的聚合数据,在Dashboard面板上便捷地查看集群整体监控视 图,并与集群下单个实例的视图进行走势对比。可参考大批量监控场景 。 通过视图发现的异常点, 均可通过视图的排序列表功能, 定位到具体资源与异常影响 面,进行进一步的异常定位排障。
- 2. 异常排障 通过监控概览页定位异常对象 用户在日常巡检/接收到告警信息时,可登录登录云平台控制台,点击【云监控】>监控概览。
	- i. 查看概览页—云服务健康状态模块,了解各个地域下资源异常状况 可通过异常信息概览功能,初步浏览近期异常。

ii. 单击异常对象数量, 跳转至云产品监控页面。 云产品监控的列表页将自动在为用户筛选出异常的具体资源对象。

iii. 单击具体对象的ID,可跳转至对象的监控详情页面,提供用户回溯历史状况,辅助异常定位的详细信息。

- 异常时间轴,提供用户查看该异常对象当前与历史信息的功能。通过历史告警与状态变更信息,辅助用户排查当前异常。
- 。 资源性能监控数据,提供用户最全面的资源性能数据。可将同一指标当前数据与历史数据进行同比与环比,或对比不同指标在同个时段的数据变化进行排障。
- 3. 通过 Dashboard 定位异常对象 登录云平台控制台,点击【云监控】>【Dashboard】>【Dashboard列表】。进入 Dashboard 对应的页面。
	- i. 当监控图表中出现异常走势,单击展开实例列表按钮,曲线图下方将展开对应实例的排序列表。通过排序列表,可定位产生异常的具体对象。

ii. 单击排序列表中的对象名称,可跳转至对象的监控详情页面, 提供用户回溯历史状况, 辅助异常定位的详细信息。

- 异常时间轴,提供用户查看该异常对象当前与历史信息的功能。通过历史告警与状态变更信息,辅助用户排查当前异常。
- 。 资源性能监控数据,提供用户最全面的资源性能数据。可将同一指标当前数据与历史数据进行同比与环比,或对比不同指标在同个时段的数据变化进行排障。

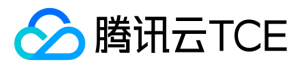

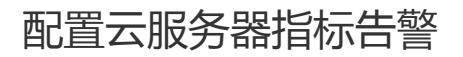

最近更新时间: 2024-06-12 15:06:00

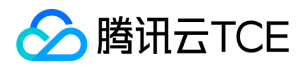

操作场景 这里以一个示例来展示如何配置告警:假设希望在云服务器实例ins-12345678 (广州地域)的 CPU 利用率连续2个五分钟都大于 80%时发送短信告警到号 码12345678888。 操作步骤

- 1. 进入云平台控制台。
- 2. 在左侧导航栏中,单击【告警配置】>【告警策略】,进入管理页面。
- 3. 单击【新增】,配置以下选项。
- 4. 配置策略名称等基础选项。
- 策略名称:CPU alarm。
- 策略类型:云服务器-基础监控。
- 5. 配置告警对象。在"告警对象"模块下,勾选"选择部分对象",并选择云服务器实例。
- 6. 配置触发条件。在"触发条件"模块下,配置如下条件。
- 勾选"配置触发条件"。
- 勾选"指标告警":CPU 利用率 > 80% 5 分钟 2 个周期
- 告警重复周期: 15 分钟

7. 配置告警通知模板。单击【新建模板】,填写通知模板名称、选择接收对象(号码12345678888)和短信接收渠道。

8. 单击【完成】,即可完成配置告警的全部内容。

9. 此时, 当该实例的 CPU 利用率连续2个五分钟的监控数据都大于80%时, 号码12345678888将收到云监控发来的告警短信。

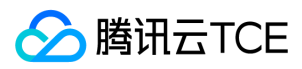

# 运维手册 运维概览

最近更新时间: 2024-06-12 15:06:00

1. 运维概览

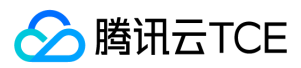

## 架构及模块说明

最近更新时间: 2024-06-12 15:06:00

1. 整体设计

2. 按模块划分

- 。 上报部分:主要有业务的上报模块, dcos, 以及子机, 母机上部署的Agent来完成采集和上报, 子机与母机上均有到barad接入server的访问路径, 所有上报均报到 barad系统提供的统一的域名和cgi, 采用http协议进行上报。
- 数据处理:由Flink搭建的流处理集群,前置接入server-NWS,和kafka提供消息缓冲。
- 数据存储:采用ctsdb时序性数据存储,由专门的团队进行维护和升级。
- 异常处理模块:包括告警中心和事件中心,分别处理需要统计计算后有阈值和持续时间的告警,以及单纯的触发性告警。
- 消息发送模块:主要负责与后端的平台性消息发送平台对接,记录告警流水,以及对一些告警展示里的必要字段进行翻译。
- 自定义消息模块:提供给租户端的直接发送消息功能的模块,不会进行收敛处理。
- o Api:分为customApi和baradApi两层,前者直接对接yunApi Gateway, 可供租户端调用;后者直接对接存储, 对前端屏蔽一切存储相关的特性, 且会提供一些 指标配置管理的功能。
- 自助接入系统:运营端使用,允许运维人员动态地添加、删除指标的维度聚合和统计配置,这些配置将会影响租户端和运营端可查看和配置告警的指标功能。

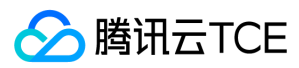

## 运维工具介绍

最近更新时间: 2024-06-12 15:06:00

## Barad管控平台

- 1. 流水线触发
- 单点触发:用于执行单个节点。选择起点和终点为该节点,执行步骤会将选择的步骤展示。
- 部分触发:用于执行部分连续节点,选择起点和终点为链路的节点,执行步骤会将选择的步骤展示。
- 整体触发:用于执行整个流水线,选择节点的起点和终点。
- 2. 数据链路

## i. 数据抓包

## 使用说明

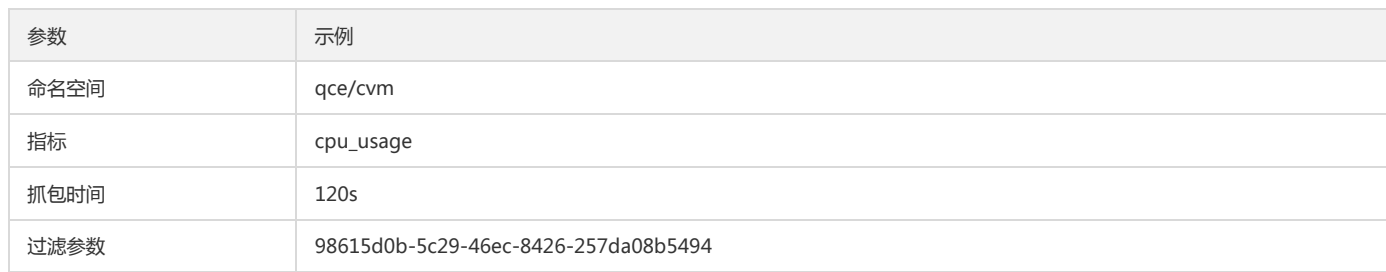

### 推荐参数

抓包时间尽量不要太长,推荐时间为120s,抓包时间为2分钟。

## ii. Kafka 抓包

检查上层kafka的数据

## 使用说明

## 用于nws到kafka链路的检查。

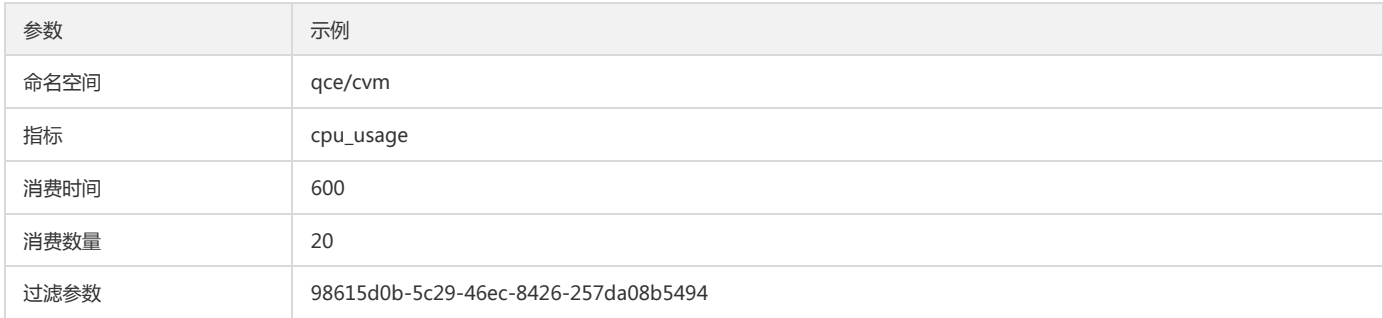

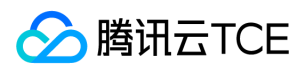

推荐参数

消费时间:600

消费数量:20

- iii. 检查下层kafka数据
- 使用说明

用于flink到kafka的数据

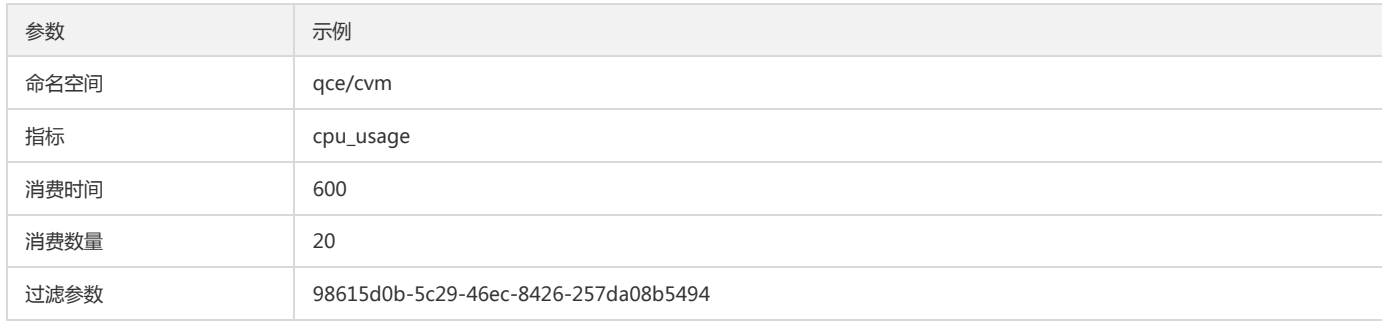

#### 推荐参数

用于nws到kafka链路的检查。

iv. Api查询

使用说明

请求id:前端的seqid

v. 模拟链路

模拟数据链路

使用说明

通过模拟qce/tsf的模拟数据,模拟一遍数据链路的排查。

- vi. Oceanus排查
- 使用说明

检查oceanus的常用配置检查。

3. 告警链路

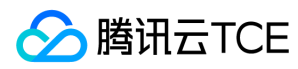

#### i. 指标告警

## 使用说明

指标告警链路的排查是具有前后依赖关系,当前一个节点发现有问题,后续节点不会继续执行。

policyId:前端创建策略生成的policyId

示例:

policyId : policy-6vmfyugf

- ii. 事件告警
- 使用场景一:对于不确定触发时间的事件告警。
- 使用场景二:于重新新触发的事件告警或者准确知道事件触发时间。

填写事件名称,过滤实例,OccurTime

执行整条链路的检查。

使用说明

填写事件名称,过滤实例,开始时间,结束时间,执行节点1,在节点1展示的信息中选出确定的事件发送的seqid

在参数中填写seqid,执行链路2-3,完成事件告警的检测。

- 4. 配置链路
	- i. 配置检查
	- 使用说明

镜像pod的名称:为需要渲染配置检查pod名称

## 示例:

barad-api-go

推荐参数

为了避免检查master节点的上的所有pod的渲染配置,推荐使用pod的名称来进行要检查的配置渲染信息。

## 运维常用命令

5. Flink常用操作

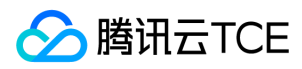

#### i. 启动、停止流任务

在tcloud-barad-skywalker的/usr/local/services/barad-skywalker/job目录下

- 执行run-job.sh启动脚本
- 执行stop-job.sh启动脚本
- ii. Flink补点操作
- 配置文件介绍

job.properties

kafkaStartTimestamp 为kafka消费的毫秒时间戳

validBegin 为设定的补算的开始的毫秒时间戳

validEnd 为设定的补算的结束的毫秒时间戳

注意:

推荐validBegin和kafkaStartTimestamp设置为一样。

iii. 脚本介绍

```
create-supplement-job.sh 为创建补算的任务,并运行补算的作业。
```
run-supplement-job.sh 为手动运行补算的任务。

stop-supplement-job.sh 为手动停止补算的任务。

### 补算步骤

- 进入到tcloud-barad-skywalker容器中的/usr/local/services/barad-skywalker/job目录下。
- o 修改job.properties 文件中的kafkaStartTimestamp, validBegin, validEnd,将validBegin, kafkaStartTimestamp设定的补算的开始的毫秒时间戳, validEnd设定的补算的结束的毫秒时间戳。
- 运行create-supplement-job.sh,查看/usr/local/services/barad-skywalker/logs下flink-supplement-job.log的最新的日志。整条的日志tranceId为运行脚本 的时间,可以根据时间来获取整条任务执行过程。

如果看到上述图中的记录,则说明创建补算任务和运行任务成功。可以从flink-ui上查看补算任务运行的效果。

。 当补算任务执行完成后,会改变数据库manager中的ExpectStatus的状态数据,执行创建补算任务的脚本会有定时任务将每分钟读取这个数据库中的状态,将发 送任务停止的消息,停到补算任务。整个补算任务流程结束。

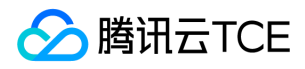

## 可以从数据上查看到这段时间补算的结果,已经将这段时间无数据填充。示例图中是从10.41-10.51的补算。

## 注意:

如果发现补算任务一直没有停止,可以手动执行stop-supplement-job.sh, 进行停掉补算任务。

## 6. Kafka操作命令

Kafka节点启动 cd /usr/local/services/kafka\_2.11-1.1.1/bin/ ./kafka-server-start.sh-daemon ../config/server.properties 查看启动日志 tailfkafkaServer.out jps 查看kafka进程是否正常 查看 topic 列表 ./kafka-topics.sh--zookeeper {zookeeperIP}:{zookeeperPort}/kafka –list 查看指定topic详情 ./kafka-topics.sh--describe --zookeeper {zookeeperIP}:{zookeeperPort}/kafka --topic {topicname} 删除topic ./kafka-topics.sh–delete --topic {topicname} --zookeeper {zookeeperIP}:{zookeeperPort}/kafka 创建topic ./kafka-topics.sh--create --zookeeper {zookeeperIP}:{zookeeperPort}/kafka --replication-factor{x} -partitions {y} --topic {topicname}

## 7. Es相关命令

登陆到ES主机上执行。

集群健康状态: curl -XGET http://imgcache.finance.cloud.tencent.com:80localhost:9200/\_cluster/health\?pretty

集群node信息: curl -XGET http://imgcache.finance.cloud.tencent.com:80localhost:9200/\_nodes/process?pretty

查看集群状态: curl http://imgcache.finance.cloud.tencent.com:80localhost:5100/\_search/clusters

查看所有metric: curl http://imgcache.finance.cloud.tencent.com:80localhost:9200/\_metrics

查看分片已使用空间: curl http://imgcache.finance.cloud.tencent.com:80localhost:9200/\_cat/allocation?v

查看分片状态: curl -XGET http://imgcache.finance.cloud.tencent.com:80localhost:9200/\_cat/shards

查看索引状态: curl -XGETlocalhost:9200/\_cat/indices?v&pretty

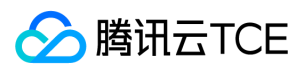

## 日常巡检

最近更新时间: 2024-06-12 15:06:00

## 1. 运维巡检总览

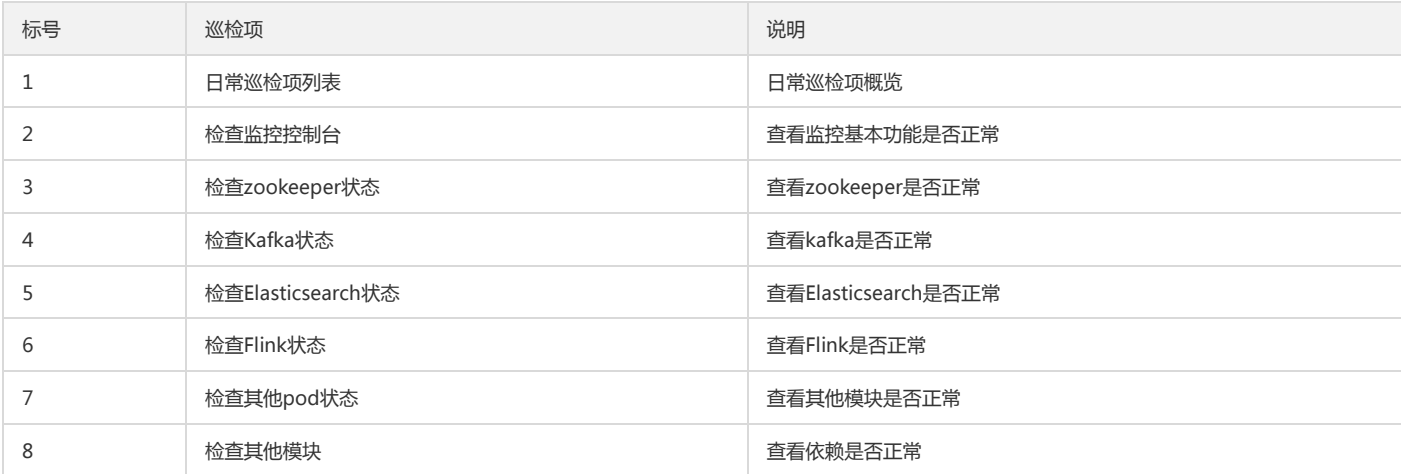

## 2. 检查监控控制台

登录租户端控制台,查看监控是否正常。具体操作可参考《租户端操作手册》。

前提条件:

已获取租户端账号。

操作步骤:

登录租户端云监控控制台,查看云产品的监控数据和告警列表。

- 检查结果:
	- 正常:页面无报错,监控数据和告警列表可以正常展示。
	- 异常:页面有报错,或无监控数据。
- 异常处理:

按照《运维手册》中故障处理章节进行排查与处理。

运维经验:

无。

3. 检查zookeeper状态

登录zookeeper部署机器,检查zookeeper是否正常。

前提条件:

已获取zookeeper部署机器ip和登录密码。

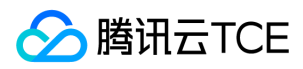

操作步骤:

登录所有ZK节点,找到zookeeper安装目录(默认/usr/local/services/zookeeper),进入bin目录,运行./zkServer.sh status。所有节点无错误输出,除了 follower外,有1个leader,则zk集群是运行正常的。

进入bin目录下,运行./zkCli.sh,运行 ls /, 查看目录信息。

- 检查结果:
	- 正常:返回的目录中有 /storm110,/kafka , /kfkSpout。
	- 异常:返回的目录中缺失 /storm110,/kafka , /kfkSpout。缺失目录则标明对应的组件存在异常(以上目录对应的组件依次为 storm,kafka,storm)。
- 异常处理:

若zookeeper进程不存在,则进入bin目录,运行sh zkServer.sh start将zookeeper重新拉起。

运维经验:

Zookeeper部署节点需要加上crontab, 当进程挂掉后自动拉起。

4. 检查kafka状态

登录zk和kafka节点,检查kafka状态是否正常。

前提条件:

已获取zk节点和kafka节点登录信息。

操作步骤:

进入zk部署的bin目录下,运行zkCli.sh,运行 ls kafka/kafka/brokers/ids。

- 检查结果:
	- 。如果返回[1, 2, 3]或[0,1,2] 则表示有3台kafka节点在运行中, 如果缺少, 有可能节点有异常, 但不一定影响服务, 但仍需尽快修复。
	- 。如果上述命令返回少于3个,说明有节点异常,执行get kafka/kafka/brokers/ids/0,可以得到节点ip信息(id的编号从上边的返回结果取),将返回的id依次执 行,跟kafka部署的ip对照,既可知道异常的kafka节点信息。
- 异常处理:

登录异常的kafka节点,ps -ef|grep kafka查看进程是否存在,如不存在,进入bin目录,执行sh kafka-server-start.sh则重新拉起。

运维经验:

Kafka节点部署机器应加上crontab,如进程挂掉则自动拉起。

5. 检查Elasticsearch状态

检查Elasticsearch状态是否正常。

操作步骤:

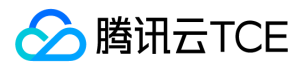

curles1.barad:9200/\_cat/health?v,查看返回的status是否为green。

curles1.barad:5100/search/clusters, 查看返回结果中当前集群的磁盘使用量。

- 检查结果:
	- 正常:集群状态为green, 当前集群的disk\_used / capacity.disk <= 0.8。
	- 异常:集群状态为red或yellow,当前集群的disk\_used /capacity.disk > 0.8。
- 异常处理:

集群状态为red和yellow可能是es的node故障,需要登录node查看进程是否挂掉,如果挂掉需要执行./bin/elasticsearch重新拉起。

集群disk\_used /capacity.disk > 0.8,表明集群容量不足,需要进行扩容。

运维经验:

将Elasticsearch节点的磁盘使用率监控起来。

6. 检查Flink状态

检查Flink状态是否正常。

操作步骤:

登录机器yarn访问入口, 如10.19.0.34:8088

可以看到状态,运行时间,启动时间等

查看数据流向:

- 检查结果:
	- 正常:页面无报错,Status running ,数据流向有数据。
	- 异常:页面有报错,或 Status 不是 running。
- 异常处理:

如页面有报错,查看页面日志。

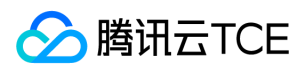

如数据流向Status 不是 running ,重新提交任务。在master节点进入到barad-skywalker ,cd /usr/local/services/barad-skywalker/job,执行 sh run-job.sh

运维经验:

/usr/local/services/barad-skywalker/job

目录下放了检查、创建、停止 flink任务的脚本。

7. 检查其他pod状态

登录tcs-master主机,查看barad相关pod是否正常。

前提条件:

已获取tcs-master主机登录信息。

操作步骤:

登录tce-master主机。

执行命令'kgtcloud-barad',查看pod是否是running状态。

- 检查结果:
	- 正常: barad相关pod都在运行中。
	- 异常:barad相关的pod有非运行中的状态。
- 异常处理:

查看异常pod的日志和事件信息,根据事件信息进行处理。

运维经验:

查看如果遇到异常pod,可以尝试重启pod。

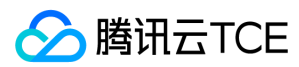

## 故障处理

最近更新时间: 2024-06-12 15:06:00

### 1. 故障处理思路

## i. 数据链路

Agent将监控数据、事件数据、自定义消息的上报到barad-nws,barad-nws对维度信息翻译以后缓存到kafka,kafka数据流入到flink,flink再将数据计算结果 流入kafka, kafka再将数据写入writer, writer写入es,客户在前端查看数据,调用api, api从es拉取数据展示。

### ii. 告警链路

创建了告警策略之后,同步器会去同步告警策略和告警规则到adp告警检测,adp告警检测会从第二层kafka获取监控数据进行检测是否符合告警规则,符合则到 amp告警发送,amp告警发送发送消息给到客户,并且将告警历史等信息存到es保存。

#### 排查思路:

a. 分析具体场景,缩小范围。

- b. 针对具体case分析。
- c. 全链路分析,逐一排查。

## 2. 故障处理CASE

- i. 所有产品都无监控数据
- 排查思路:

根据数据链路去查每一个组件。

故障现象:

租户端控制台所有产品都看不到监控数据。

- 故障定位及处理:
	- a. 检查ES集群是否正常部署:

在pod内curl es1.barad:9200/\_cat/health?v,如果集群状态为green则正常。

查看存储表是否正常初始化: curl es1.barad:9200/\_metrics,正常应返会viewName index的集合,若报无权限或无该index,则创建集群的初始化参数有问 题,开启了鉴权,或集群类型创建的不是ctsdb,需将集群销毁重新创建。

b. 查看建表的时间戳格式是否正常:curl es1.barad:9200/\_metric/cvm\_device-60,若返回的format为epoch\_second则为正常,若为epoch\_mills则为异常。如 异常需要将该表删掉重建(如管控刚刚拉起,存量数据无需保留的话,可将所以metric删掉后重新执行初始化脚本)。

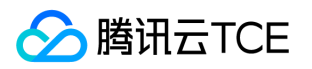

c. 如以上都正常,且集群本身运营有一段时间后突然没数据,可查看es存储是否被写满,

curl es1.barad:9200/cat/allocation?v的disk.indices可查看当前已使用的node空间,

curl es1.barad:5100/\_search/clusters 可以看到对应集群预先分配的node磁盘空间。如已达到分配容量,则需要对ES进行扩容:

d. 检查zk和kafka是否正常:

登录zk节点,进入zk安装目录,进入bin目录,执行./zkServer.sh status命令,正常则返回leader或follower。若报错则可能zk未启动,执行ps -ef|grep zookeeper查看zk是否正常拉起。

若zk正常,则在zk的bin目录下执行./zkCli.sh进入zk的shell(最好在leader节点执行,follower也可以,如果执行命令未响应,可重试几次),然后执行ls /kafka/brokers/ids,正常则会返回所有的kafka节点id,一般为[0,1,2]或[1,2,3]三个节点,若少于3个则可能有部分kafka节点异常,get/kafka/brokers/ids/1 可查看具体的kafka node信息,endpoints和host为具体的节点信息,此处的ip需要能被集群内pod访问到。

- e. 若有部分kafka节点异常,未出现在上述brokers中,则需要登录kafka节点查看kafka节点是否正常。若endpoints中的ip地址不是外界可以访问的ip,则说明 kafka配置有误,需登录kafka节点检查kafka的配置文件server.properties中advertised.host.name是否配置为本机的ip,如果不是,需改为本机ip,然后重启 kafka节点,其他节点以此类推。(kafka重启需使用bin目录下的kafka-server-stop.sh和kafka-server-start.sh,重启后ps-ef|grep kafka观察下进程的启动 时间是否为当前时间)。
- f. kafka节点异常通常是由于磁盘分区被写满,可在相应节点下执行df -lh查看分区使用率。同时检查kafka配置文件的log.dirs是否配置为容量较大的磁盘目录, 检查过期时间配置log.cleanup.policy, log.retention.hours是否太长(正常配置过期时间为3d即可)。

- g. 若第一层kafka异常后恢复,则需要重新提交任务到flink ,在master节点进入到barad-skywalker ,cd /usr/local/services/barad-skywalker/job,执行 sh runjob.sh。
- ii. 部分产品无数据
- 排查思路:

这种情况可以肯定的是数据链路是通。部分产品涉及到翻译

故障现象:

部分产品在控制台可以看到监控数据,部分产品看不到。

故障定位:

a. 确认上报方是否上报。

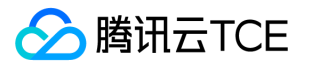

- b. 如确实上报,检查上报的时间戳是否当前时间戳,默认超过半小时的时间戳会被丢弃。
- c. 如有翻译, 则检查翻译配置是否正常, 翻译字典表数据是否ok:

查看barad的数据库,StormDictionary库下对应的表里有没有相应的记录。

若翻译记录未存在,则:

- 如果是cvm和LB,则查看barad-script容器内的barad\_sync\_server是否正常(ps -ef|grepsync\_tool)服务是否正常,配置里的CCDB地址是否正确。
- 如果是非cvm产品,则先确认业务方是否上报翻译数据,如果有上报,则查看barad-script容器里的dict\_access和dict\_sync\_tool是否正常(ps ef|greptornado\_cgi.py, ps -ef|grep translate\_tool.py),如不正常,则查看对应组件的日志(位于/data/log下)。
- d. 确认ES建表的时间戳格式是否正常。

```
检查统计方式是否配置正确(一般只有新业务接入才会有错)。
```
- e. 排查nws和flink日志 (nws日志位于/usr/local/services/barad-nws-1.0/log, flink日志可在前端查看。
- 故障处理:

如上报方未上报,则通知上报方处理。

若翻译组件由于配置错误导致服务异常,则更新配置后重启barad-script容器。

若ES建表错误,则将表删除后重建。

如统计方式有误则更正统计方式。

若有其他错误则根据日志信息进行定位。控制台可以看到监控数据恢复正常。

运维经验:

集群的初始化操作一定要做。

配置的管理切记不要搞错。

- iii. CVM部分指标无监控数据
- 故障现象:

CVM的 CPU使用率,内存使用量和内存使用率无监控数据。

- 故障定位:
	- a. 在子机上确认agent是否安装,agent位于/usr/local/qcloud/monitor目录下。
	- b. 若agent已安装,确认agent配置的域名是否正确,域名名否能够正常解析,agent配置位于/usr/local/gcloud/monitor/barad/etc/plugin.ini。
	- c. 若agent未安装,则检查子机stargate是否正常运行(ps -ef|grepsgagent),日志是否有报错(/usr/local/qcloud/stargate/logs)。
	- d. 观察子机agent日志有无报错(/usr/local/qcloud/monitor/barad/log)
- 故障处理:

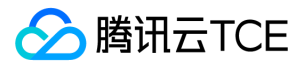

- e. 若agent未安装,则安装agent。
- f. 若域名不能解析,则需要加上barad相应域名的解析。
- 故障清除:

在控制台上可以看到CVM的监控数据。

- iv. 所有业务均无告警
	- 告警架构

云监控中台将告警能力分为检测和告警

告警组件:

同步组件tcloud-barad-alarm-synchronizer

- 告警发送tcloud-barad-alarm-amp
- 告警检测tcloud-barad-alarm-detector
- 库 StormCloudConf, alert\_management\_platform\_new, manager
- 数据同步逻辑:
	- a. 查看是否有监控数据, 若无监控数据, 则先按照《所有产品都无监控数据》进行定位
	- b. 若有监控数据但无告警,则需要查看告警组件的日志,根据日志报错进行排查
- v. 部分业务无告警
- 故障现象:

有部分产品可以收到告警,部分产品收不到告警。

故障定位及处理:

查看是否有监控数据。

查看当前的数据是否满足告警条件和持续时间(有时候可能会出现设置了>0但是实际曲线为0的情况,这种不满足告警条件的不会告警),持续N个周期需要连续 N+1个异常点才会告警(例如设置了持续一个周期,则需要有连续的两个满足条件的异常点才会告警)。

查看alarm-amp是否有发送日志(tcloud-barad-alarm-amp容器),如果有发送日志,但是有报错,大概率是回调接口请求业务接口报错,需根据具体报错信息排 查。

如果alarm-amp无发送日志,则需排查tcloud-barad-alarm-synchronize pod内的日志,如日志中没有收到异常点的请求,则是由于kafka未发送异常点导致。

告警功能恢复:

控制台告警列表可以看到收不到告警的产品告警触发的信息,并且能收到告警的短信和邮件。

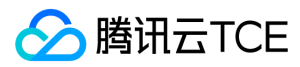

- vi. cvm有数据无告警
- 故障现象:

CVM在控制台上有数据,但是收不到告警。

故障定位及处理:

大概率为字典表未正确加载,在isd.barad上,qce/cvm的cvm\_device视图下,查看对应uuid的appId是否为改用户的appId,如果appId不是租户的appId,则 表明字典表未正常加载:

查看barad的db,StormDictionary.tDictionary\_1表里是否有对应uuid的记录,如果有,则可能是dict\_loader未正常加载,需重启barad-nws pod。

如果db里无对应翻译记录,则可能是barad\_sync\_server配置的ccdb地址错误,需进入barad-script容器对应服务查看日志 (/usr/local/services/barad\_sync\_server-1.0)和配置文件。

故障清除:

对于满足告警条件的CVM,控制台上可以看到CVM的告警信息。

- vii. 无事件信息
- 故障现象:

某个产品发生了某个事件,但是在事件中心的控制台看不到对应的事件信息。

- a. 故障定位及处理
- b. 检查业务方是否上报。
- c. 检查kafka是否正常:

查看barad-event容器内的nws\_event\_front日志(/usr/local/services/nws\_event\_front-1.0/log),是否有写kafka失败的日志。如果有超时或发送失败,则 可能kafka配置不正确或者未初始化 topic,需排查kafka配置和kafka的topic列表。

如果写kafka正常(上报成功,且nws\_event\_front无错误日志),但是event\_handle模块的日志没有消费kafka的日志,则可能kafka该topic异常。可尝试换 一个topic进行测试,即在kafka上新建一个topic,然后更新nws\_event\_front和event\_handle的配置文件,替换topic为新的topicName,然后重启这两个服 务。

检 查ES建表是否正常:cur:les1.barad:9200/\_metric/tce\_bm\_lost\_agent ,返回的timestamp的format字段应为epoch\_second,如果返回报错或者返回的字 段为epoch\_mills,则表明未建表或建表异常,需删掉改表并重新建表。

故障清除:

在事件中心控制台可以看到新增的事件信息。

## viii. 有事件无告警

故障现象:

事件中心可以看到事件发生,但是告警列表看不到,并且订阅了告警的人员收不到告警信息。

故障定位及处理:

即事件中心有记录但告警列表无记录。查看该事件和对象是否绑定了告警策略,如未配置,则事件中心的记录里会展示未配置,该情况为正常情况,如需要告警, 则需要在告警策略页面为改事件绑定告警对象。

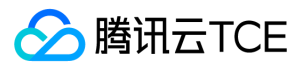

若事件绑定了告警,但是无告警记录,则需要查看AMS日志进行排查。

故障清除:

对于已绑定告警的时间,在控制台告警列表可以看到已发生事件的告警记录,已订阅告警的人员能够收到告警。

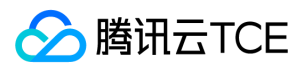

# 监控介绍

最近更新时间: 2024-06-12 15:06:00

## 1. 应急预案Pod 自监控

当前barad所有模块和组件均已经容器化,Kubernetes集群使用livenessprobe(存活探针)来确定何时重启容器,使用readiness probe(就绪探针)来确定容器 是否已经就绪可以接受流量。在tcs集群中存活探针和就绪探针的定义如下:

livenessProbe: exec: command: - bash - /tce/healthchk.sh failureThreshold: 3 initialDelaySeconds: 30 periodSeconds: 5 successThreshold: 1 timeoutSeconds: 5 readinessProbe: exec:

command: - bash - /tce/healthchk.sh failureThreshold: 5 initialDelaySeconds: 30 periodSeconds: 5 successThreshold: 1 timeoutSeconds: 3

两个探针使用的都是脚本/tce/healthchk.sh进行检查,在不同镜像此脚本会根据镜像中的组件进行定义,如果组件运行正常则以0退出,否则以非0退出。借助存活 探针和就绪探针kubenets集群保证业务请求的正常处理。

#### 2. 应用自检查

在容器内部,组件通过crontab任务对进程定期检查,当发现进程没有启动时会自动把进程启动起来,避免kubernetes对pod重启带来的流量损失。如在barad-api 容器中,配置有如下定时任务:

[root@tcloud-barad-api-7b5dc6d55b-6hd65/]# crontab -l|grep monitor.sh \*/1 \* \* \* \*/usr/local/services/ConfigClient-1.0/admin/monitor.sh >/usr/local/services/ConfigClient-1.0/log/crontab.log 2>&1 & \*/1 \* \* \* \*/usr/local/services/barad-php-5-6-29-1.0/admin/monitor.sh >/usr/local/services/barad-php-5-6-29-1.0/log/crontab.log 2>&1 & \*/3 \* \* \* \* /usr/local/services/barad-php-5-6-29-1.0/tools/php-master-monitor.sh& \*/1 \* \* \* \*/usr/local/services/tnginx\_1\_0\_0-1.0/admin/monitor.sh >/usr/local/services/tnginx\_1\_0\_0-1.0/log/crontab.log 2>&1 & [root@tcloud-barad-api-7b5dc6d55b-6hd65/]#

## 3. Barad自监控指标

对Barad自身的运行状态的监控是通过云生监控系统prometheus进行的。Prometheus Server会定时拉取barad exporter上的监控数据,存储到TSDB中,同时检查 交警策略,如果满足条件则通过alertManager模块进行短信或邮件告警。其中barad的监控数据包括如下内容:

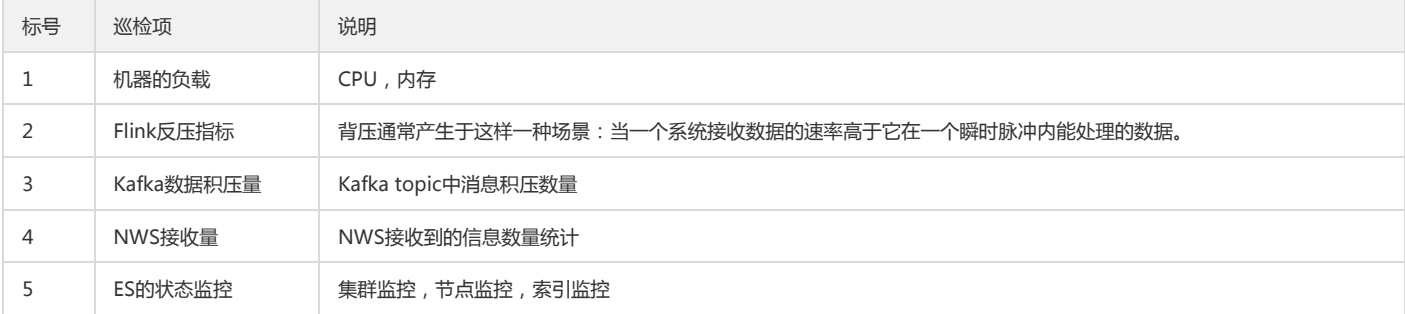

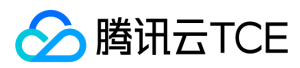

## 应急预案

最近更新时间: 2024-06-12 15:06:00

- 1. 机房掉电处理预案
- 故障影响:

机房可能由于供电、空调、机柜故障或交换机故障等因素导致承载云监控业务的服务器全局发生掉电,导致业务中断。

恢复步骤:

i. 使用批量脚本或命令,确认所有机器已开机并恢复网络连通性。

- ii. 确认各机器上运行的进程是否已正常拉起。
- iii. 确认storm/kafka/es服务已启动,可观察对应ui界面观察。
- iv. 数据接收服务集群,是无状态的,进程拉起后,自动恢复。
- v. 如果前面的服务都没启动,需要确认zk服务是否正常。
- vi. 使用本地zk-数据文件,恢复zk,然后再观察以上服务启动情况。
- vii. 观察kafka数据目录文件是否正常更新。
- viii. 观察storm-ui数据是否正常计算。
- 2. Kafka服务整体集群故障处理预案
- 前置检查:

检查kafka状态是都正常

进入zk部署的bin目录下,运行zkCli.sh,运行 ls/kafka/kafka/okers/ids

如果上述命令返回少于3个,说明有节点异常,执行get /kafka/kafka/brokers/ids/0,可以得到节点2.ip信息(id的编号从上边的返回结果取),将返回的id依次执 行,跟kafka部署的ip对照,既可知道异常的kafka节点信息。

故障影响:

Kafka服务作为监控数据的缓存节点,是流式计算的重要一环,正常情况下是集群模式工作。集群崩溃后,数据无法写入缓存,导致监控数据中断,isd.barad数据无 法显示。监控告警无法正常发出,严重影响运营。

- 恢复步骤:
	- i. 尽快恢复启动所有kafka服务器,并启动对应进程。
	- ii. 如有机器无法启动,需要寻找一台新的存储类型机器代替。
	- iii. 新机器的kafka=id要和旧机器一致, kafka-id信息可以从zk中获取。
	- iv. 异常的kafka进程恢复后,会自动进入kafka数据恢复。
	- v. 登陆kafka机器,执行kafka-topic-describe命令,获取实时状态。

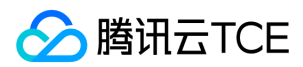

## 最佳实践

最近更新时间: 2024-06-12 15:06:00

1. 物理专线和专线通道、专线网关监控无数据

现象:

- i. 前端观察无数据,F12获取入参的frontNameSpace和frontMetricName
- ii. 将前端抓包得到的frontNameSpace和frontMetricName拿到后端抓包查看是否有数据上报,手动抓包:进barad数据库地域库(一般mysql22003可以直接进入地 域库,我们做了别名。如果客户环境mysql22003进不去,以客户的实际情况为准)

例如:select \*from StormCloudConf.cApiMetric where frontNameSpace = 'qce/dc';

查到映射的后端命名空间和后端的指标,再去barad-nwspod里进行抓包例如:tcpdump -i any -s0 -nn -A 'dst port 80'|grep'qce/dc' |grep 'inbandwidth'

- iii. 接入配置是否有问题确认:前端报错网络错误,查看数据库没有相关namespce的接入配置,跟归档的.db文件比较,下面几种方式基本可以确认是否接入配置问 题,检查发现qce/dc qce/dcxqce/dcg没有接入。
	- 观察barad-isd提供的监控配置中心页面左侧栏是否缺少相关的命名空间。示例地址: http://imgcache.finance.cloud.tencent.com:80isd.barad.Example.com(具体域名可在tcs master获取, kubectl get ingress -A |grepisd.barad)
	- 例如在StormCloudConf主库执行select \* from cShowProductConfig where namespace = '{\$namespace}';查询无记录。
	- select \* from cApiMetric where namespace = '{\$namespace}';无数据或者数据对不上,特例是没有接Api指标的。
	- select \* from cObservationMetric where namespace = '{\$namespace}' 无数据或者数据对不上。

### iv. 解决方案:

重新导入对的接入配置。有的客户还需要更新barad-isd镜像包。

更新镜像后(或者barad-isd镜像的接入配置qce/dc qce/dcxqce/dcg 是好的)

进入barad-isd pod,

cd /data/release/product.pkg/tools , shsync\_product.sh qce/dc qce/dcx qce/dcg

执行后没有报错,再去页面查看监控数据展示是否恢复。

2. 七天监控无数据,实时有数据

现象如下:

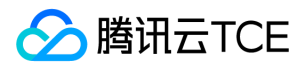

实时有数据,7天数据异常

## 7天数据异常原因:

barad的聚合规则,如果配置了聚合方式,则优先使用该规则聚合数据,反之则依次寻找下一粒度,对天级别数据和小时级别数据,优先5分钟,其次1分钟。

解决方案:

在从库执行下面的SQL, 删除天级聚合方式, 使用默认的5分钟来计算3600的数据, 注意操作前备份好数据库。

DELETEa from cAssociationMiningRule as a, cDimensionView as b, cDimensionGroup as cwhere a.outputDimGroupId=c.dimGroupId and a.outp utPeriod>300 andb.dimensionGroup=c.dimensionGroup and b.namespace=c.namespace and b.namespacein("qcce/nat\_gw\_bm","qce/bm\_l b","qce/cmq","qce/cvm","qce/vpc\_region\_conn","qce/cmongo","qce/bm\_intra\_lb","qce/cmqtopic","qce/internal\_loadbalance\_rs","qce/docker","q ce/lb","tnm/vsr\_vpnconn","qce/nat\_qos\_stats","qce/cbs","qce/dcg","qce/cos","qce/pcx","qqce/dc","qce/dcx","qce/lb\_total","qce/cdp","qce/cd n","qce/ckafka","qce/bm\_pcx","qce/scf","qce/ov\_cdn","qce/apigateway","qce/loadbalance","qce/qaap","qce/nat\_rs\_bm","qce/internal\_scf","qce/r lb","qce/cdb","qce/redis","qce/phy\_host","qce/bm\_rlb","qcce/sqlserver","qce/tdsql","qce/ctsdb","qce/iotmq","qce/csg","qce/vpc\_net\_detect","qc e/ces","qce/emr","pce/bm","pce/cos","pce/netdevice","pce/stgw\_lb\_ld","pce/lb\_ld","pce/cfs\_resource","qce/vpc\_gateway","qce/vpc\_nat","qce/vp c\_jnsgw","pce/cdb\_privaate","pce/redis","pce/ccb\_weblogic");

#### 3. CVM部分指标监控无数据

i. 故障现象:

CVM的 CPU使用率,内存使用量和内存使用率无监控数据。

ii. barad agent安装流程图

#### iii. barad agent安装流程

- 用户新建云主机时,如果选择开通云监控。
- 云主机创建成功之后,会从hdfs的/images/qcloudagent目录下载最新版本的stargate安装包【一般是stargate\_linux\_install\_v1.2.6.tar.gz版本】。
- 安装并启动sgagent服务。
- sgserver所在的容器【tcloud-barad-update2】,首次启动的时候会执行hdfs\_client服务命令。
- hdfd\_client会从hdfs的/barad目录下载最新版的barad\_agent安装包【TCE一般是/barad/baradagent\_installer】,放到本地 的/data/www/update2.agent.tencentyun.com/update目录,并把版本信息写入数据库。
- sgagent启动之后,会调用sgserver接口,查询barad\_agent安装版本信息。
- 并从sgserver的/data/www/update2.agent.tencentyun.com/update目录下载barad\_agent安装包
- 安装并启动barad\_agent服务。
- 整个流程中:

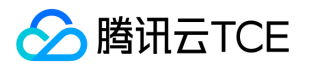

- barad\_agent安装包由cvm团队提供,并保证把最新的安装包信息上传到hdfs的/barad目录上
- barad\_agent安装包以及配置都是cvm团队维护, sgagent只是负责下载、安装和启动。

iv. cvm数据上报流程问题定位步骤

- 先在nws机器上抓包确认,是否有数据上报。
	- 通过cvm的uuid作为关键字抓包。

tcpdump-i any -nn -s0 -A 'dst port 80' | grep '8d8bf61d-e938-4f0d-95cc-b455d9f778a1'

单单通过uuid关键字过滤,有可能抓到的只是母机上报的数据,cvm子机并无数据上报

- 所以建议抓包的时候,增加指标关键字:tcpdump -i any-nn -s0 -A 'dst port 80' | grep '8d8bf61d-e938-4f0d-95cc-b455d9f778a1' | grep'"cpu\_usage'
- 如果抓包没有数据,需要登录子机器继续确认。
- 登录cvm子机器方式
	- 在运营端通过uuid查询母机的ip
	- 登录母机

进入所在环境的跳板机,比如:M14

使用root账号登录,密码一般是:Tcdn@2007(具体也可以找tce的同事提供)

[m14@TENCENT64 ~]\$ ssh [root@10.19.0.21](mailto:root@10.19.0.21)

通过uuid登录cvm子机

virsh console 8d8bf61d-e938-4f0d-95cc-b455d9f778a1

有些cvm子机登录需要子机器账号和密码(具体可以找cvm子机创建者提供)

VM\_0\_34\_centos login: root Password: Last failed login: Sun May 24 12:52:59 CST 2020 on ttyAMA0 There were 2 failed login attempts since the last successful login. Last login: Thu May 21 14:34:53 on ttyAMA0 Welcome to tlinux 2.4 for aarch64 Version 2.4 20191012 tlinux-2.4-kvm-guest-aarch64-20200115 [root@VM\_0\_34\_centos ~]#

确认sgagent是否有正常安装

查看sgagent进程是否正常启动

ps -aux | grep agent

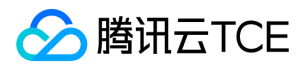

- 如果sgagent未安装,需要确认两点
- 用户创建云主机时,是否选择开通云监控
- hdfs的/images/gcloudagent的目录上是否有sgagent的安装包
- 登录hdfs方式
	- 查找hdfs的节点信息
	- 进入tcloud-barad-update2容器
	- 查看tce相关服务配置信息vim/tce/conf/cm/local.json
	- 找到hdfs相关配置
- 登录hdfs

使用root账号登录hdfs机器,密码一般是:Tcdn@2007(具体也可以找tce的同事提供)

[m14@TENCENT64 ~]\$ ssh [root@10.23.0.133](mailto:root@10.23.0.133)

查看hdfs目录信息

查看sgagent安装包

hadoop fs -ls/images/qcloudagent

查看barad\_agent安装包

hadoop fs -ls /barad

上传sgagent安装包

如果在hdfs没有看到/images/qcloudagent/stargate\_linux\_install\_v1.2.6.tar.gz安装包,

可能是生产组件product-barad-sgagent安装失败导致

- 如果是内部环境yf1、uos等,需要重跑qci流程,并手动安装【详细流程参考TCE弹性交付文档】
- 如果是客户环境 ,需要一线人员重新安装。
	- 注意:

product-barad-sgagent生产组件安装过程主要是完成2件事

把原始的stargate\_linux\_install安装包解压,并在tce环境上替换相关的配置,然后再重新打包

把打包的安装包,上传到hdfs的/images/qcloudagent/目录上。

■ 如果是临时测试,可以考虑自己手动上传安装包到hdfs上

hadoop fs -put /tmp/stargate\_linux\_install\_v1.2.6.tar.gz /images/qcloud
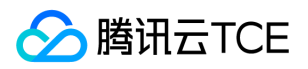

- 确保hdfs有sgagent安装包之后,用户新创建云主机并选择开通云监控之后,会自动下载并安装sgagent。
- 确认barad\_agent是否有正常
	- 登录CVM子机器确认barad\_agent是否正常启动
		- ps -aux | grep agent
- 如果barad\_agent进程正常启动,但是仍然无数据上报,可能是环境问题或者barad\_agent配置问题导致【联系cvm和tce同学处理】

也可以按照以下步骤检查,并提供相关信息给cvm和tce的同学定位

确认plugin.ini配置是否正常

cd /usr/local/qcloud/monitor/barad/

[root@VM\_0\_17\_linux barad]# catetc/plugin.ini

- 查看dispatcher.log日志和executor.log是否有异常信息输出
- 检查下metadata通不通

curl metadata\_url/uuid 是否能正常返回数据比如curl http://imgcache.finance.cloud.tencent.com:80product-cvm-metadata.chongqing.yf-1.tcepoc.fsphere.cn:80/meta-data/uuid

- 如果barad\_agent未启动
	- 确认是否是sgagent异常导致barad\_agent安装失败

查看/usr/local/qcloud/stargate/etc/base.conf 中的url是否能正常访问查看/usr/local/qcloud/stargate/logs/stargate.log 是否有异常日志

如果base.conf请求的地址http://imgcache.finance.cloud.tencent.com:80update2.agent.tencentyun.com/interface.php访问异常

进入tcloud-barad-update2容器,确认sgserver服务是否正常

- 确认tcloud-barad-update2容器上/data/www/update2.agent.tencentyun.com/update下是否有最新的barad\_agent安装包
- 如果没有最新安装包,可以通过hdfs\_client从hdfs下载最新的包

cd /usr/local/services/hdfs\_client/ && ./hdfs\_client -f/barad/baradagent\_installer

ehdfs\_client更新失败

先检查hdfs\_client配置是否正确,配置异常【是环境问题导致,联系tce同事处理】

也可能hdfs上没有barad\_agent安装包【联系cvm同学处理】

确认sgserver有最新的barad\_agent安装包之后,登录cvm子机器重启sgagent服务即可自动安装和启动。

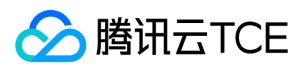

## 节点重启

最近更新时间: 2024-06-12 15:06:00

### 1. 产品部署架构

介绍产品各个节点的角色、作用、组件。

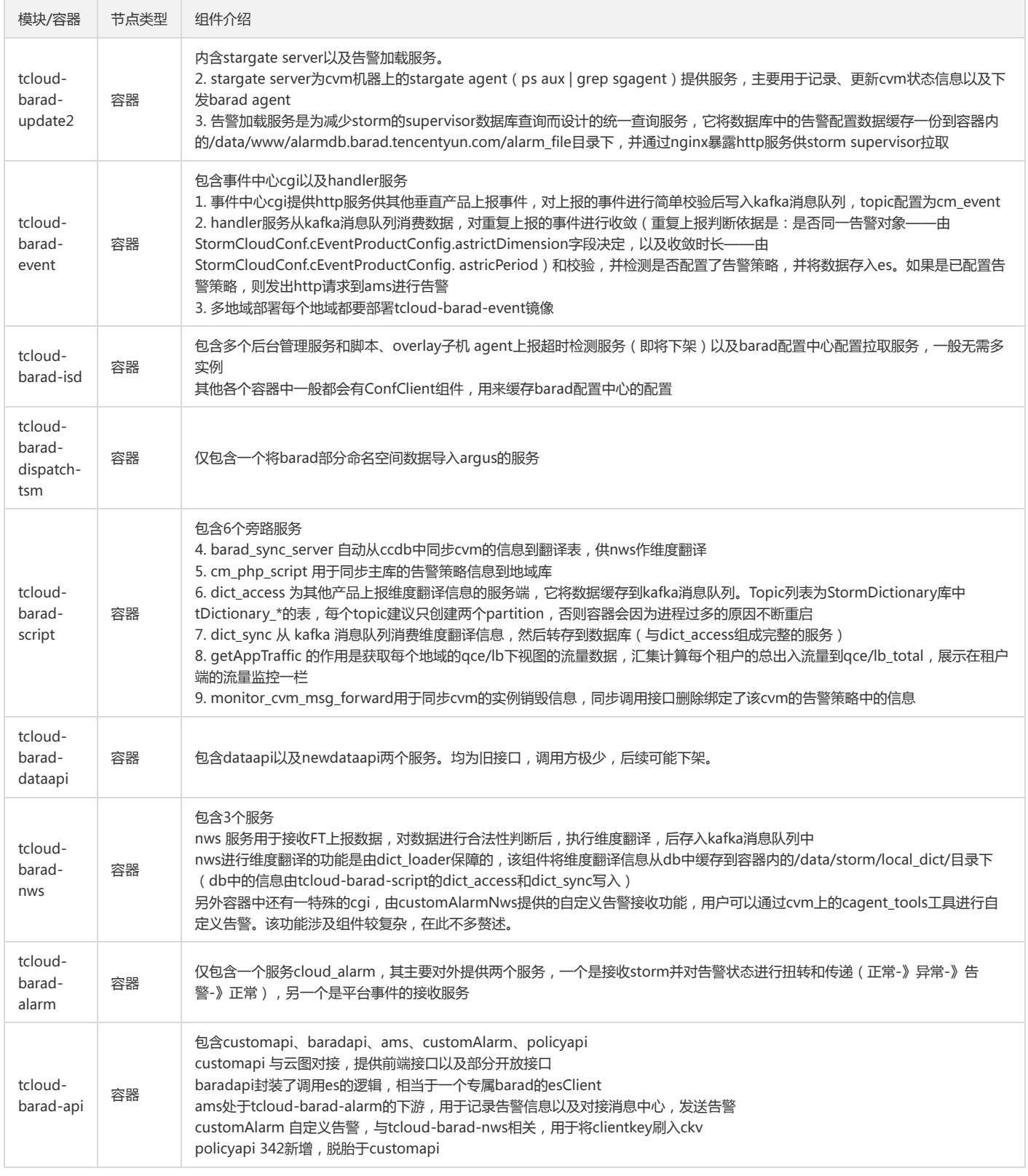

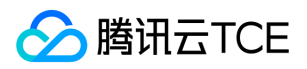

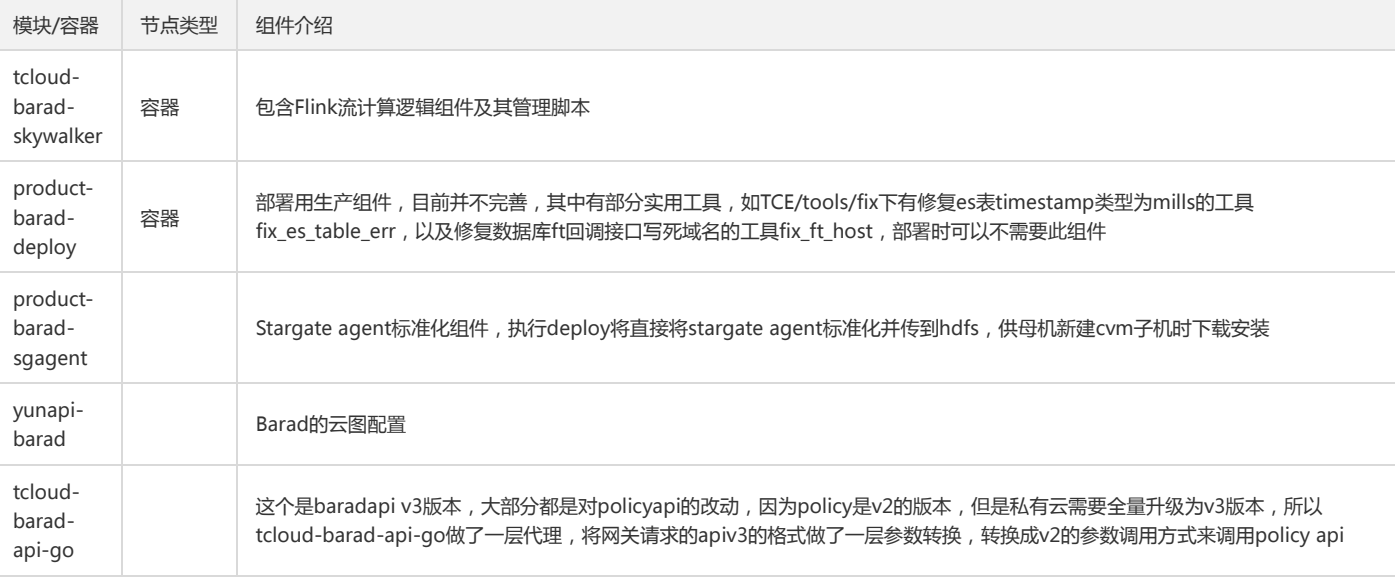

#### 2. 一般情况下pod重启

一般情况下直接重启组件所在的pod,k8s会自动完成负载流量转移,delete之后会自动拉起并回切到集群。

i. 获取barad pod列表: kubectlget pod --all-namespaces -o wide |grep barad

ii. Delete Pod: kubectl delete pod -n tce \${pod}

iii. 等待拉起状态为:

### 3. 按组件重启

i. 获取barad pod列表: kubectl get pod --all-namespaces-o wide |grep barad-nws

ii. 进入pod: kubectl exec -it -n tce \${pod}bash

iii. 一般情况组件所在的目录: /usr/local/services/

iv. sh/usr/local/services/barad\_nws-1.0/admin/restart.sh all

正常:

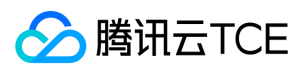

## 扩容指导

最近更新时间: 2024-06-12 15:06:00

#### 1. pod扩容

### i. 扩容依据

除去ZK, Kafka, ES为物理机部署, Barad组件均为无状态服务, 已全部容器化部署, 只需根据资源使用率进行扩容即可:

当资源使用率大于80%需进行扩容。

由于负载过高导致pod频繁重启需进行扩容。

### ii. 扩容操作

进行自动扩缩容,同时修改部署yaml的replica个数。

#### 2. HDFS+Yarn扩容

### i. 操作前检查

注意: 操作前要检查 hdfs是否丢数据; 是否可正常读写; 是否重启active namenode; standby可正常切换成为 active。

#### a. 检查集群的namenode 主备是否正常:

hdfs haadmin -getServiceState namenode1

hdfs haadmin -getServiceState namenode2

b. 确保dn的数量恢复到演练前和集群无丢数据。

hadoop dfsadmin -report

#### c. 确保当前hdfs集群可读可写:

hadoop fs -put ./本地文件 /tmp/xxx

hadoop fs -get /tmp/xxx ./xxnew

#### ii. 扩容操作

a. 登录物料机。进入hdfs物料目录,备份原来的host信息和变量信息:

xxx/product-tcenter-support-hdfs/config]#cp vars.yml vars.yml.bak; cp hdfs\_hosts hdfs\_hosts.bak

b. 修改var.yml文件,根据现场实际情况修改:

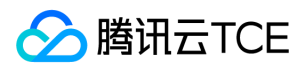

c. 修改hdfs\_hosts 文件,按照扩容datanode节点的方式来扩容新的节点(把所有的机器ip写入到 idc1中和nodemanager),其他 server role的ip都要清理干 净:

d. 备份文件:hdfs\_install.yml

product-tcenter-support-hdfs]# cpTCE/ansible/scripts/hdfs\_install.yml TCE/ansible/scripts/hdfs\_install.yml.bak

e. 注释掉所有启动服务的步骤:(正常 294行 start journalnode以后所有的任务都要注释)

f. 登录物料机相关物料目录,执行如下命令:(把前三步的vars.yml和hdfs\_hosts文件复制到)

xxxx/product-tcenter-support-hdfs/TCE/ansible/scripts]# cp../../../config/vars.yml ./

xxxx/product-tcenter-support-hdfs/TCE/ansible/scripts]#cp ../../../config/hdfs\_hosts ./

xxxx/product-tcenter-support-hdfs/TCE/ansible/scripts]#ansible-playbook -i hdfs\_hosts hdfs\_install.yml

g. 复制老hdfs集群nn的配置到扩容的机器

登录新机器,依次拷贝老机器 hadoop包到新机器:

cd/usr/local/services

scp-P36000 -r old-hdfs-ip-nn1:/usr/local/services/hadoop-3.2.1/etc/usr/local/services/hadoop-3.2.1/

scp-P36000 -r old-hdfs-ip-nn1:/usr/local/services/Hadoop-3.2.1/check\_\* /usr/local/services/hadoop-3.2.1/

h. 登录新扩容的机器, 启动datanode和nm服务:

/usr/local/services/hadoop-3.2.1/sbin/hadoop-daemon.sh start datanode

/usr/local/services/hadoop-3.2.1/sbin/yarn-daemon.shstart nodemanager

执行如下命令确保扩容的 新机器都正常启动并加入集群,确保新机器的ip都正常加入

hadoopdfsadmin -report

#### iii. 缩容操作

a. 登录hdfs的两个 nn节点执行如下操作:

/usr/local/services/hadoop-2.9.2]# vim etc/hadoop/excludes\_datanodes

将老hdfs的三台机器ip写入该文件中;

执行如下命令(两台nn都添加上述老hdfs ip后,到一台nn执行如下命令即可):

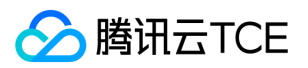

hdfs dfsadmin -refreshNodes

随后执行如下命令按照下述截图检查是否相应的机器处于 Decommission in progress 状态,直到decommissioned 状态

b. 登录 resourcemanager 的两台机器,执行如下操作:

cat /usr/local/services/hadoop-3.2.1/etc/hadoop/excludes\_nodemanagers

hdfs-10-10-129-133

10.10.129.133

添加要下线的机器ip , 如果是主机名, 则把主机名也写上

### iv. 检查

a. 检查集群的namenode 主备是否正常:

hdfs haadmin-getServiceState namenode1

hdfs haadmin-getServiceState namenode2

b. 确保dn的数量恢复到演练前和集群无丢数据

hadoop dfsadmin-report

c. 确保当前hdfs集群可读可写:

hadoop fs -put./本地文件 /tmp/xxx

hadoop fs -get/tmp/xxx ./xxnew

### 3. barad flink-yarn扩容

说明:

该扩容方案是基于新增物理机的方式,如果不需要新增物理机,仅仅只是修改flink的任务配置,只需要运行扩容脚本即可。

#### i. 增加underlay的cvm的资源

### ii. yarn扩容

a. 进入到tcloud-barad-skywalker容器中,注释掉flink的corn检查任务

b. 完成yarn的扩容,参考以下10.2章节完成:

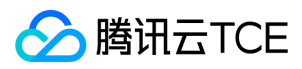

#### iii. 停掉flink的任务

运行stop-job.sh的脚本,执行成功后,记录运行脚本的毫秒时间戳,用于补算的任务开始的时间戳,查看flink-job.log的任务日志,可以看到如下的图,即代表 成功停掉任务。

同时在hadoop的页面可以看到任务已经被kill掉

iv. 扩容flink任务

- a. 根据扩容后的yarn配置,修改job.properties中yarn.cpu和yarn.res的数字,其中yarn.cpu代表整个yarn的cpu核数,yarn.res代表最大使用的百分比数字。
- b. 运行scale-flink-config.sh脚本, 执行扩容flink的运算配置, 数据库manager的c\_res\_flink可以看到修改后的配置, 扩容会启动流, 查看日志, 看到扩容后的配 置,扩容成功的success的日志。

c. 在hadoop的页面可以看到扩容后的作业处于running状态, flink-ui看到任务正常执行, 可以看到如下的图, 则代表扩容成功。记录运行成功的毫秒时间戳, 作 为运行补算任务的结束时间戳。

v. 完成补算任务

根据第三步和第四步得到的起始毫秒时间戳,完成补算任务。

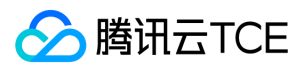

## 备份恢复

最近更新时间: 2024-06-12 15:06:00

#### 1. 数据库

mysql数据库主要存储的数据包括告警策略,云产品接入配置,环境配置信息等,有主地域库和地域库,主地域库部署在主地域,地域库在每个地域都有一个实例。 数据库信息可以参考http://imgcache.finance.cloud.tencent.com:80docs.qq.com/sheet/DVFlCU3pUVU53WHRK?tab=3xe6sf。

备份数据库,以StormCloudConf为例,可使用如下命令。

备份整库:

mysqldump-h\${host} -P22001 -umysql\_user -p'mysql\_passwd' StormCloudConf >StormCloudConf\_22001.sql

备份表:

mysqldump-h\${host} -umysql\_user -pmysql\_passwd -P22001 StormCloudConf cStormTransmitMapcDictionaryConf > StormCloudConf\_22001.s ql

其中cDictionaryConf和cStormTransmitMap是数据库StormCloudConf中的表。

恢复数据库,使用上述备份文件进行恢复:

mysql-h\${host} -P22001 -umysql\_user -pmysql\_passwd -D StormCloudConf < StormCloudConf\_22001.sql

#### 2. 监控数据

- i. ElasticSearch引入仓库与快照的概念实现了数据的备份与恢复。
- 创建仓库:

```
curl-xPOST http://imgcache.finance.cloud.tencent.com:80${ES_IP}:9200/_snapshot/my_backup_1 -d'{
"type": "fs",
"settings": {
"location":"\/data\/elasticsearch-5.1.1\/data\/back\/my_backup_1",
"max_snapshot_bytes_per_sec":"20mb",
"max_restore_bytes_per_sec":"20mb",
"compress": true
}
}'
```
- 其中参数解释如下:
	- type:仓库的类型为共享文件系统

location:指定仓库的路径,必须为path.repo 的子目录

max\_snapshot\_bytes\_per\_sec:快照数据进入仓库时,该参数可以控制过程的限流情况,默认为每秒20M

max\_restore\_bytes\_per\_sec:从仓库恢复数据时,该参数控制过程限流情况,默认值:每秒20M

compress:数据是否压缩

注意:

如果挂在的路径为远程目录时,应该合理配置该值,不至于网络流量被占满。

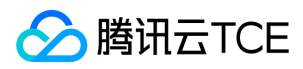

#### ii. 快照索引:

### 快照所有打开的索引

curl-XPUT http://imgcache.finance.cloud.tencent.com:80\${ES\_IP}:9200/\_snapshot/my\_backup\_1/snapshot\_1?wait\_for\_completion=true

### 快照指定索引

```
curl-XPUT http://imgcache.finance.cloud.tencent.com:80${ES_IP}:9200/_snapshot/my_backup_1/snapshot_3 -d'{
"indices":"my_index_1,my_index_2",
"ignore_unavailable": true,
"include_global_state": true
}'
```
#### iii. 恢复快照:

curl-XPOST http://imgcache.finance.cloud.tencent.com:80\${ES\_IP}:9200/\_snapshot/my\_backup/snapshot\_1/\_restore?wait\_for\_completion=true

### iv. 快照信息:

#### 获取单个快照的信息

curl-XGET http://imgcache.finance.cloud.tencent.com:80\${ES\_IP}:9200/\_snapshot/my\_backup/snapshot\_1

#### 获取仓库下所有快照的信息

curl-XGET http://imgcache.finance.cloud.tencent.com:80\${ES\_IP}:9200/\_snapshot/my\_backup/\_all

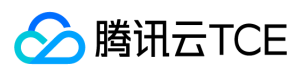

## 参考信息

最近更新时间: 2024-06-12 15:06:00

### 1. 配置文件列表

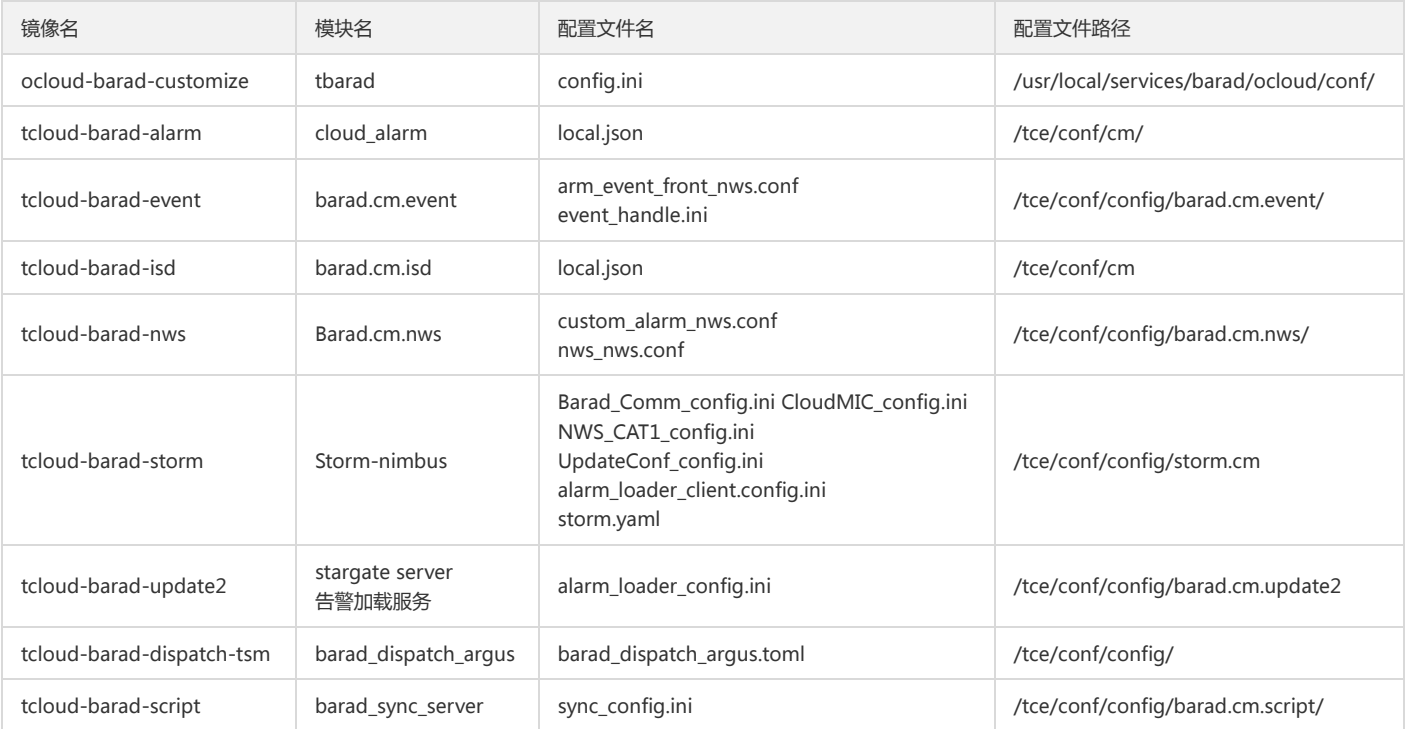

### 2. 配置文件详细说明

### i. tbarad(提供运营端定制的接口服务)

### config.ini配置运营端定制的接口信息

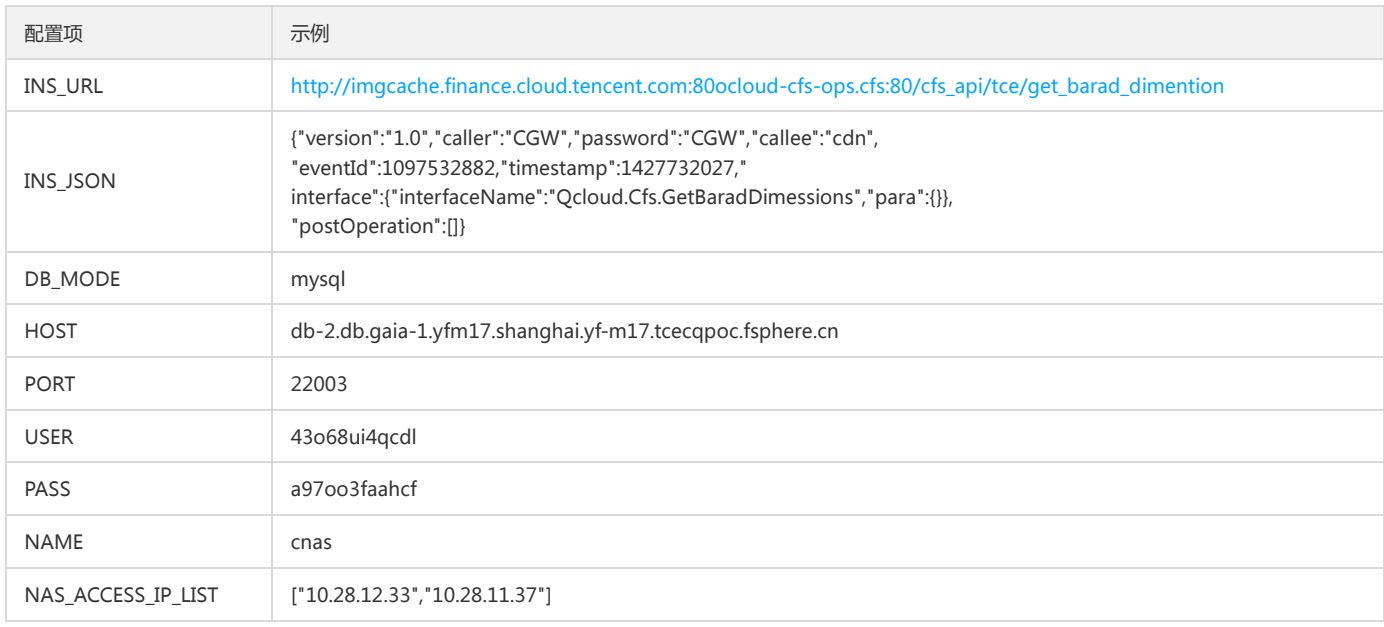

### ii. cloud\_alarm(告警状态扭转及平台事件接收服务)

local.json cloud\_alarm服务配置

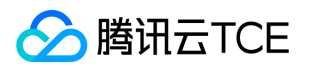

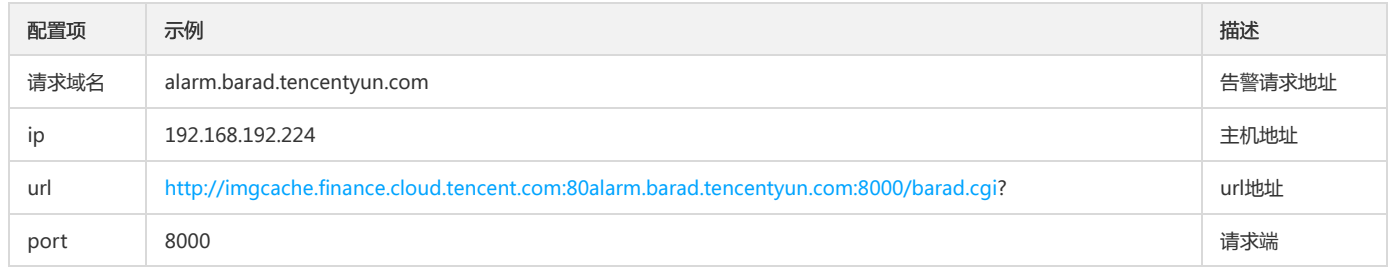

### iii. barad.cm.event(事件上报服务)

### arm\_event\_front\_nws.conf 配置事件中心cgi

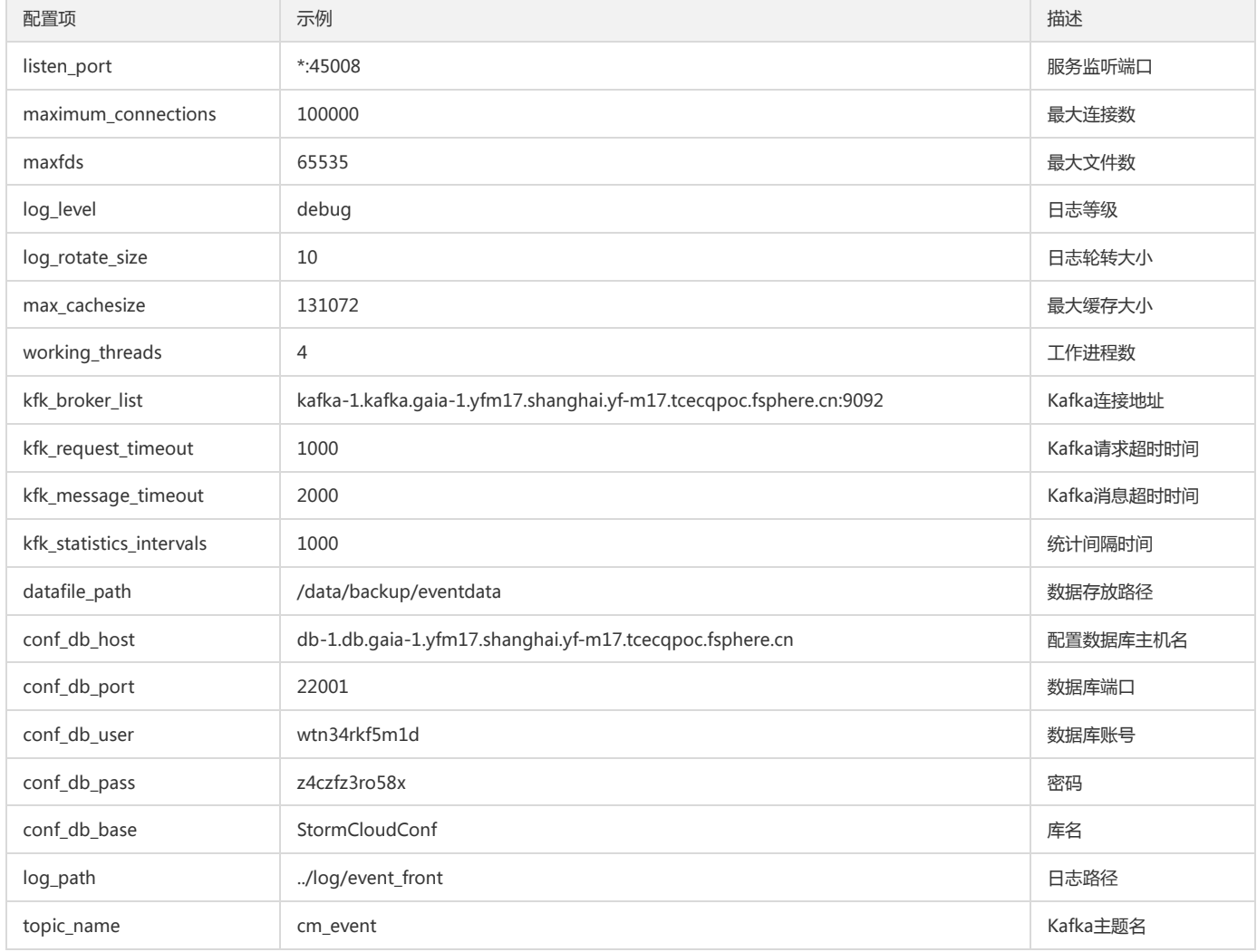

### iv. event\_handle.inihandle服务配置

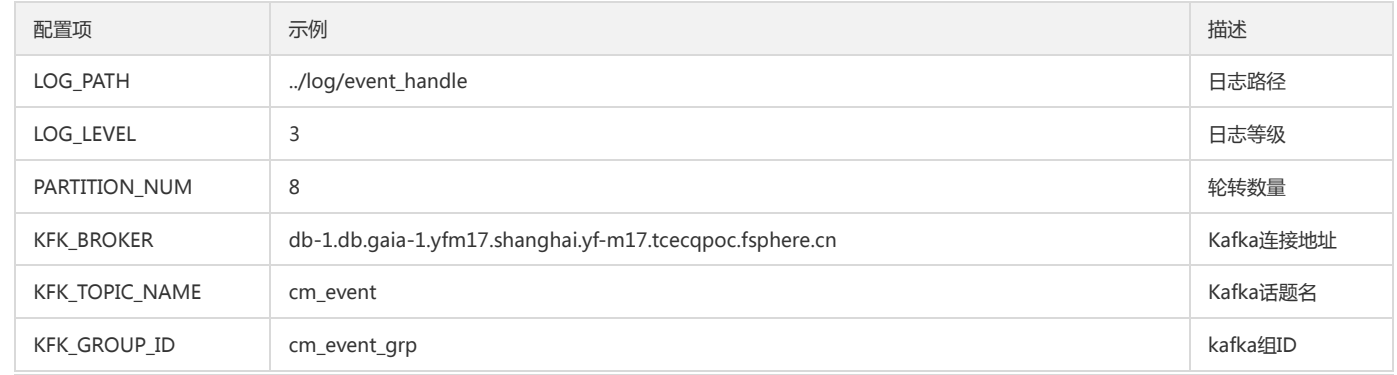

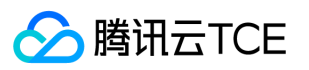

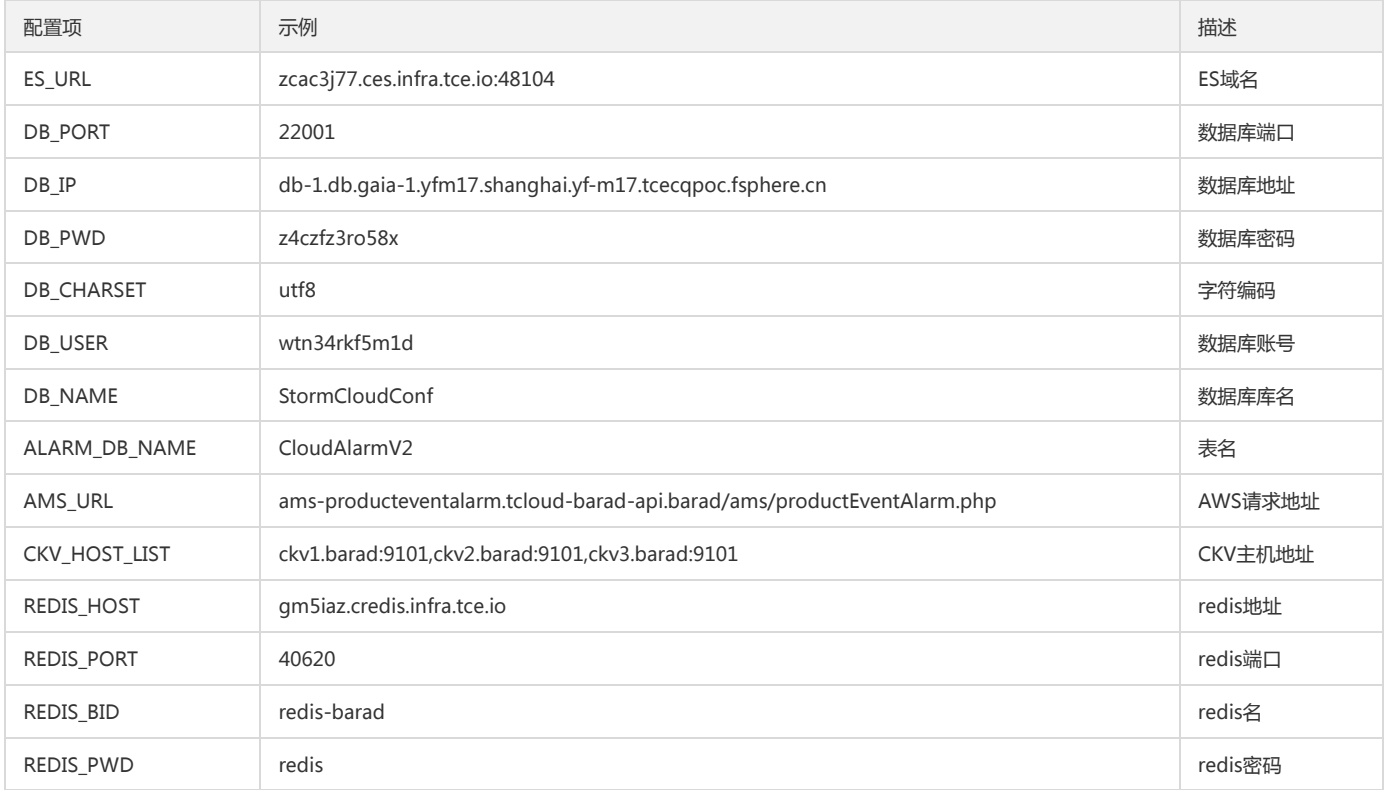

#### v. 告警加载服务

### alarm\_loader\_config.ini 配置告警加载服务

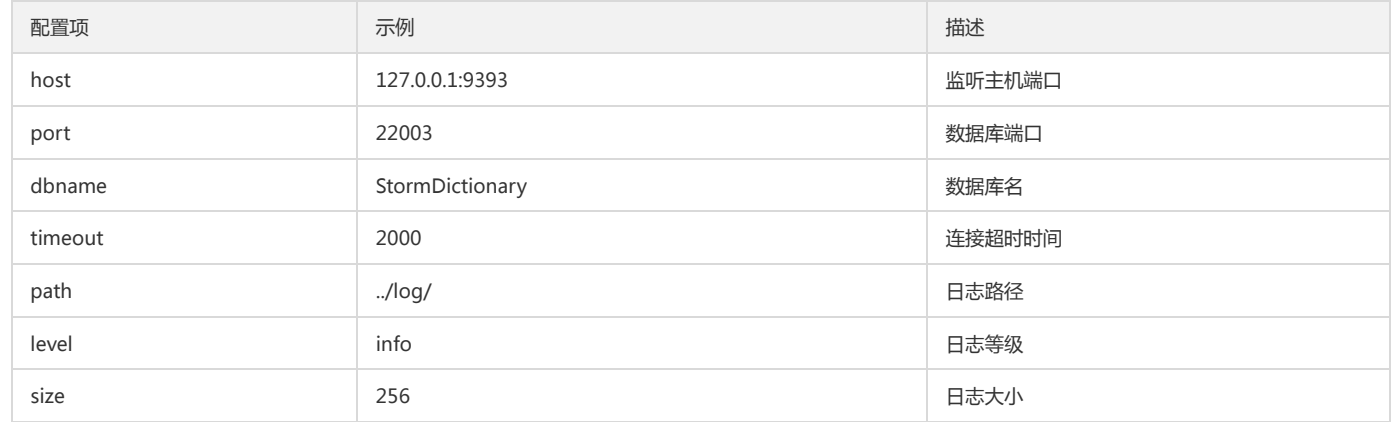

### vi. barad-nws(数据接入)

### custom\_alarm\_nws.conf自定义消息配置文件

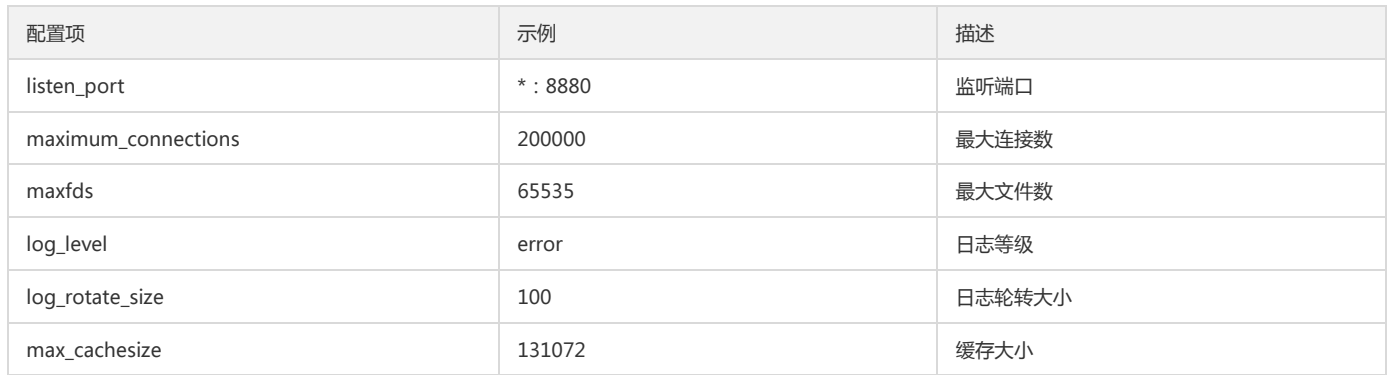

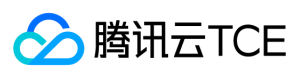

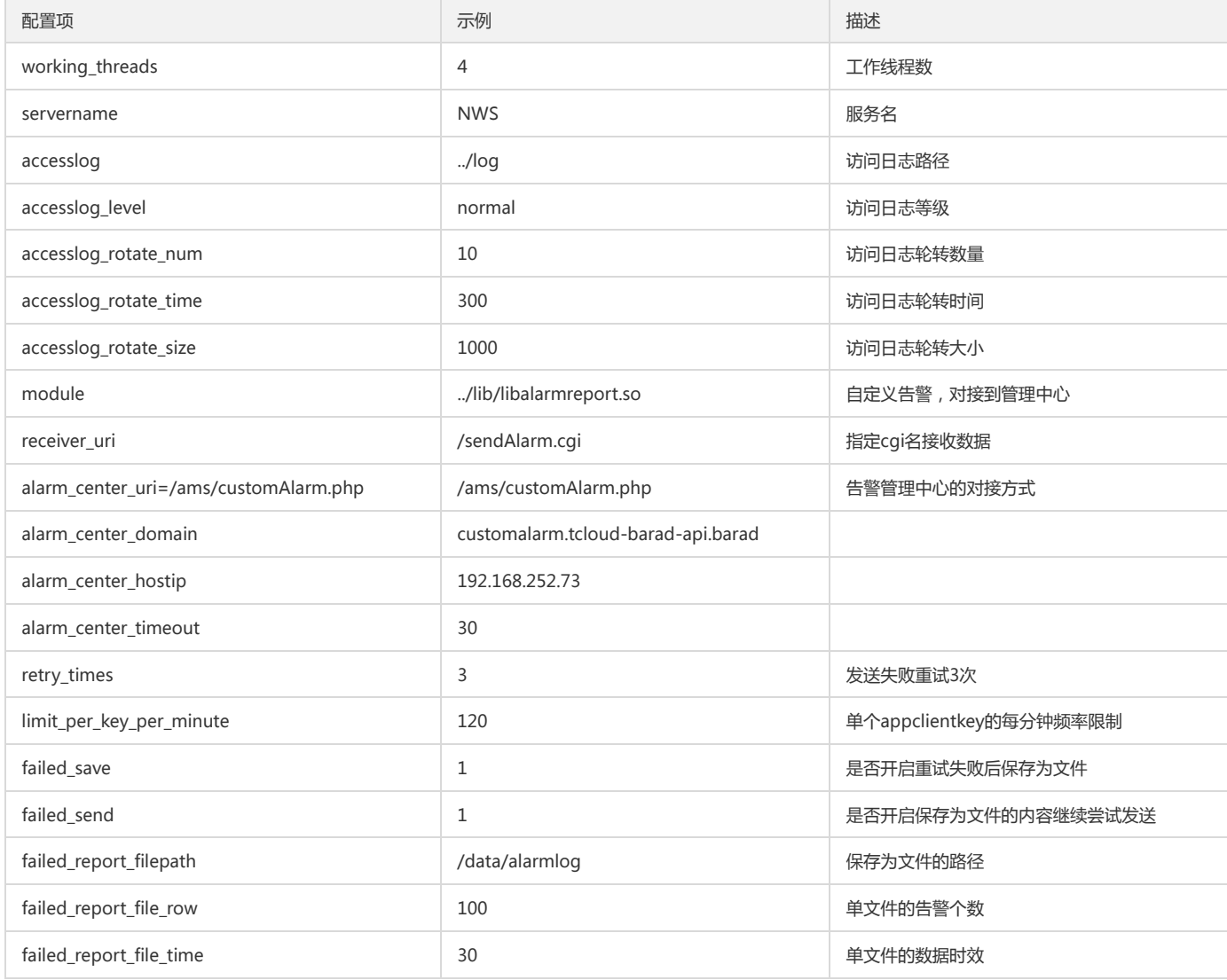

#### vii. nws.nws.conf nws数据接入配置

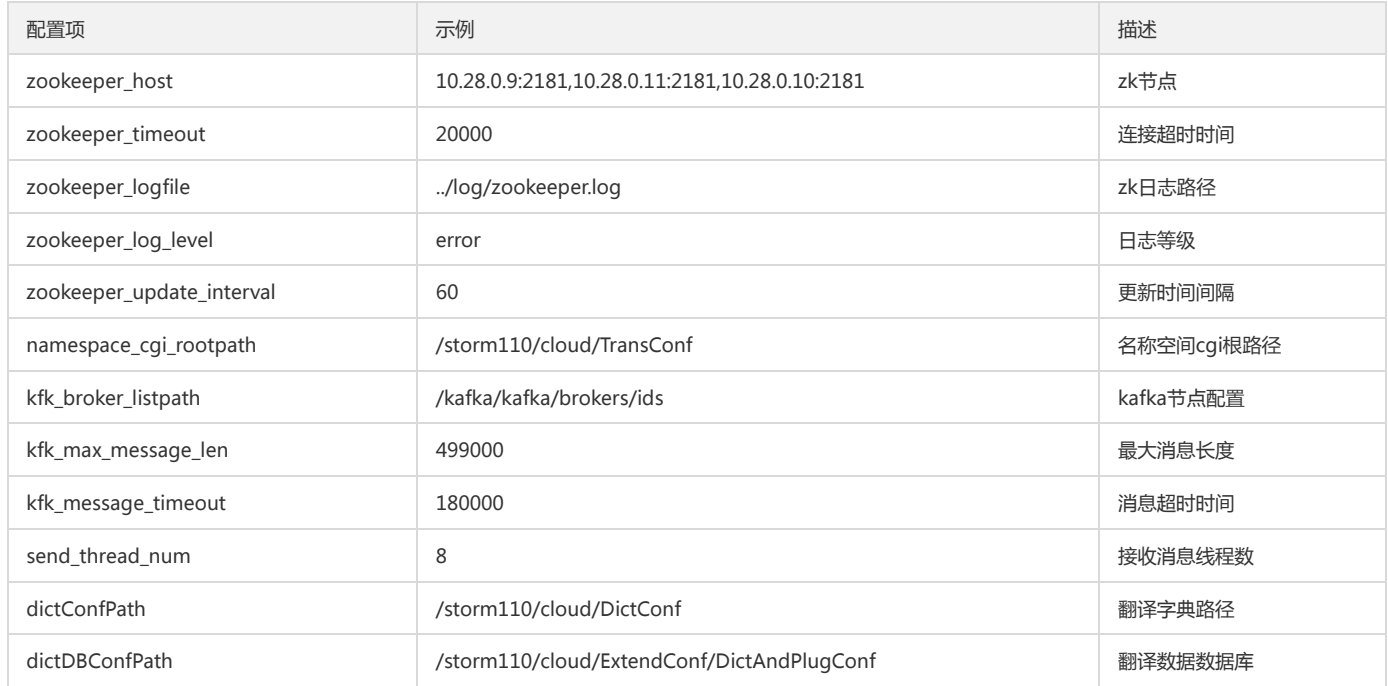

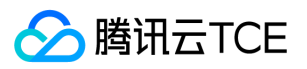

### 云监控(BARAD)

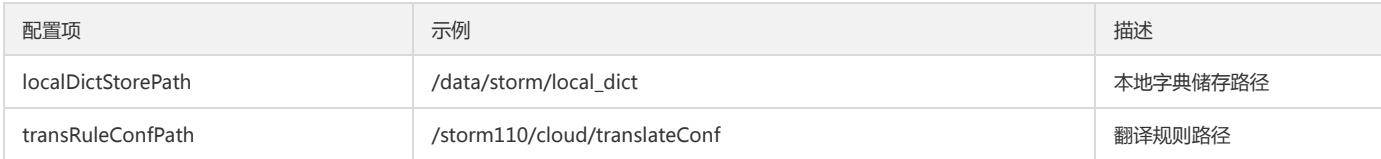

viii. barad\_dispatch\_argus (barad部分命名空间数据导入argus)

### barad\_dispatch\_argus.toml

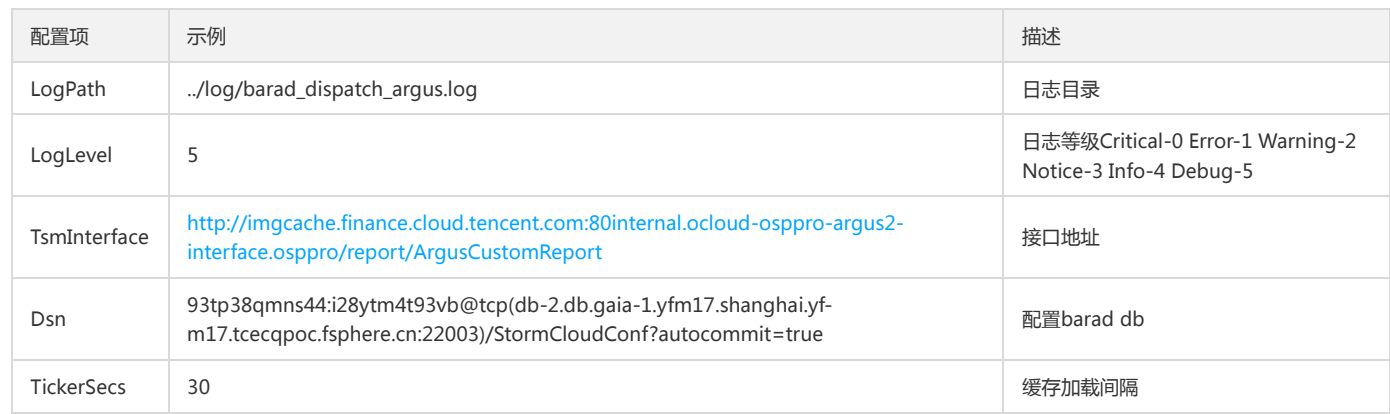

### ix. barad\_sync\_server(旁路服务配置)

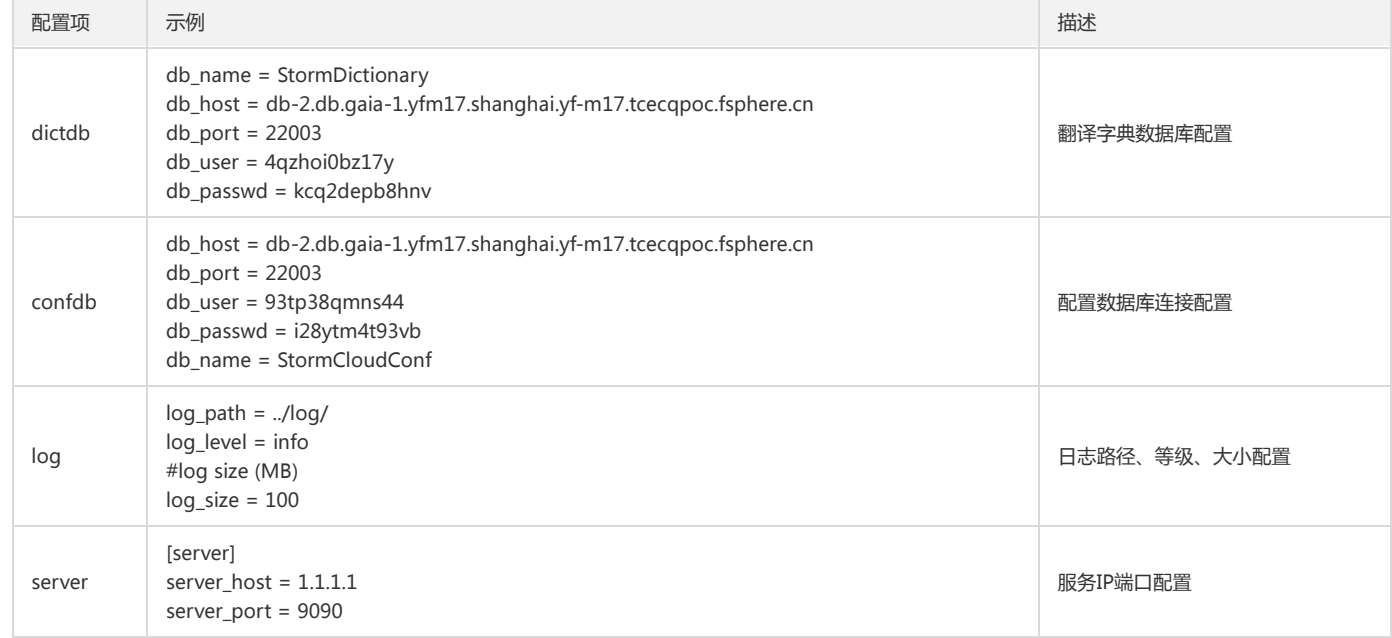

### x. barad-isd(监控配置中心)

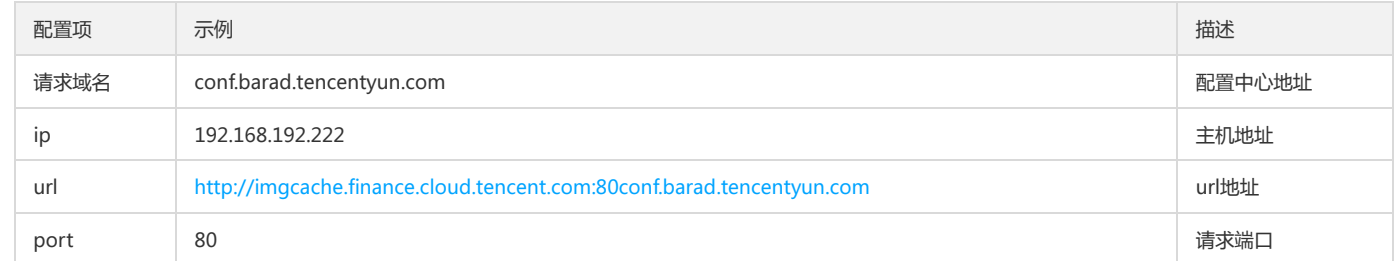

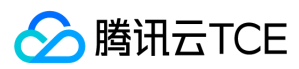

# 日志文件

最近更新时间: 2024-06-12 15:06:00

### 组件日志

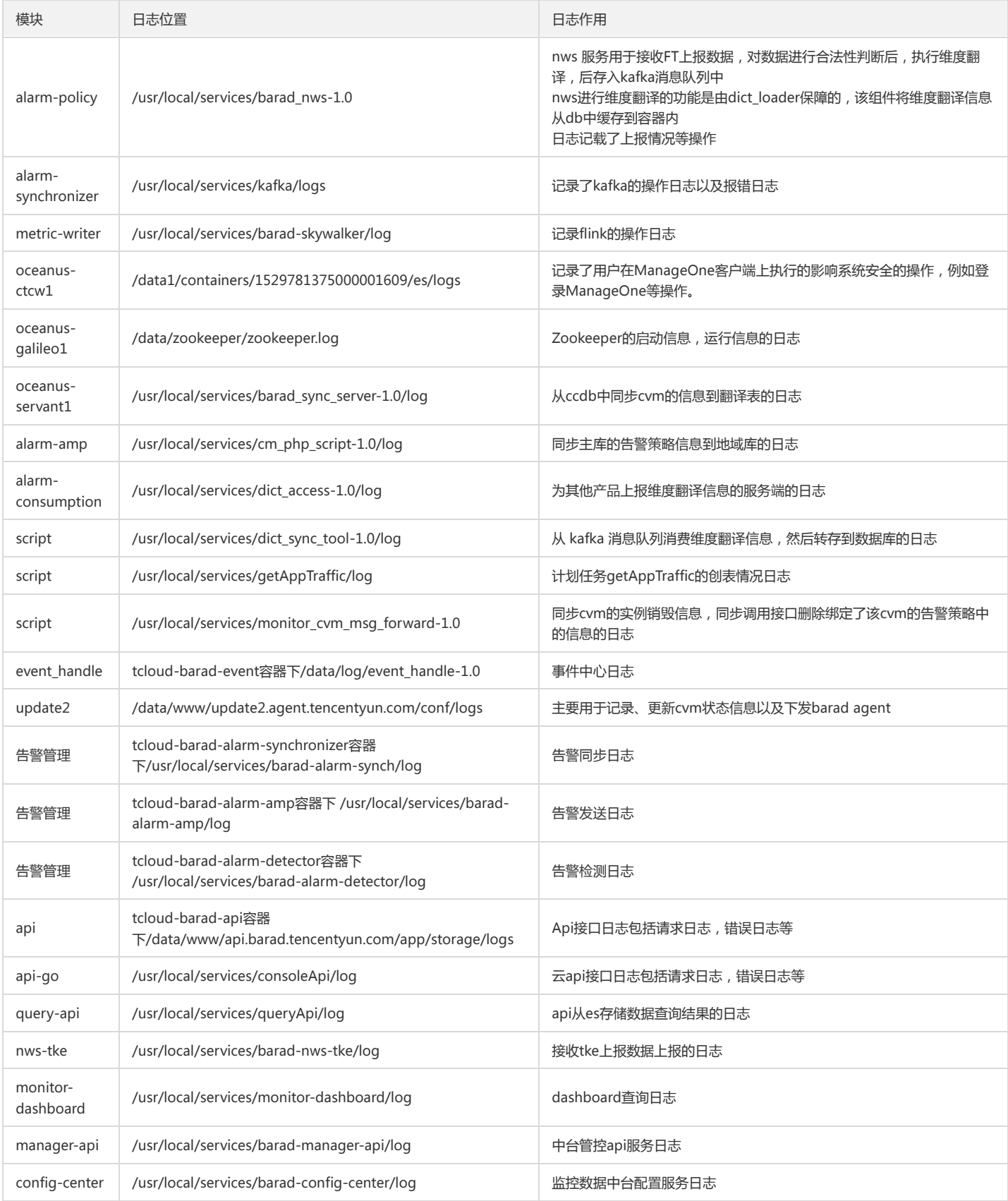

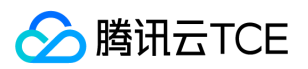

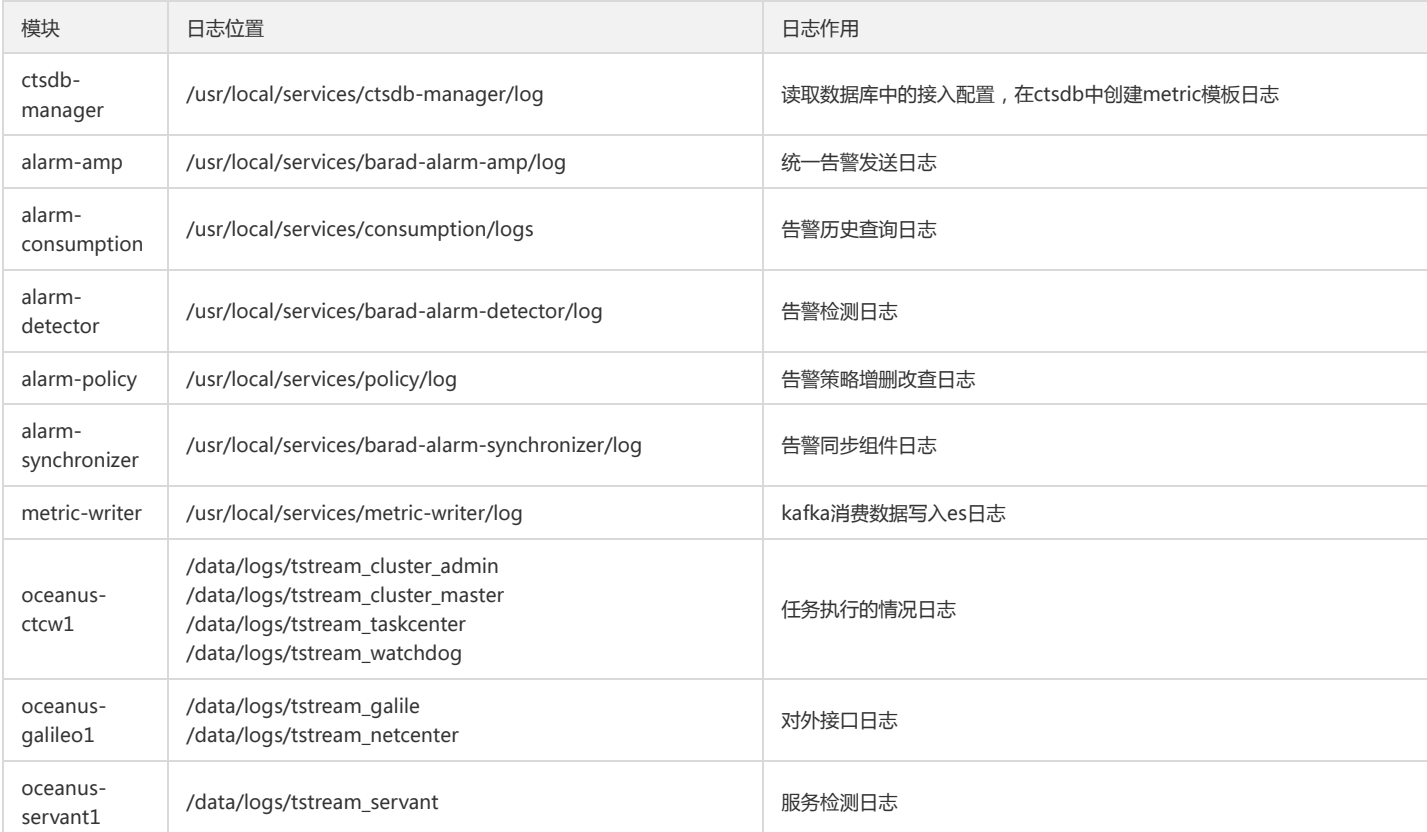

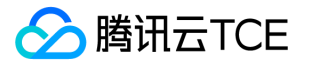

# 云产品监控指标 云服务器(CVM)监控指标 云服务器监控指标

最近更新时间: 2024-06-12 15:06:00

云服务器监控指标需通过云服务器监控组件采集得到,用户可通过购买机器时勾选云监控按钮自动安装监控组件,或通过安装监控组件指引手动安装。 云监控为云服务 器实例(CVM)提供以下监控指标:

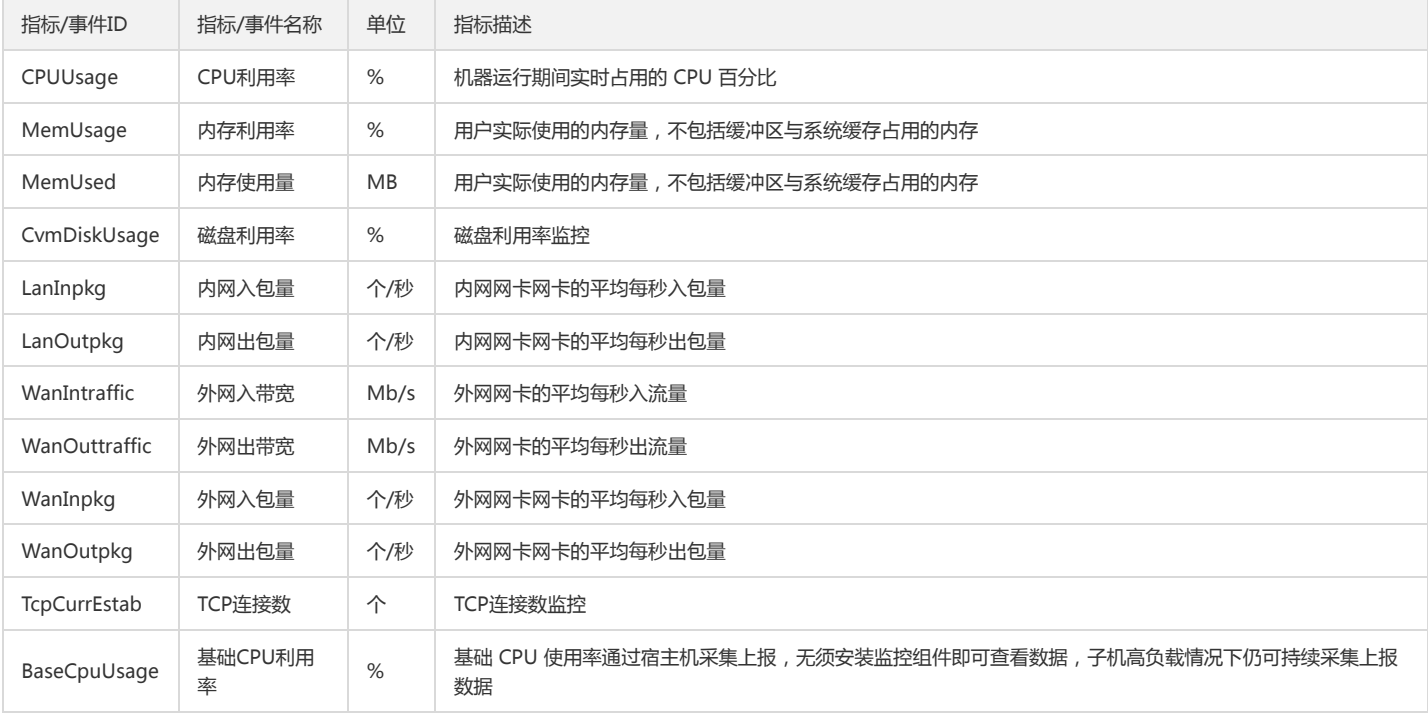

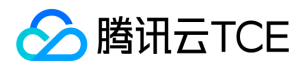

## 安装云服务器监控组件

最近更新时间: 2024-06-12 15:06:00

若用户需要使用云平台监控查看 云**服务器** 指标数据并且产生告警,需在云服务器上正确安装监控组件, 云服务器指标数据采集依赖于监控组件。 注: 为保证监控数据 正常上报,用户的CVM需放通tcp dport 80端口。

### Linux安装指引

用户登录 Linux 实例后,可执行以下命令进行安装,操作如下:

wget http://imgcache.finance.cloud.tencent.com:80update2.agent.tencentyun.com/update/linux\_stargate\_installer chmod +x linux\_stargate\_installer ./linux\_stargate\_installer

安装成功时如下图所示:

### Windows 安装指引

1. 用户登录 Windows 实例后,内网访问 http://imgcache.finance.cloud.tencent.com:80update2.agent.tencentyun.com/update/windows-stargateinstaller.exe 下载安装包 windows-stargate-installer.exe 。

2. 运行该程序进行自动化安装。

安装成功时如下图所示:

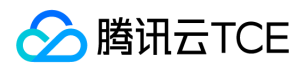

## 监控组件离线常见原因及解决方案

最近更新时间: 2024-06-12 15:06:00

#### 监控组件离线判断条件:

当一台云服务的监控组件持续5分钟未上报数据,平台认为该云服务器的监控组件已处于离线状态。

下边列举监控组件离线的TOP原因及对应的问题排查。

#### 1、用户通过控制台或者命令行操作云服务器

云服务器操作关机后处于关机状态,会导致监控组件离线并且没有数据。

用户通过云服务器控制台或者登陆云服务器,操作重启,升级云服务器,重装,制作镜像等常见的云服务器运维操作,都会使云服务器监控数据上报超时导致离线。 问题排查方式: 可以根据当时时间点排查云服务器是否有存在相关的运维操作,操作日志可以进入云服务器详情页面中操作日志中查看。

### 2、云服务器高负载

云服务器 CPU 高负载,内存使用占满,带宽使用占满都会导致监控组件上报数据异常。

问**题排查方式:**可以登录云服务器或者查看监控视图是否有存在 CPU 和内存,带宽使用达到 100% 的情况,如果达到 100% ,可以根据实际情况来扩容服务。

#### 3、云服务器内部 DNS 配置错误

云服务器内网DNS配置错误会导致监控组件无法上报数据。

问题排查方式:云平台的内网DNS配置可以参考 内网DNS访问和设置。

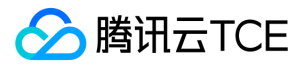

# 容器服务(TKE)监控指标

最近更新时间: 2024-06-12 15:06:00

### 监控

目前云监控为容器服务提供了以下维度的监控指标:

### 集群维度监控指标

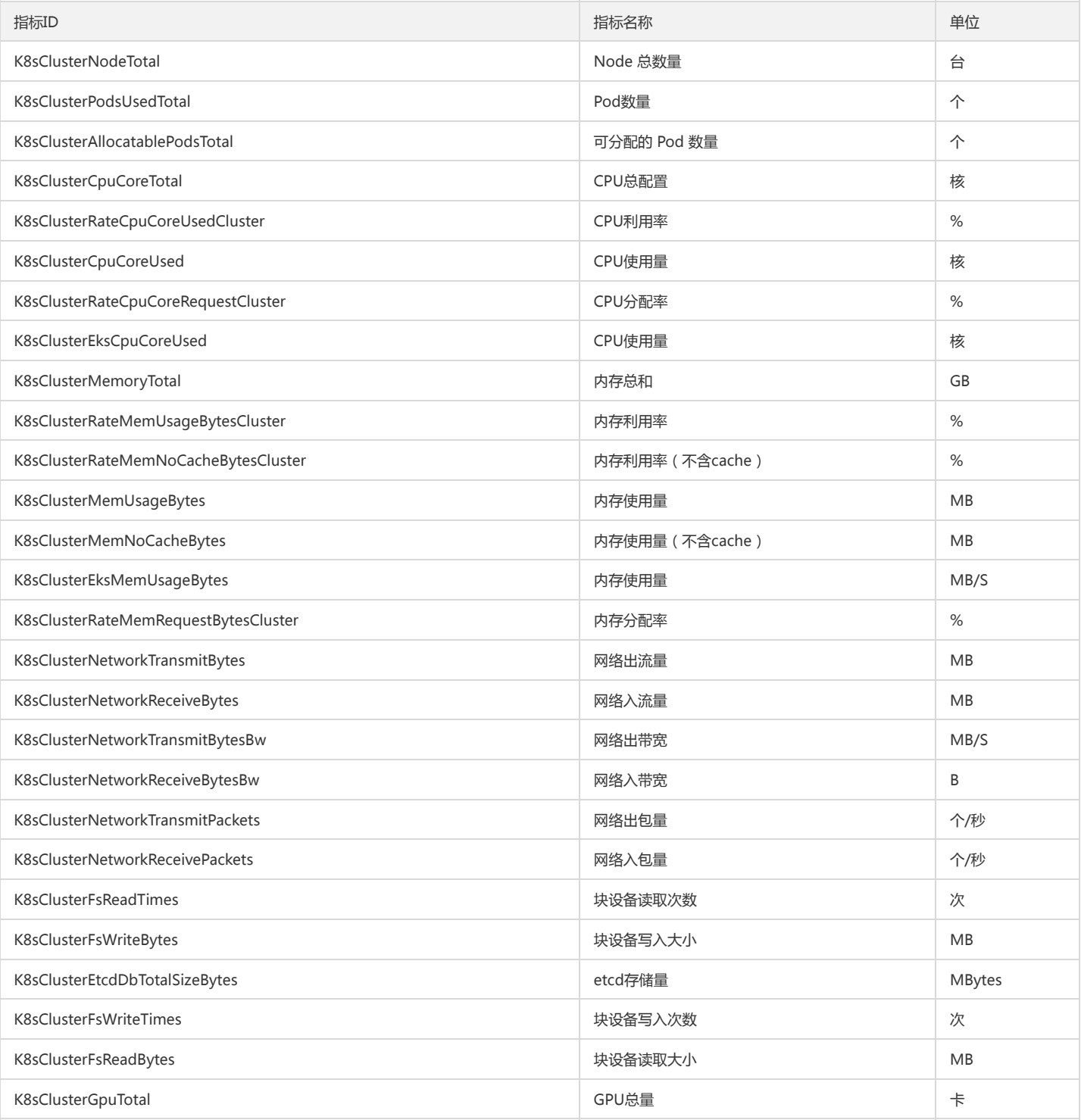

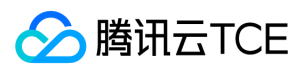

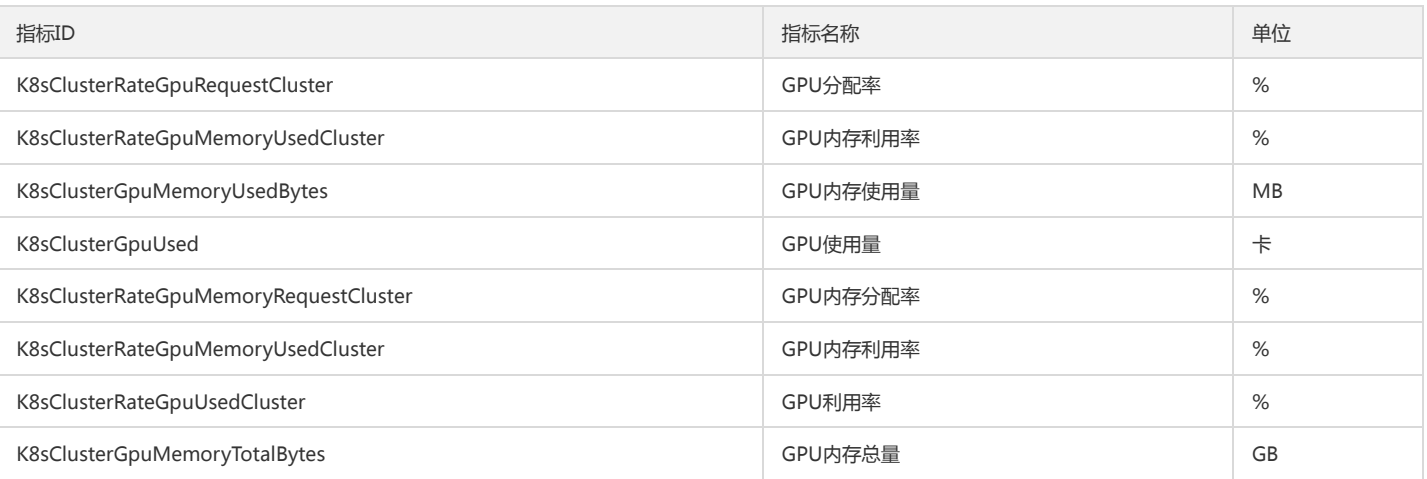

## 节点维度监控指标

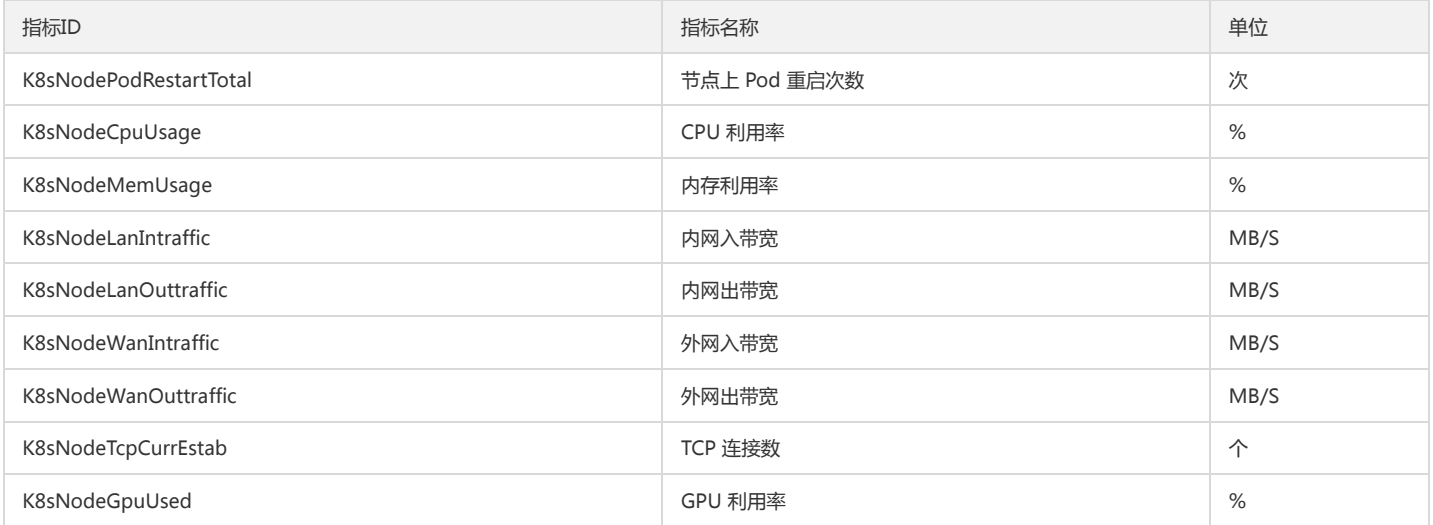

### Pod维度监控指标

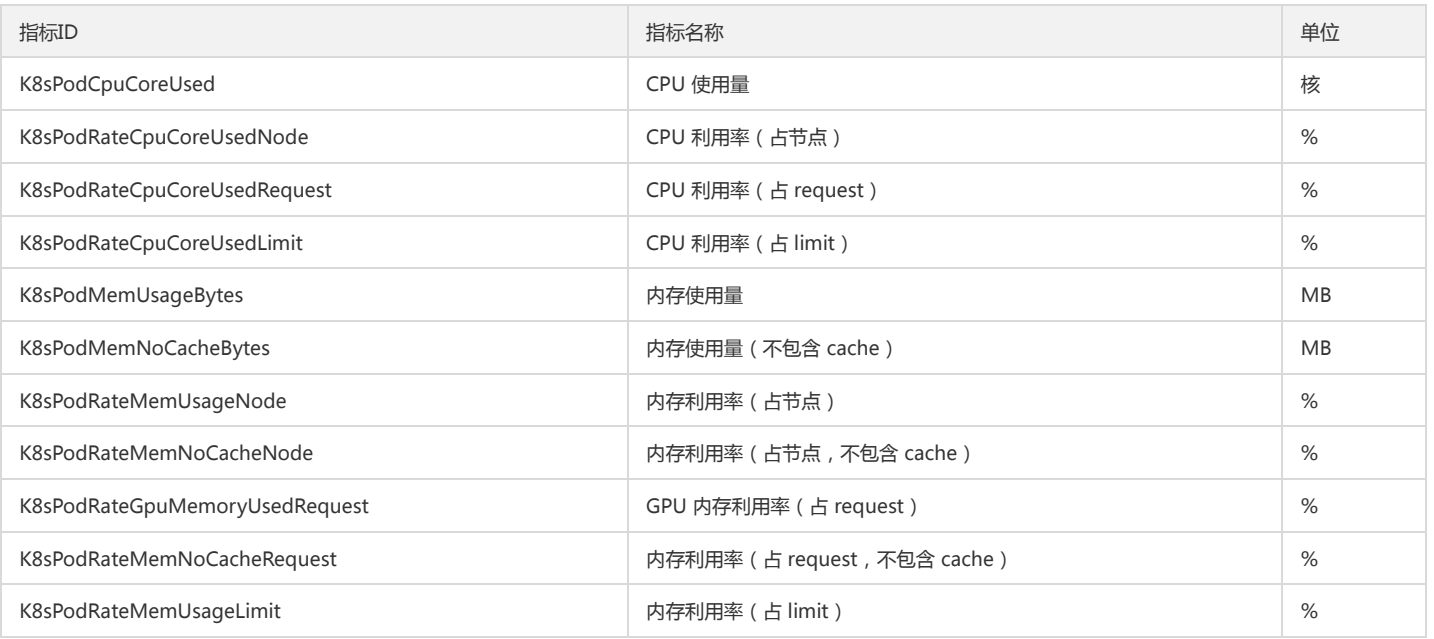

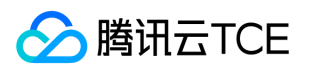

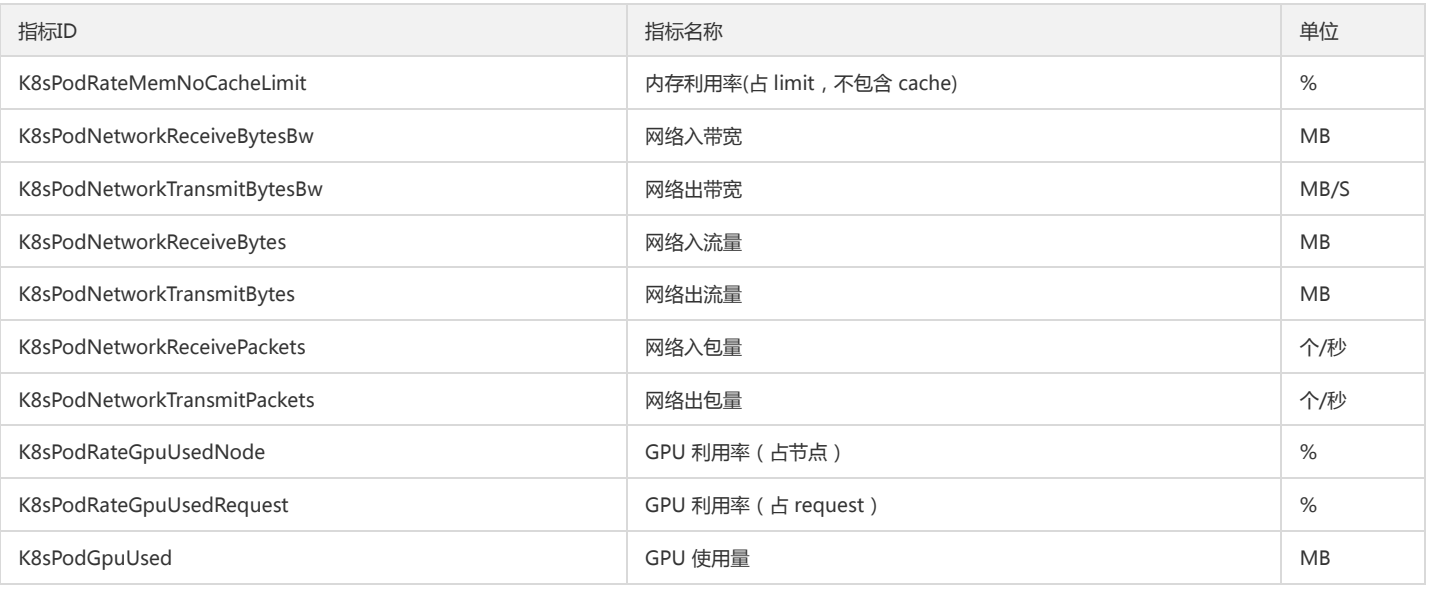

## 容器维度监控指标

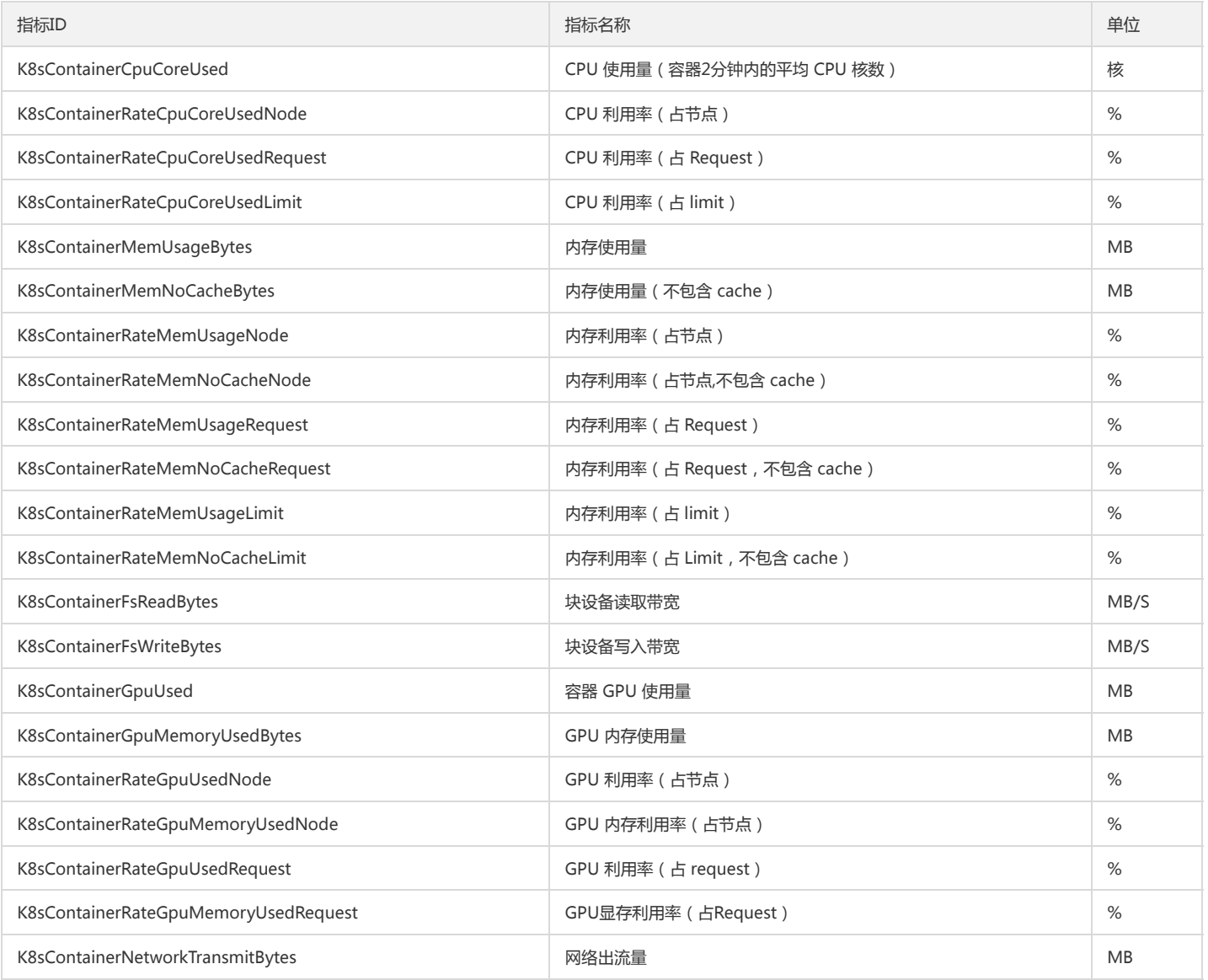

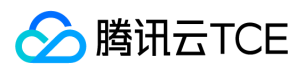

### 工作负载维度监控指标

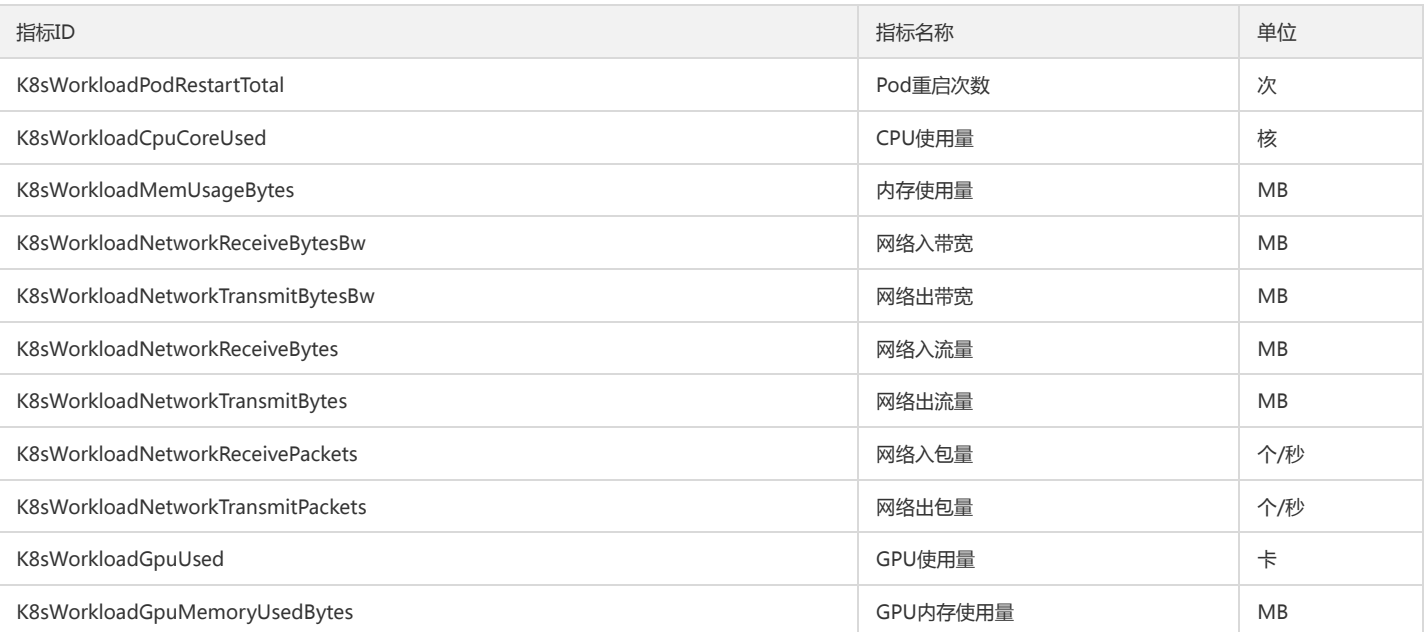

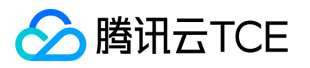

# 裸金属服务器(BMS)监控指标

最近更新时间: 2024-06-12 15:06:00

### 裸金属服务器提供以下监控指标:

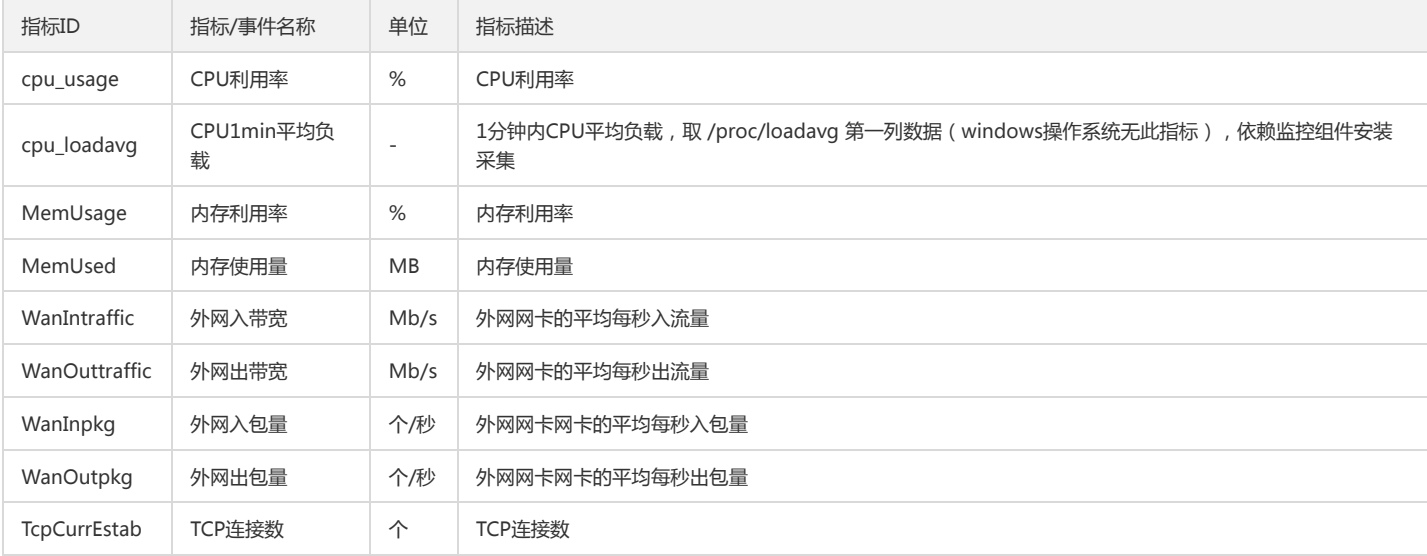

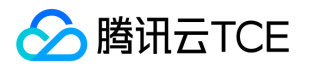

# 负载均衡(CLB)监控指标

最近更新时间: 2024-06-12 15:06:00

云监控为负载均衡(CLB)提供以下监控指标:

### CLB-4层实例监控指标

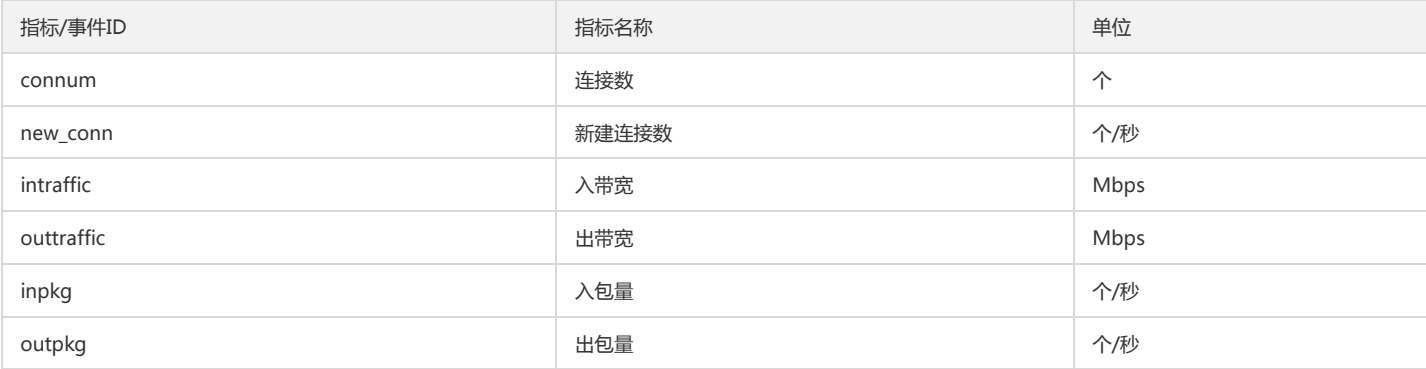

### CLB-7层实例监控指标

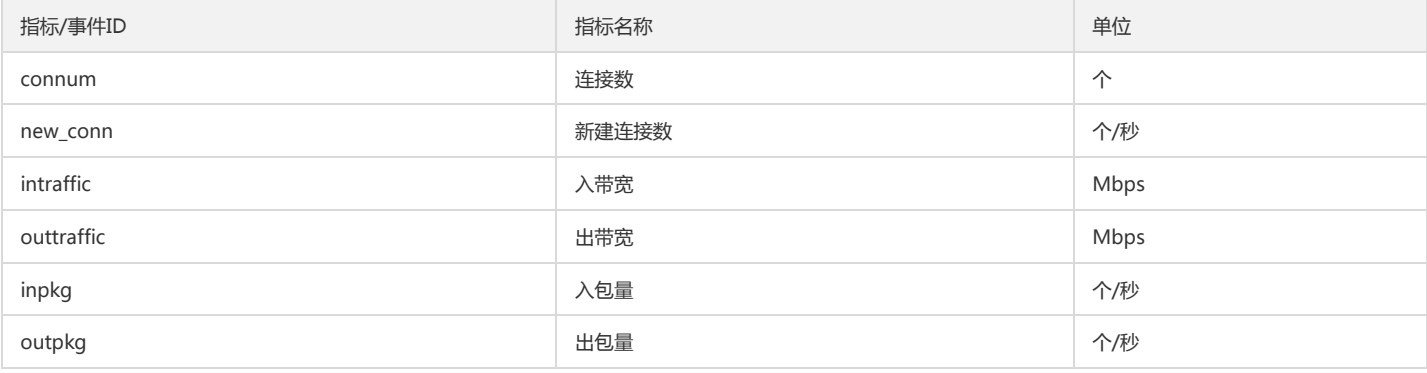

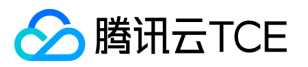

# 私有网络(VPC)监控指标

最近更新时间: 2024-06-12 15:06:00

云监控为私有网络(VPC)提供以下监控指标:

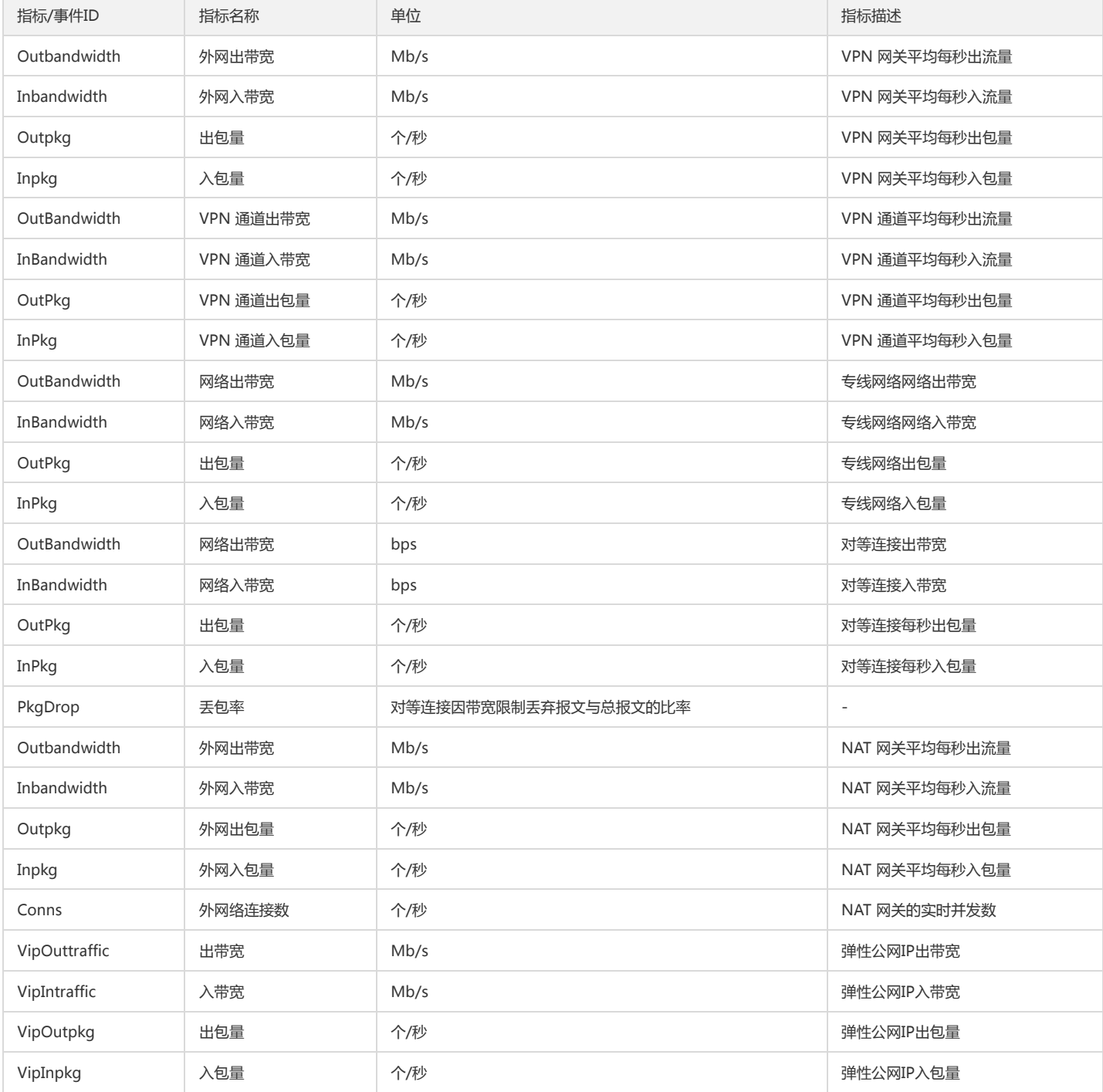

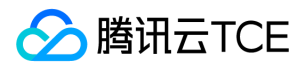

# 专线接入(DC)监控指标

最近更新时间: 2024-06-12 15:06:00

云监控为专线接入提供以下监控指标:

### 物理专线类监控指标

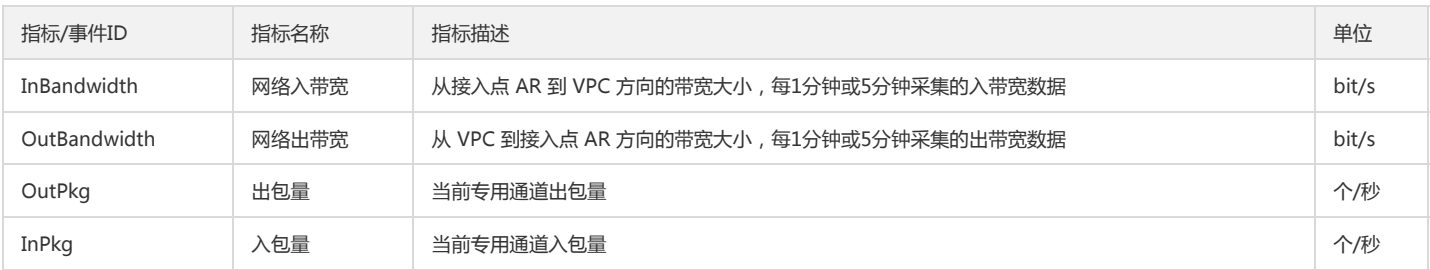

### 专线通道类监控指标

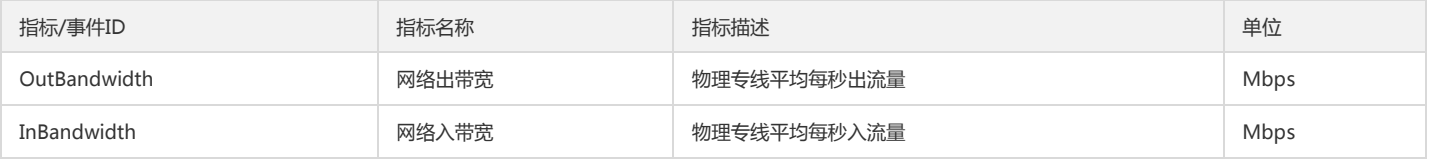

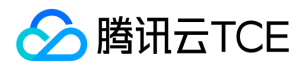

## 云硬盘(CBS)监控指标

最近更新时间: 2024-06-12 15:06:00

云监控为云硬盘提供以下监控指标:

### 云硬盘类监控指标

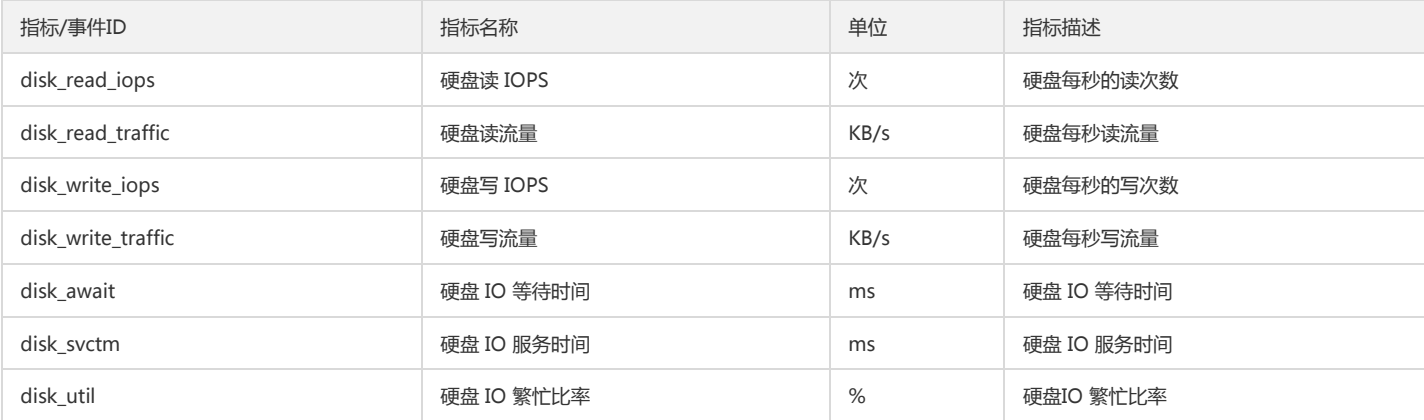

### 云硬盘快照类监控指标

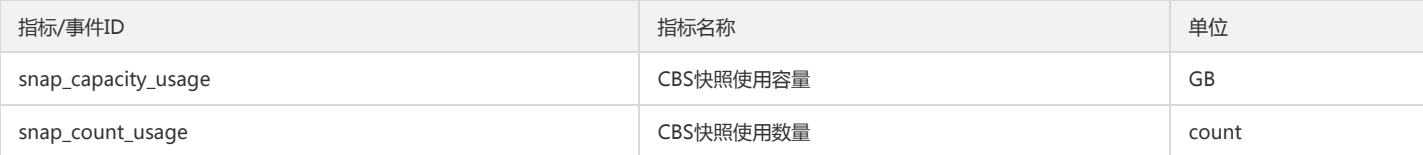

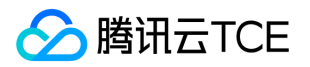

# 对象存储(COS)监控指标

最近更新时间: 2024-06-12 15:06:00

云监控为对象存储(COS)提供以下监控指标:

### 返回码类监控指标

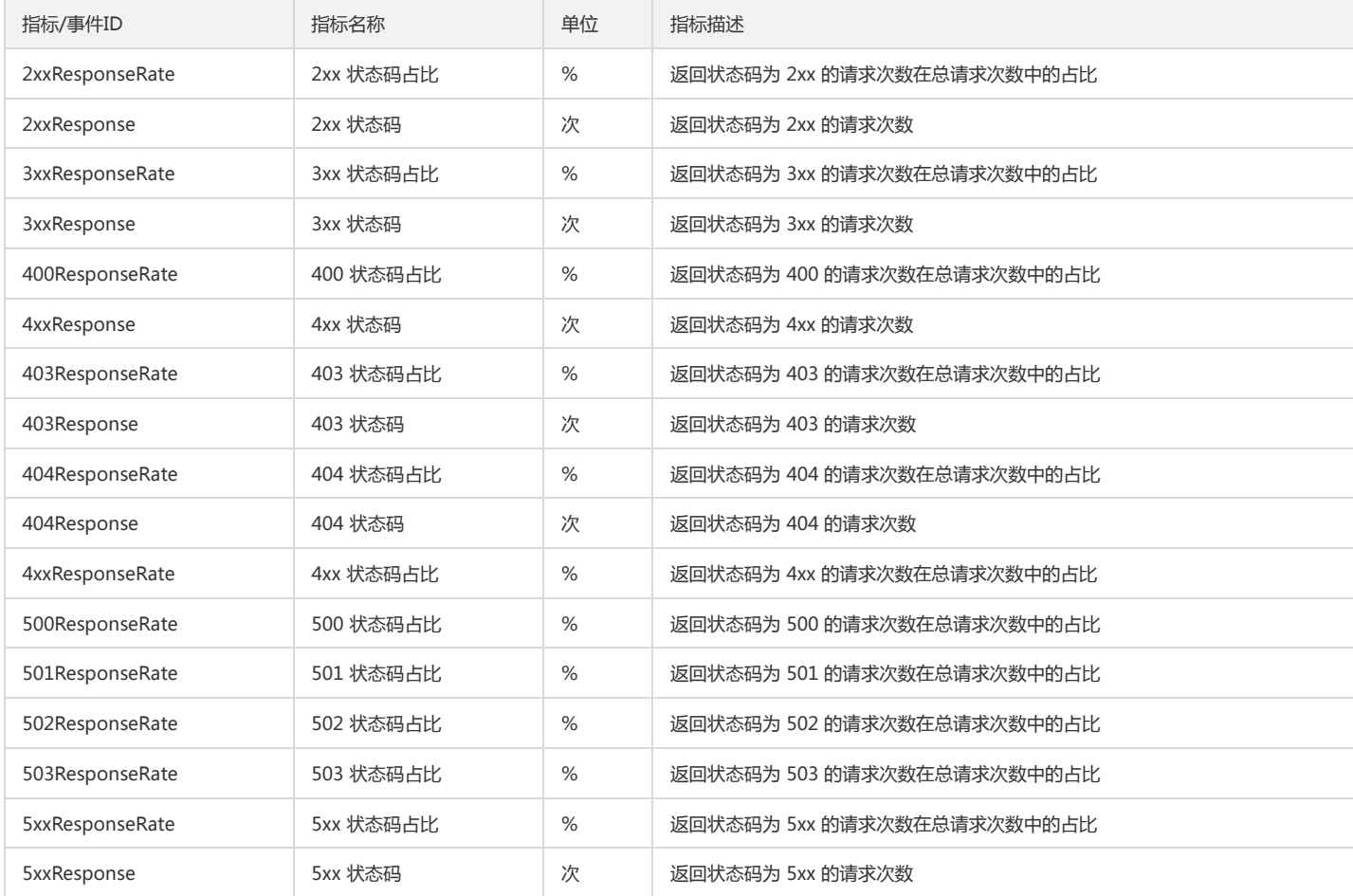

### 请求类监控指标

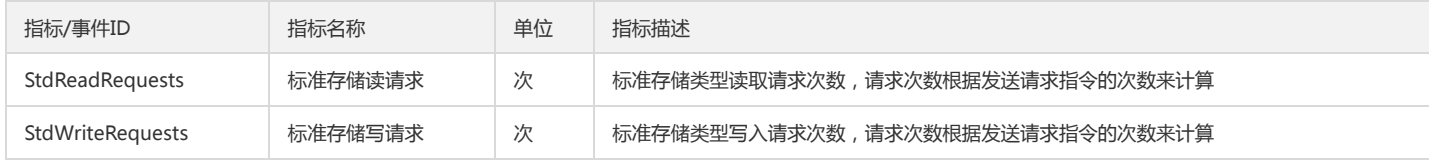

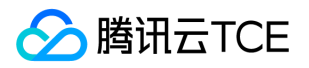

# 文件存储(CFS)监控指标

最近更新时间: 2024-06-12 15:06:00

云监控为文件存储提供以下监控指标:

### 带宽类监控指标

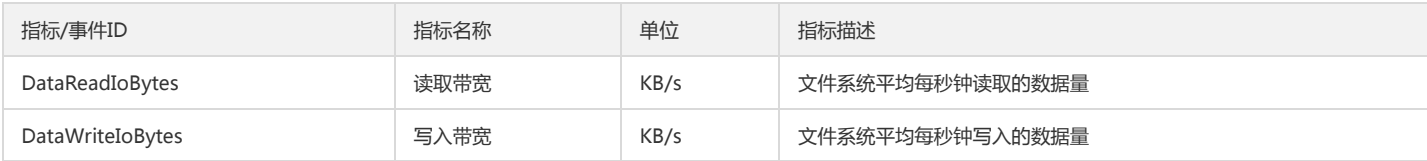

### 读写次数类监控指标

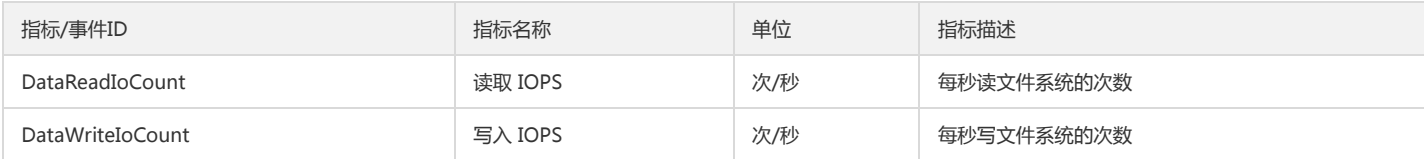

### 存储类监控指标

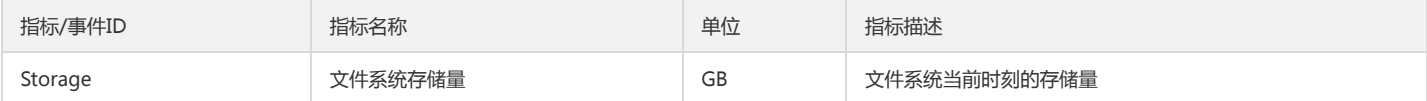

### 延时类监控指标

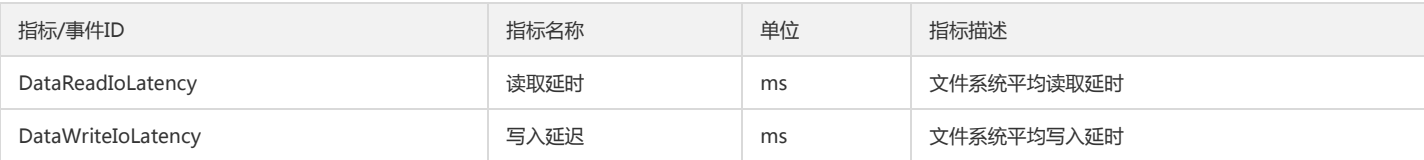

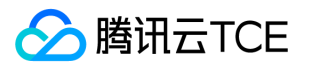

# 对象存储(CSP)监控指标

最近更新时间: 2024-06-12 15:06:00

### 云监控为对象存储(CSP)提供以下监控指标:

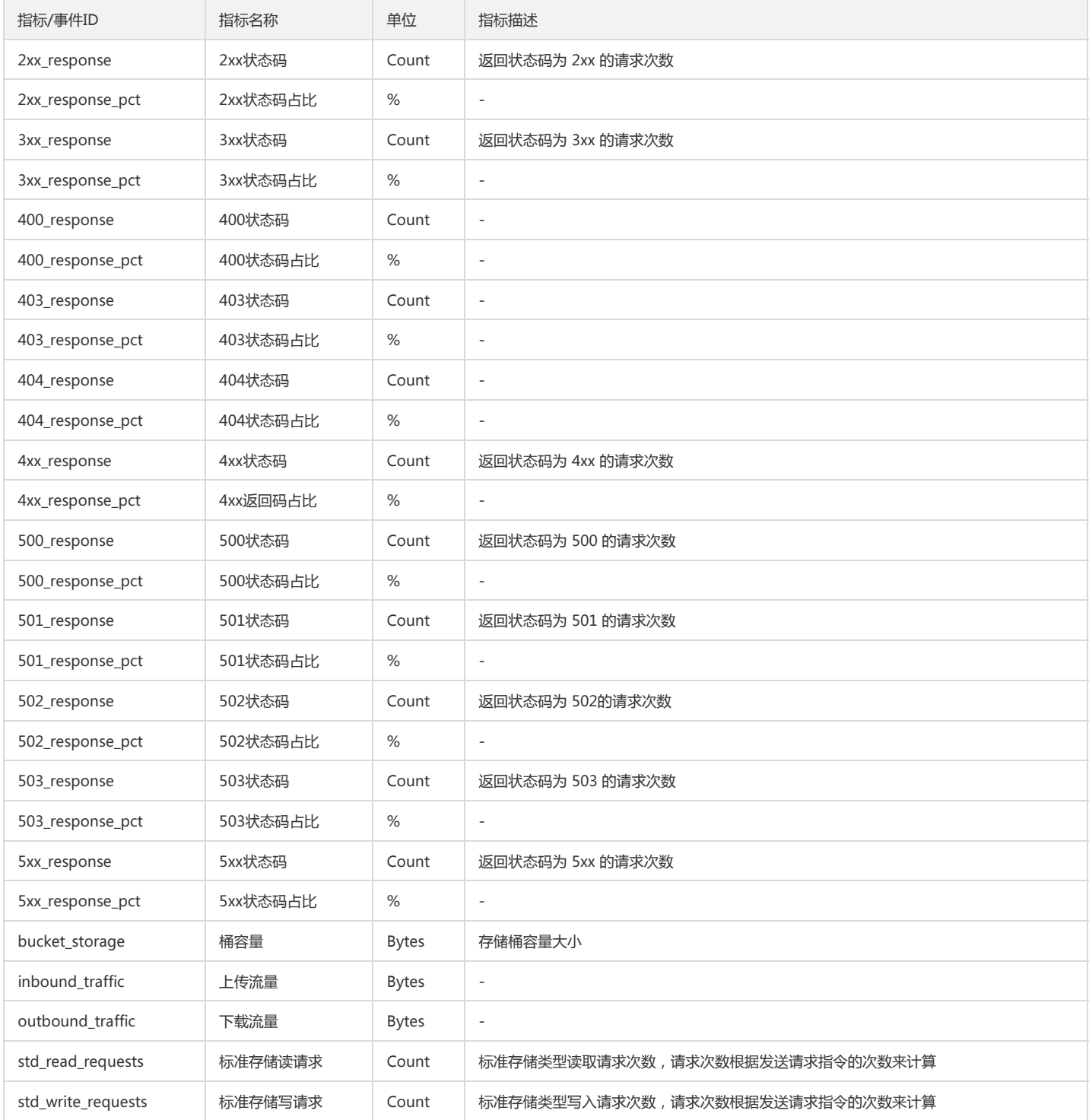

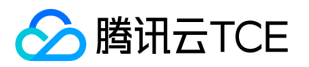

## 弹性缓存数据库(Redis)监控指标

最近更新时间: 2024-06-12 15:06:00

云监控为 弹性缓存数据库 提供以下监控指标:

### 5秒监控能力指标

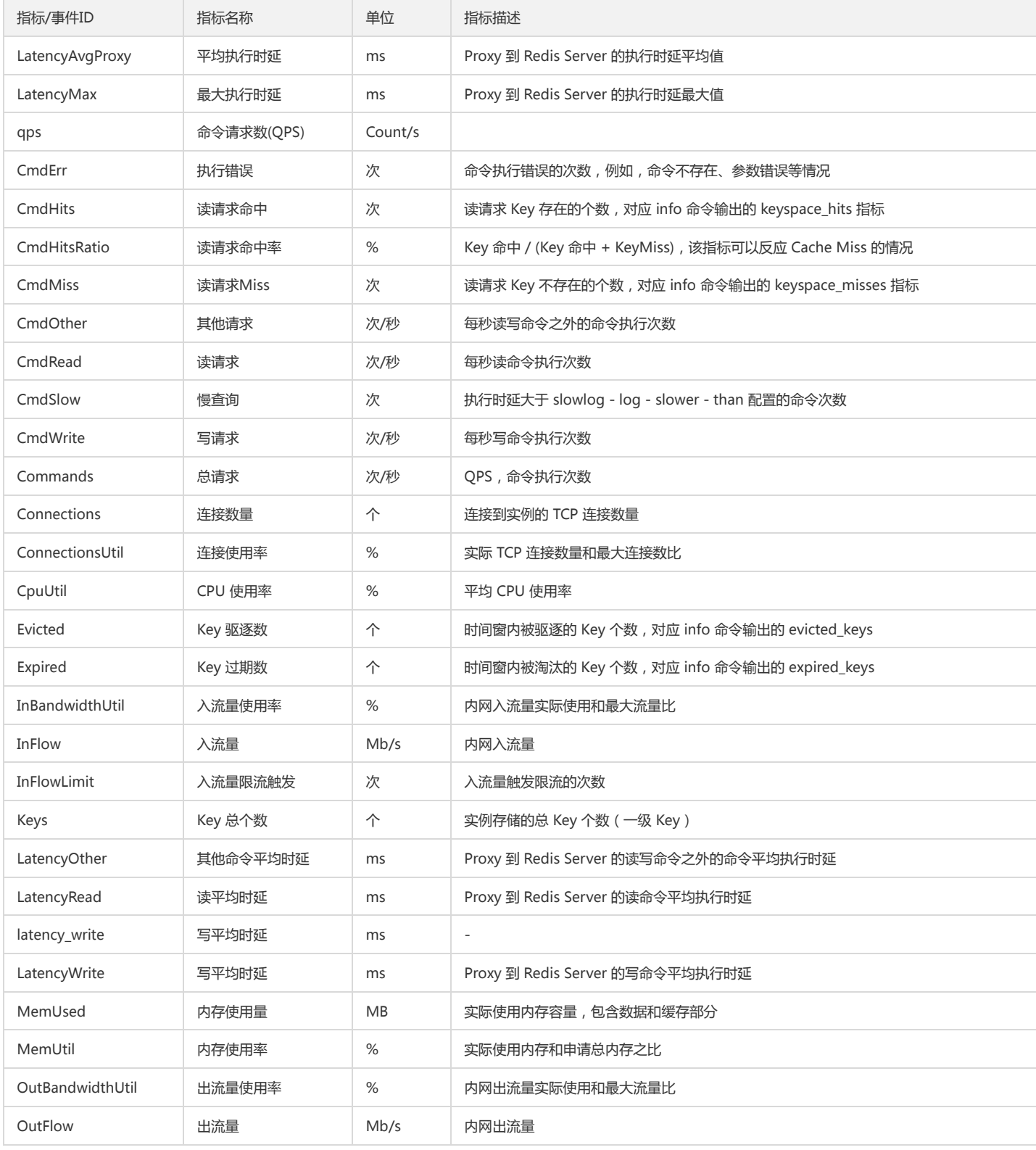

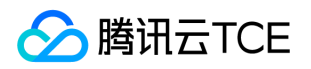

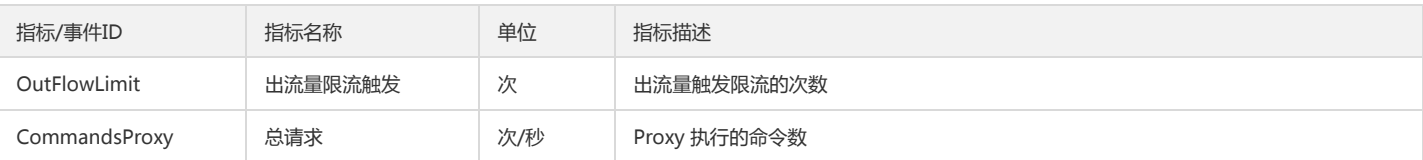

## 1分钟监控能力指标

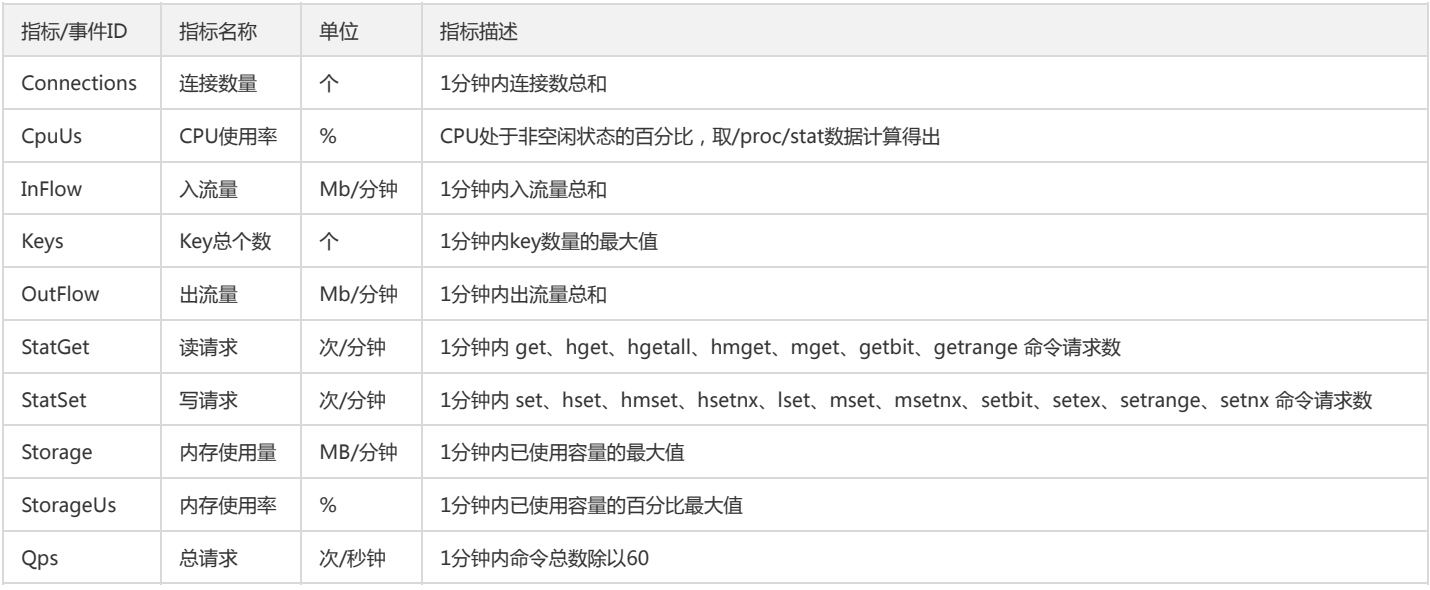

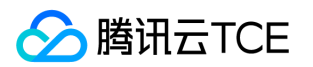

# TDSQL MYSQL 版(TDSQL)监控指标

最近更新时间: 2024-06-12 15:06:00

云平台云监控为云数据库实例(MySQL)提供以下监控指标:

### 节点类监控指标

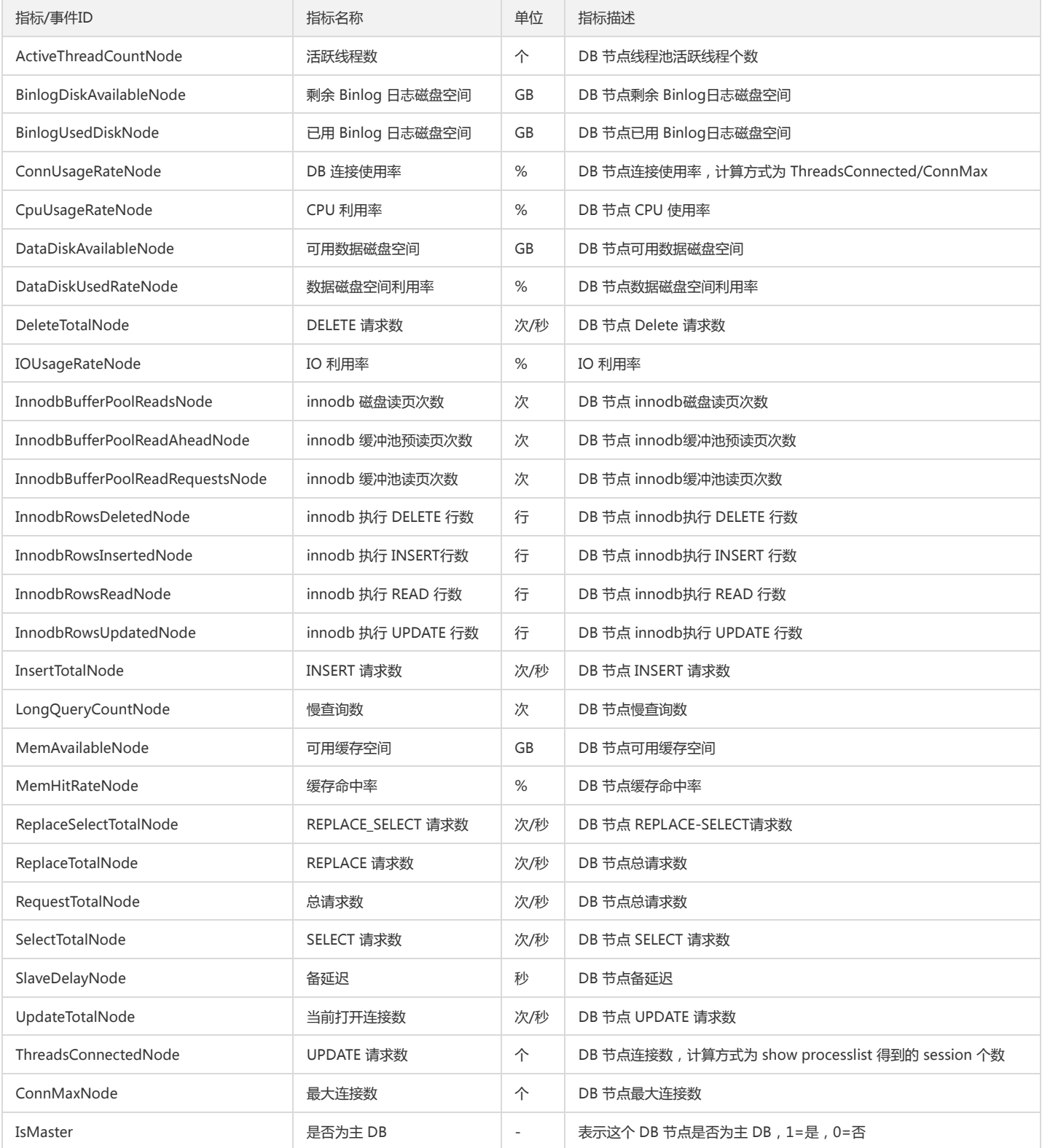

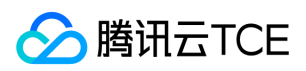

### 实例类监控指标

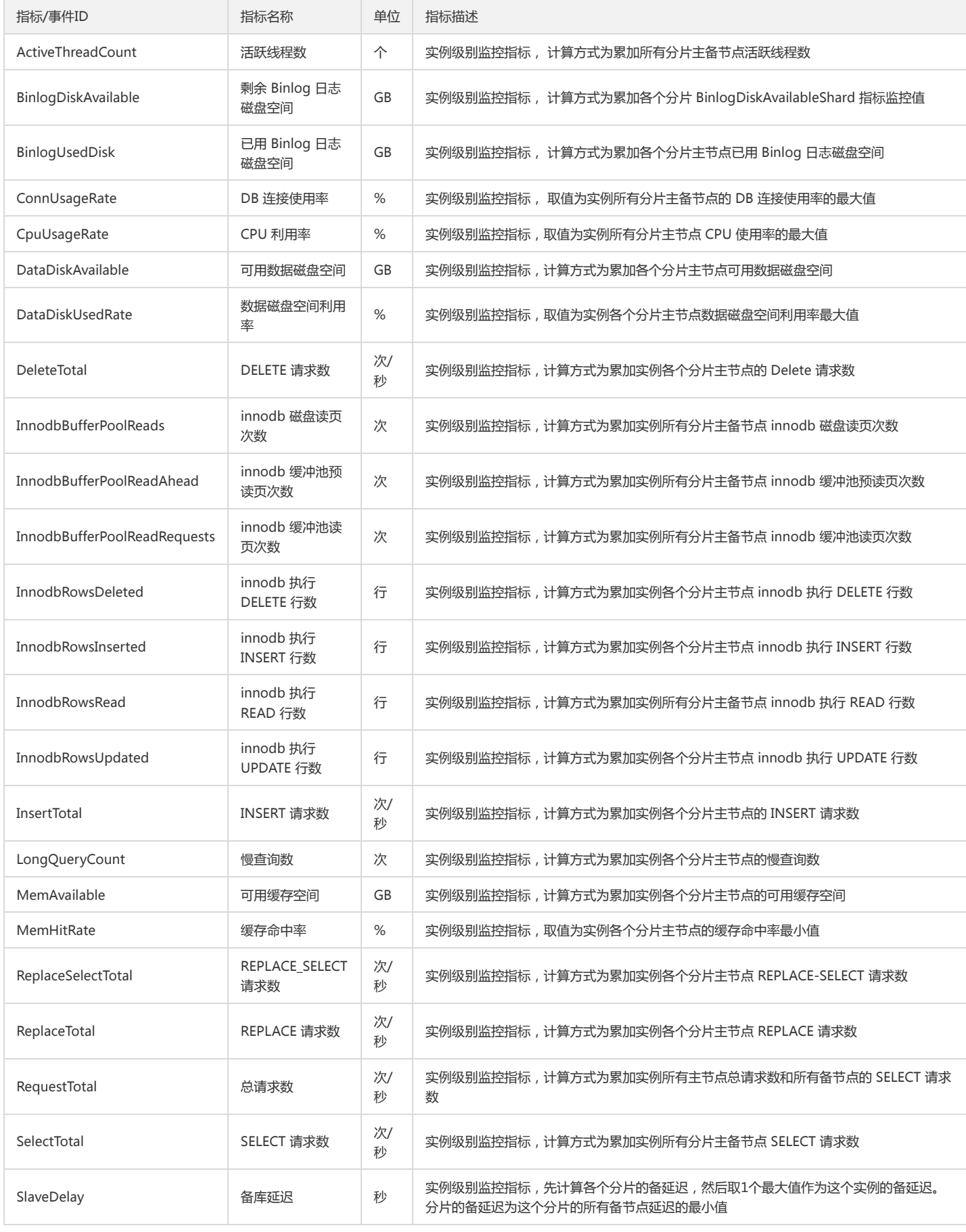

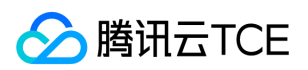

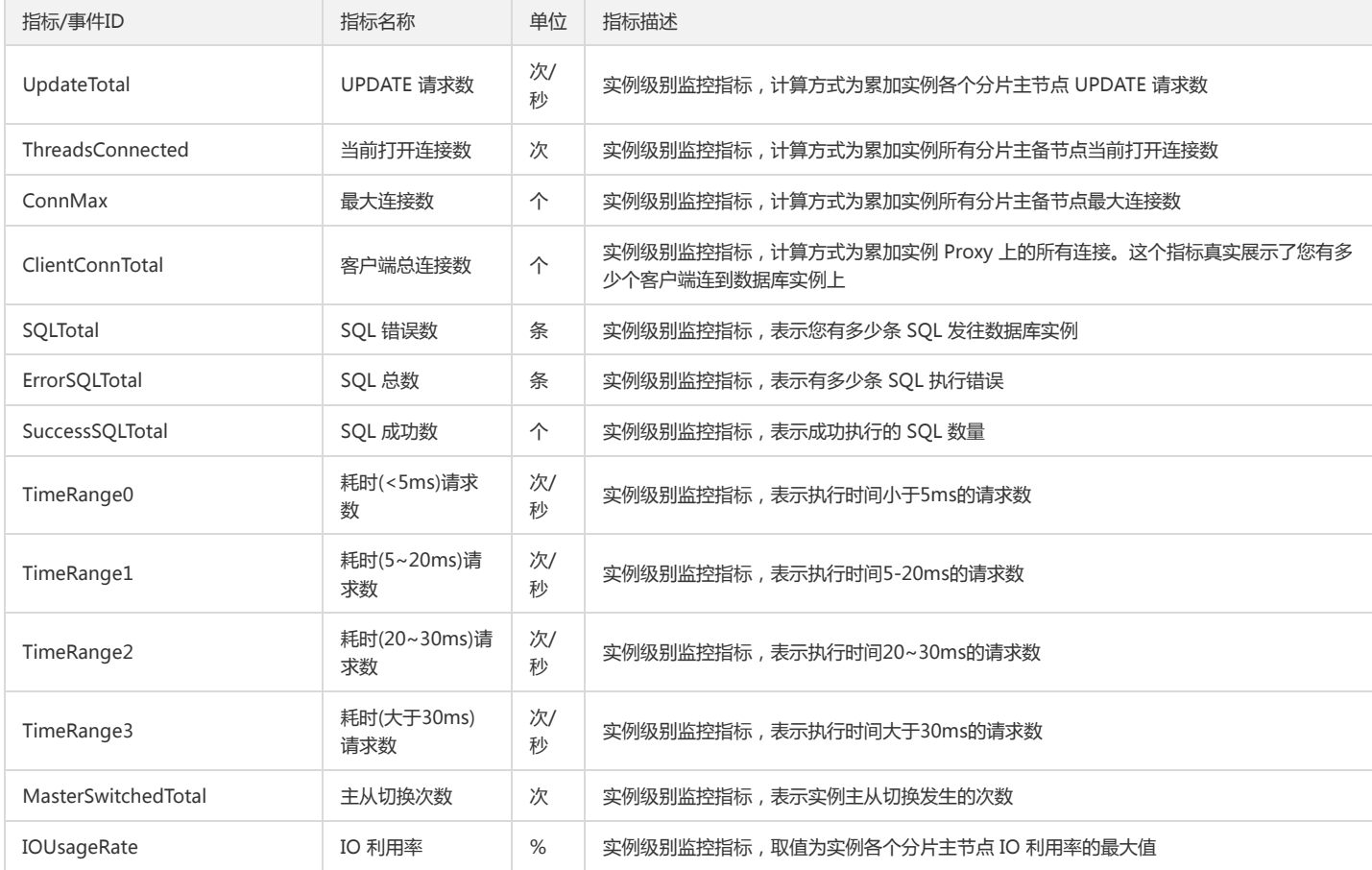

## TDSQL类监控指标

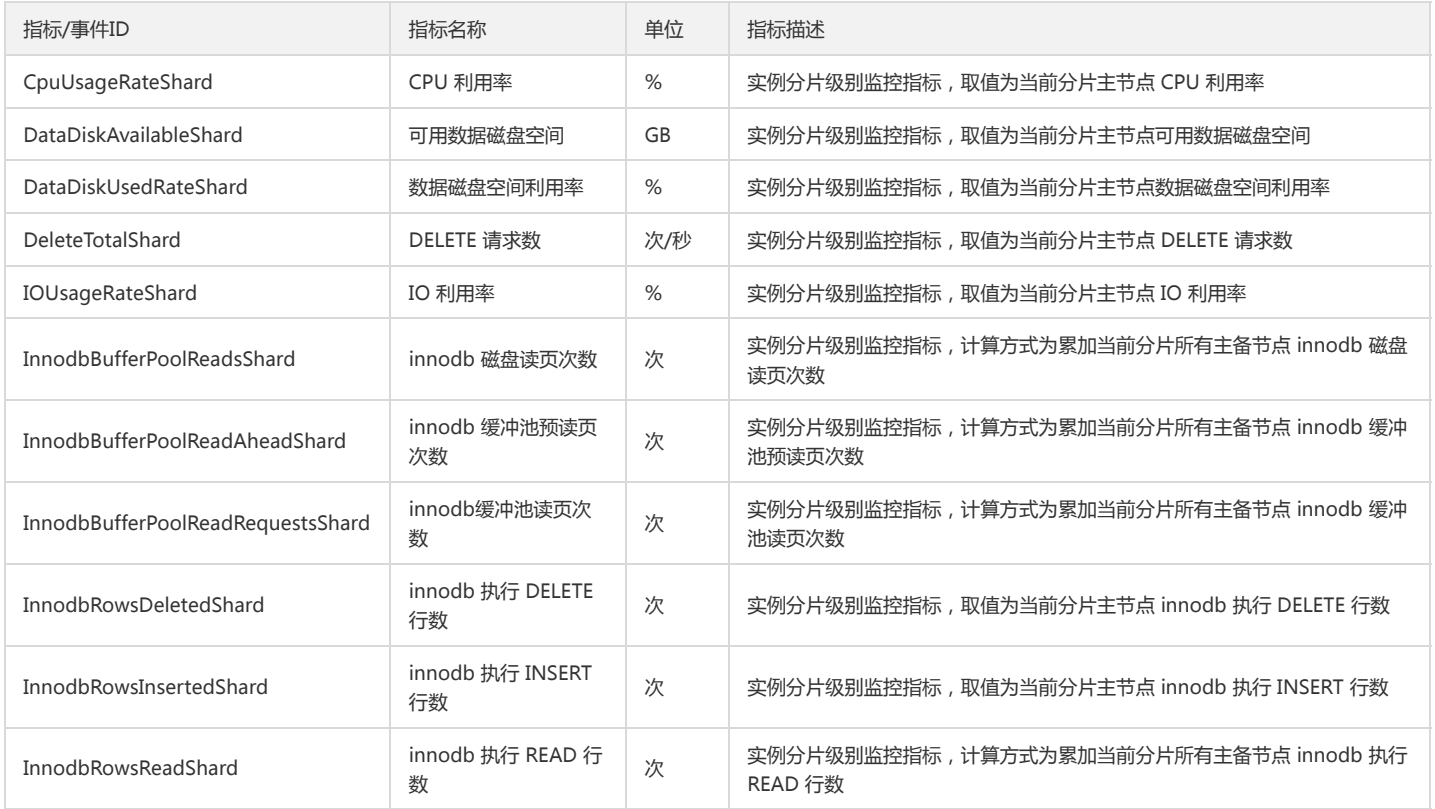
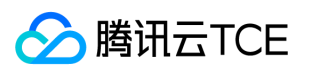

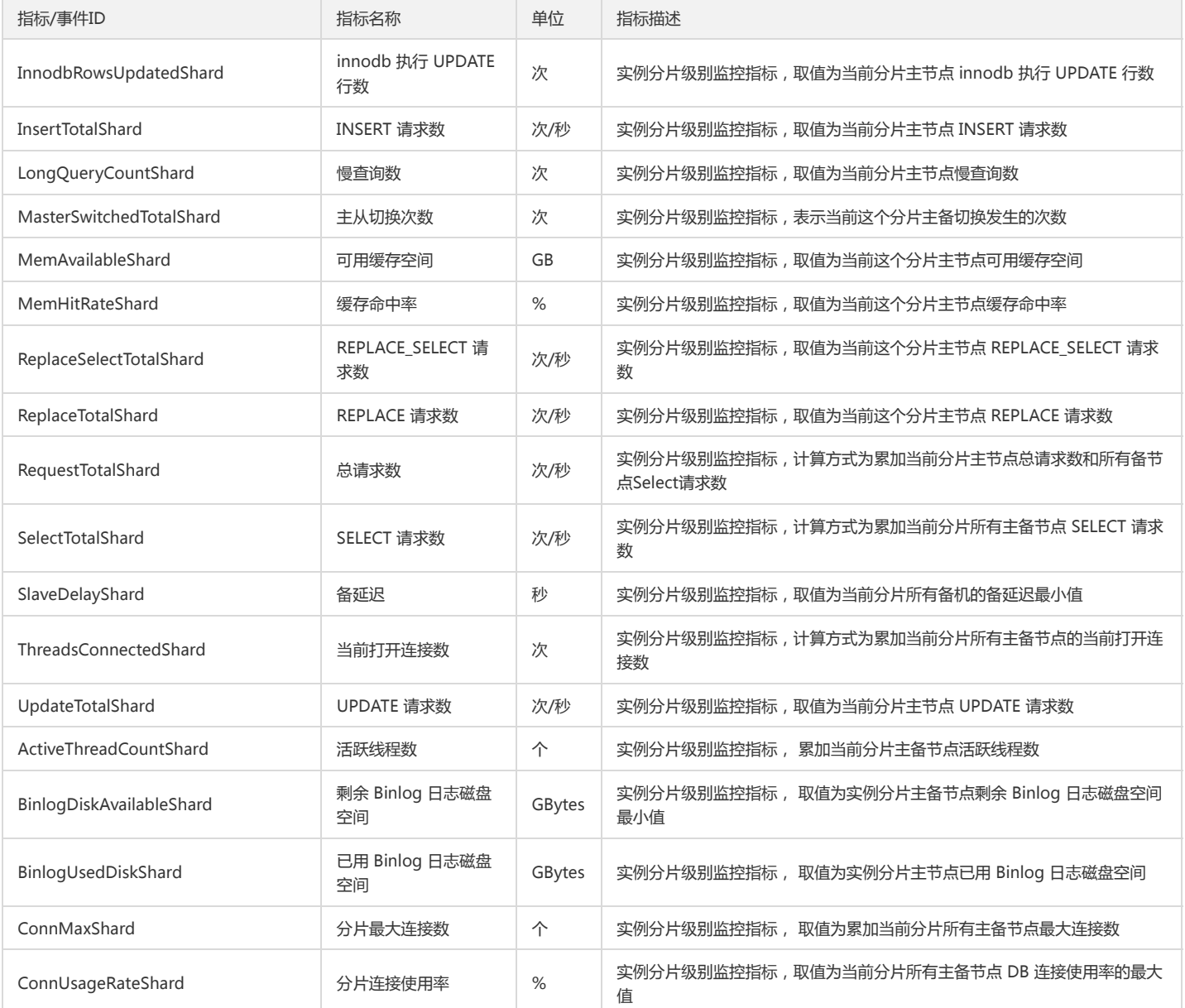

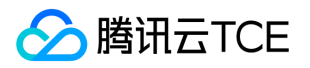

# 微服务框架(TSF)监控指标

最近更新时间: 2024-06-12 15:06:00

云监控为微服务框架提供以下监控指标:

## 服务类监控指标

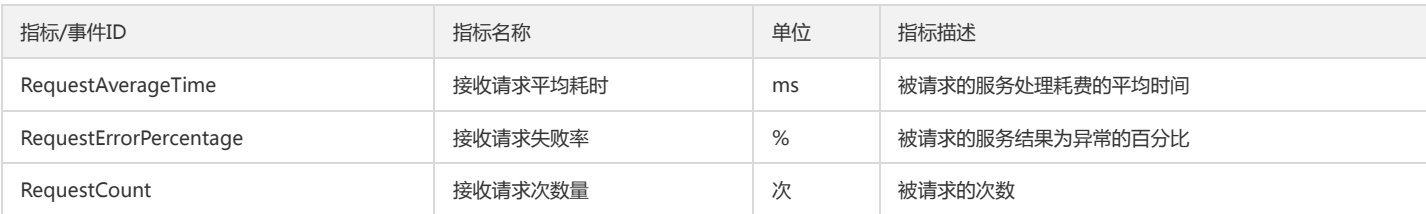

### 部署组类监控指标

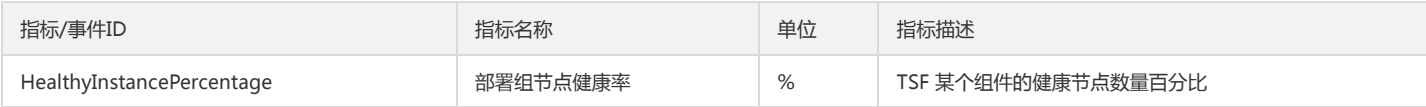

## 接口类监控指标

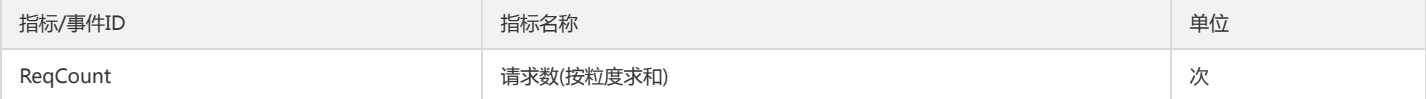

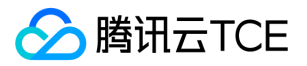

# 消息队列(CMQ)监控指标

最近更新时间: 2024-06-12 15:06:00

#### 云监控为消息队列(CMQ)提供以下监控指标:

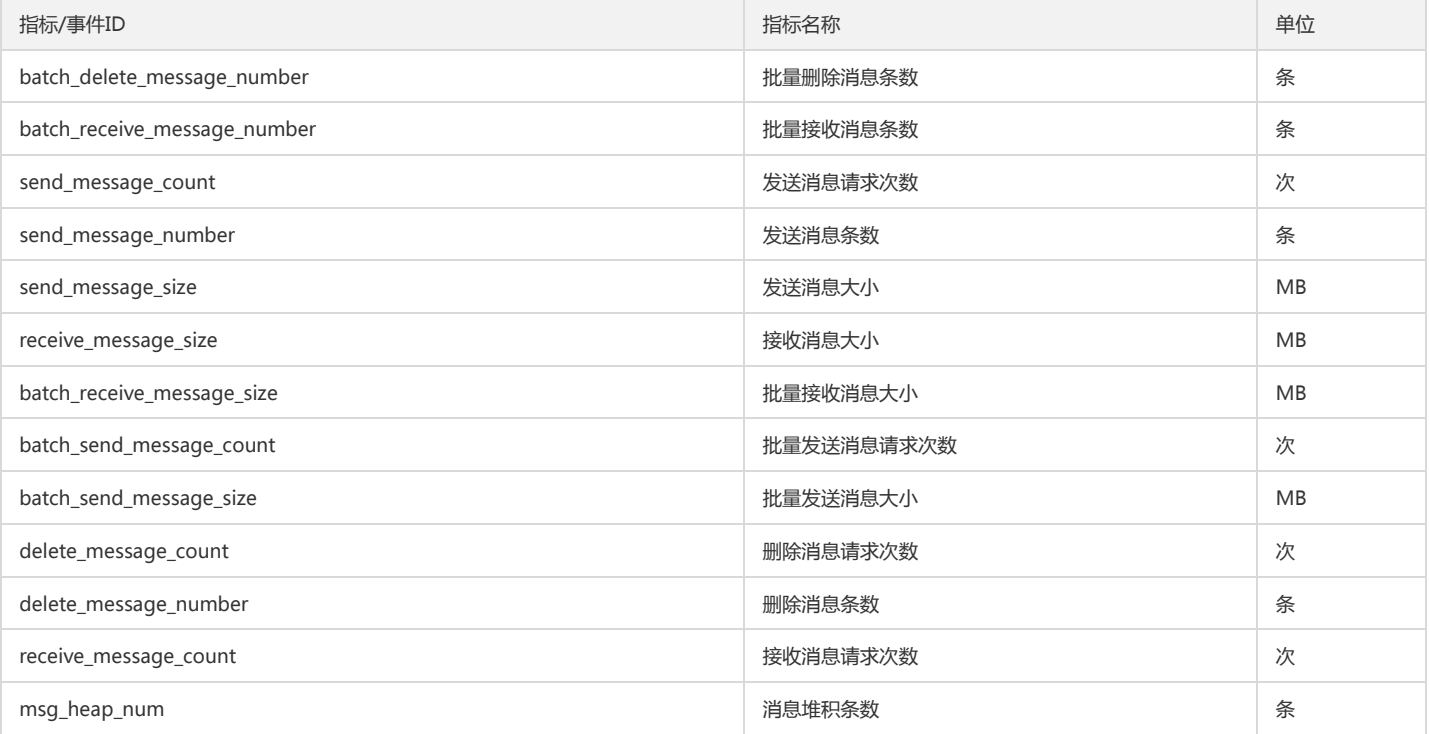

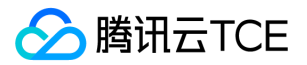

# 消息队列(TDMQ)监控队列

最近更新时间: 2024-06-12 15:06:00

云监控为消息队列(TDMQ)提供了以下维度的监控指标:

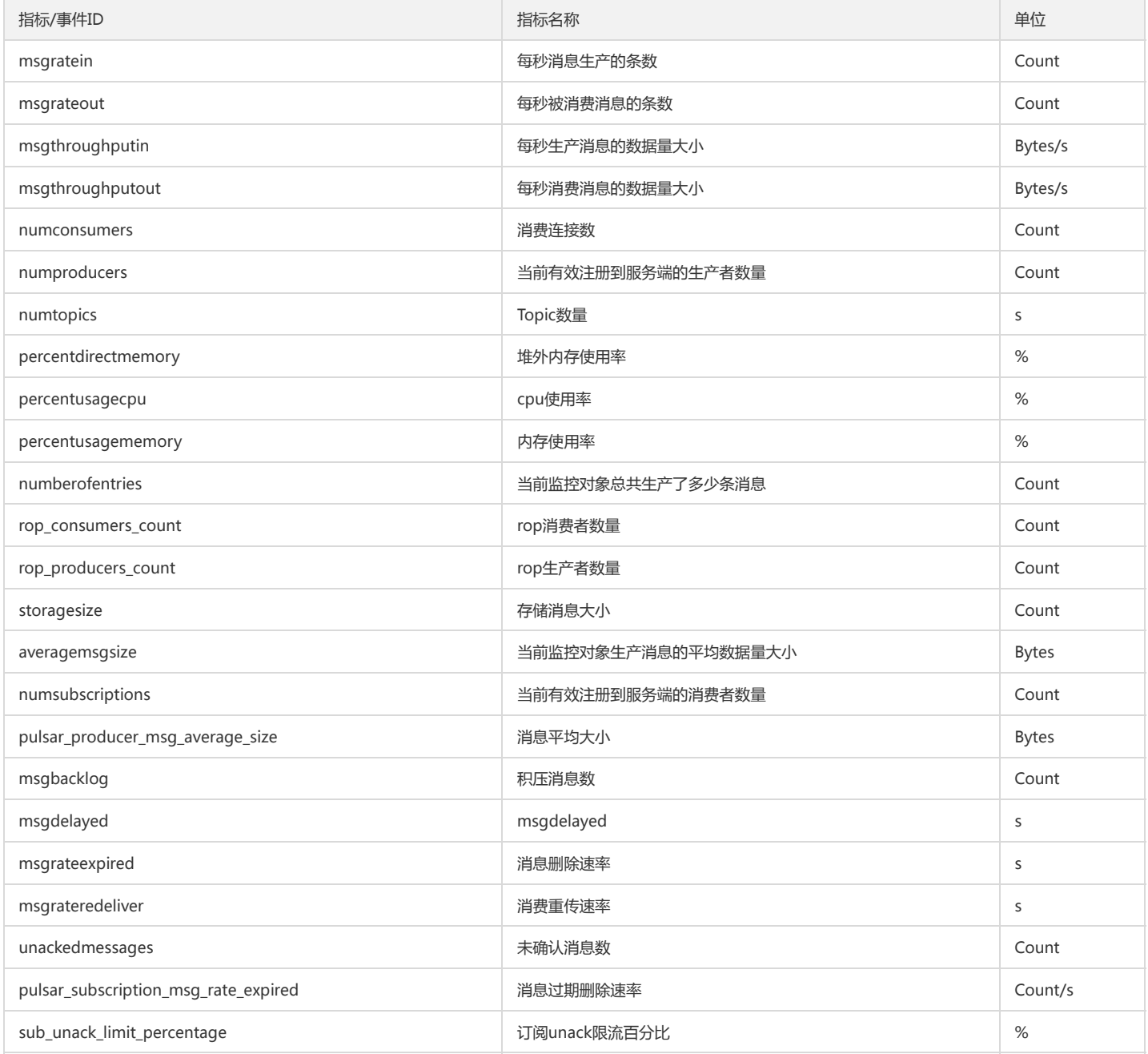

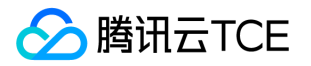

# 消息队列(Ckafka)监控指标

最近更新时间: 2024-06-12 15:06:00

云监控为消息队列(Ckafka)提供以下监控指标:

# Topic类监控指标

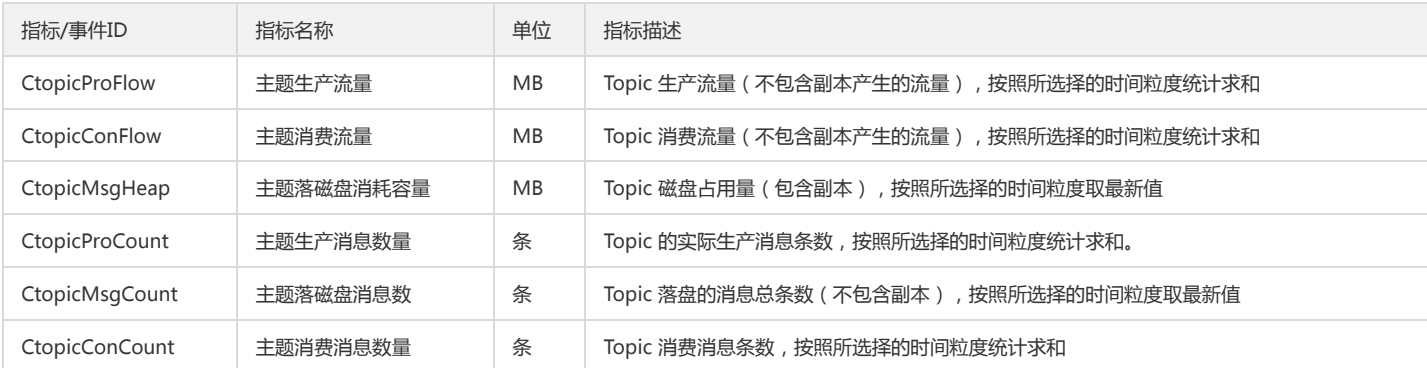

## 实例类监控指标

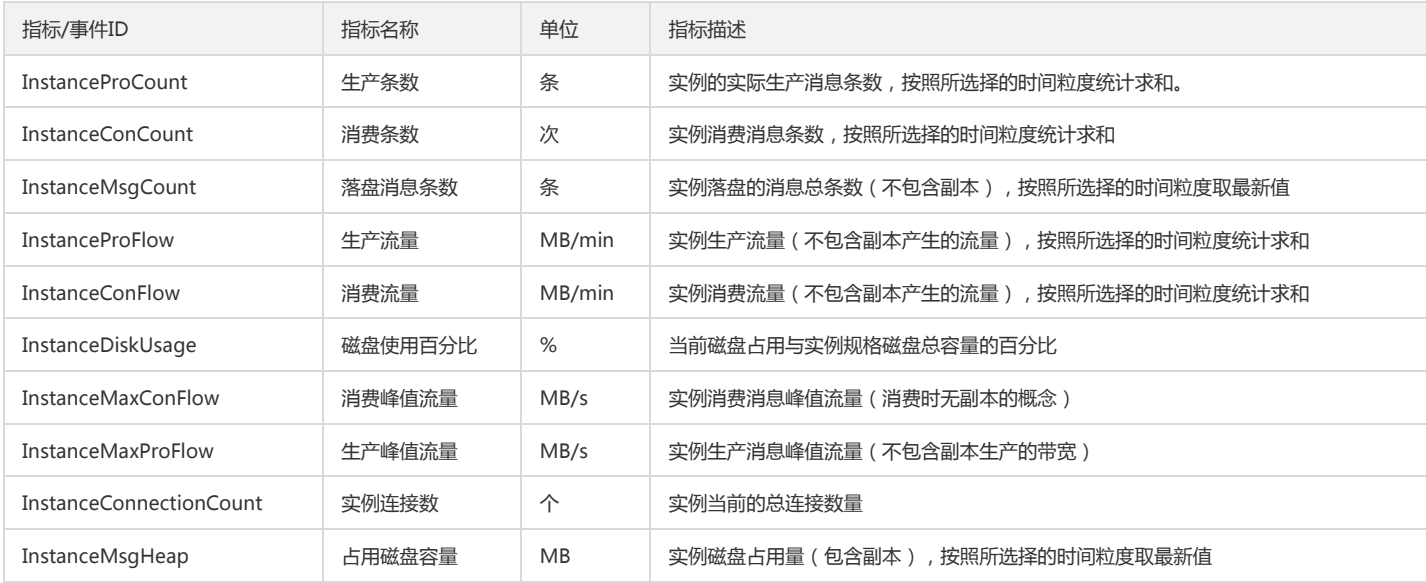

## 消费组类监控指标

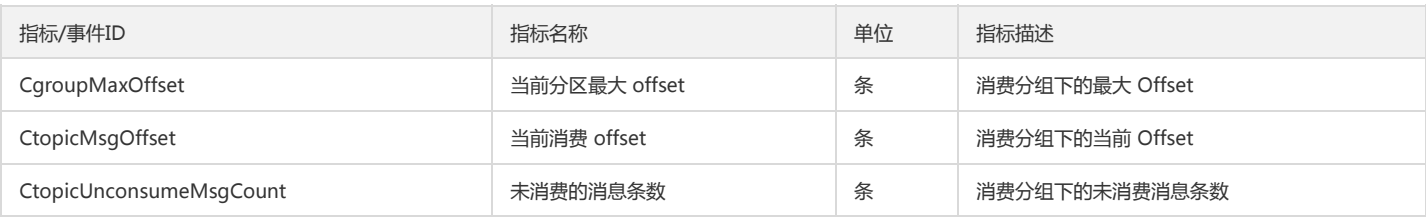

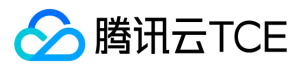

# API文档 云监控(monitor) 版本(2018-07-24) API概览

最近更新时间: 2024-06-18 14:31:27

### API版本

V3

# 云监控相关接口

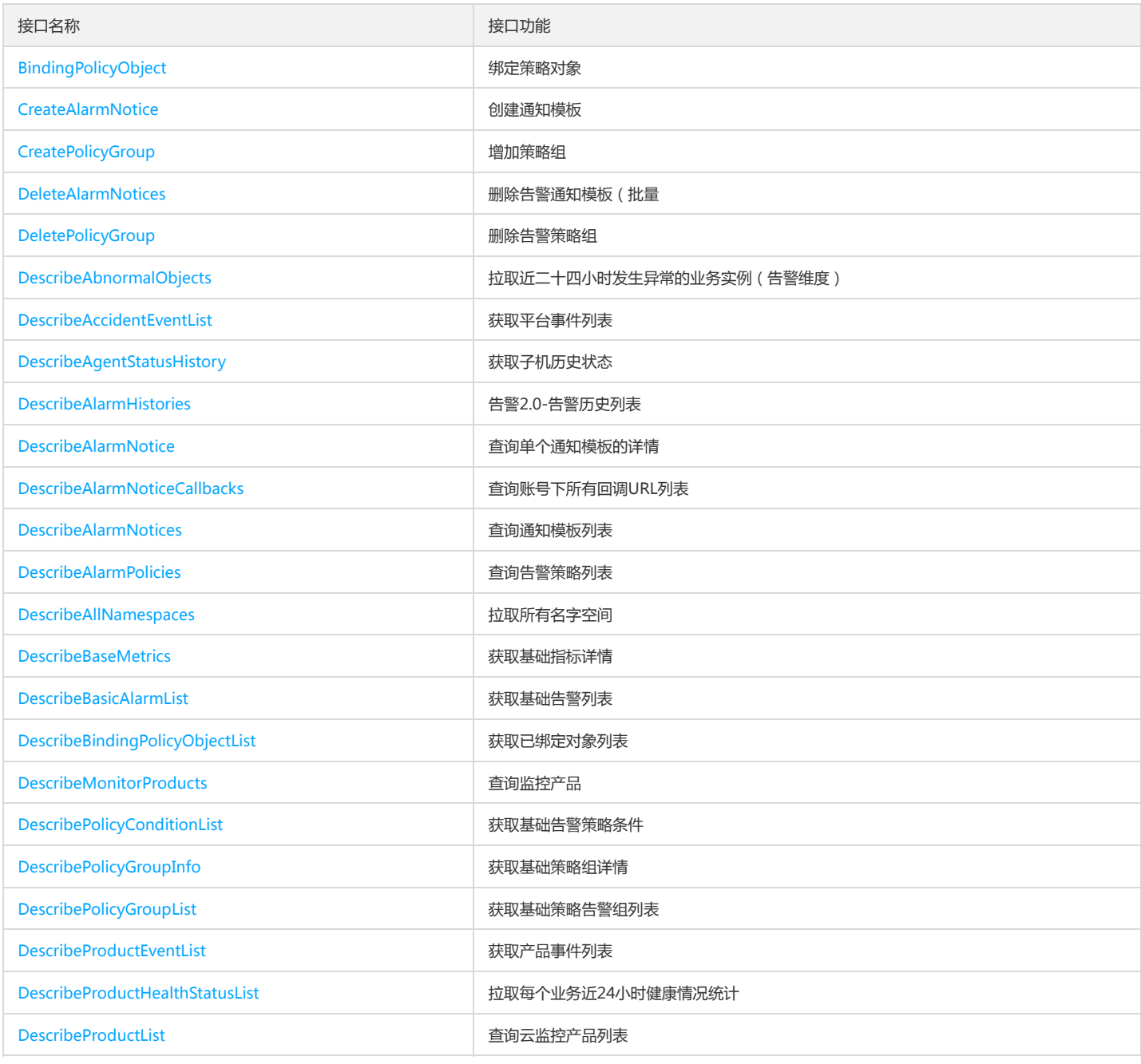

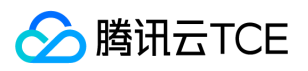

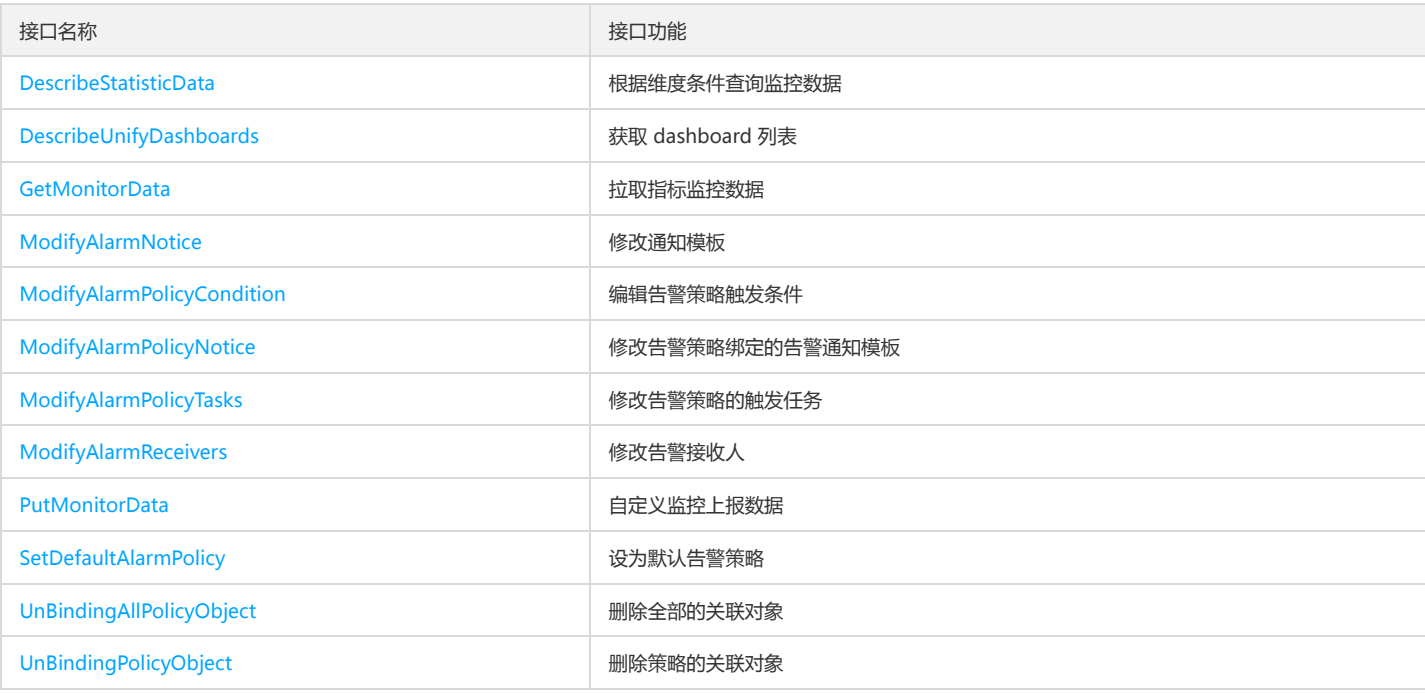

# 其他接口

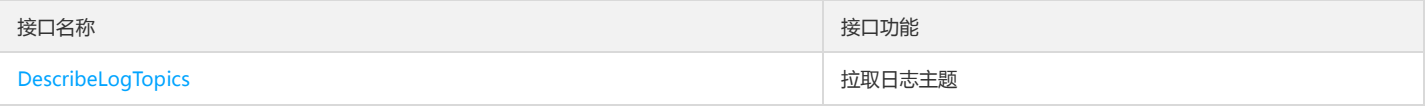

# 告警相关接口

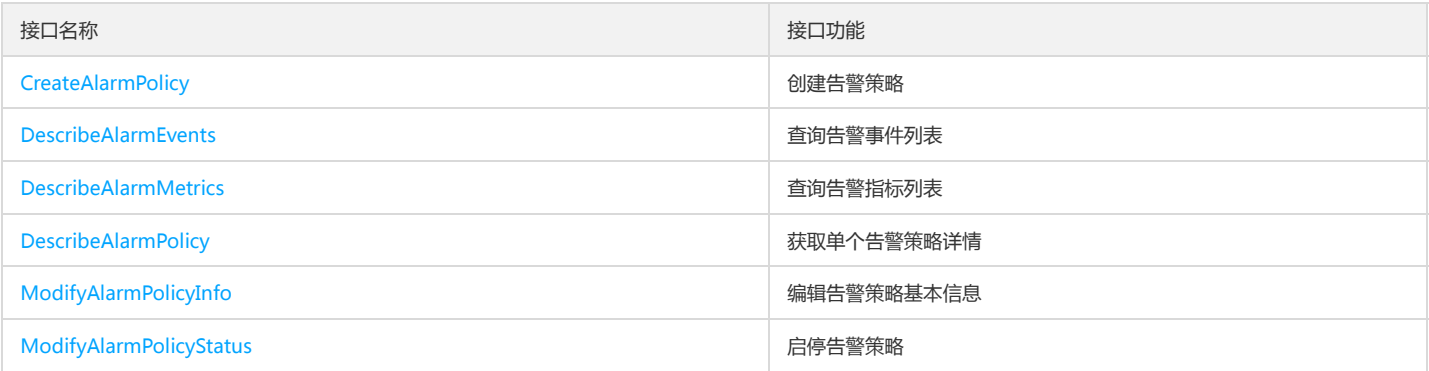

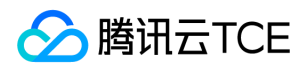

# 调用方式 接口签名v1

最近更新时间: 2024-06-18 14:31:27

tcecloud API 会对每个访问请求进行身份验证,即每个请求都需要在公共请求参数中包含签名信息(Signature)以验证请求者身份。 签名信息由安全凭证生成,安全 凭证包括 SecretId 和 SecretKey;若用户还没有安全凭证,请前往云API密钥页面申请,否则无法调用云API接口。

### 1. 申请安全凭证

在第一次使用云API之前,请前往云API密钥页面申请安全凭证。 安全凭证包括 SecretId 和 SecretKey:

- SecretId 用于标识 API 调用者身份
- SecretKey 用于加密签名字符串和服务器端验证签名字符串的密钥。
- 用户必须严格保管安全凭证,避免泄露。

申请安全凭证的具体步骤如下:

- 1. 登录tcecloud管理中心控制台。
- 2. 前往云API密钥的控制台页面
- 3. 在云API密钥页面,点击【新建】即可以创建一对SecretId/SecretKey

注意:开发商帐号最多可以拥有两对 SecretId / SecretKey。

### 2. 生成签名串

有了安全凭证SecretId 和 SecretKey后, 就可以生成签名串了。以下是生成签名串的详细过程:

假设用户的 SecretId 和 SecretKey 分别是:

- SecretId: AKIDz8krbsJ5yKBZQpn74WFkmLPx3EXAMPLE
- SecretKey: Gu5t9xGARNpq86cd98joQYCN3EXAMPLE

#### 注意:这里只是示例,请根据用户实际申请的 SecretId 和 SecretKey 进行后续操作!

以云服务器查看实例列表(DescribeInstances)请求为例,当用户调用这一接口时,其请求参数可能如下:

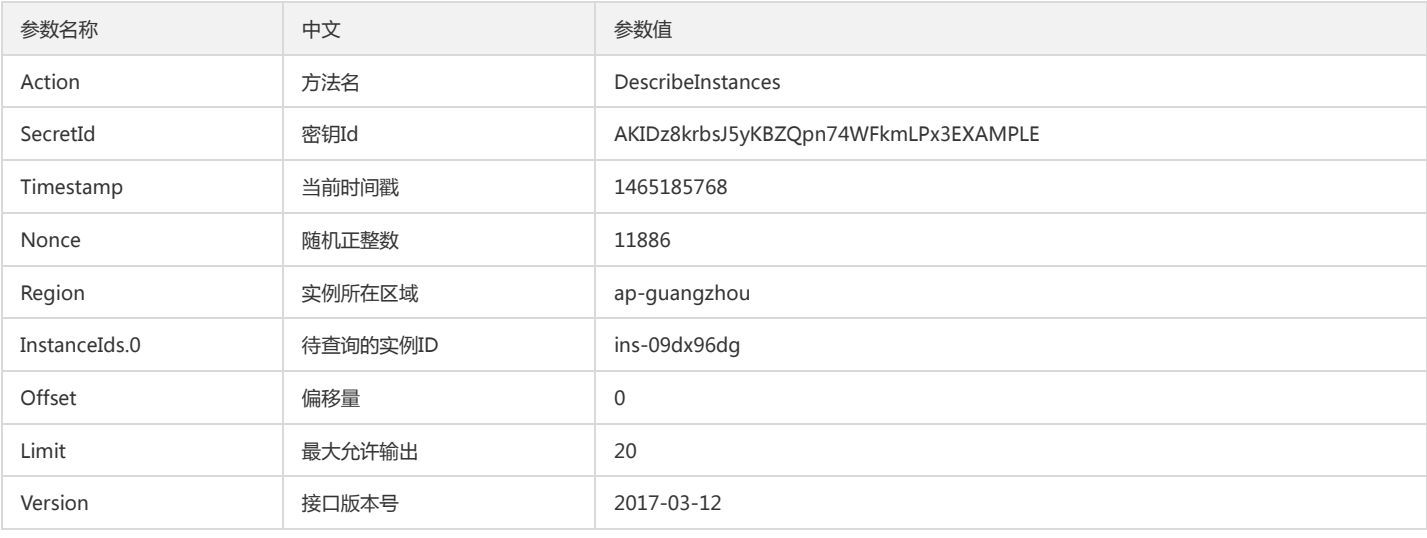

#### 2.1. 对参数排序

首先对所有请求参数按参数名的字典序( ASCII 码)升序排序。注意:1)只按参数名进行排序,参数值保持对应即可,不参与比大小;2)按 ASCII 码比大小,如 InstanceIds.2 要排在 InstanceIds.12 后面,不是按字母表,也不是按数值。用户可以借助编程语言中的相关排序函数来实现这一功能,如 php 中的 ksort 函数。上述

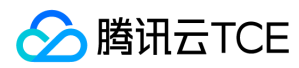

#### 示例参数的排序结果如下:

{ 'Action' : 'DescribeInstances', 'InstanceIds.0' : 'ins-09dx96dg', 'Limit' : 20, 'Nonce' : 11886, 'Offset' : 0, 'Region' : 'ap-guangzhou', 'SecretId' : 'AKIDz8krbsJ5yKBZQpn74WFkmLPx3EXAMPLE', 'Timestamp' : 1465185768, 'Version': '2017-03-12', }

使用其它程序设计语言开发时,可对上面示例中的参数进行排序,得到的结果一致即可。

#### 2.2. 拼接请求字符串

此步骤生成请求字符串。 将把上一步排序好的请求参数格式化成"参数名称"="参数值"的形式,如对 Action 参数,其参数名称为 "Action" ,参数值为 "DescribeInstances",因此格式化后就为 Action=DescribeInstances 。 注意: "参数值"为原始值而非url编码后的值。

然后将格式化后的各个参数用"&"拼接在一起,最终生成的请求字符串为:

Action=DescribeInstances&InstanceIds.0=ins-09dx96dg&Limit=20&Nonce=11886&Offset=0&Region=ap-guangzhou&SecretId=AKIDz8krbsJ5yKBZ Qpn74WFkmLPx3EXAMPLE&Timestamp=1465185768&Version=2017-03-12

#### 2.3. 拼接签名原文字符串

此步骤生成签名原文字符串。 签名原文字符串由以下几个参数构成:

- 1. 请求方法: 支持 POST 和 GET 方式,这里使用 GET 请求,注意方法为全大写。
- 2. 请求主机:查看实例列表(DescribeInstances)的请求域名为:cvm.finance.cloud.tencent.com。实际的请求域名根据接口所属模块的不同而不同,详见各接口说明。
- 3. 请求路径: 当前版本云API的请求路径固定为 / 。
- 4. 请求字符串: 即上一步生成的请求字符串。

签名原文串的拼接规则为: 请求方法 + 请求主机 +请求路径 + ? + 请求字符串

示例的拼接结果为:

GETcvm.finance.cloud.tencent.com/?Action=DescribeInstances&InstanceIds.0=ins-09dx96dg&Limit=20&Nonce=11886&Offset=0&Region=ap-guan gzhou&SecretId=AKIDz8krbsJ5yKBZQpn74WFkmLPx3EXAMPLE&Timestamp=1465185768&Version=2017-03-12

#### 2.4. 生成签名串

此步骤生成签名串。 首先使用 HMAC-SHA1 算法对上一步中获得的**签名原文字符串**进行签名,然后将生成的签名串使用 Base64 进行编码,即可获得最终的签名串。

具体代码如下,以 PHP 语言为例:

\$secretKey = 'Gu5t9xGARNpq86cd98joQYCN3EXAMPLE';

\$srcStr = 'GETcvm.finance.cloud.tencent.com/?Action=DescribeInstances&InstanceIds.0=ins-09dx96dg&Limit=20&Nonce=11886&Offset=0&Region =ap-guangzhou&SecretId=AKIDz8krbsJ5yKBZQpn74WFkmLPx3EXAMPLE&Timestamp=1465185768&Version=2017-03-12'; \$signStr = base64\_encode(hash\_hmac('sha1', \$srcStr, \$secretKey, true)); echo \$signStr;

#### 最终得到的签名串为:

EliP9YW3pW28FpsEdkXt/+WcGeI=

使用其它程序设计语言开发时,可用上面示例中的原文进行签名验证,得到的签名串与例子中的一致即可。

#### 3. 签名串编码

生成的签名串并不能直接作为请求参数,需要对其进行 URL 编码。

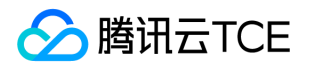

如上一步生成的签名串为 EliP9YW3pW28FpsEdkXt/+WcGeI= ,最终得到的签名串请求参数(Signature)为: EliP9YW3pW28FpsEdkXt%2f%2bWcGeI%3d,它 将用于生成最终的请求 URL。

注意:如果用户的请求方法是 GET,或者请求方法为 POST 同时 Content-Type 为 application/x-www-form-urlencoded, 则发送请求时所有请求参数的值均需要做 URL 编码,参数键和=符号不需要编码。非 ASCII 字符在 URL 编码前需要先以 UTF-8 进行编码。

注意:有些编程语言的 http 库会自动为所有参数进行 urlencode,在这种情况下,就不需要对签名串进行 URL 编码了,否则两次 URL 编码会导致签名失败。

注意:其他参数值也需要进行编码,编码采用 RFC 3986。使用 %XY 对特殊字符例如汉字进行百分比编码,其中"X"和"Y"为十六进制字符(0-9 和大写字母 A-F),使 用小写将引发错误。

### 4. 签名失败

根据实际情况,存在以下签名失败的错误码,请根据实际情况处理

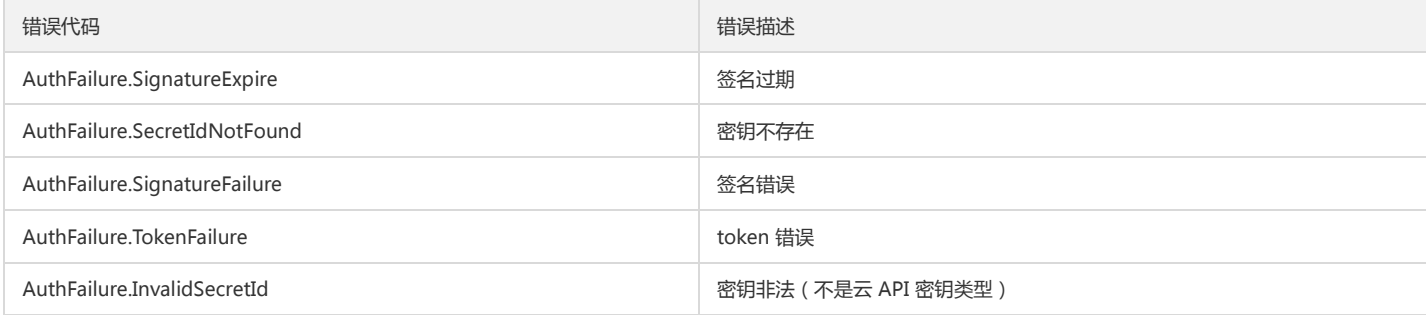

### 5. 签名演示

在实际调用 API 3.0 时,推荐使用配套的tcecloud SDK 3.0 ,SDK 封装了签名的过程,开发时只关注产品提供的具体接口即可。详细信息参见 SDK 中心。当前支持的 编程语言有:

- Python
- Java
- $\bullet$  PHP
- $-$  Go
- JavaScript
- .NET

为了更清楚的解释签名过程,下面以实际编程语言为例,将上述的签名过程具体实现。请求的域名、调用的接口和参数的取值都以上述签名过程为准,代码只为解释签 名过程,并不具备通用性,实际开发请尽量使用 SDK 。

最终输出的 url 可能为: http://imgcache.finance.cloud.tencent.com:80cvm.finance.cloud.tencent.com/?Action=DescribeInstances&InstanceIds.0=ins-09dx96dg&Limit=20&Nonce=11886&Offset=0&Region=ap-

guangzhou&SecretId=AKIDz8krbsJ5yKBZQpn74WFkmLPx3EXAMPLE&Signature=EliP9YW3pW28FpsEdkXt%2F%2BWcGeI%3D&Timestamp=1465185768 &Version=2017-03-12

注意:由于示例中的密钥是虚构的,时间戳也不是系统当前时间,因此如果将此 url 在浏览器中打开或者用 curl 等命令调用时会返回鉴权错误:签名过期。为了得到一 个可以正常返回的 url ,需要修改示例中的 SecretId 和 SecretKey 为真实的密钥,并使用系统当前时间戳作为 Timestamp 。

注意:在下面的示例中,不同编程语言,甚至同一语言每次执行得到的 url 可能都有所不同,表现为参数的顺序不同, 但这并不影响正确性。只要所有参数都在,且签 名计算正确即可。

注意:以下代码仅适用于 API 3.0,不能直接用于其他的签名流程,即使是旧版的 API ,由于存在细节差异也会导致签名计算错误,请以对应的实际文档为准。

#### Java

import java.io.UnsupportedEncodingException; import java.net.URLEncoder; import java.util.Random; import java.util.TreeMap; import javax.crypto.Mac;

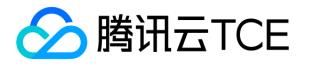

import javax.crypto.spec.SecretKeySpec; import javax.xml.bind.DatatypeConverter; public class TceCloudAPIDemo { private final static String CHARSET = "UTF-8"; public static String sign(String s, String key, String method) throws Exception { Mac mac = Mac.getInstance(method); SecretKeySpec secretKeySpec = new SecretKeySpec(key.getBytes(CHARSET), mac.getAlgorithm()); mac.init(secretKeySpec); byte[] hash = mac.doFinal(s.getBytes(CHARSET)); return DatatypeConverter.printBase64Binary(hash); } public static String getStringToSign(TreeMap<String, Object> params) { StringBuilder s2s = new StringBuilder("GETcvm.finance.cloud.tencent.com/?"); // 签名时要求对参数进行字典排序,此处用TreeMap保证顺序 for (String k : params.keySet()) { s2s.append(k).append("=").append(params.get(k).toString()).append("&"); } return s2s.toString().substring(0, s2s.length() - 1); } public static String getUrl(TreeMap<String, Object> params) throws UnsupportedEncodingException { StringBuilder url = new StringBuilder("http://imgcache.finance.cloud.tencent.com:80cvm.finance.cloud.tencent.com/?"); // 实际请求的url中对参数顺序没有要求 for (String k : params.keySet()) { // 需要对请求串进行urlencode,由于key都是英文字母,故此处仅对其value进行urlencode url.append(k).append("=").append(URLEncoder.encode(params.get(k).toString(), CHARSET)).append("&"); } return url.toString().substring(0, url.length() - 1); } public static void main(String[] args) throws Exception { TreeMap<String, Object> params = new TreeMap<String, Object>(); // TreeMap可以自动排序 // 实际调用时应当使用随机数,例如:params.put("Nonce", new Random().nextInt(java.lang.Integer.MAX\_VALUE)); params.put("Nonce", 11886); // 公共参数 // 实际调用时应当使用系统当前时间,例如: params.put("Timestamp", System.currentTimeMillis() / 1000); params.put("Timestamp", 1465185768); // 公共参数 params.put("SecretId", "AKIDz8krbsJ5yKBZQpn74WFkmLPx3EXAMPLE"); // 公共参数 params.put("Action", "DescribeInstances"); // 公共参数 params.put("Version", "2017-03-12"); // 公共参数 params.put("Region", "ap-guangzhou"); // 公共参数 params.put("Limit", 20); // 业务参数 params.put("Offset", 0); // 业务参数 params.put("InstanceIds.0", "ins-09dx96dg"); // 业务参数 params.put("Signature", sign(getStringToSign(params), "Gu5t9xGARNpq86cd98joQYCN3EXAMPLE", "HmacSHA1")); // 公共参数 System.out.println(getUrl(params)); } }

#### Python

注意:如果是在 Python 2 环境中运行,需要先安装 requests 依赖包: pip install requests 。

# -\*- coding: utf8 -\* import base64 import hashlib import hmac import time

import requests

secret\_id = "AKIDz8krbsJ5yKBZQpn74WFkmLPx3EXAMPLE" secret\_key = "Gu5t9xGARNpq86cd98joQYCN3EXAMPLE"

def get\_string\_to\_sign(method, endpoint, params):  $s =$  method + endpoint + "/?"

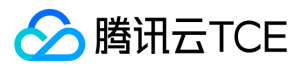

query\_str = "&".join("%s=%s" % (k, params[k]) for k in sorted(params)) return s + query\_str

def sign\_str(key, s, method): hmac\_str = hmac.new(key.encode("utf8"), s.encode("utf8"), method).digest() return base64.b64encode(hmac\_str)

 $if\_name = = 'main'$ : endpoint = "cvm.finance.cloud.tencent.com"  $data = {$ 'Action' : 'DescribeInstances', 'InstanceIds.0' : 'ins-09dx96dg', 'Limit' : 20, 'Nonce' : 11886, 'Offset' : 0, 'Region' : 'ap-guangzhou', 'SecretId' : secret\_id, 'Timestamp' : 1465185768, # int(time.time()) 'Version': '2017-03-12' } s = get\_string\_to\_sign("GET", endpoint, data) data["Signature"] = sign\_str(secret\_key, s, hashlib.sha1) print(data["Signature"]) # 此处会实际调用,成功后可能产生计费 # resp = requests.get("http://imgcache.finance.cloud.tencent.com:80" + endpoint, params=data) # print(resp.url)

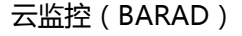

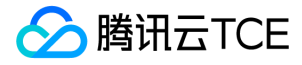

# 接口签名v3

最近更新时间: 2024-06-18 14:31:27

tcecloud API 会对每个访问请求进行身份验证,即每个请求都需要在公共请求参数中包含签名信息(Signature)以验证请求者身份。 签名信息由安全凭证生成,安全 凭证包括 SecretId 和 SecretKey;若用户还没有安全凭证,请前往云API密钥页面申请,否则无法调用云API接口。

## 1. 申请安全凭证

在第一次使用云API之前,请前往云API密钥页面申请安全凭证。 安全凭证包括 SecretId 和 SecretKey:

- SecretId 用于标识 API 调用者身份
- SecretKey 用于加密签名字符串和服务器端验证签名字符串的密钥。
- 用户必须严格保管安全凭证,避免泄露。

申请安全凭证的具体步骤如下:

- 1. 登录tcecloud管理中心控制台。
- 2. 前往云API密钥的控制台页面
- 3. 在云API密钥页面,点击【新建】即可以创建一对SecretId/SecretKey

注意:开发商帐号最多可以拥有两对 SecretId / SecretKey。

### 2. TC3-HMAC-SHA256 签名方法

注意:对于GET方法,只支持 Content-Type: application/x-www-form-urlencoded 协议格式。对于POST方法,目前支持 Content-Type: application/json 以及 Content-Type: multipart/form-data 两种协议格式,json 格式默认所有业务接口均支持,multipart 格式只有特定业务接口支持,此时该接口不能使用 json 格式调 用,参考具体业务接口文档说明。

下面以云服务器查询广州区实例列表作为例子,分步骤介绍签名的计算过程。我们仅用到了查询实例列表的两个参数:Limit 和 Offset,使用 GET 方法调用。

假设用户的 SecretId 和 SecretKey 分别是:AKIDz8krbsJ5yKBZQpn74WFkmLPx3EXAMPLE 和 Gu5t9xGARNpq86cd98joQYCN3EXAMPLE

#### 2.1. 拼接规范请求串

按如下格式拼接规范请求串(CanonicalRequest):

```
CanonicalRequest =
HTTPRequestMethod + '\n' +
CanonicalURI + '\n' +
CanonicalQueryString + '\n' +
CanonicalHeaders + '\n' +
SignedHeaders + '\n' +
HashedRequestPayload
```
- HTTPRequestMethod: HTTP 请求方法(GET、POST), 本示例中为 GET;
- CanonicalURI:URI 参数,API 3.0 固定为正斜杠(/) ;
- CanonicalQueryString: 发起 HTTP 请求 URL 中的查询字符串,对于 POST 请求,固定为空字符串,对于 GET 请求,则为 URL 中问号 (?)后面的字符串内容, 本示例取值为:Limit=10&Offset=0。注意:CanonicalQueryString 需要经过 URL 编码。
- CanonicalHeaders:参与签名的头部信息,至少包含 host 和 content-type 两个头部,也可加入自定义的头部参与签名以提高自身请求的唯一性和安全性。拼接规 则: 1)头部 key 和 value 统一转成小写, 并去掉首尾空格, 按照 key:value\n 格式拼接;2)多个头部, 按照头部 key(小写)的字典排序进行拼接。此例中 为: content-type:application/x-www-form-urlencoded\nhost:cvm.finance.cloud.tencent.com\n
- SignedHeaders:参与签名的头部信息,说明此次请求有哪些头部参与了签名,和 CanonicalHeaders 包含的头部内容是——对应的。content-type 和 host 为必 选头部。拼接规则: 1)头部 key 统一转成小写;2)多个头部 key(小写)按照字典排序进行拼接,并且以分号(;)分隔。此例中为: content-type;host
- HashedRequestPayload:请求正文的哈希值,计算方法为 Lowercase(HexEncode(Hash.SHA256(RequestPayload))),对 HTTP 请求整个正文 payload 做 SHA256 哈希,然后十六进制编码,最后编码串转换成小写字母。注意:对于 GET 请求,RequestPayload 固定为空字符串,对于 POST 请求,RequestPayload 即为 HTTP 请求正文 payload。

根据以上规则,示例中得到的规范请求串如下(为了展示清晰,\n 换行符通过另起打印新的一行替代):

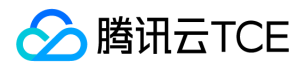

GET /

Limit=10&Offset=0 content-type:application/x-www-form-urlencoded host:cvm.finance.cloud.tencent.com

content-type;host e3b0c44298fc1c149afbf4c8996fb92427ae41e4649b934ca495991b7852b855

#### 2.2. 拼接待签名字符串

按如下格式拼接待签名字符串:

StringToSign = Algorithm  $+ \n\ln +$ RequestTimestamp + \n + CredentialScope + \n + HashedCanonicalRequest

- Algorithm:签名算法,目前固定为 TC3-HMAC-SHA256;
- RequestTimestamp:请求时间戳,即请求头部的 X-TC-Timestamp 取值,如上示例请求为 1539084154;
- CredentialScope: 凭证范围,格式为 Date/service/tc3\_request, 包含日期、所请求的服务和终止字符串(tc3\_request)。Date 为 UTC 标准时间的日期,取值 需要和公共参数 X-TC-Timestamp 换算的 UTC 标准时间日期一致;service 为产品名,必须与调用的产品域名一致,例如 cvm。如上示例请求,取值为 2018-10-09/cvm/tc3\_request;
- HashedCanonicalRequest:前述步骤拼接所得规范请求串的哈希值,计算方法为 Lowercase(HexEncode(Hash.SHA256(CanonicalRequest)))。

#### 注意:

- 1. Date 必须从时间戳 X-TC-Timestamp 计算得到,且时区为 UTC+0。如果加入系统本地时区信息,例如东八区,将导致白天和晚上调用成功,但是凌晨时调用 必定失败。假设时间戳为 1551113065, 在东八区的时间是 2019-02-26 00:44:25, 但是计算得到的 Date 取 UTC+0 的日期应为 2019-02-25, 而不是 2019-02-26。
- 2. Timestamp 必须是当前系统时间, 且需确保系统时间和标准时间是同步的, 如果相差超过五分钟则必定失败。如果长时间不和标准时间同步, 可能导致运行一 段时间后,请求必定失败(返回签名过期错误)。

根据以上规则,示例中得到的待签名字符串如下(为了展示清晰,\n 换行符通过另起打印新的一行替代):

TC3-HMAC-SHA256 1539084154 2018-10-09/cvm/tc3\_request 91c9c192c14460df6c1ffc69e34e6c5e90708de2a6d282cccf957dbf1aa7f3a7

#### 2.3. 计算签名

1)计算派生签名密钥,伪代码如下

SecretKey = "Gu5t9xGARNpq86cd98joQYCN3EXAMPLE" SecretDate = HMAC\_SHA256("TC3" + SecretKey, Date) SecretService = HMAC\_SHA256(SecretDate, Service) SecretSigning = HMAC\_SHA256(SecretService, "tc3\_request")

- SecretKey:原始的 SecretKey;
- Date:即 Credential 中的 Date 字段信息,如上示例,为2018-10-09;
- Service:即 Credential 中的 Service 字段信息,如上示例,为 cvm;
- 2)计算签名,伪代码如下

Signature = HexEncode(HMAC\_SHA256(SecretSigning, StringToSign))

SecretSigning:即以上计算得到的派生签名密钥;

• StringToSign: 即步骤2计算得到的待签名字符串;

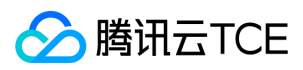

#### 2.4. 拼接 Authorization

按如下格式拼接 Authorization:

```
Authorization =
Algorithm + ' ' +
'Credential=' + SecretId + '/' + CredentialScope + ', ' +
'SignedHeaders=' + SignedHeaders + ', '
'Signature=' + Signature
```
- Algorithm:签名方法,固定为 TC3-HMAC-SHA256;
- SecretId: 密钥对中的 SecretId;
- CredentialScope:见上文,凭证范围;
- SignedHeaders:见上文,参与签名的头部信息;
- Signature:签名值

根据以上规则,示例中得到的值为:

TC3-HMAC-SHA256 Credential=AKIDEXAMPLE/Date/service/tc3\_request, SignedHeaders=content-type;host, Signature=5da7a33f6993f0614b047e5 df4582db9e9bf4672ba50567dba16c6ccf174c474

最终完整的调用信息如下:

http://imgcache.finance.cloud.tencent.com:80cvm.finance.cloud.tencent.com/?Limit=10&Offset=0

Authorization: TC3-HMAC-SHA256 Credential=AKIDz8krbsJ5yKBZQpn74WFkmLPx3EXAMPLE/2018-10-09/cvm/tc3\_request, SignedHeaders=content -type;host, Signature=5da7a33f6993f0614b047e5df4582db9e9bf4672ba50567dba16c6ccf174c474 Content-Type: application/x-www-form-urlencoded Host: cvm.finance.cloud.tencent.com X-TC-Action: DescribeInstances X-TC-Version: 2017-03-12 X-TC-Timestamp: 1539084154 X-TC-Region: ap-guangzhou

### 3. 签名失败

根据实际情况,存在以下签名失败的错误码,请根据实际情况处理

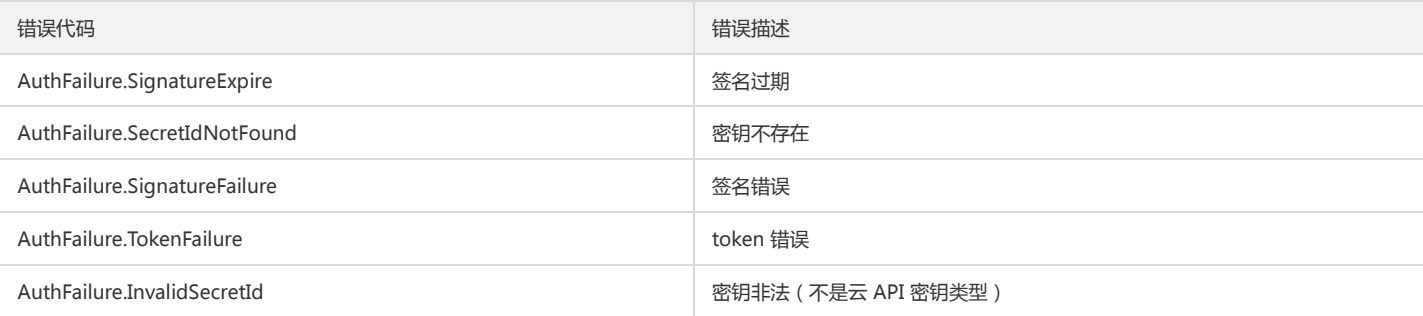

## 4. 签名演示

#### Java

import java.io.BufferedReader; import java.io.InputStream; import java.io.InputStreamReader; import java.net.URL; import java.text.SimpleDateFormat; import java.util.Date; import java.util.Map; import java.util.TimeZone;

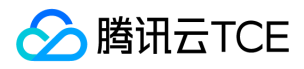

import java.util.TreeMap; import javax.crypto.Mac; import javax.crypto.spec.SecretKeySpec; import javax.net.ssl.HttpsURLConnection; import javax.xml.bind.DatatypeConverter; import org.apache.commons.codec.digest.DigestUtils; public class TceCloudAPITC3Demo { private final static String CHARSET = "UTF-8"; private final static String ENDPOINT = "cvm.finance.cloud.tencent.com"; private final static String PATH = "/"; private final static String SECRET\_ID = "AKIDz8krbsJ5yKBZQpn74WFkmLPx3EXAMPLE"; private final static String SECRET\_KEY = "Gu5t9xGARNpq86cd98joQYCN3EXAMPLE"; private final static String CT\_X\_WWW\_FORM\_URLENCODED = "application/x-www-form-urlencoded"; private final static String CT\_JSON = "application/json"; private final static String CT\_FORM\_DATA = "multipart/form-data"; public static byte[] sign256(byte[] key, String msg) throws Exception { Mac mac = Mac.getInstance("HmacSHA256"); SecretKeySpec secretKeySpec = new SecretKeySpec(key, mac.getAlgorithm()); mac.init(secretKeySpec); return mac.doFinal(msg.getBytes(CHARSET)); } public static void main(String[] args) throws Exception { String service = "cvm"; String host = "cvm.finance.cloud.tencent.com"; String region = "ap-guangzhou"; String action = "DescribeInstances"; String version = "2017-03-12"; String algorithm = "TC3-HMAC-SHA256"; String timestamp = "1539084154"; //String timestamp = String.valueOf(System.currentTimeMillis() / 1000); SimpleDateFormat sdf = new SimpleDateFormat("yyyy-MM-dd"); // 注意时区,否则容易出错 sdf.setTimeZone(TimeZone.getTimeZone("UTC")); String date = sdf.format(new Date(Long.valueOf(timestamp + "000"))); // \*\*\*\*\*\*\*\*\*\*\*\*\* 步骤 1:拼接规范请求串 \*\*\*\*\*\*\*\*\*\*\*\*\* String httpRequestMethod = "GET"; String canonicalUri = "/"; String canonicalQueryString = "Limit=10&Offset=0"; String canonicalHeaders = "content-type:application/x-www-form-urlencoded\n" + "host:" + host + "\n"; String signedHeaders = "content-type;host"; String hashedRequestPayload = DigestUtils.sha256Hex(""); String canonicalRequest = httpRequestMethod + "\n" + canonicalUri + "\n" + canonicalQueryString + "\n" + canonicalHeaders + "\n" + signedHeaders + "\n" + hashedRequestPayload; System.out.println(canonicalRequest); // \*\*\*\*\*\*\*\*\*\*\*\*\* 步骤 2:拼接待签名字符串 \*\*\*\*\*\*\*\*\*\*\*\*\* String credentialScope = date + "/" + service + "/" + "tc3\_request"; String hashedCanonicalRequest = DigestUtils.sha256Hex(canonicalRequest.getBytes(CHARSET)); String stringToSign = algorithm + "\n" + timestamp + "\n" + credentialScope + "\n" + hashedCanonicalRequest; System.out.println(stringToSign); // \*\*\*\*\*\*\*\*\*\*\*\*\* 步骤 3:计算签名 \*\*\*\*\*\*\*\*\*\*\*\*\* byte[] secretDate = sign256(("TC3" + SECRET\_KEY).getBytes(CHARSET), date); byte[] secretService = sign256(secretDate, service); byte[] secretSigning = sign256(secretService, "tc3\_request"); String signature = DatatypeConverter.printHexBinary(sign256(secretSigning, stringToSign)).toLowerCase(); System.out.println(signature); // \*\*\*\*\*\*\*\*\*\*\*\*\* 步骤 4:拼接 Authorization \*\*\*\*\*\*\*\*\*\*\*\*\* String authorization = algorithm + " " + "Credential=" + SECRET\_ID + "/" + credentialScope + ", " + "SignedHeaders=" + signedHeaders + ", " + "Signature=" + signature; System.out.println(authorization);

TreeMap<String, String> headers = new TreeMap<String, String>();

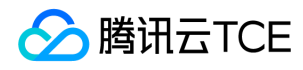

headers.put("Authorization", authorization); headers.put("Host", host); headers.put("Content-Type", CT\_X\_WWW\_FORM\_URLENCODED); headers.put("X-TC-Action", action); headers.put("X-TC-Timestamp", timestamp); headers.put("X-TC-Version", version); headers.put("X-TC-Region", region); } }

#### Python

# -\*- coding: utf-8 -\* import hashlib, hmac, json, os, sys, time from datetime import datetime # 密钥参数 secret\_id = "AKIDz8krbsJ5yKBZQpn74WFkmLPx3EXAMPLE" secret\_key = "Gu5t9xGARNpq86cd98joQYCN3EXAMPLE" service = "cvm" host = "cvm.finance.cloud.tencent.com" endpoint = "http://imgcache.finance.cloud.tencent.com:80" + host region = "ap-guangzhou" action = "DescribeInstances" version = "2017-03-12" algorithm = "TC3-HMAC-SHA256" timestamp = 1539084154 date = datetime.utcfromtimestamp(timestamp).strftime("%Y-%m-%d") params = {"Limit": 10, "Offset": 0} # \*\*\*\*\*\*\*\*\*\*\*\*\* 步骤 1:拼接规范请求串 \*\*\*\*\*\*\*\*\*\*\*\*\* http\_request\_method = "GET" canonical\_uri = "/" canonical\_querystring = "Limit=10&Offset=0" ct = "x-www-form-urlencoded"  $payload = "$ if http\_request\_method == "POST": canonical\_querystring = ""  $ct = "json"$ payload = json.dumps(params) canonical\_headers = "content-type:application/%s\nhost:%s\n" % (ct, host) signed\_headers = "content-type;host" hashed\_request\_payload = hashlib.sha256(payload.encode("utf-8")).hexdigest() canonical\_request = (http\_request\_method + "\n" + canonical\_uri + "\n" + canonical\_querystring + "\n" + canonical\_headers + "\n" + signed\_headers + "\n" + hashed\_request\_payload) print(canonical\_request) # \*\*\*\*\*\*\*\*\*\*\*\*\* 步骤 2:拼接待签名字符串 \*\*\*\*\*\*\*\*\*\*\*\*\* credential\_scope = date + "/" + service + "/" + "tc3\_request" hashed\_canonical\_request = hashlib.sha256(canonical\_request.encode("utf-8")).hexdigest() string\_to\_sign = (algorithm + "\n" + str(timestamp) + "\n" + credential\_scope + "\n" + hashed\_canonical\_request) print(string\_to\_sign) # \*\*\*\*\*\*\*\*\*\*\*\*\* 步骤 3:计算签名 \*\*\*\*\*\*\*\*\*\*\*\*\* # 计算签名摘要函数 def sign(key, msg): return hmac.new(key, msg.encode("utf-8"), hashlib.sha256).digest() secret\_date = sign(("TC3" + secret\_key).encode("utf-8"), date) secret\_service = sign(secret\_date, service)

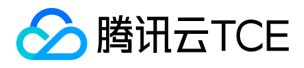

secret\_signing = sign(secret\_service, "tc3\_request") signature = hmac.new(secret\_signing, string\_to\_sign.encode("utf-8"), hashlib.sha256).hexdigest() print(signature)

# \*\*\*\*\*\*\*\*\*\*\*\*\* 步骤 4:拼接 Authorization \*\*\*\*\*\*\*\*\*\*\*\*\* authorization = (algorithm +  $" " +$  $"Credential=" + secret_id + "/* credentialscope + "," +$ "SignedHeaders=" + signed\_headers + ", " + "Signature=" + signature) print(authorization)

# 公共参数添加到请求头部 headers = { "Authorization": authorization, "Host": host, "Content-Type": "application/%s" % ct, "X-TC-Action": action, "X-TC-Timestamp": str(timestamp), "X-TC-Version": version, "X-TC-Region": region, }

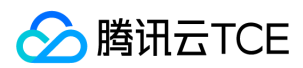

# 请求结构

最近更新时间: 2024-06-18 14:31:27

## 1. 服务地址

地域(Region)是指物理的数据中心的地理区域。tcecloud交付验证不同地域之间完全隔离,保证不同地域间最大程度的稳定性和容错性。为了降低访问时延、提高下 载速度,建议您选择最靠近您客户的地域。

您可以通过 API接口 查询地域列表 查看完成的地域列表。

### 2. 通信协议

tcecloud API 的所有接口均通过 HTTPS 进行通信,提供高安全性的通信通道。

### 3. 请求方法

支持的 HTTP 请求方法:

- POST(推荐)
- GET

POST 请求支持的 Content-Type 类型:

- application/json(推荐),必须使用 TC3-HMAC-SHA256 签名方法。
- application/x-www-form-urlencoded,必须使用 HmacSHA1 或 HmacSHA256 签名方法。
- multipart/form-data(仅部分接口支持),必须使用 TC3-HMAC-SHA256 签名方法。

GET 请求的请求包大小不得超过 32 KB。POST 请求使用签名方法为 HmacSHA1、HmacSHA256 时不得超过 1 MB。POST 请求使用签名方法为 TC3-HMAC-SHA256 时支持 10 MB。

### 4. 字符编码

均使用UTF-8编码。

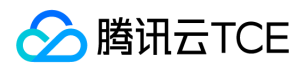

# 返回结果

最近更新时间: 2024-06-18 14:31:27

### 正确返回结果

以云服务器的接口查看实例状态列表 (DescribeInstancesStatus) 2017-03-12 版本为例, 若调用成功, 其可能的返回如下为:

```
{
"Response": {
"TotalCount": 0,
"InstanceStatusSet": [],
"RequestId": "b5b41468-520d-4192-b42f-595cc34b6c1c"
}
}
```
- Response 及其内部的 RequestId 是固定的字段,无论请求成功与否,只要 API 处理了,则必定会返回。
- RequestId 用于一个 API 请求的唯一标识,如果 API 出现异常,可以联系我们,并提供该 ID 来解决问题。
- 除了固定的字段外,其余均为具体接口定义的字段,不同的接口所返回的字段参见接口文档中的定义。此例中的 TotalCount 和 InstanceStatusSet 均为 DescribeInstancesStatus 接口定义的字段,由于调用请求的用户暂时还没有云服务器实例,因此 TotalCount 在此情况下的返回值为 0, InstanceStatusSet 列表 为空。

#### 错误返回结果

若调用失败,其返回值示例如下为:

{ "Response": { "Error": { "Code": "AuthFailure.SignatureFailure", "Message": "The provided credentials could not be validated. Please check your signature is correct." }, "RequestId": "ed93f3cb-f35e-473f-b9f3-0d451b8b79c6" } }

- Error 的出现代表着该请求调用失败。Error 字段连同其内部的 Code 和 Message 字段在调用失败时是必定返回的。
- Code 表示具体出错的错误码,当请求出错时可以先根据该错误码在公共错误码和当前接口对应的错误码列表里面查找对应原因和解决方案。
- Message 显示出了这个错误发生的具体原因,随着业务发展或体验优化,此文本可能会经常保持变更或更新,用户不应依赖这个返回值。
- RequestId 用于一个 API 请求的唯一标识, 如果 API 出现异常, 可以联系我们, 并提供该 ID 来解决问题。

### 公共错误码 (TODO: 重复信息, 是否真的需要?)

返回结果中如果存在 Error 字段,则表示调用 API 接口失败。 Error 中的 Code 字段表示错误码,所有业务都可能出现的错误码为公共错误码,下表列出了公共错误 码。

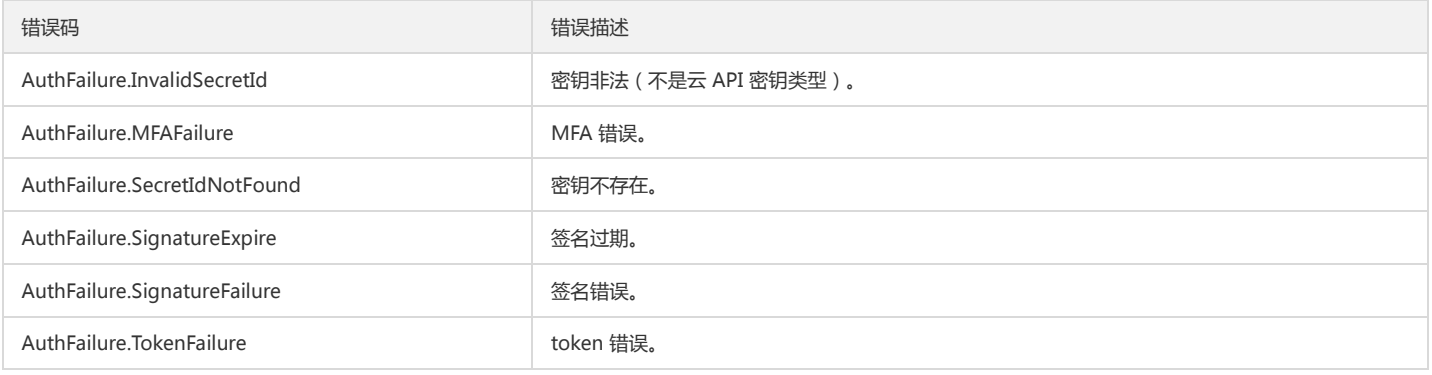

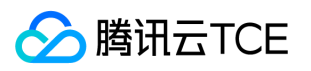

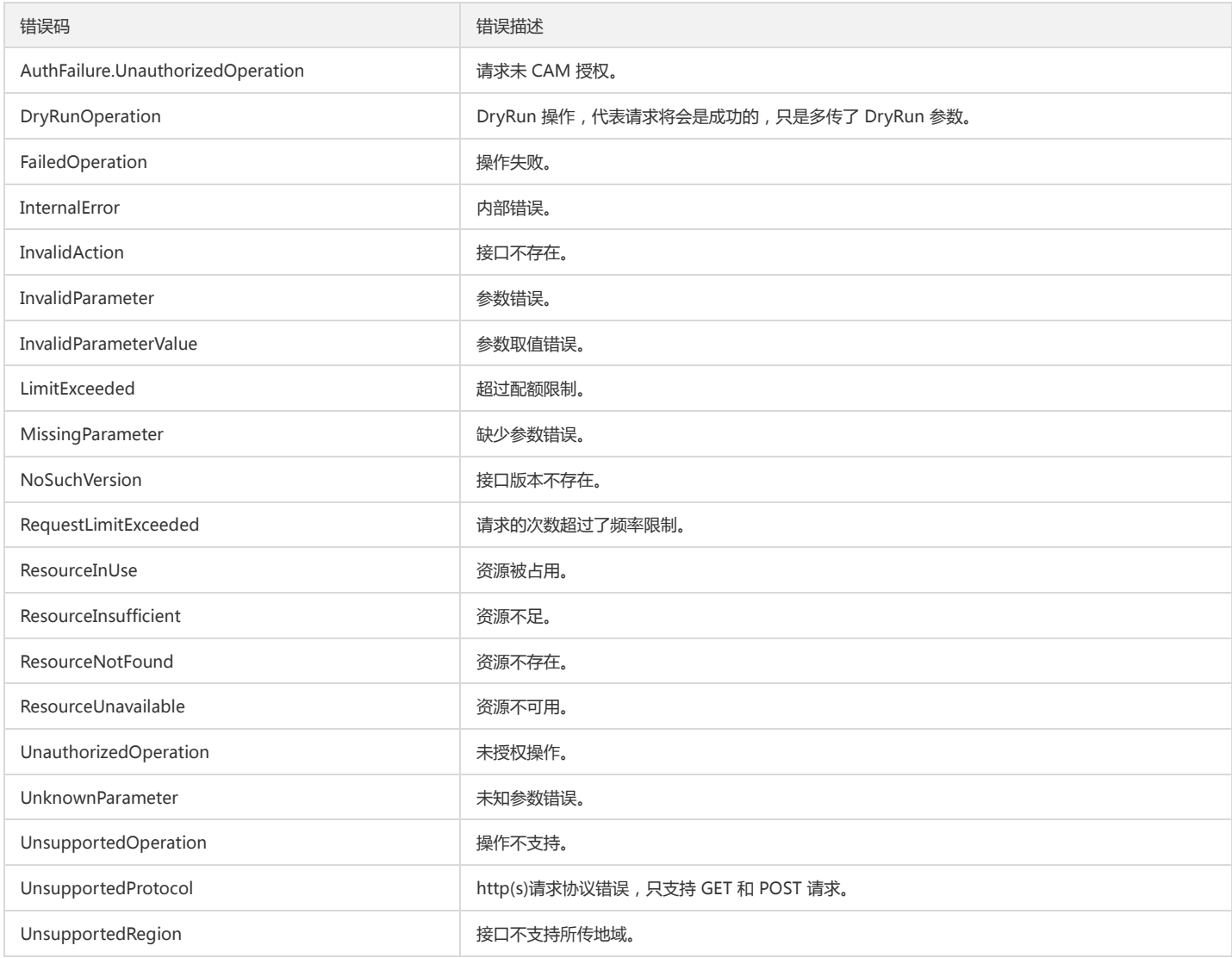

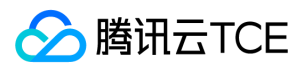

# 公共参数

最近更新时间: 2024-06-18 14:31:27

公共参数是用于标识用户和接口鉴权目的的参数,如非必要,在每个接口单独的接口文档中不再对这些参数进行说明,但每次请求均需要携带这些参数,才能正常发起 请求。

# 签名方法 v3

使用 TC3-HMAC-SHA256 签名方法时,公共参数需要统一放到 HTTP Header 请求头部中,如下:

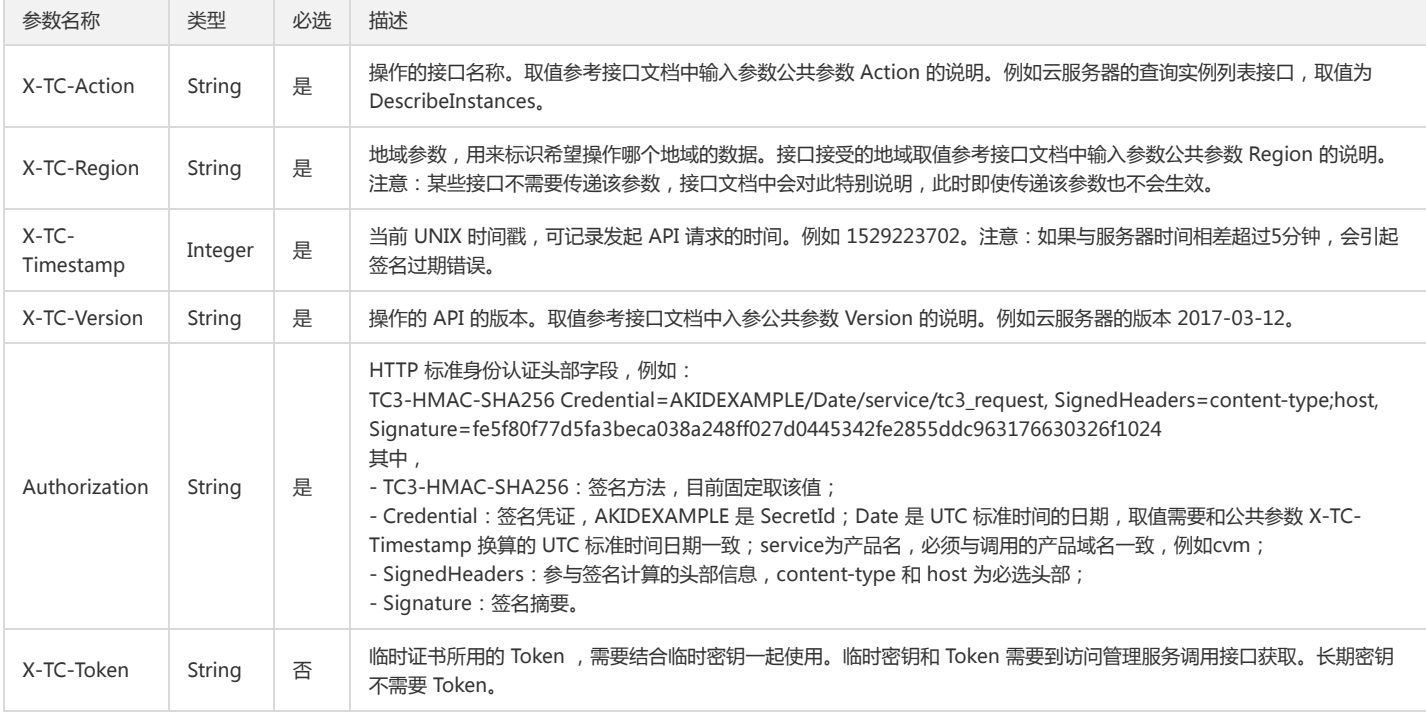

# 签名方法 v1

#### 使用 HmacSHA1 和 HmacSHA256 签名方法时,公共参数需要统一放到请求串中,如下

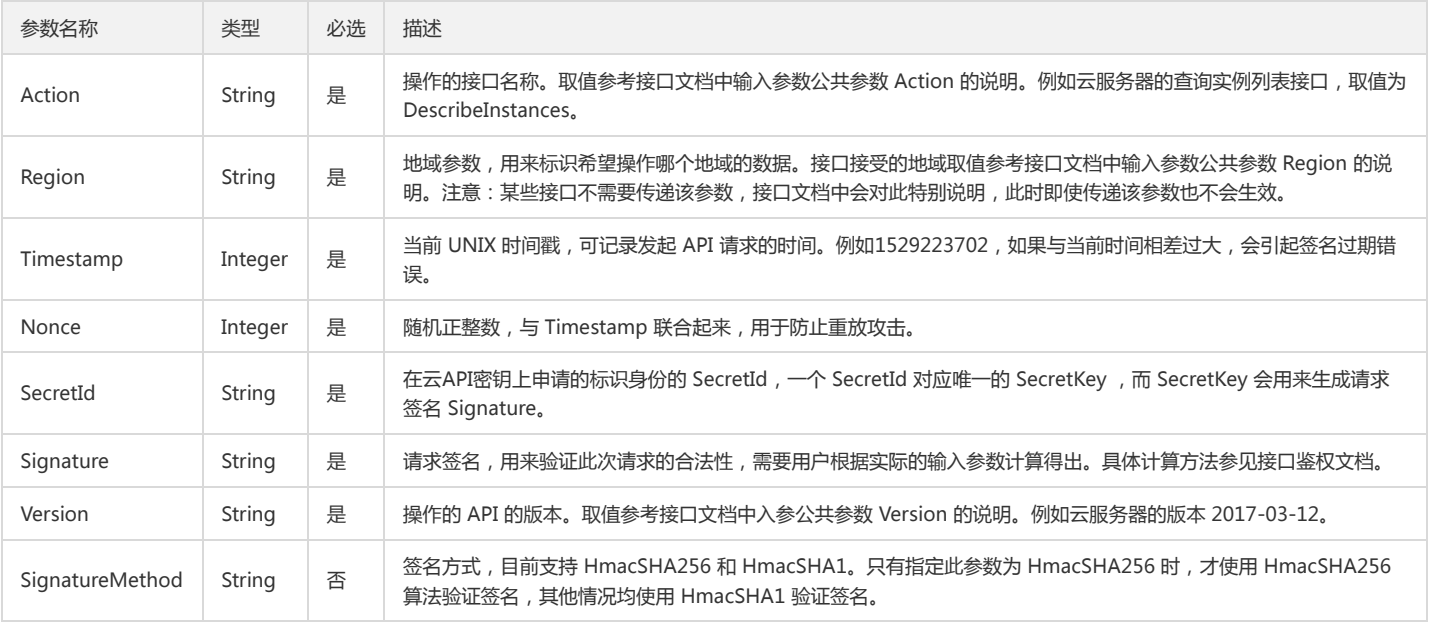

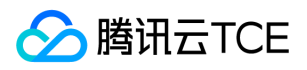

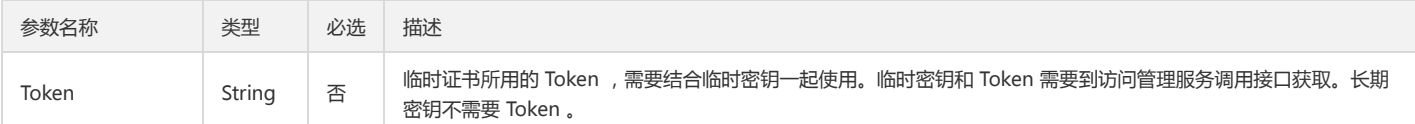

## 地域列表

地域(Region)是指物理的数据中心的地理区域。tcecloud交付验证不同地域之间完全隔离,保证不同地域间最大程度的稳定性和容错性。为了降低访问时延、提高下 载速度,建议您选择最靠近您客户的地域。

您可以通过 API接口 查询地域列表 查看完成的地域列表。

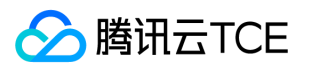

# 云监控相关接口 绑定策略对象

最近更新时间: 2024-06-18 14:31:27

## 1. 接口描述

接口请求域名: monitor.api3.finance.cloud.tencent.com。

将告警策略绑定到特定对象

默认接口请求频率限制:20次/秒。

接口更新时间:2021-03-12 12:00:48。

接口既验签名又鉴权。

## 2. 输入参数

以下请求参数列表仅列出了接口请求参数和部分公共参数,完整公共参数列表见公共请求参数。

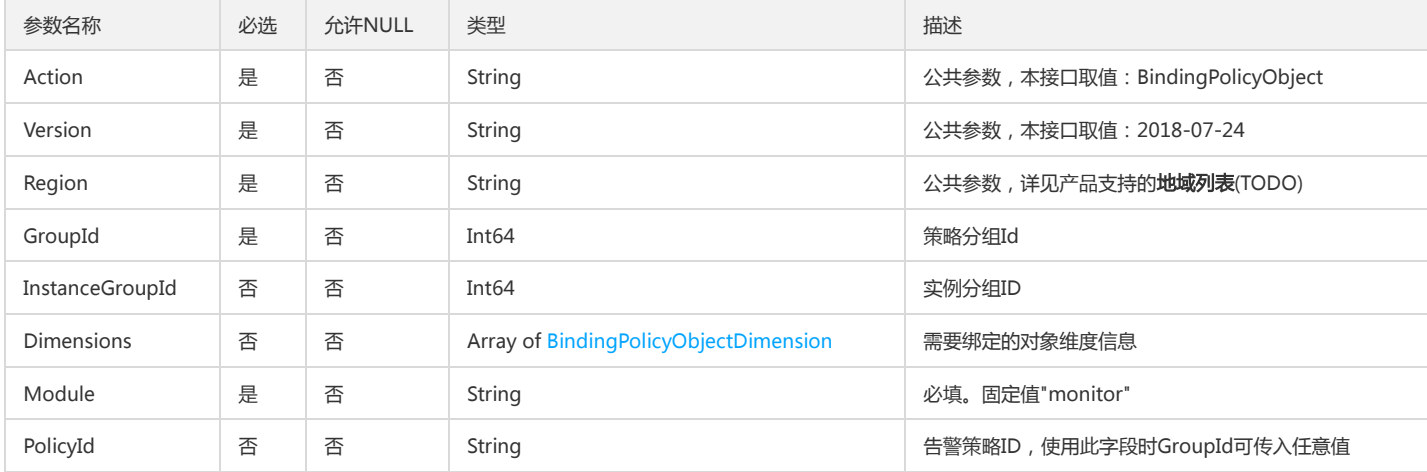

# 3. 输出参数

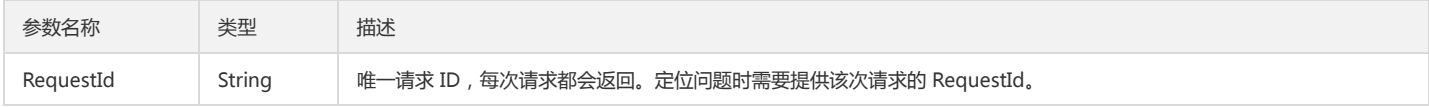

## 4. 错误码

该接口暂无业务逻辑相关的错误码,其他错误码详见公共错误码。

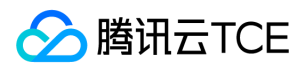

# 创建通知模板

最近更新时间: 2024-06-18 14:31:27

# 1. 接口描述

接口请求域名: monitor.api3.finance.cloud.tencent.com。 创建通知模板 默认接口请求频率限制:20次/秒。 接口更新时间:2022-07-25 20:37:38。

接口既验签名又鉴权。

# 2. 输入参数

以下请求参数列表仅列出了接口请求参数和部分公共参数,完整公共参数列表见公共请求参数。

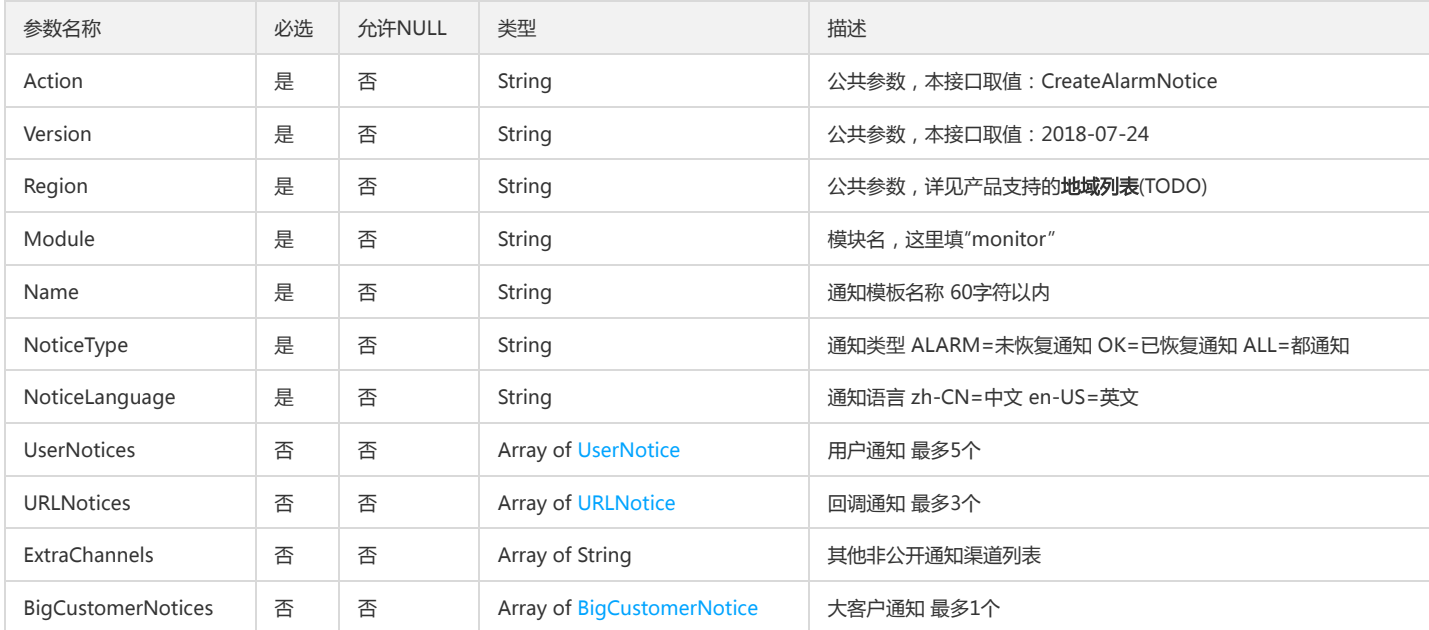

# 3. 输出参数

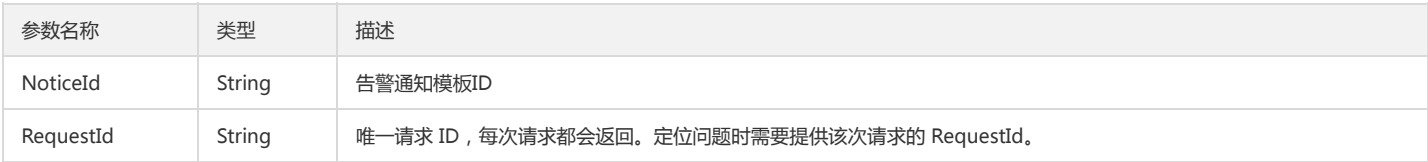

# 4. 错误码

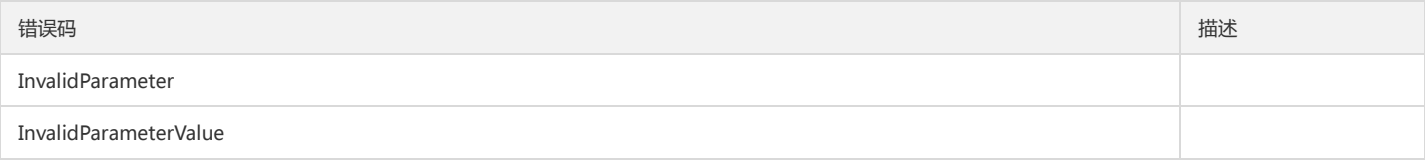

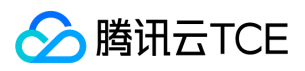

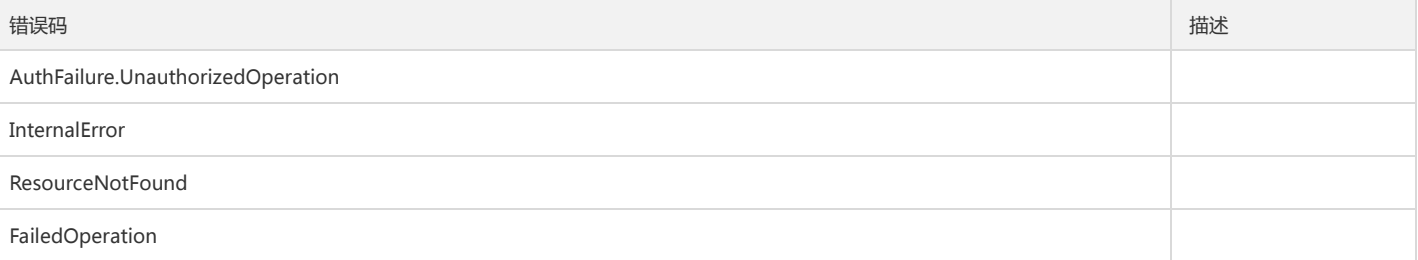

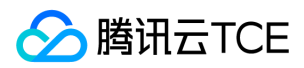

# 增加策略组

最近更新时间: 2024-06-18 14:31:28

## 1. 接口描述

接口请求域名: monitor.api3.finance.cloud.tencent.com。 增加策略组 默认接口请求频率限制:20次/秒。

接口更新时间:2020-12-01 11:34:23。

接口既验签名又鉴权。

# 2. 输入参数

以下请求参数列表仅列出了接口请求参数和部分公共参数,完整公共参数列表见公共请求参数。

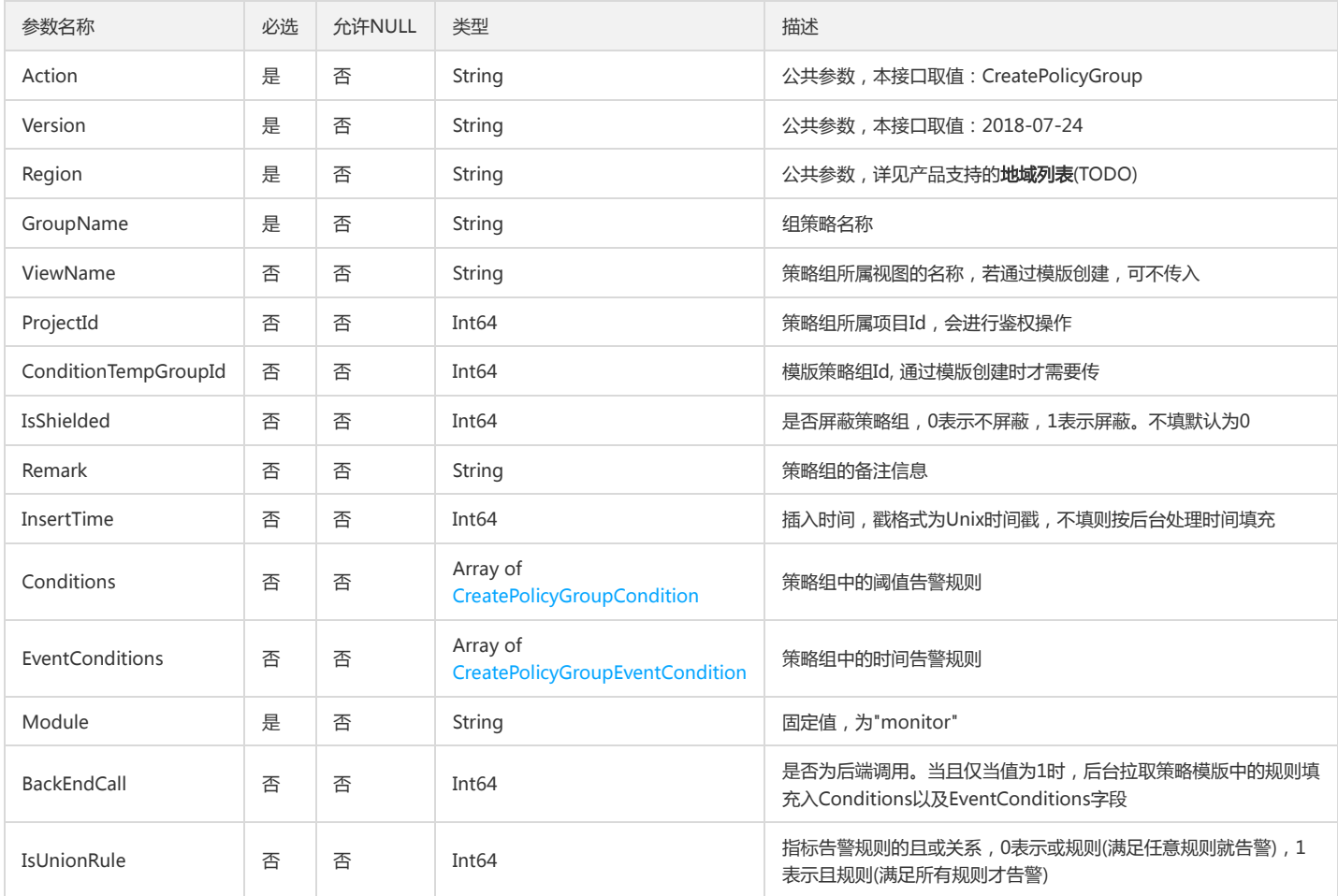

# 3. 输出参数

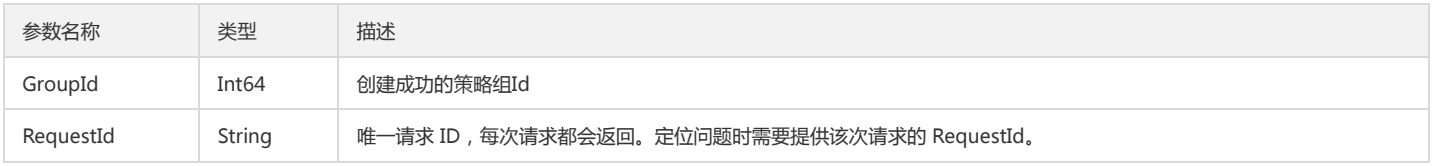

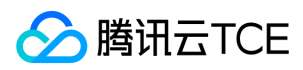

### 4. 错误码

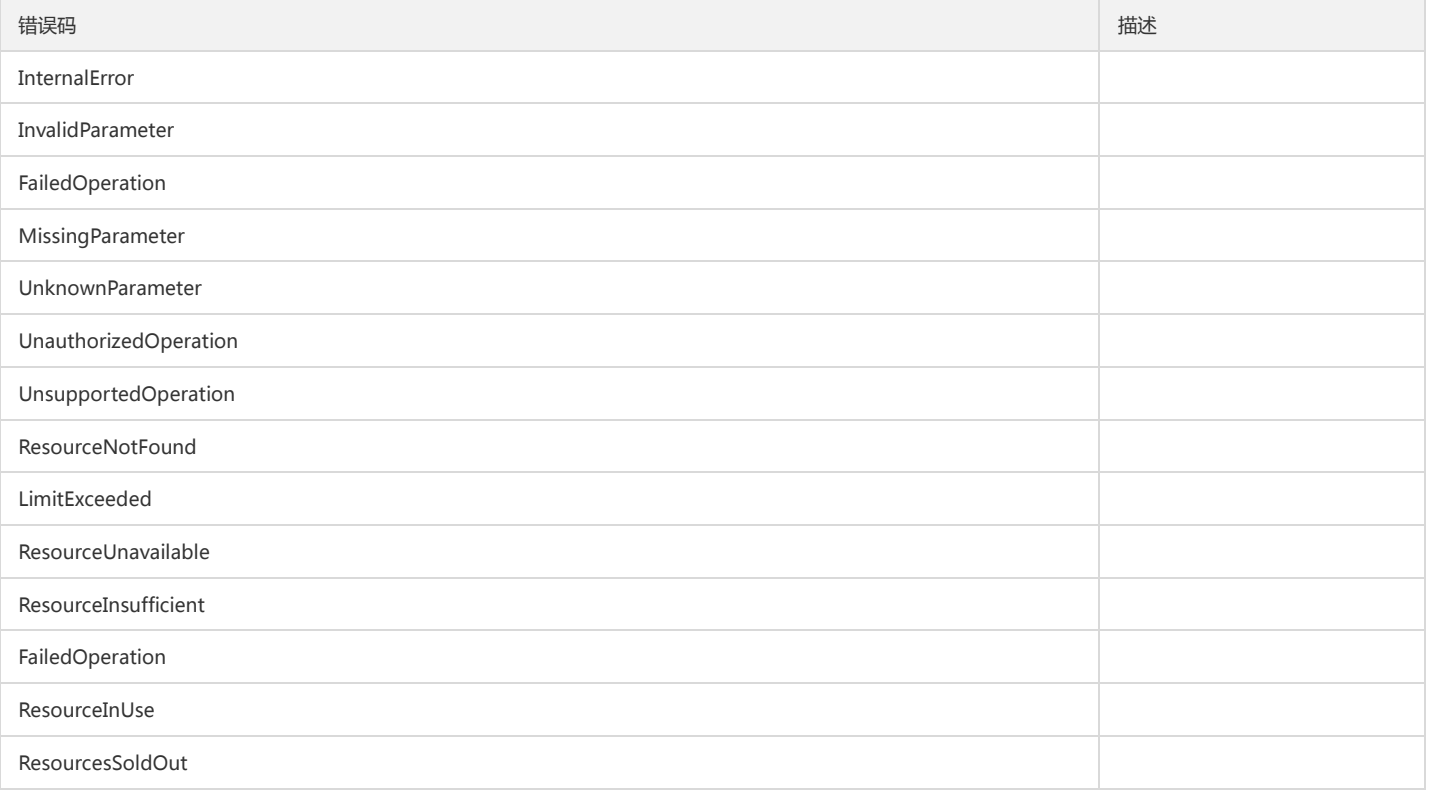

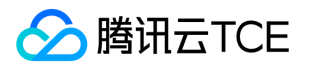

# 删除告警通知模板(批量

最近更新时间: 2024-06-18 14:31:28

## 1. 接口描述

接口请求域名: monitor.api3.finance.cloud.tencent.com。 云监控告警删除告警通知模板 默认接口请求频率限制:20次/秒。 接口更新时间:2021-03-31 11:10:40。

接口既验签名又鉴权。

# 2. 输入参数

以下请求参数列表仅列出了接口请求参数和部分公共参数,完整公共参数列表见公共请求参数。

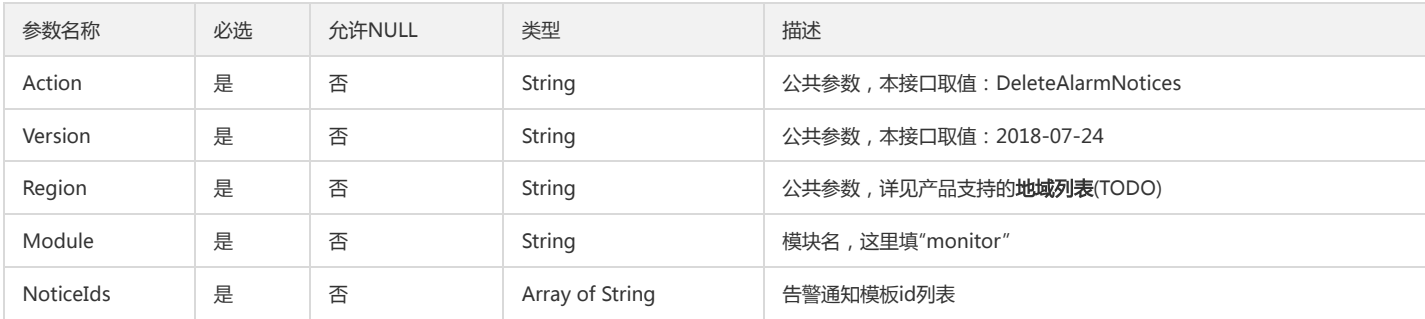

### 3. 输出参数

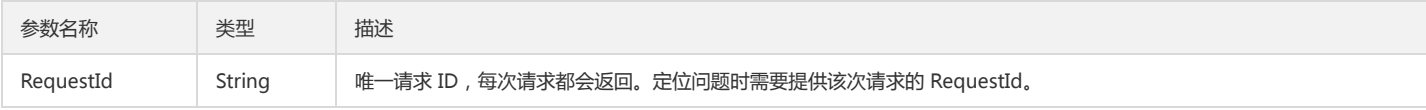

## 4. 错误码

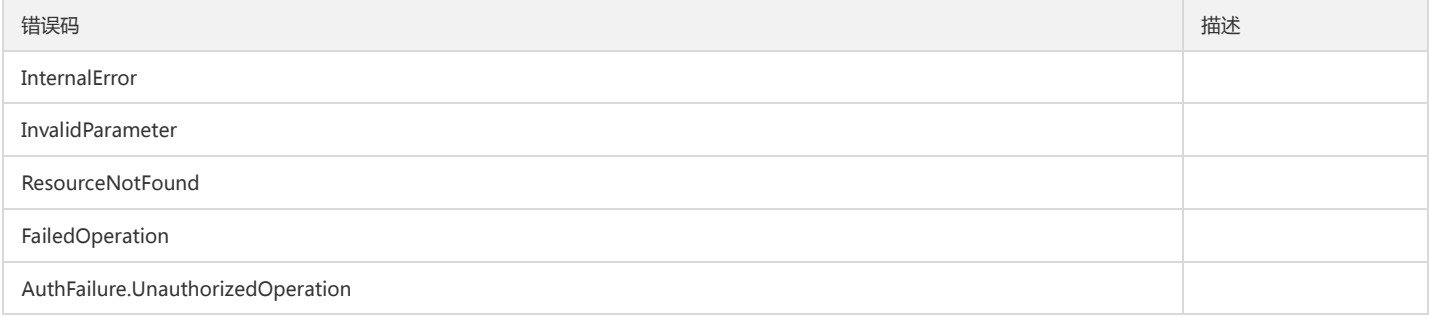

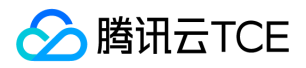

# 删除告警策略组

最近更新时间: 2024-06-18 14:31:28

# 1. 接口描述

接口请求域名: monitor.api3.finance.cloud.tencent.com。 删除告警策略组 默认接口请求频率限制:20次/秒。

接口更新时间:2020-11-30 19:34:04。

接口既验签名又鉴权。

# 2. 输入参数

以下请求参数列表仅列出了接口请求参数和部分公共参数,完整公共参数列表见公共请求参数。

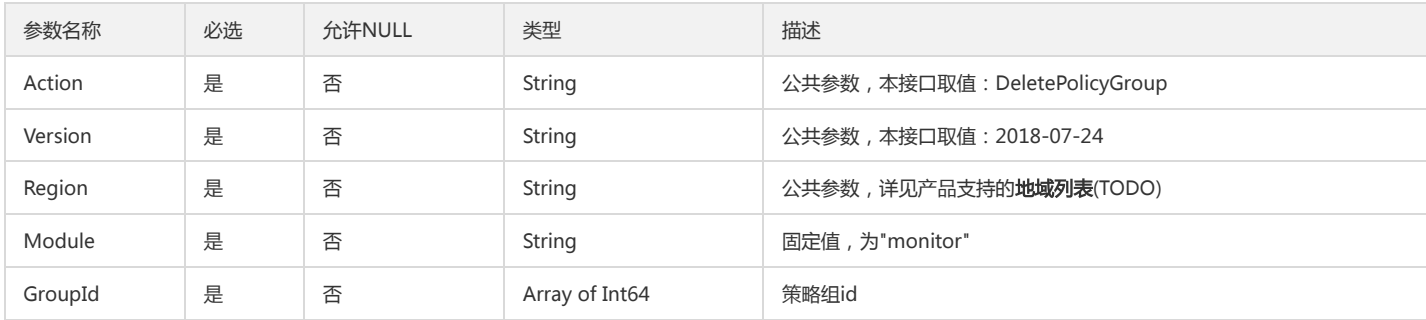

## 3. 输出参数

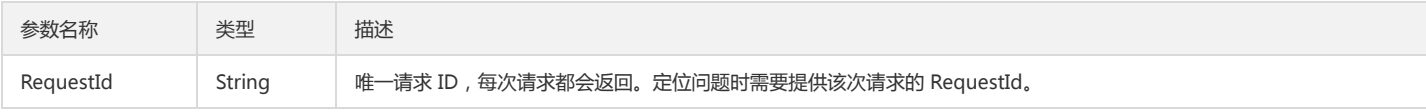

# 4. 错误码

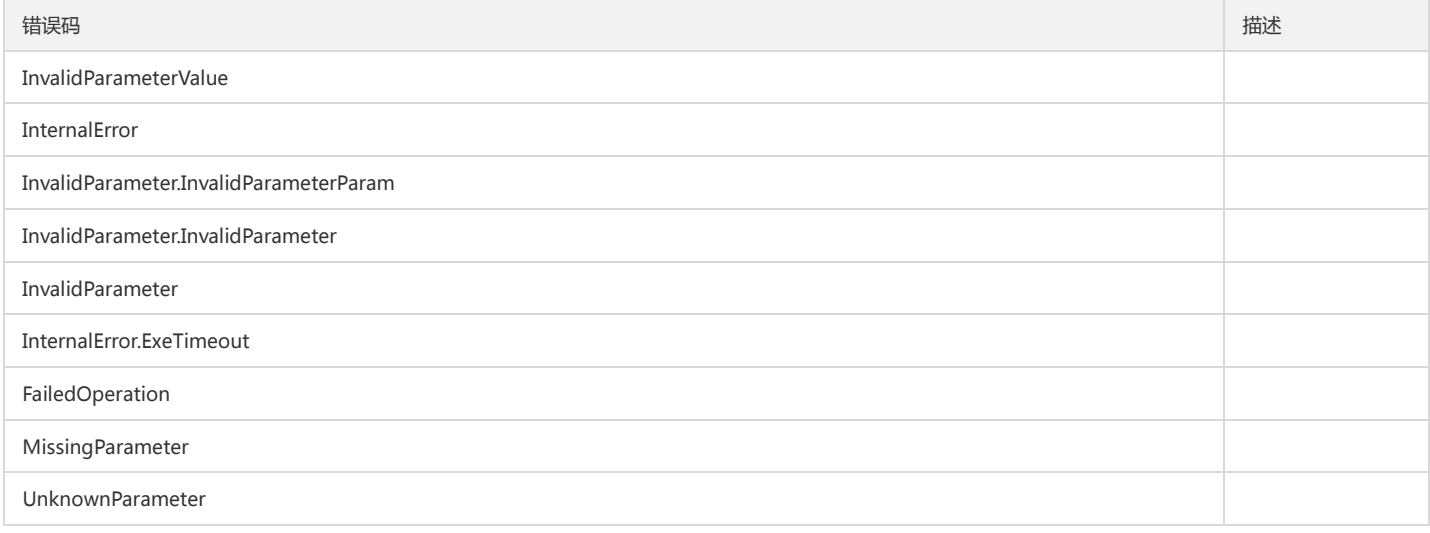

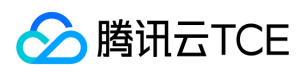

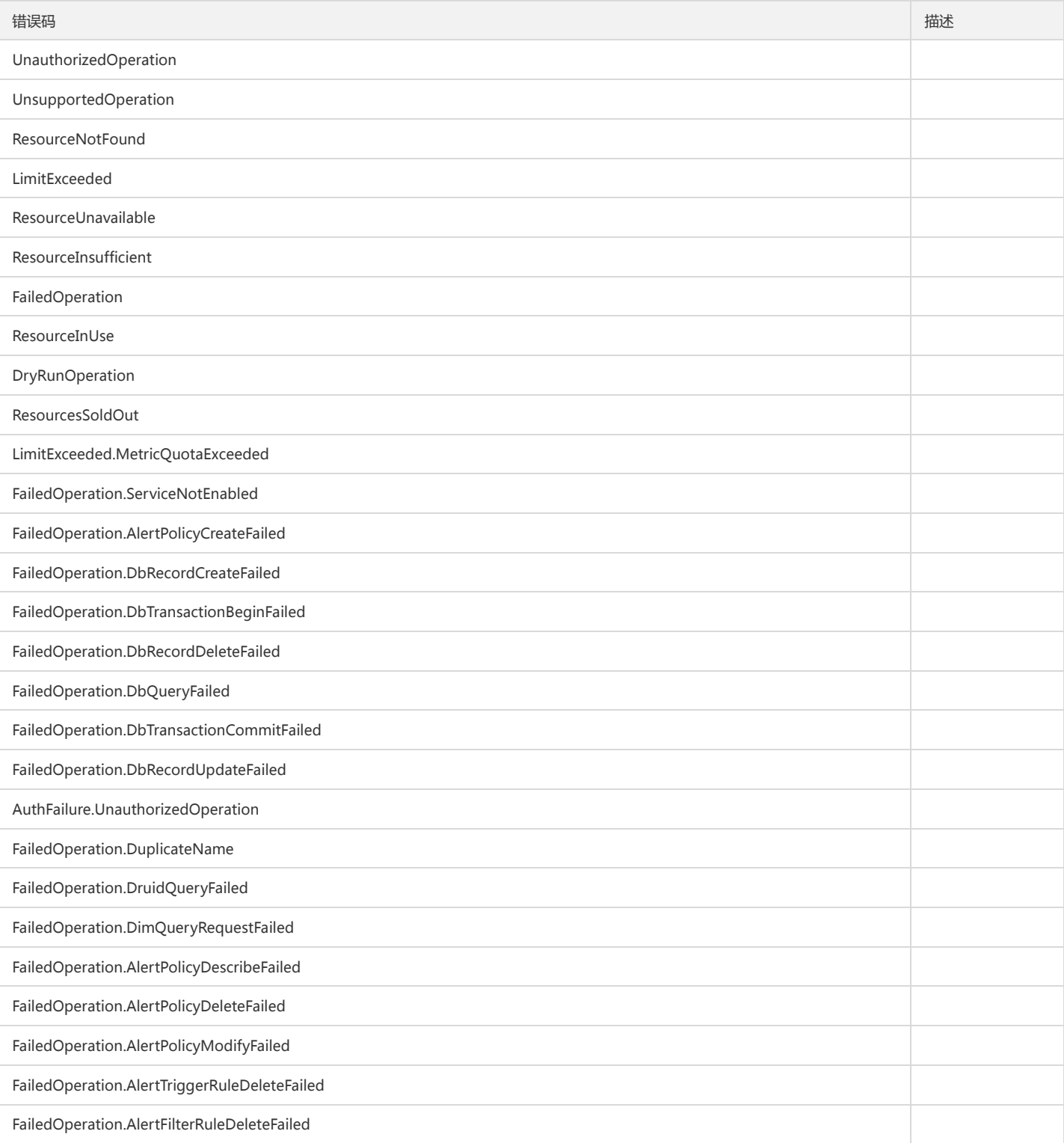

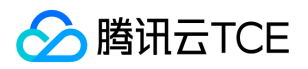

# 拉取近二十四小时发生异常的业务实例(告警维度)

最近更新时间: 2024-06-18 14:31:28

# 1. 接口描述

接口请求域名: monitor.api3.finance.cloud.tencent.com。 拉取近二十四小时发生异常的业务实例(告警维度) 默认接口请求频率限制:20次/秒。 接口更新时间:2022-10-24 15:08:03。

接口既验签名又鉴权。

# 2. 输入参数

以下请求参数列表仅列出了接口请求参数和部分公共参数,完整公共参数列表见公共请求参数。

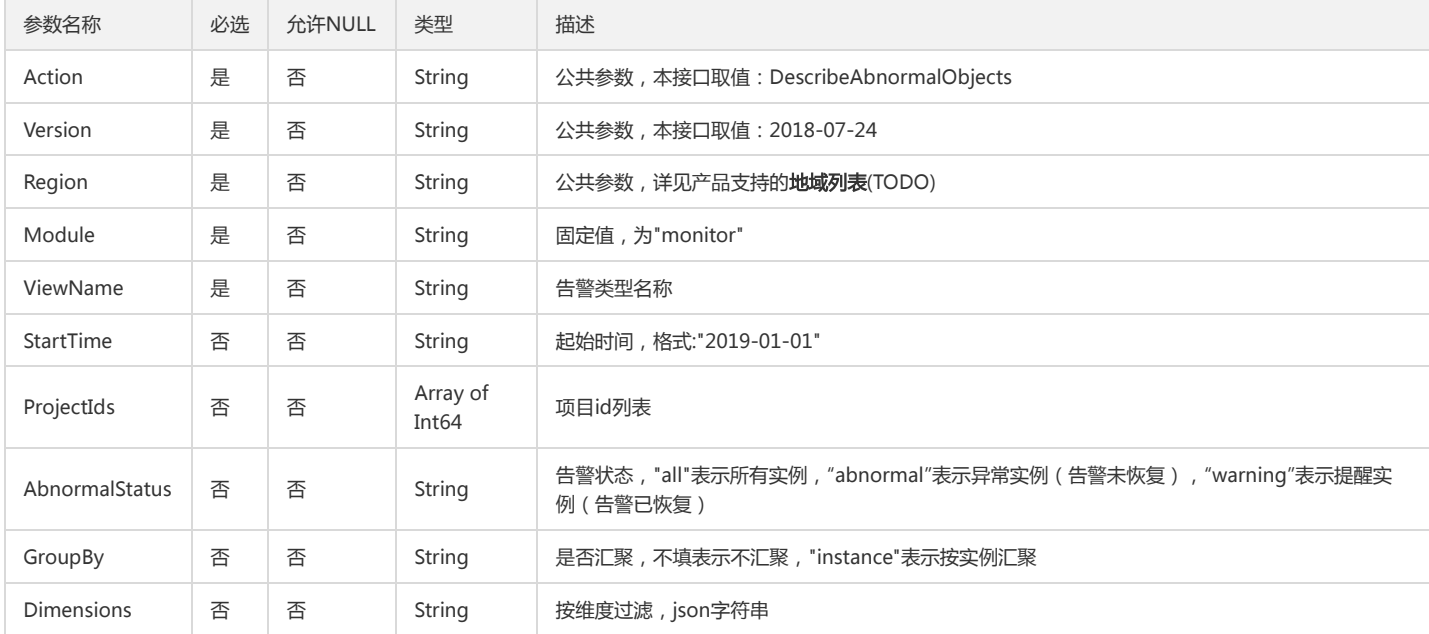

# 3. 输出参数

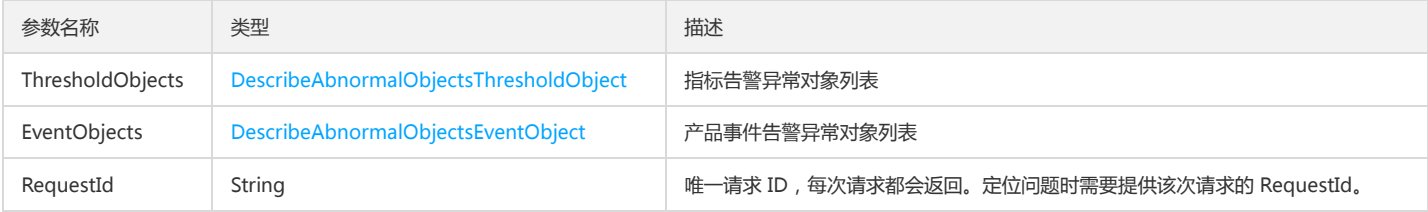

## 4. 错误码

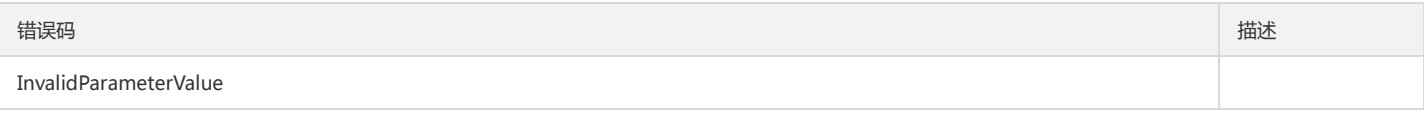

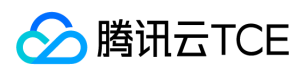

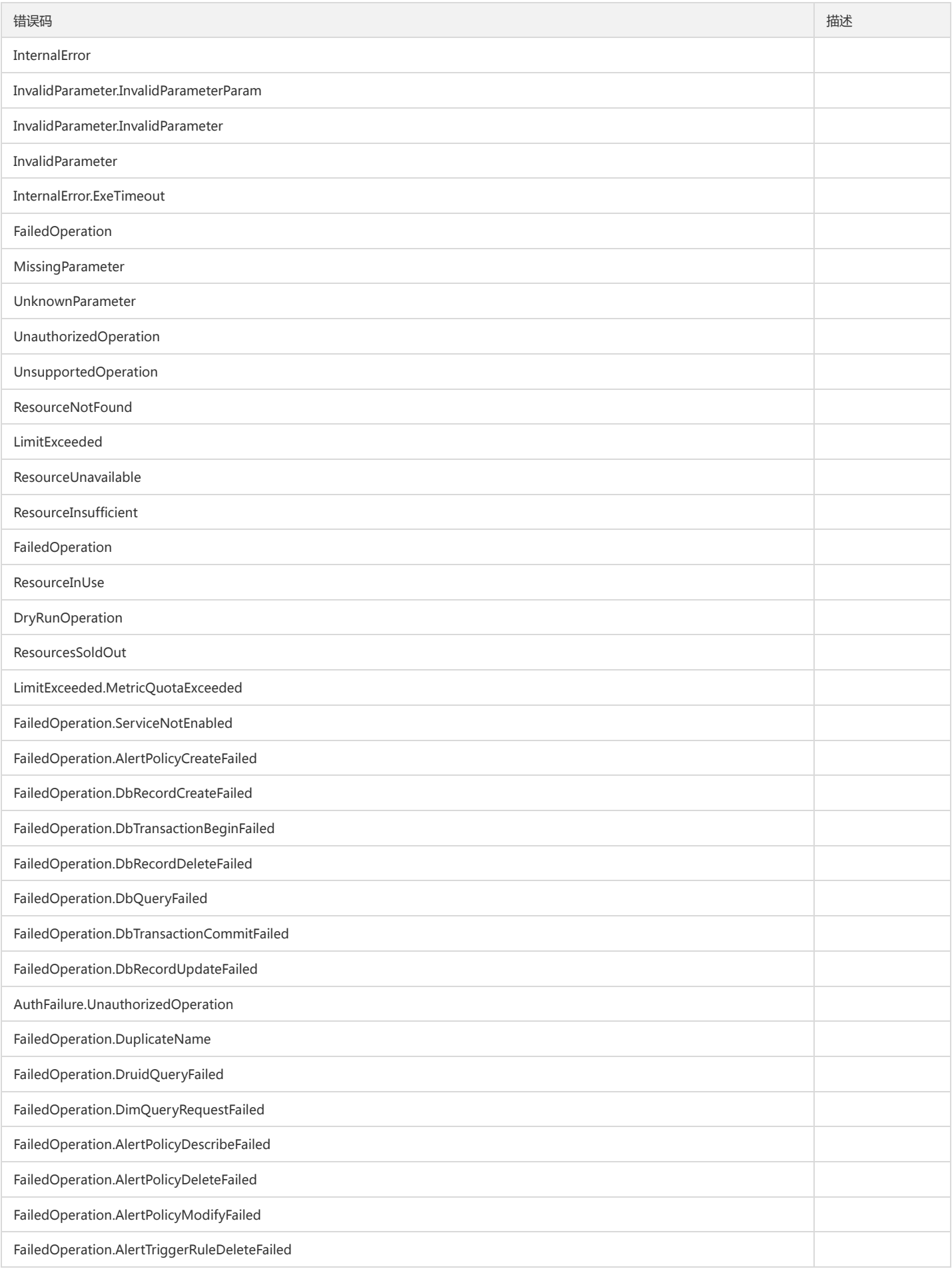

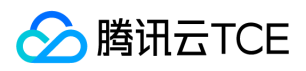

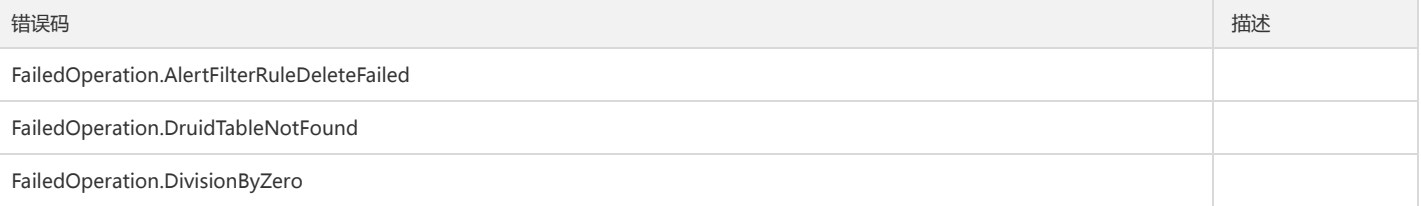

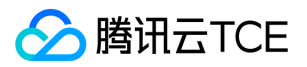

# 获取平台事件列表

最近更新时间: 2024-06-18 14:31:28

## 1. 接口描述

接口请求域名: monitor.api3.finance.cloud.tencent.com。 获取平台事件列表 默认接口请求频率限制:20次/秒。 接口更新时间:2020-03-01 17:38:44。

接口既验签名又鉴权。

# 2. 输入参数

以下请求参数列表仅列出了接口请求参数和部分公共参数,完整公共参数列表见公共请求参数。

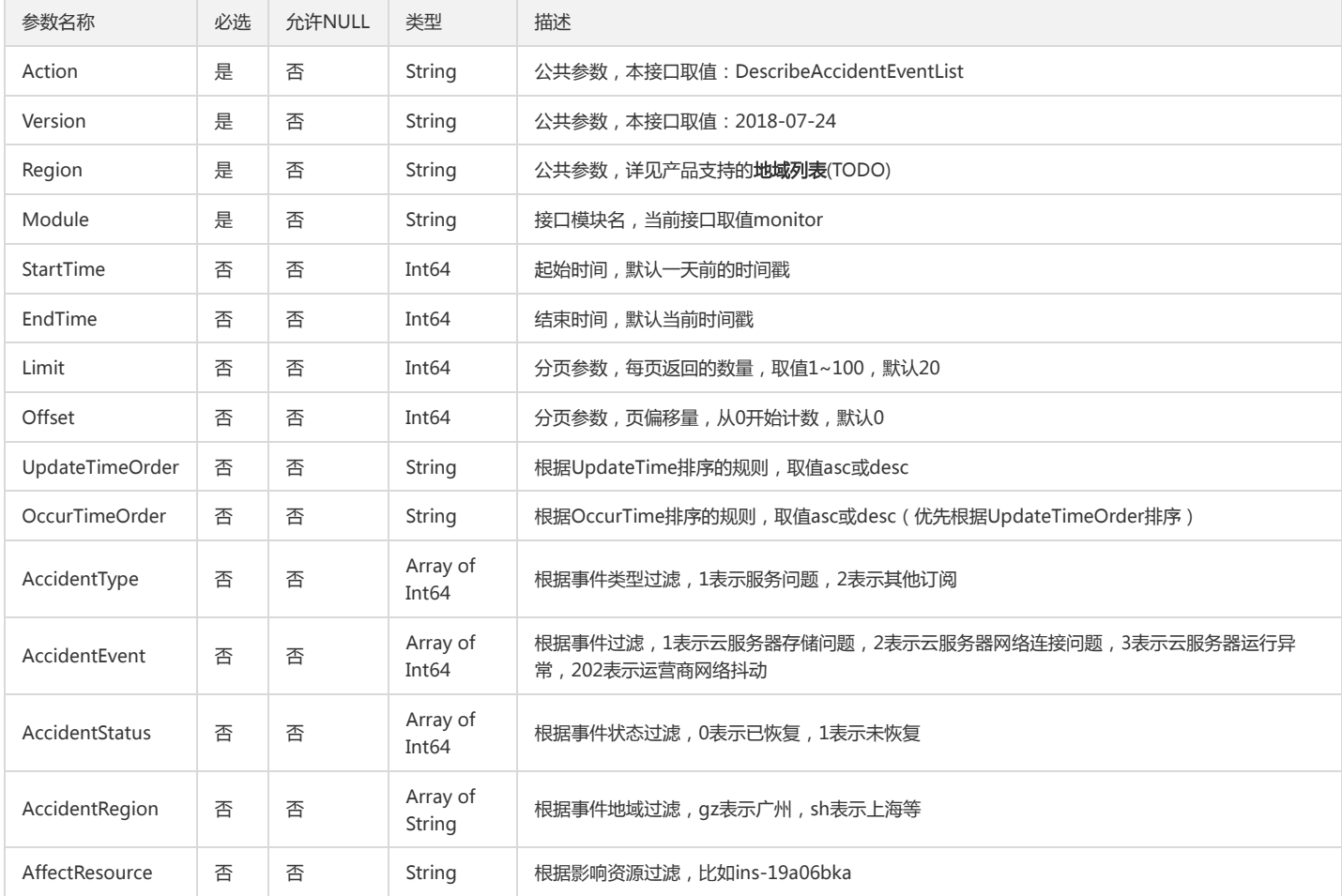

# 3. 输出参数

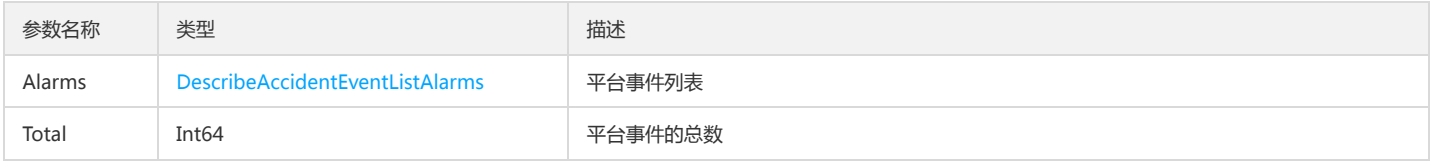

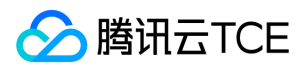

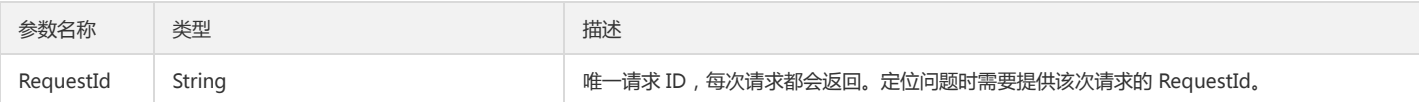

# 4. 错误码

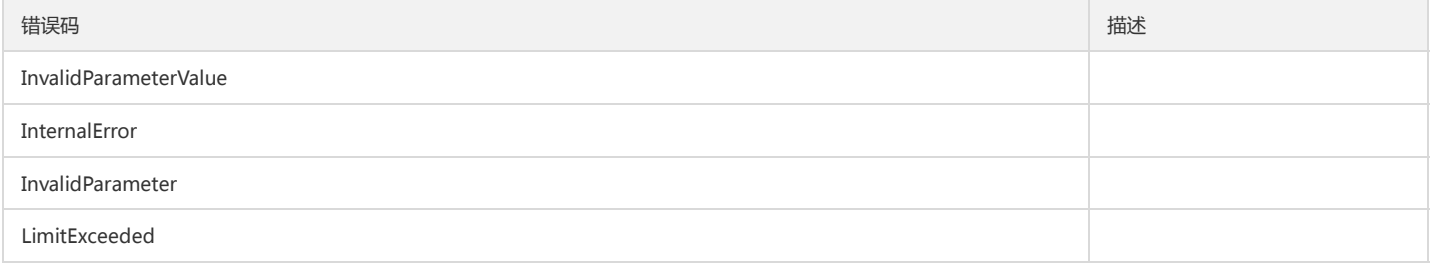
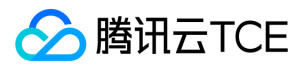

# 获取子机历史状态

最近更新时间: 2024-06-18 14:31:28

### 1. 接口描述

接口请求域名: monitor.api3.finance.cloud.tencent.com。 获取子机历史状态 默认接口请求频率限制:20次/秒。 接口更新时间:2022-08-27 21:47:02。

接口既验签名又鉴权。

# 2. 输入参数

以下请求参数列表仅列出了接口请求参数和部分公共参数,完整公共参数列表见公共请求参数。

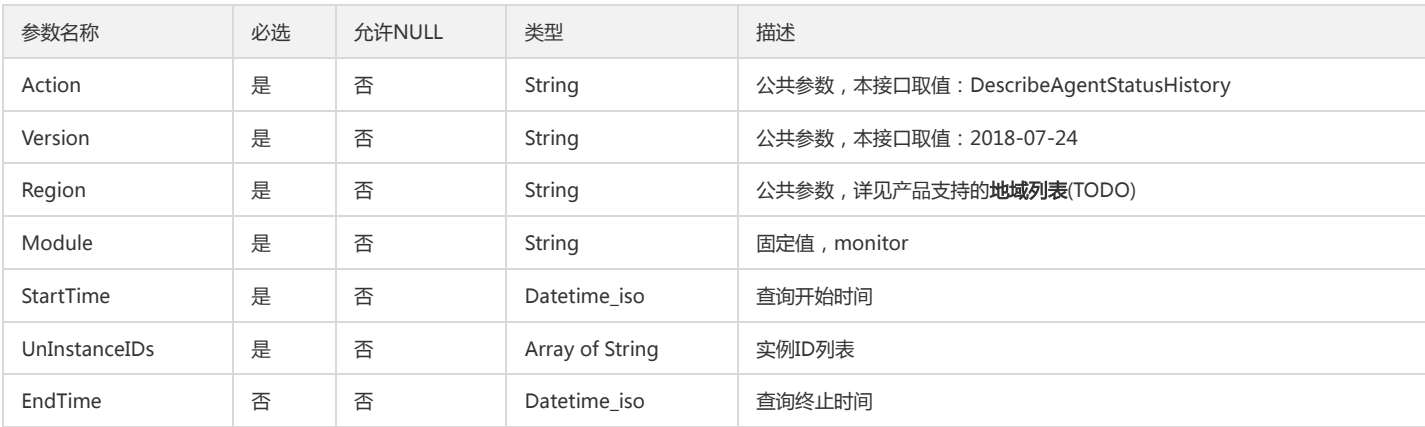

#### 3. 输出参数

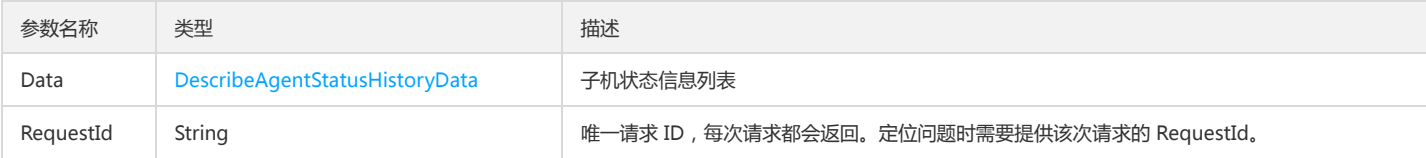

#### 4. 错误码

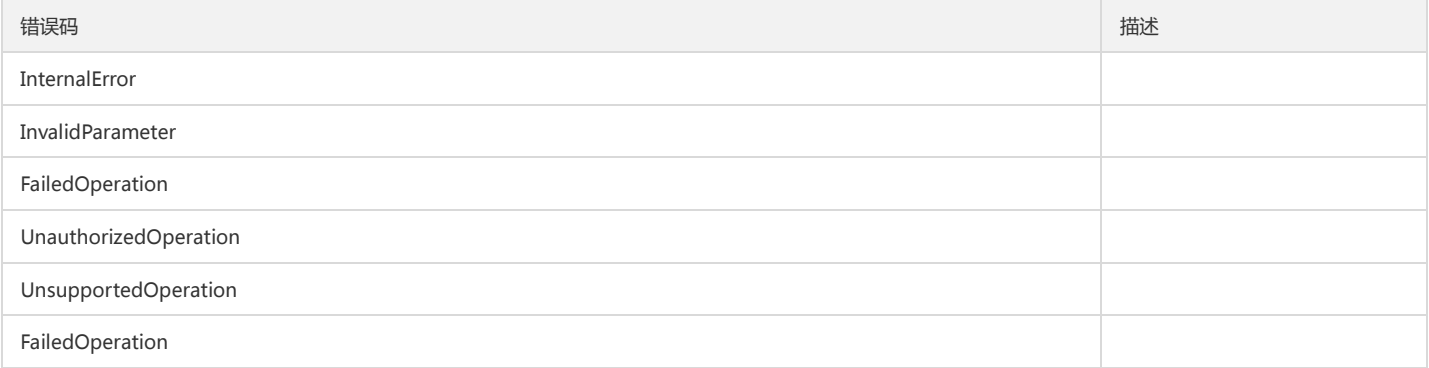

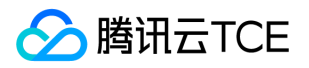

# 告警2.0-告警历史列表

最近更新时间: 2024-06-18 14:31:28

### 1. 接口描述

接口请求域名: monitor.api3.finance.cloud.tencent.com。 告警2.0-告警历史列表 默认接口请求频率限制:20次/秒。 接口更新时间:2023-01-17 15:40:22。

接口既验签名又鉴权。

# 2. 输入参数

以下请求参数列表仅列出了接口请求参数和部分公共参数,完整公共参数列表见公共请求参数。

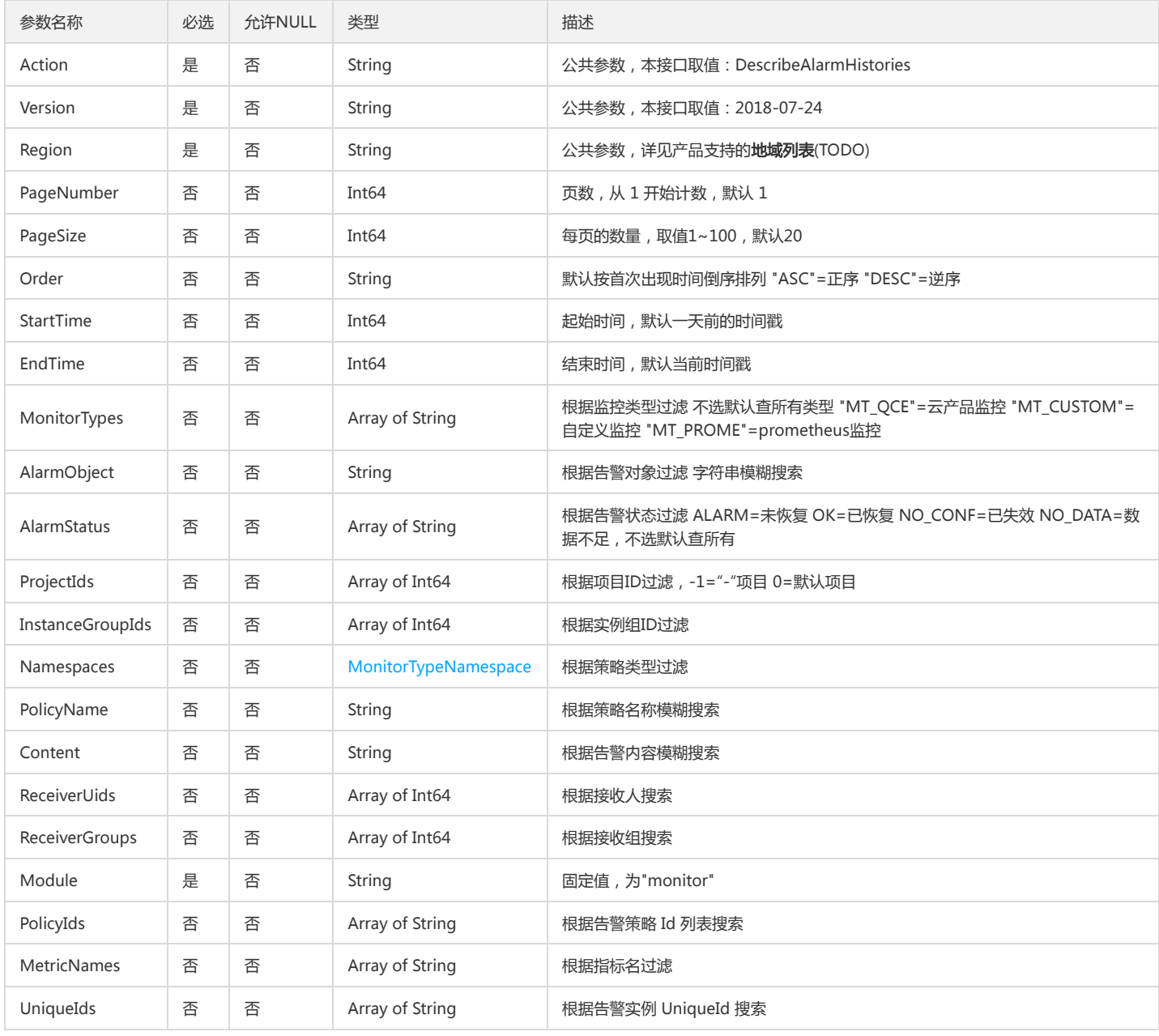

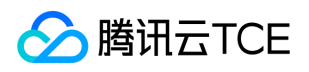

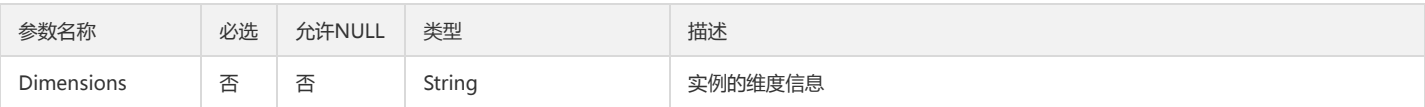

# 3. 输出参数

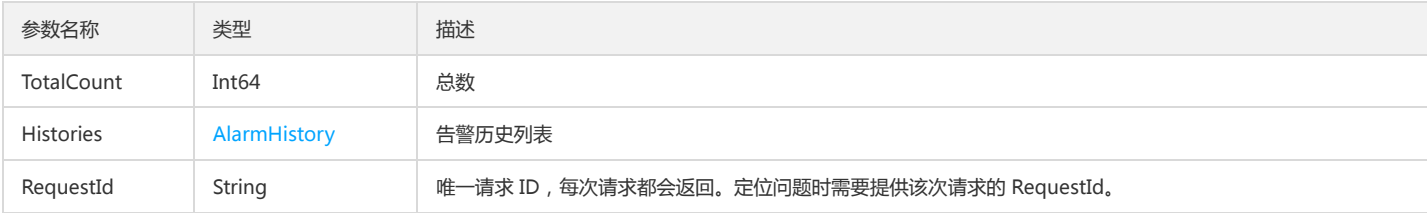

# 4. 错误码

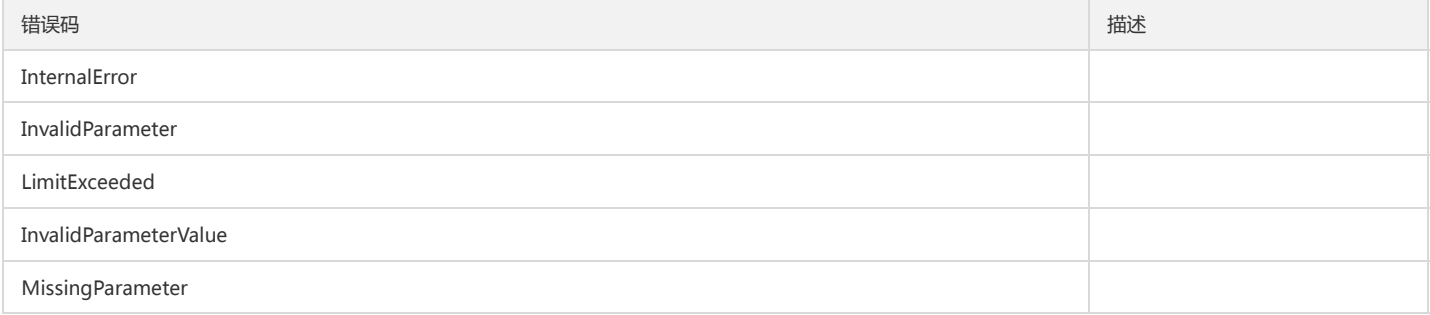

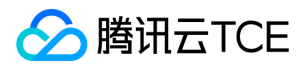

# 查询单个通知模板的详情

最近更新时间: 2024-06-18 14:31:28

### 1. 接口描述

接口请求域名: monitor.api3.finance.cloud.tencent.com。 查询单个通知模板的详情 默认接口请求频率限制:20次/秒。 接口更新时间:2021-03-16 18:31:33。

接口既验签名又鉴权。

# 2. 输入参数

以下请求参数列表仅列出了接口请求参数和部分公共参数,完整公共参数列表见公共请求参数。

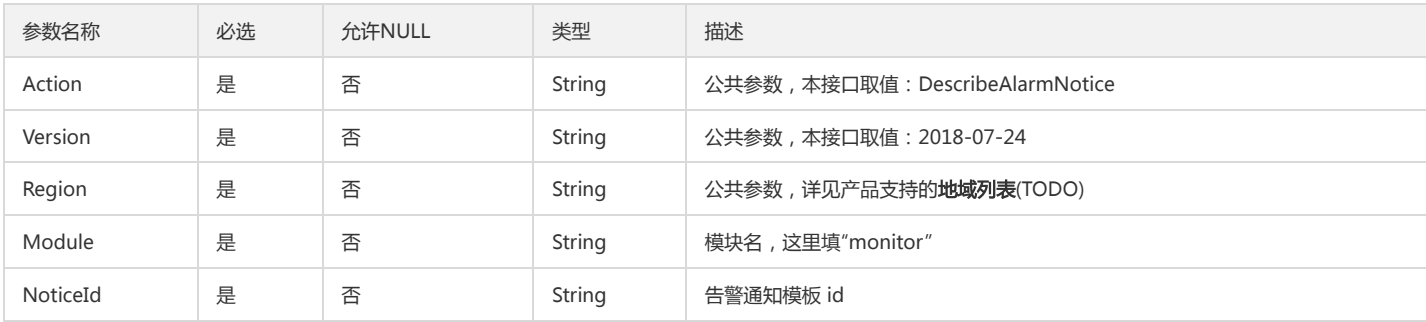

#### 3. 输出参数

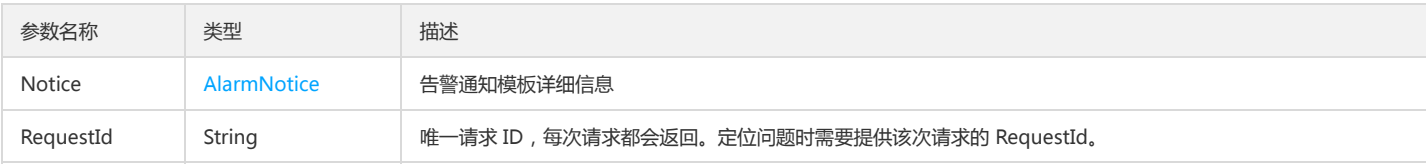

### 4. 错误码

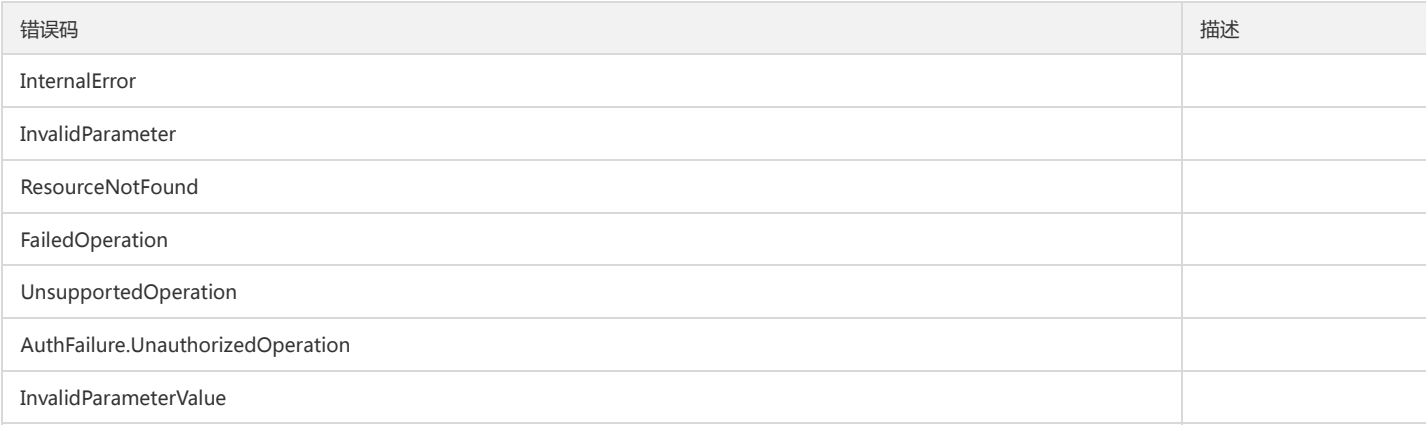

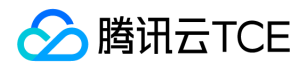

# 查询账号下所有回调URL列表

最近更新时间: 2024-06-18 14:31:28

# 1. 接口描述

接口请求域名: monitor.api3.finance.cloud.tencent.com。 云监控告警获取告警通知模板所有回调URL 默认接口请求频率限制:20次/秒。 接口更新时间:2021-03-01 14:40:46。

接口既验签名又鉴权。

# 2. 输入参数

以下请求参数列表仅列出了接口请求参数和部分公共参数,完整公共参数列表见公共请求参数。

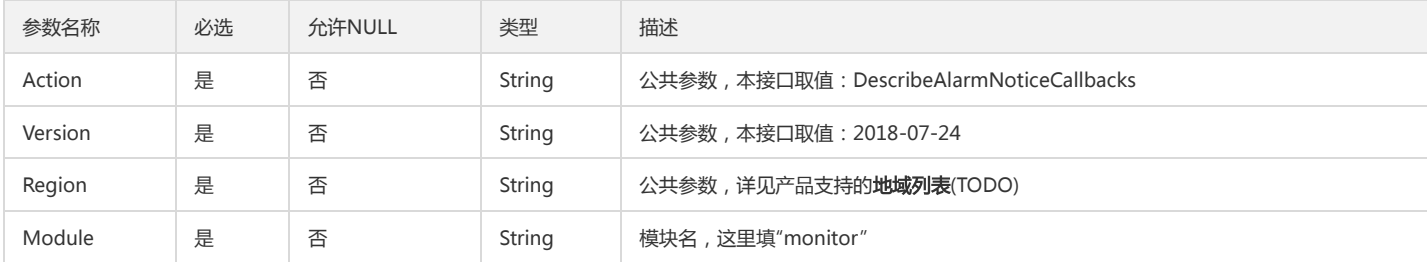

### 3. 输出参数

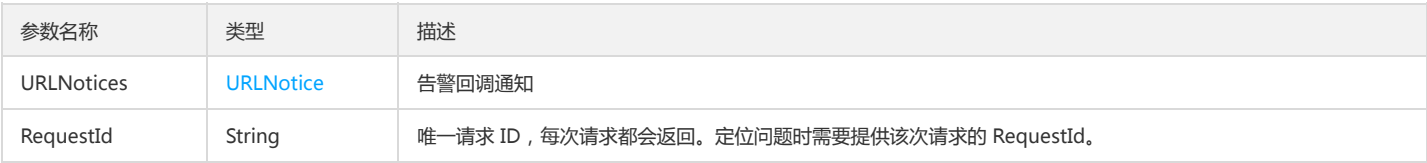

### 4. 错误码

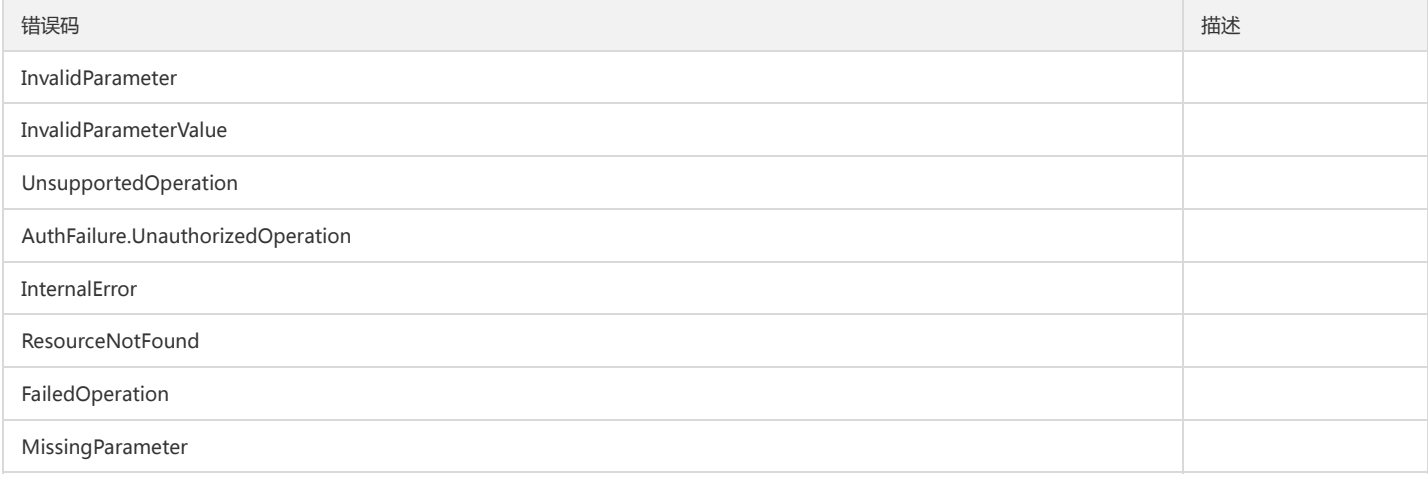

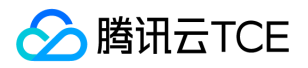

# 查询通知模板列表

最近更新时间: 2024-06-18 14:31:28

### 1. 接口描述

接口请求域名: monitor.api3.finance.cloud.tencent.com。

查询通知模板列表

默认接口请求频率限制:20次/秒。

接口更新时间:2022-11-22 16:04:12。

接口既验签名又鉴权。

# 2. 输入参数

以下请求参数列表仅列出了接口请求参数和部分公共参数,完整公共参数列表见公共请求参数。

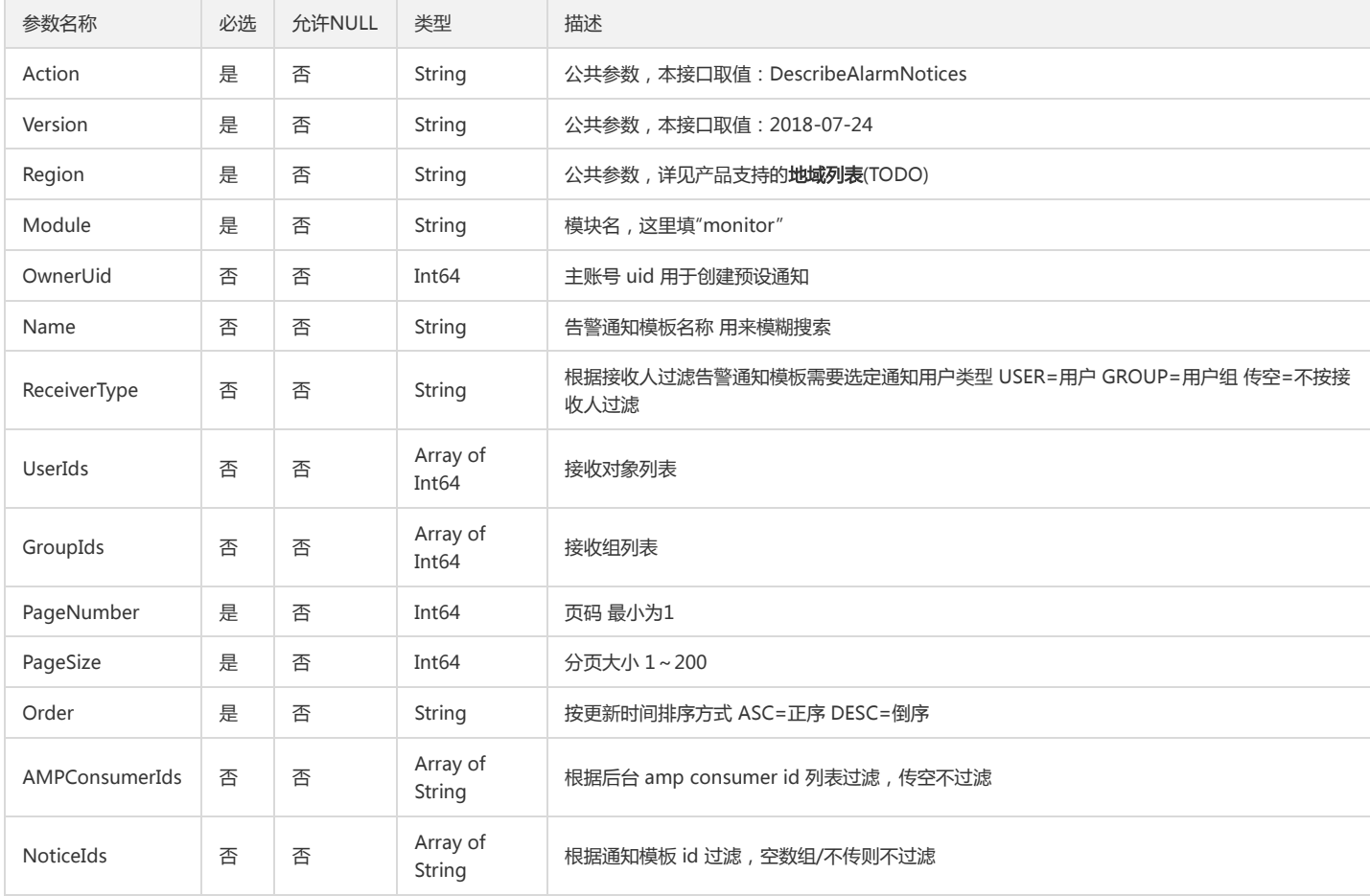

# 3. 输出参数

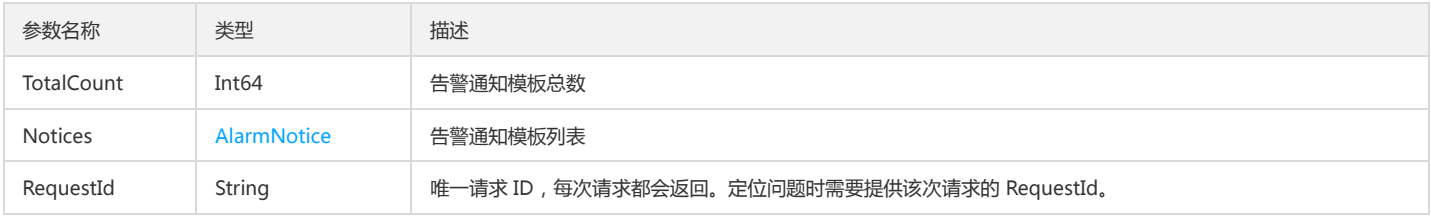

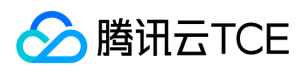

#### 4. 错误码

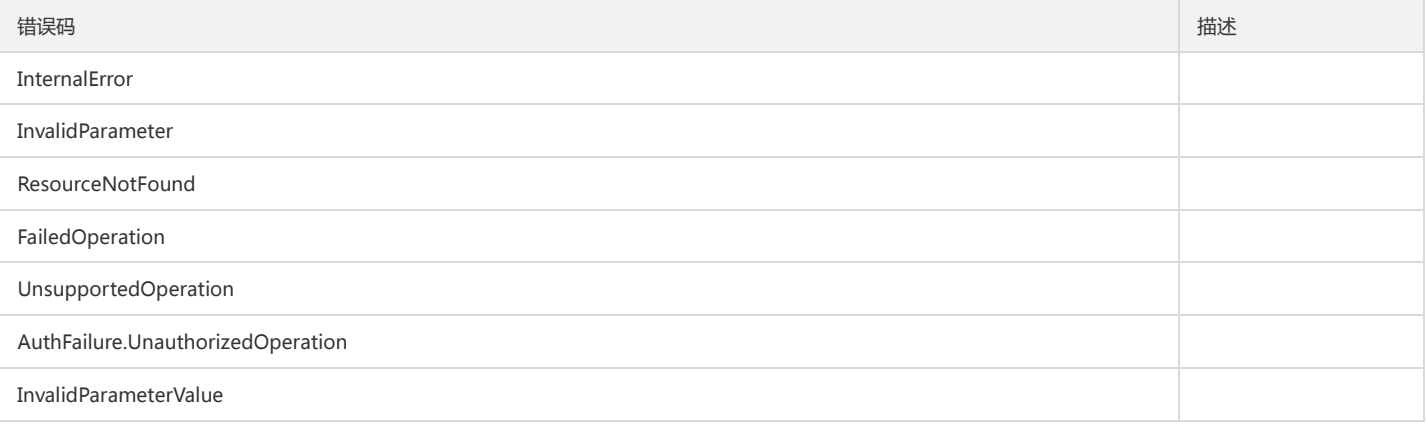

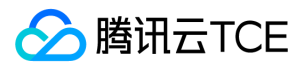

# 查询告警策略列表

最近更新时间: 2024-06-18 14:31:28

# 1. 接口描述

接口请求域名: monitor.api3.finance.cloud.tencent.com。 查询告警策略列表 默认接口请求频率限制:20次/秒。

接口更新时间:2022-06-28 11:20:11。

接口既验签名又鉴权。

# 2. 输入参数

以下请求参数列表仅列出了接口请求参数和部分公共参数,完整公共参数列表见公共请求参数。

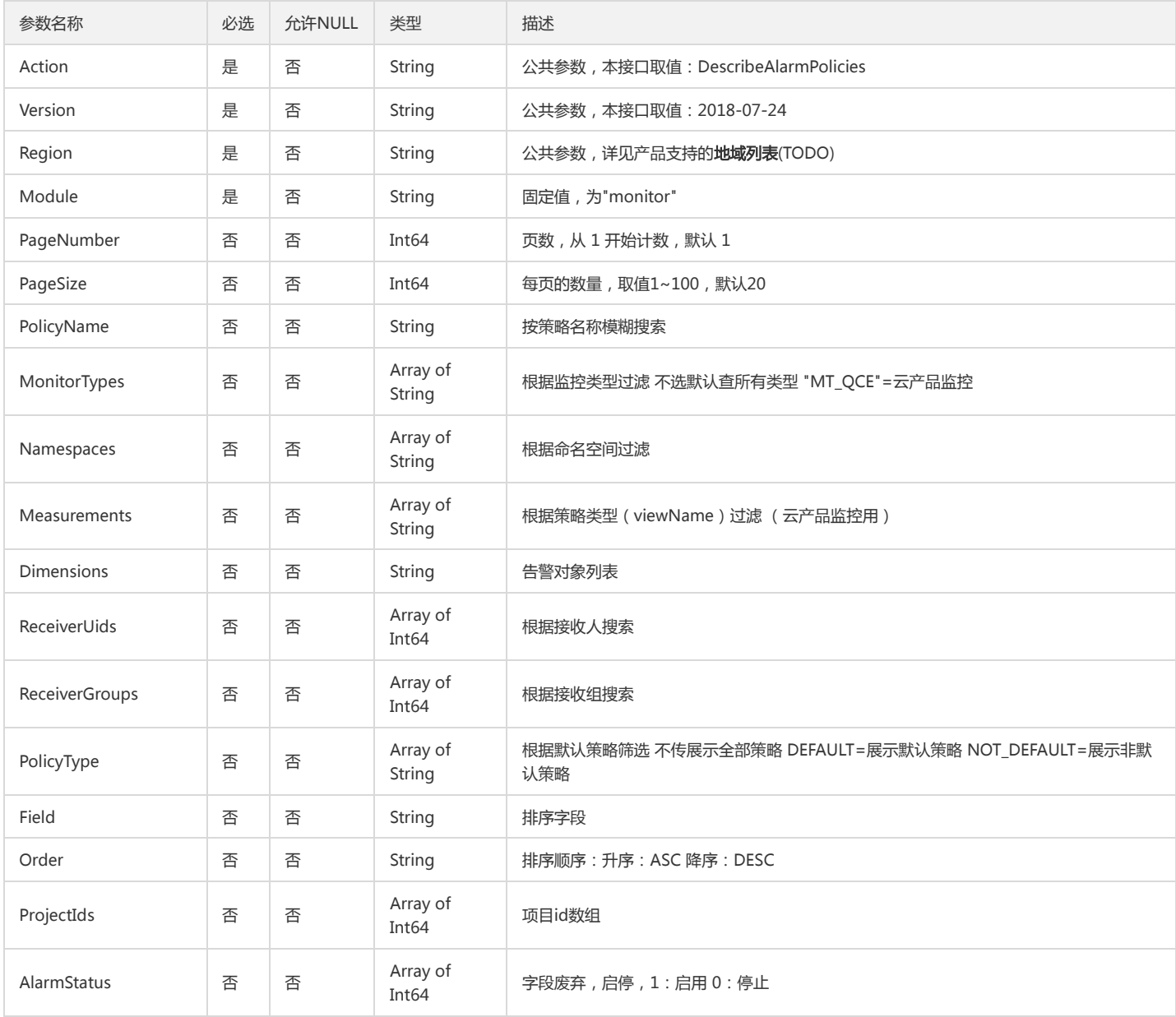

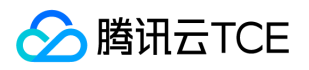

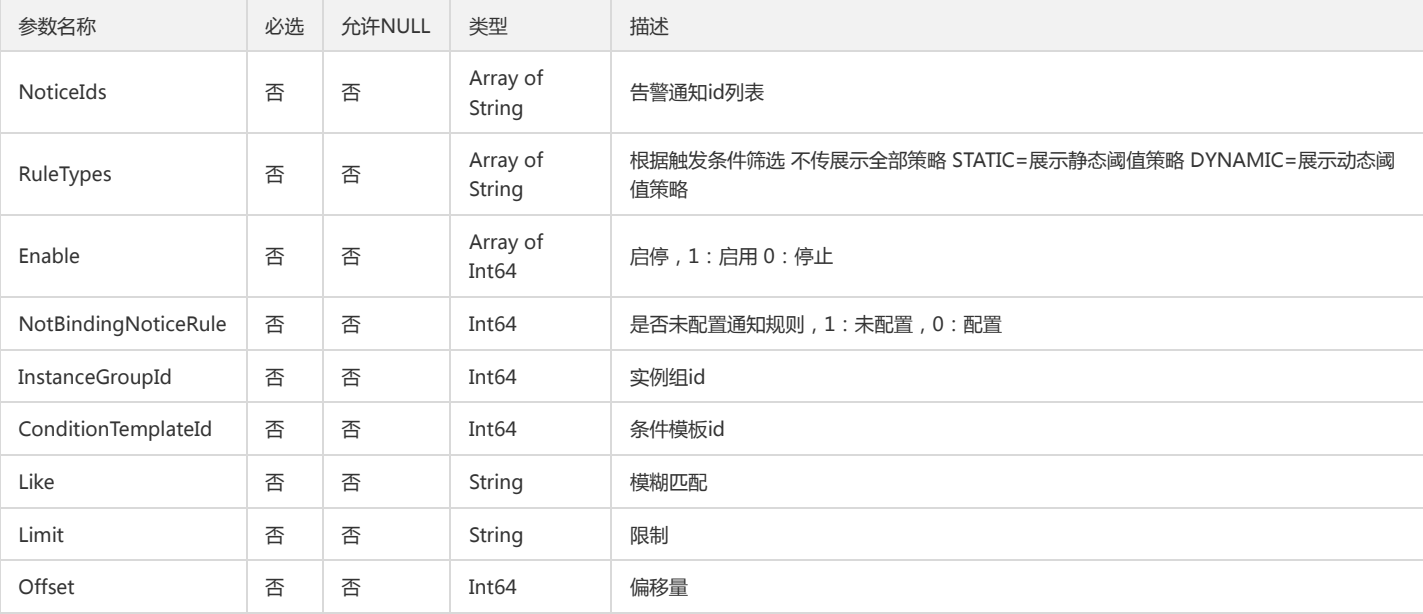

# 3. 输出参数

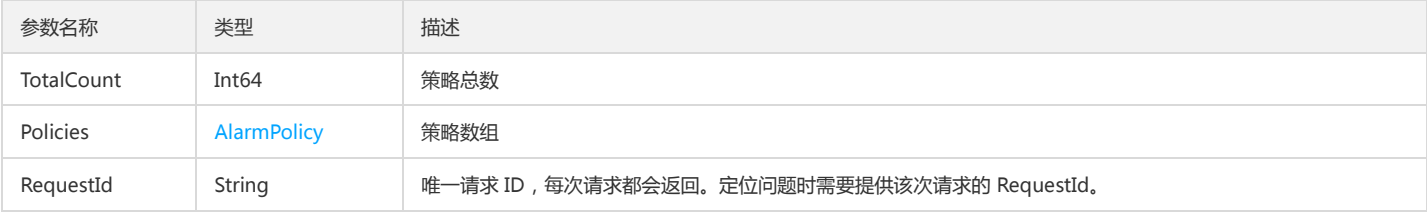

# 4. 错误码

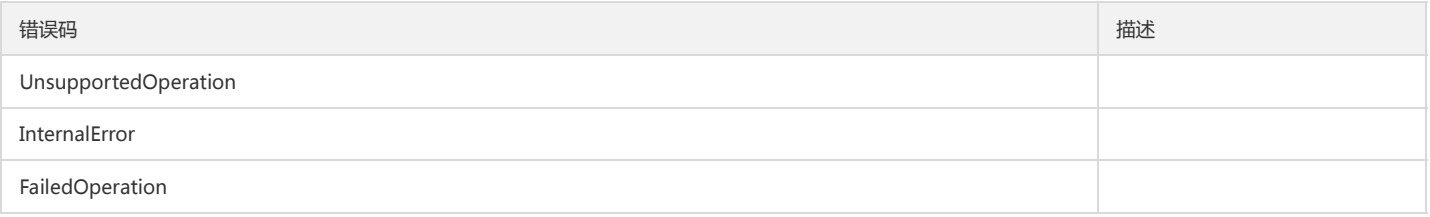

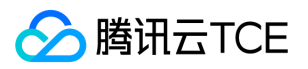

# 拉取所有名字空间

最近更新时间: 2024-06-18 14:31:28

### 1. 接口描述

接口请求域名: monitor.api3.finance.cloud.tencent.com。 拉取所有名字空间 默认接口请求频率限制:20次/秒。 接口更新时间:2022-10-27 19:42:25。

接口既验签名又鉴权。

# 2. 输入参数

以下请求参数列表仅列出了接口请求参数和部分公共参数,完整公共参数列表见公共请求参数。

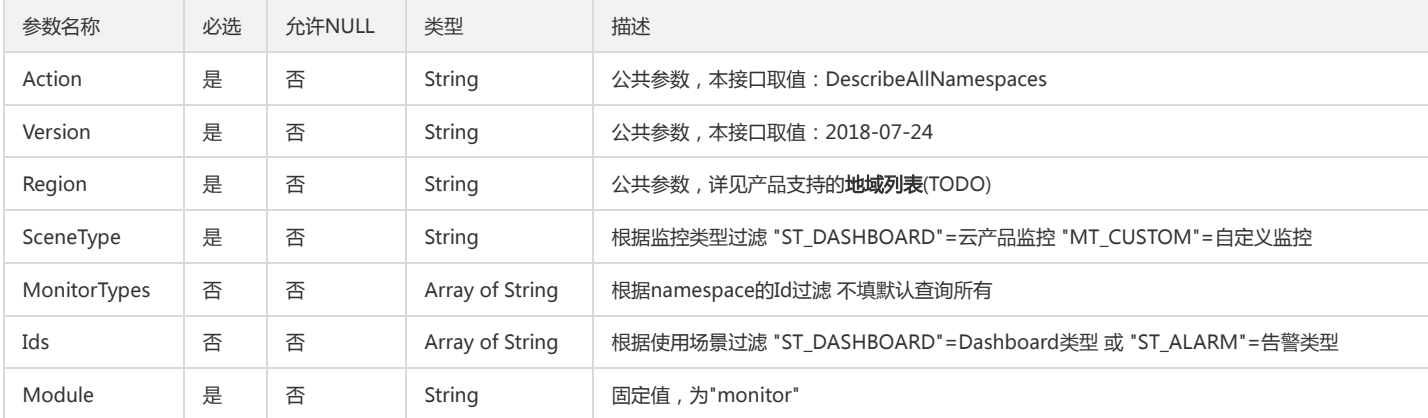

#### 3. 输出参数

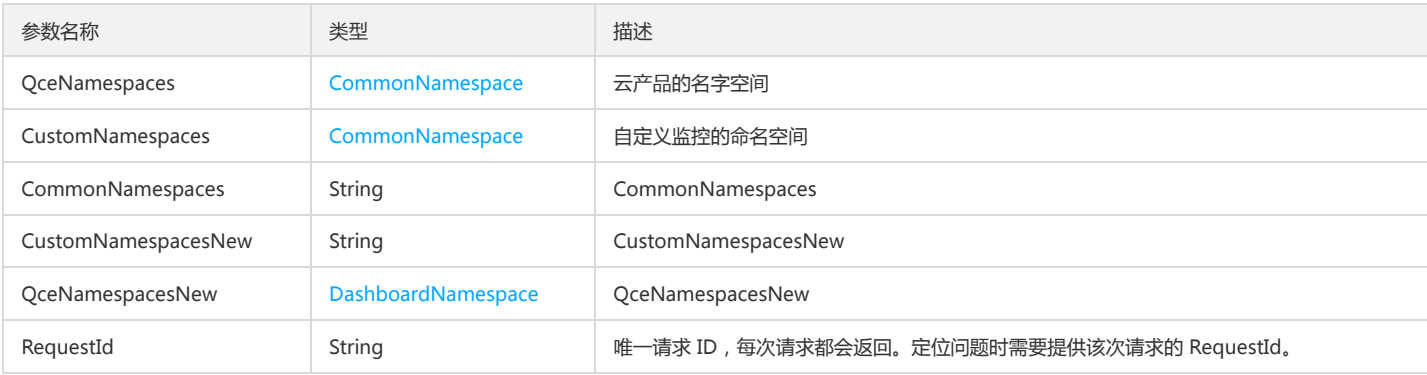

# 4. 错误码

该接口暂无业务逻辑相关的错误码,其他错误码详见公共错误码。

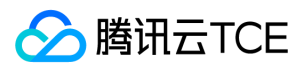

# 获取基础指标详情

最近更新时间: 2024-06-18 14:31:28

### 1. 接口描述

接口请求域名: monitor.api3.finance.cloud.tencent.com。 获取基础指标详情

默认接口请求频率限制:20次/秒。

接口更新时间:2021-03-31 19:56:55。

接口既验签名又鉴权。

# 2. 输入参数

以下请求参数列表仅列出了接口请求参数和部分公共参数,完整公共参数列表见公共请求参数。

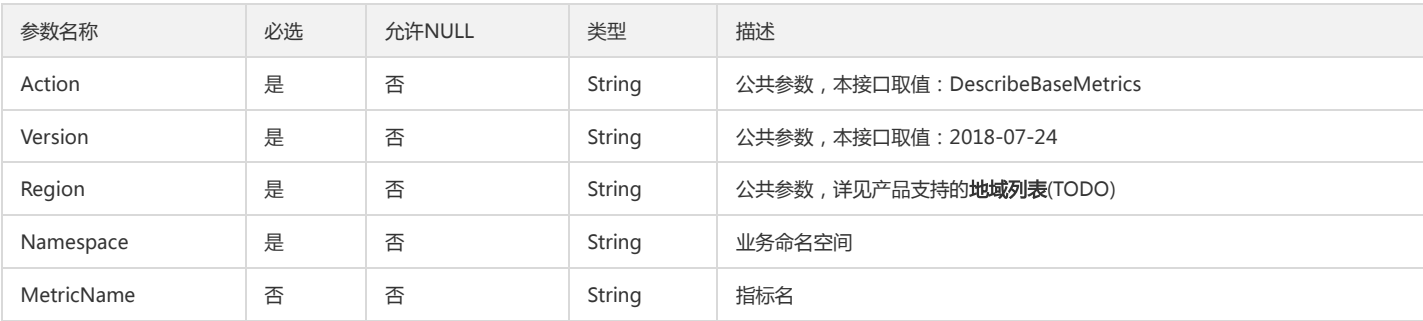

### 3. 输出参数

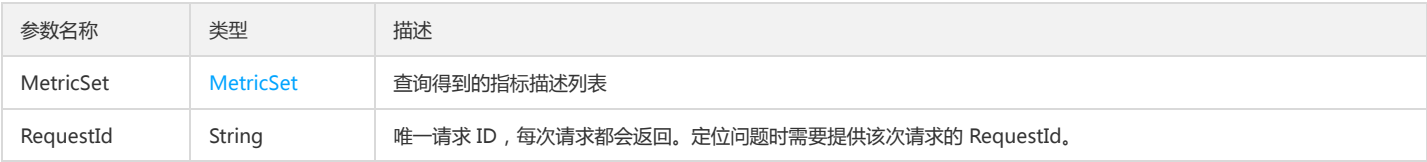

### 4. 错误码

该接口暂无业务逻辑相关的错误码,其他错误码详见公共错误码。

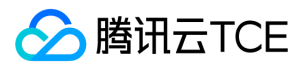

# 获取基础告警列表

最近更新时间: 2024-06-18 14:31:28

### 1. 接口描述

接口请求域名: monitor.api3.finance.cloud.tencent.com。 获取基础告警列表 默认接口请求频率限制:20次/秒。

接口更新时间:2020-09-25 15:17:37。

接口既验签名又鉴权。

# 2. 输入参数

以下请求参数列表仅列出了接口请求参数和部分公共参数,完整公共参数列表见公共请求参数。

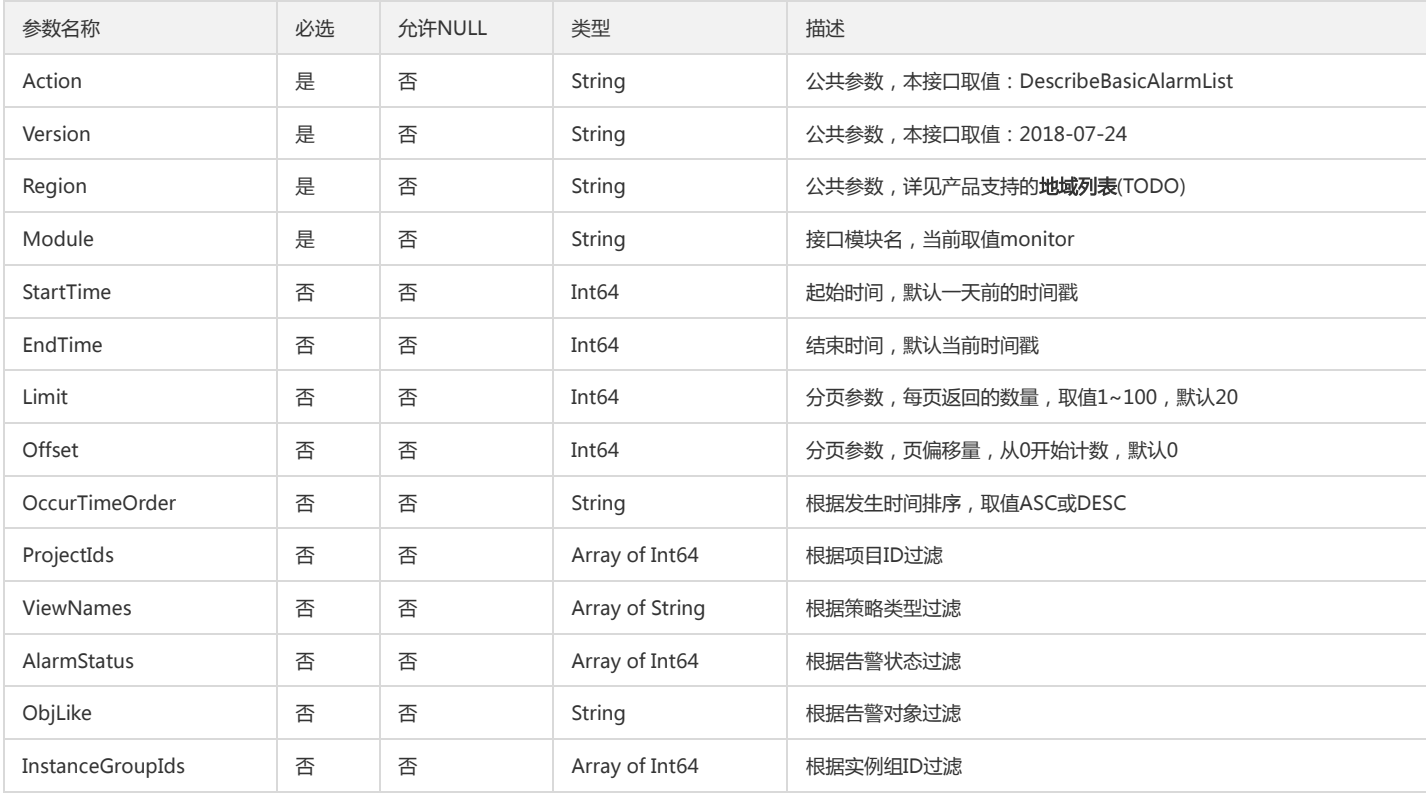

### 3. 输出参数

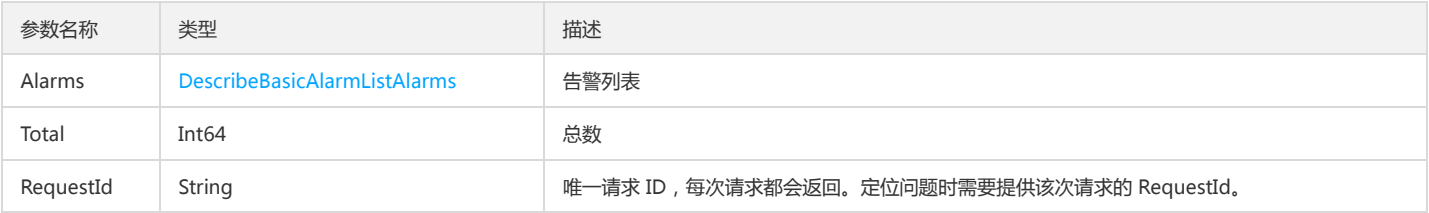

# 4. 错误码

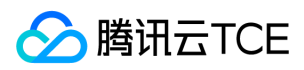

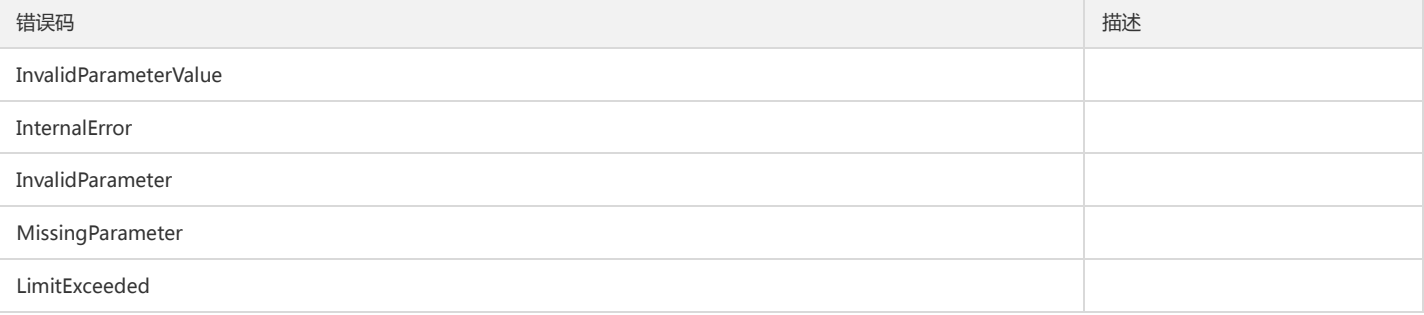

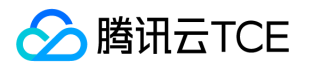

# 获取已绑定对象列表

最近更新时间: 2024-06-18 14:31:28

### 1. 接口描述

接口请求域名: monitor.api3.finance.cloud.tencent.com。 获取已绑定对象列表 默认接口请求频率限制:20次/秒。 接口更新时间:2022-11-22 16:13:15。

接口只验签名不鉴权。

# 2. 输入参数

以下请求参数列表仅列出了接口请求参数和部分公共参数,完整公共参数列表见公共请求参数。

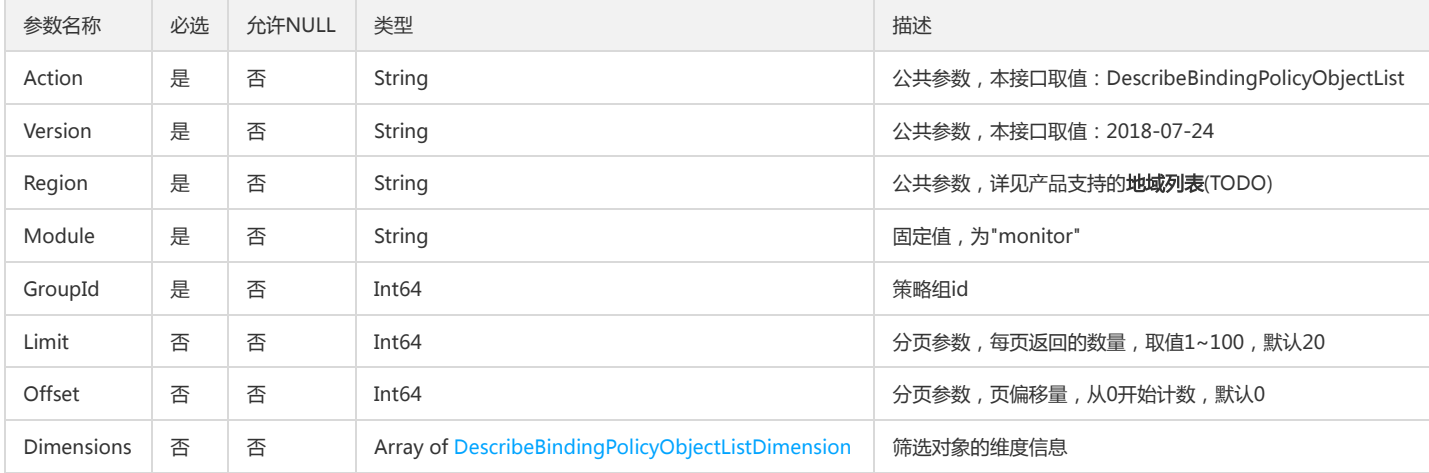

### 3. 输出参数

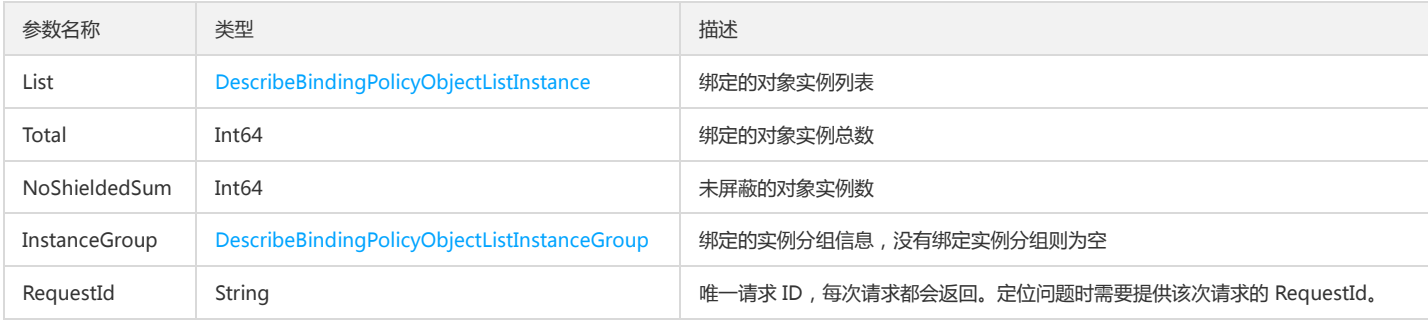

# 4. 错误码

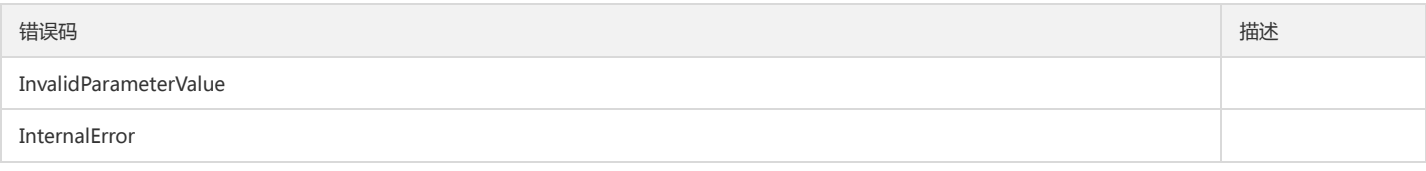

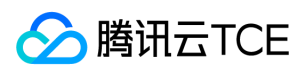

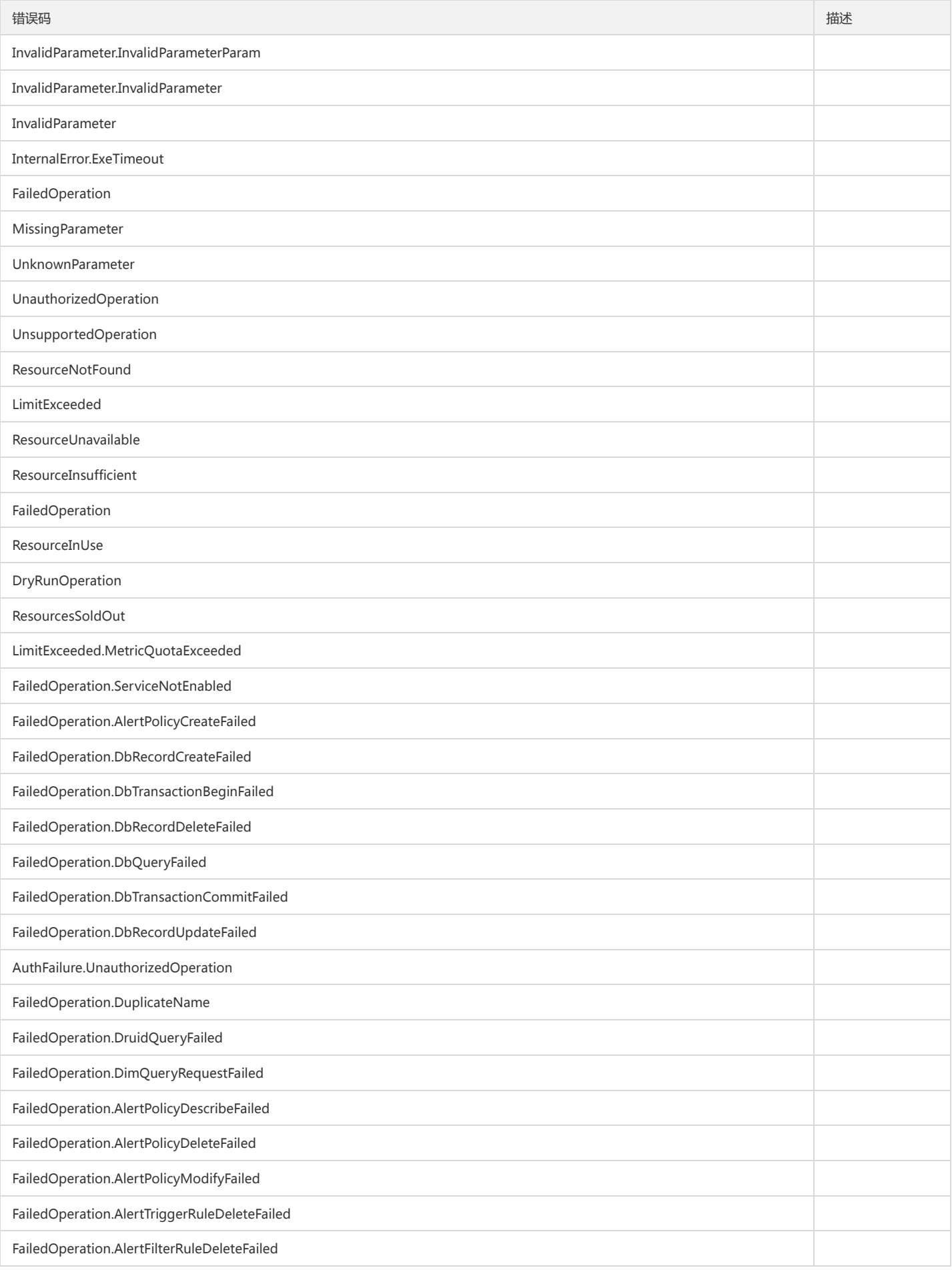

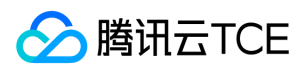

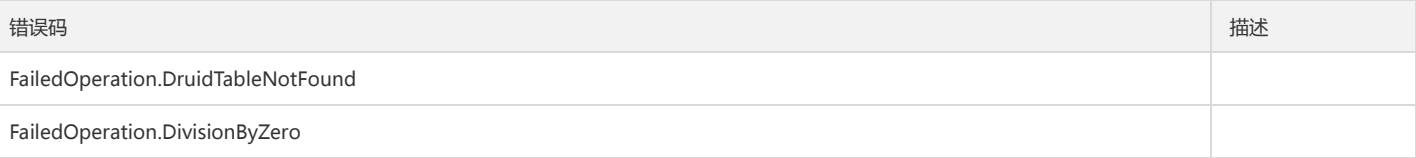

# 查询监控产品

版权所有:腾讯云金融专区 春秋 第160 页 共和页 第160 页 共4 页 第160 页 共4 页

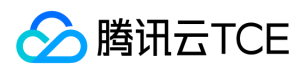

最近更新时间: 2024-06-18 14:31:29

# 1. 接口描述

接口请求域名: monitor.api3.finance.cloud.tencent.com。

查询监控产品列表 默认接口请求频率限制:20次/秒。 接口更新时间:2022-08-25 14:20:38。 接口既验签名又鉴权。

### 2. 输入参数

以下请求参数列表仅列出了接口请求参数和部分公共参数,完整公共参数列表见公共请求参数。

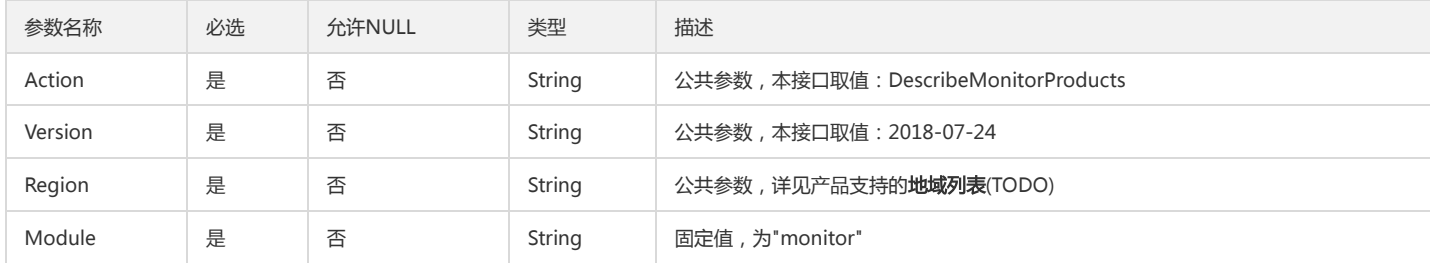

#### 3. 输出参数

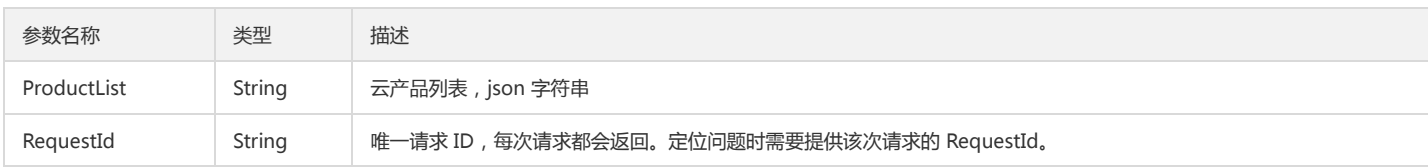

# 4. 错误码

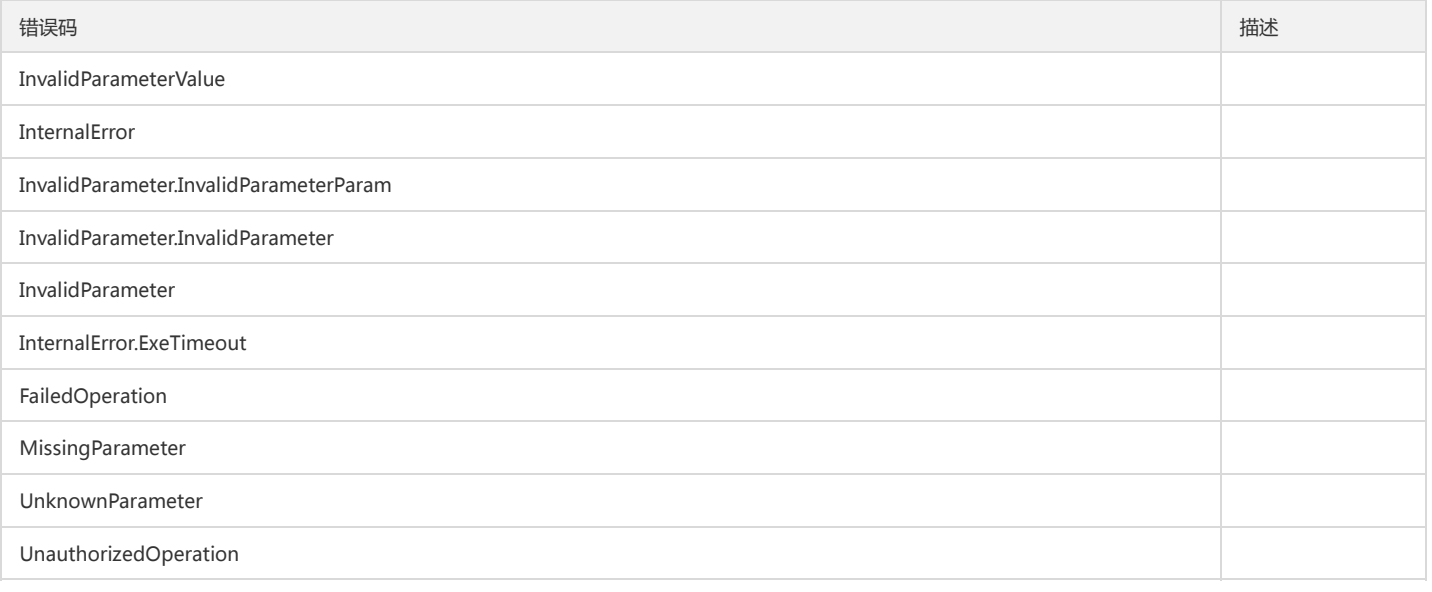

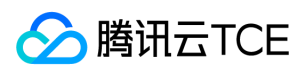

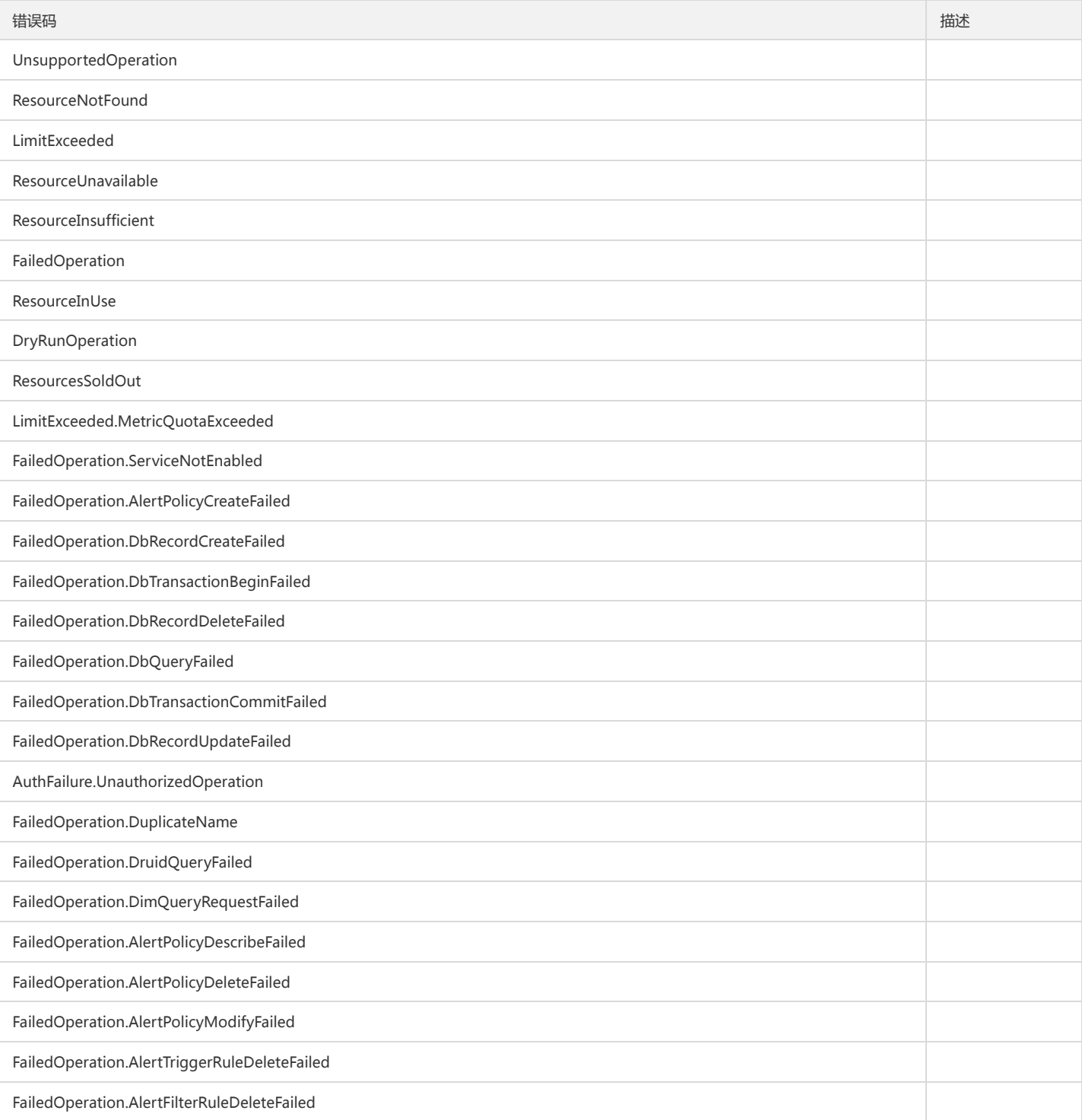

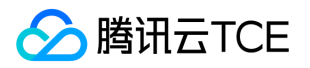

# 获取基础告警策略条件

最近更新时间: 2024-06-18 14:31:29

### 1. 接口描述

接口请求域名: monitor.api3.finance.cloud.tencent.com。

获取基础告警策略条件

默认接口请求频率限制:20次/秒。

接口更新时间:2022-10-27 16:28:47。

接口既验签名又鉴权。

# 2. 输入参数

以下请求参数列表仅列出了接口请求参数和部分公共参数,完整公共参数列表见公共请求参数。

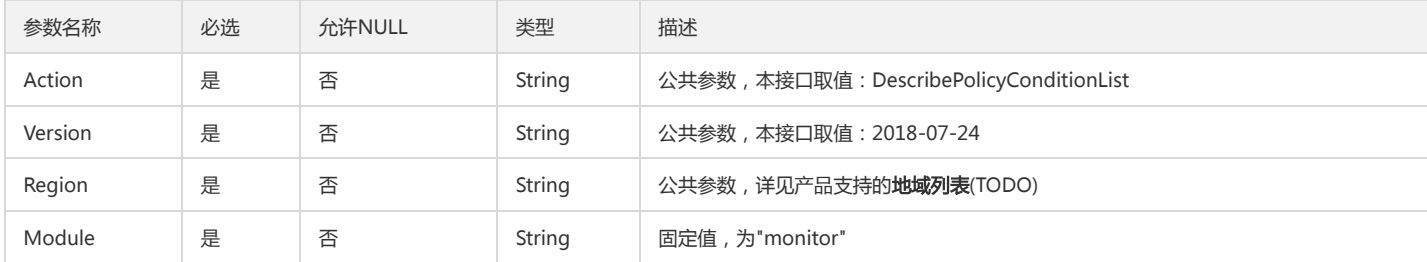

### 3. 输出参数

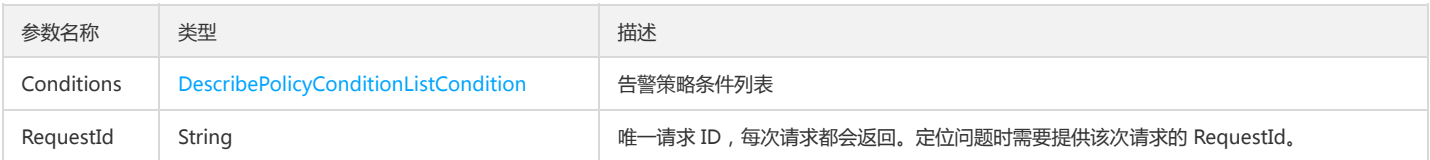

### 4. 错误码

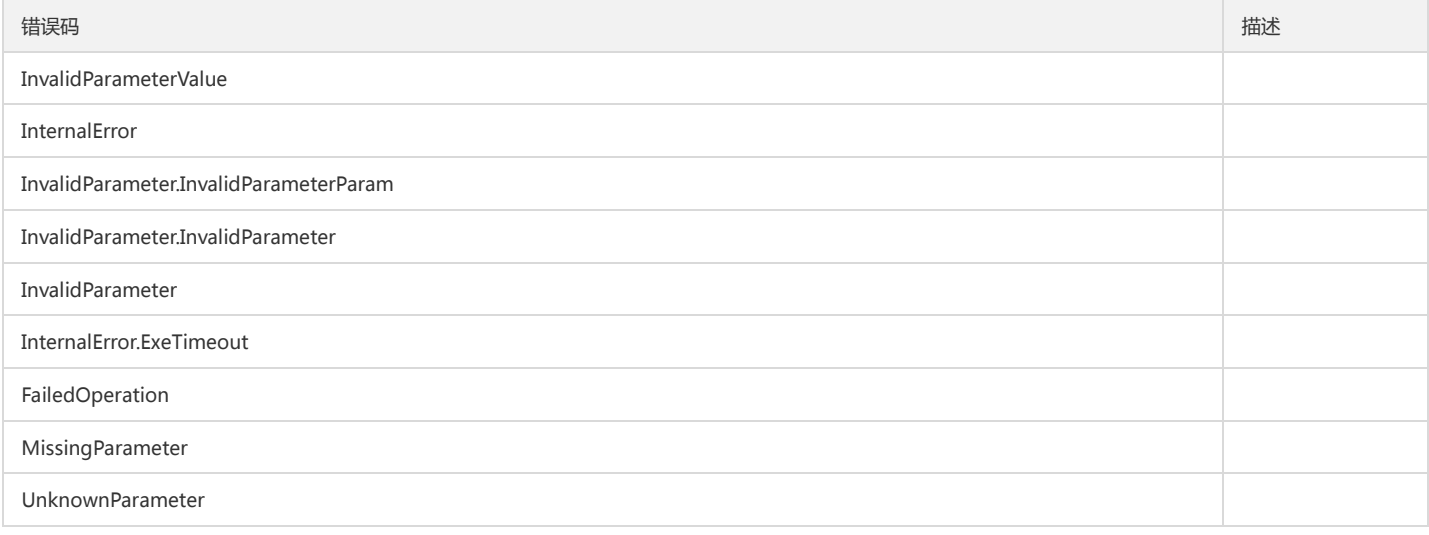

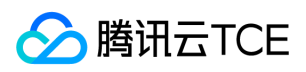

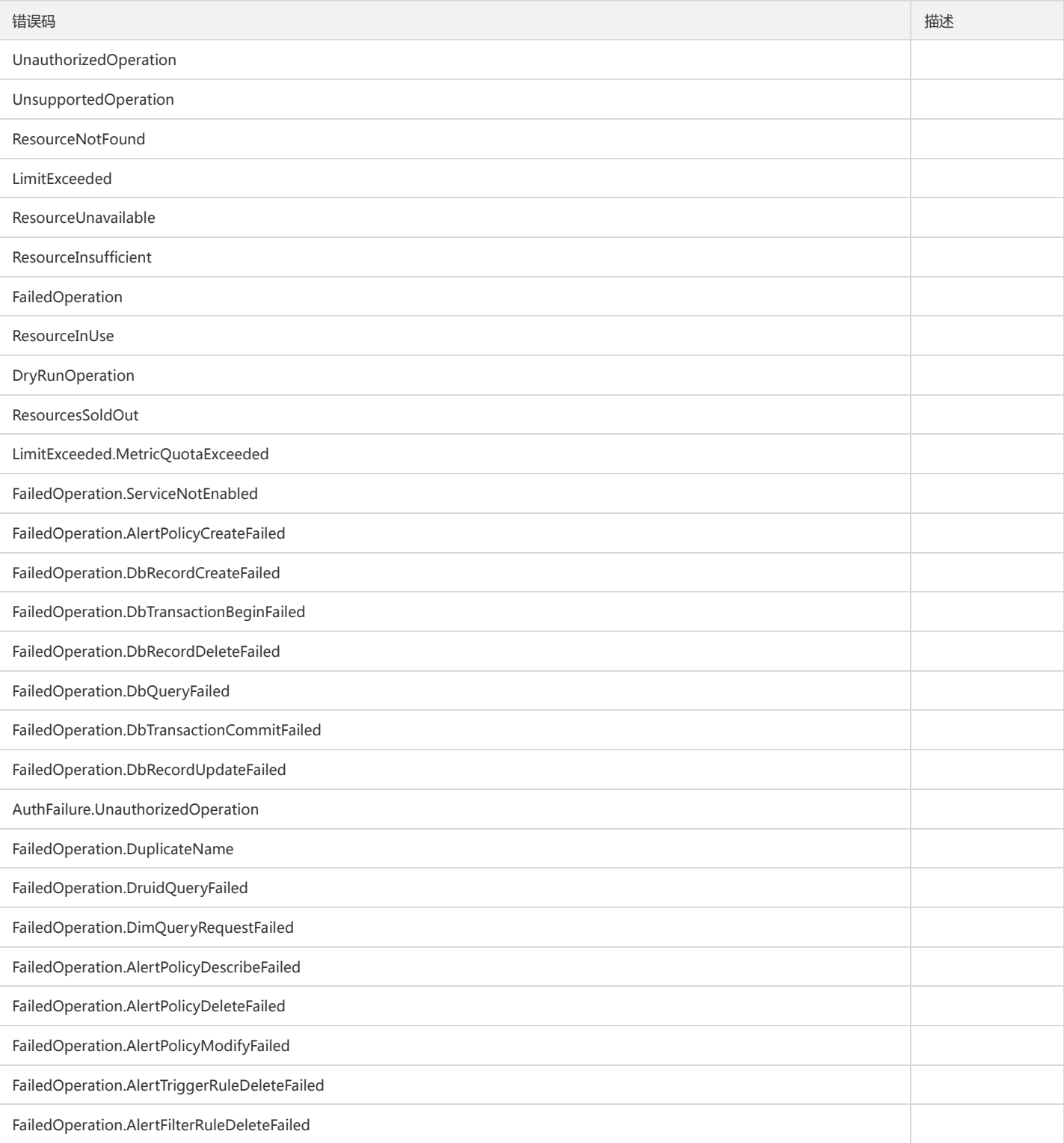

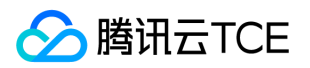

# 获取基础策略组详情

最近更新时间: 2024-06-18 14:31:29

### 1. 接口描述

接口请求域名: monitor.api3.finance.cloud.tencent.com。 获取基础策略组详情

默认接口请求频率限制:20次/秒。

接口更新时间:2020-10-12 11:25:49。

接口既验签名又鉴权。

# 2. 输入参数

以下请求参数列表仅列出了接口请求参数和部分公共参数,完整公共参数列表见公共请求参数。

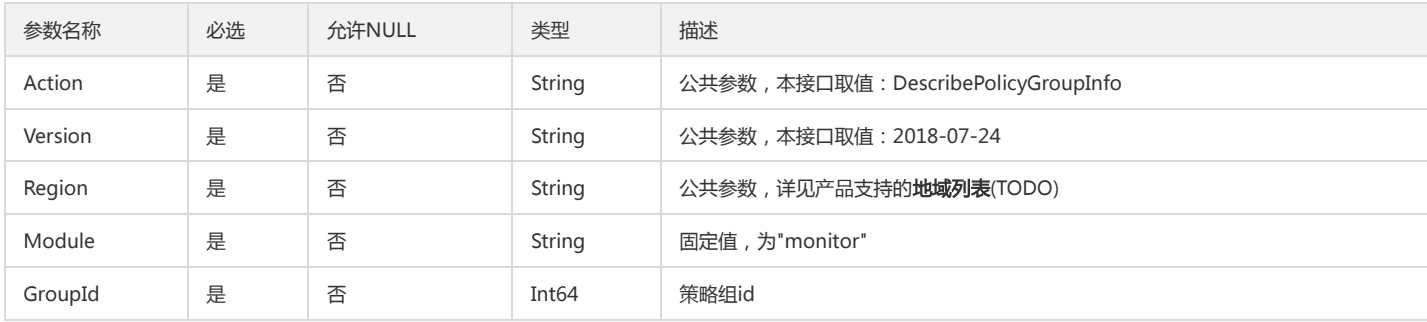

# 3. 输出参数

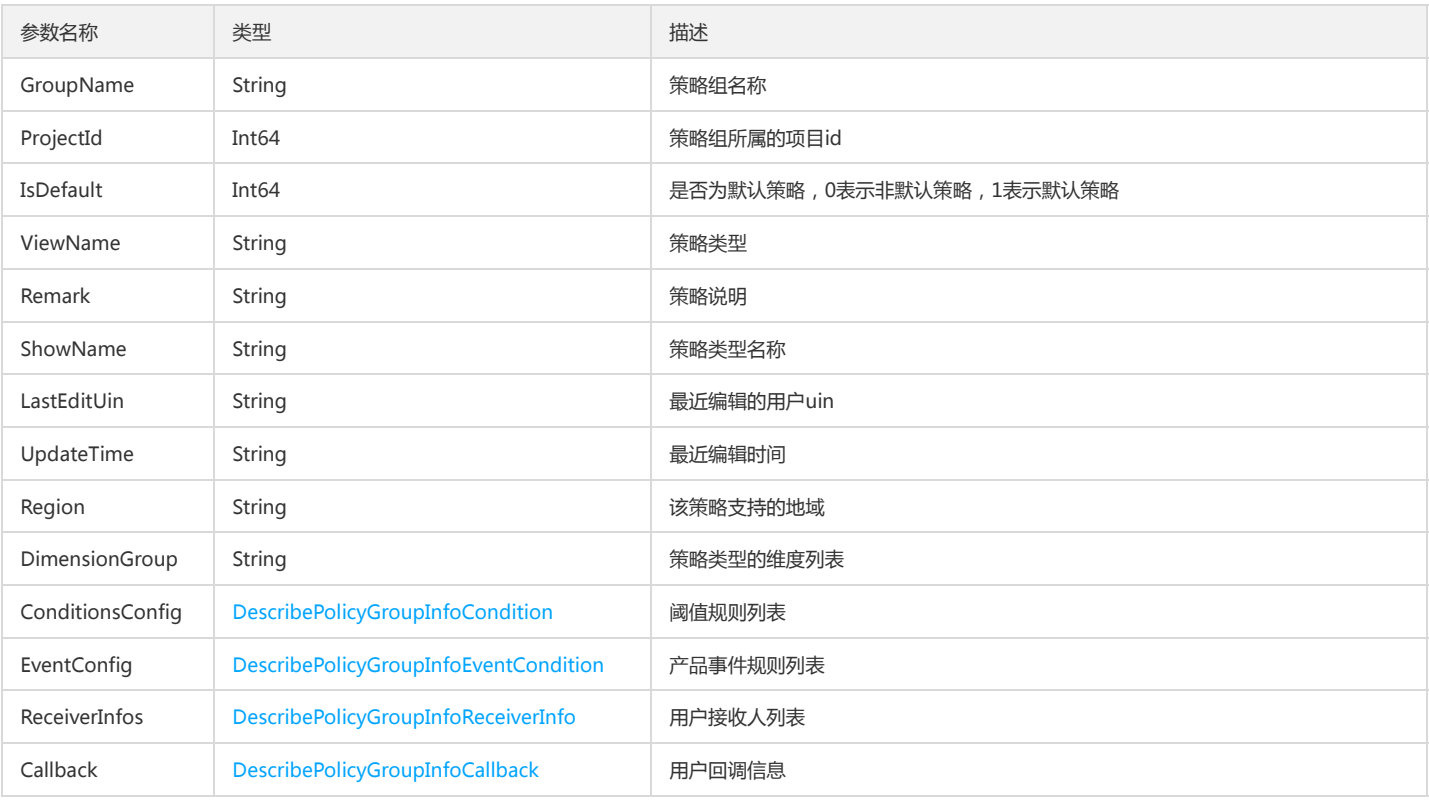

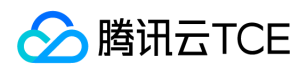

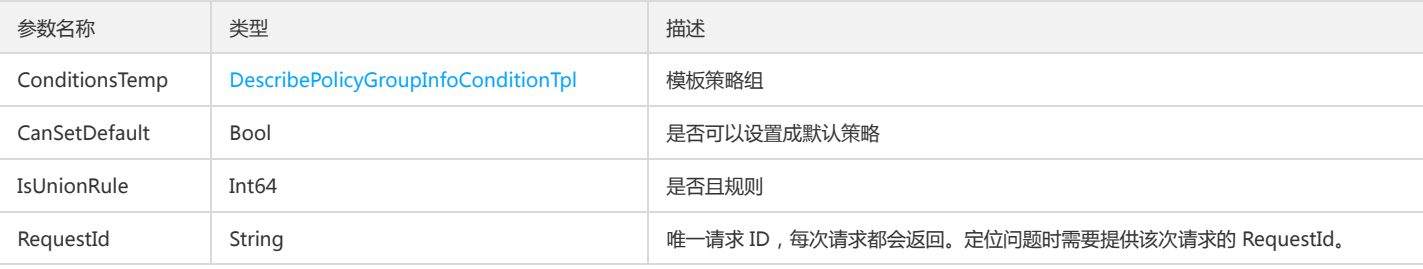

# 4. 错误码

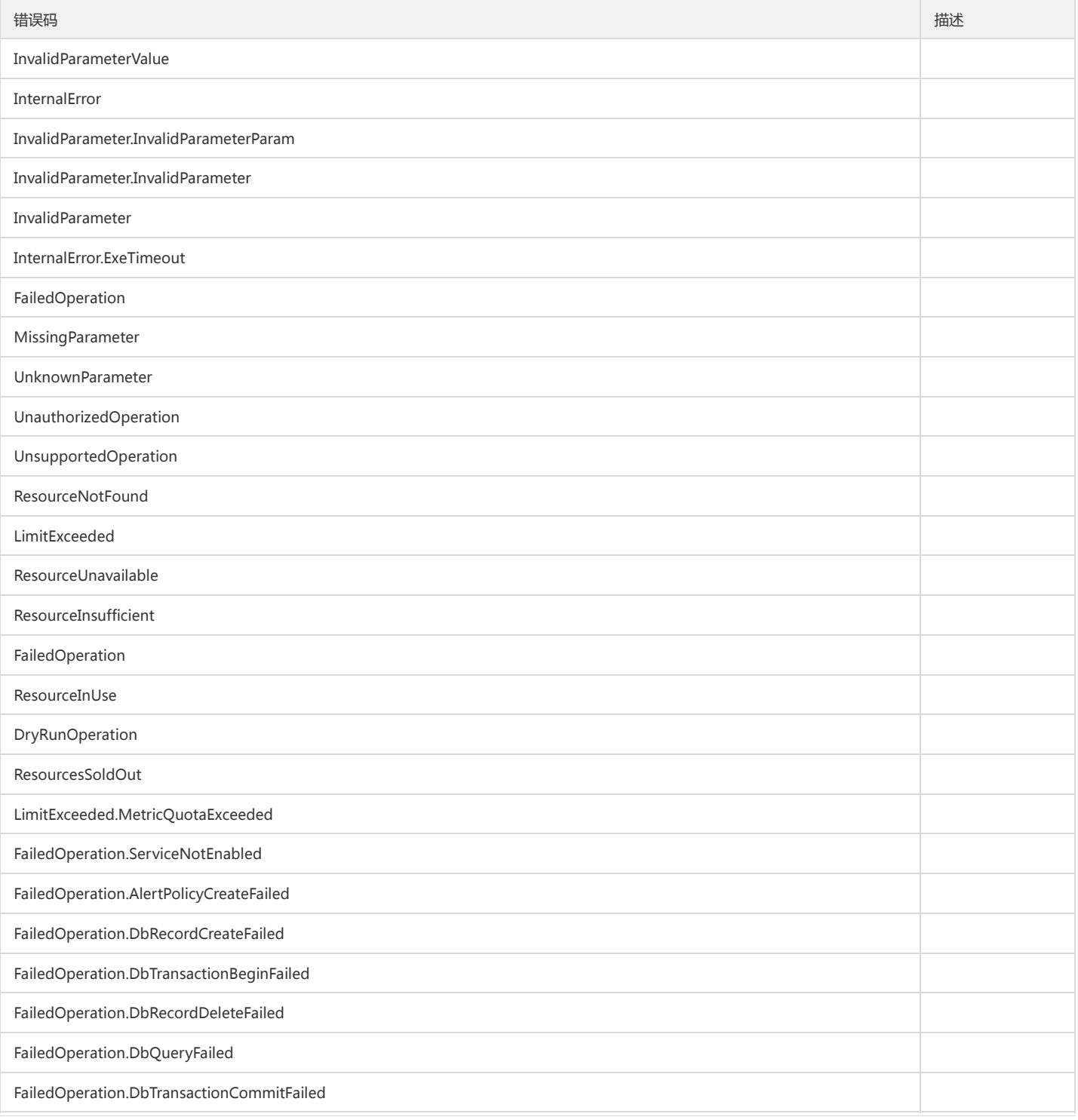

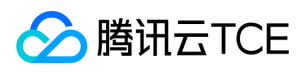

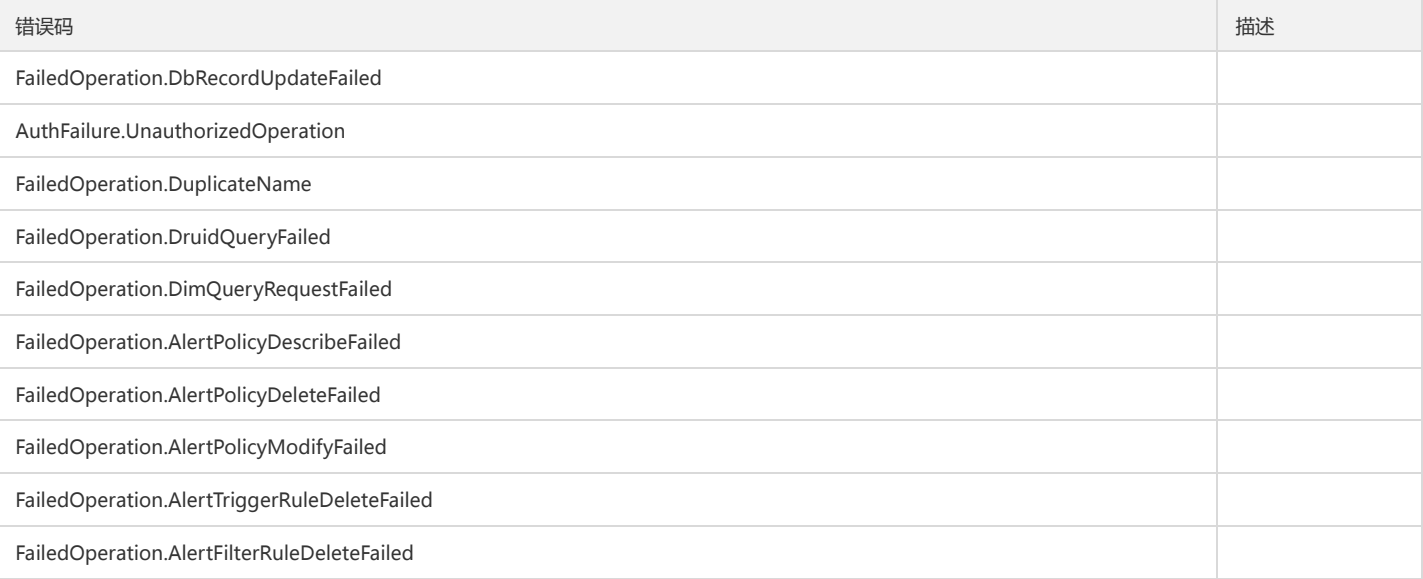

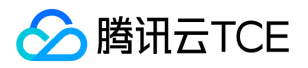

# 获取基础策略告警组列表

最近更新时间: 2024-06-18 14:31:29

### 1. 接口描述

接口请求域名: monitor.api3.finance.cloud.tencent.com。 获取基础策略告警组列表

默认接口请求频率限制:20次/秒。

接口更新时间:2022-10-24 10:18:55。

接口既验签名又鉴权。

# 2. 输入参数

以下请求参数列表仅列出了接口请求参数和部分公共参数,完整公共参数列表见公共请求参数。

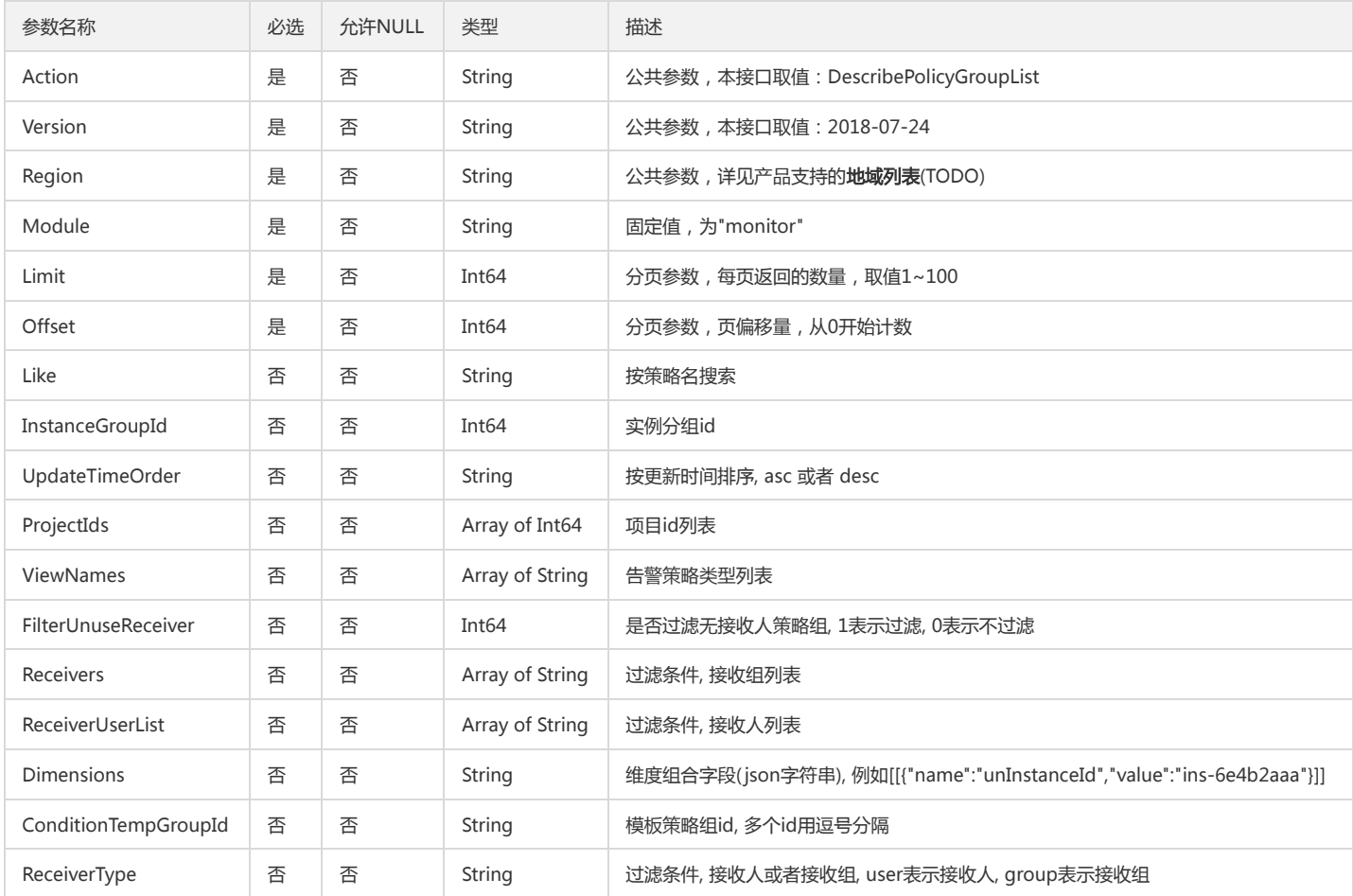

# 3. 输出参数

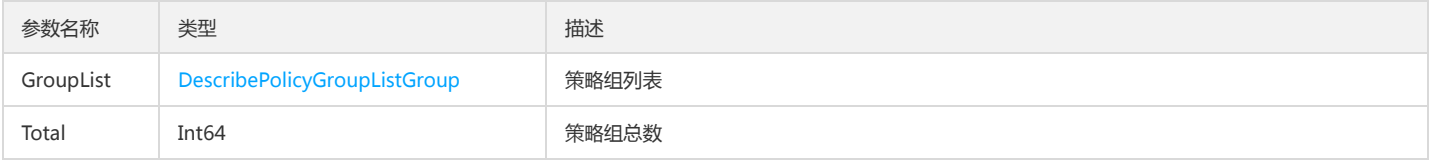

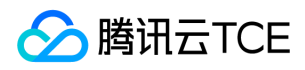

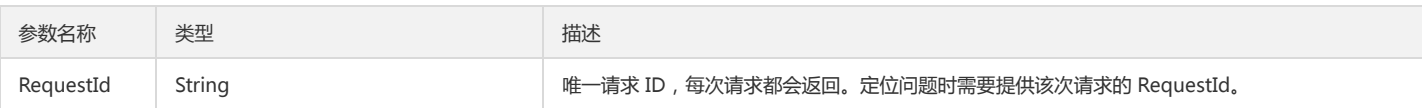

# 4. 错误码

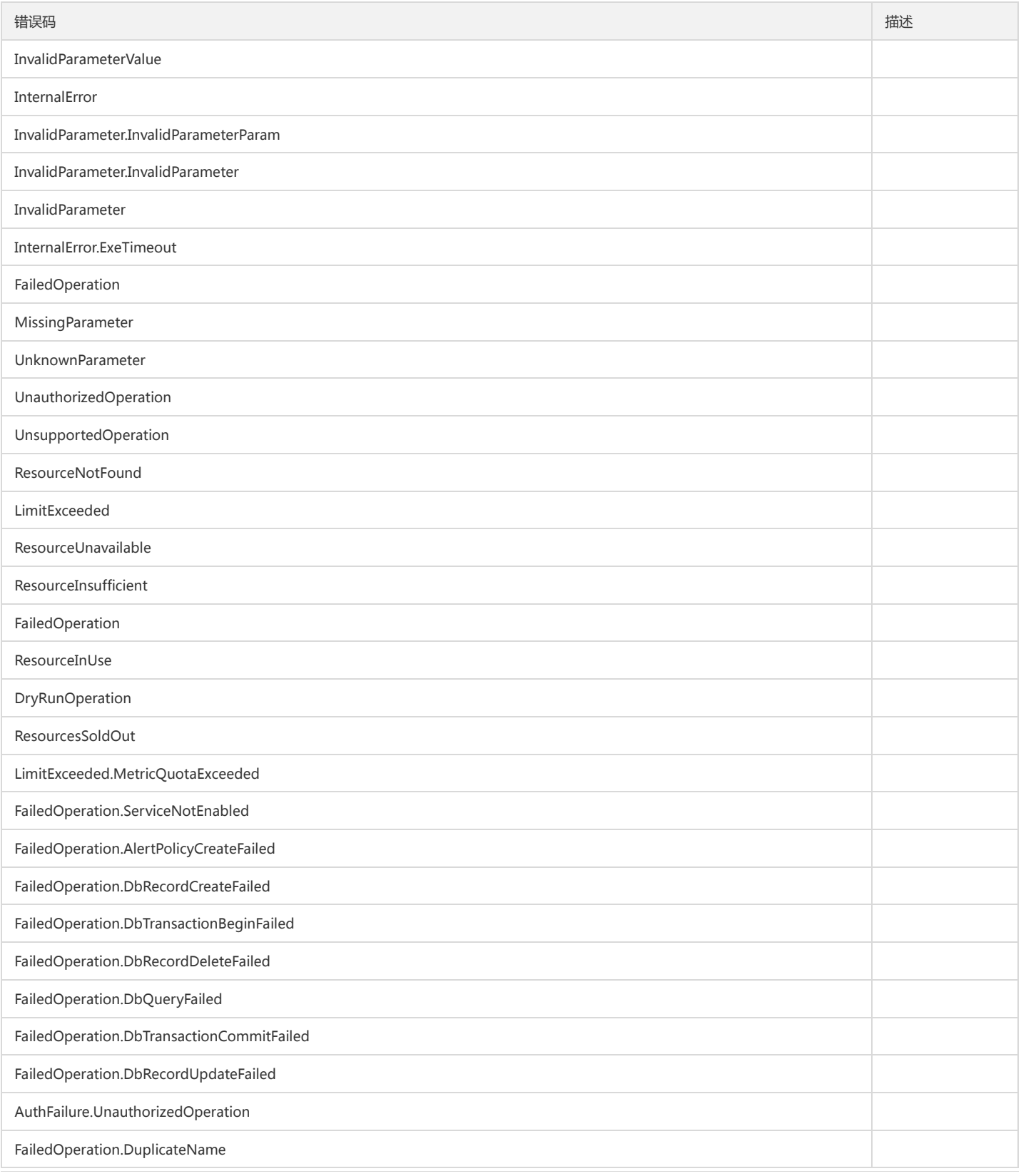

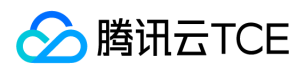

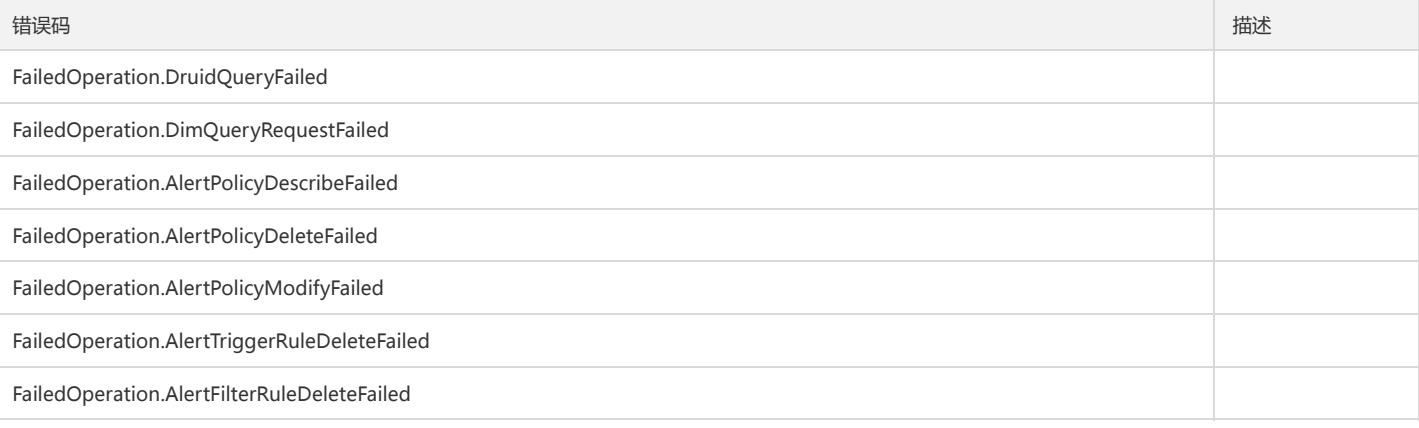

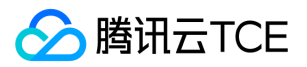

# 获取产品事件列表

最近更新时间: 2024-06-18 14:31:29

### 1. 接口描述

接口请求域名: monitor.api3.finance.cloud.tencent.com。 分页获取产品事件的列表 默认接口请求频率限制:20次/秒。 接口更新时间:2020-01-02 10:12:28。

接口既验签名又鉴权。

# 2. 输入参数

以下请求参数列表仅列出了接口请求参数和部分公共参数,完整公共参数列表见公共请求参数。

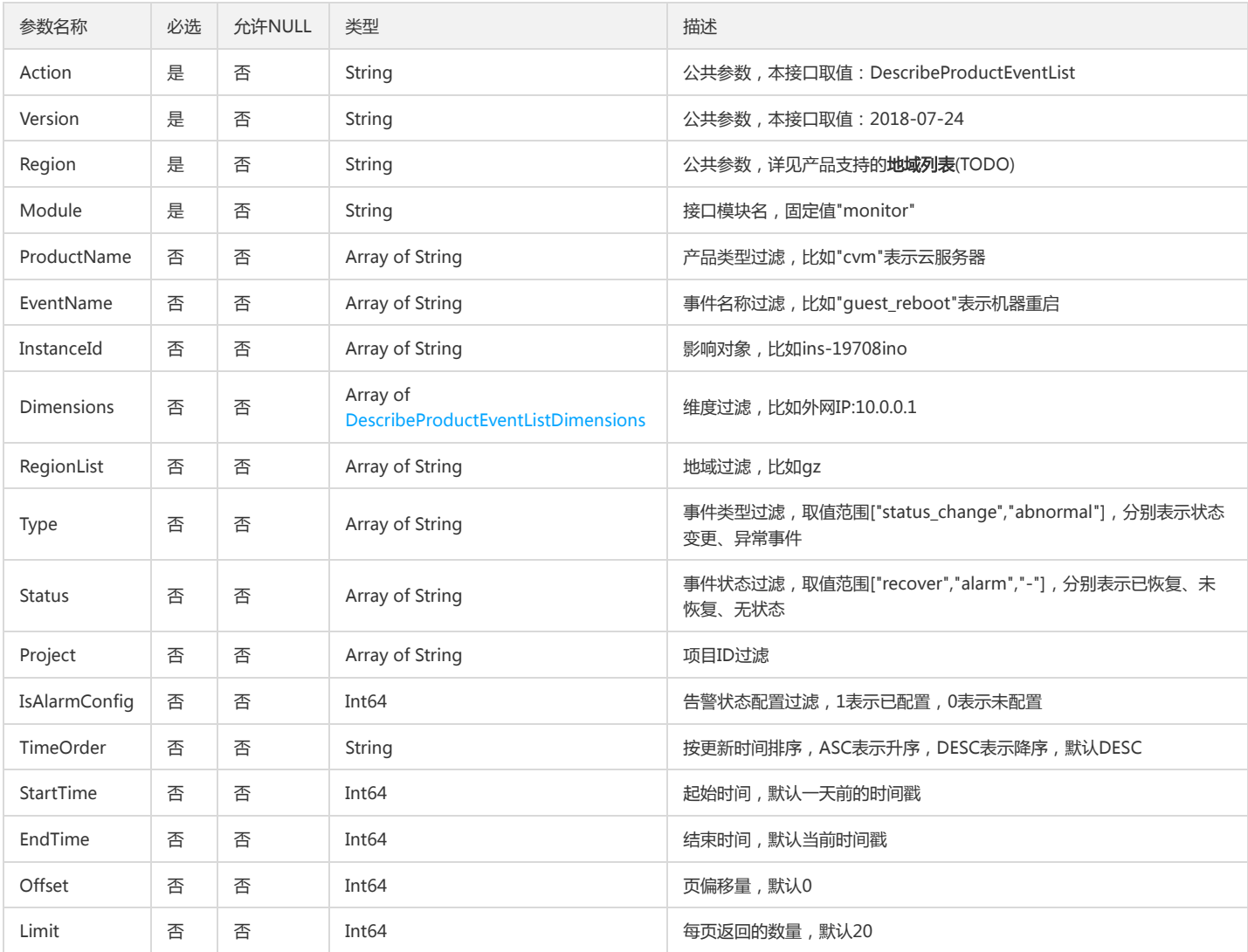

# 3. 输出参数

参数名称 类型 描述

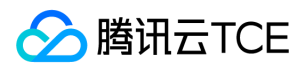

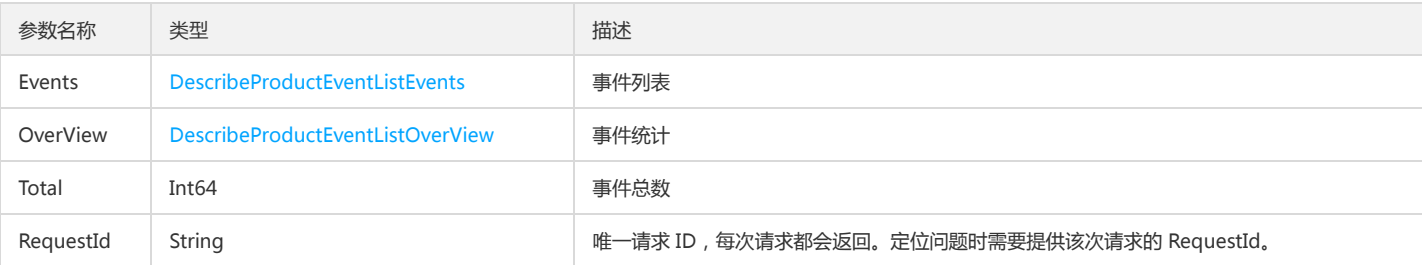

# 4. 错误码

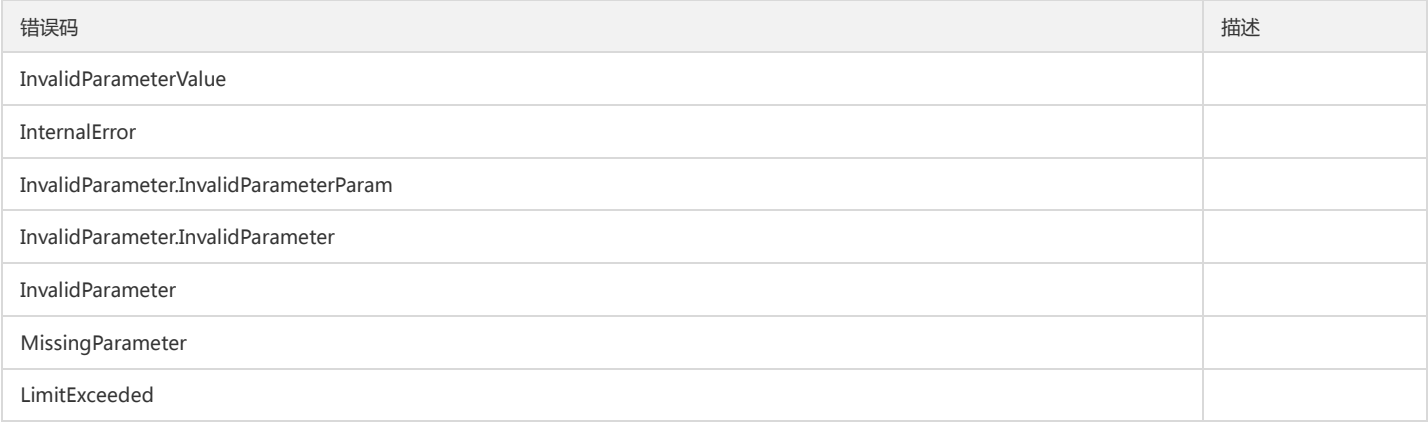

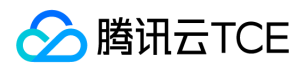

# 拉取每个业务近24小时健康情况统计

最近更新时间: 2024-06-18 14:31:29

# 1. 接口描述

接口请求域名: monitor.api3.finance.cloud.tencent.com。 拉取每个业务近24小时健康情况统计 默认接口请求频率限制:20次/秒。 接口更新时间:2022-08-31 15:04:45。

接口既验签名又鉴权。

# 2. 输入参数

以下请求参数列表仅列出了接口请求参数和部分公共参数,完整公共参数列表见公共请求参数。

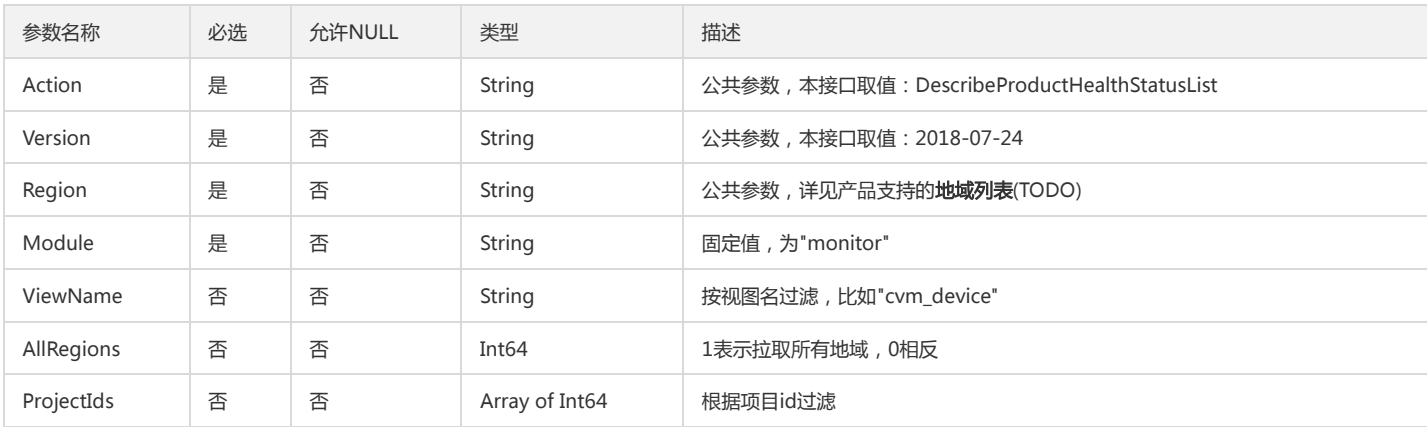

### 3. 输出参数

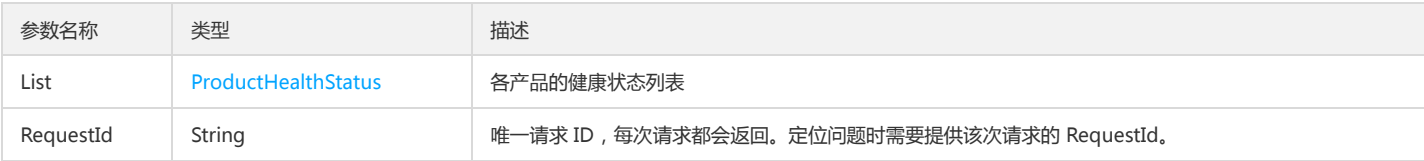

#### 4. 错误码

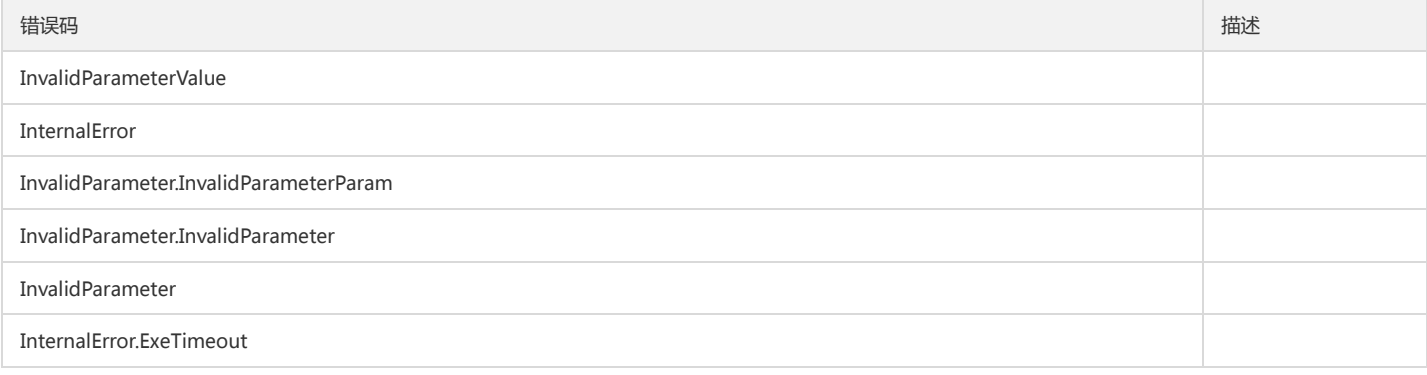

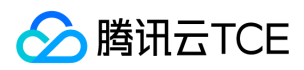

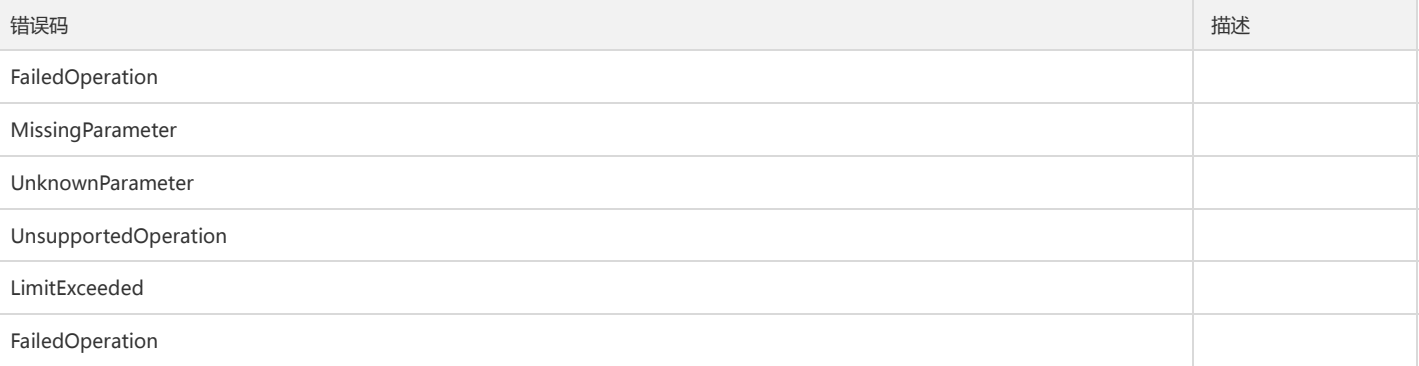

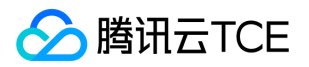

# 查询云监控产品列表

最近更新时间: 2024-06-18 14:31:29

### 1. 接口描述

接口请求域名: monitor.api3.finance.cloud.tencent.com。 查询云监控产品列表 默认接口请求频率限制:20次/秒。 接口更新时间:2021-01-25 19:29:02。 接口既验签名又鉴权。

# 2. 输入参数

以下请求参数列表仅列出了接口请求参数和部分公共参数,完整公共参数列表见公共请求参数。

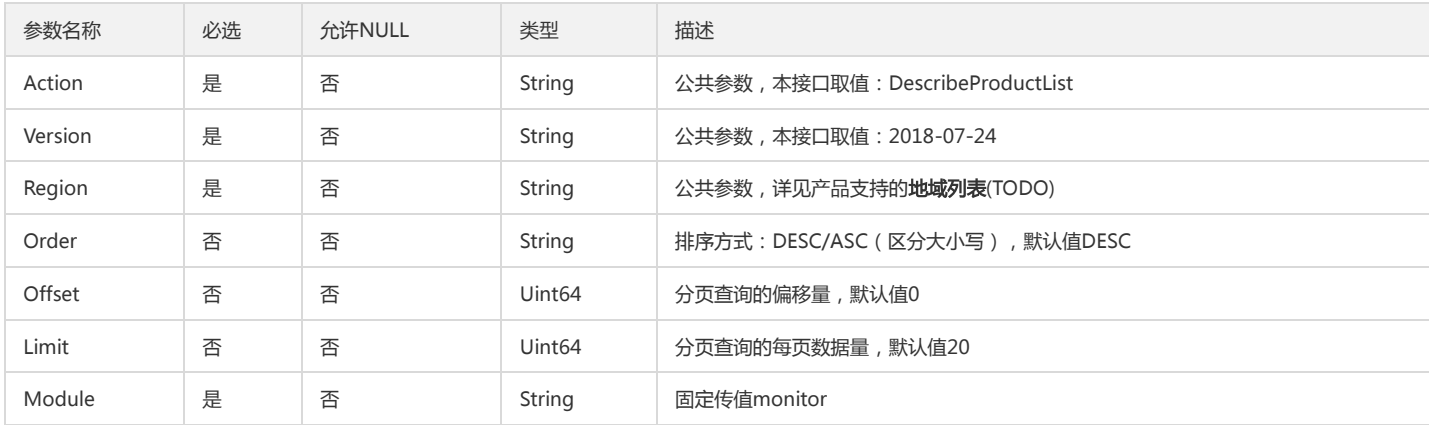

# 3. 输出参数

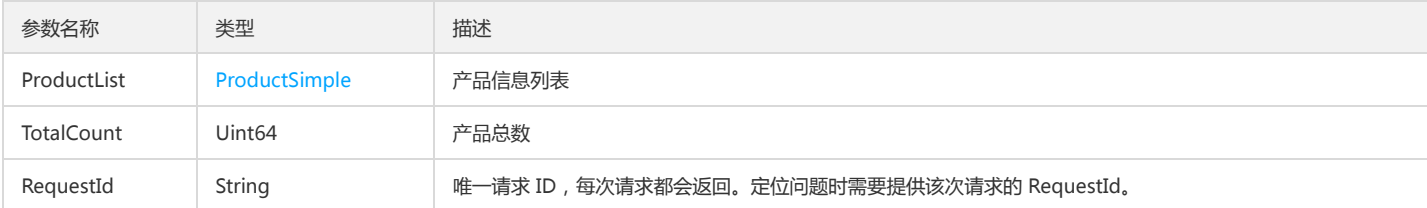

#### 4. 错误码

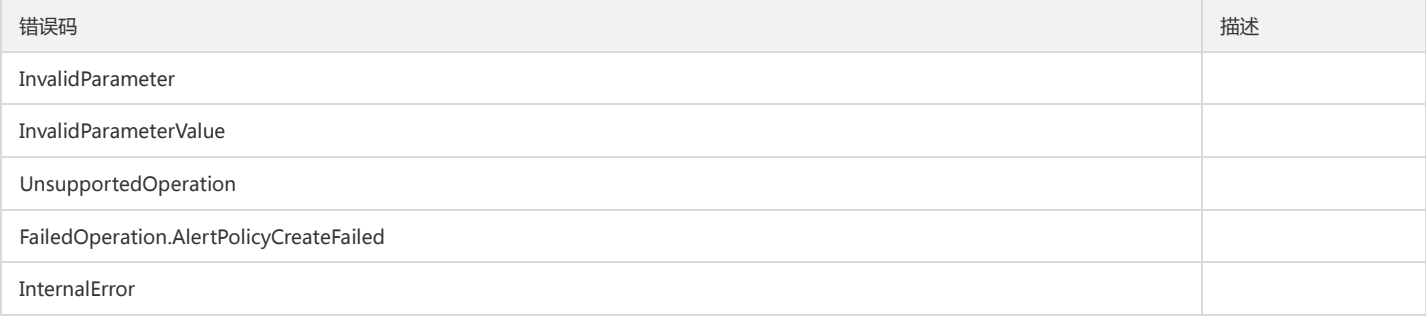

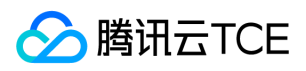

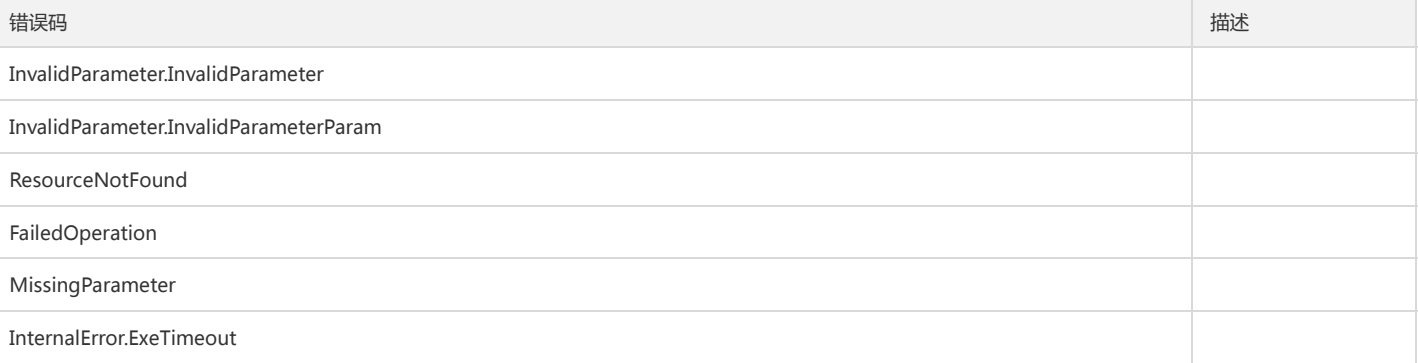

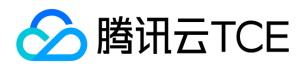

# 根据维度条件查询监控数据

最近更新时间: 2024-06-18 14:31:29

### 1. 接口描述

接口请求域名: monitor.api3.finance.cloud.tencent.com。 根据维度条件查询监控数据 默认接口请求频率限制:20次/秒。 接口更新时间:2021-04-21 15:13:52。

接口既验签名又鉴权。

# 2. 输入参数

以下请求参数列表仅列出了接口请求参数和部分公共参数,完整公共参数列表见公共请求参数。

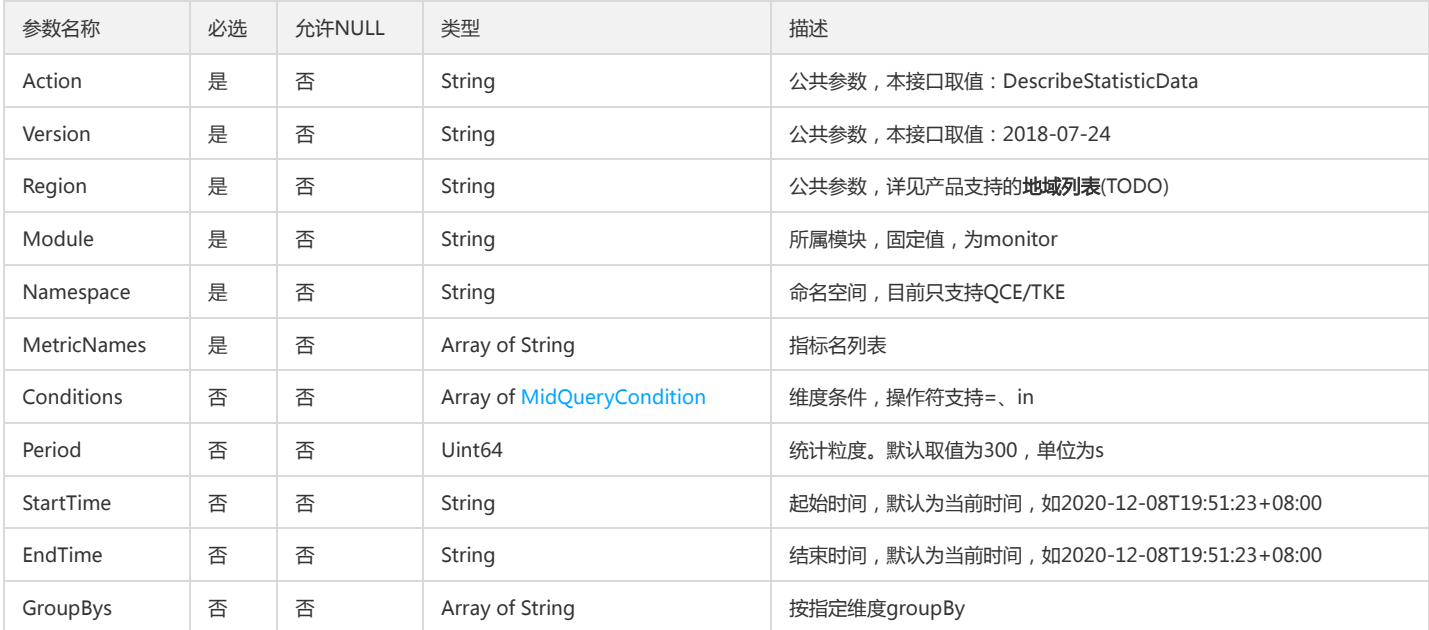

# 3. 输出参数

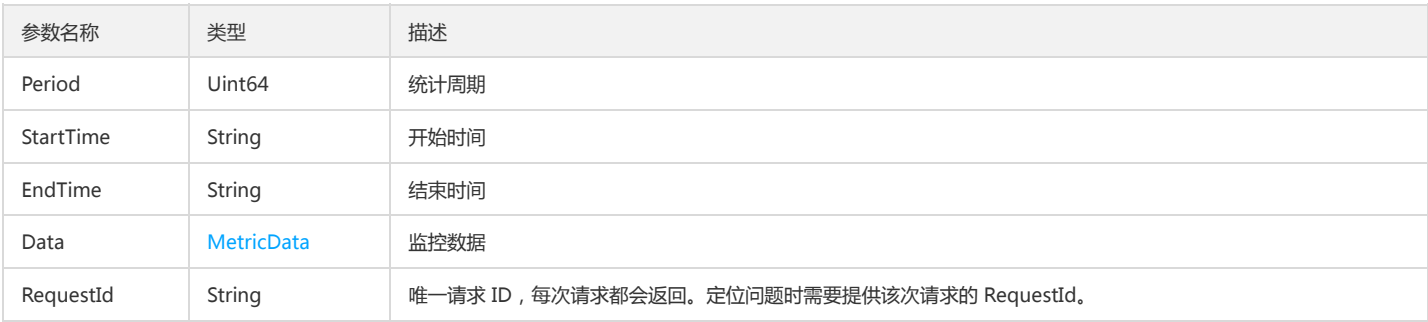

#### 4. 错误码

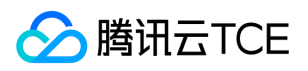

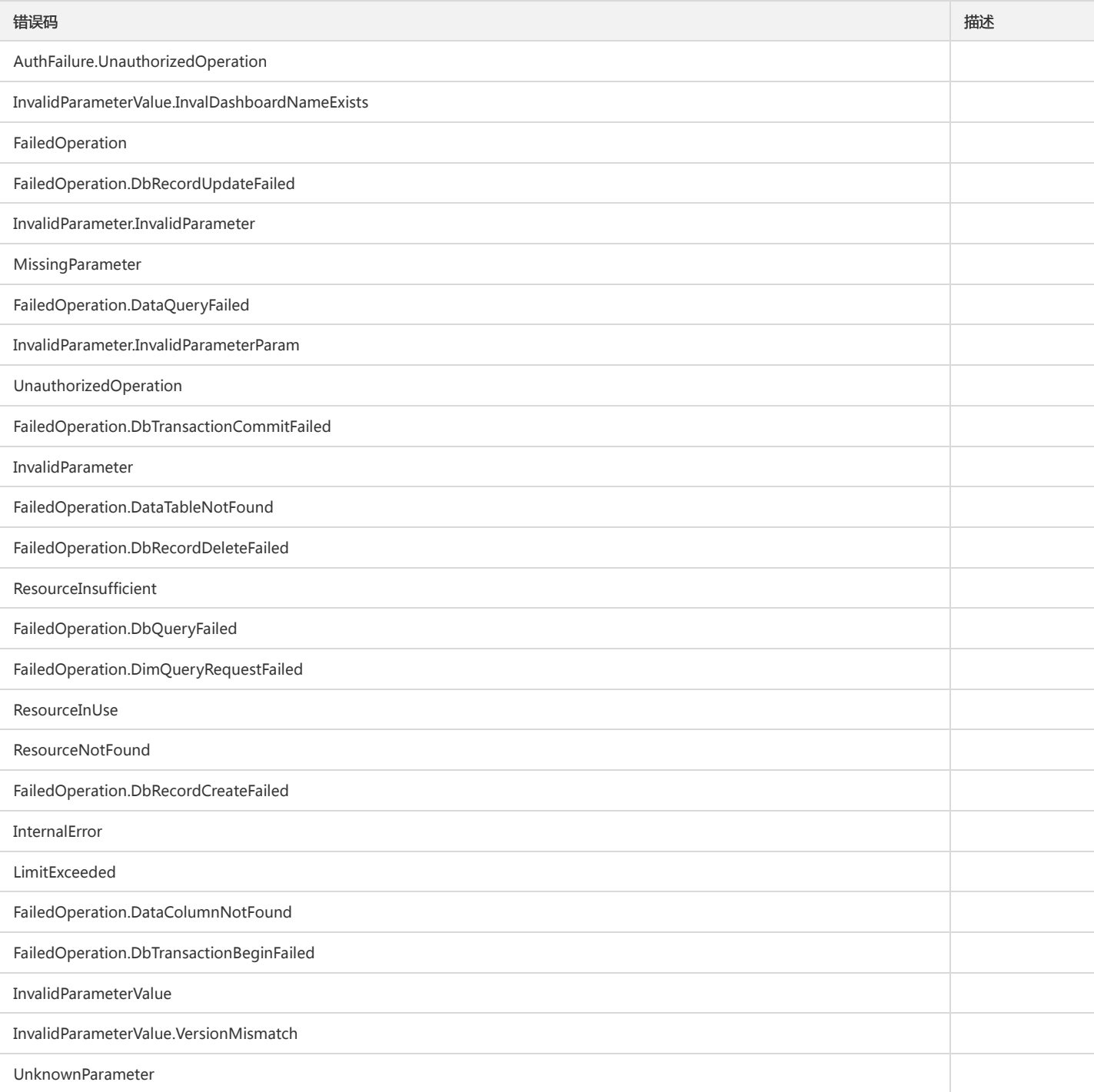

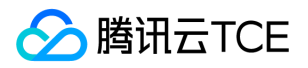

# 获取 dashboard 列表

最近更新时间: 2024-06-18 14:31:29

#### 1. 接口描述

接口请求域名: monitor.api3.finance.cloud.tencent.com。 获取 dashboard 列表 默认接口请求频率限制:20次/秒。 接口更新时间:2022-08-27 21:53:11。

接口既验签名又鉴权。

# 2. 输入参数

以下请求参数列表仅列出了接口请求参数和部分公共参数,完整公共参数列表见公共请求参数。

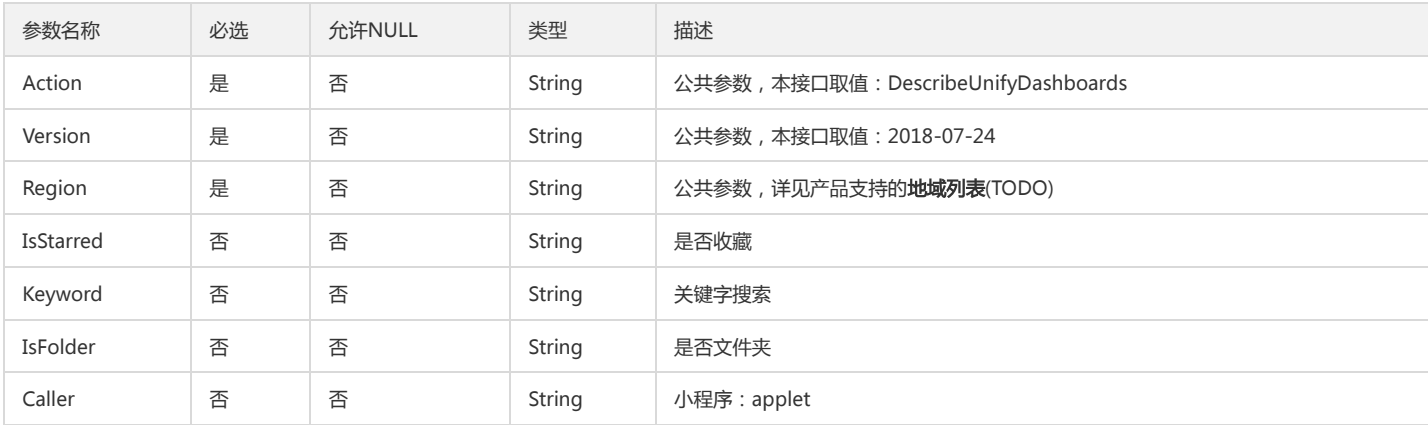

#### 3. 输出参数

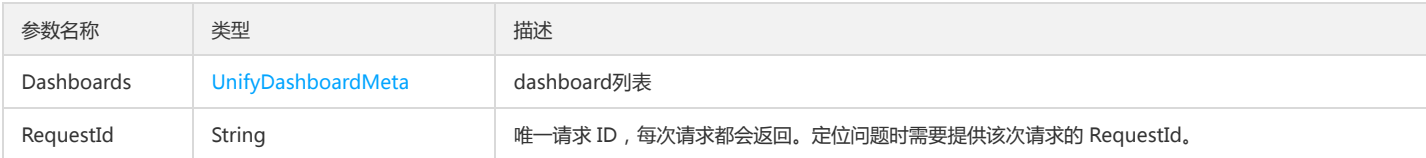

#### 4. 错误码

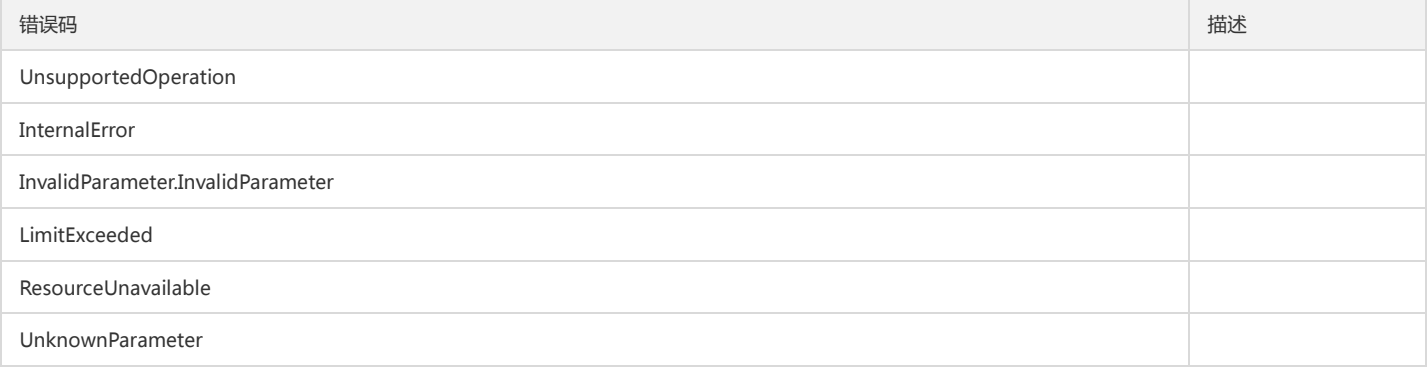

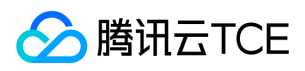

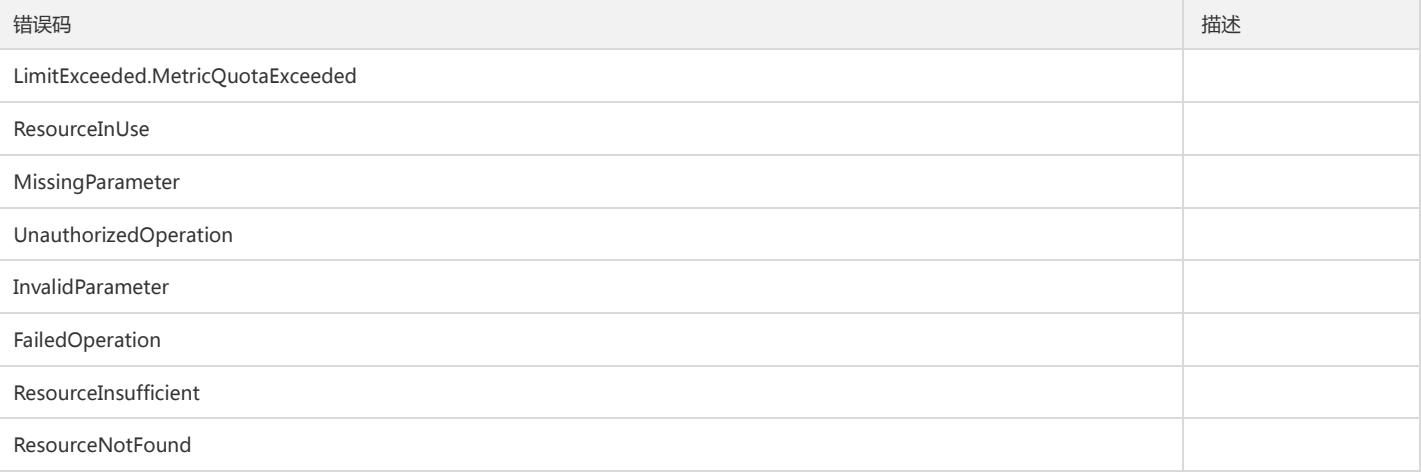
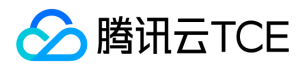

# 拉取指标监控数据

最近更新时间: 2024-06-18 14:31:29

# 1. 接口描述

接口请求域名: monitor.api3.finance.cloud.tencent.com。

获取云产品的监控数据。传入产品的命名空间、对象维度描述和监控指标即可获得相应的监控数据。 接口调用频率限制为: 20次/秒, 1200次/分钟。 若您需要调用的 指标、对象较多,可能存在因限频出现拉取失败的情况,建议尽量将请求按时间维度均摊。

默认接口请求频率限制:20次/秒。

接口更新时间:2022-11-30 19:22:03。

接口既验签名又鉴权。

#### 2. 输入参数

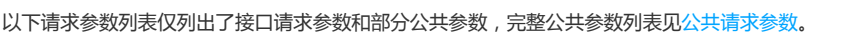

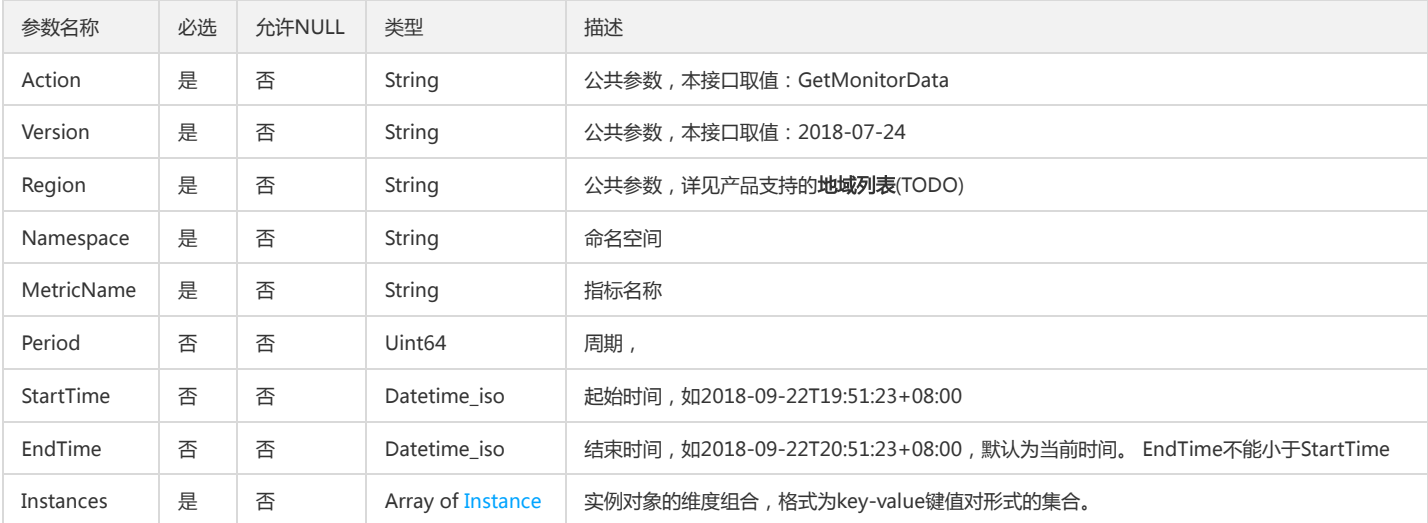

### 3. 输出参数

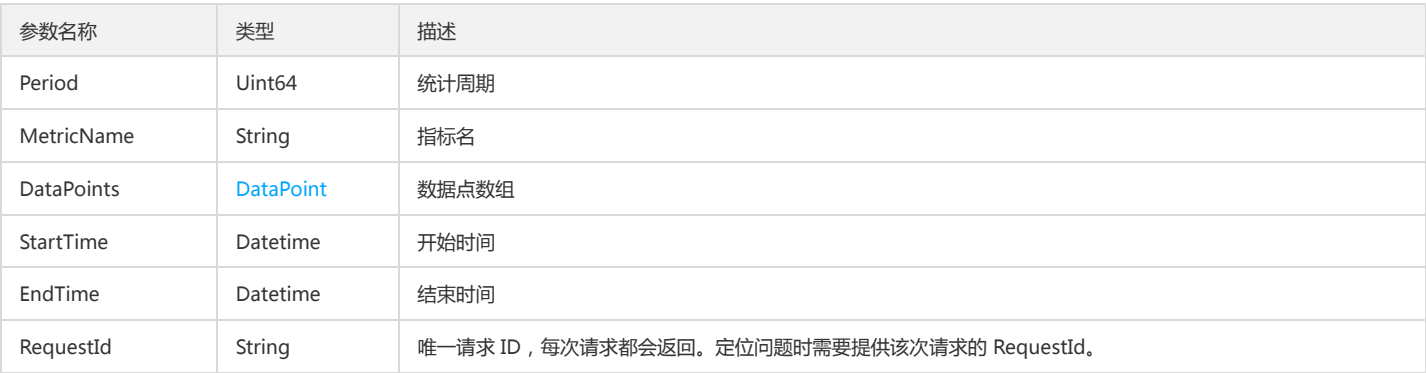

#### 4. 错误码

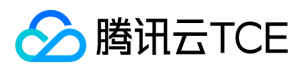

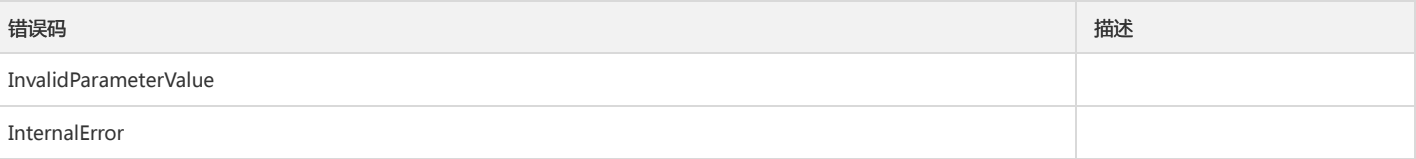

# 修改通知模板

版权所有:腾讯云金融专区 第182 页 共314页

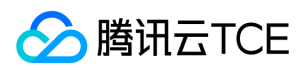

最近更新时间: 2024-06-18 14:31:29

# 1. 接口描述

接口请求域名: monitor.api3.finance.cloud.tencent.com。

云监控告警编辑告警通知模板 默认接口请求频率限制:20次/秒。 接口更新时间:2021-02-24 20:11:26。 接口既验签名又鉴权。

# 2. 输入参数

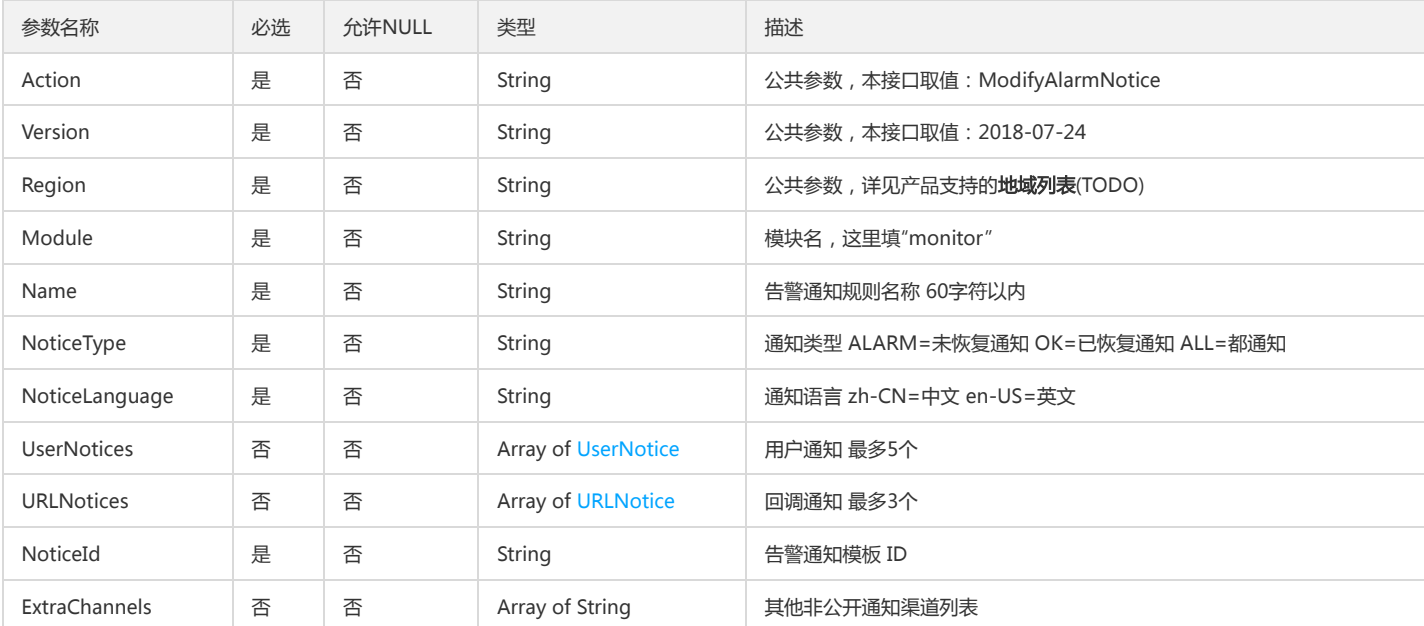

以下请求参数列表仅列出了接口请求参数和部分公共参数,完整公共参数列表见公共请求参数。

# 3. 输出参数

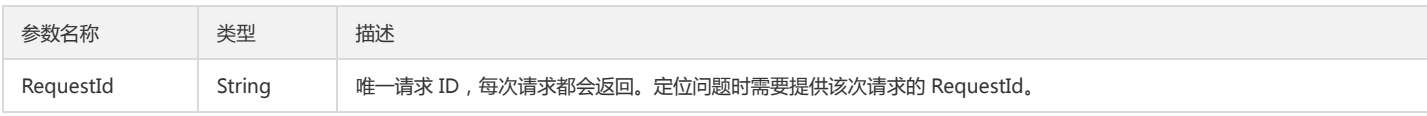

# 4. 错误码

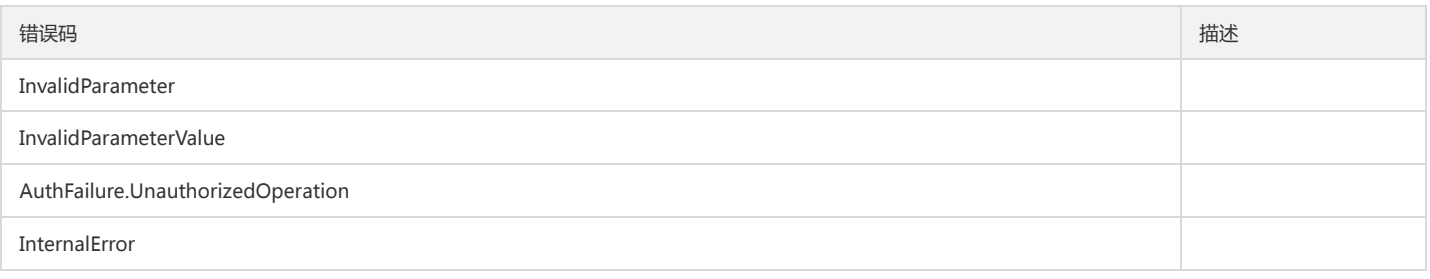

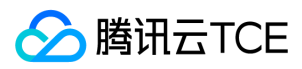

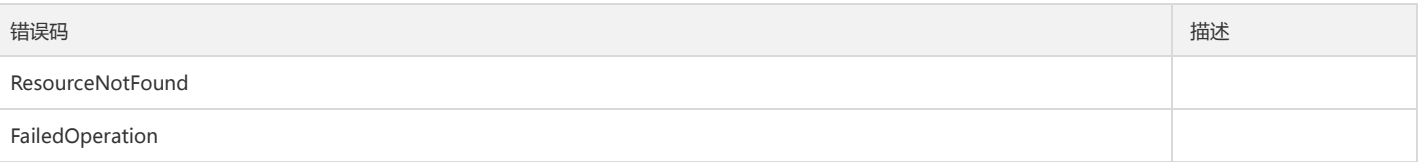

编辑告警策略触发条件

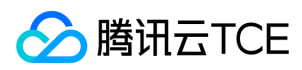

最近更新时间: 2024-06-18 14:31:29

# 1. 接口描述

接口请求域名: monitor.api3.finance.cloud.tencent.com。

编辑告警策略触发条件 默认接口请求频率限制:20次/秒。 接口更新时间:2021-03-21 19:47:17。 接口既验签名又鉴权。

# 2. 输入参数

以下请求参数列表仅列出了接口请求参数和部分公共参数,完整公共参数列表见公共请求参数。

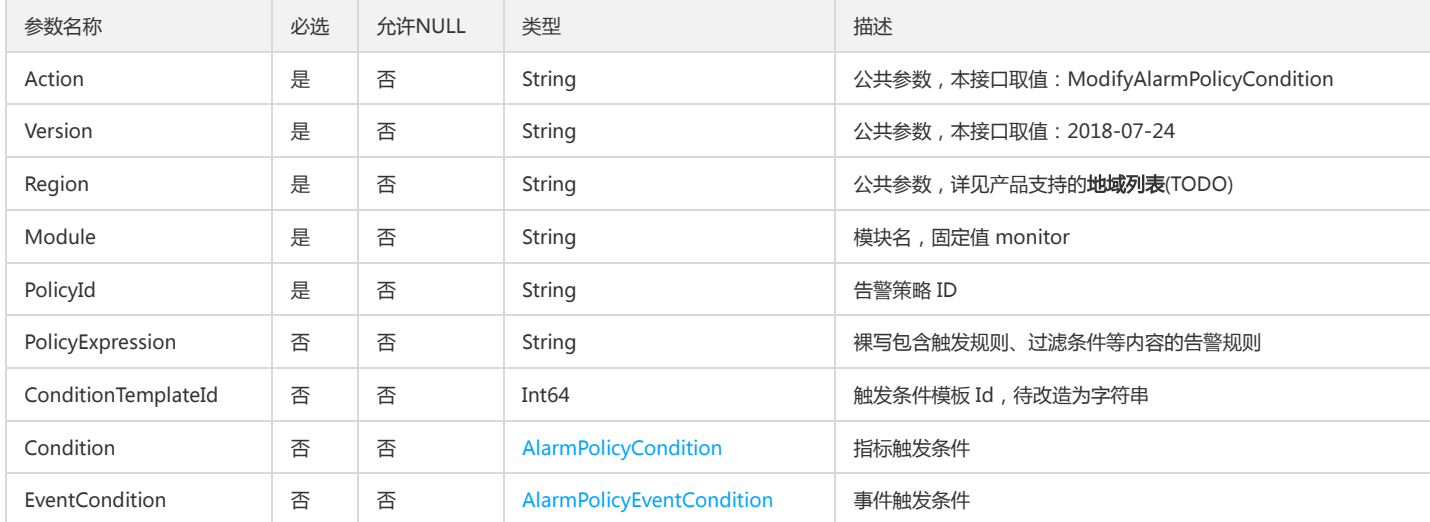

# 3. 输出参数

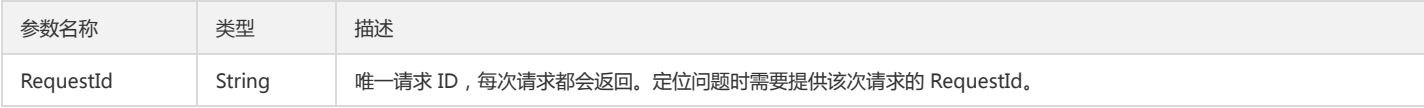

# 4. 错误码

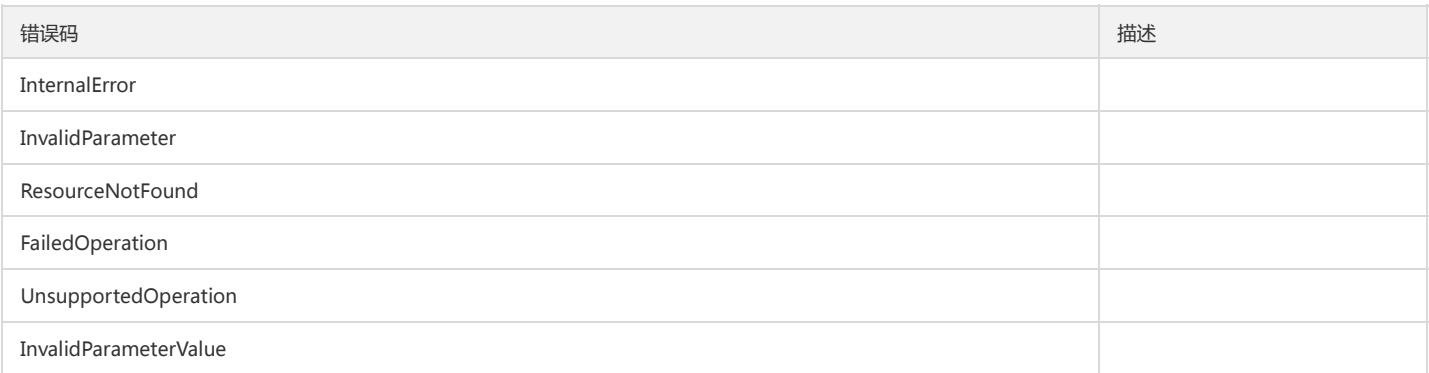

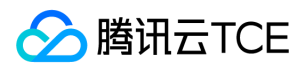

# 修改告警策略绑定的告警通知模板

最近更新时间: 2024-06-18 14:31:29

# 1. 接口描述

接口请求域名: monitor.api3.finance.cloud.tencent.com。 云监控告警修改告警策略绑定的告警通知模板 默认接口请求频率限制:20次/秒。 接口更新时间:2021-03-01 11:48:43。

接口既验签名又鉴权。

# 2. 输入参数

以下请求参数列表仅列出了接口请求参数和部分公共参数,完整公共参数列表见公共请求参数。

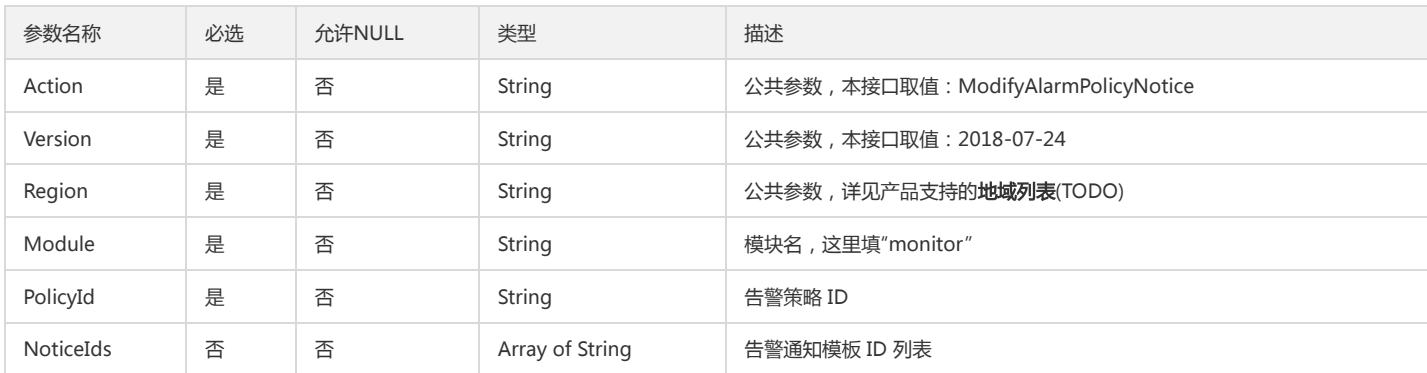

### 3. 输出参数

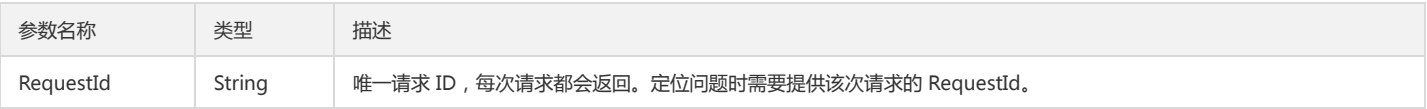

# 4. 错误码

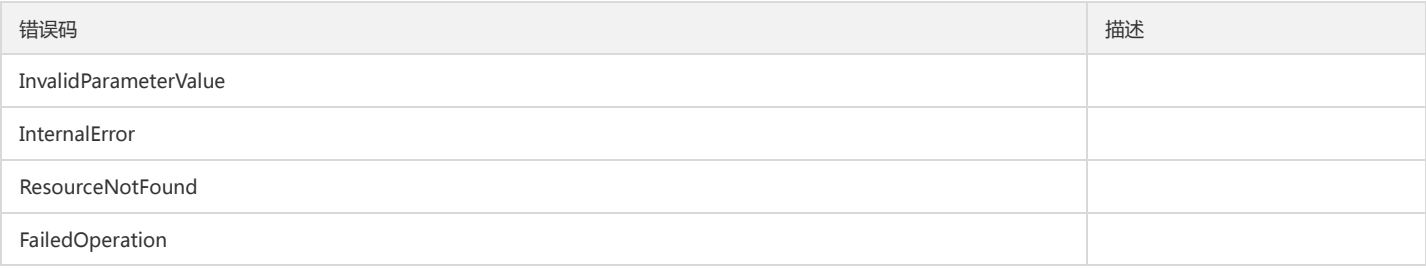

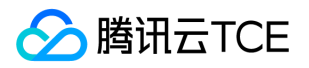

# 修改告警策略的触发任务

最近更新时间: 2024-06-18 14:31:29

# 1. 接口描述

接口请求域名: monitor.api3.finance.cloud.tencent.com。

云监控告警修改告警策略的触发任务,TriggerTasks字段放触发任务列表,TriggerTasks传空数组时,代表解绑该策略的所有触发任务。

默认接口请求频率限制:20次/秒。

接口更新时间:2021-03-01 11:43:16。

接口既验签名又鉴权。

# 2. 输入参数

以下请求参数列表仅列出了接口请求参数和部分公共参数,完整公共参数列表见公共请求参数。

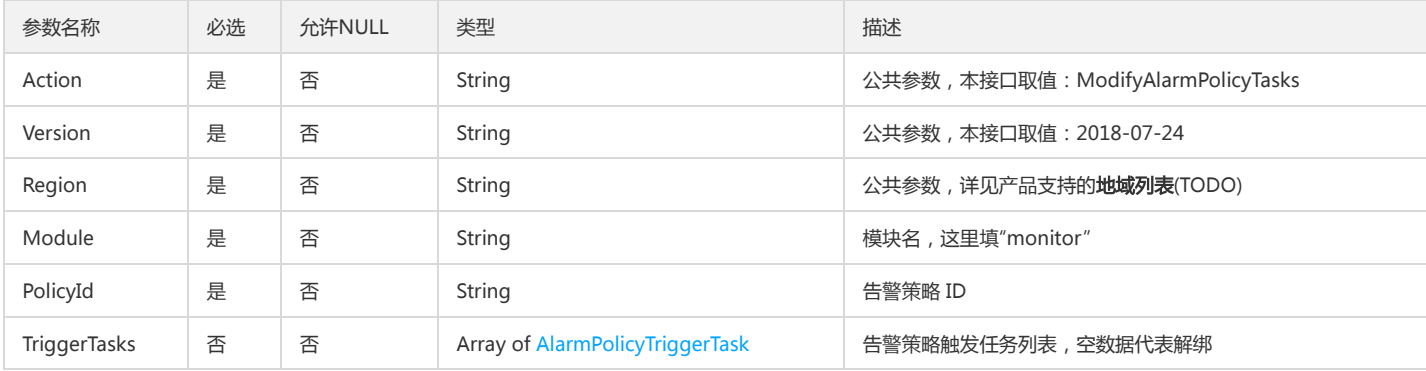

#### 3. 输出参数

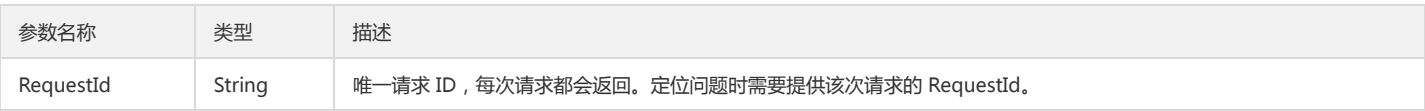

# 4. 错误码

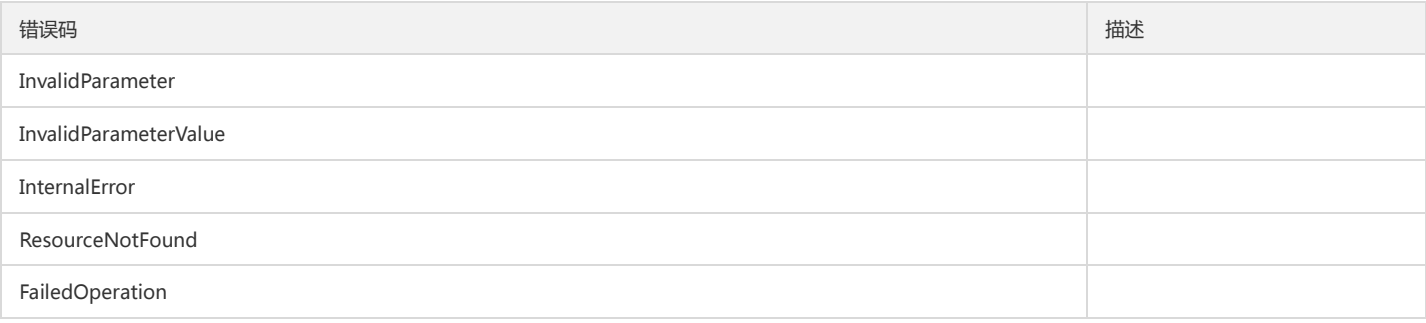

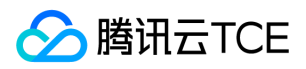

# 修改告警接收人

最近更新时间: 2024-06-18 14:31:29

# 1. 接口描述

接口请求域名: monitor.api3.finance.cloud.tencent.com。 修改告警接收人 默认接口请求频率限制:20次/秒。 接口更新时间:2020-12-01 11:15:09。

接口既验签名又鉴权。

# 2. 输入参数

以下请求参数列表仅列出了接口请求参数和部分公共参数,完整公共参数列表见公共请求参数。

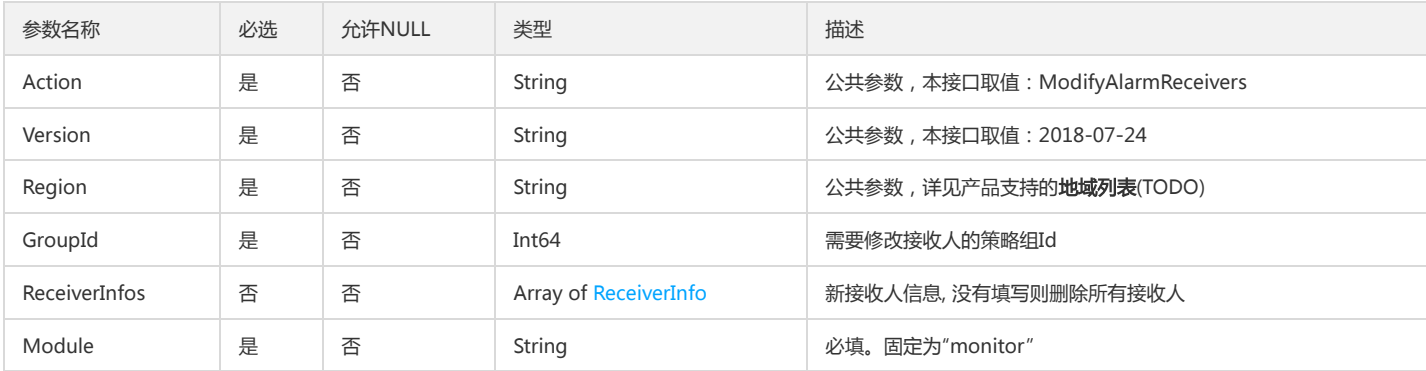

### 3. 输出参数

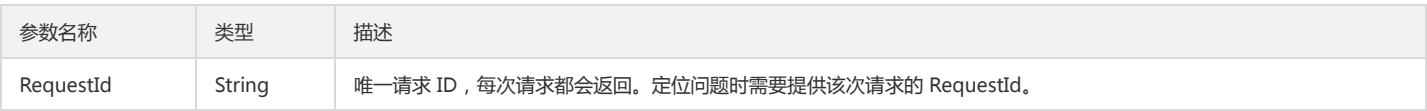

### 4. 错误码

该接口暂无业务逻辑相关的错误码,其他错误码详见公共错误码。

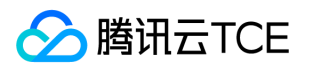

# 自定义监控上报数据

最近更新时间: 2024-06-18 14:31:29

# 1. 接口描述

接口请求域名: monitor.api3.finance.cloud.tencent.com。

默认接口请求频率限制:50次/秒。 默认单租户指标上限:100个。 单次上报最多 30 个指标/值对,请求返回错误时,请求中所有的指标/值均不会被保存。

上报的时间戳为期望保存的时间戳,建议构造整数分钟时刻的时间戳。 时间戳时间范围必须为当前时间到 300 秒前之间。 同一 IP 指标对的数据需按分钟先后顺序上 报。

默认接口请求频率限制:50次/秒。

接口更新时间:2019-12-13 19:17:02。

接口只验签名不鉴权。

# 2. 输入参数

以下请求参数列表仅列出了接口请求参数和部分公共参数,完整公共参数列表见公共请求参数。

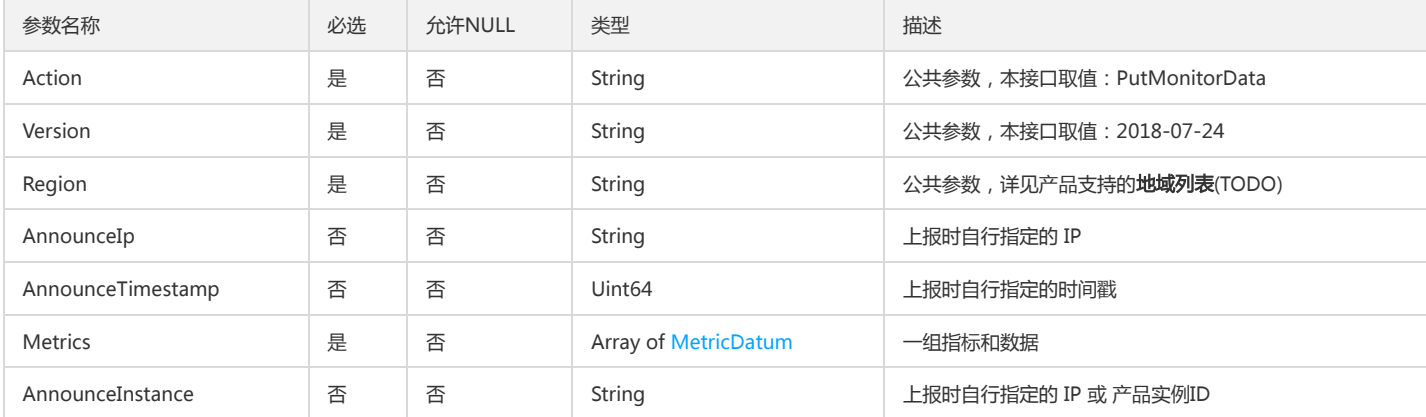

### 3. 输出参数

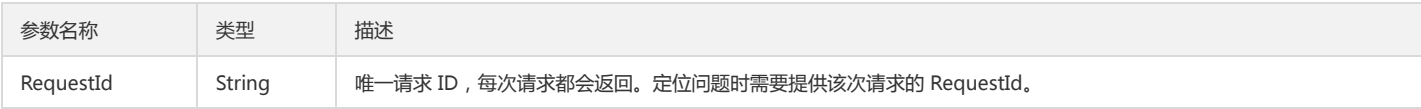

### 4. 错误码

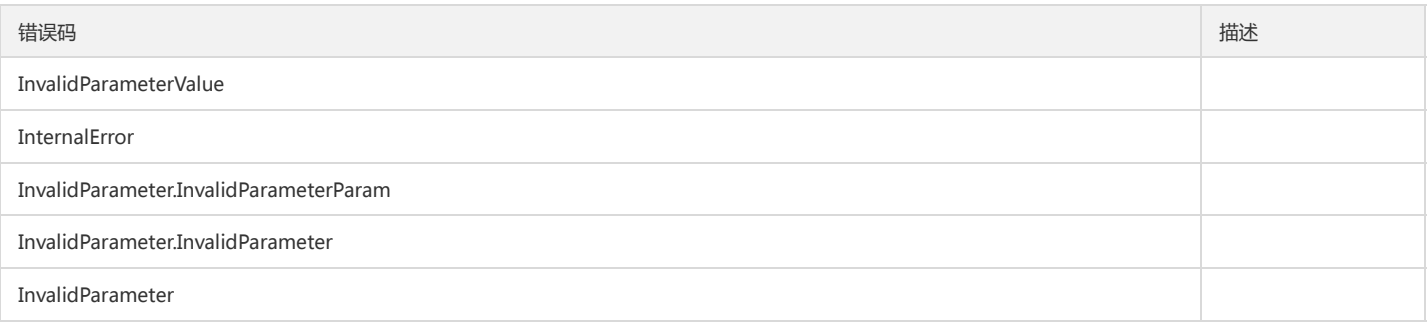

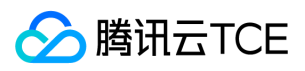

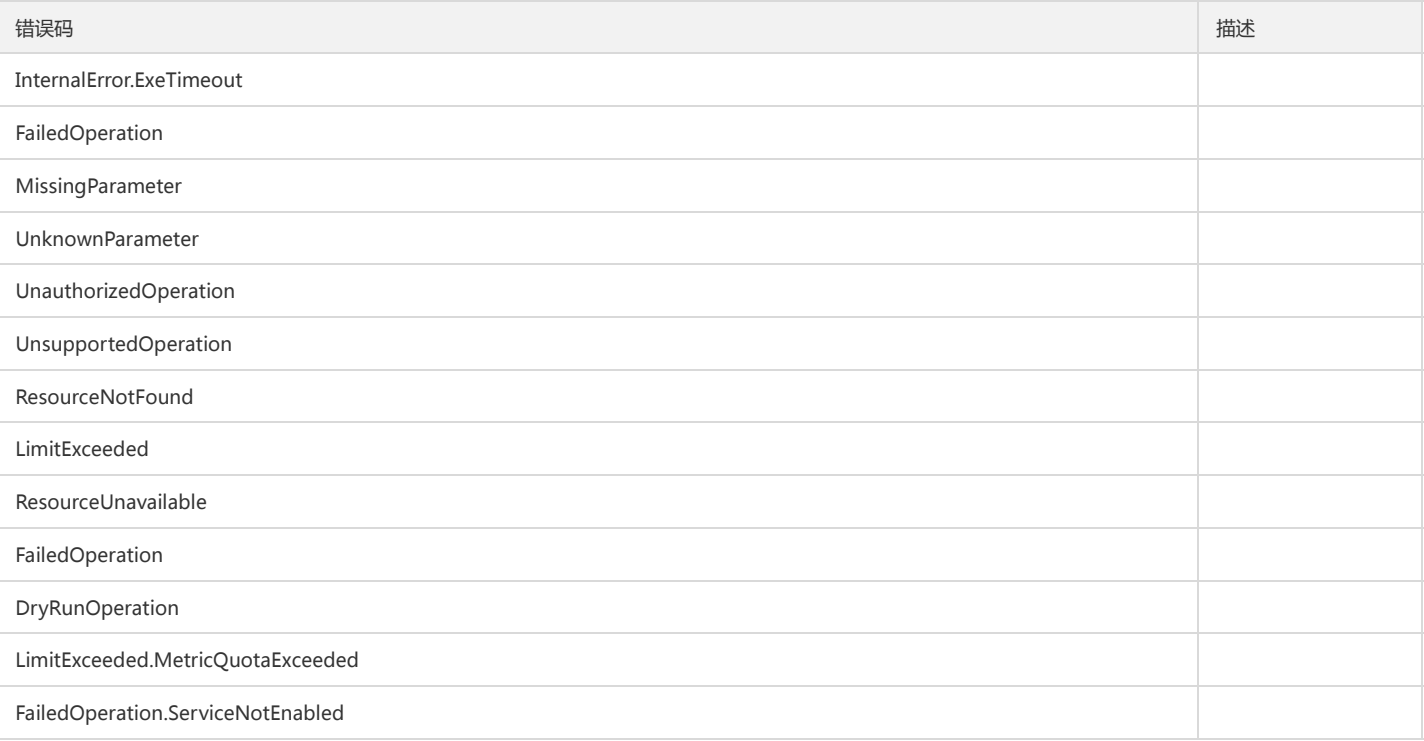

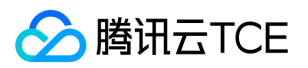

# 设为默认告警策略

最近更新时间: 2024-06-18 14:31:30

# 1. 接口描述

接口请求域名: monitor.api3.finance.cloud.tencent.com。

设置一个策略为该告警策略类型、该项目的默认告警策略。 同一项目下相同的告警策略类型,就会被设置为非默认。

默认接口请求频率限制:20次/秒。

接口更新时间:2021-03-01 11:52:23。

接口既验签名又鉴权。

# 2. 输入参数

以下请求参数列表仅列出了接口请求参数和部分公共参数,完整公共参数列表见公共请求参数。

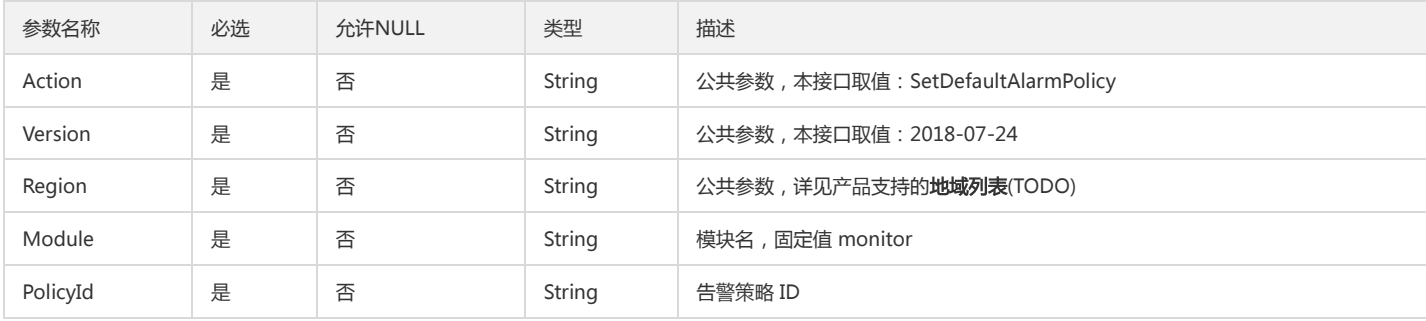

#### 3. 输出参数

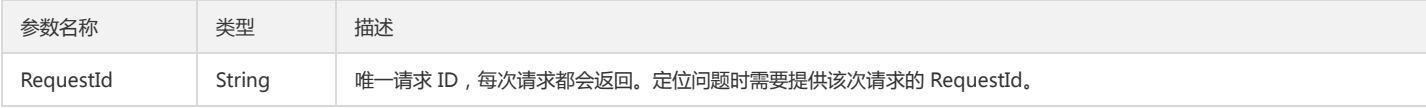

# 4. 错误码

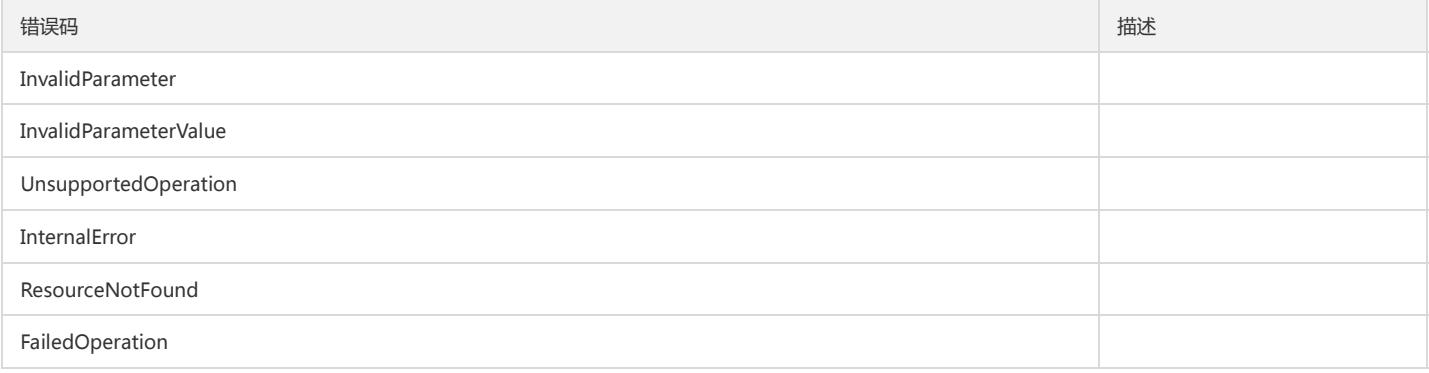

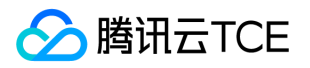

# 删除全部的关联对象

最近更新时间: 2024-06-18 14:31:30

# 1. 接口描述

接口请求域名: monitor.api3.finance.cloud.tencent.com。 删除全部的关联对象 默认接口请求频率限制:20次/秒。 接口更新时间:2020-01-20 09:27:50。

接口既验签名又鉴权。

# 2. 输入参数

以下请求参数列表仅列出了接口请求参数和部分公共参数,完整公共参数列表见公共请求参数。

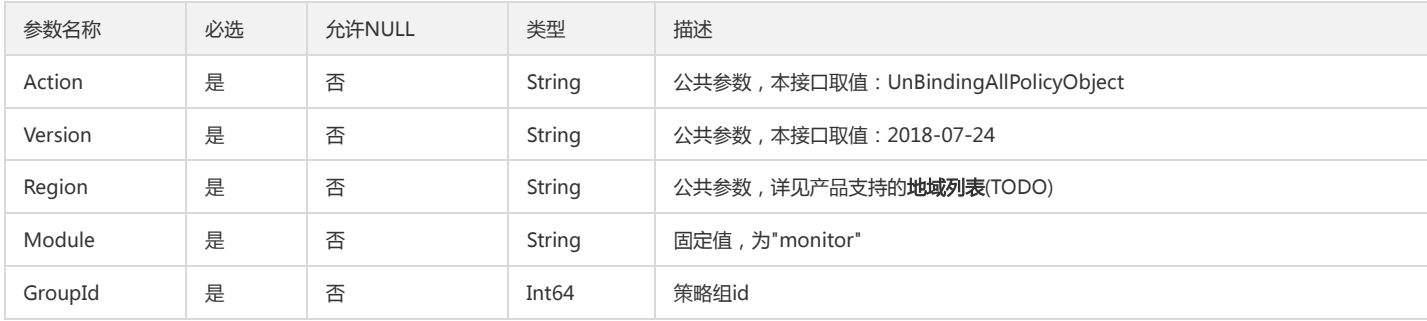

### 3. 输出参数

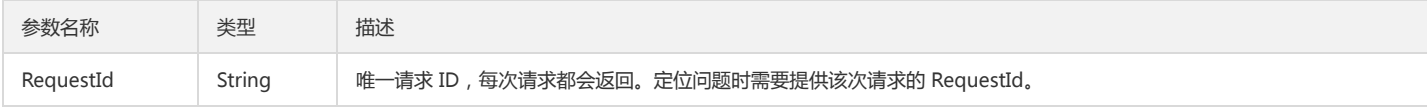

# 4. 错误码

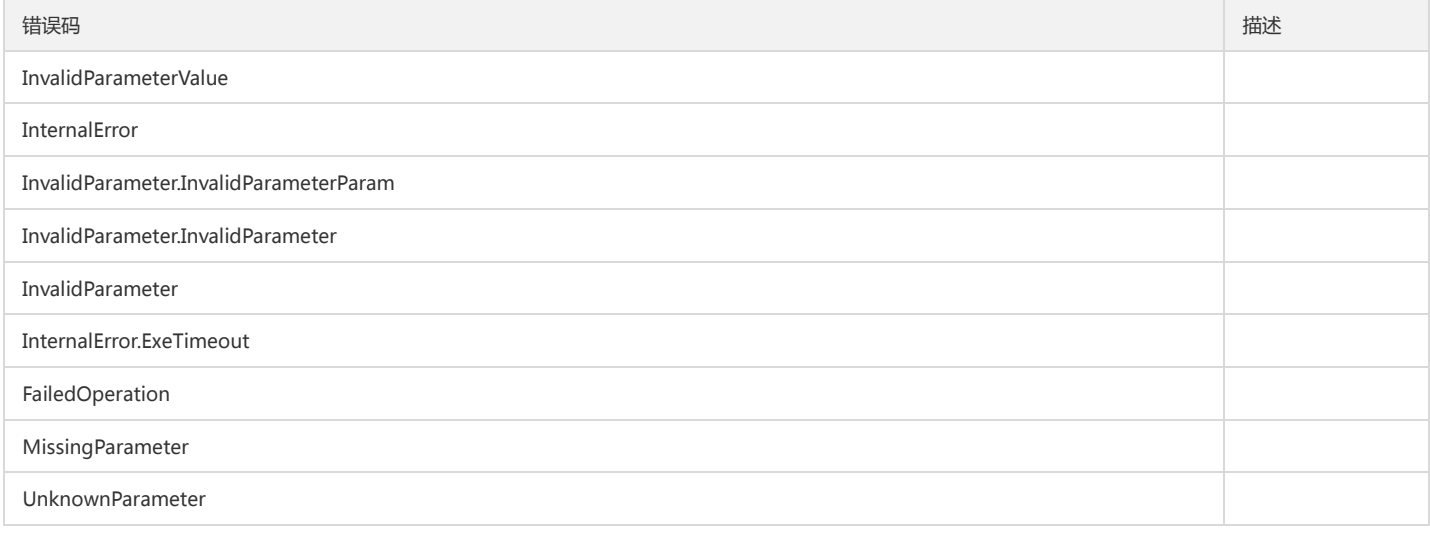

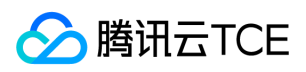

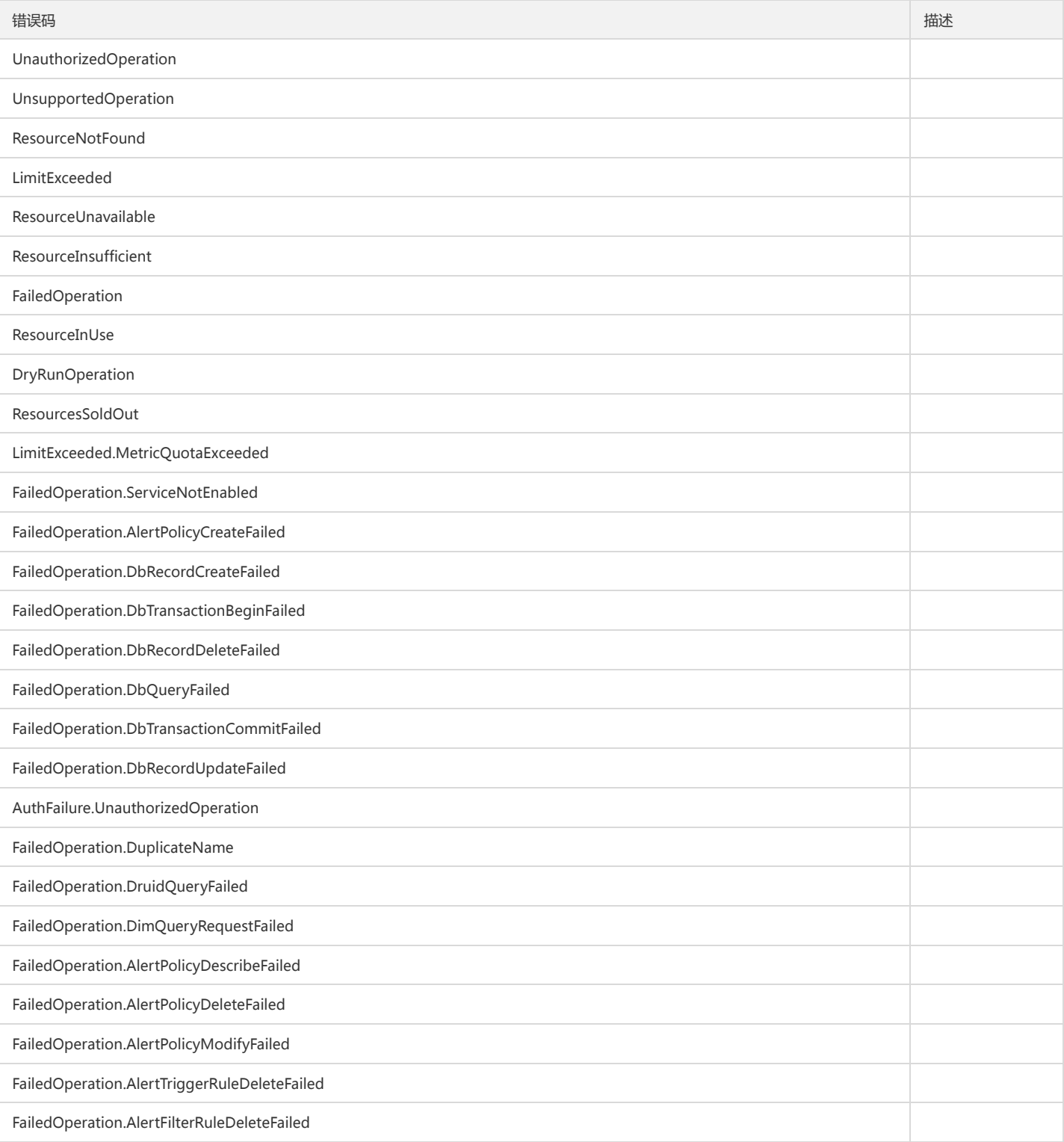

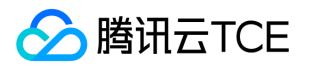

# 删除策略的关联对象

最近更新时间: 2024-06-18 14:31:30

# 1. 接口描述

接口请求域名: monitor.api3.finance.cloud.tencent.com。 删除策略的关联对象 默认接口请求频率限制:20次/秒。

接口更新时间:2020-03-02 00:28:36。

接口既验签名又鉴权。

# 2. 输入参数

以下请求参数列表仅列出了接口请求参数和部分公共参数,完整公共参数列表见公共请求参数。

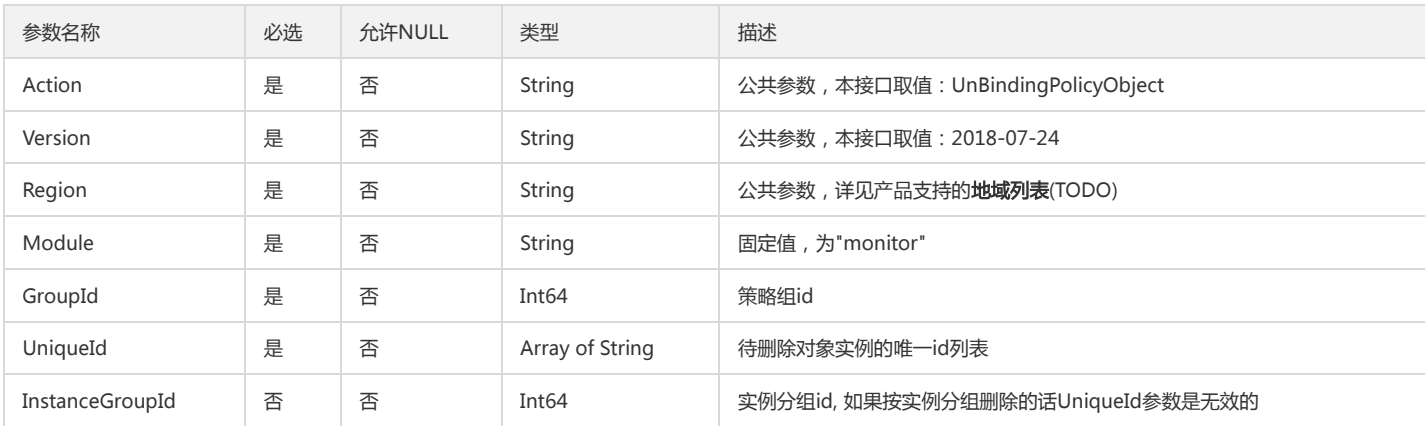

# 3. 输出参数

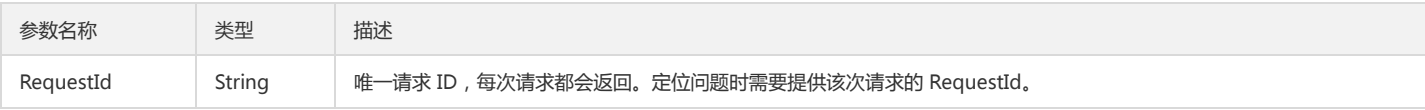

# 4. 错误码

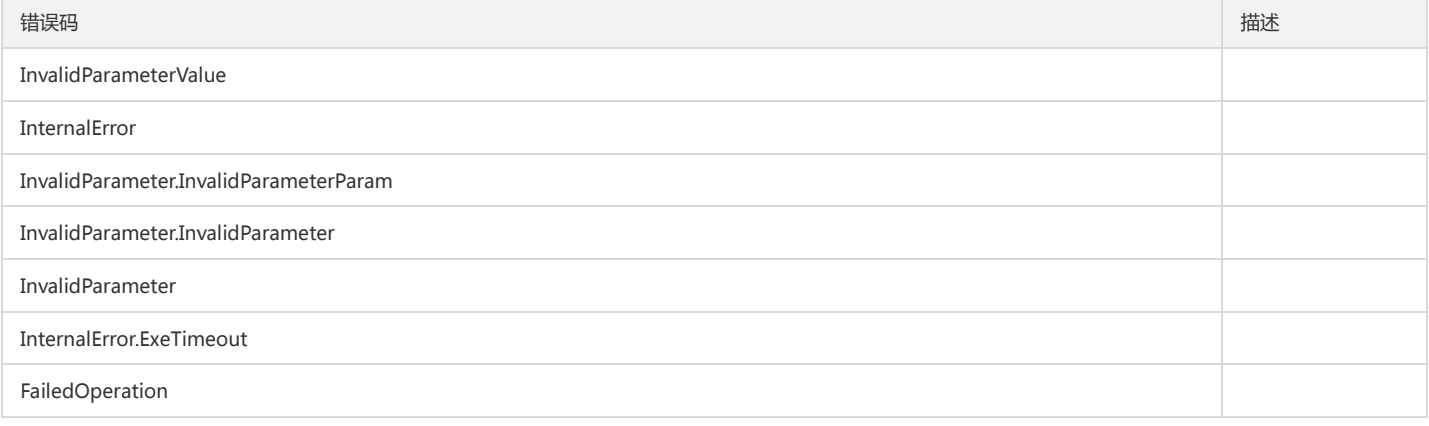

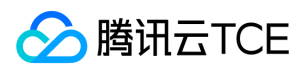

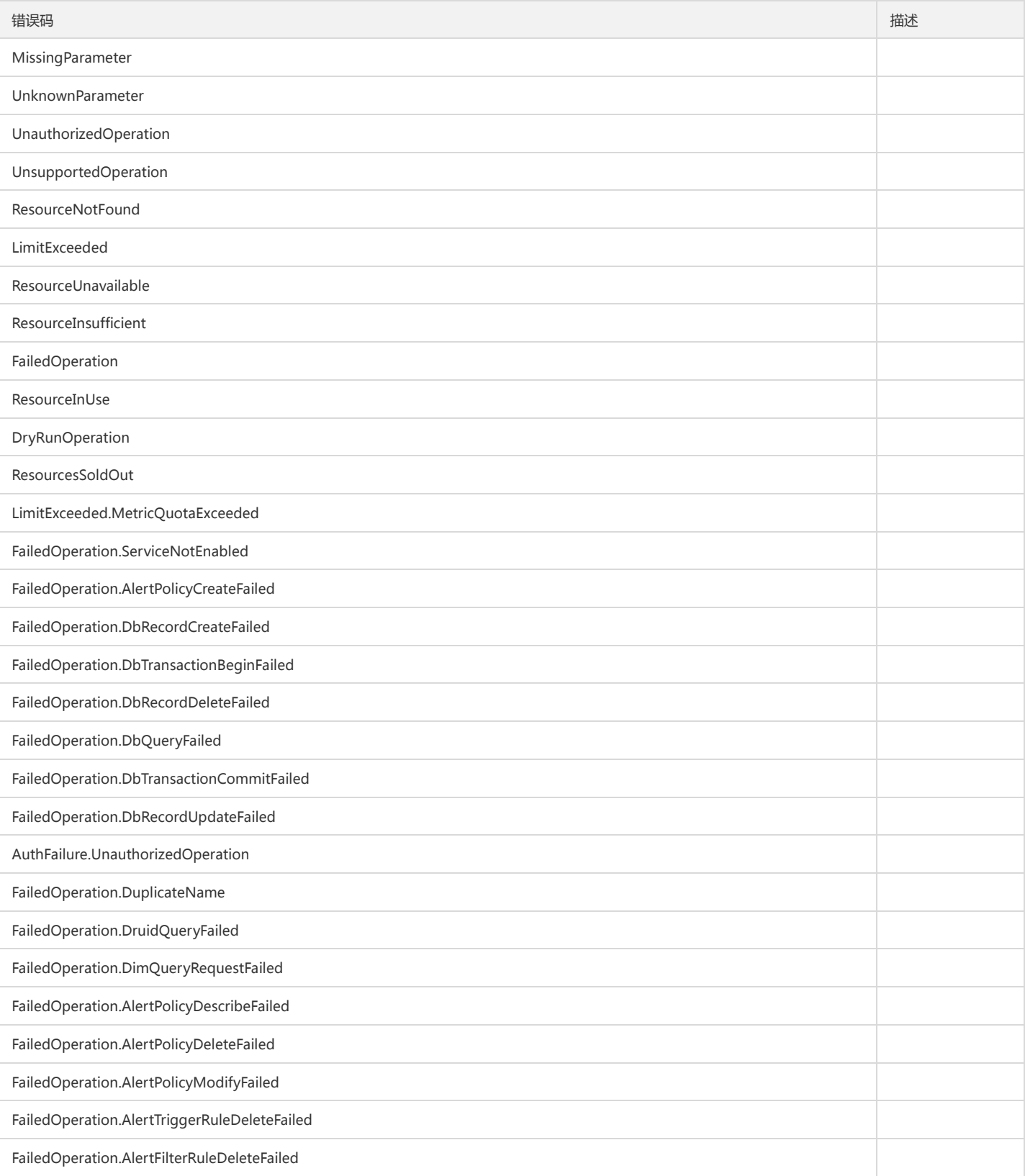

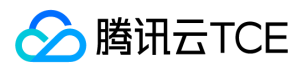

# 其他接口 拉取日志主题

最近更新时间: 2024-06-18 14:31:30

# 1. 接口描述

接口请求域名: monitor.api3.finance.cloud.tencent.com。 拉取CLS日志主题 默认接口请求频率限制:20次/秒。 接口更新时间:2022-08-27 22:31:17。 接口只验签名不鉴权。

#### 2. 输入参数

以下请求参数列表仅列出了接口请求参数和部分公共参数,完整公共参数列表见公共请求参数。

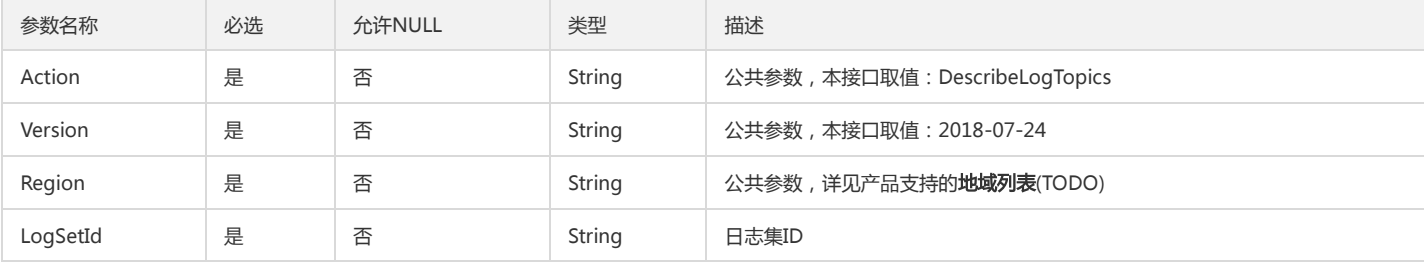

# 3. 输出参数

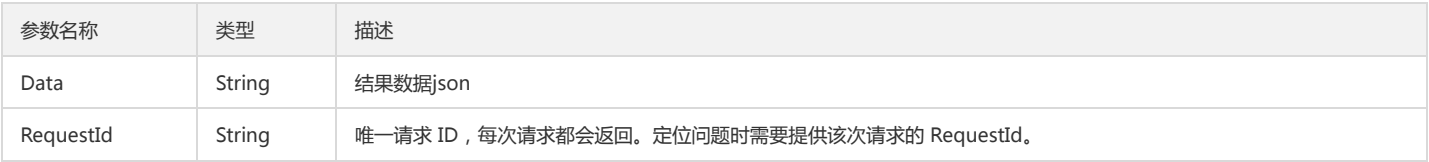

# 4. 错误码

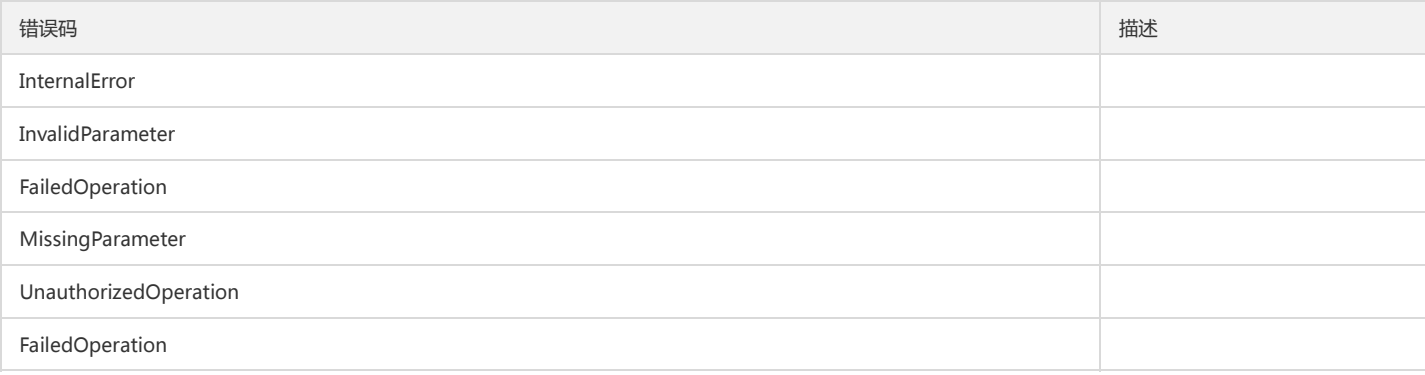

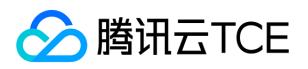

# 告警相关接口

创建告警策略

最近更新时间: 2024-06-18 14:31:30

# 1. 接口描述

接口请求域名: monitor.api3.finance.cloud.tencent.com。

创建告警策略

默认接口请求频率限制:20次/秒。

接口更新时间:2023-01-10 14:33:02。

接口既验签名又鉴权。

### 2. 输入参数

以下请求参数列表仅列出了接口请求参数和部分公共参数,完整公共参数列表见公共请求参数。

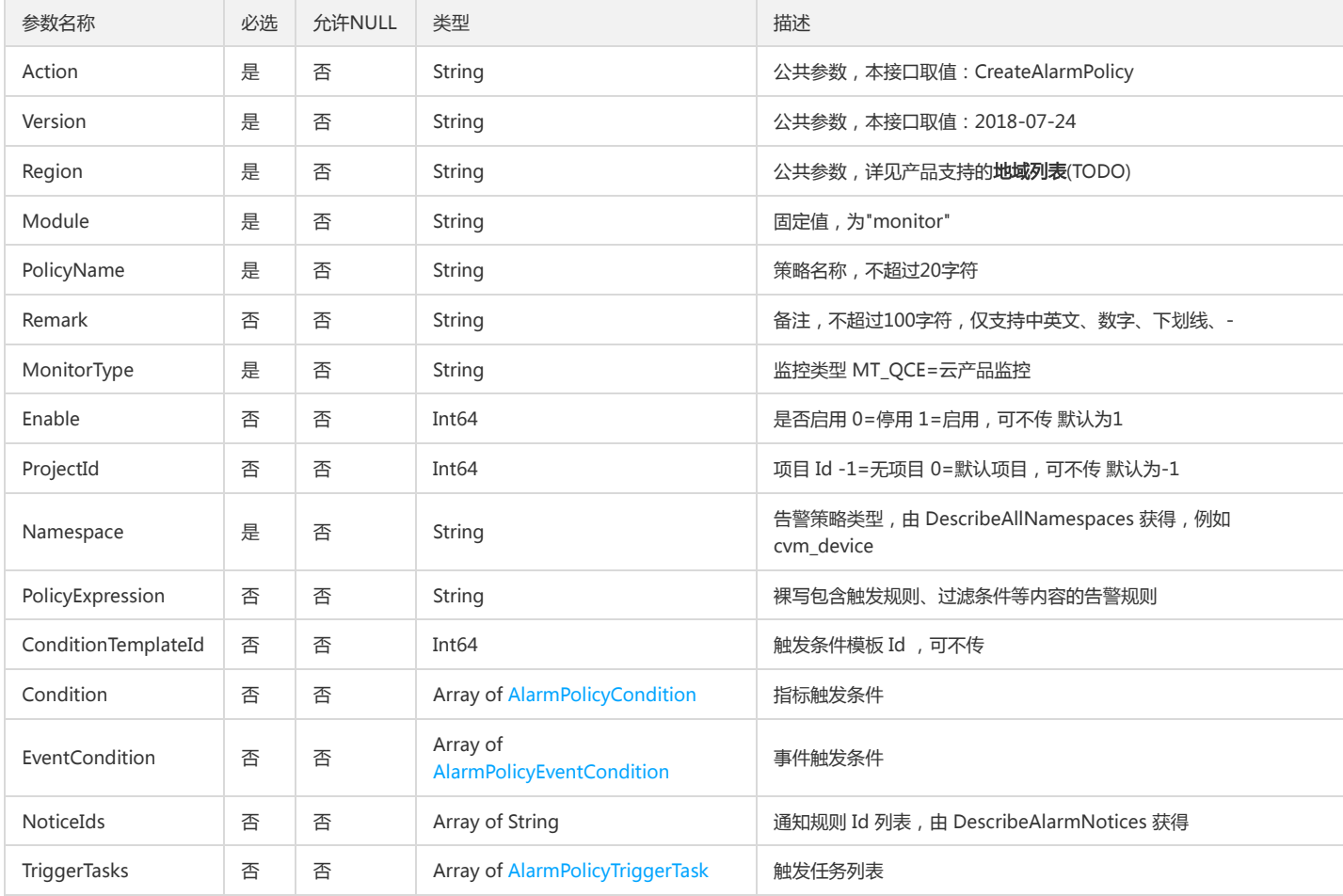

# 3. 输出参数

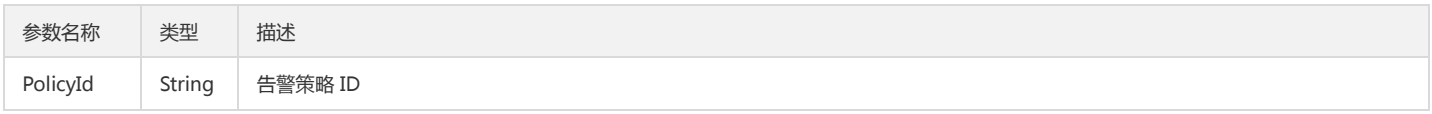

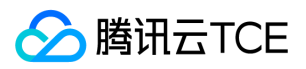

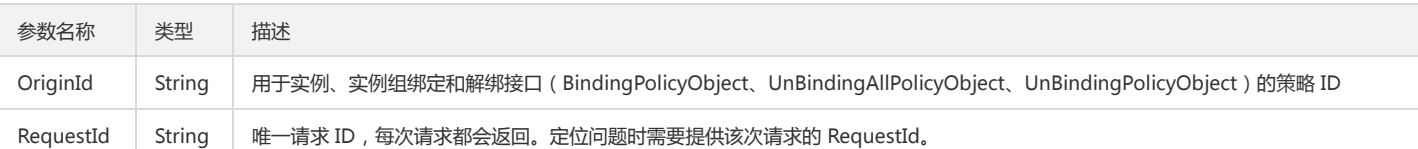

# 4. 错误码

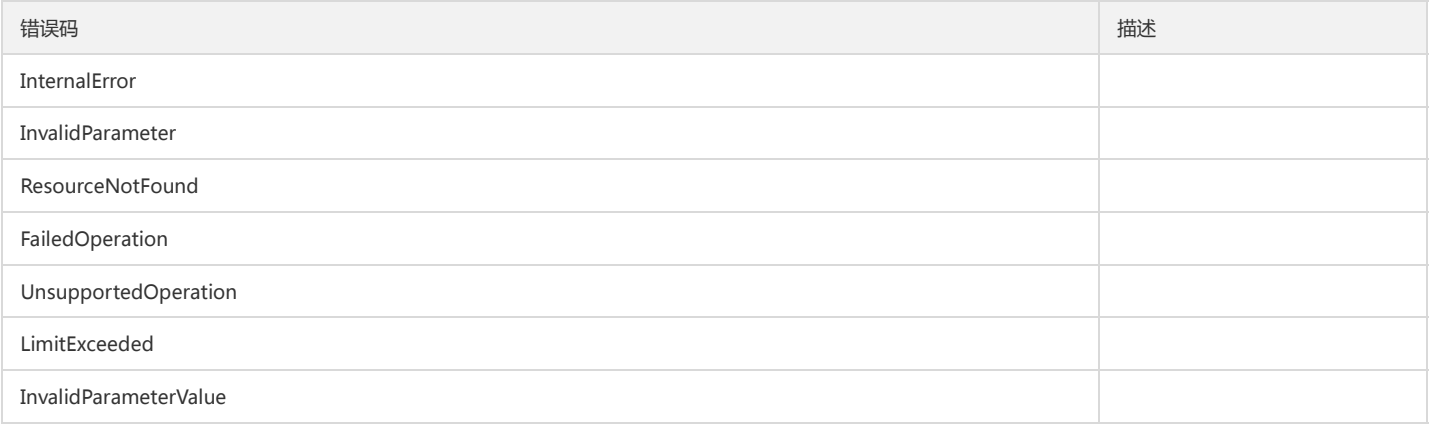

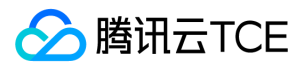

# 查询告警事件列表

最近更新时间: 2024-06-18 14:31:30

# 1. 接口描述

接口请求域名: monitor.api3.finance.cloud.tencent.com。 查询告警事件列表 默认接口请求频率限制:20次/秒。 接口更新时间:2021-11-22 16:46:49。

接口既验签名又鉴权。

# 2. 输入参数

以下请求参数列表仅列出了接口请求参数和部分公共参数,完整公共参数列表见公共请求参数。

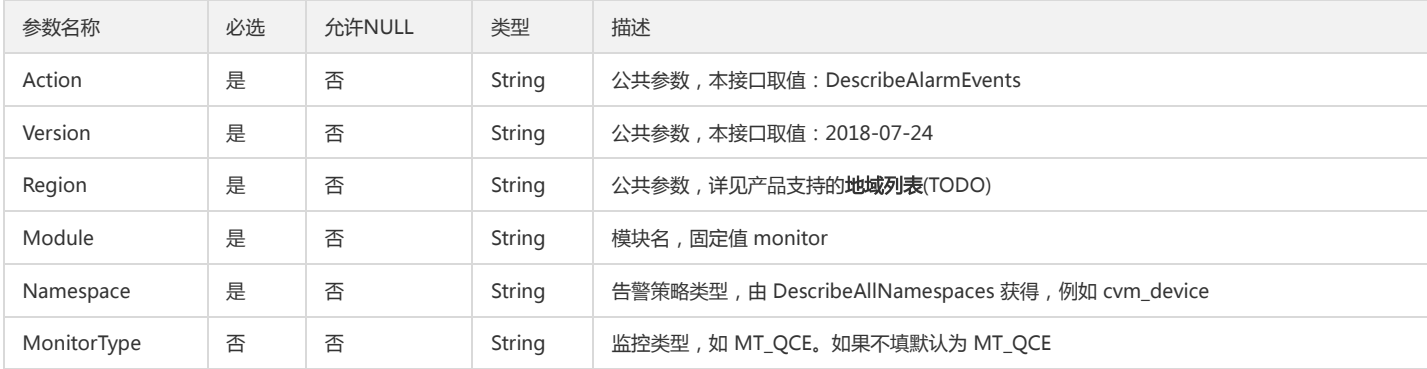

### 3. 输出参数

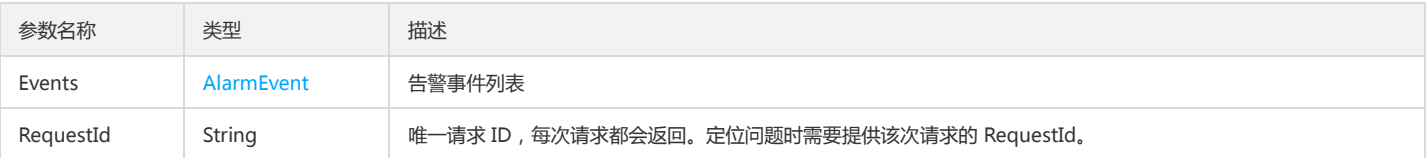

# 4. 错误码

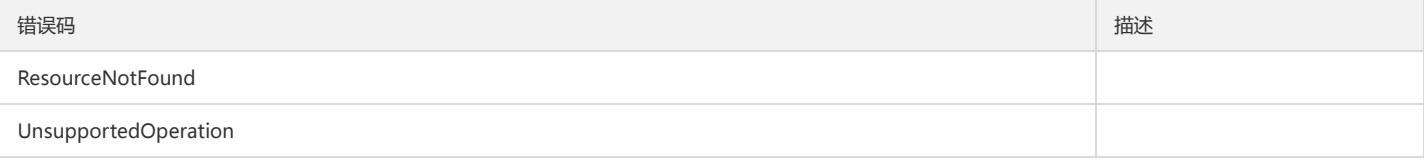

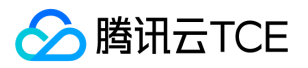

# 查询告警指标列表

最近更新时间: 2024-06-18 14:31:30

# 1. 接口描述

接口请求域名: monitor.api3.finance.cloud.tencent.com。

查询告警指标列表

默认接口请求频率限制:20次/秒。

接口更新时间:2022-11-16 10:17:56。

接口既验签名又鉴权。

# 2. 输入参数

以下请求参数列表仅列出了接口请求参数和部分公共参数,完整公共参数列表见公共请求参数。

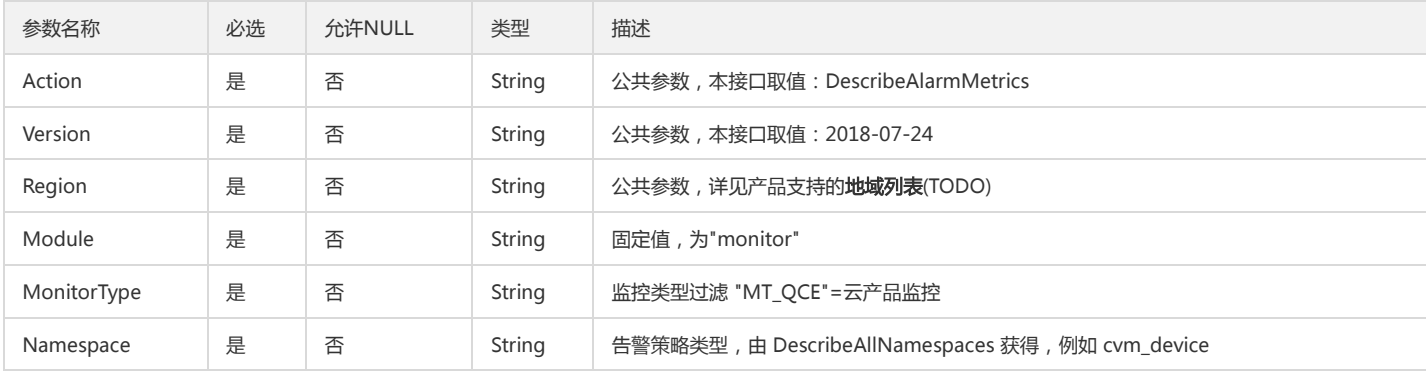

# 3. 输出参数

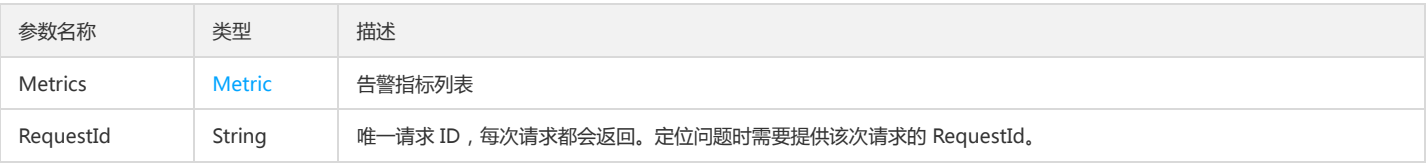

# 4. 错误码

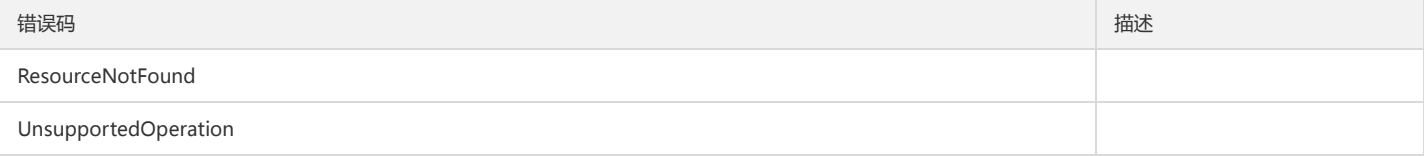

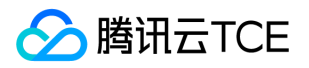

# 获取单个告警策略详情

最近更新时间: 2024-06-18 14:31:30

# 1. 接口描述

接口请求域名: monitor.api3.finance.cloud.tencent.com。

获取单个告警策略详情

默认接口请求频率限制:20次/秒。

接口更新时间:2022-11-22 16:25:07。

接口既验签名又鉴权。

# 2. 输入参数

以下请求参数列表仅列出了接口请求参数和部分公共参数,完整公共参数列表见公共请求参数。

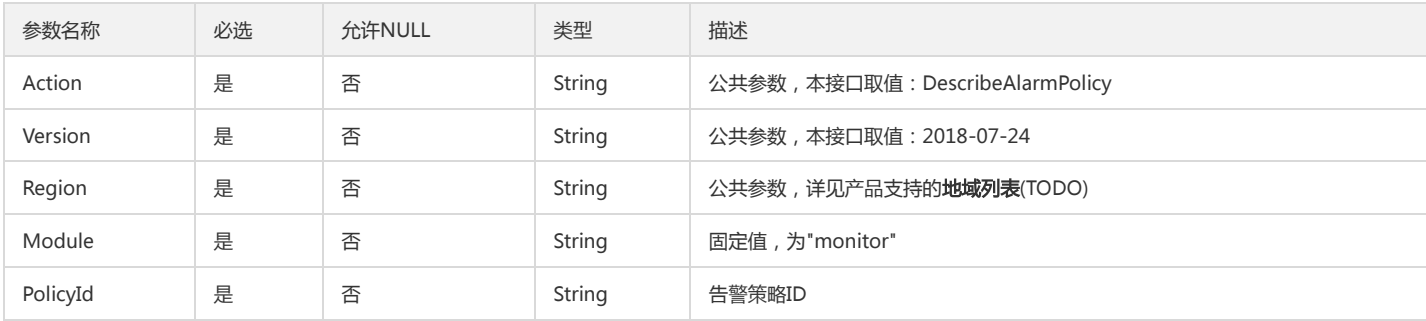

### 3. 输出参数

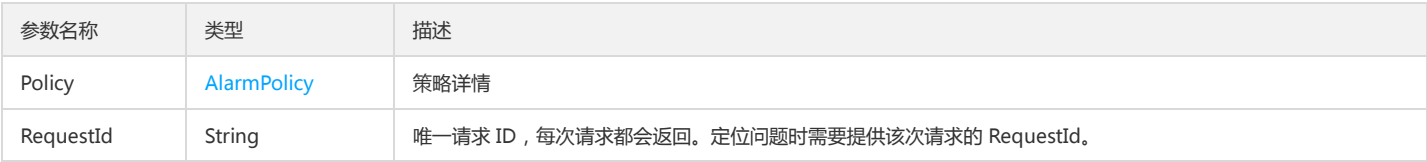

# 4. 错误码

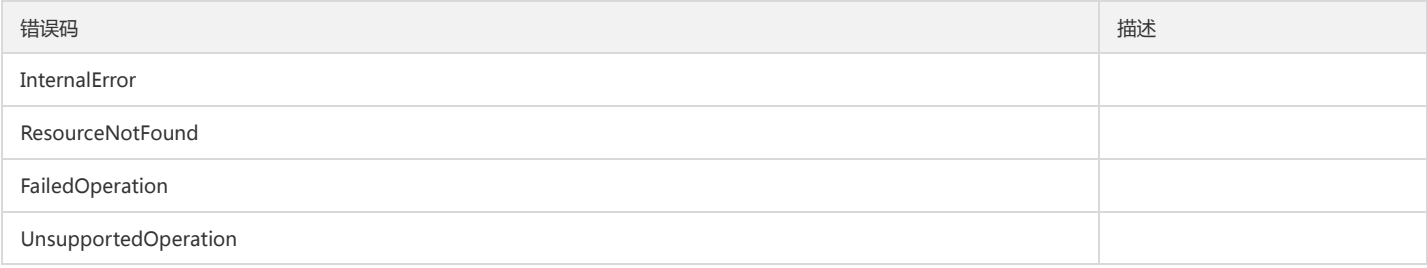

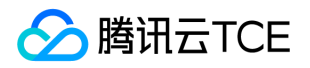

# 编辑告警策略基本信息

最近更新时间: 2024-06-18 14:31:30

# 1. 接口描述

接口请求域名: monitor.api3.finance.cloud.tencent.com。 告警2.0编辑告警策略基本信息,包括策略名、备注 默认接口请求频率限制:20次/秒。 接口更新时间:2021-03-21 19:35:31。 接口既验签名又鉴权。

# 2. 输入参数

以下请求参数列表仅列出了接口请求参数和部分公共参数,完整公共参数列表见公共请求参数。

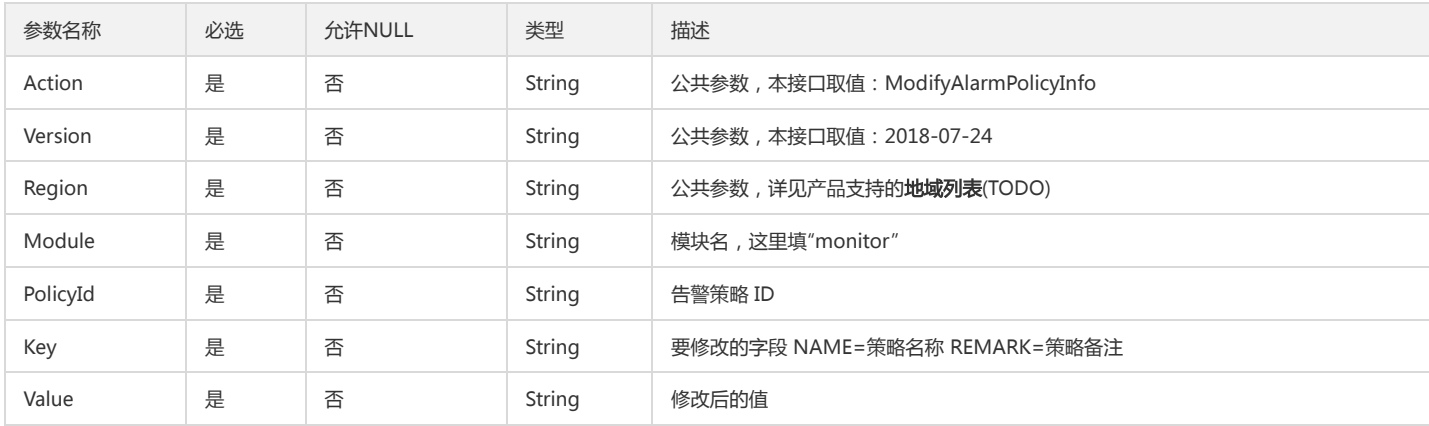

# 3. 输出参数

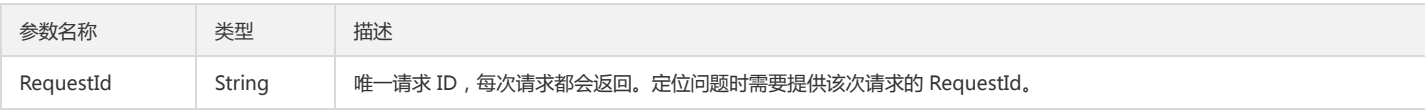

# 4. 错误码

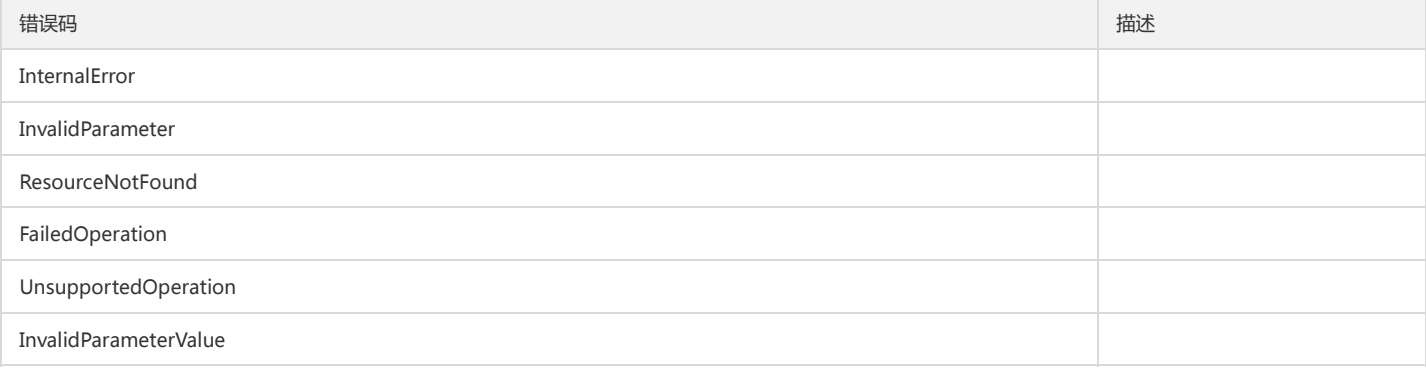

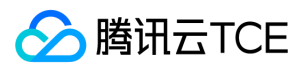

# 启停告警策略

最近更新时间: 2024-06-18 14:31:30

# 1. 接口描述

接口请求域名: monitor.api3.finance.cloud.tencent.com。 启停告警策略 默认接口请求频率限制:20次/秒。

接口更新时间:2021-03-21 19:41:55。

接口既验签名又鉴权。

# 2. 输入参数

以下请求参数列表仅列出了接口请求参数和部分公共参数,完整公共参数列表见公共请求参数。

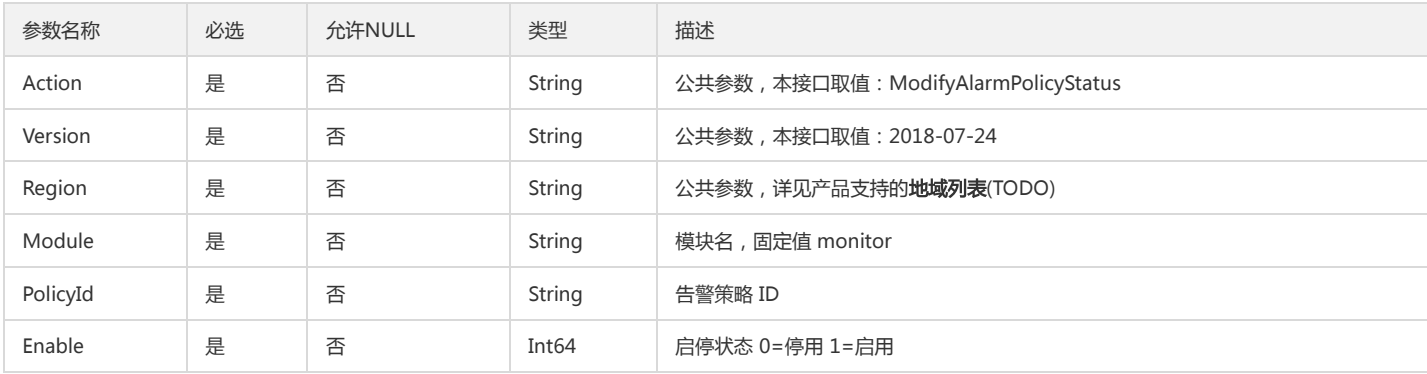

### 3. 输出参数

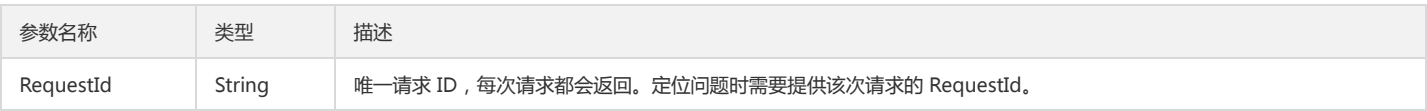

# 4. 错误码

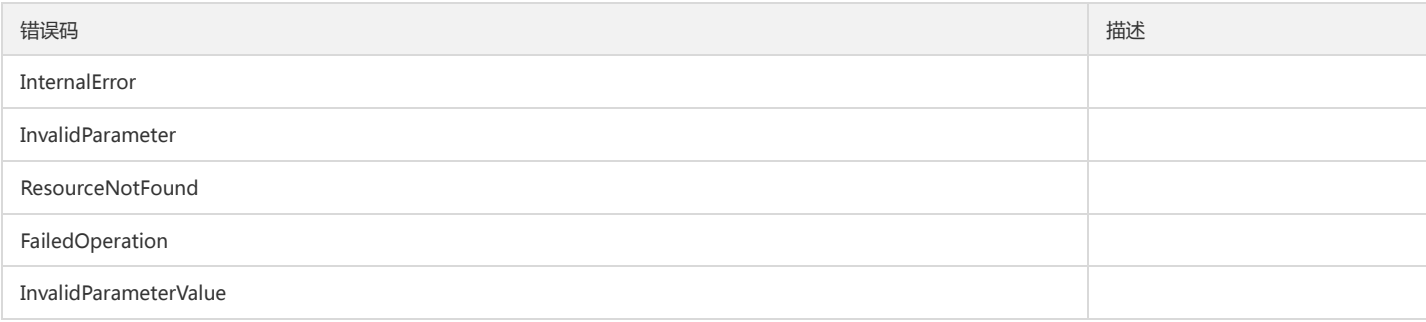

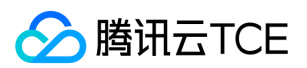

# 数据结构

最近更新时间: 2024-06-18 14:31:30

# DescribeAbnormalObjectsEventObject

#### DescribeAbnormalObjects接口返回的产品事件告警异常对象

被如下接口引用:DescribeAbnormalObjects

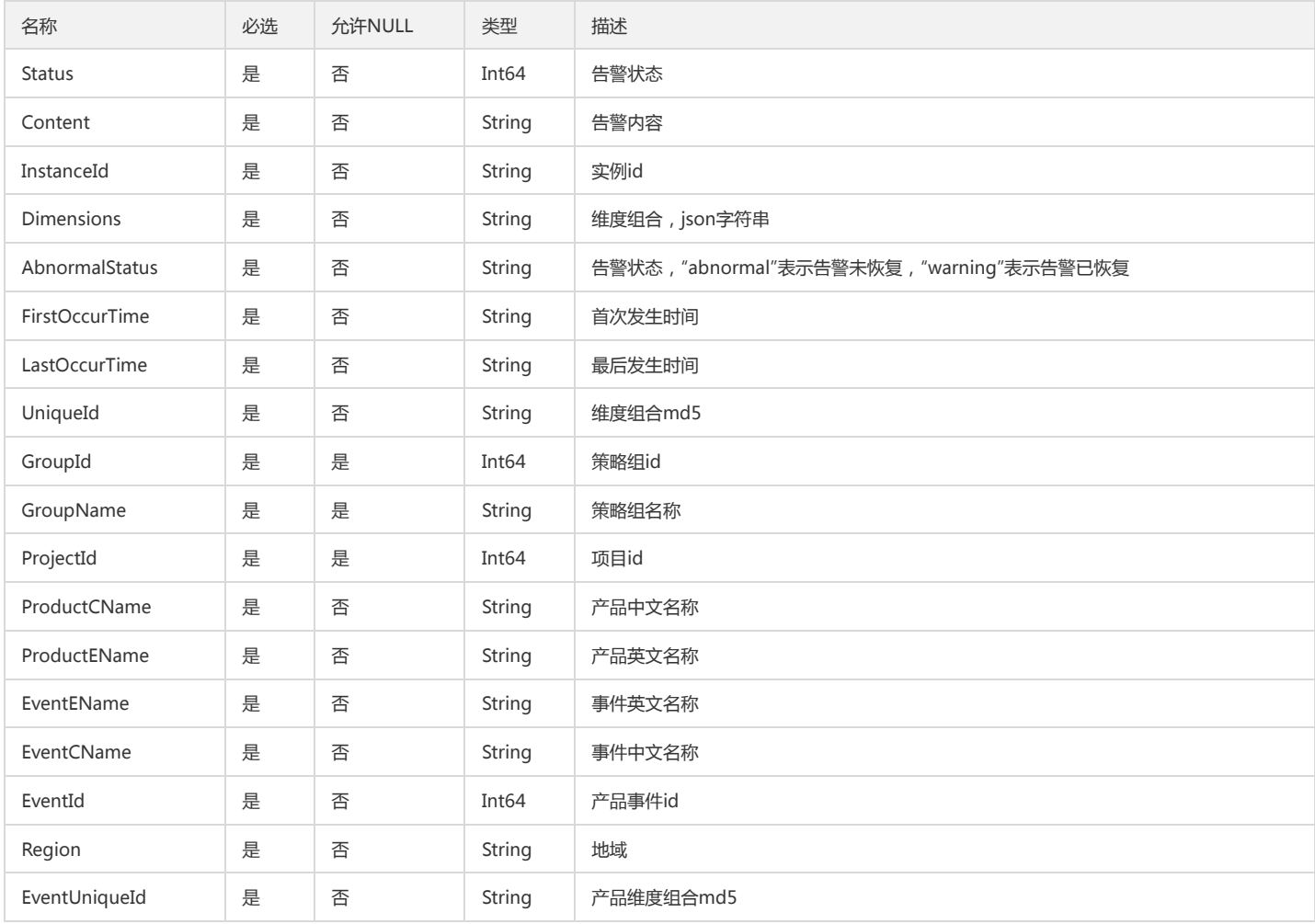

### <span id="page-203-0"></span>DescribePolicyConditionListConfigManualCalcType

#### DescribePolicyConditionList.ConfigManual.CalcType

被如下接口引用:DescribePolicyConditionList

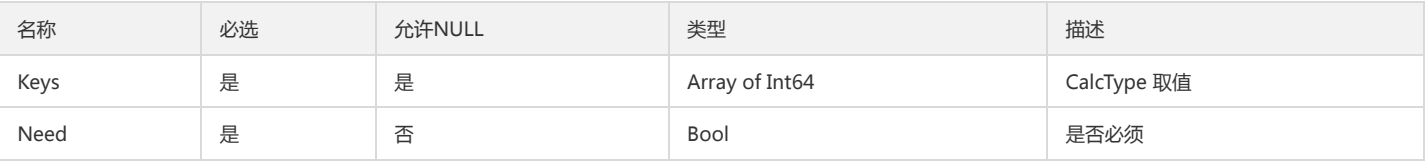

# ArgusDimensionOut

Argus维度字段

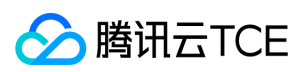

#### 被如下接口引用:

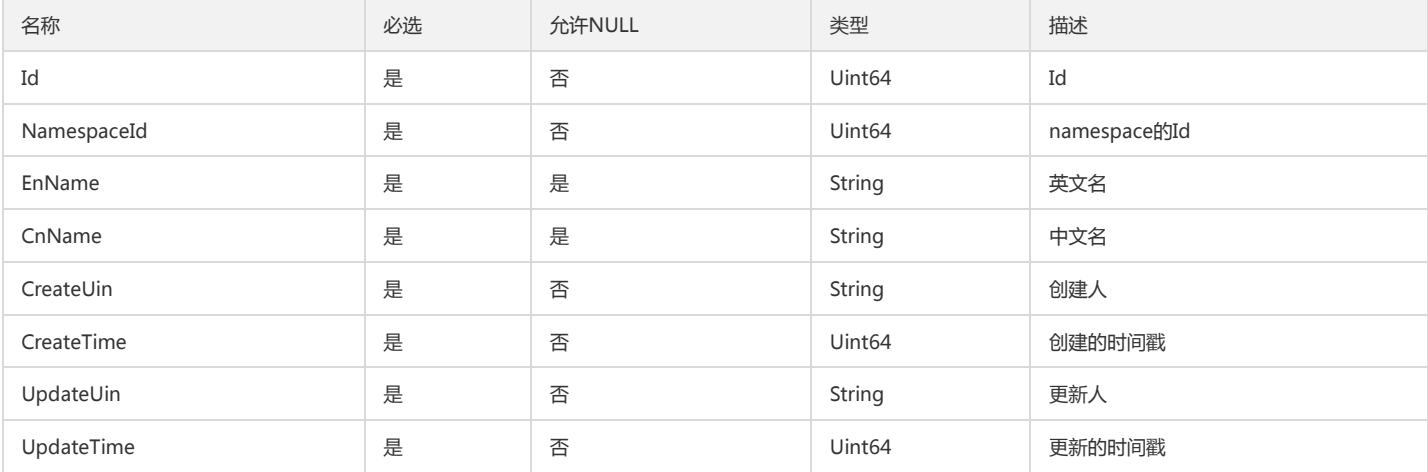

# MetricObjectMeaning

#### 指标数据的解释

被如下接口引用:DescribeBaseMetrics

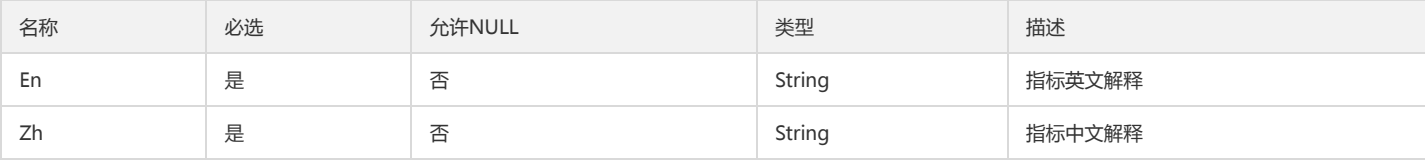

#### StrategyData

StrategyData

#### 被如下接口引用:DescribeCCMGroupViewStrategy、DescribeStrategys

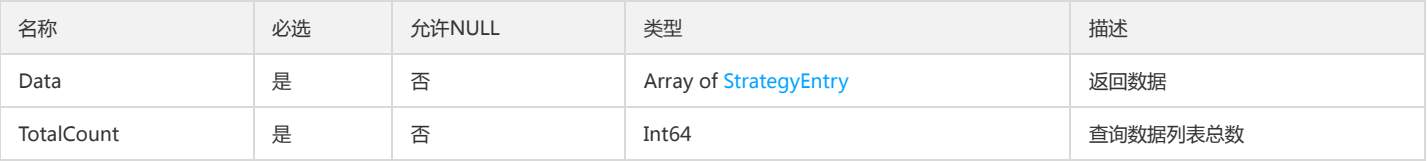

### UnifyDashboardMeta

#### dashboard列表元素信息

被如下接口引用:DescribeUnifyDashboards

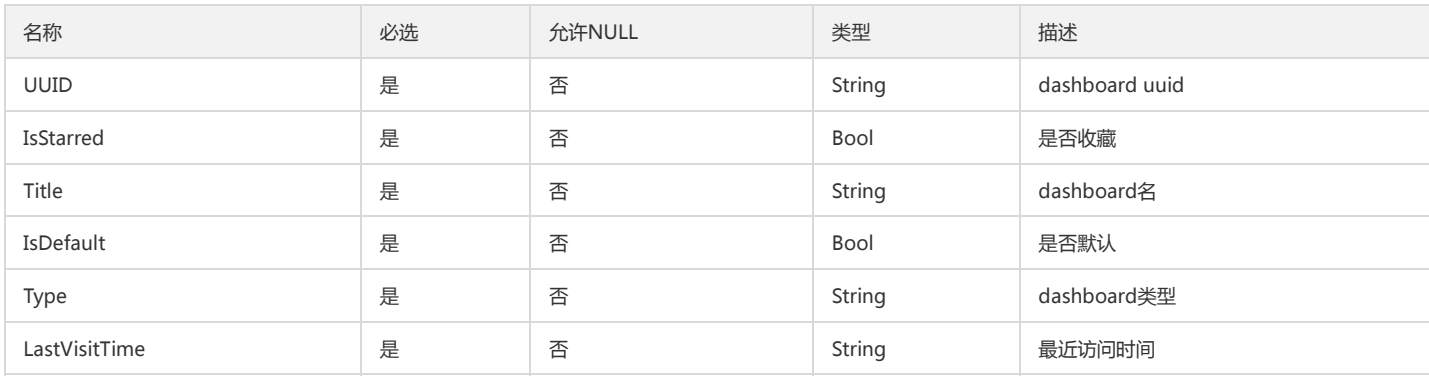

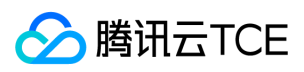

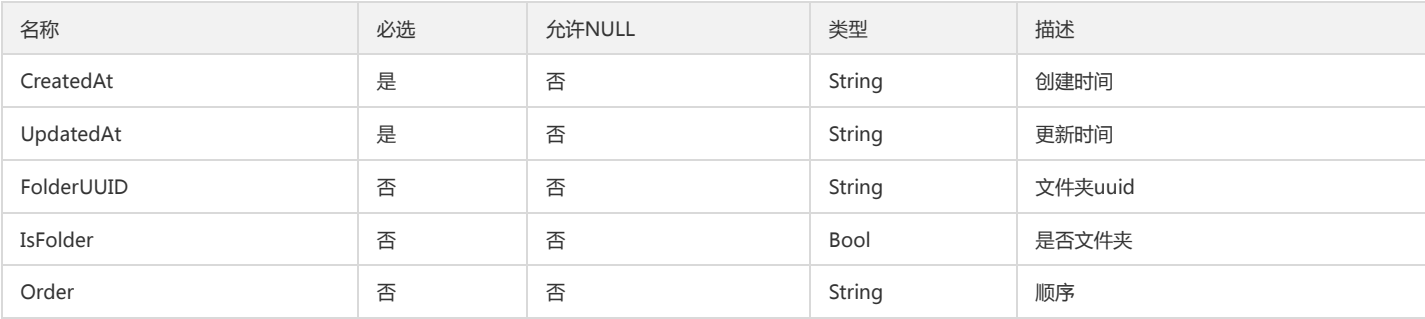

# DescribeAppFlowConverterResponseDataPoint

DescribeAppFlowConverterResponseDataPoint

被如下接口引用:DescribeAppFlow

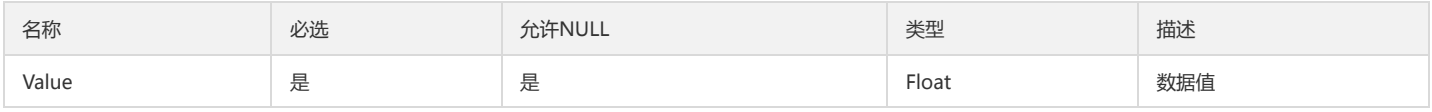

### <span id="page-205-0"></span>DescribePolicyInfoByInstanceConditionsTemp

DescribePolicyInfoByInstanceConditionsTemp

被如下接口引用:DescribePolicyInfoByInstance

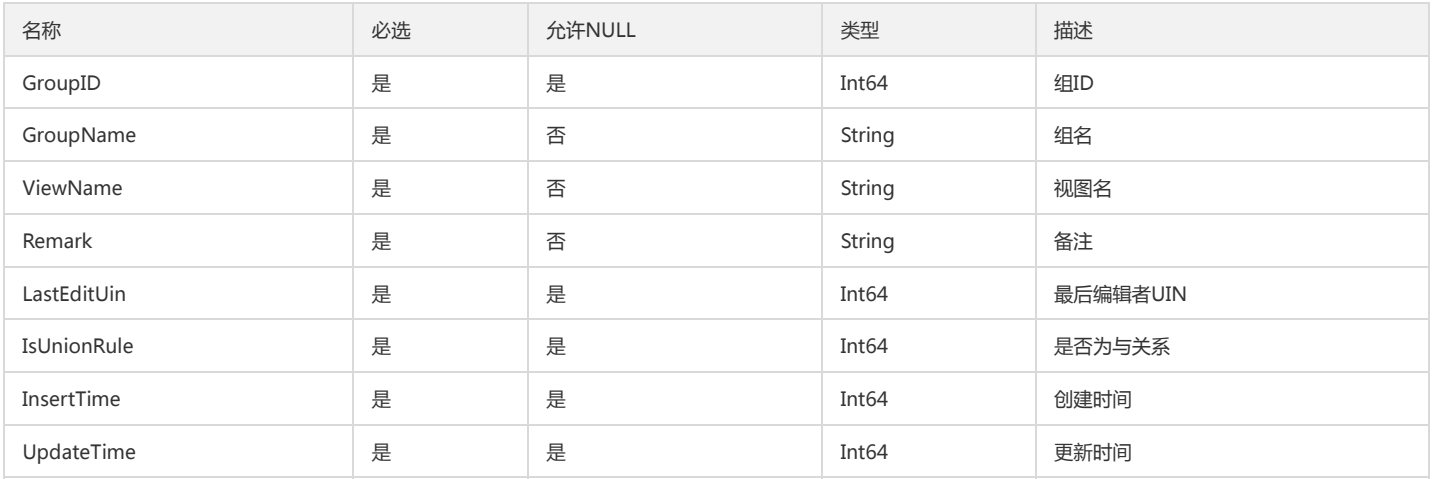

### AlarmPolicy

#### 告警策略详情

被如下接口引用:DescribeAlarmPolicies、DescribeAlarmPolicy

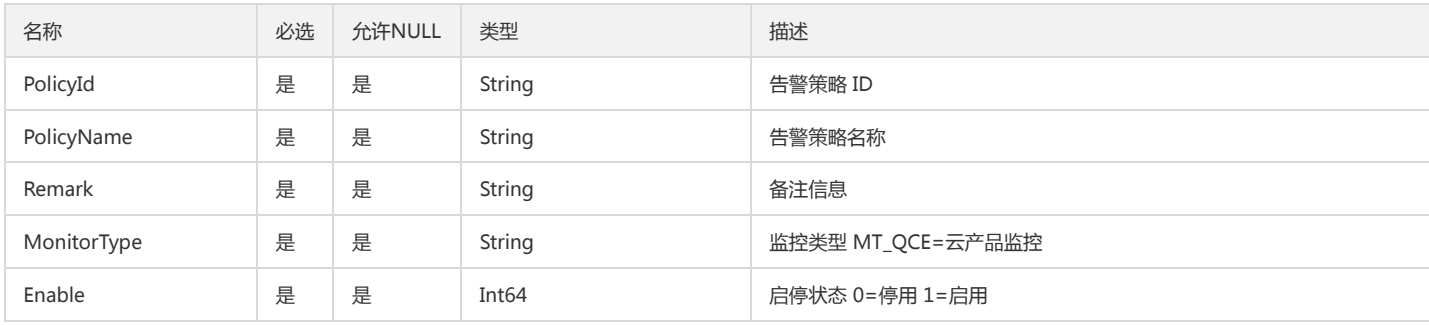

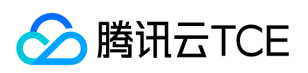

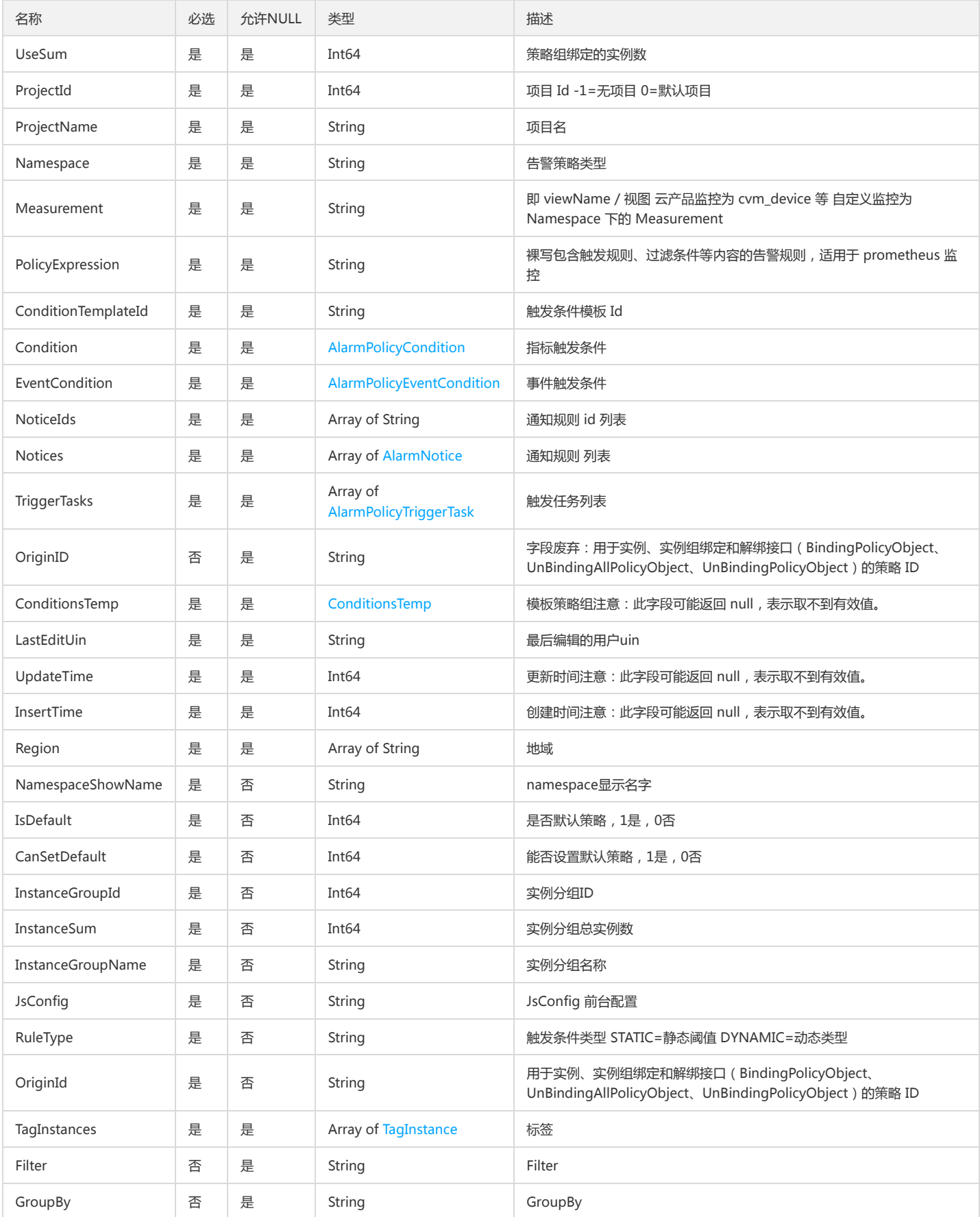

# RegionPolicyObjectCount

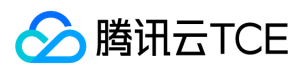

#### DescribePolicyObjectCount接口返回的地域统计

#### 被如下接口引用:DescribePolicyObjectCount

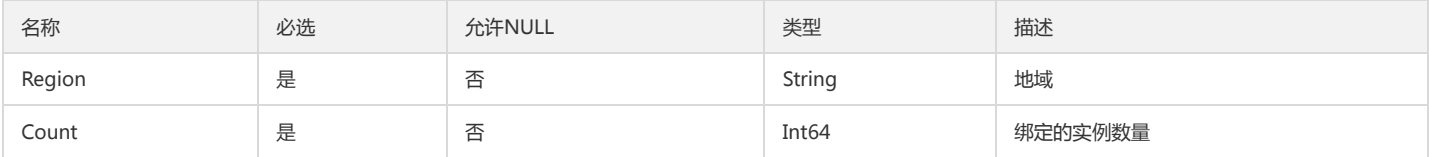

# DescribePolicyInfoByInstanceGroupList

DescribePolicyInfoByInstanceGroupList

被如下接口引用:DescribePolicyInfoByInstance

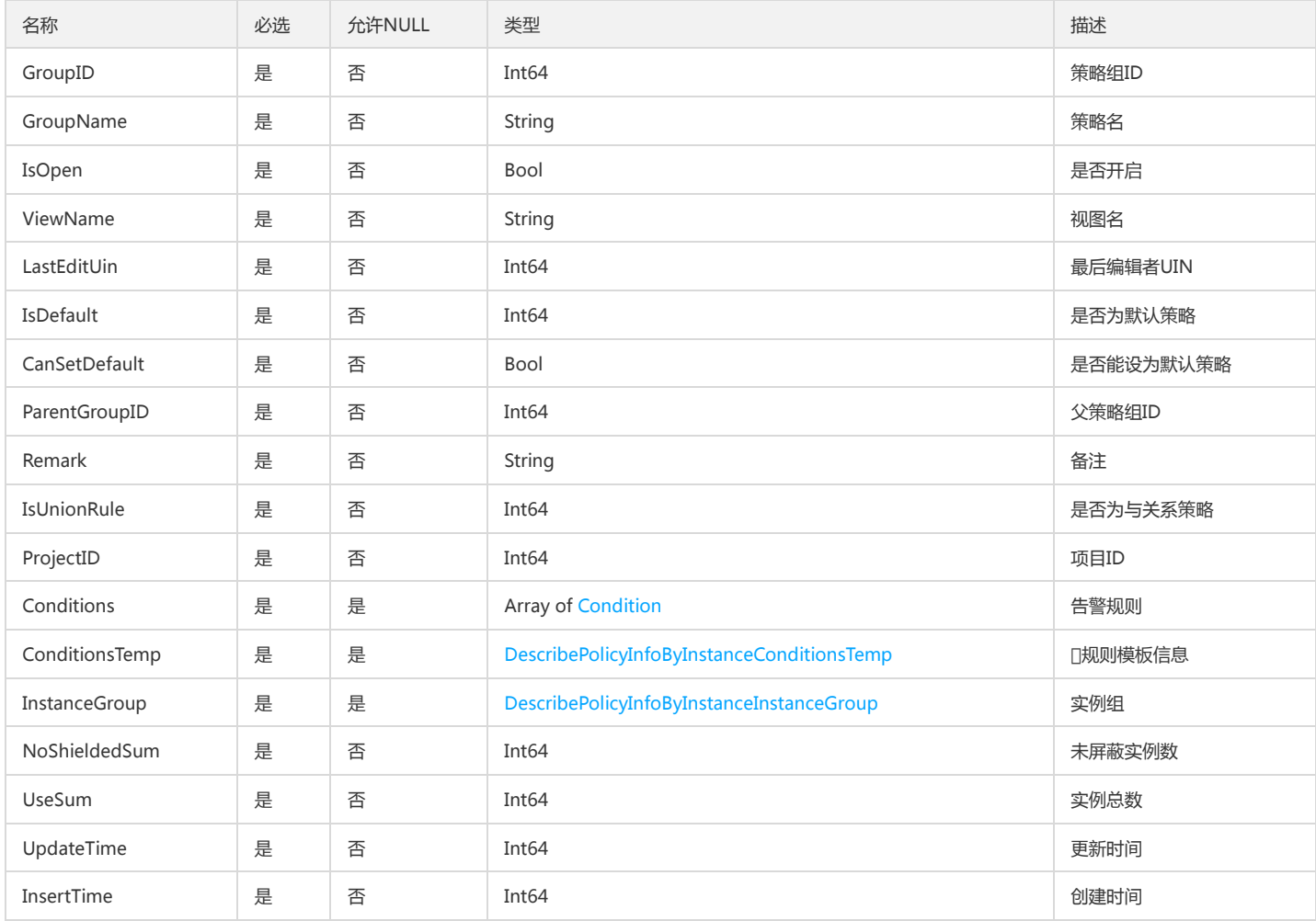

### <span id="page-207-0"></span>IdcInfo

#### IdcInfo

被如下接口引用:DescribeIdcServerCount

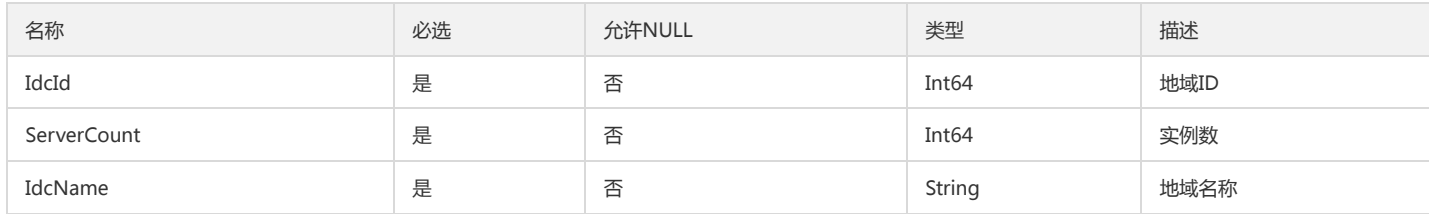

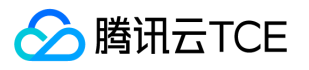

# DescribeAgentStatusHistoryData

DescribeAgentStatusHistoryData

被如下接口引用:DescribeAgentStatusHistory

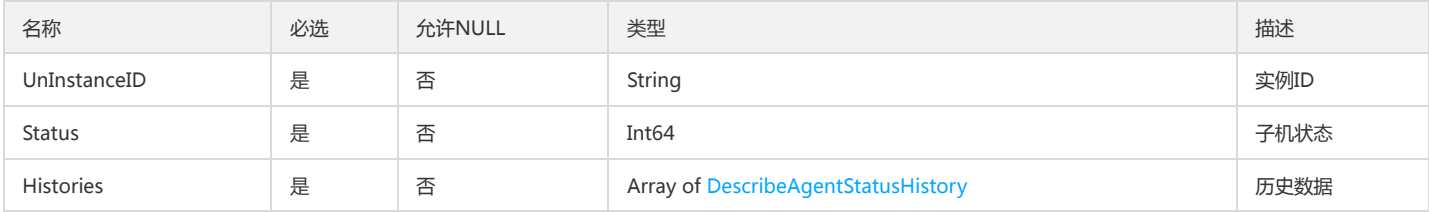

### AlarmBindingInstance

AlarmBindingInstance

被如下接口引用:DescribeAlarmBindingInstanceList

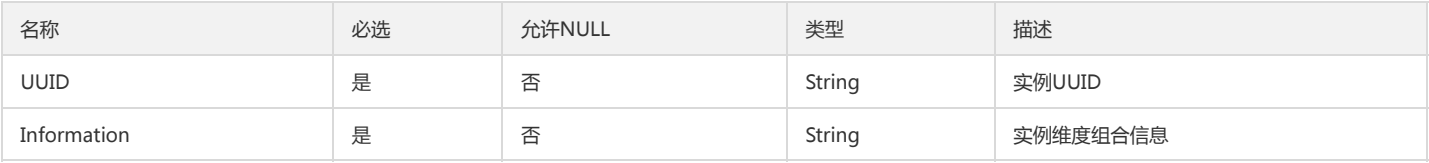

#### CustomAlarmInfo

DescribeCustomAlarmList

被如下接口引用:

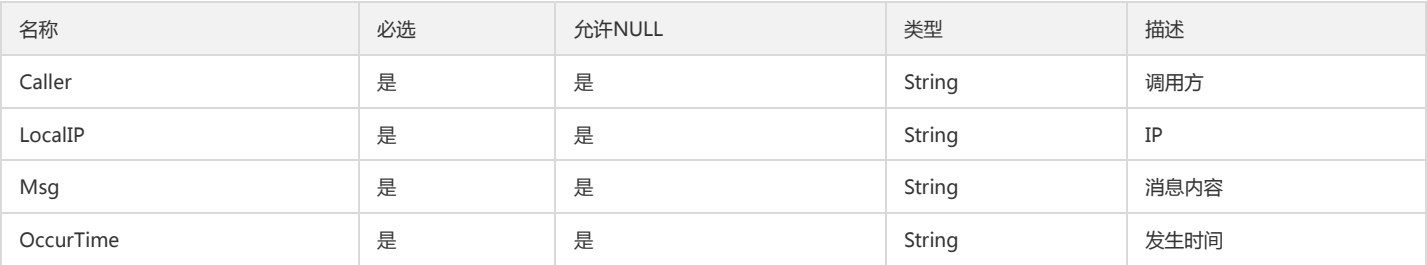

### PCLMStatisticFilterRule

#### 日志监控指标集配置 指标过滤条件

被如下接口引用:CLMDescribeMetricSets

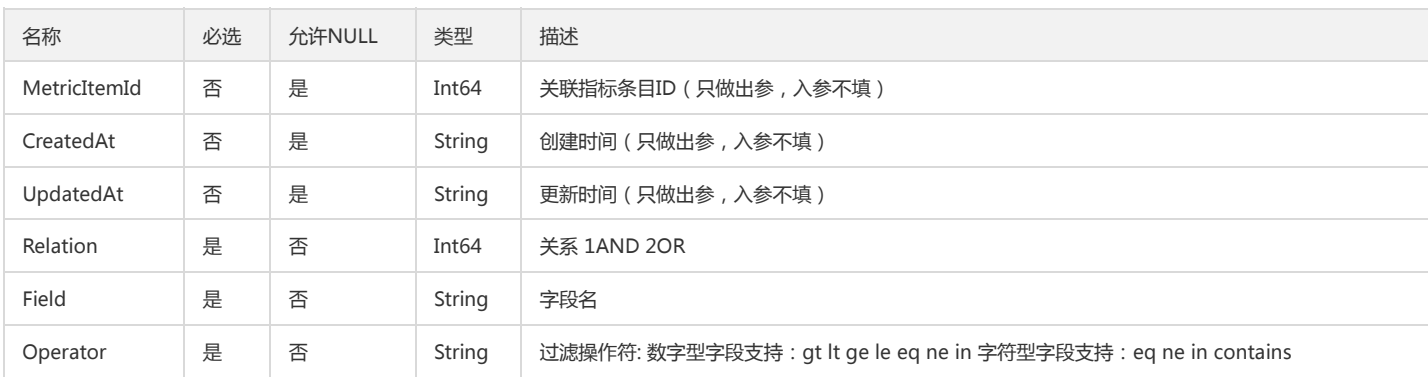

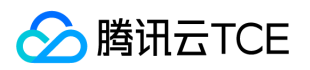

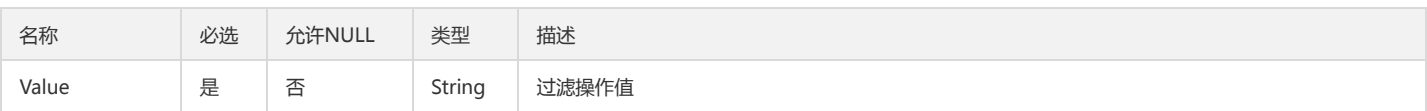

# BindingPolicyObjectDimension

#### 策略绑定实例维度信息

被如下接口引用:BindingPolicyObject、CreateInstanceGroup、DescribeInstanceGroup、ModifyInstanceGroup、ShieldPolicyAlarm

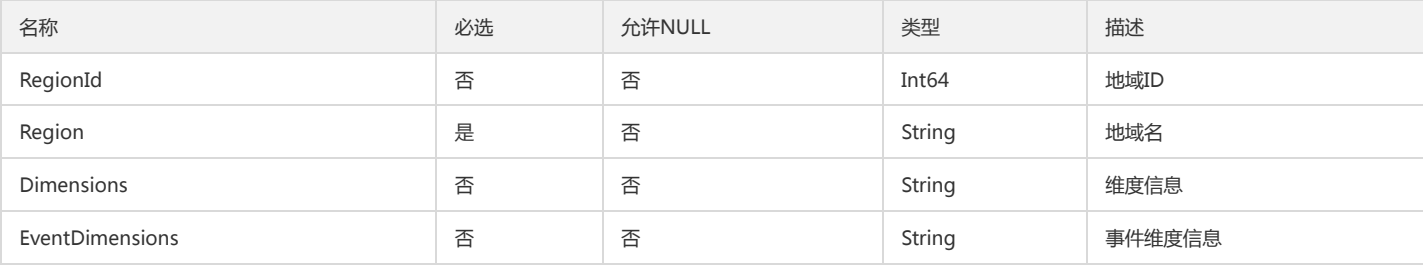

#### AlarmEvent

#### 告警事件

被如下接口引用:DescribeAlarmEvents

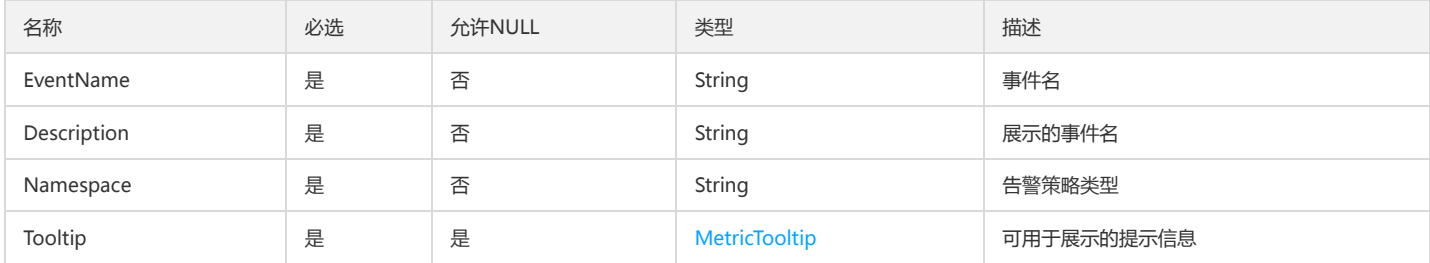

#### IdcInfoData

#### IdcInfoData

被如下接口引用:DescribeIdcServerCount

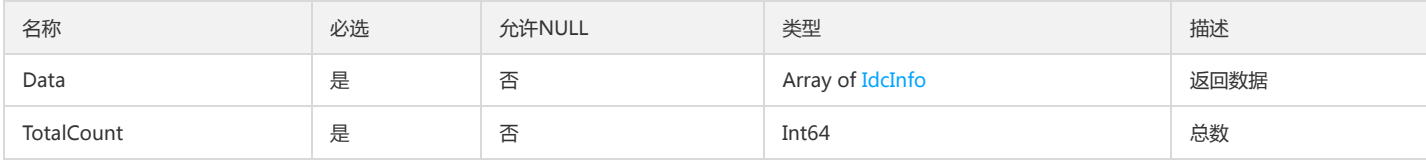

### ClmAnalysisFilter

CLM多维分析中的过滤条件

被如下接口引用:DescribeDimensionAnalysisData、DescribeMetricAnalysisData

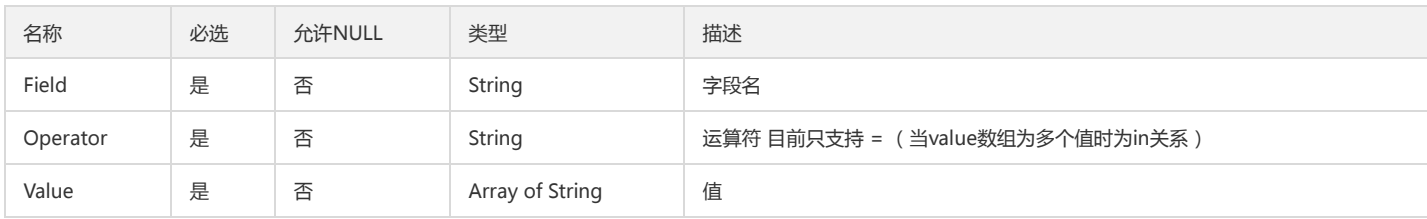

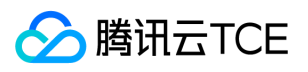

#### DescribePolicyQuotaV3ResponseData

DescribePolicyQuotaV3ResponseData

被如下接口引用:DescribePolicyQuota

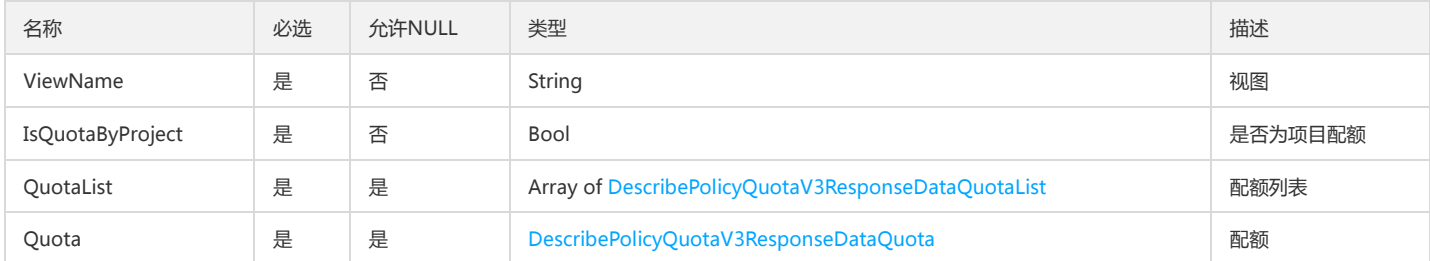

# ArgusDimensionIn

Argus维度字段

被如下接口引用:

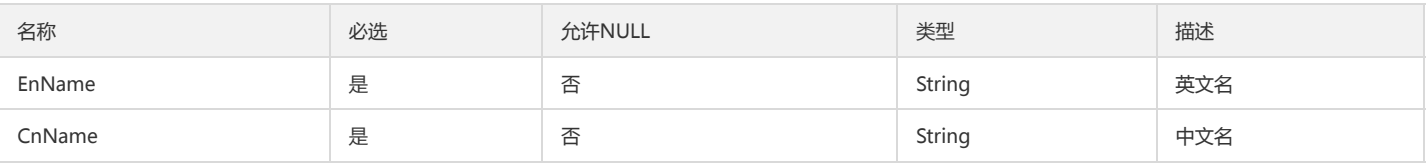

# CgrpInstanceGroupNode

#### 实例所在都分组数组

被如下接口引用:CreateInstances、DeleteInstances、DescribeInstance

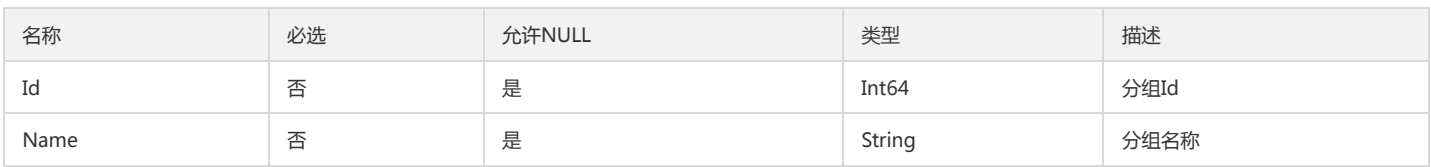

# DescribePolicyGroupInfoReceiverInfo

#### 查询策略输出的告警接收人信息

被如下接口引用:DescribePolicyGroupInfo、DescribePolicyGroupList

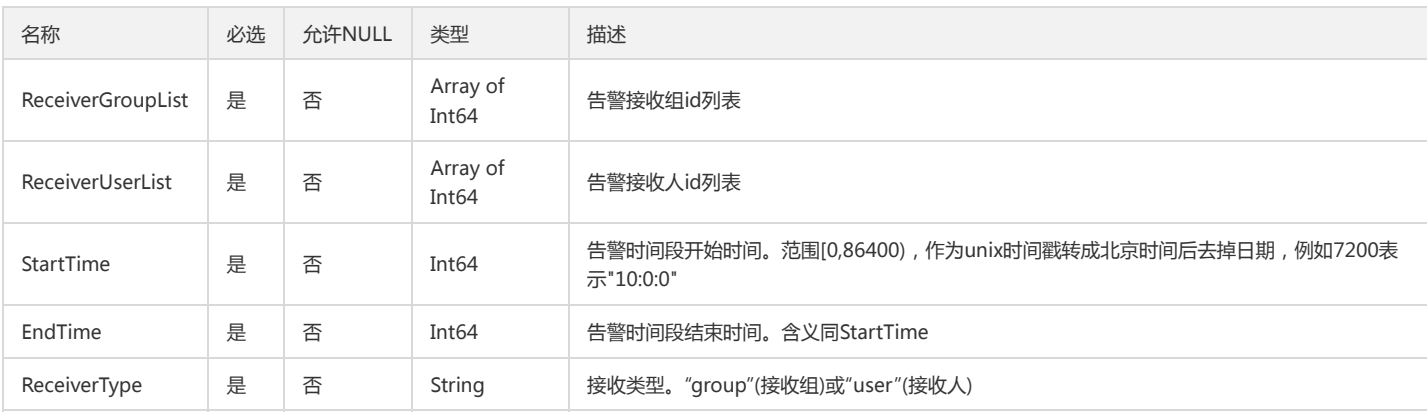

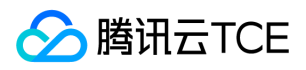

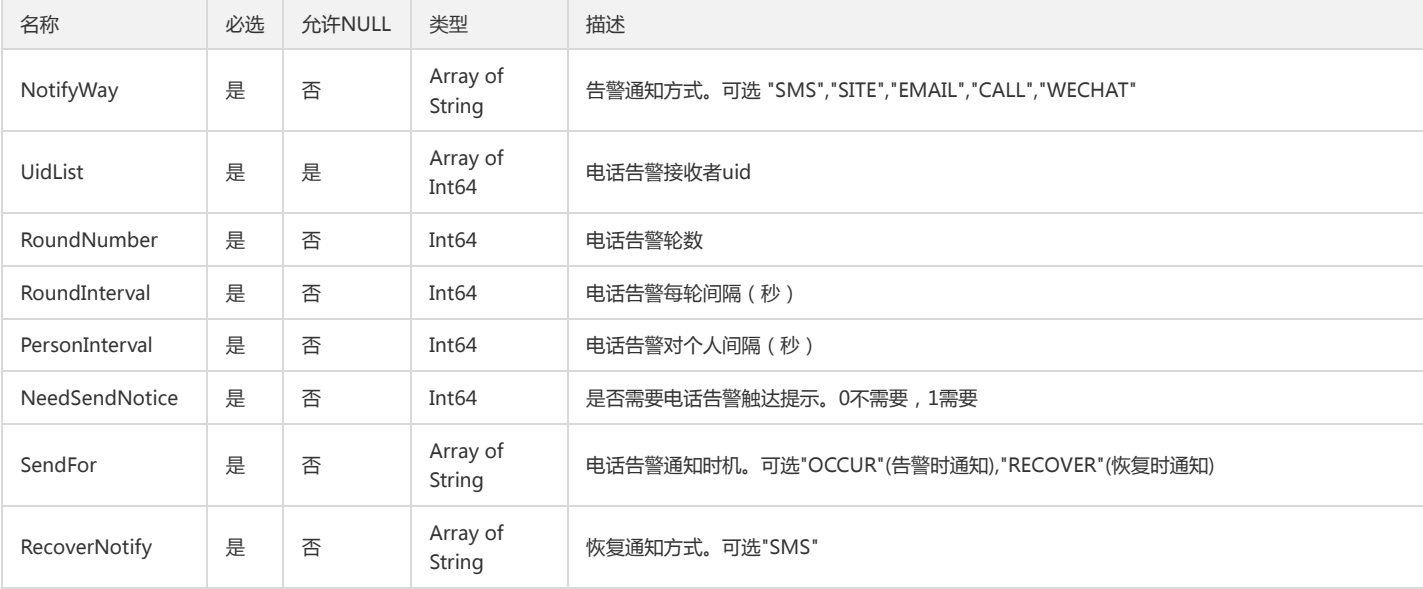

#### PCLMAlertFilterRule

#### CLM告警过滤条件

#### 被如下接口引用:

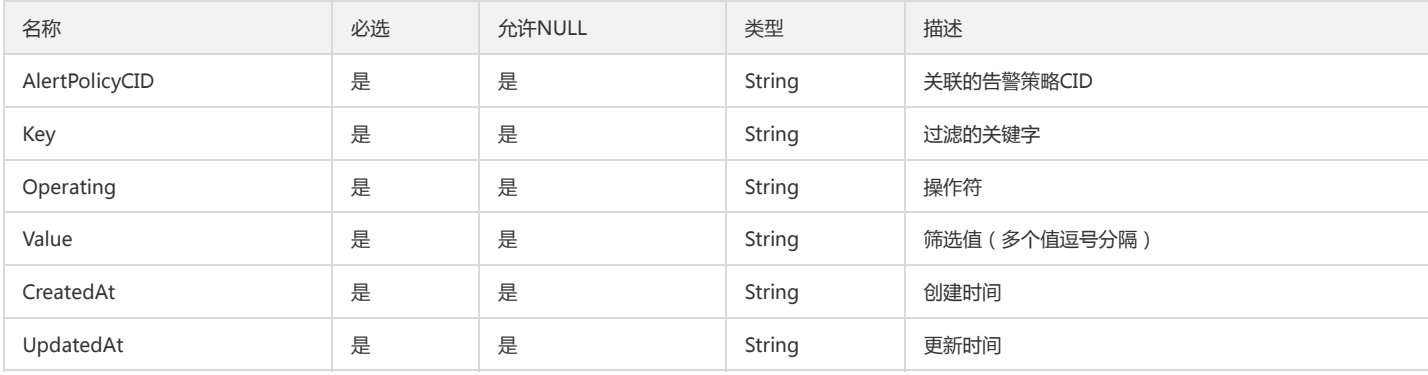

# PolicyGroupReceiverInfo

#### 2018版策略模板列表接收人信息

被如下接口引用:DescribeConditionsTemplateList

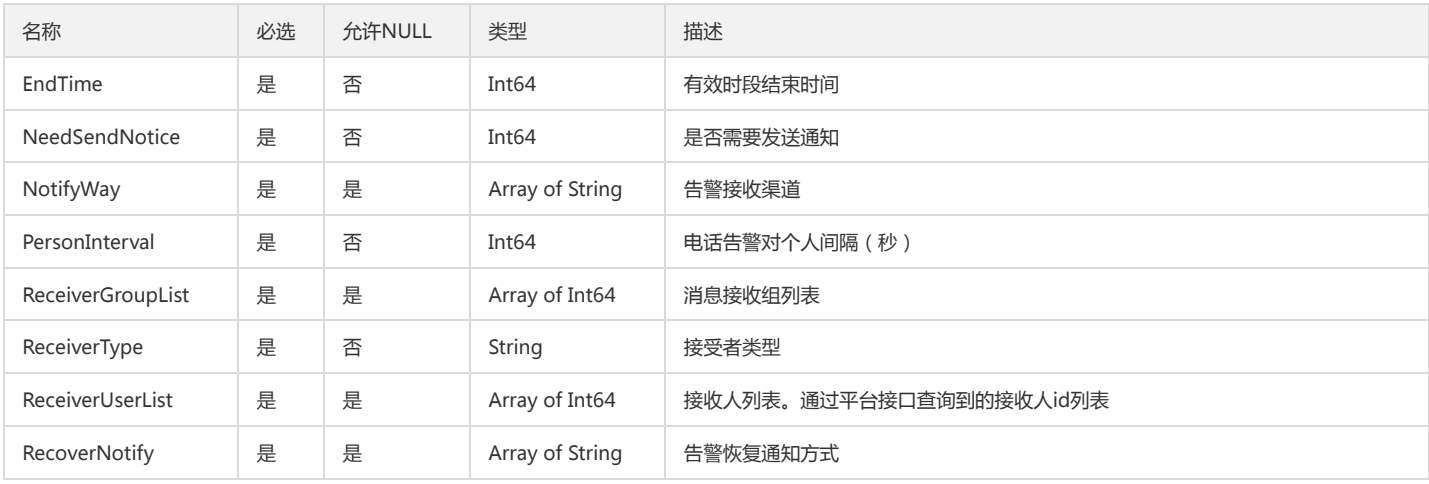

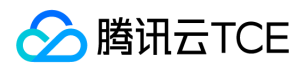

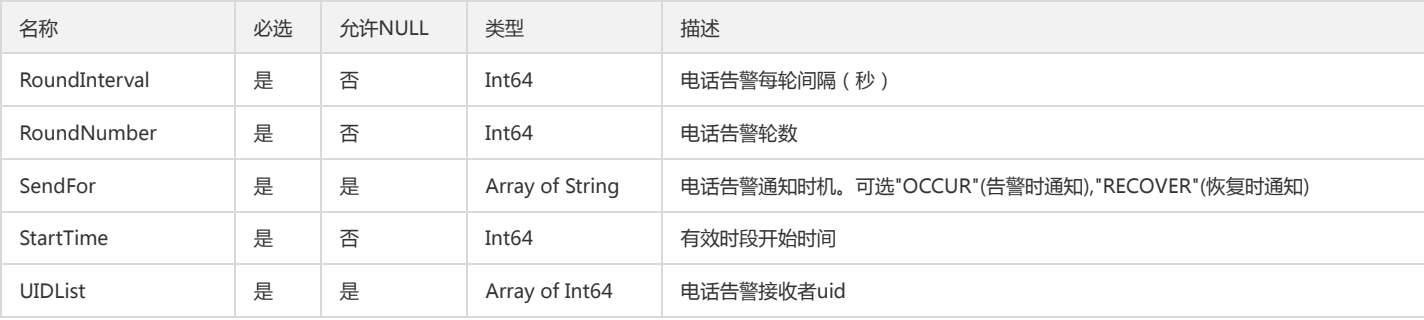

# TransLogInstanceGroupInfo

DescribeTransLog返回的InstanceGroupInfo

被如下接口引用:

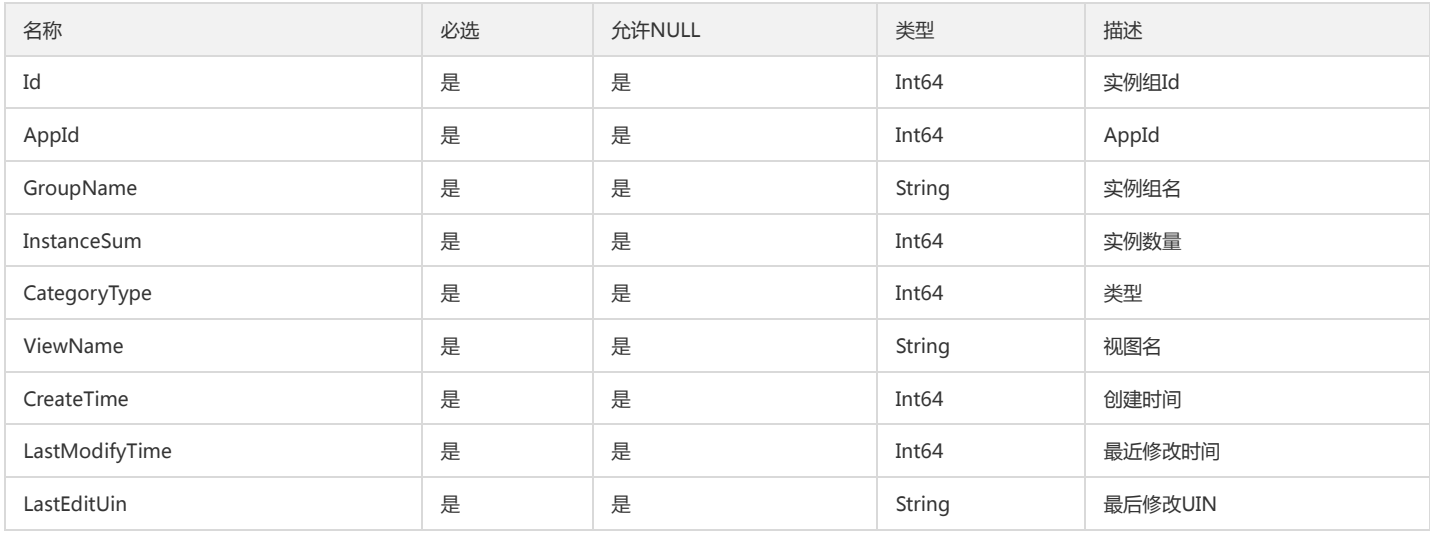

# DescribePolicyConditionListConfigManual

DescribePolicyConditionList.ConfigManual

被如下接口引用:DescribePolicyConditionList

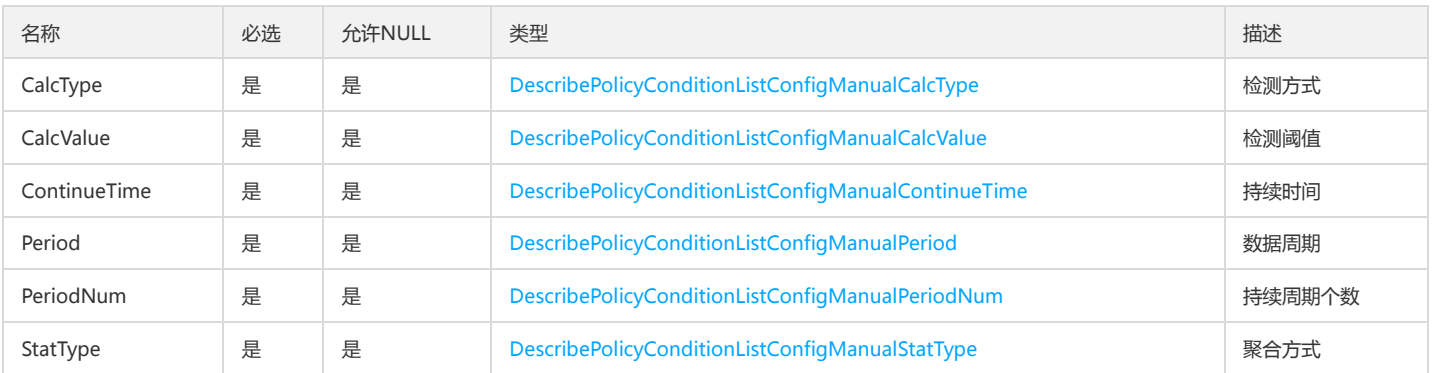

# ArgusMetricIn

Argus指标字段

被如下接口引用:

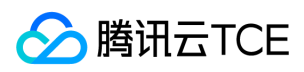

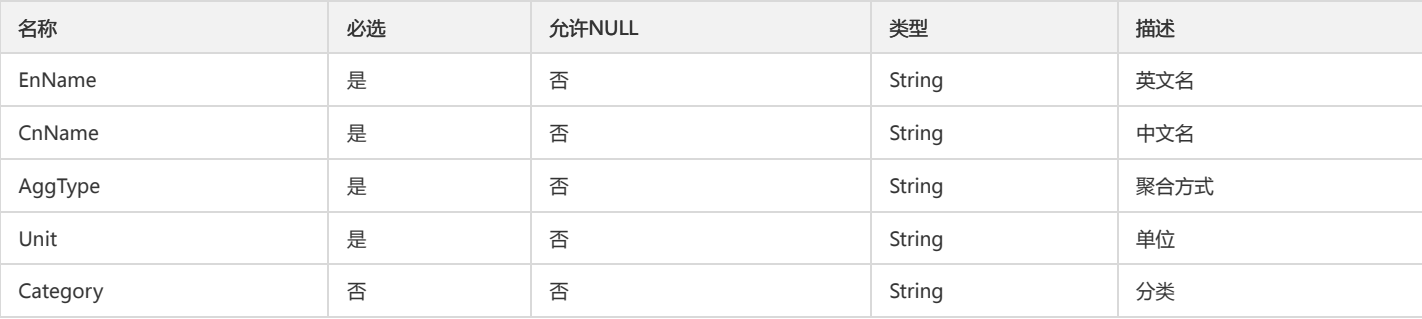

# DescribeBindingPolicyObjectListInstanceGroup

DescribeBindingPolicyObjectList返回的是实例分组信息

被如下接口引用:DescribeBindingPolicyObjectList

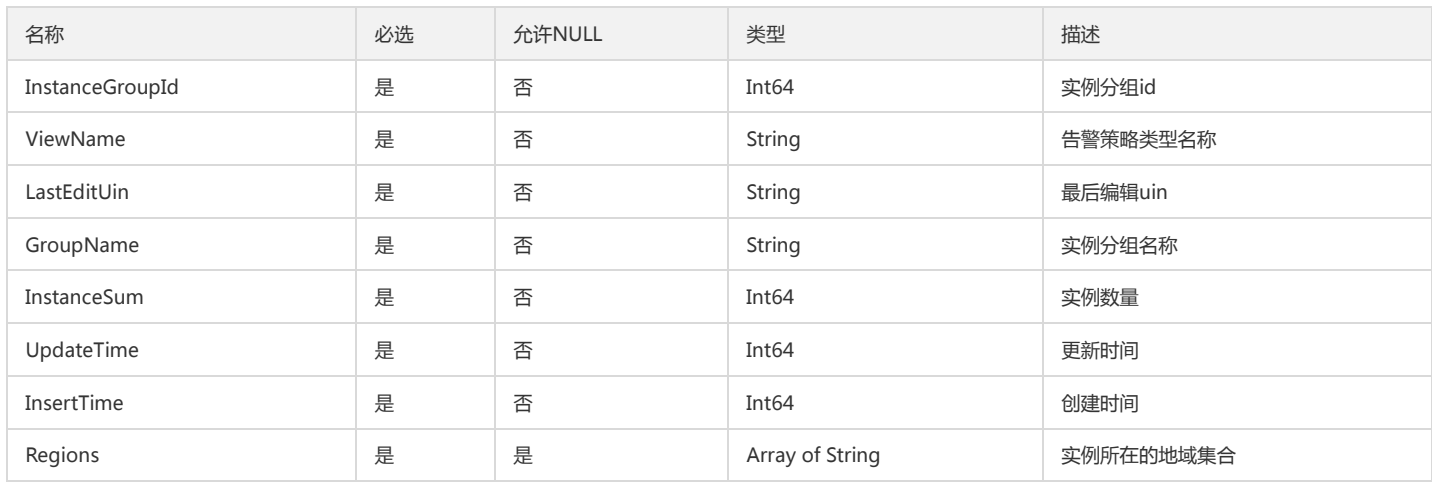

# DimensionsDesc

#### 维度信息

被如下接口引用:DescribeBaseMetrics

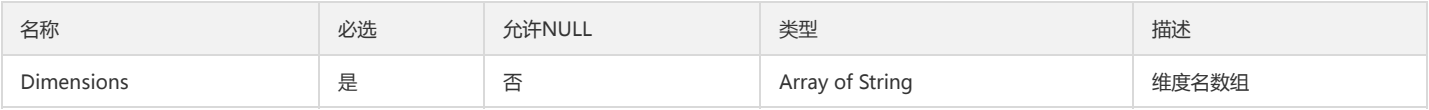

### WebStorageInfos

dashboard弹窗信息管理

被如下接口引用:DescribeWebStorage

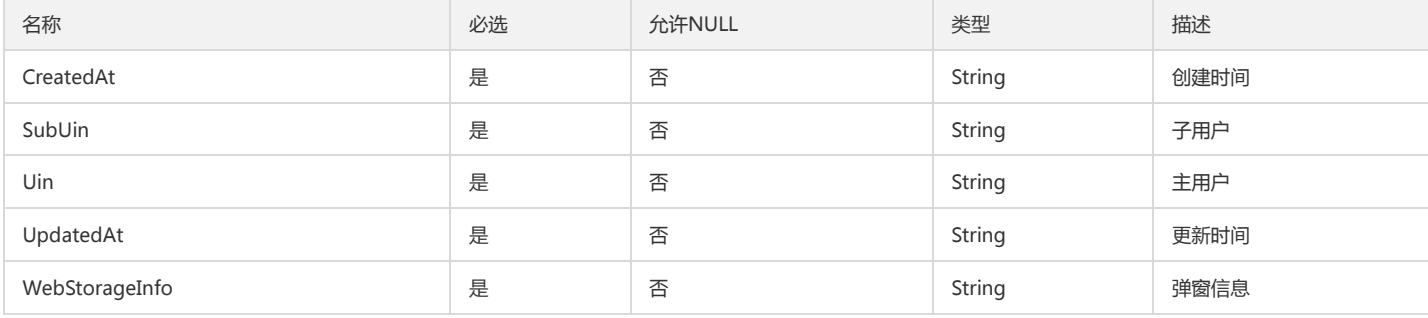

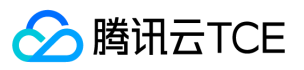

#### ArgusOverviewNamespaceOut

#### Argus概览页的Namespace

#### 被如下接口引用:

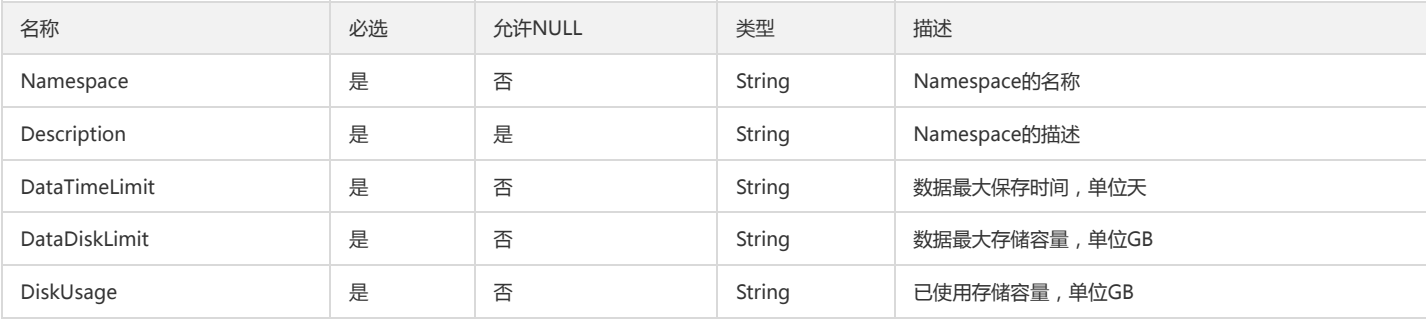

# ProjectInfo

#### DescribeProjectsList接口出参

被如下接口引用:DescribeProjectsList

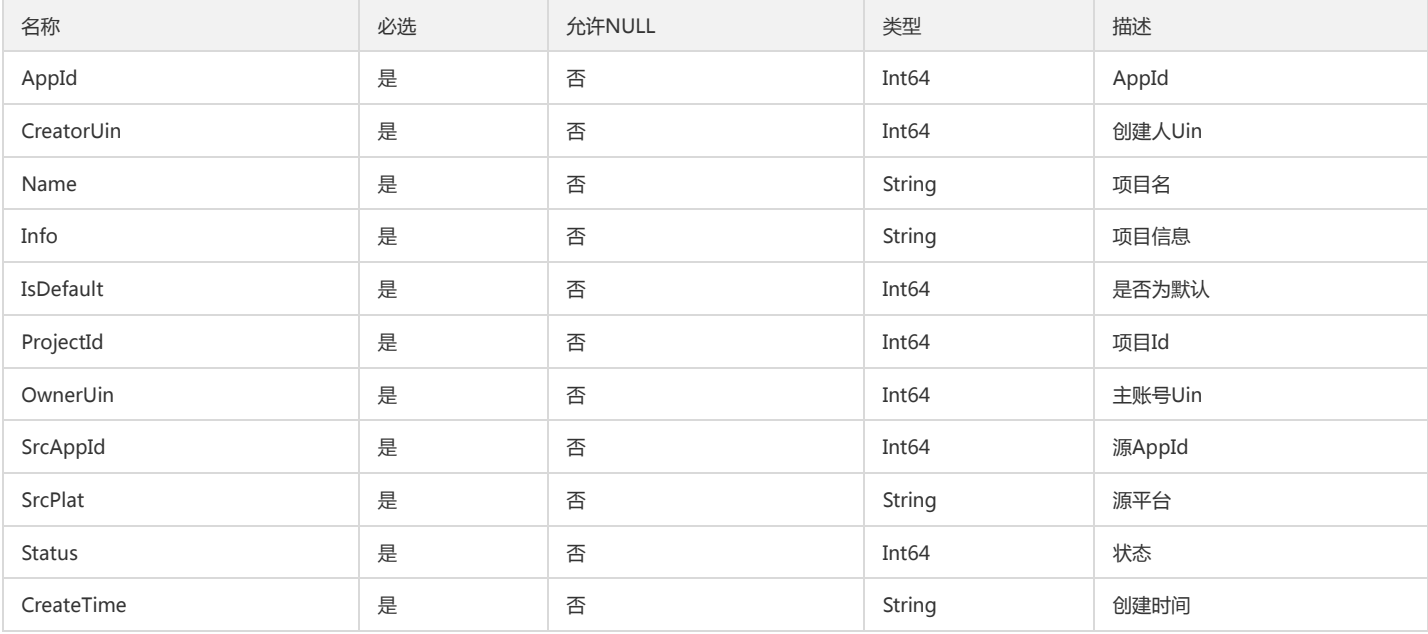

#### DescribeSortObjectListDimension

DescribeSortObjectList接口的Dimension,表示维度,包括维度名和维度值

被如下接口引用:DescribeSortObjectList

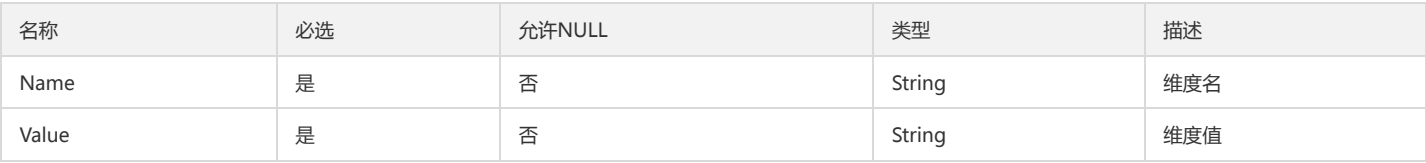

# PCLMMetricCustomItem

日志监控指标集复合指标配置

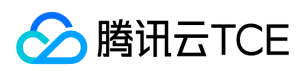

#### 被如下接口引用:CLMDescribeMetricSets

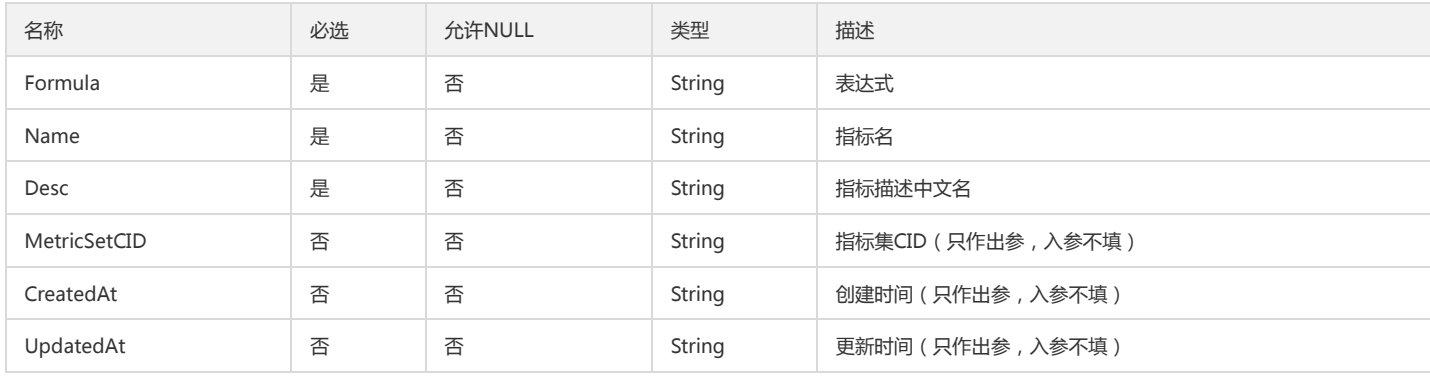

### DescribeInstanceGroupListInstanceGroup

DescribeInstanceGroupList接口返回的实例分组信息

被如下接口引用:DescribeInstanceGroupList

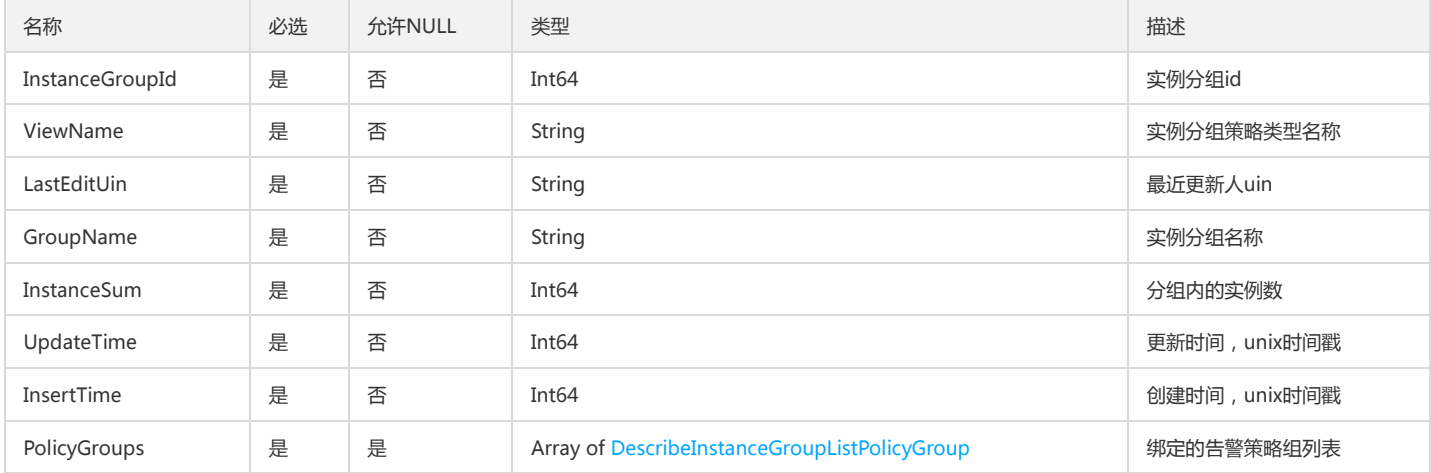

### CustomAlarmList

#### CustomAlarmList

被如下接口引用:DescribeCustomAlarmList

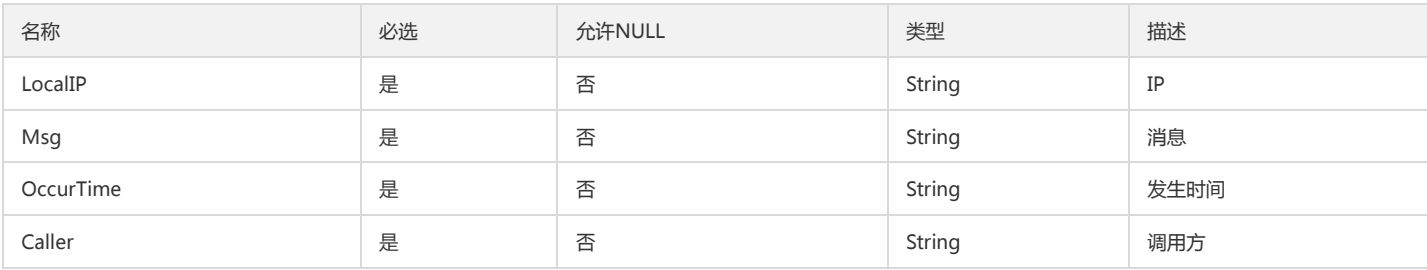

#### DashboardNamespace

Dashboard2.0数据源下命名空间信息

被如下接口引用:DescribeAllNamespaces、DescribeDashboardNamespaces

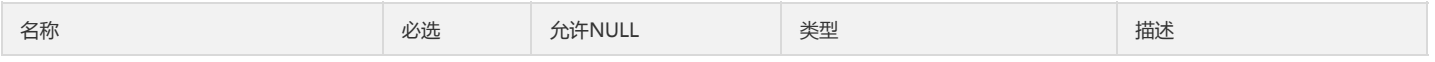
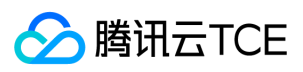

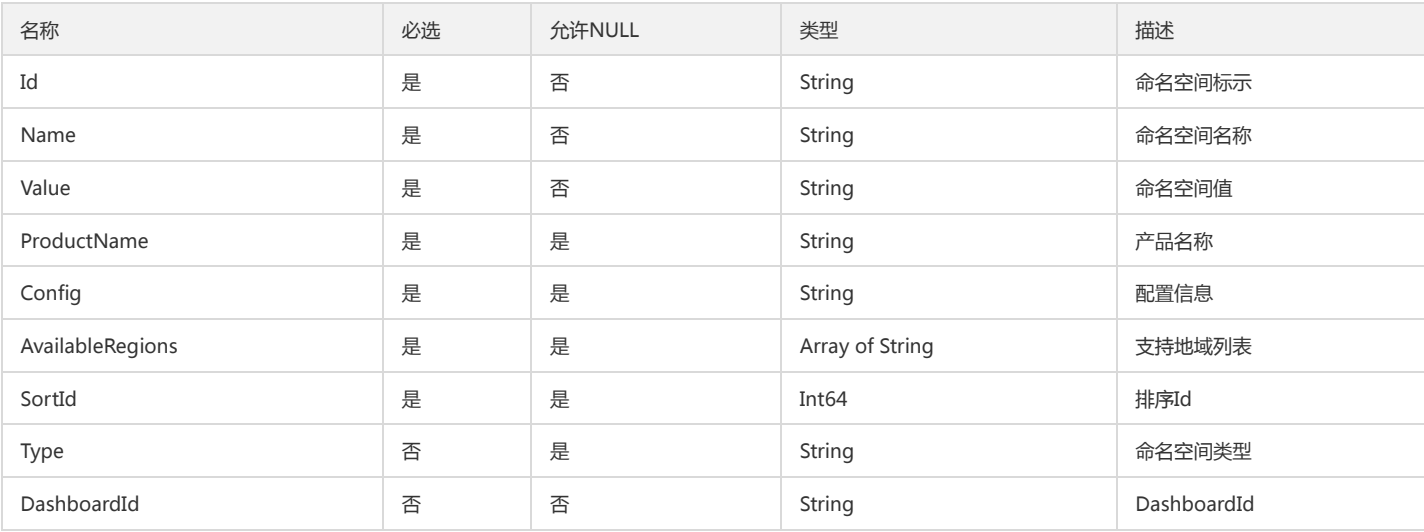

# <span id="page-216-0"></span>DescribePolicyGroupInfoEventCondition

### 查询策略输出的事件告警条件

被如下接口引用:DescribePolicyGroupInfo、DescribePolicyGroupList

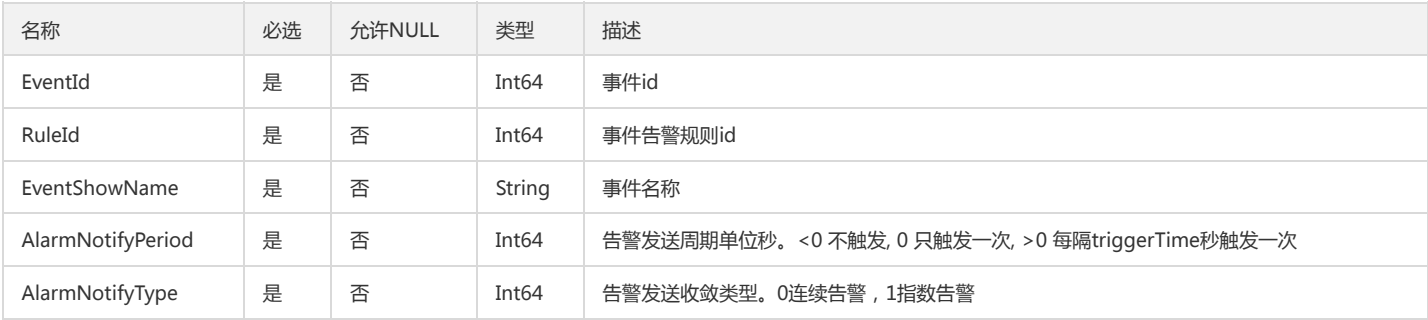

# **CgrpInstance**

#### 新建实例Id

被如下接口引用:CreateInstances、DeleteInstances

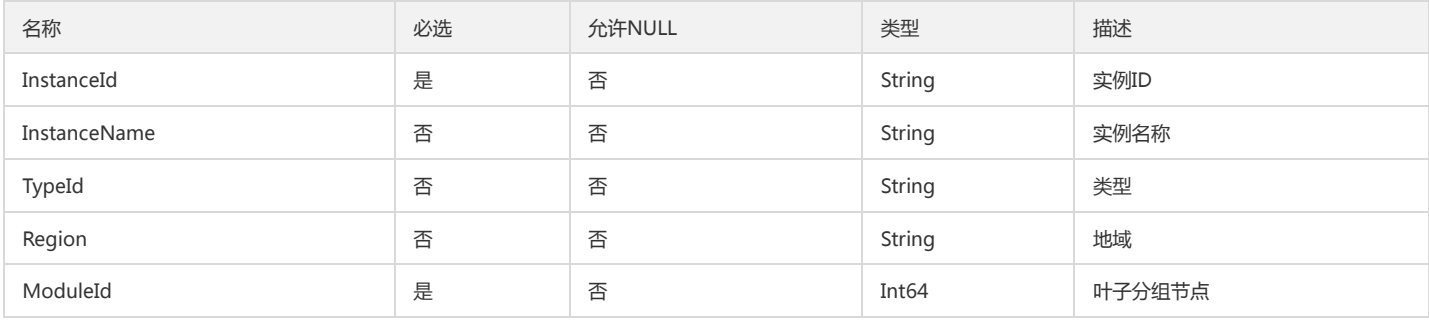

# DescribeGraphDataPartition

### DescribeGraphDataPartition

被如下接口引用:DescribeGraphData

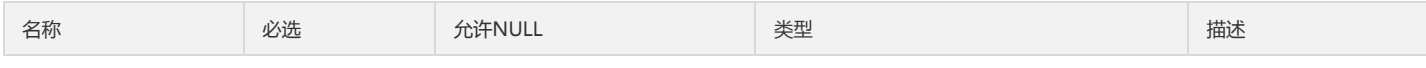

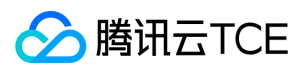

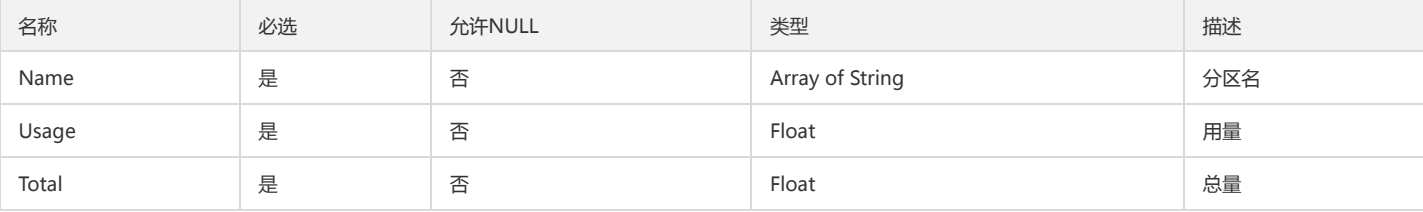

# StrategyEntryAlarm

StrategyEntryAlarm

被如下接口引用:CreateStrategy、DescribeCCMGroupViewStrategy、DescribeStrategys、ModifyStrategy

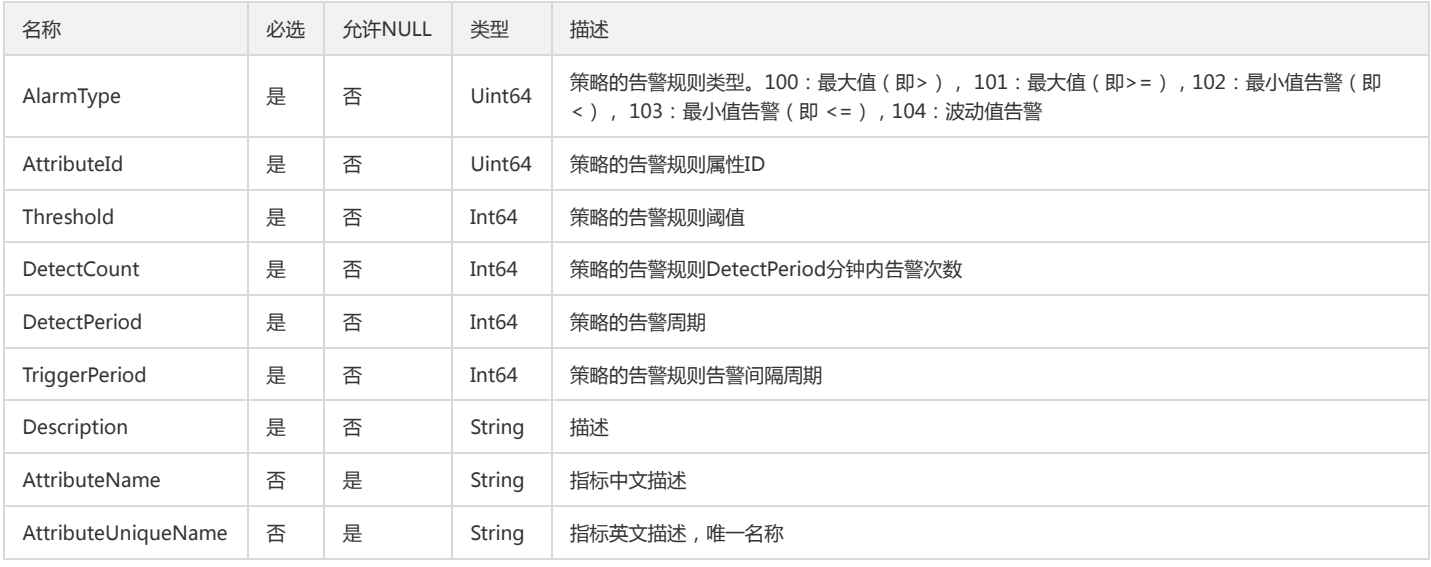

## GroupTemplateList

### GetRecommendedTemplateResponse.GroupTemplateList

被如下接口引用:DescribeRecommendedTemplate

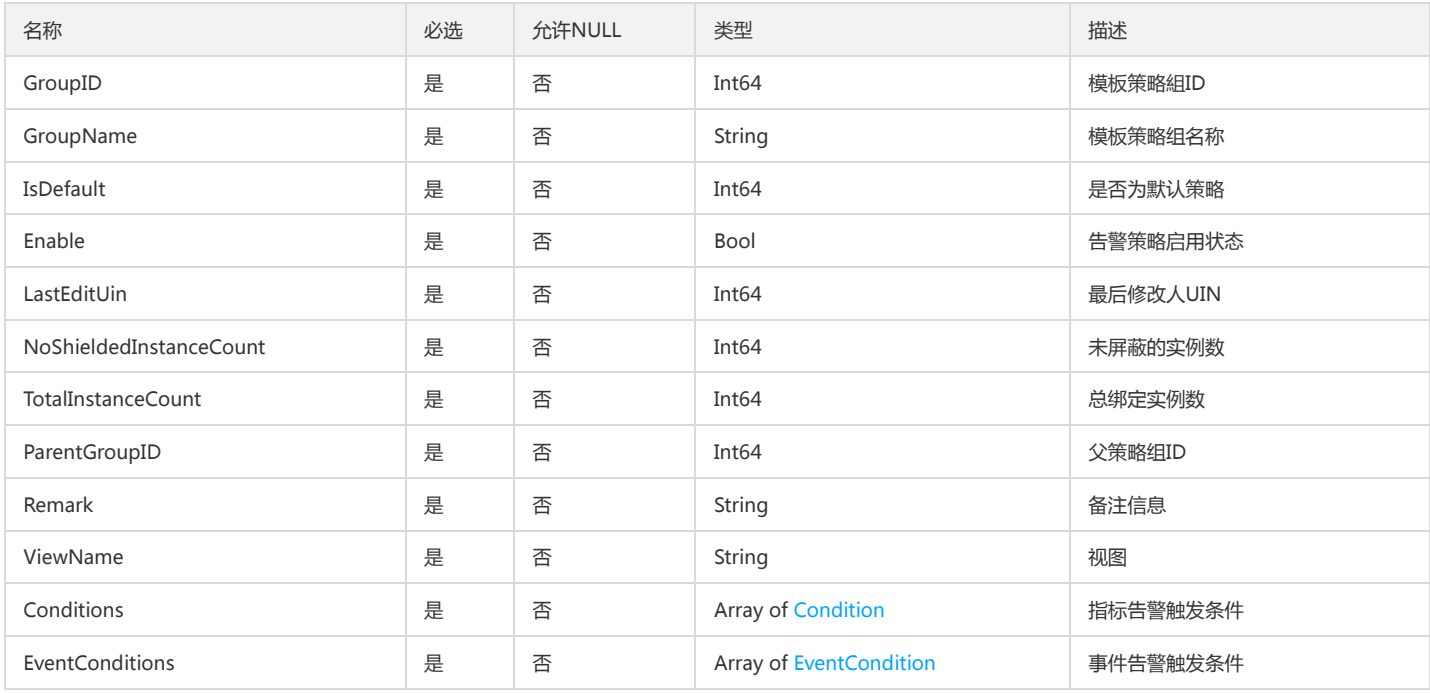

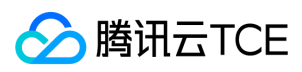

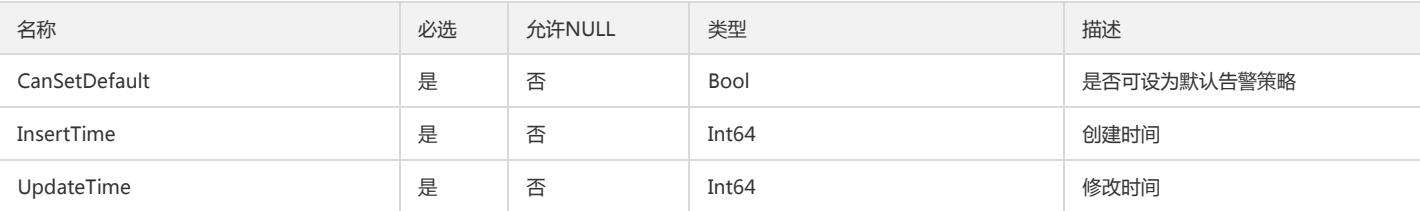

### <span id="page-218-0"></span>ServerInfo

### ServerInfo

### 被如下接口引用:DescribeServers

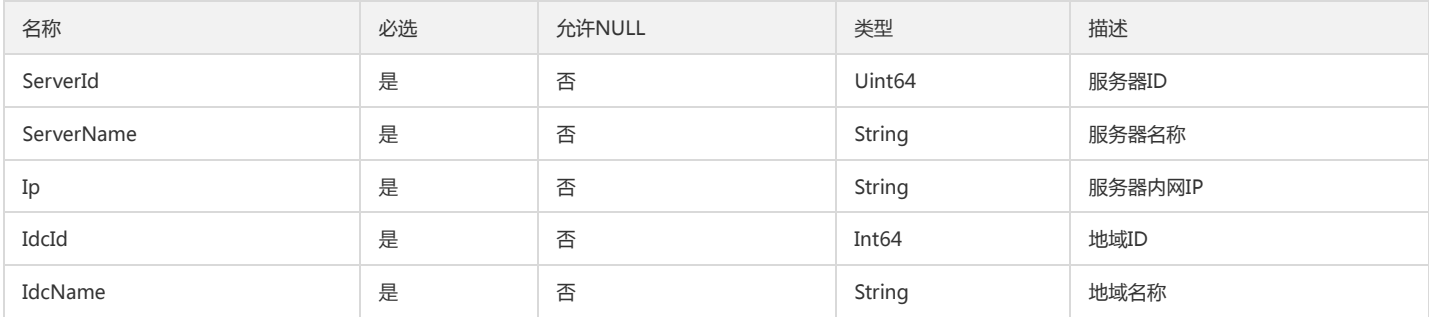

# AttributeUnitInfoOutputData

### AttributeUnitInfoOutputData

被如下接口引用:DescribeAttributeUnits

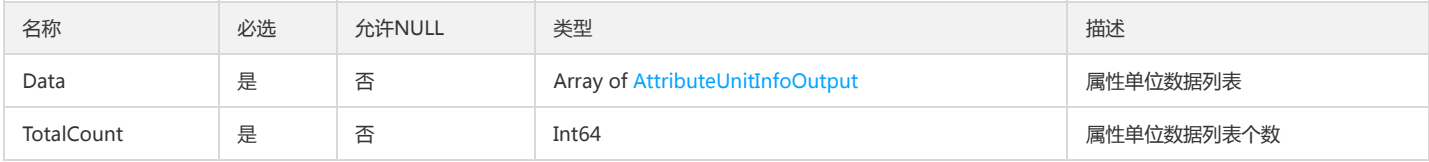

## DescribeMonitorDataByAlarmIDDataPoint

DescribeMonitorDataByAlarmIDDataPoint

被如下接口引用:DescribeMonitorDataByAlarmID

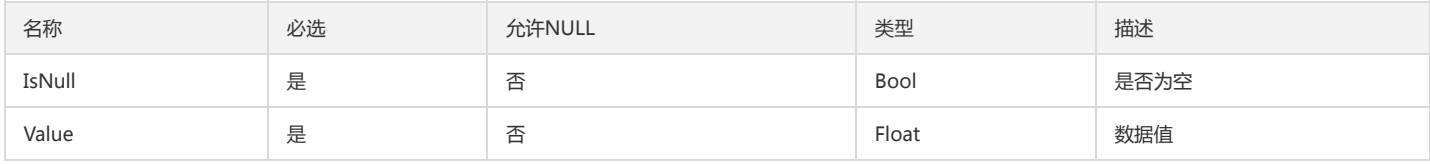

### ProductListForDescribeMonitorProducts

DescribeMonitorProducts 出参 ProductList 数组

被如下接口引用:

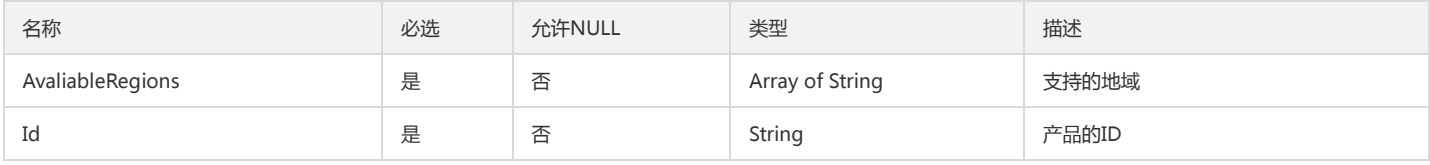

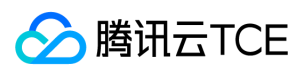

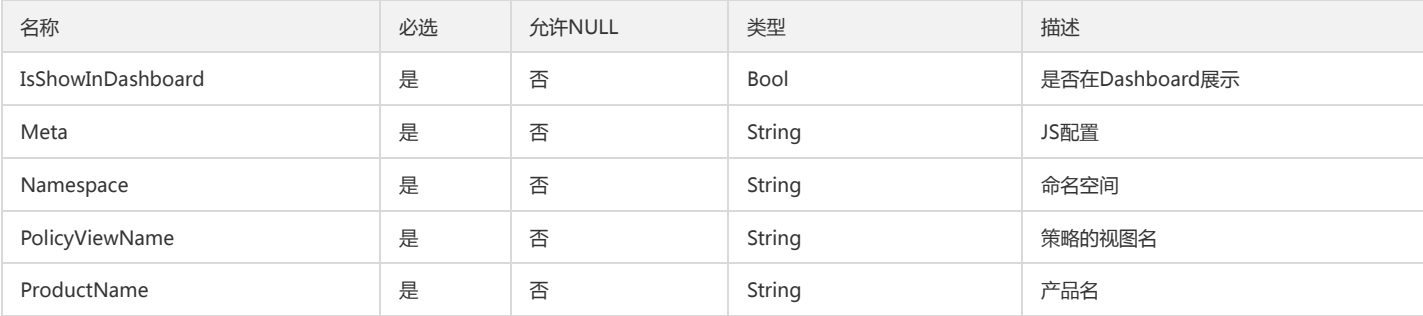

## CCMDashboardData

### 自定义监控 CCMDashboardData

### 被如下接口引用:

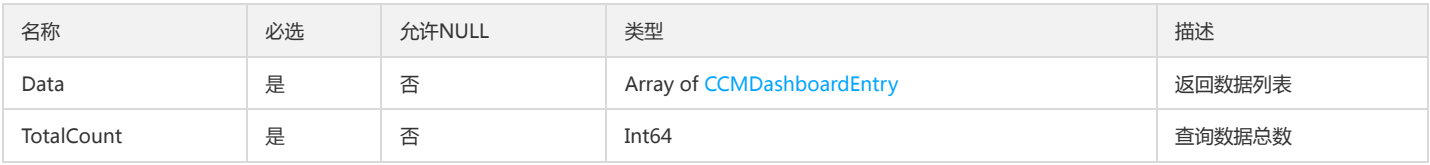

### PCLMAlertTriggerRule

### CLM告警触发条件

#### 被如下接口引用:

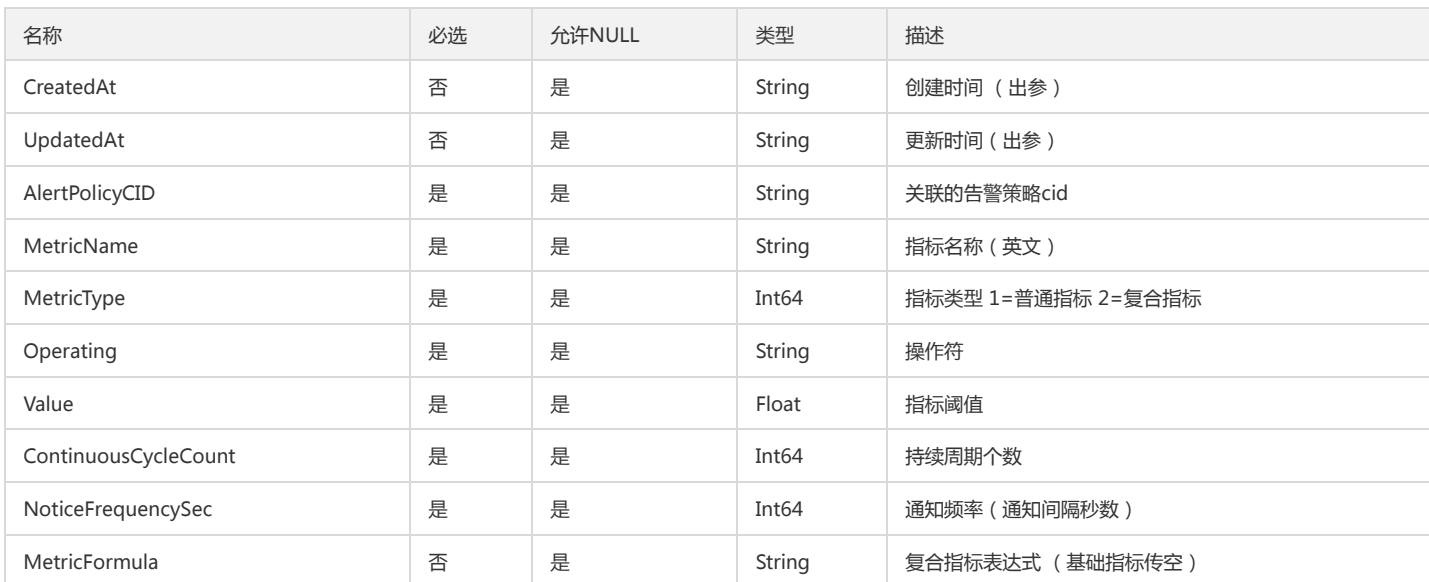

## DescribeBaseMetricsForConsoleFontEndData

#### DescribeBaseMetricsForConsoleFontEndData

被如下接口引用:DescribeBaseMetricsForConsoleFontEnd

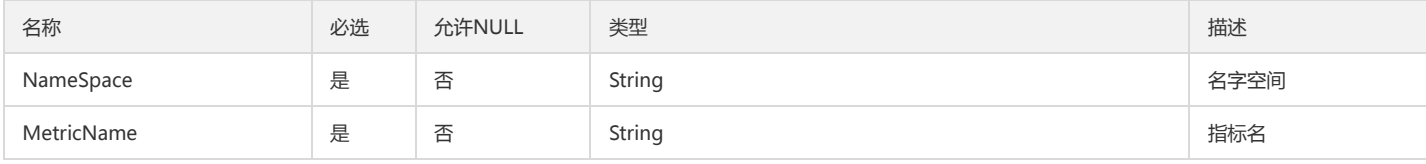

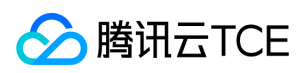

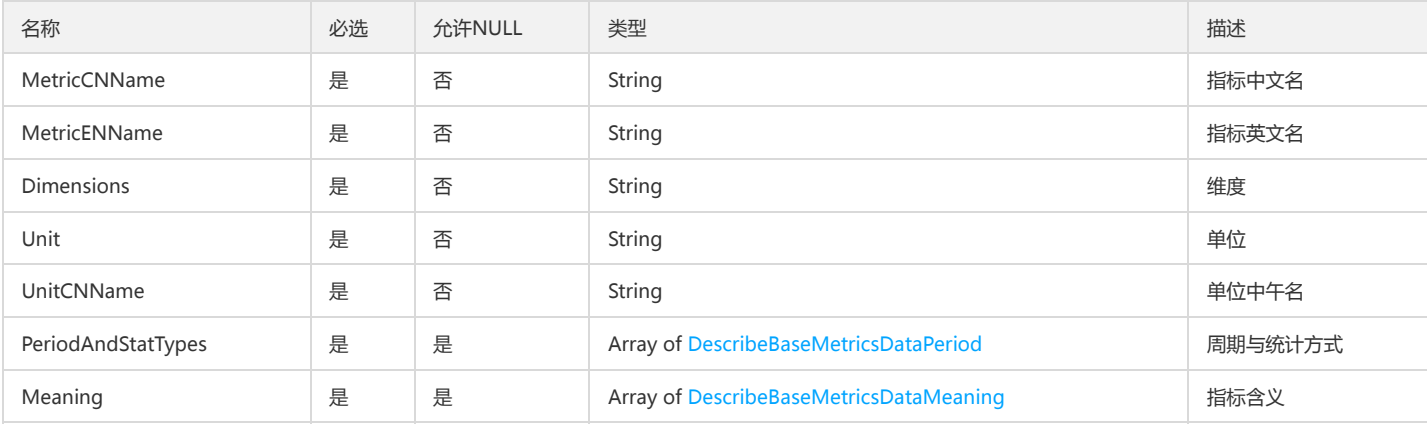

## ModifyConditionsTemplateRequestEventCondition

ModifyConditionsTemplateRequestEventCondition

被如下接口引用:CreateConditionsTemplate、ModifyConditionsTemplate

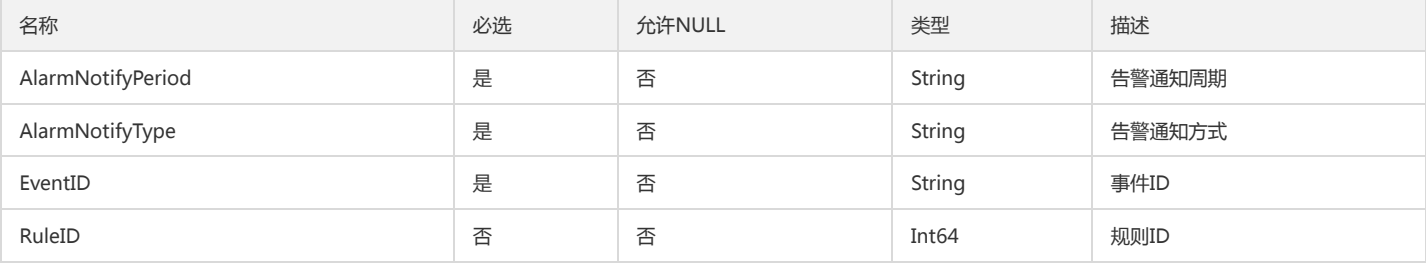

## AttributeServerInfoOutputData

AttributeServerInfoOutputData

被如下接口引用:DescribeAttributeAllServer、DescribeIdcServer

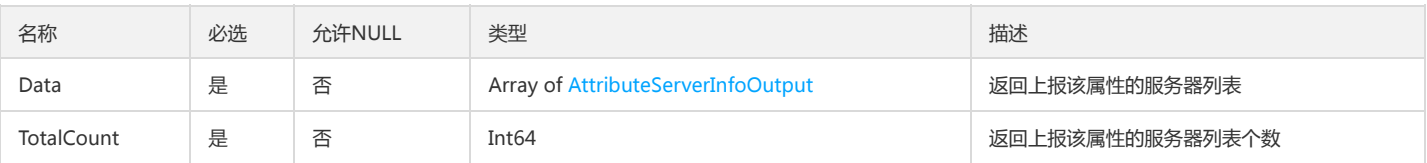

## PCLMDescribeAlertPoliciesData

### PCLMDescribeAlertPoliciesData

被如下接口引用:

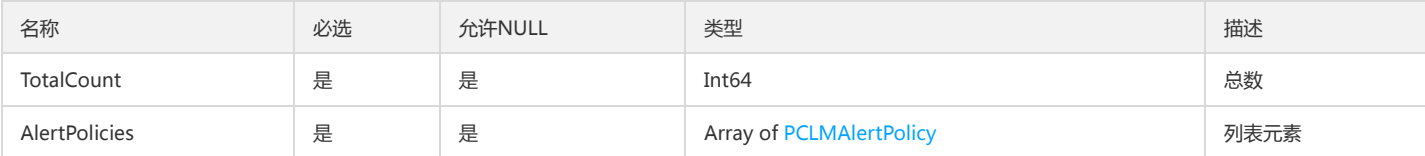

### AlarmHistory

#### 告警历史数据

被如下接口引用:DescribeAlarmHistories

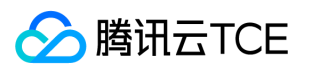

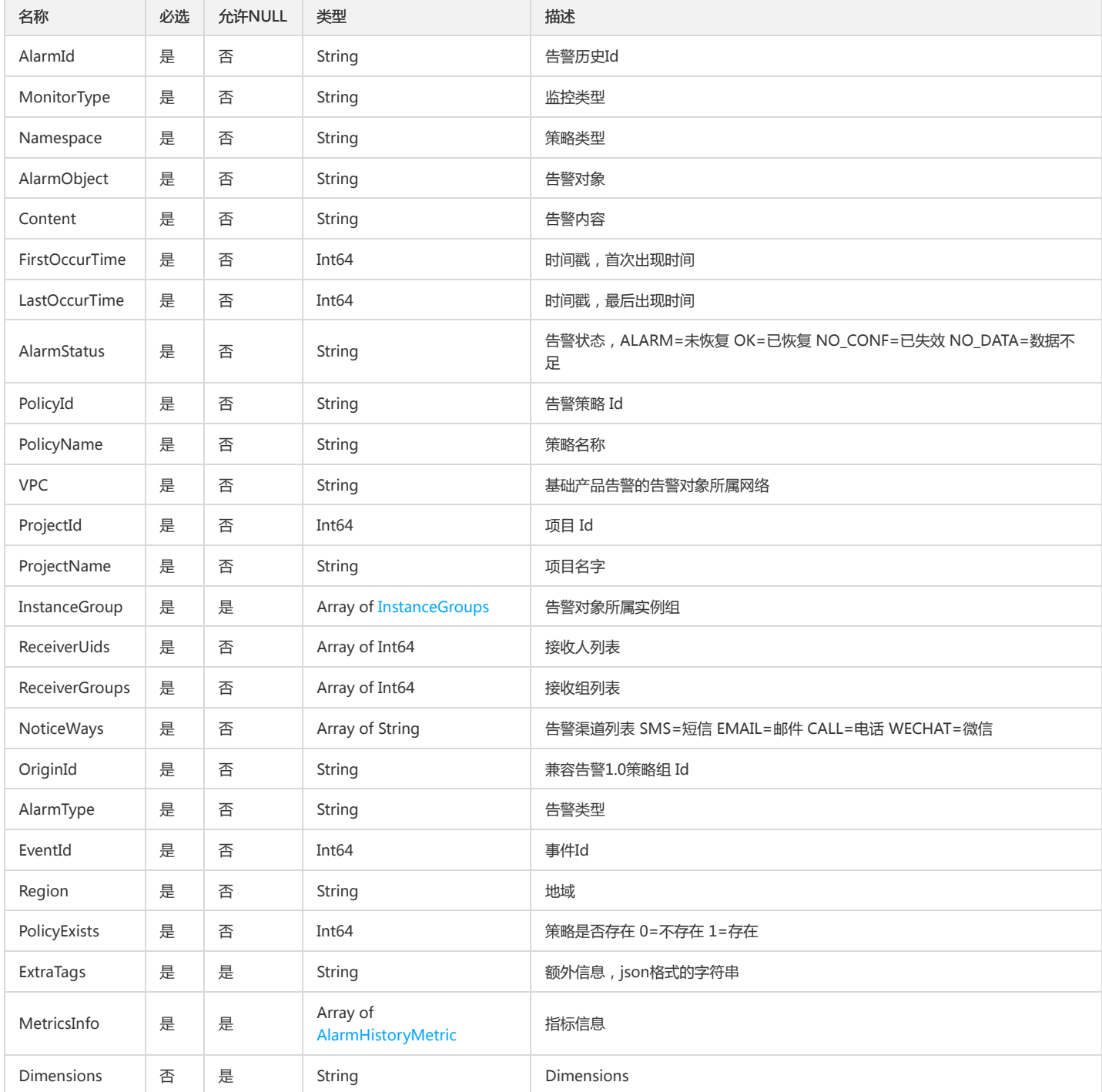

# StrategyIdInfo

### StrategyIdInfo

被如下接口引用:CreateStrategy

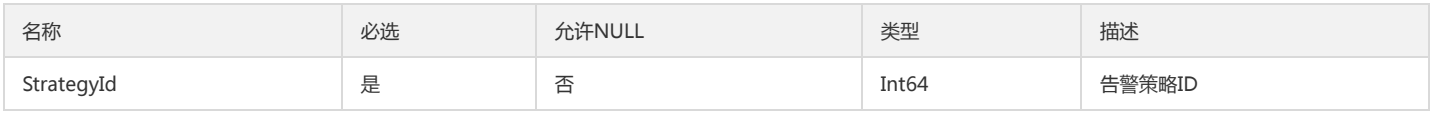

## DescribeProductEventListDimensions

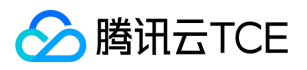

#### DescribeProductEventList的入参Dimensions

### 被如下接口引用:DescribeProductEventList

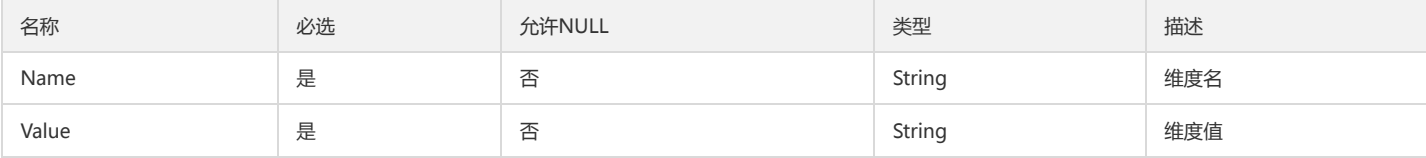

### <span id="page-222-0"></span>Dimension

### 实例对象的维度组合

被如下接口引用:DescribeDashboardMetricData、DescribePolicyGroupCount、GetMonitorData、GetTkeData

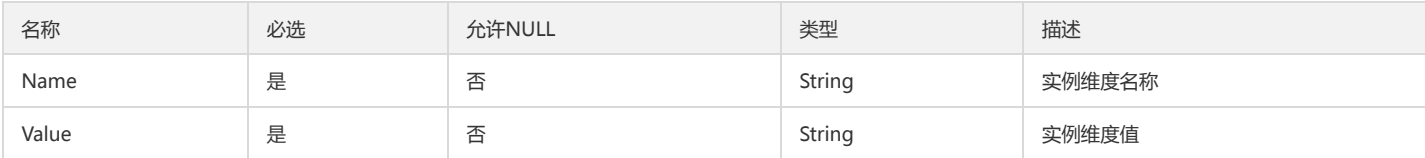

### ReceiverInfo

接收人信息

被如下接口引用:ModifyAlarmReceivers

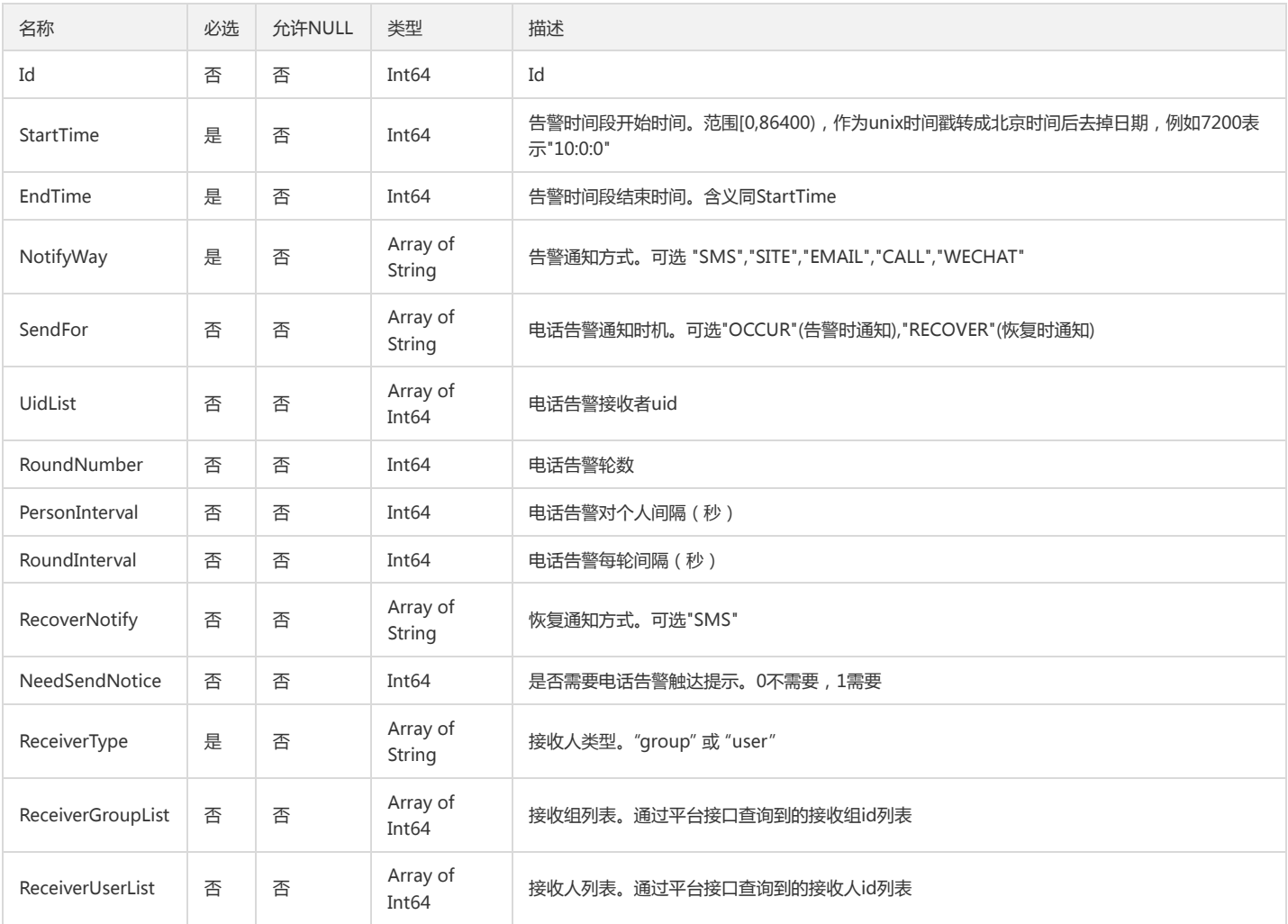

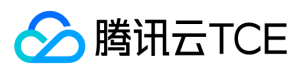

### Dimensions

### 实例对象的维度组合

#### 被如下接口引用:

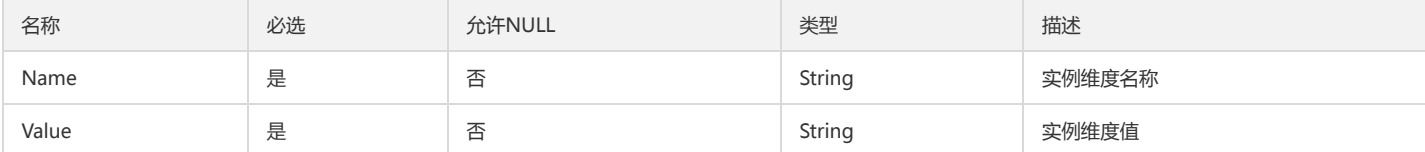

## TransLogInstance

### DescribeTransLog返回的实例List

被如下接口引用:DescribeInstanceGroup

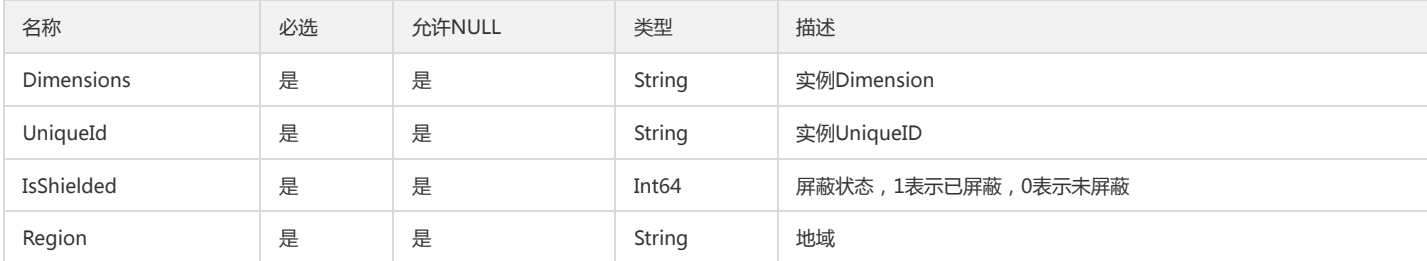

# CustomMetisAbnormOutput

### 智能异常检测结果数组

### 被如下接口引用:

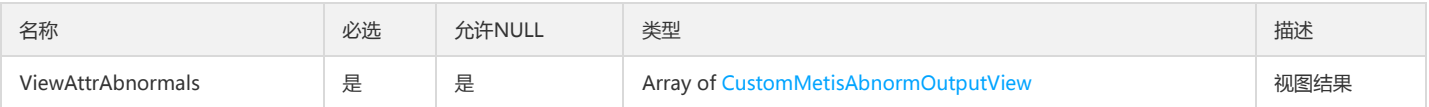

# AlarmPolicyRule

#### 告警策略触发条件

被如下接口引用:CreateAlarmPolicy、DescribeAlarmPolicies、DescribeAlarmPolicy、ModifyAlarmPolicyCondition

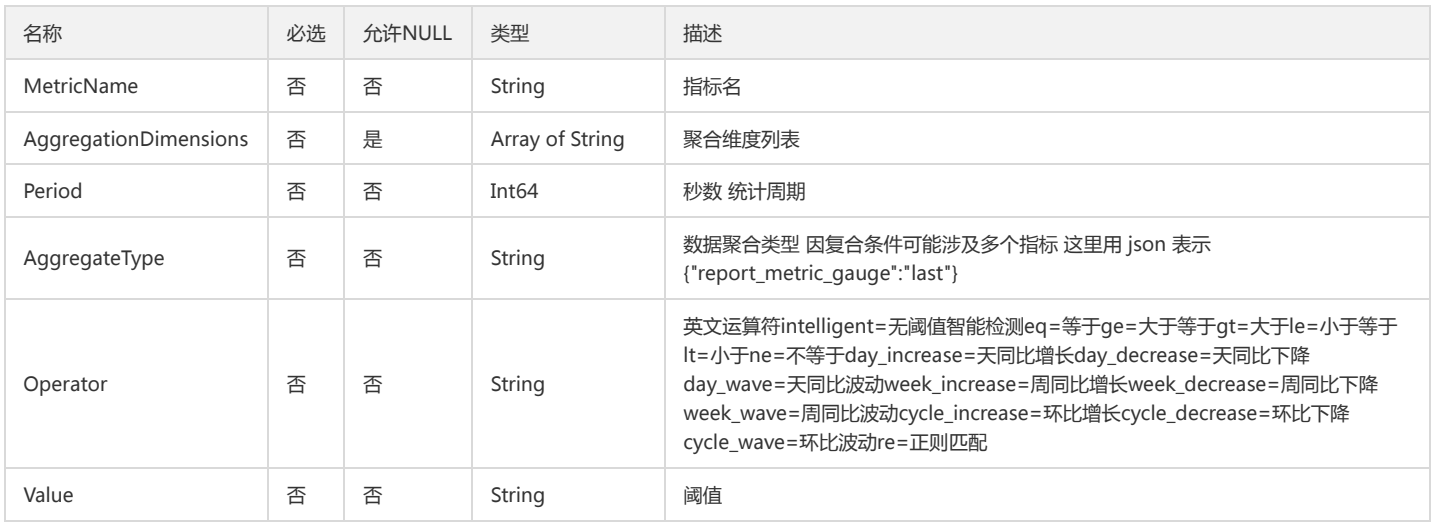

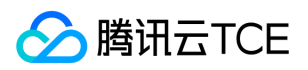

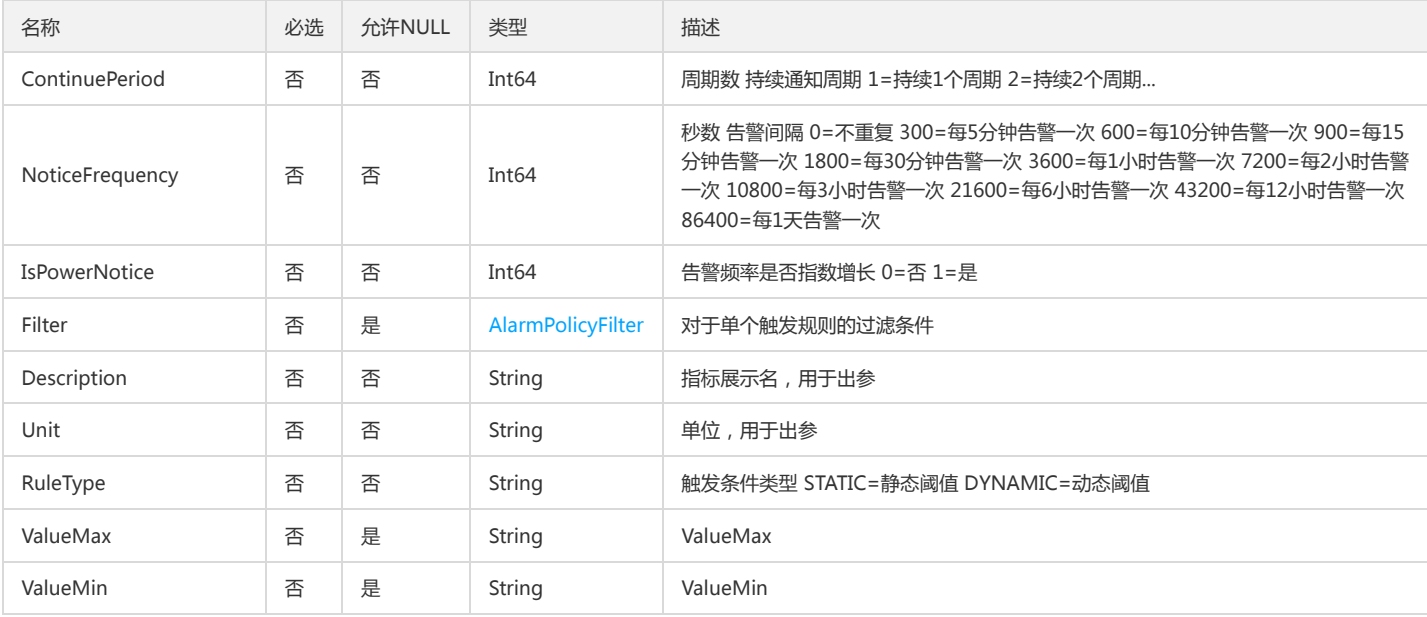

## ClmMetricAnalysisBasicMetric

### CLM指标分析中的基础指标参数

被如下接口引用:DescribeMetricAnalysisData

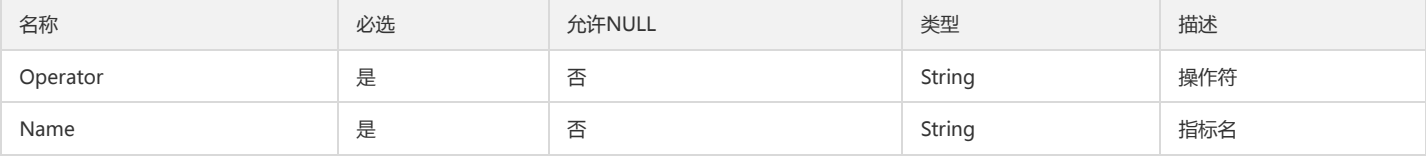

### <span id="page-224-0"></span>ClmMetricCustomItem

#### 日志监控指标集复合指标配置

被如下接口引用:CreateMetricSet、DescribeMetricSet、DescribeMetricSets、ModifyMetricSet

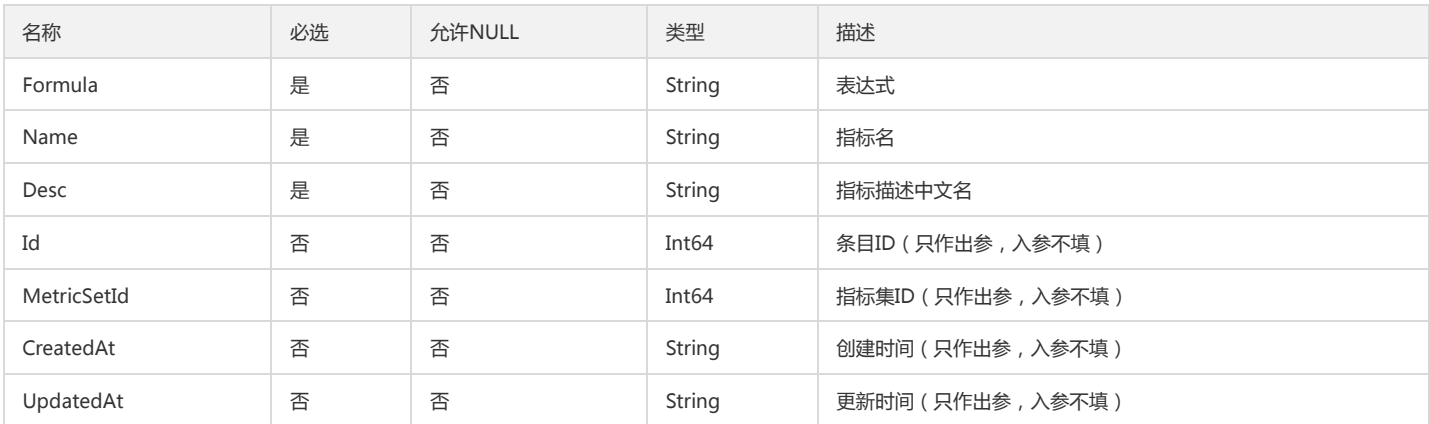

### PCLMMetricBasicItem

#### 日志监控指标集基础指标配置

被如下接口引用:CLMDescribeMetricSets

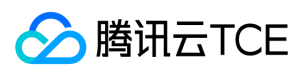

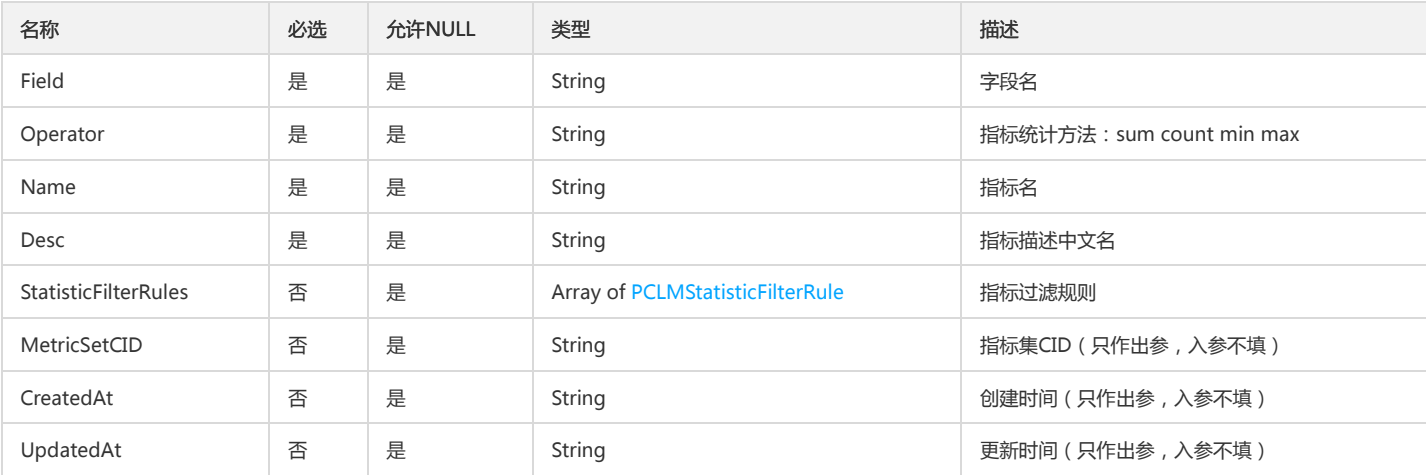

### AlarmNotice

#### 告警通知模板详情

被如下接口引用:DescribeAlarmNotice、DescribeAlarmNotices、DescribeAlarmPolicies、DescribeAlarmPolicy

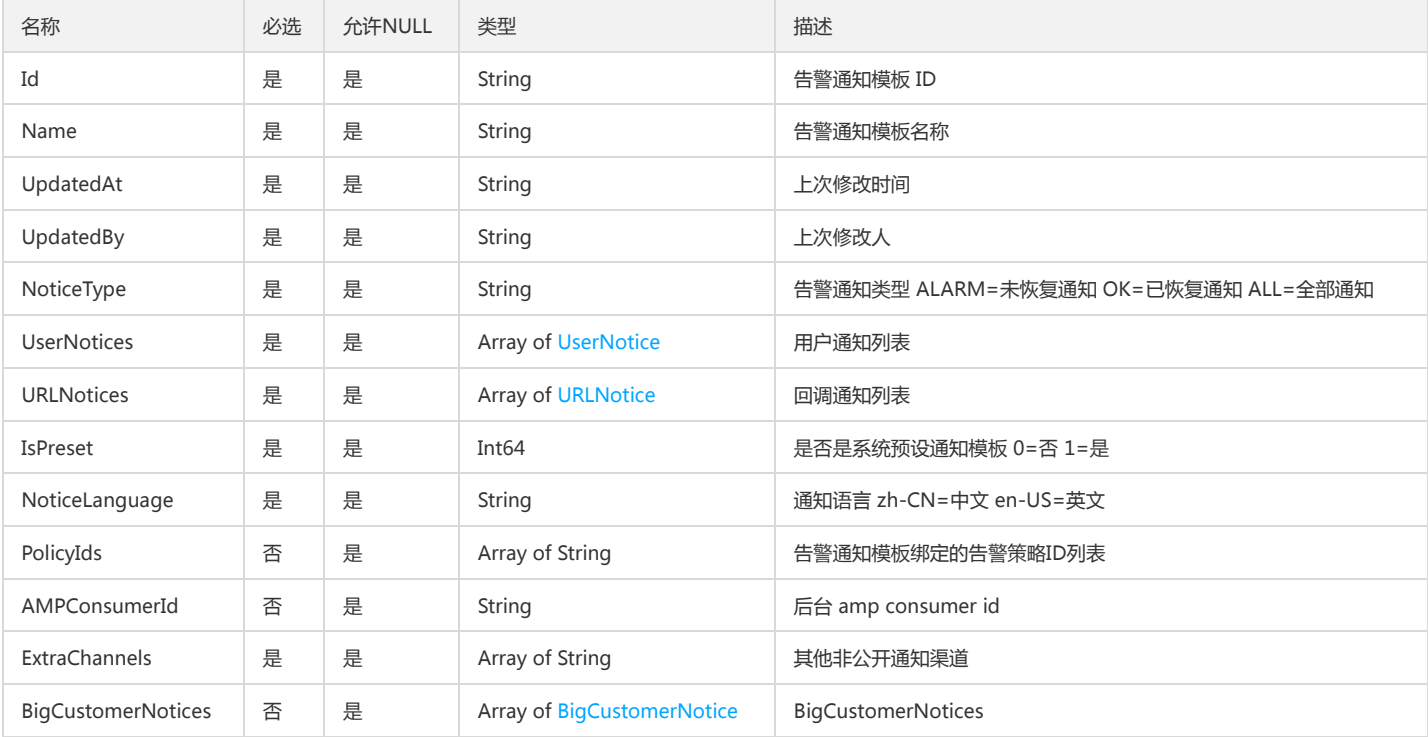

### <span id="page-225-0"></span>MetricTooltip

#### 指标的富文本提示语

被如下接口引用:DescribeAlarmEvents、DescribeAlarmHistories、DescribeAlarmMetrics

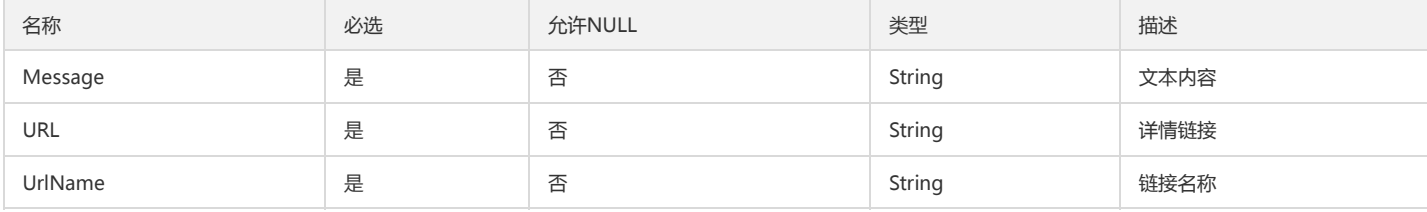

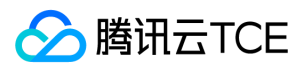

### ServerInfoData

#### ServerInfoData

#### 被如下接口引用:DescribeServers

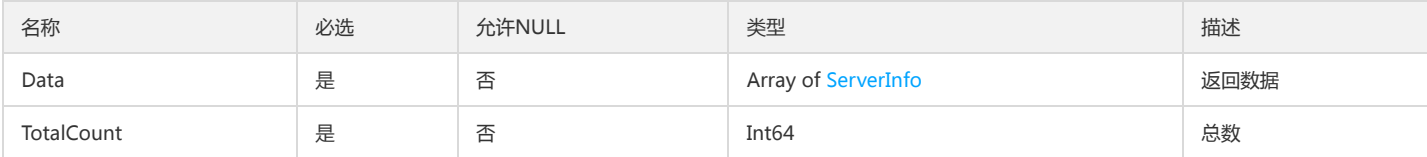

## <span id="page-226-1"></span>DescribeAccidentConfigAccidentTypeInfo

### DescribeAccidentConfig接口的事件类型

被如下接口引用:DescribeAccidentConfig

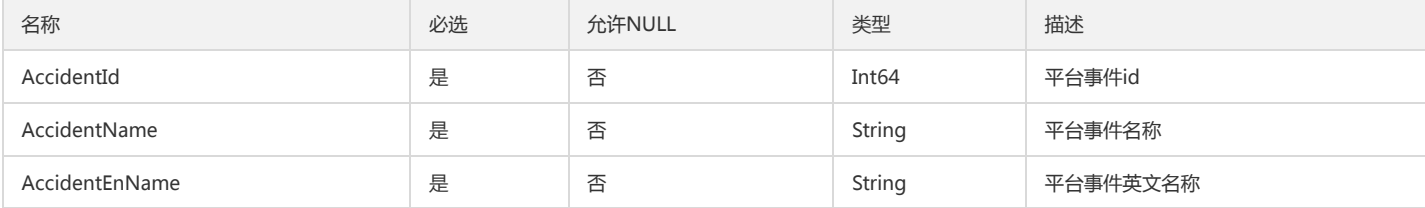

## <span id="page-226-0"></span>DescribeBaseMetricsDataMeaning

DescribeBaseMetricsDataMeaning

被如下接口引用:DescribeBaseMetricsForConsoleFontEnd

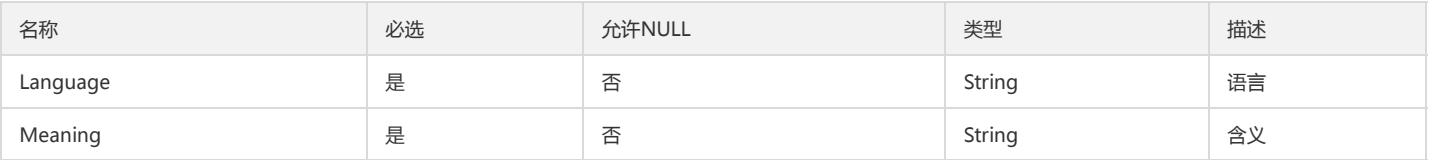

## DescribePolicyConditionListConfigManualCalcValue

DescribePolicyConditionList.ConfigManual.CalcValue

被如下接口引用:DescribePolicyConditionList

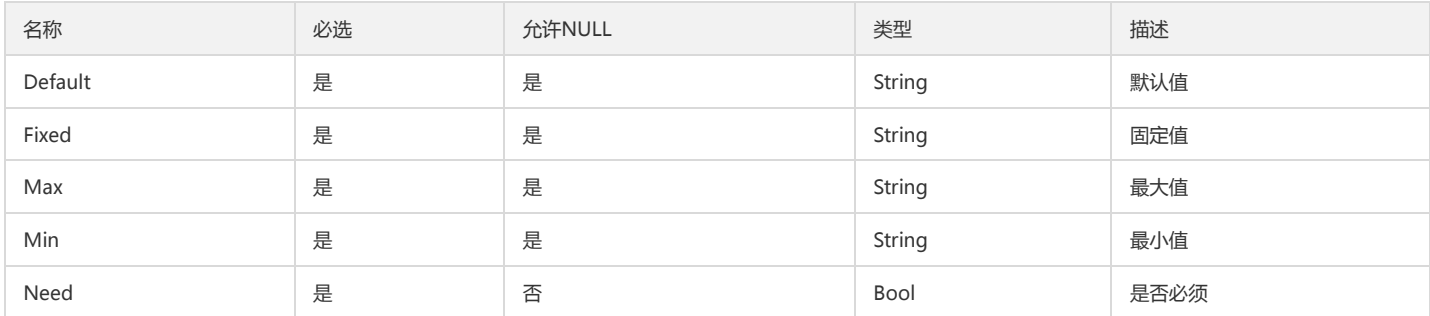

### ArgusMapOut

Argus通用Map

被如下接口引用:

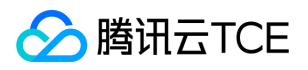

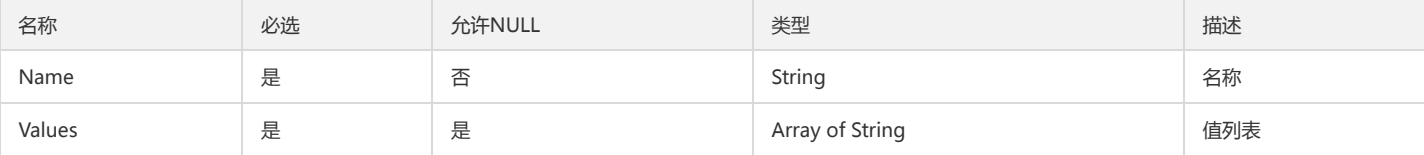

# DescribePolicyConditionListConfigManualPeriodNum

DescribePolicyConditionList.ConfigManual.PeriodNum

被如下接口引用:DescribePolicyConditionList

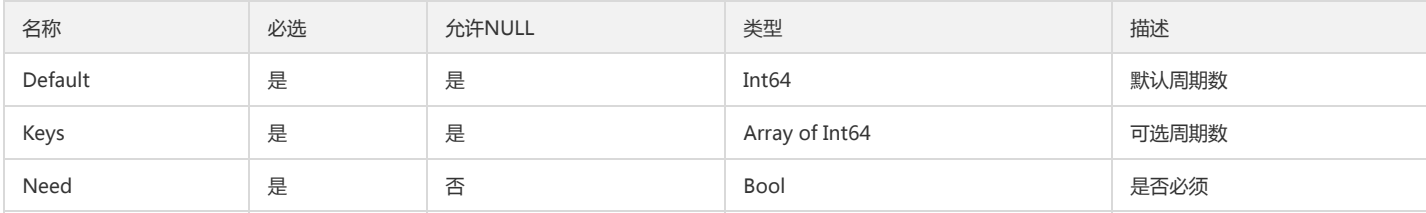

# DescribeAccidentConfigAccident

#### DescribeAccidentConfig接口的平台事件

#### 被如下接口引用:DescribeAccidentConfig

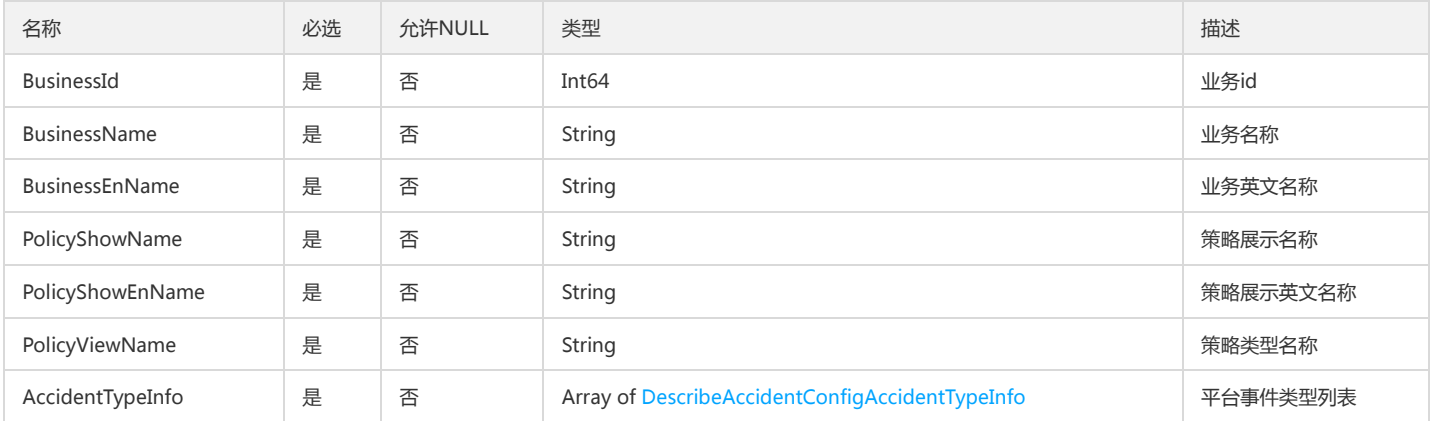

### InstanceGroup

DescribeBasicAlarmList返回的Alarms里的InstanceGroup

被如下接口引用:DescribeBasicAlarmList

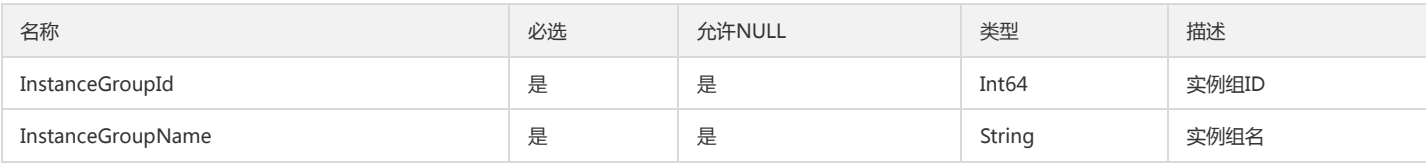

## CCMInstanceAttributeDataOutput

### CCMInstanceAttributeDataOutput

被如下接口引用:DescribeCCMInstanceDatas

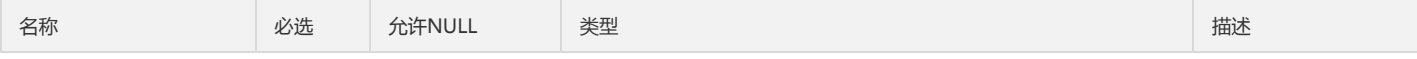

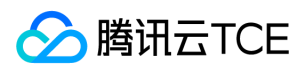

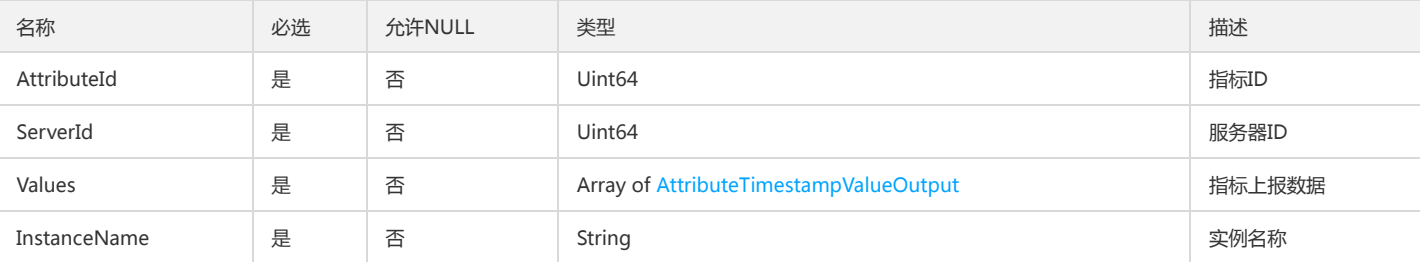

## ArgusAggType

Argus聚合方式

被如下接口引用:

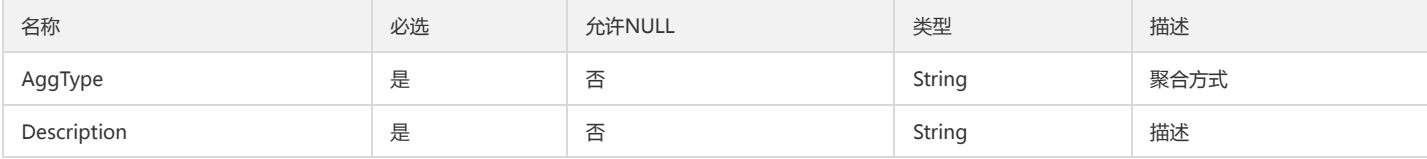

### MetricDatum

### 指标名称和值的封装

被如下接口引用:PutMonitorData

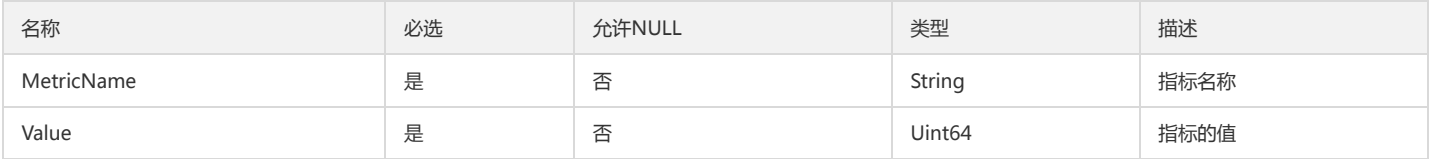

# AlarmPolicyBasic

#### 告警2.0告警策略基本信息

被如下接口引用:DescribeAlarmPoliciesBasic

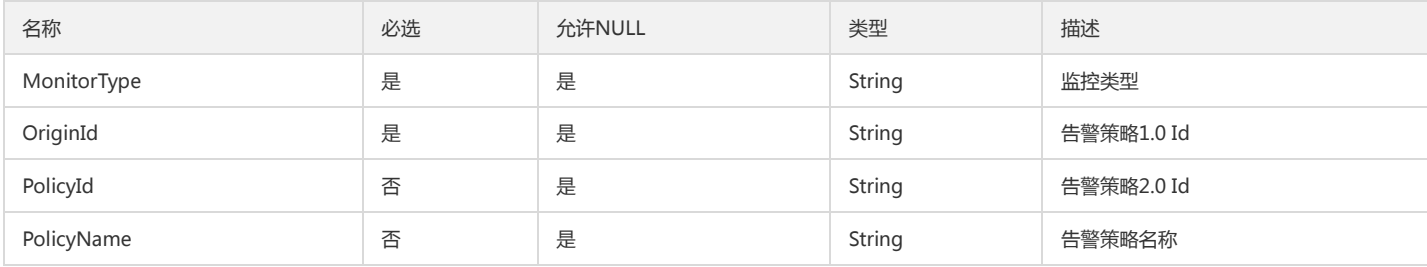

### CvmAgentStatus

### DescribeCvmAgentStatus接口返回的agent状态

被如下接口引用:DescribeCvmAgentStatus

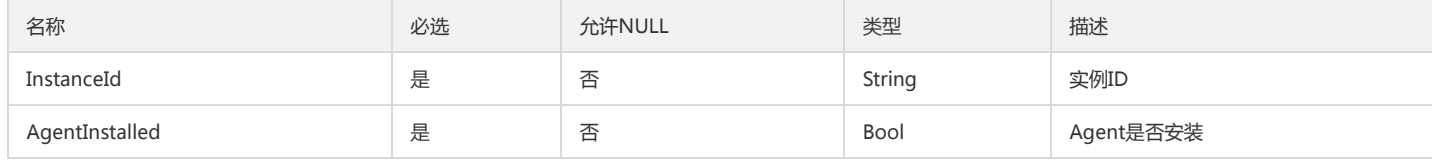

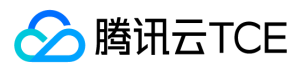

# CgrpModuleNode

### 分组叶子节点数据结构

被如下接口引用:CreateModule、DeleteModule、DescribeModule、ModifyModule

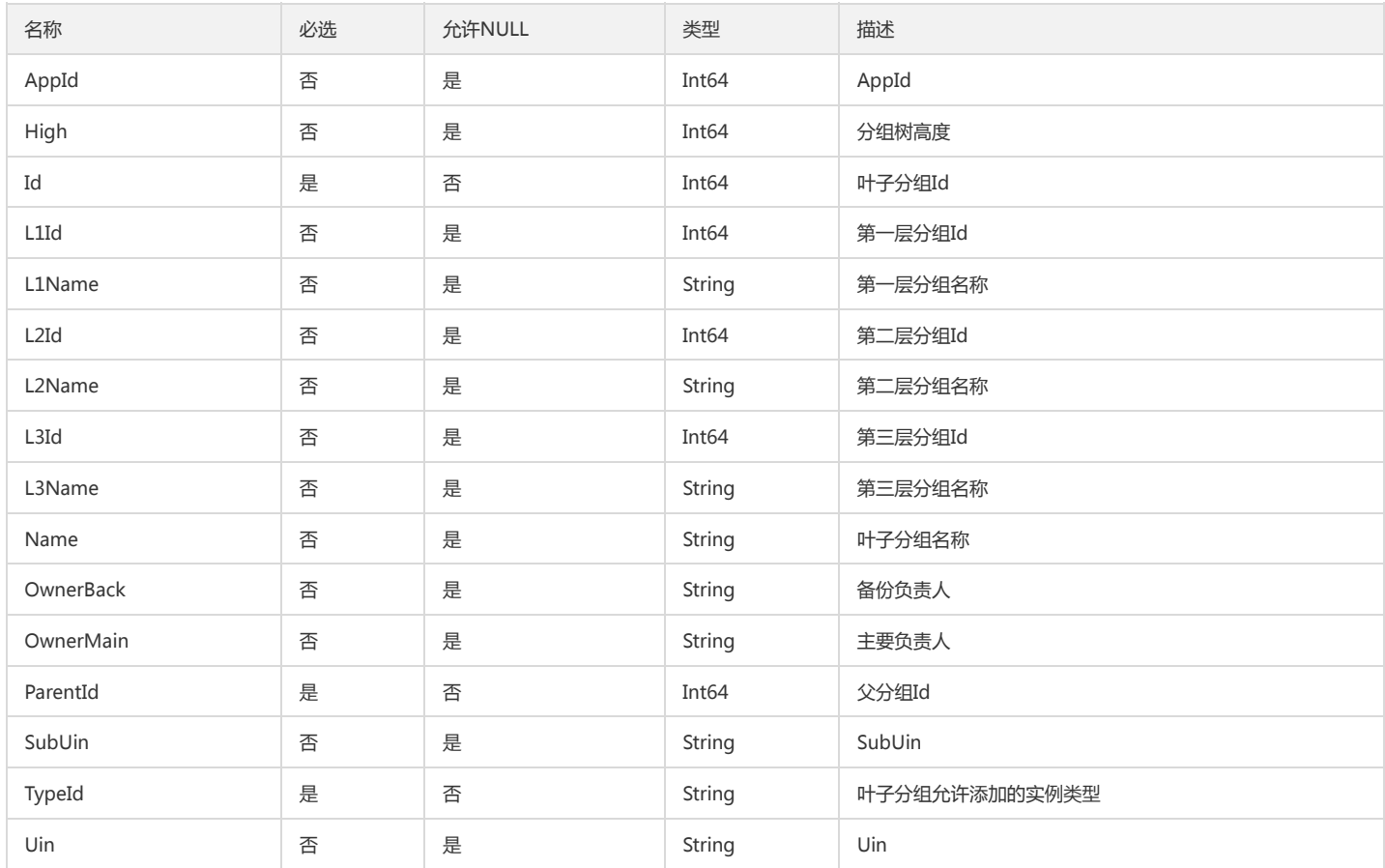

# AttributeValueInfoOutput

### AttributeValueInfoOutput

被如下接口引用:DescribeServerData、DescribeViewData

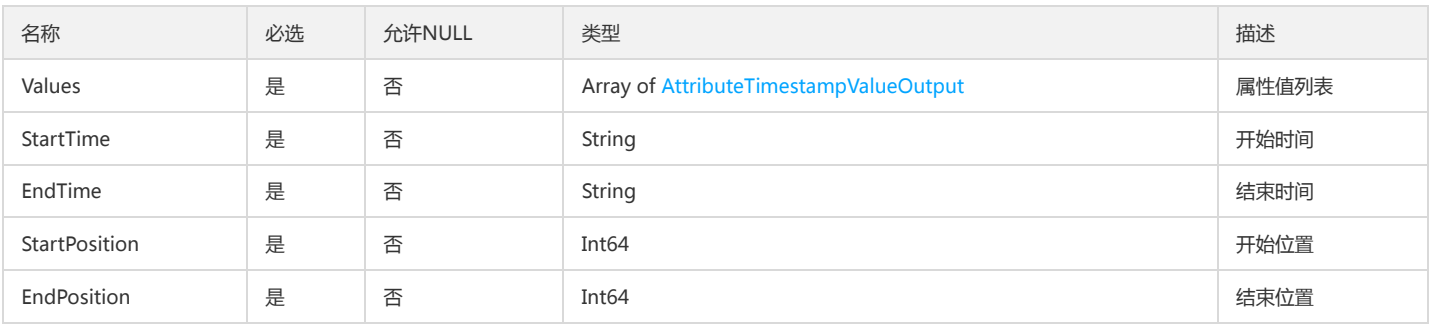

### <span id="page-229-0"></span>ClmMetricBasicItem

#### 日志监控指标集基础指标配置

被如下接口引用:CreateMetricSet、DescribeMetricSet、DescribeMetricSets、ModifyMetricSet

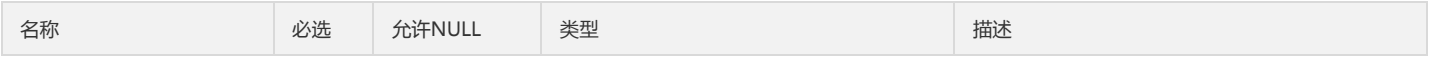

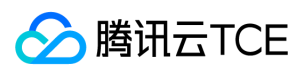

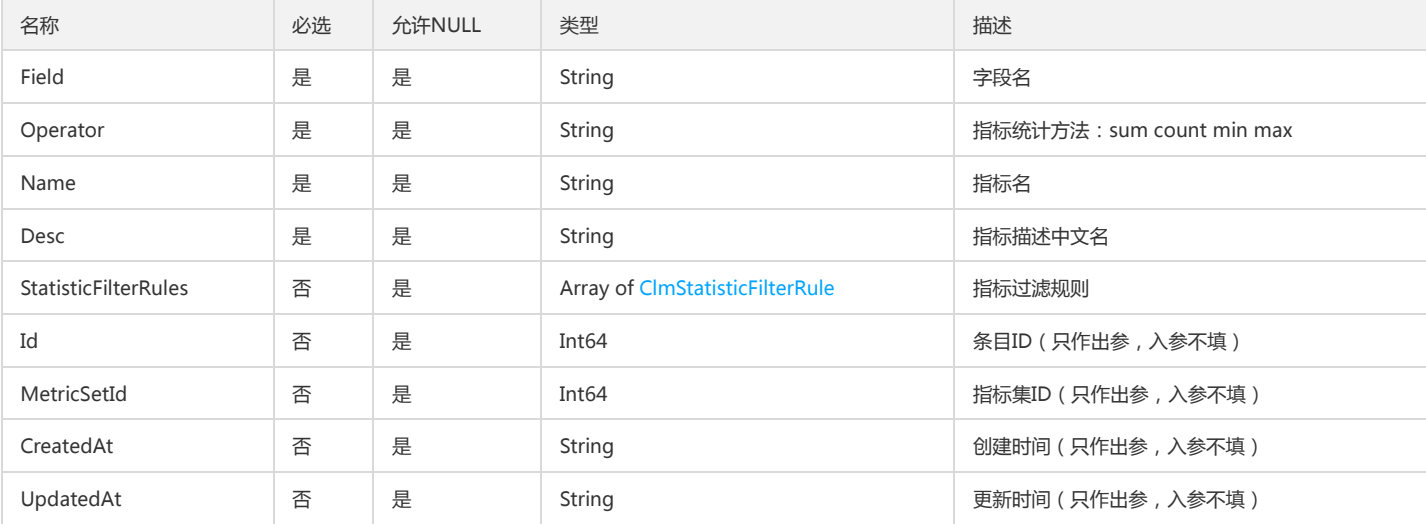

## TransLogItem

### DescribeTransLog返回的一条变更日志

被如下接口引用:DescribeTransLog

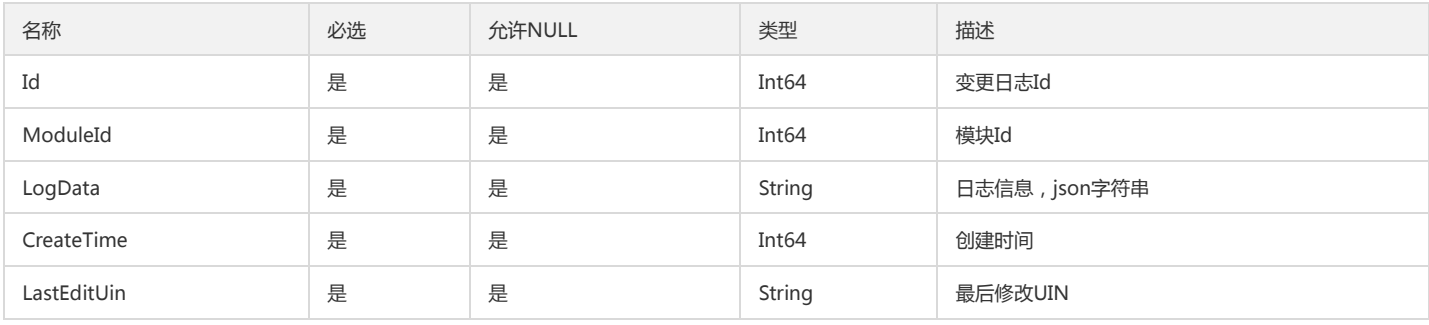

# CgrpInstanceNode

### 分组实例详细

被如下接口引用:CreateInstances、DeleteInstances、DescribeInstance

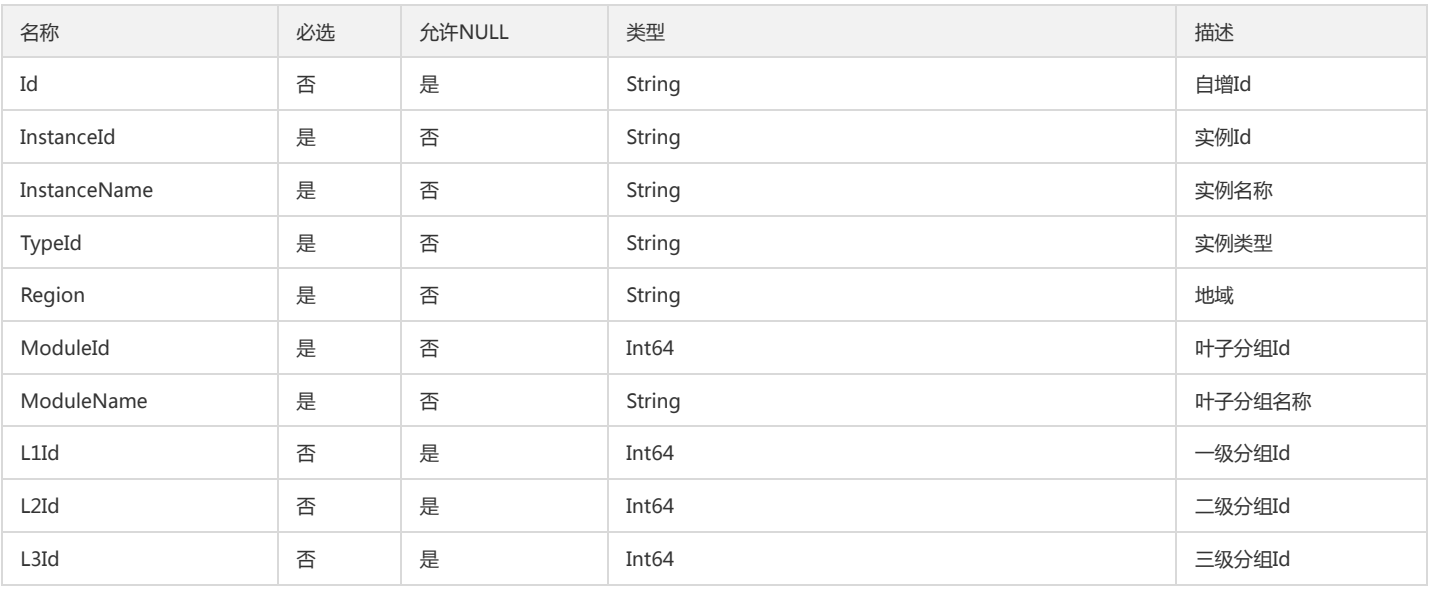

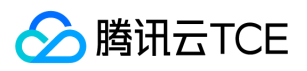

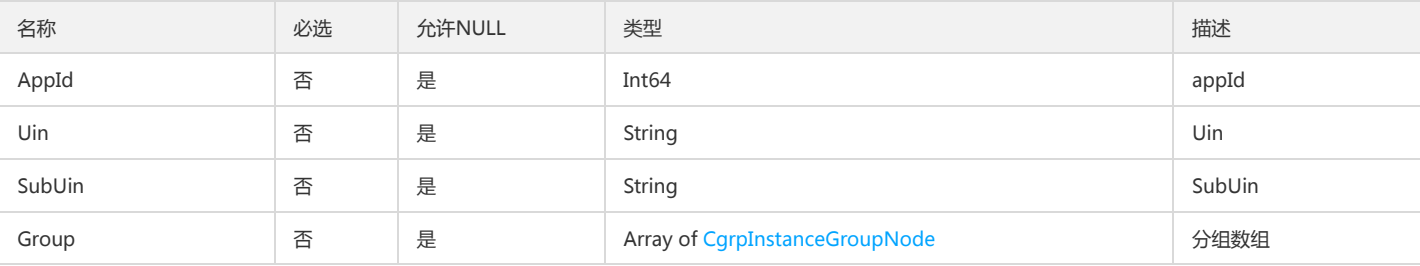

### ViewIdOutput

ViewIdOutput

被如下接口引用:

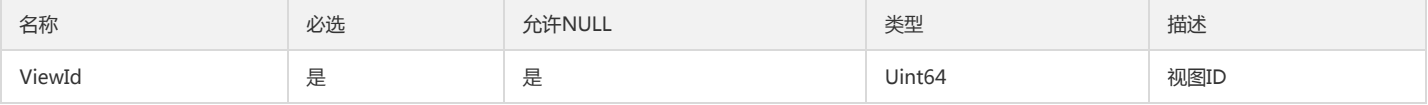

# ConditionsTemp

#### 告警条件模版

被如下接口引用:DescribeAlarmPolicies、DescribeAlarmPolicy

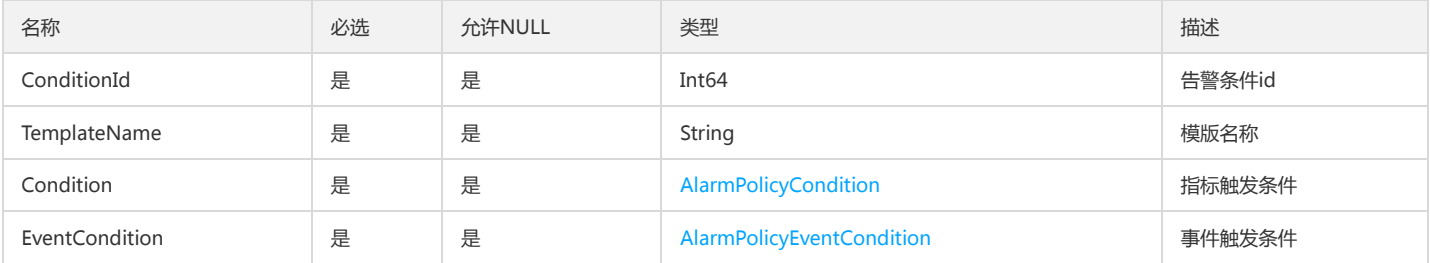

### StrategyStatesInfo

StrategyStatesInfo

被如下接口引用:ModifyStrategyStates

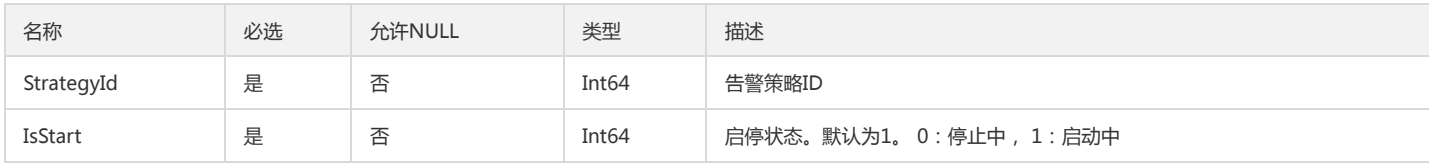

### **TagInstance**

策略列表详情标签返回体

被如下接口引用:DescribeAlarmPolicies、DescribeAlarmPolicy

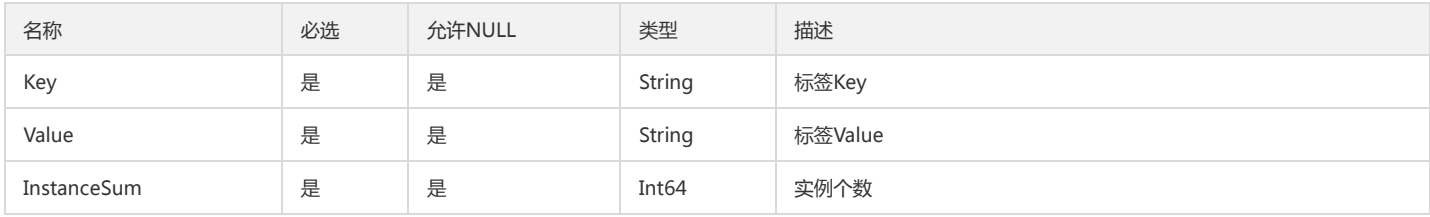

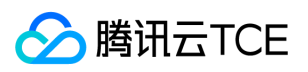

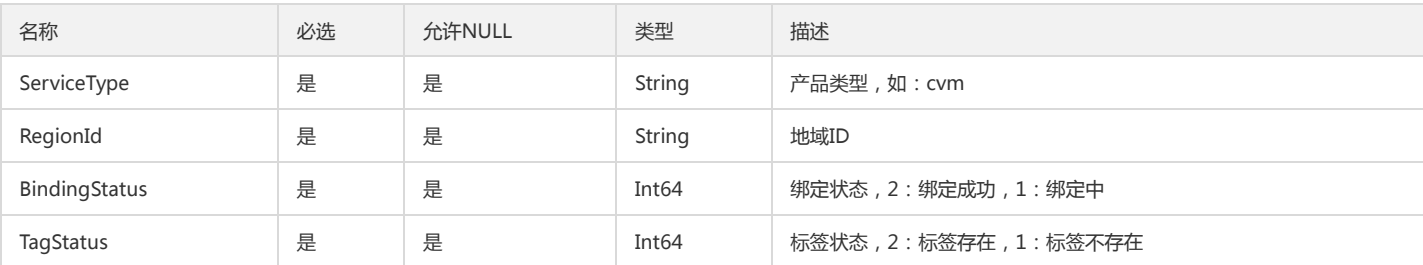

### <span id="page-232-0"></span>**URLNotice**

#### 云监控告警通知模板 - 回调通知详情

被如下接口引用:CreateAlarmNotice、DescribeAlarmNotice、DescribeAlarmNoticeCallbacks、DescribeAlarmNotices、DescribeAlarmPolicies、 DescribeAlarmPolicy、ModifyAlarmNotice

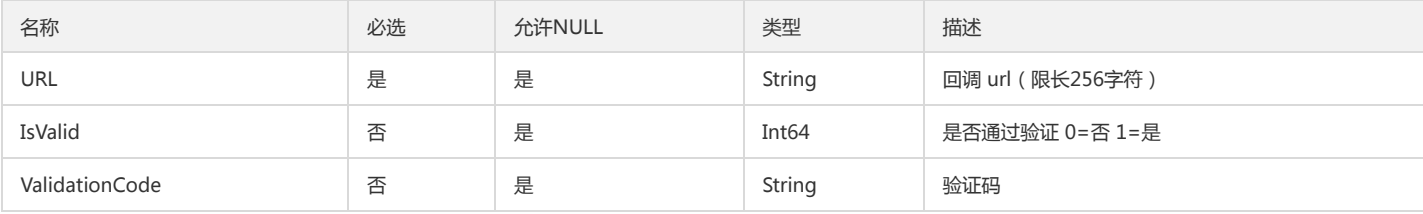

## <span id="page-232-1"></span>DescribePolicyGroupListGroupInstanceGroup

DescribePolicyGroupList接口策略组绑定的实例分组信息

被如下接口引用:DescribePolicyGroupList

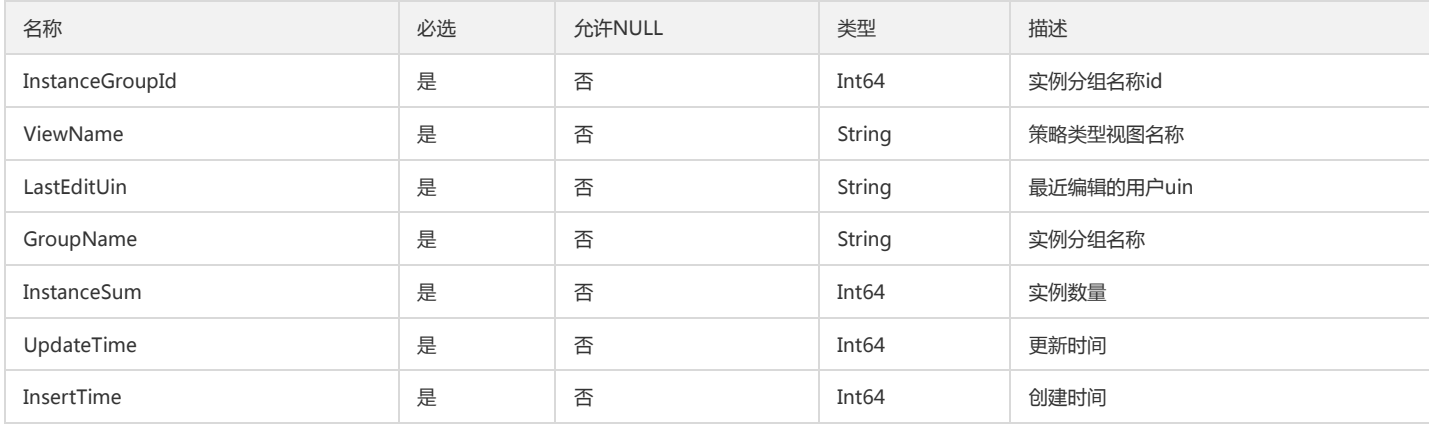

## CreatePolicyGroupEventCondition

#### 创建策略传入的事件告警条件

被如下接口引用:CreatePolicyGroup

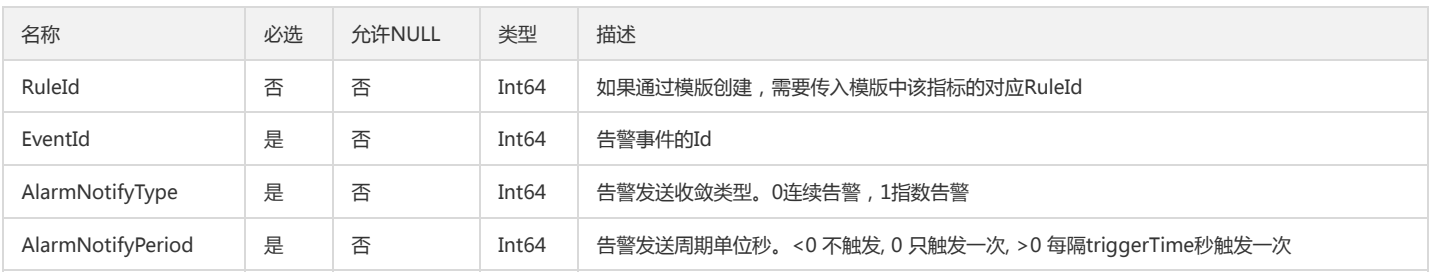

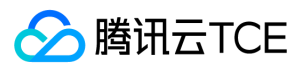

### IdcData

#### IdcData

被如下接口引用:DescribeIdcTree

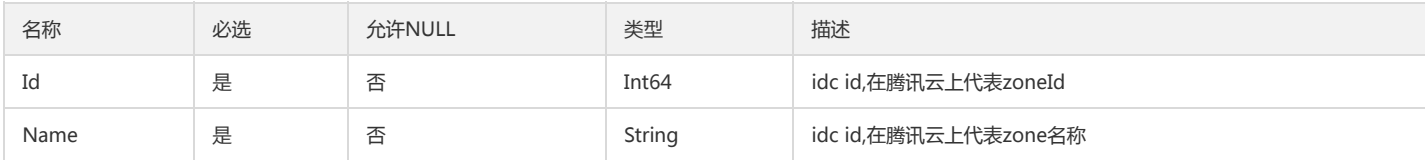

### <span id="page-233-0"></span>BigCustomerNotice

大客户通知

被如下接口引用:CreateAlarmNotice、DescribeAlarmNotice、DescribeAlarmNotices、DescribeAlarmPolicies、DescribeAlarmPolicy

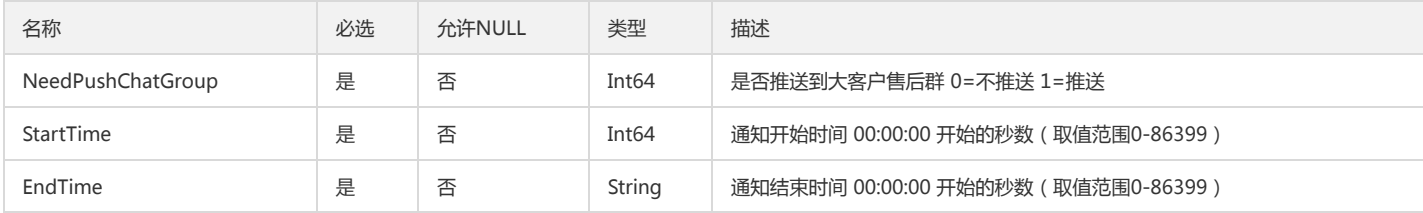

## <span id="page-233-1"></span>DashboardMetricCondition

Dashboard2.0指标查询时的查询条件

被如下接口引用:DescribeDashboardMetricData

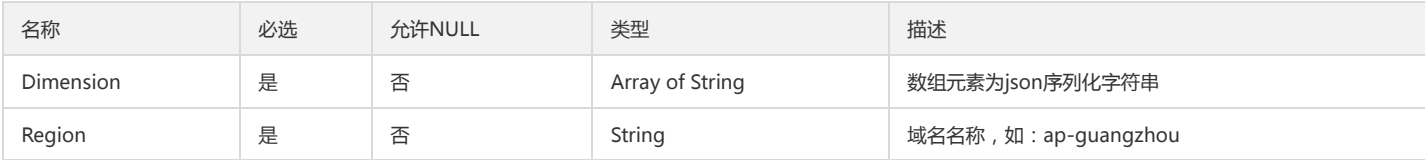

# ModifyPolicyGroupEventCondition

修改告警策略组传入的事件告警条件

被如下接口引用:ModifyPolicyGroup

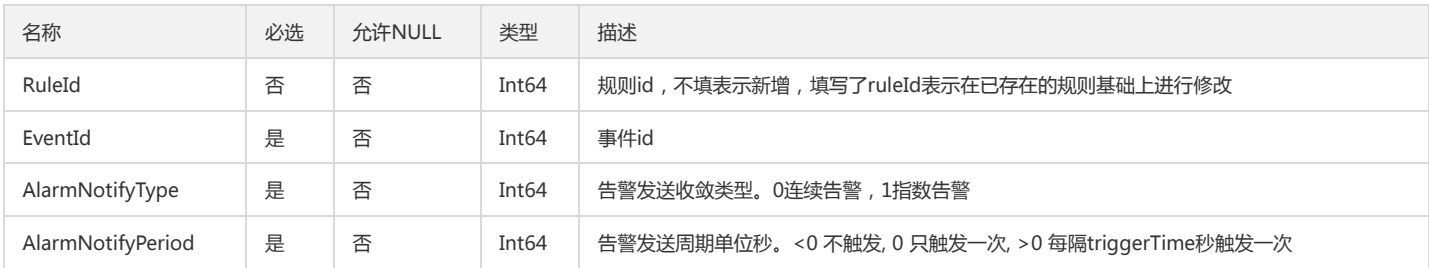

## MidQueryCondition

DescribeMidDimensionValueList的查询条件

被如下接口引用:DescribeMidDimensionValueList、DescribeStatisticData

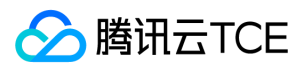

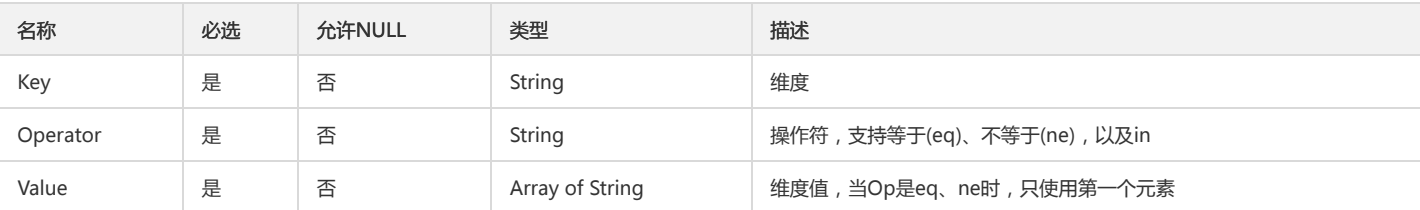

# TemplateTag

### DescribeTemplateTags出参模板变量的标签列表

被如下接口引用:DescribeTemplateTags

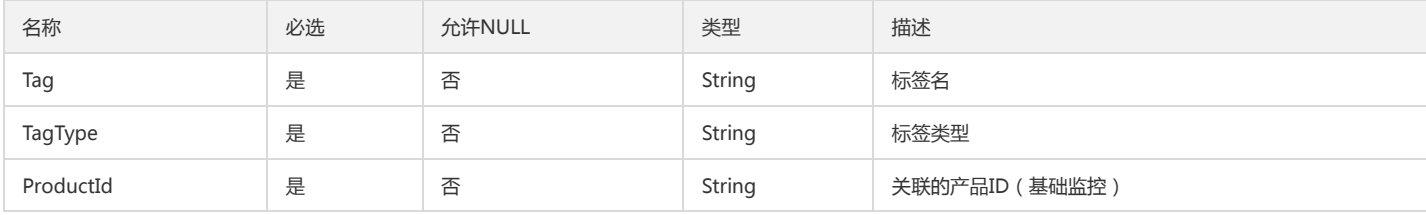

## AttributeIdOutput

### AttributeIdOutput

被如下接口引用:ModifyAttribute

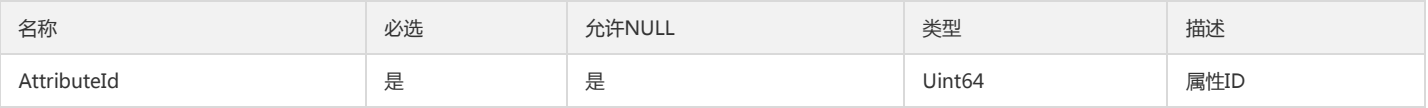

## DashboardMetricData

### Dashboard2.0 查询指标返回的上报数据

被如下接口引用:DescribeDashboardMetricData

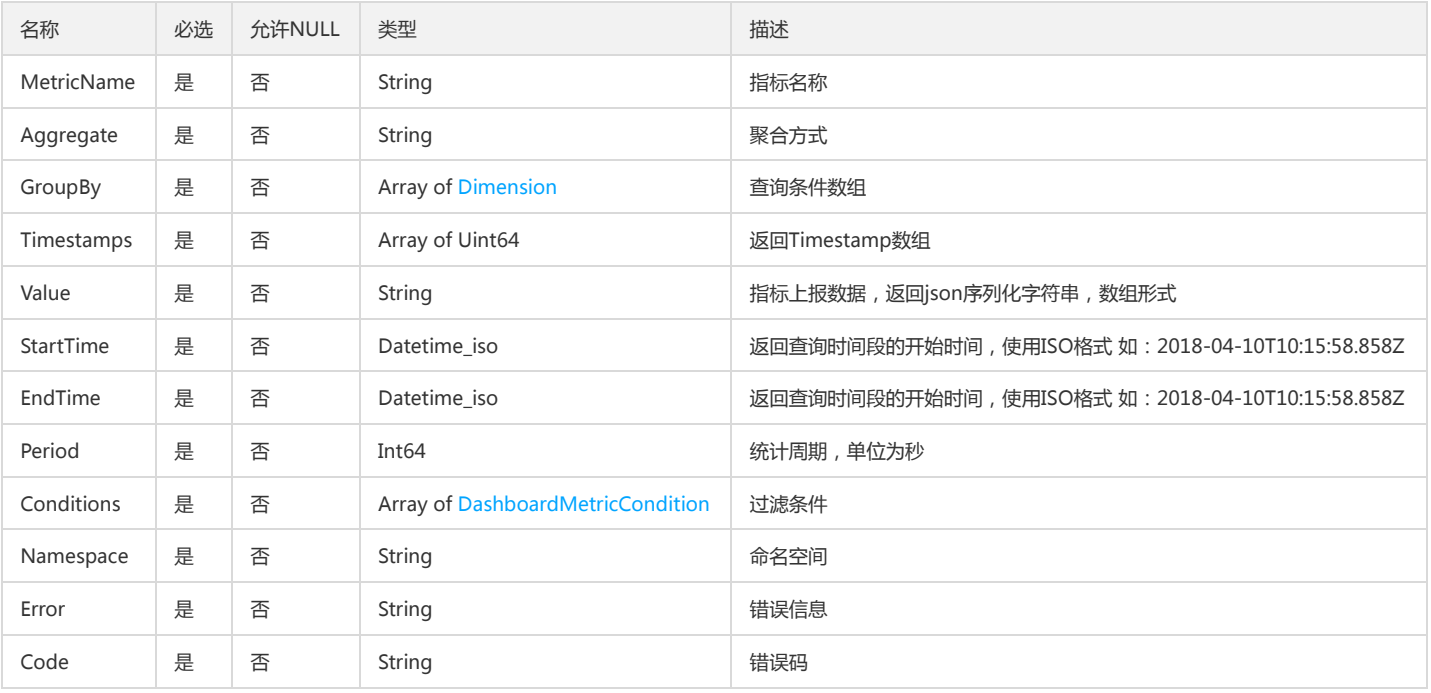

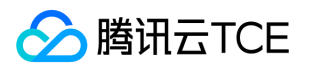

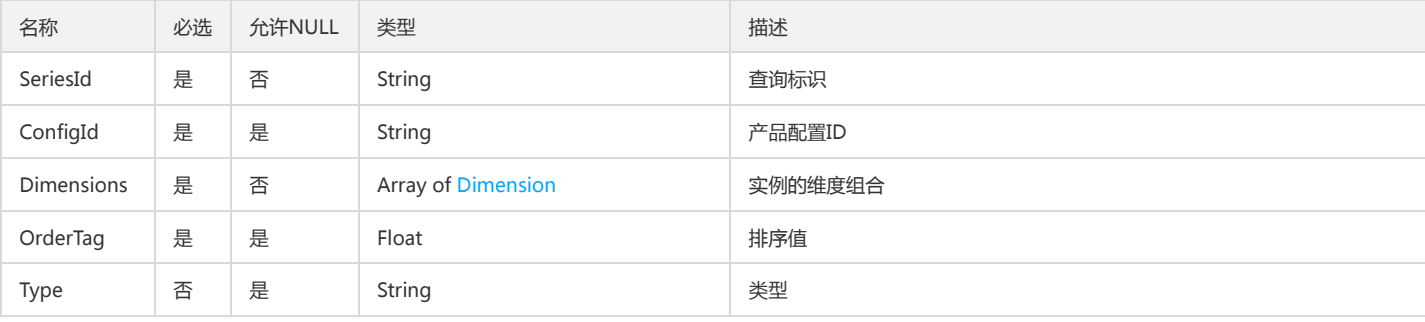

# DescribeAbnormalObjectsThresholdObject

DescribeAbnormalObjects接口返回的指标告警异常对象

被如下接口引用:DescribeAbnormalObjects

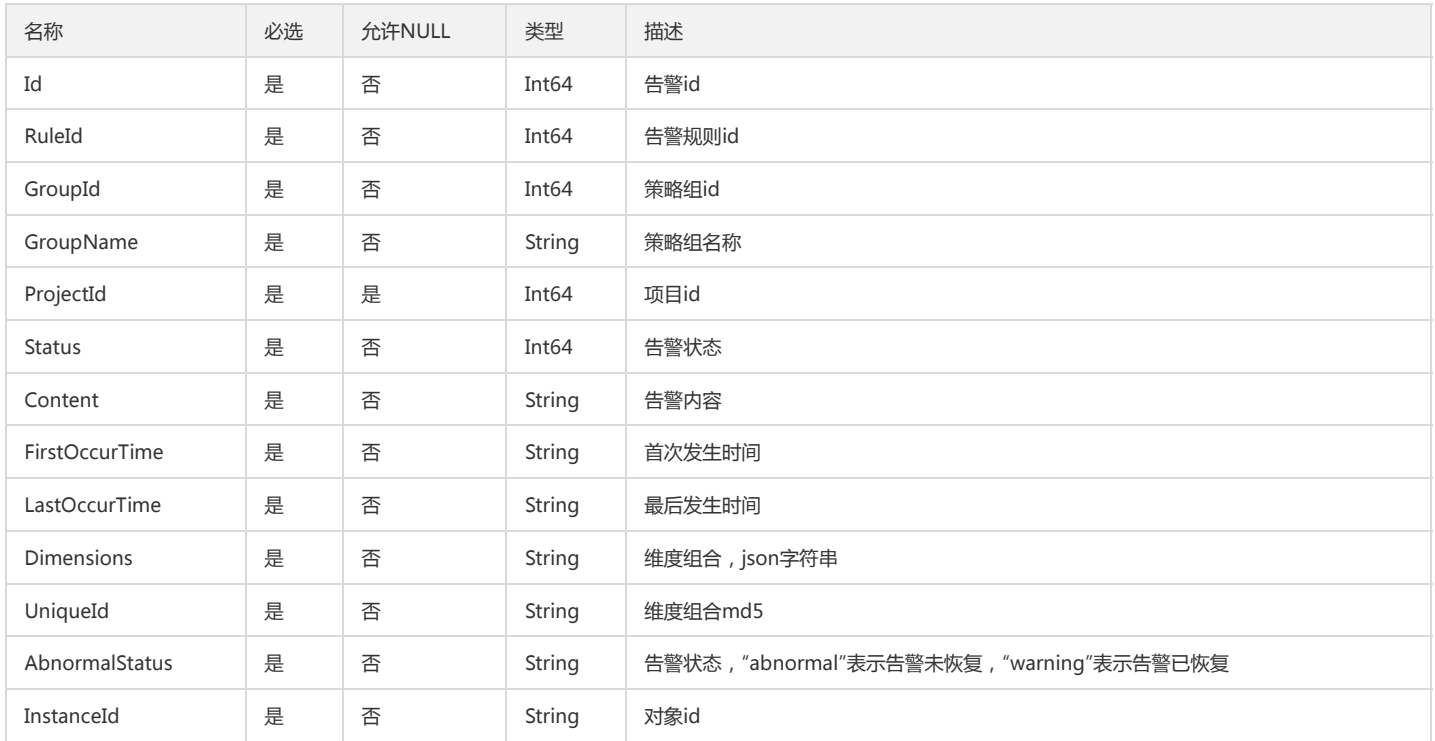

### <span id="page-235-0"></span>ClmStatisticFilterRule

#### 日志监控指标集配置 指标过滤条件

被如下接口引用:CreateMetricSet、DescribeMetricSet、DescribeMetricSets、ModifyMetricSet

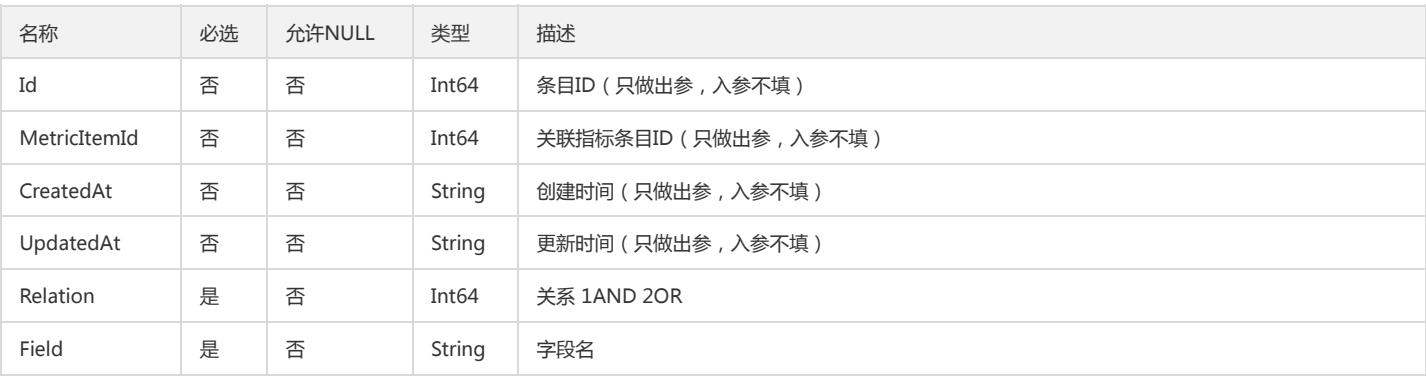

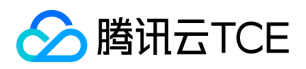

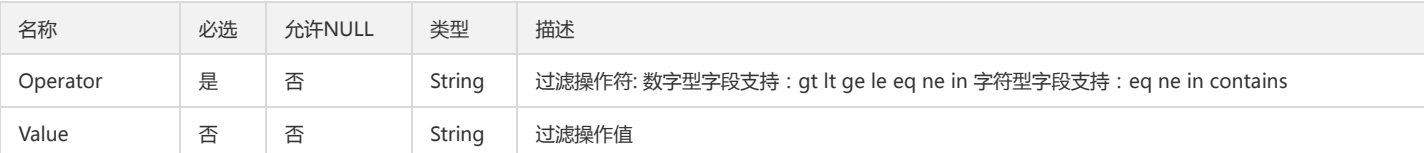

### Instance

### 实例维度组合数组

被如下接口引用:DescribePolicyGroupCount、GetMonitorData

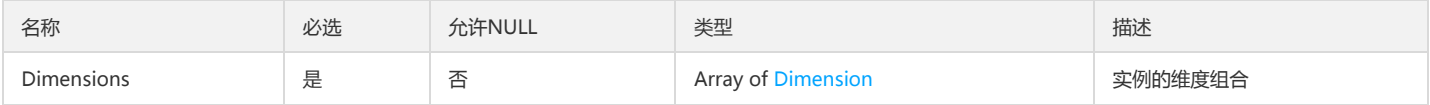

## PolicyGroupItem

### DescribeInstanceGroup 返回的 PolicyGroups

被如下接口引用:DescribeInstanceGroup

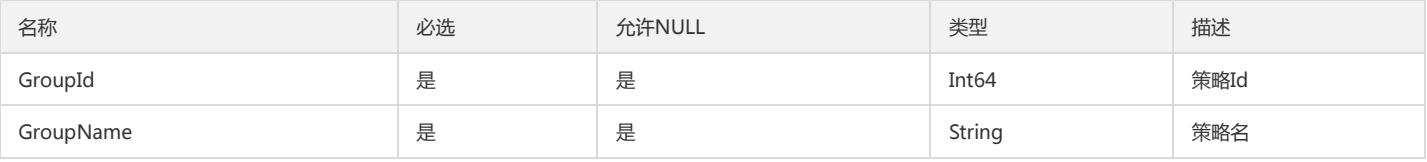

## <span id="page-236-0"></span>AttributeTimestampValueOutput

#### AttributeTimestampValueOutput

被如下接口引用:DescribeAttributeAggregateData、DescribeCCMInstanceDatas、DescribeServerData、DescribeServerDatas、DescribeViewData

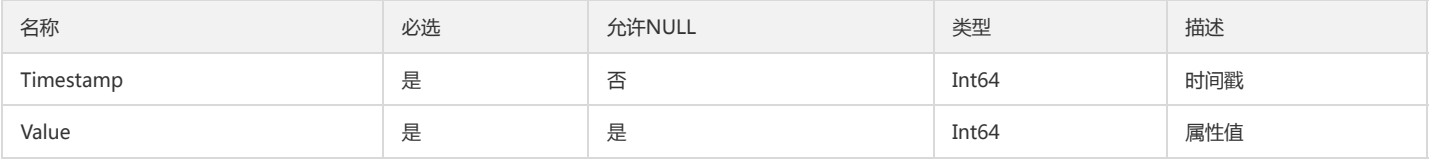

## InstanceGroupInfo

DescribeInstanceGroup接口返回的 InstanceGroupInfo 接口

被如下接口引用:DescribeInstanceGroup

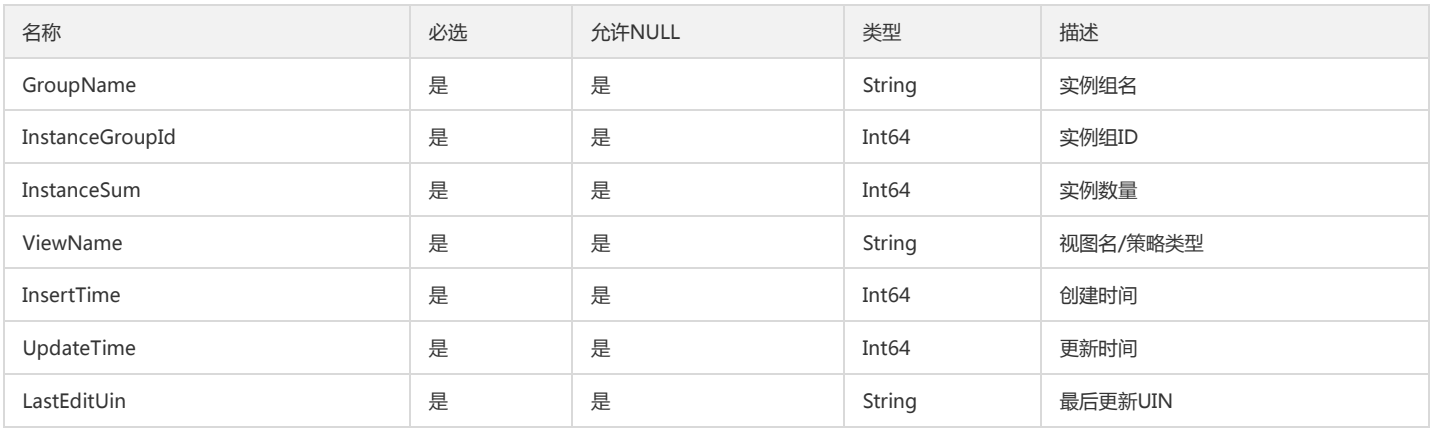

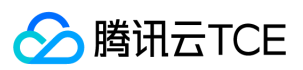

## **CCMChartEntry**

### **CCMChartEntry**

被如下接口引用:DescribeCCMCharts

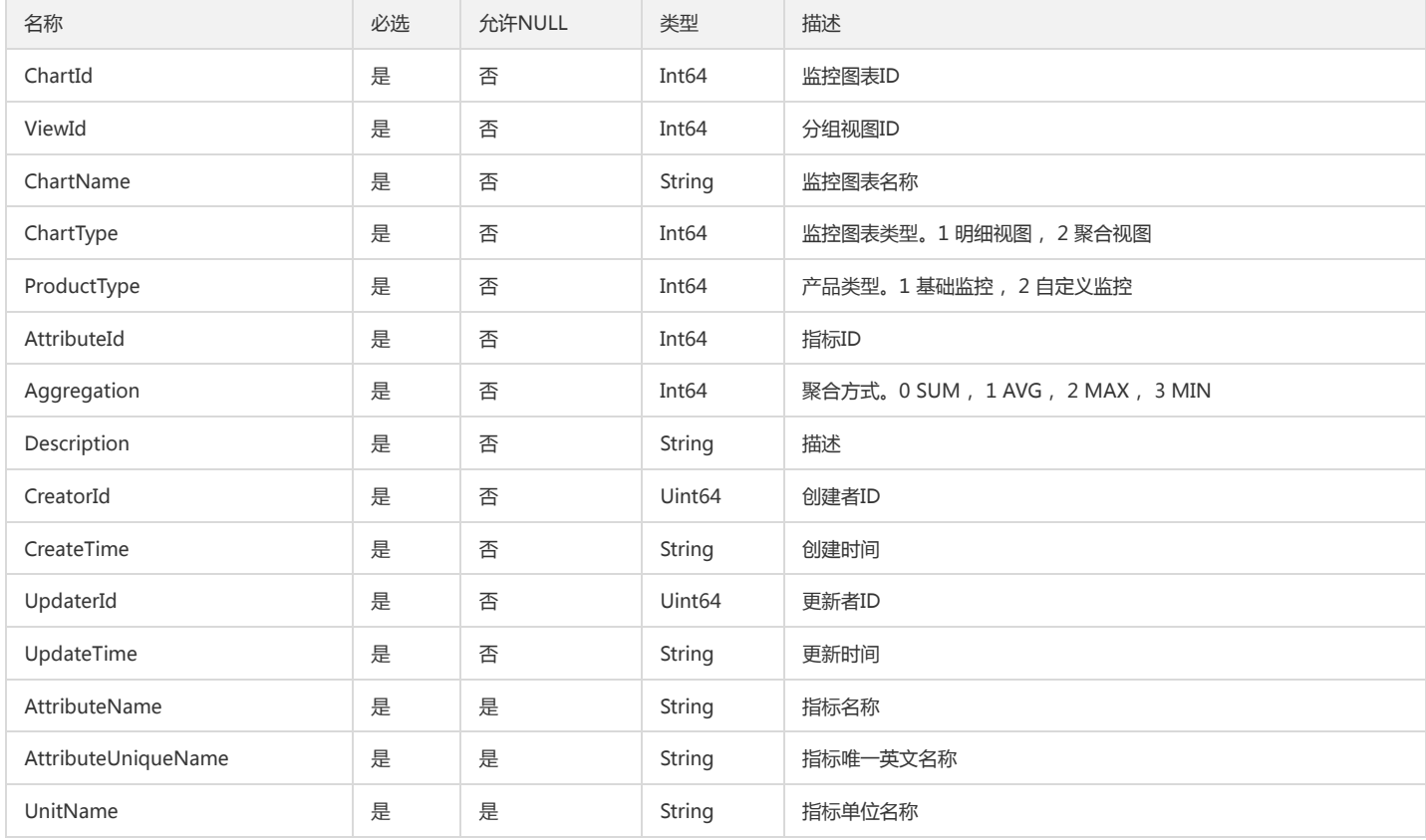

### MonitorSelectedDimension

### 已选择维度

被如下接口引用:DescribeDashboardDimensionValues

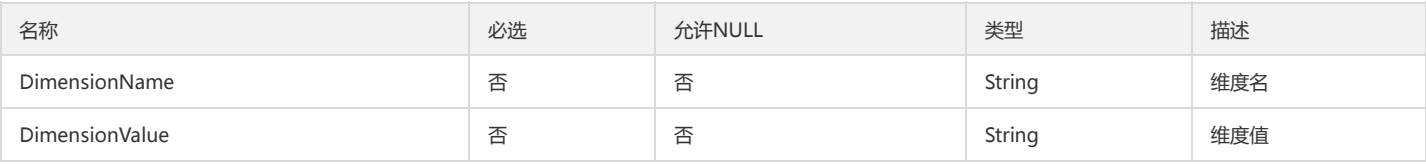

## PolicyTag

#### 策略标签

被如下接口引用:BindingPolicyTag、DescribeGroupIDByTags、UnbindingPolicyTag

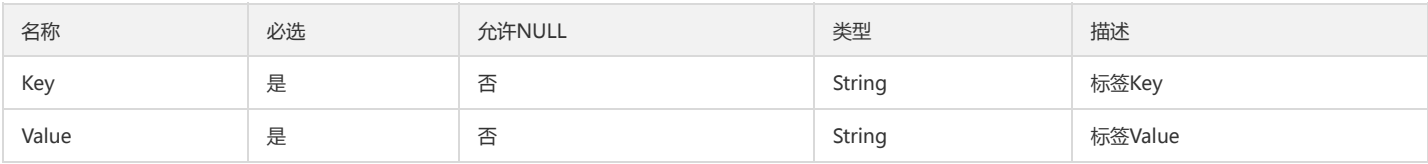

# DescribePolicyConditionListMetric

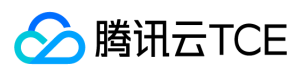

### 指标告警配置

### 被如下接口引用:DescribePolicyConditionList

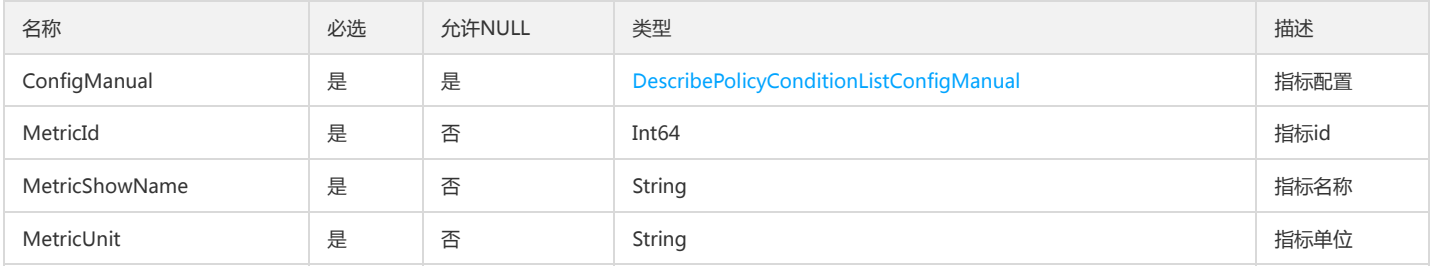

## DashboardMetricEntry

### Dashboard2.0指标信息

被如下接口引用:DescribeDashboardMetrics

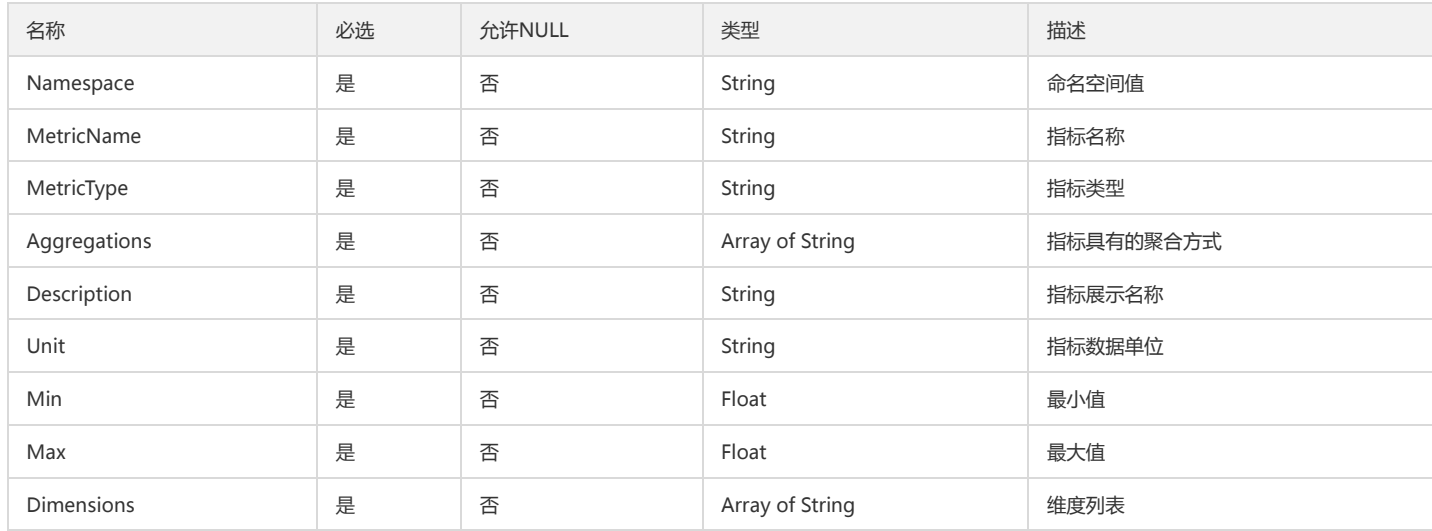

### ServerAttributeInfo

#### ServerAttributeInfo

#### 被如下接口引用:

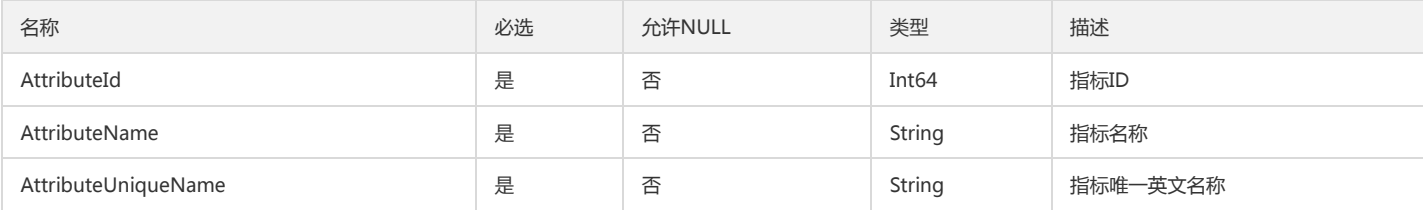

### DescribeAgentStatusHistory

#### DescribeAgentStatusHistory

被如下接口引用:DescribeAgentStatusHistory

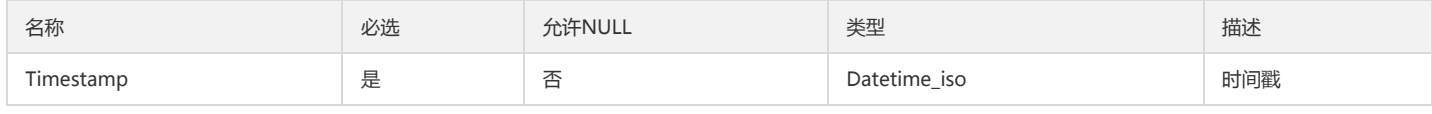

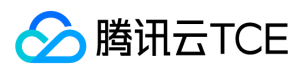

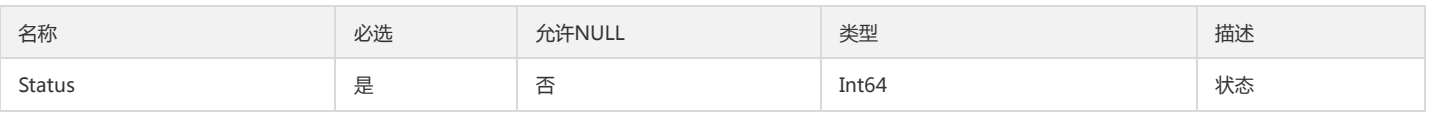

### Point

监控数据点

被如下接口引用:

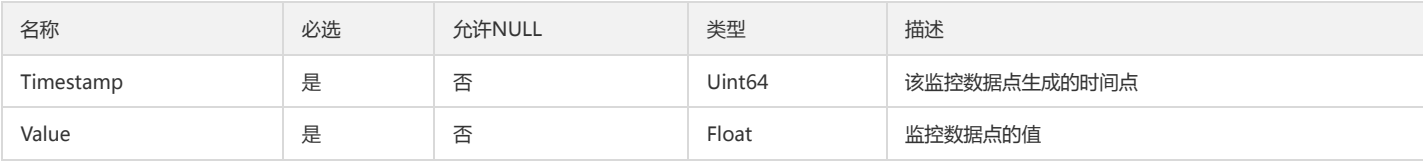

### <span id="page-239-0"></span>EventCondition

### 事件告警条件

被如下接口引用:DescribeConditionsTemplateList、DescribeRecommendedTemplate

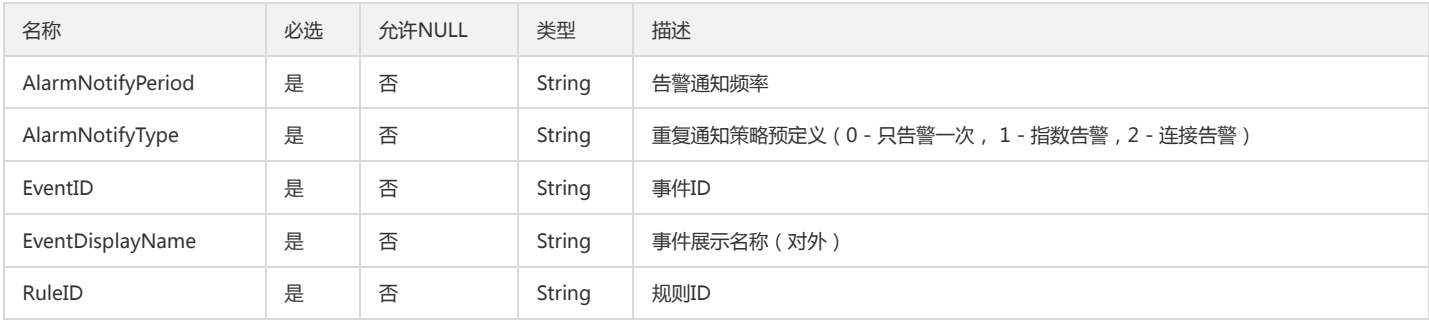

# DashboardMetricQuery

### Dashboard 2.0 指标查询入参结构体

被如下接口引用:DescribeDashboardMetricData

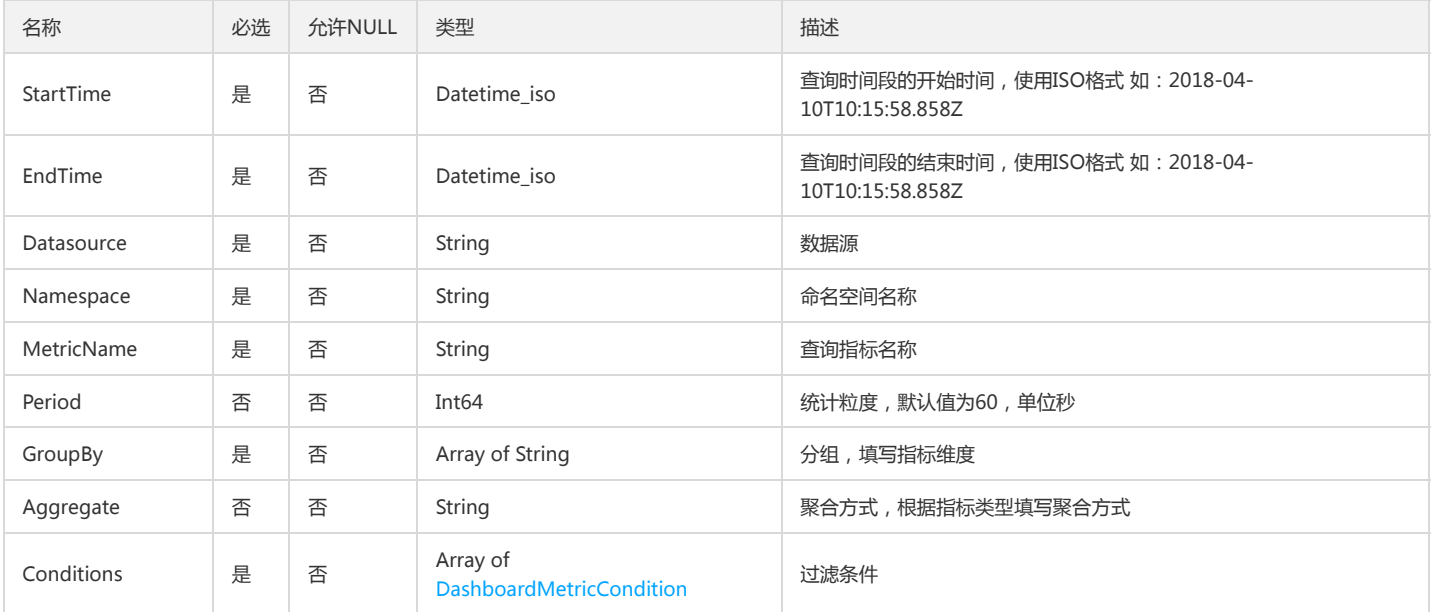

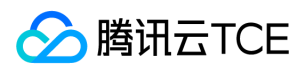

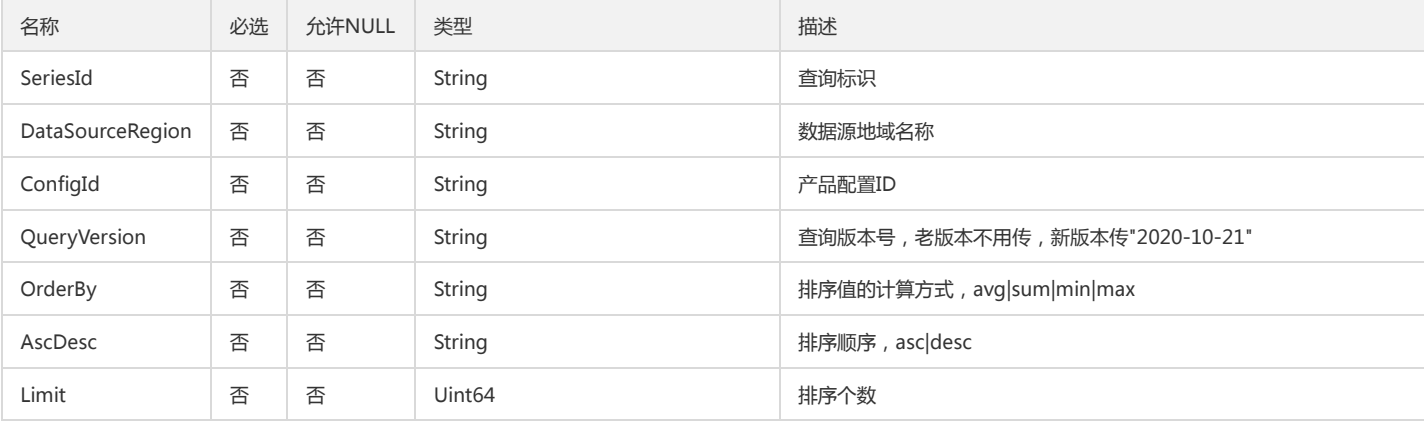

# <span id="page-240-0"></span>DescribePolicyGroupInfoCondition

#### 查询策略输出的阈值告警条件

被如下接口引用:DescribePolicyGroupInfo、DescribePolicyGroupList

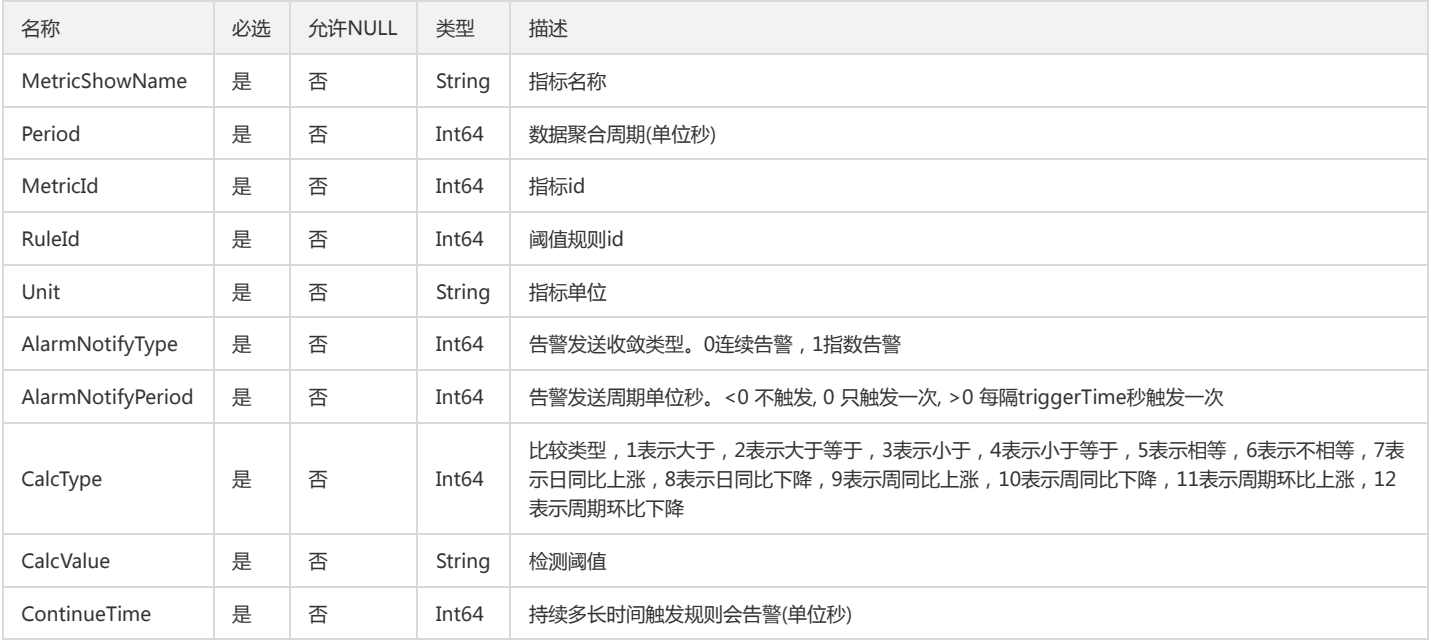

## ClmDescribeMetricSetsData

### DescribeMetricSets 返回数据

被如下接口引用:DescribeMetricSets

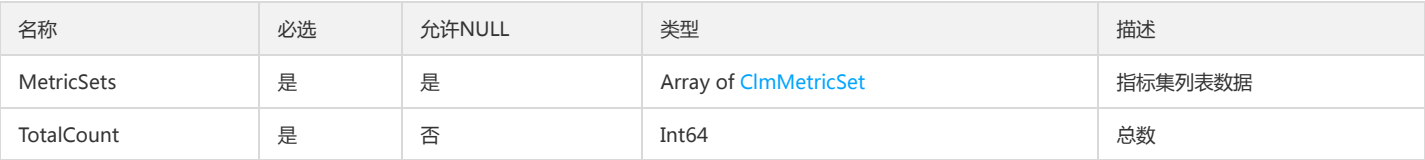

# ModifyMsgPolicyVoiceConfig

#### 自定义消息语音告警配置

被如下接口引用:CreateMsgPolicy、ModifyMsgPolicy

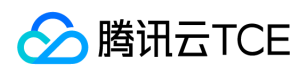

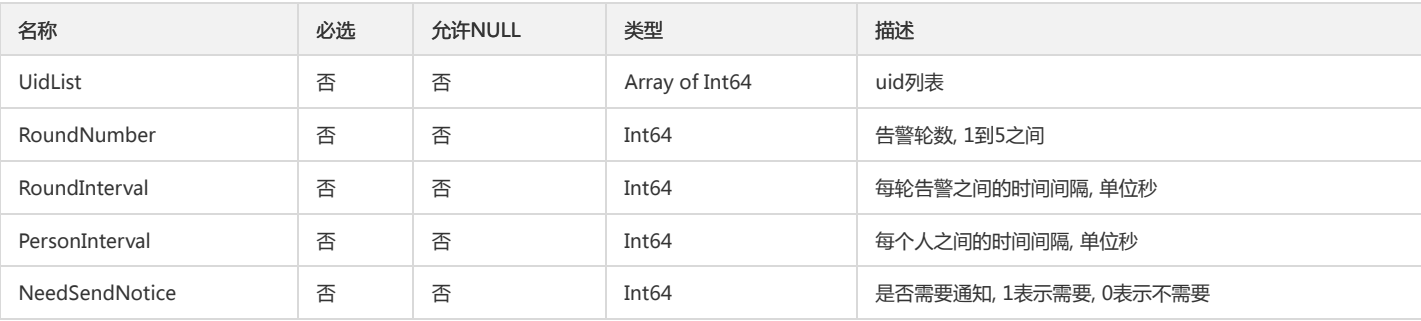

### DescribeProductEventListEventsDimensions

DescribeProductEventList返回的Events的Dimensions

被如下接口引用:DescribeProductEventList

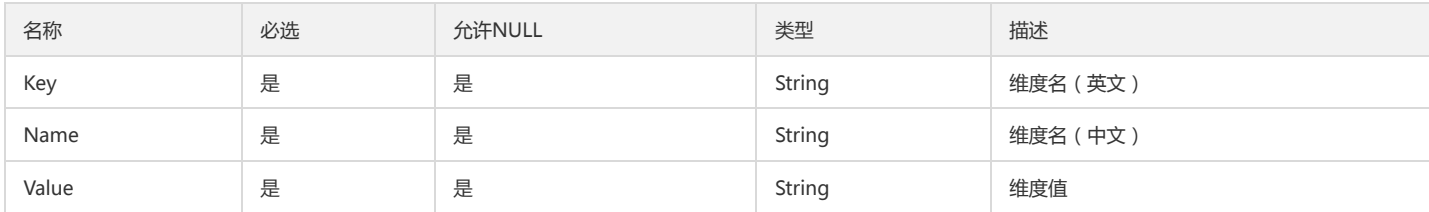

# GroupIdTag

1.0策略ID、标签

被如下接口引用:DescribeGroupIDByTags

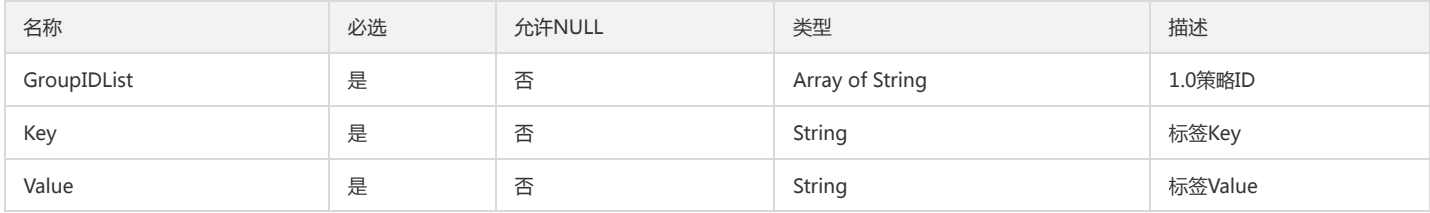

### PeriodsSt

周期内的统计方式

被如下接口引用:DescribeBaseMetrics

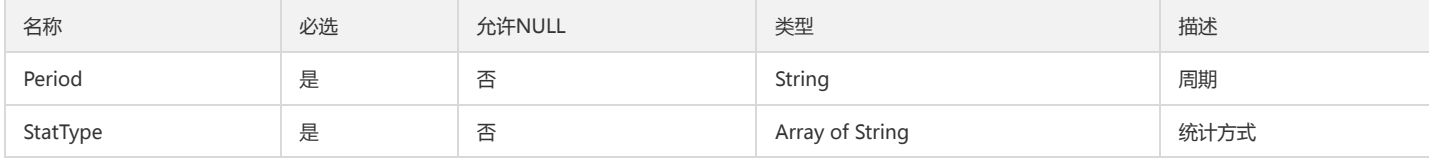

## StrategyChannelInfo

StrategyChannelInfo

被如下接口引用:ModifyStrategyChannels

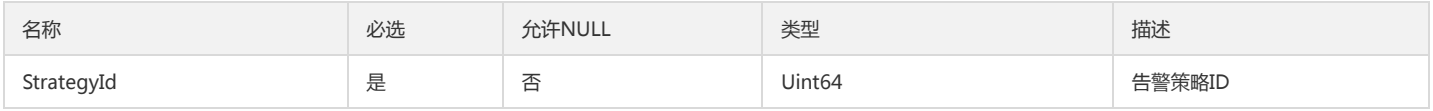

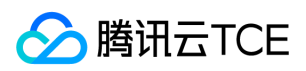

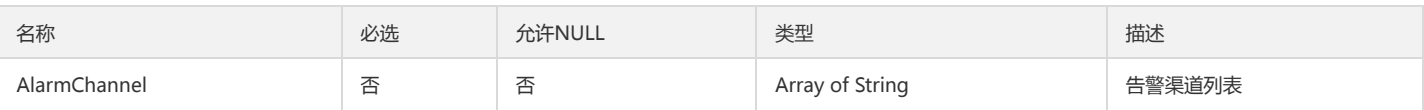

## <span id="page-242-0"></span>AlarmHistoryMetric

### 告警历史的指标信息

#### 被如下接口引用:DescribeAlarmHistories

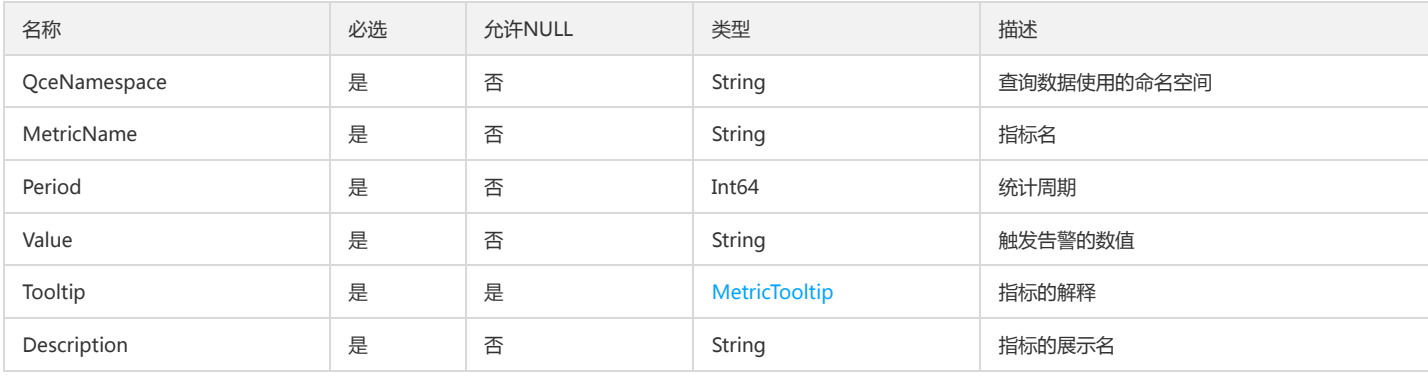

### PCLMMetricAnalysisBasicMetric

### CLM指标分析中的基础指标参数

### 被如下接口引用:

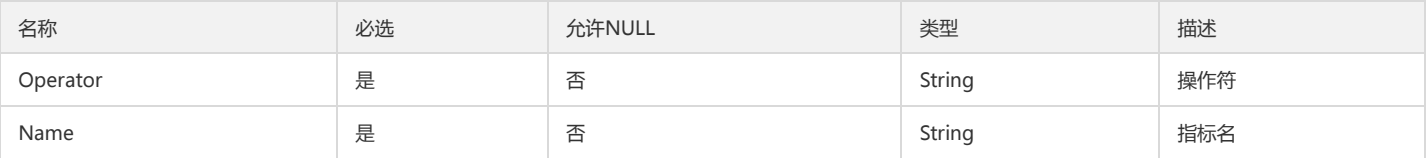

## DescribeEventPolicyConfig

#### DescribeEventPolicyConfig

被如下接口引用:DescribeEventPolicyConfig

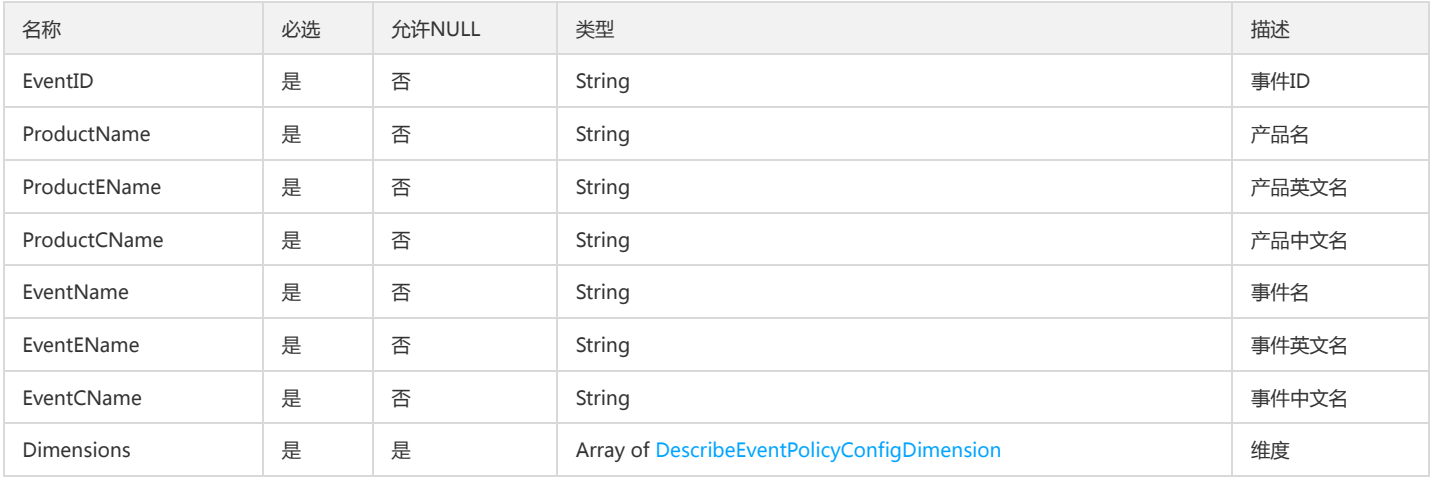

# ModifyRecoverNotifyBatchNotifyInfo

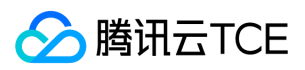

#### ModifyRecoverNotifyBatch恢复方式信息

### 被如下接口引用:ModifyRecoverNotifyBatch

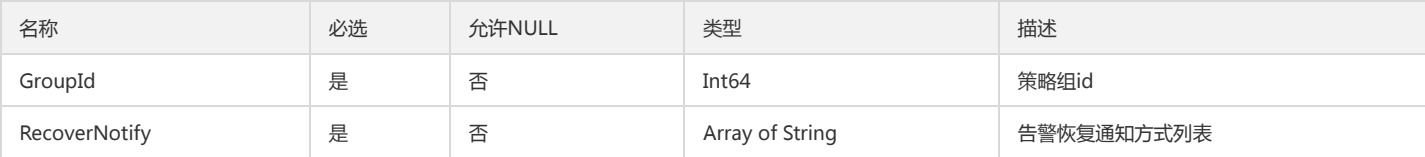

# CgrpGroupNode

### CgrpGroupNode

被如下接口引用:CreateGroup、DeleteGroup、DescribeGroup、InitGroup、ModifyGroup

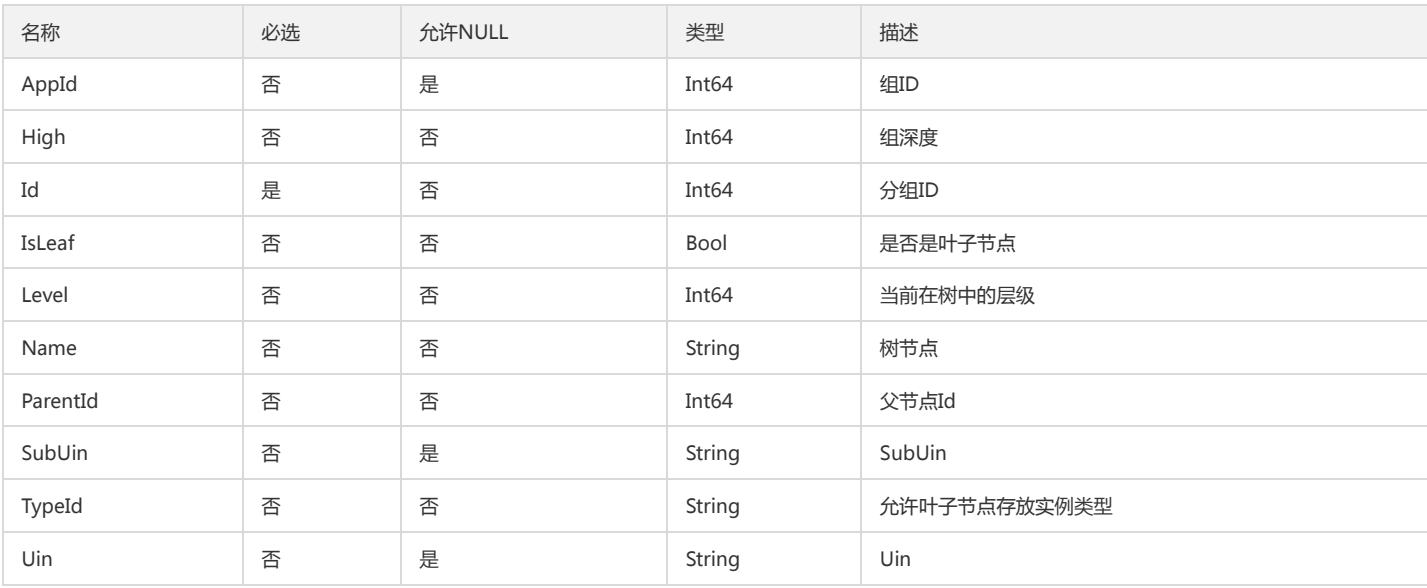

## MonitorProductInfo

### DescribeMonitorProductByIds接口返回的产品信息

被如下接口引用:DescribeMonitorProductByIds

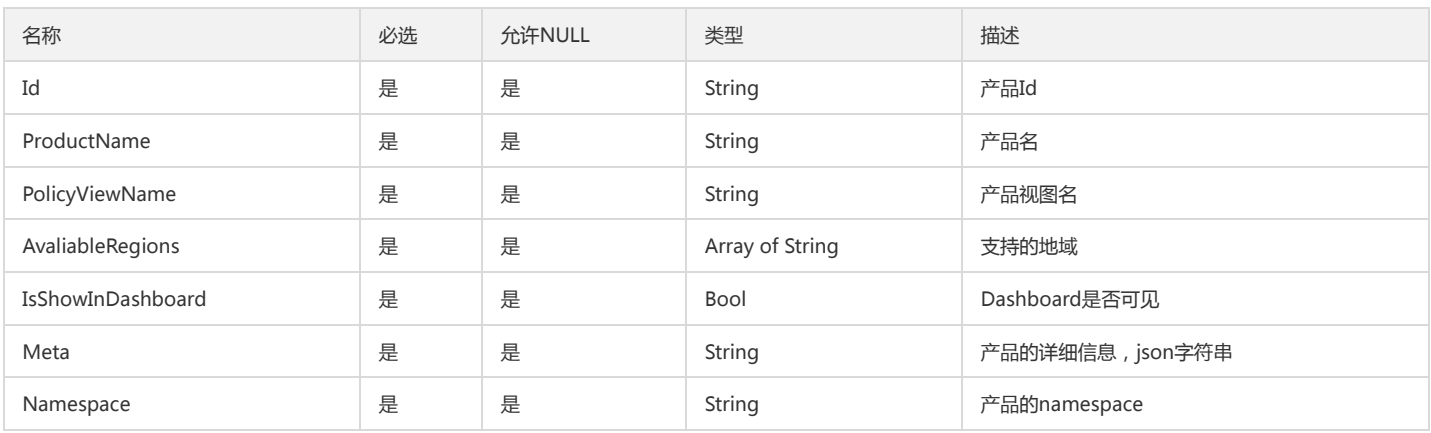

## ProductSimple

云监控支持的产品简要信息

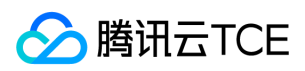

#### 被如下接口引用:DescribeProductList

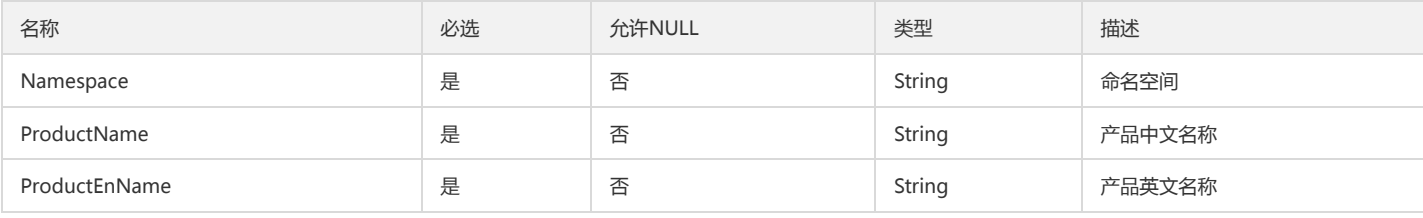

## DescribeMonitorProductsProductMetaColumn

#### DescribeMonitorProducts.productList.meta.column

#### 被如下接口引用:

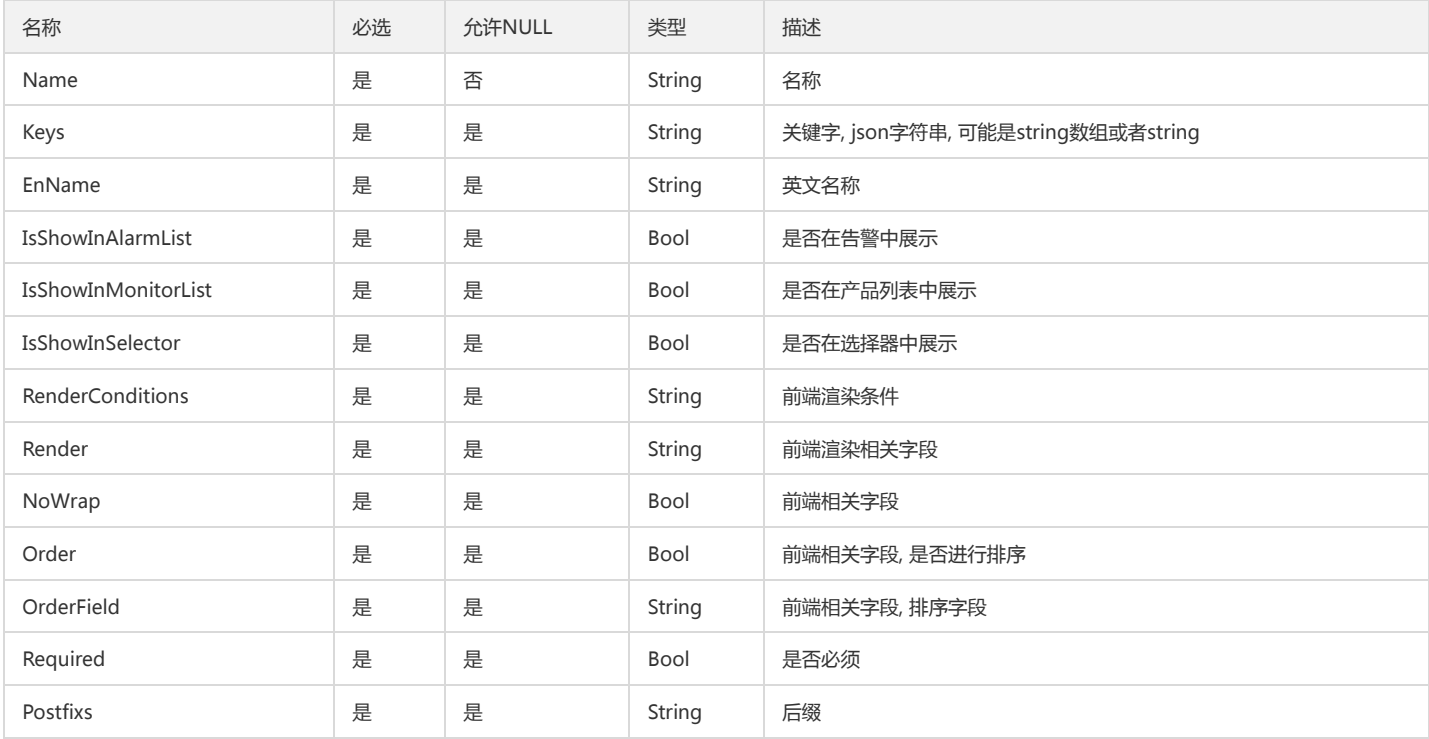

# ModifyConditionsTemplateRequestCondition

ModifyConditionsTemplateRequestCondition

被如下接口引用:CreateConditionsTemplate、ModifyConditionsTemplate

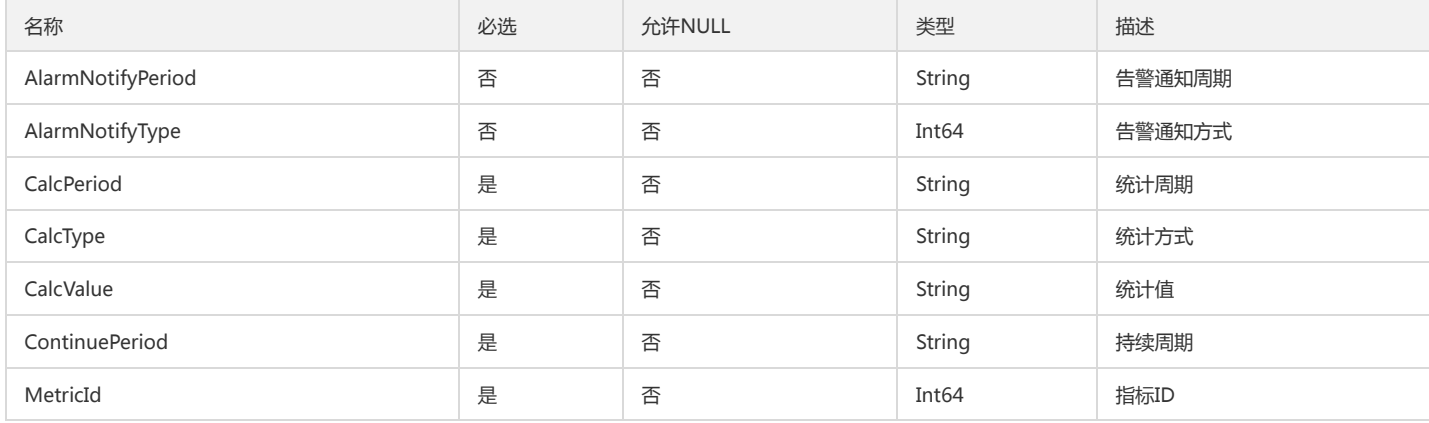

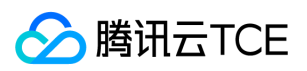

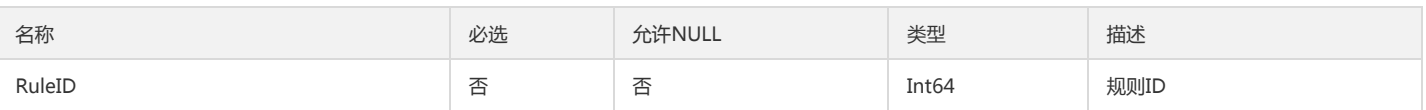

# DescribeAlarmCallbackHistory

### 历史回调信息

被如下接口引用:DescribeAlarmCallbackHistory

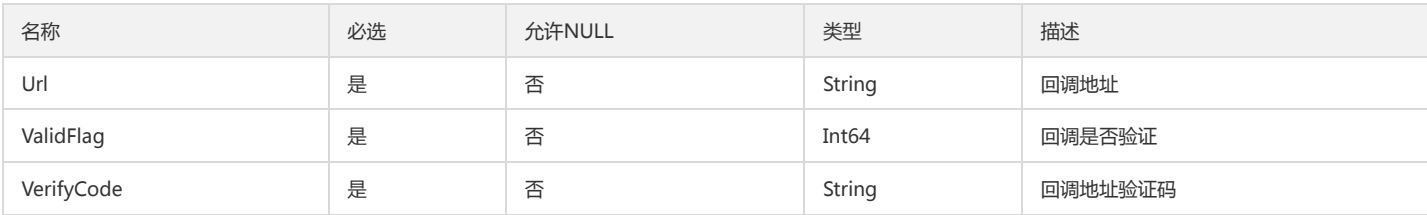

### ProductHealthStatus

### DescribeProductHealthStatusList接口返回的HealthStatus

被如下接口引用:DescribeProductHealthStatusList

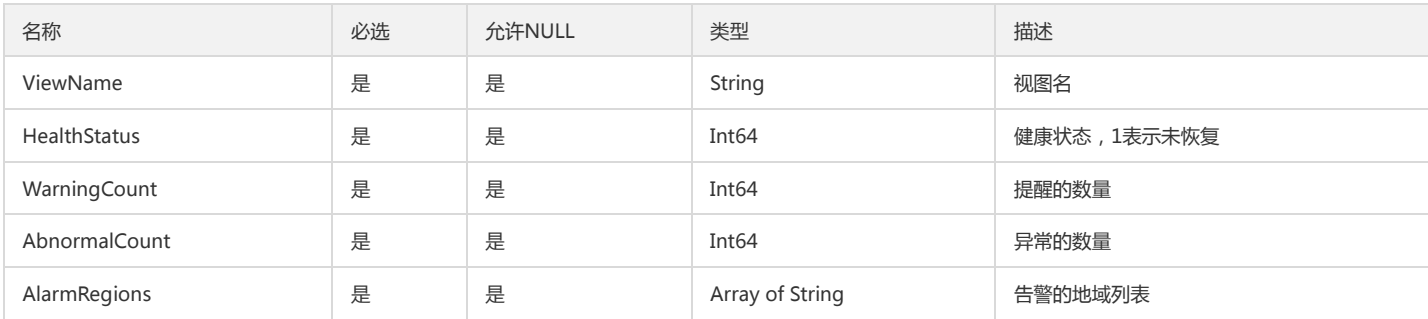

### ClmMetricAnalysisCurrentData

#### CLM指标分析当前数据

### 被如下接口引用:

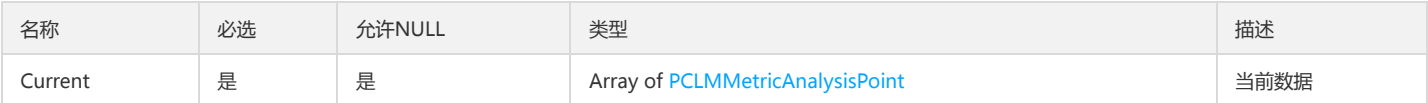

## <span id="page-245-0"></span>InstanceGroups

告警对象所属实例组

被如下接口引用:DescribeAlarmHistories

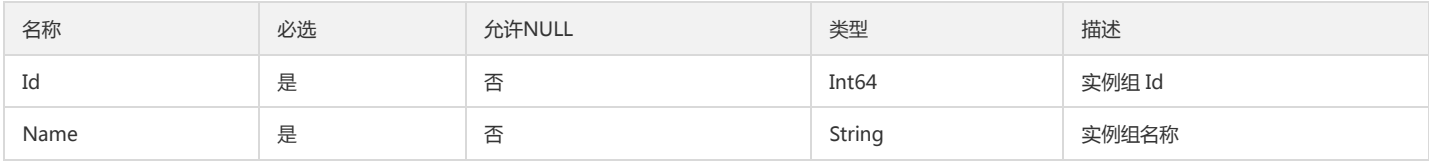

### Contact

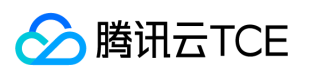

#### DescribeContactList接口返回的接收人信息

### 被如下接口引用:DescribeContactList

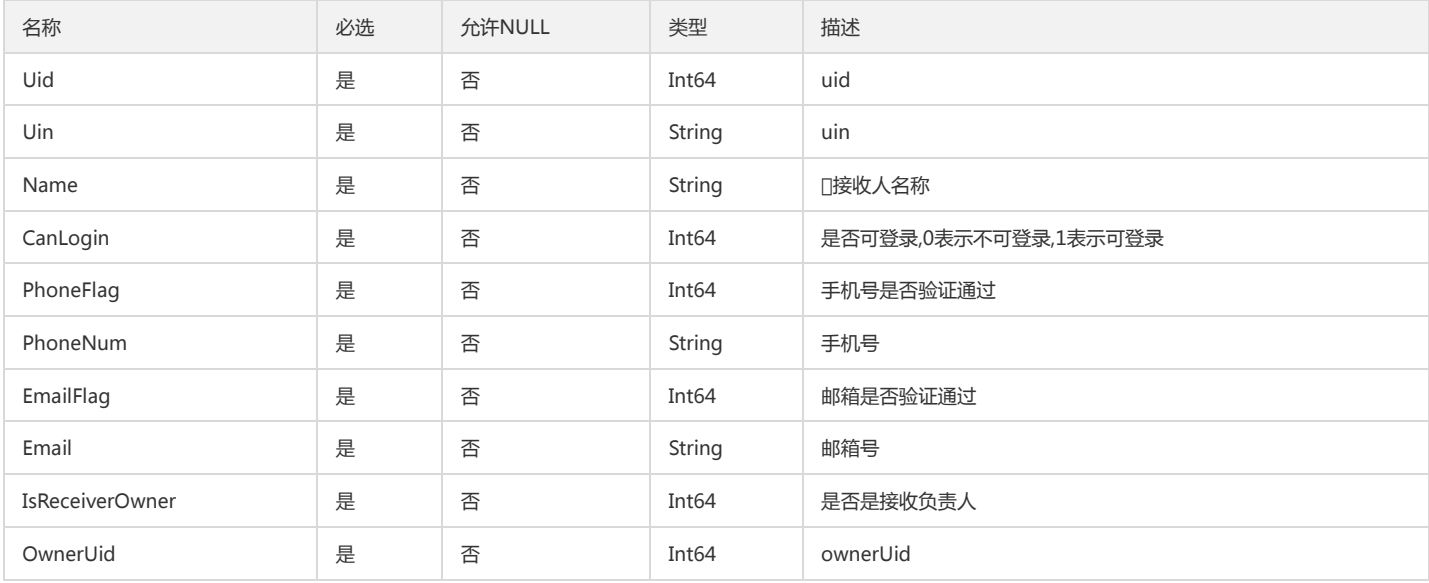

### <span id="page-246-0"></span>DescribeBaseMetricsDataPeriod

#### DescribeBaseMetricsDataPeriod

被如下接口引用:DescribeBaseMetricsForConsoleFontEnd

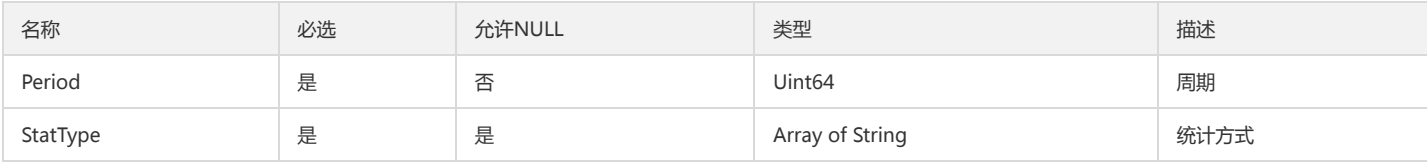

# MonitorTypeNamespace

### 策略类型

### 被如下接口引用:DescribeAlarmHistories

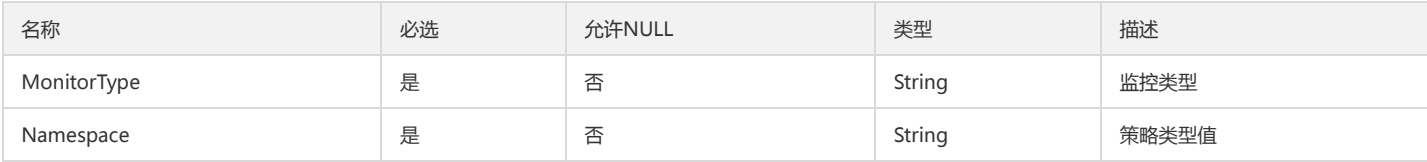

### ArgusNamespaceOut

### Argus的Namespace

#### 被如下接口引用:

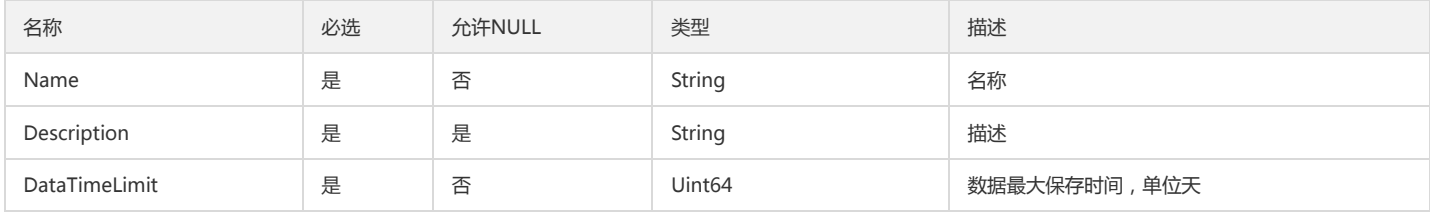

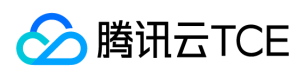

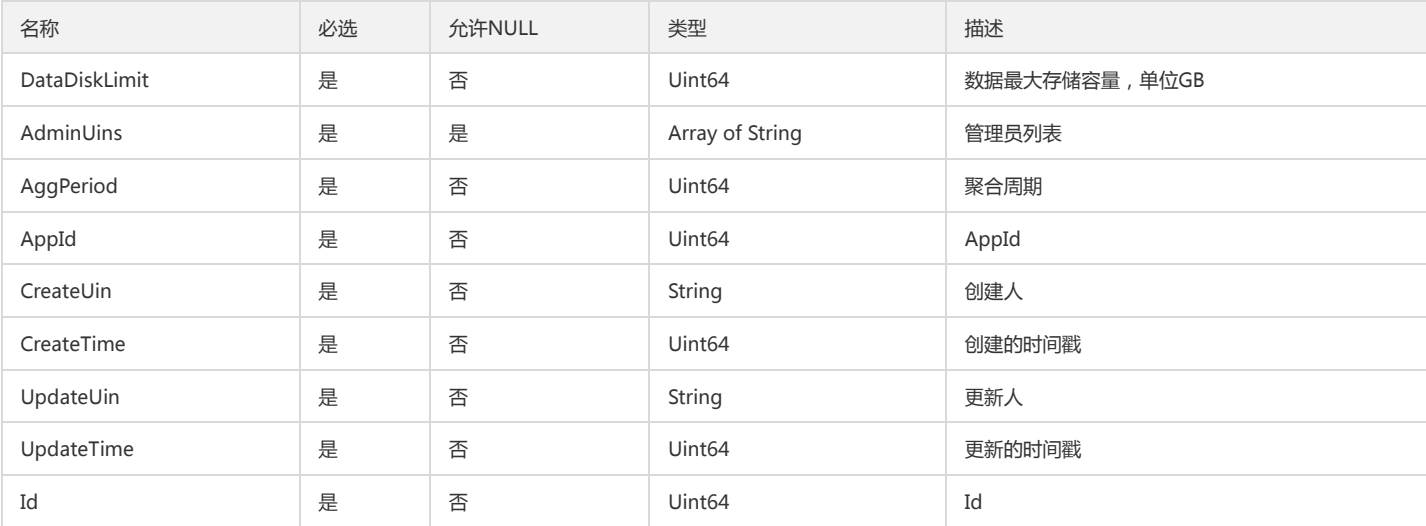

# ClmAlertPolicy

### 已失效

被如下接口引用:CreateAlertPolicy、DescribeAlertPolicies、DescribeAlertPolicy、ModifyAlertPolicy

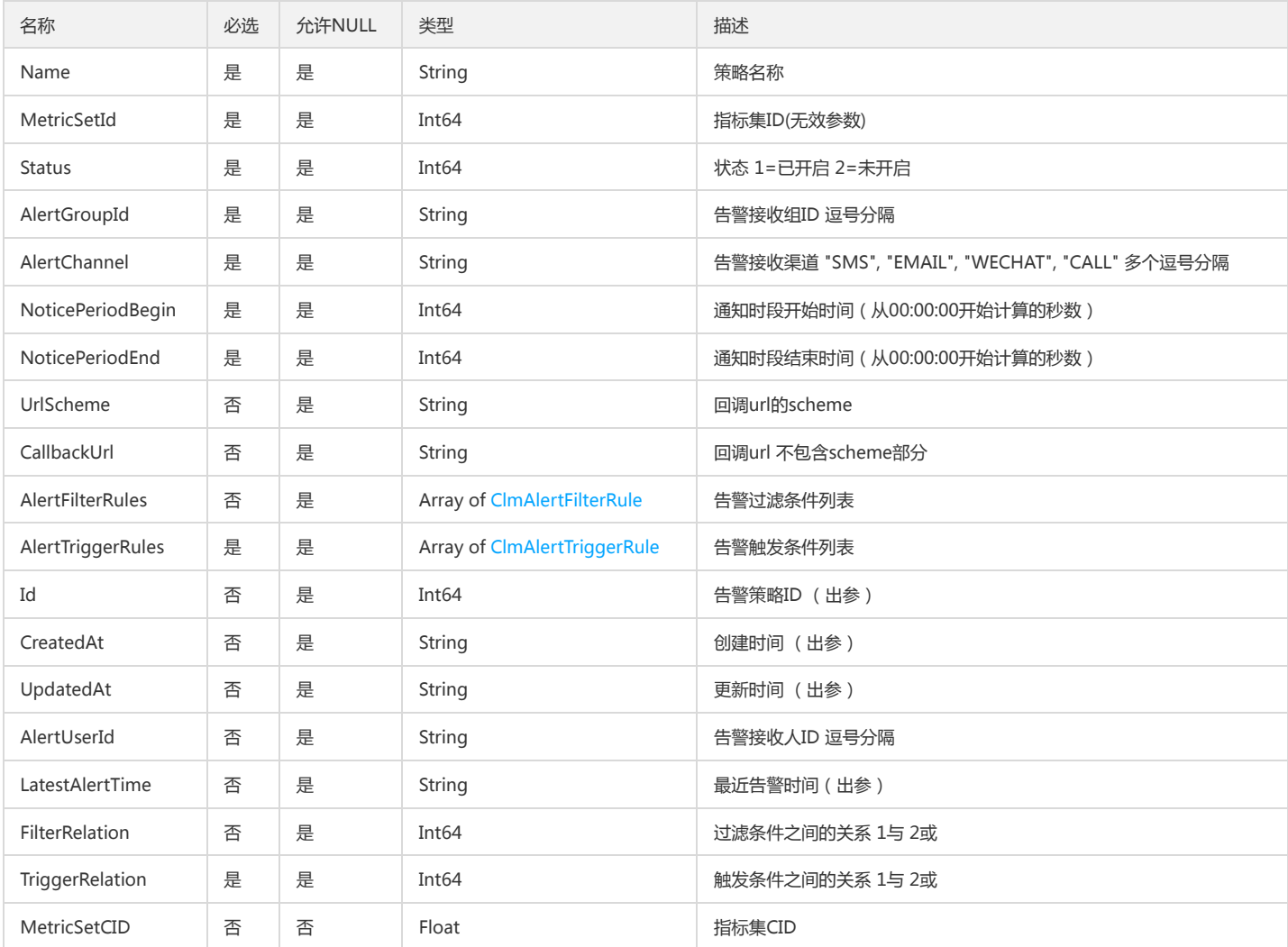

## <span id="page-247-0"></span>ClmMetricSet

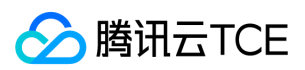

#### 日志监控指标集

被如下接口引用:CreateMetricSet、DescribeMetricSet、DescribeMetricSets、ModifyMetricSet

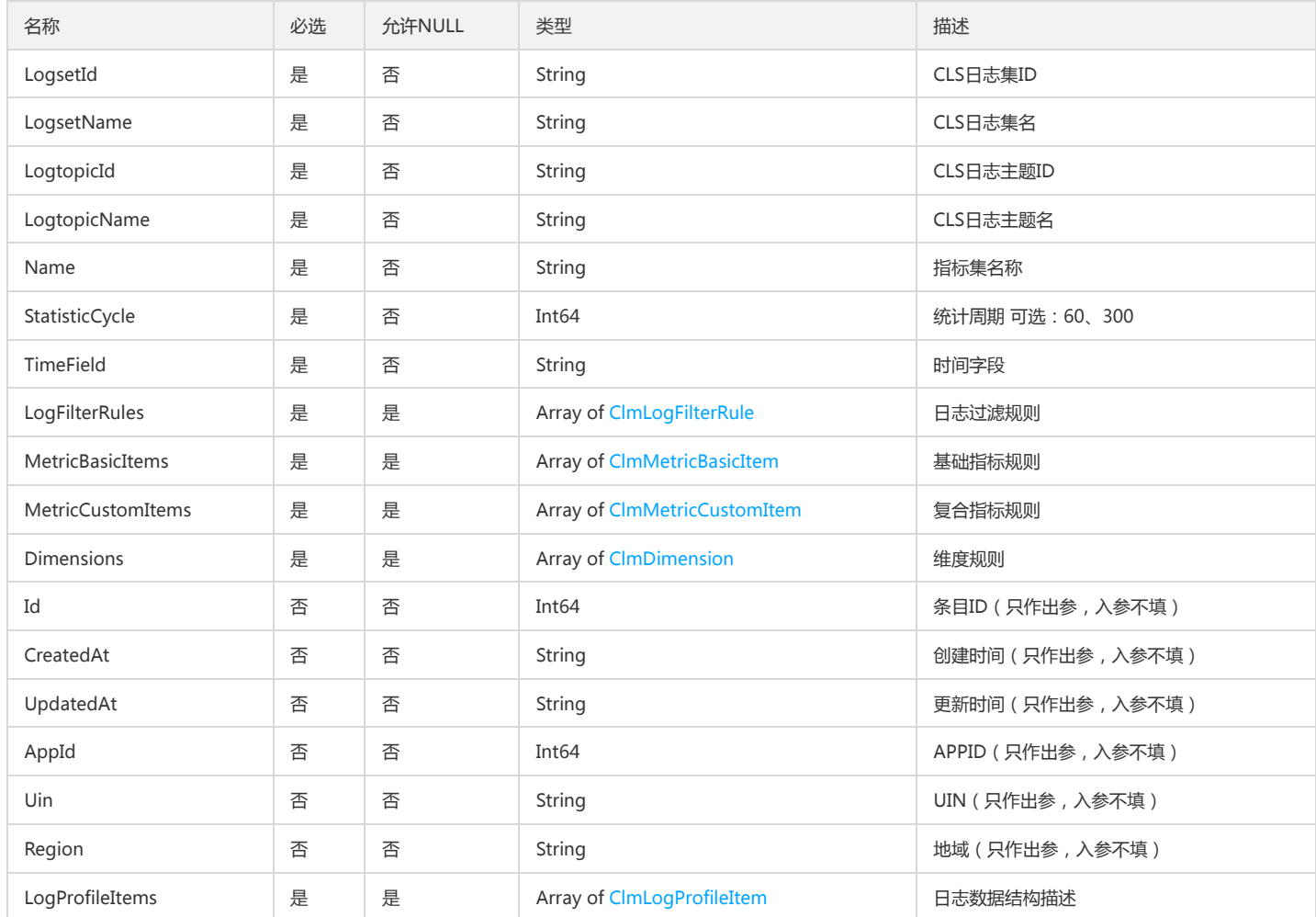

# DescribePolicyConditionListConfigManualPeriod

### DescribePolicyConditionList.ConfigManual.Period

被如下接口引用:DescribePolicyConditionList

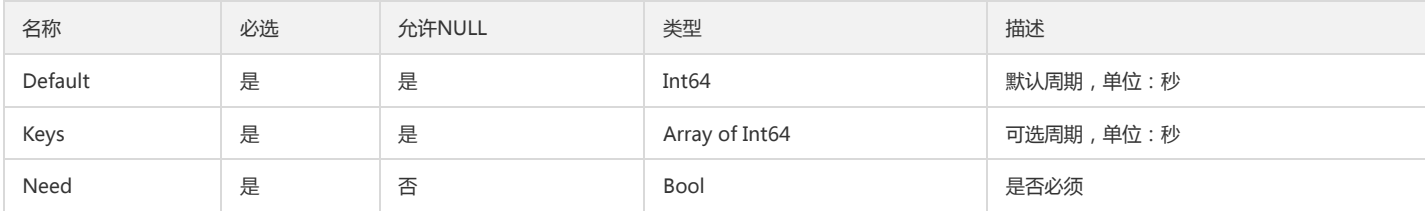

### PCLMDimension

#### 日志监控指标集维度对象

被如下接口引用:CLMDescribeMetricSets

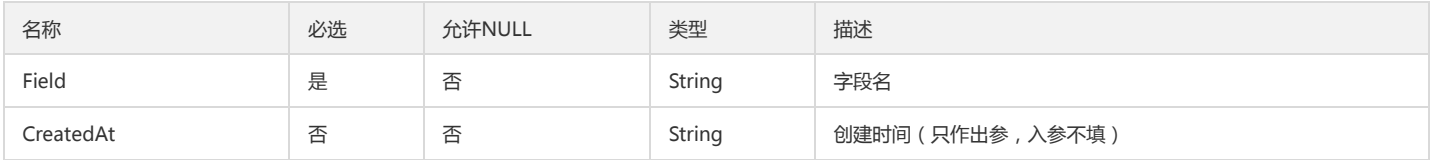

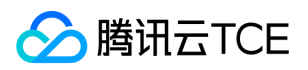

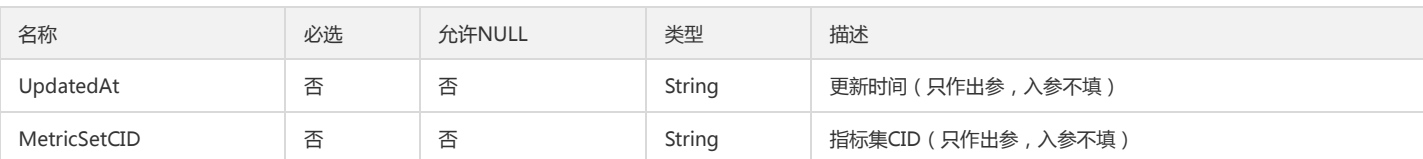

## <span id="page-249-1"></span>ClmDimension

### 日志监控指标集维度对象

被如下接口引用:CreateMetricSet、DescribeMetricSet、DescribeMetricSets、ModifyMetricSet

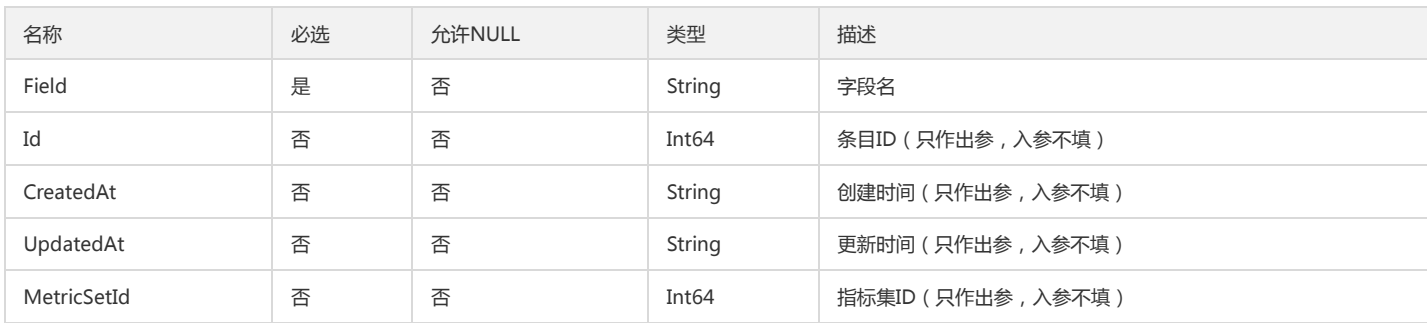

### ClmMetricAnalysisCompareData

### CLM指标分析对比数据

#### 被如下接口引用:

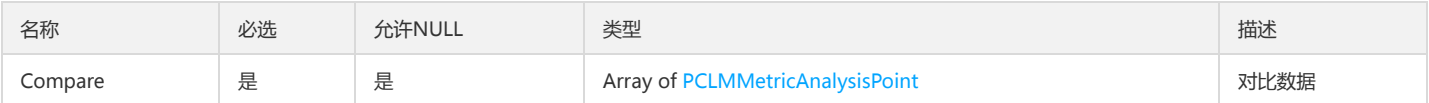

### <span id="page-249-0"></span>ClmAlertFilterRule

#### 已失效

被如下接口引用:CreateAlertPolicy、DescribeAlertPolicies、DescribeAlertPolicy、ModifyAlertPolicy

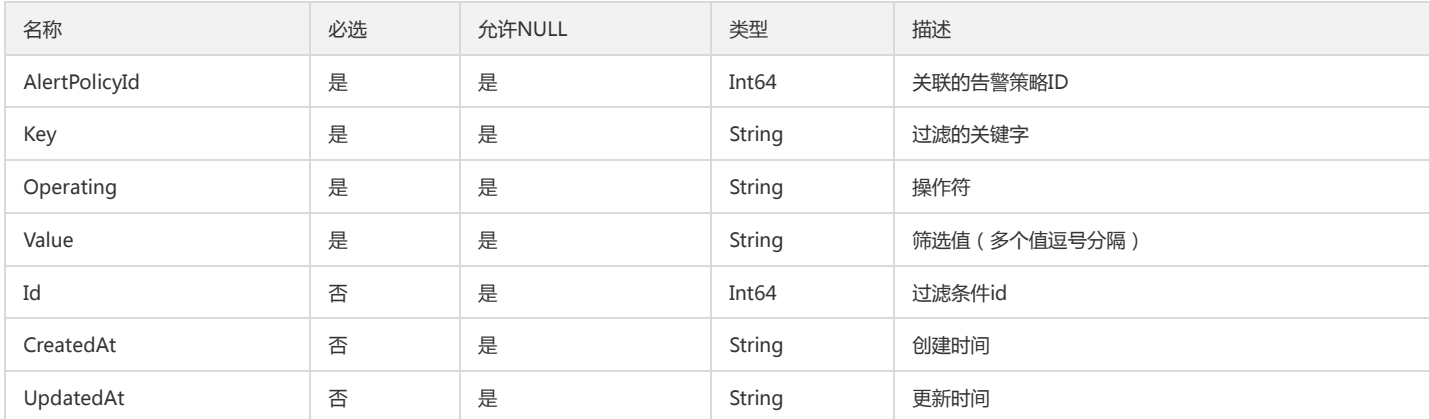

## ArgusMetricOut

Argus指标字段

被如下接口引用:

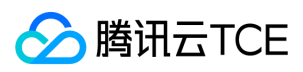

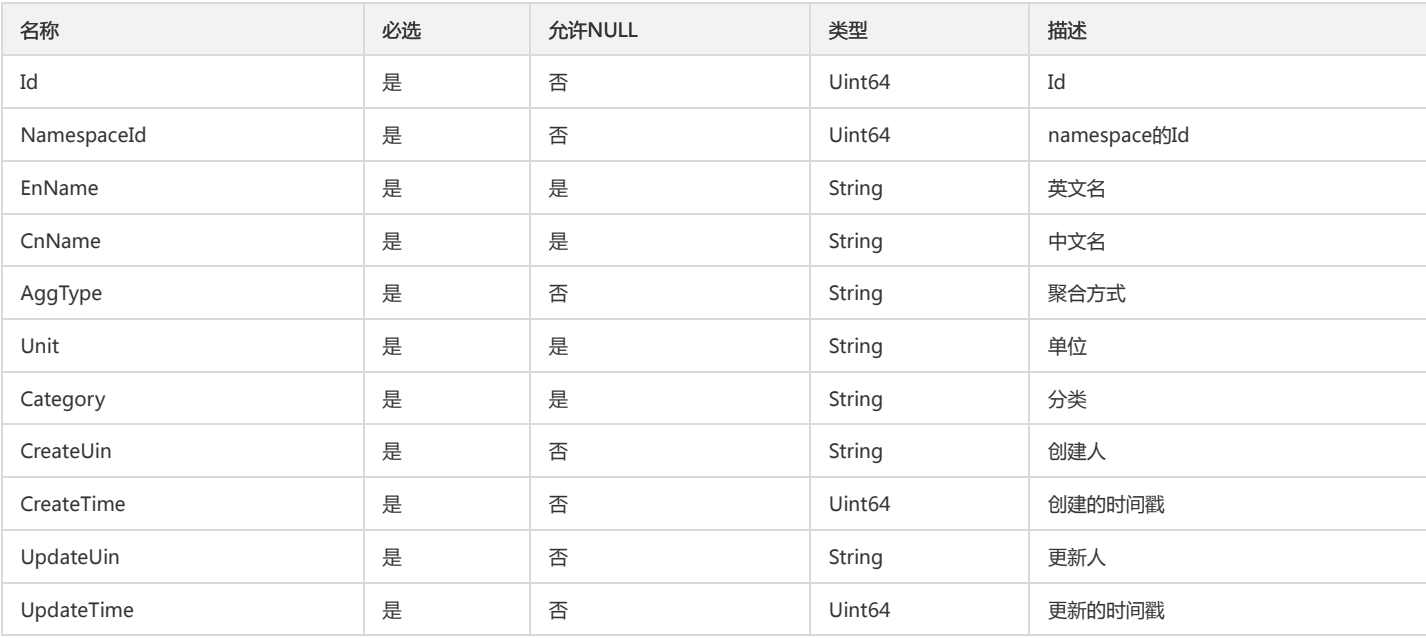

# DescribePolicyGroupListGroup

### DescribePolicyGroupList.Group

被如下接口引用:DescribePolicyGroupList

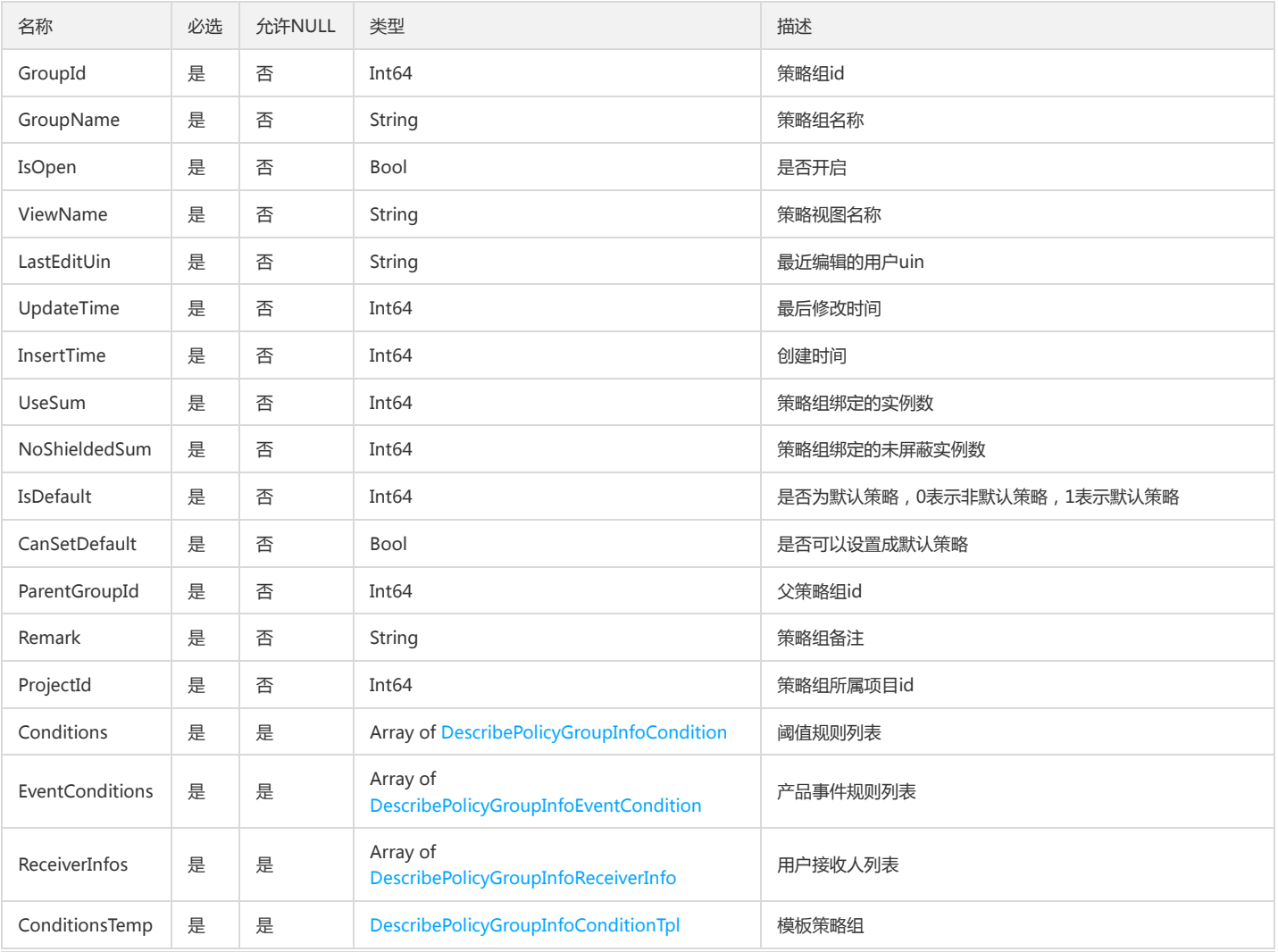

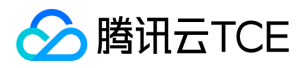

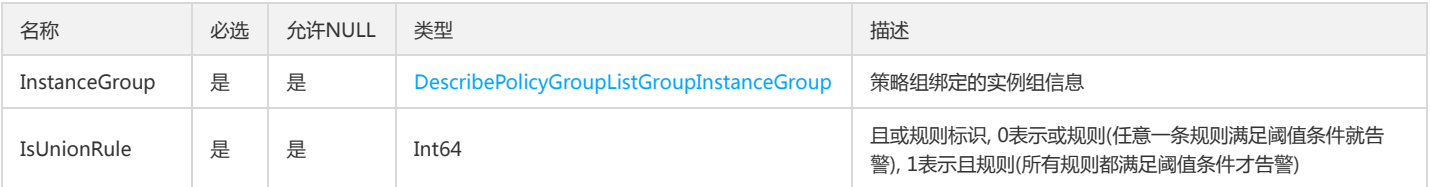

# CreatePolicyGroupCondition

### 创建策略传入的阈值告警条件

被如下接口引用:CreatePolicyGroup

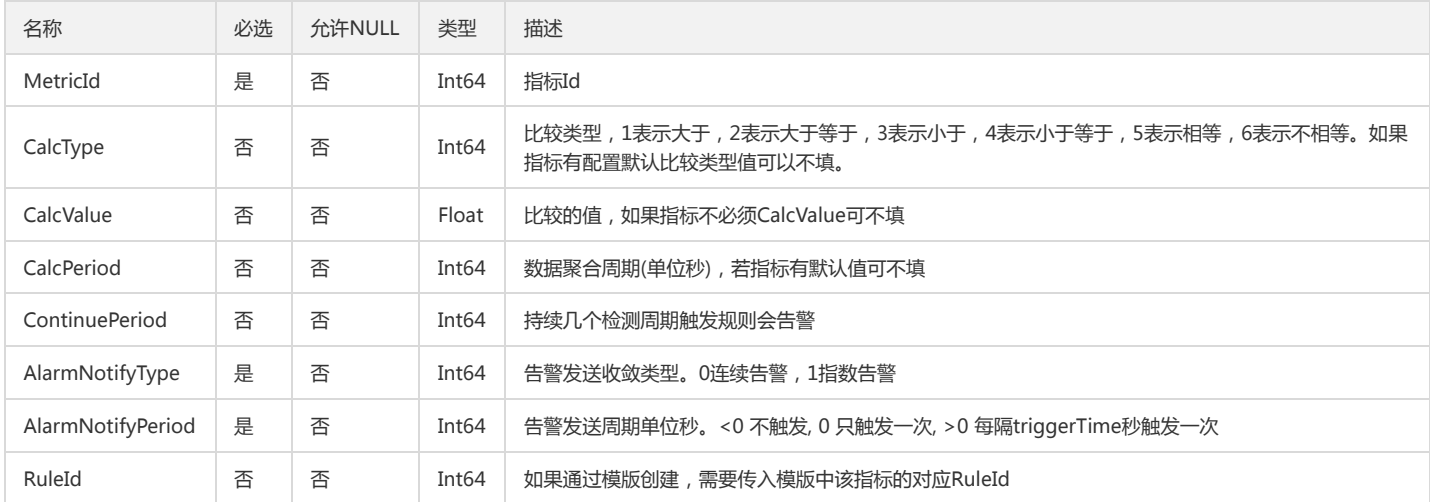

### **DataPoint**

#### 监控数据点

### 被如下接口引用:GetMonitorData

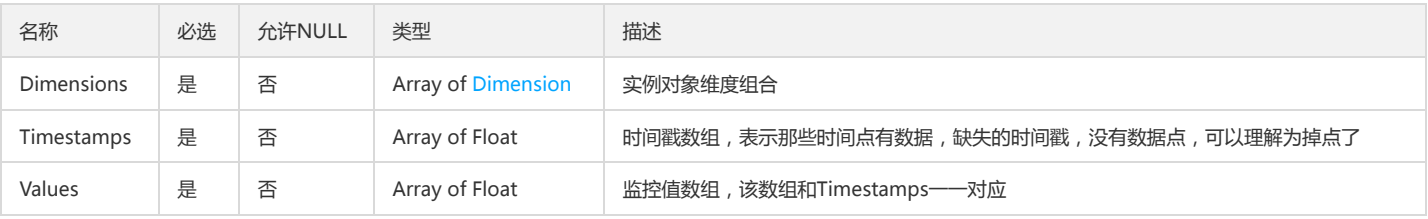

### <span id="page-251-0"></span>**UserNotice**

#### 云监控告警通知模板 - 用户通知详情

被如下接口引用:CreateAlarmNotice、DescribeAlarmNotice、DescribeAlarmNotices、DescribeAlarmPolicies、DescribeAlarmPolicy、ModifyAlarmNotice

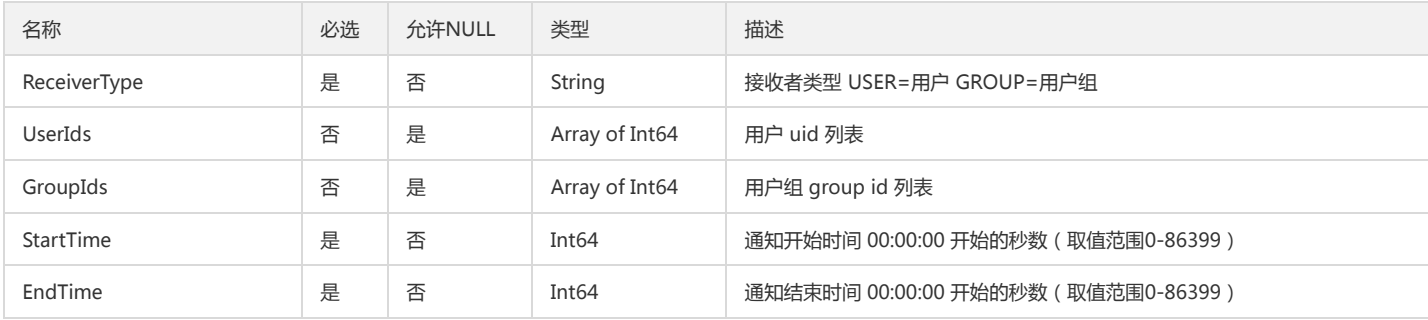
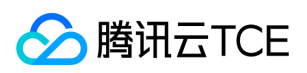

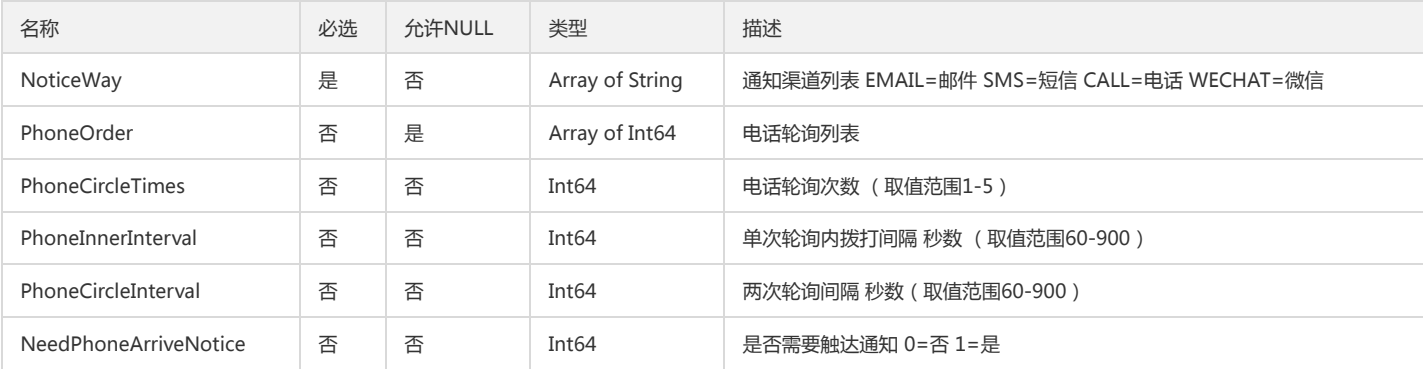

# AlarmPolicyCondition

告警策略指标触发条件

被如下接口引用:CreateAlarmPolicy、DescribeAlarmPolicies、DescribeAlarmPolicy、ModifyAlarmPolicyCondition

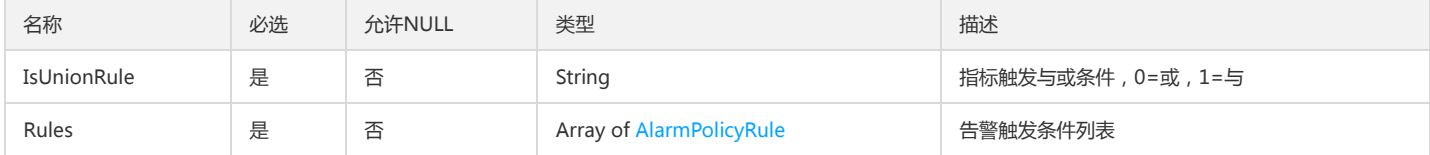

# <span id="page-252-0"></span>MetricConfig

### 指标配置

被如下接口引用:DescribeAlarmMetrics

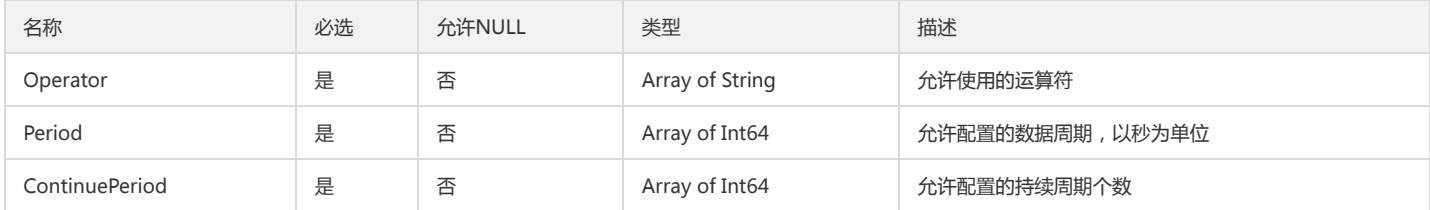

# NameTypeBak

NameType

### 被如下接口引用:

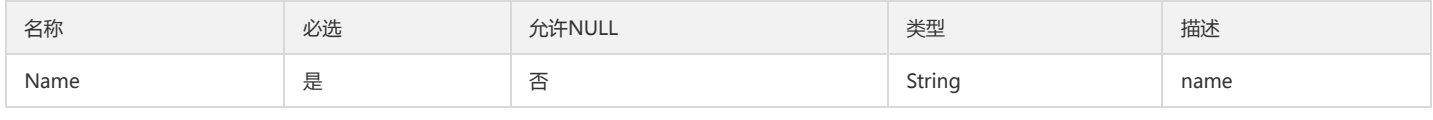

# **TemplateGroup**

### 模板列表

被如下接口引用:DescribeConditionsTemplateList

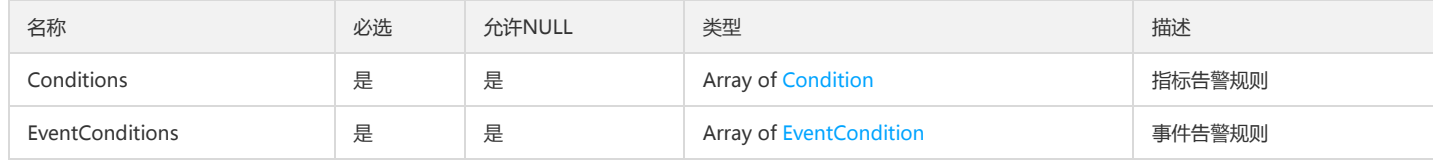

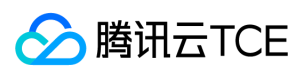

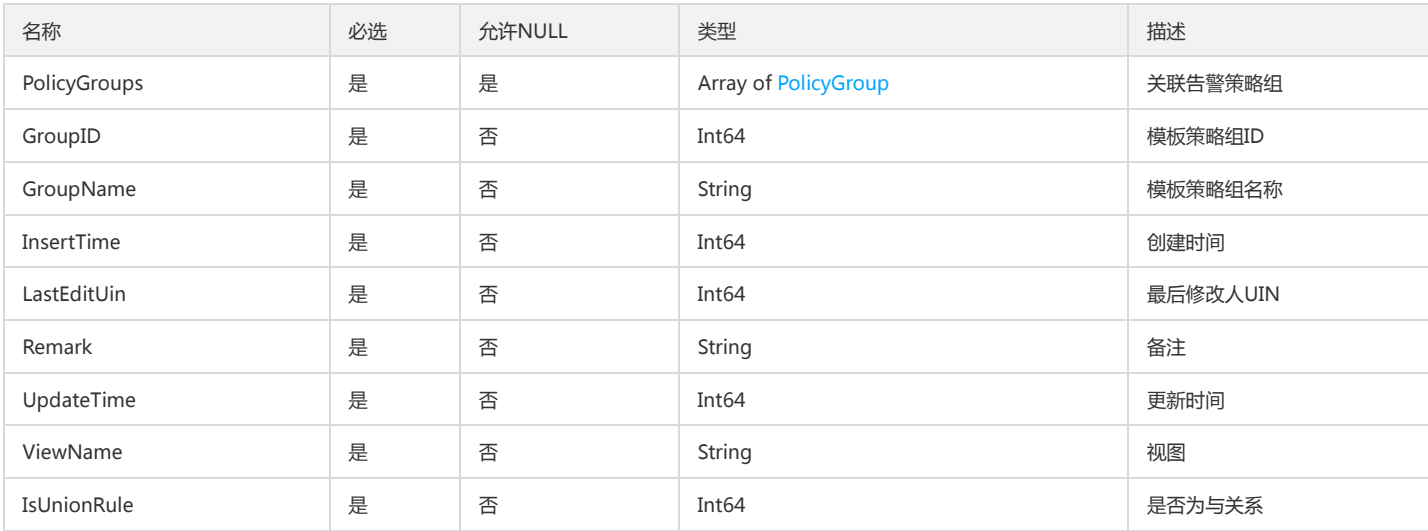

# ServerAttributeDataOutput

### ServerAttributeDataOutput

### 被如下接口引用:DescribeServerDatas

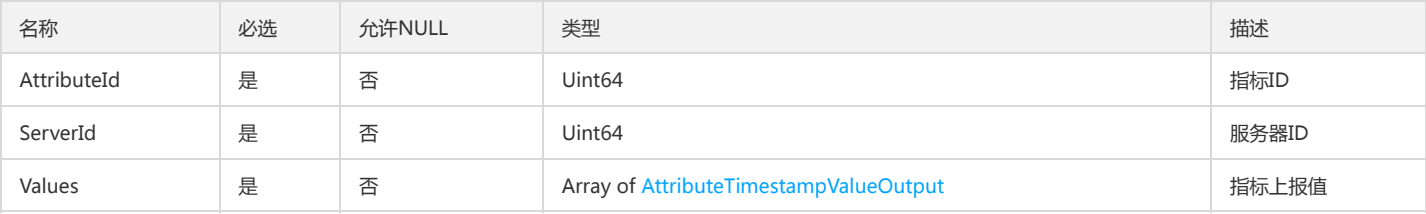

## <span id="page-253-0"></span>MetricAggregation

### 指标的聚合方式

### 被如下接口引用:DescribeAlarmMetrics

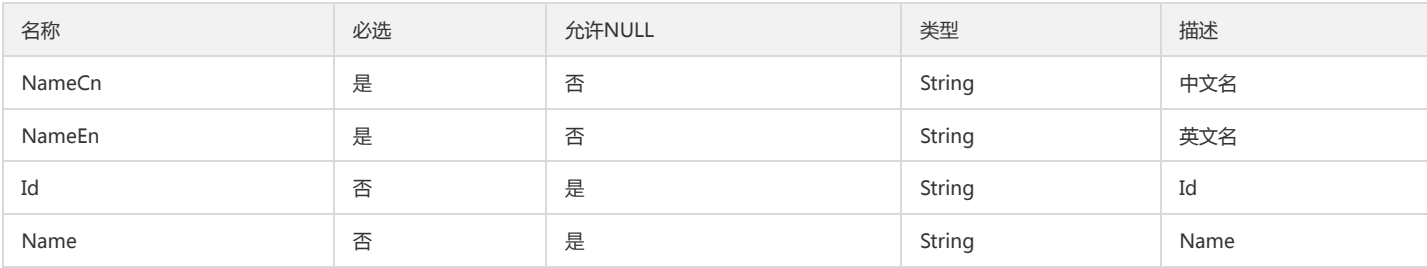

# AttributeUnitInfoOutput

### AttributeUnitInfoOutput

被如下接口引用:DescribeAttributeUnits

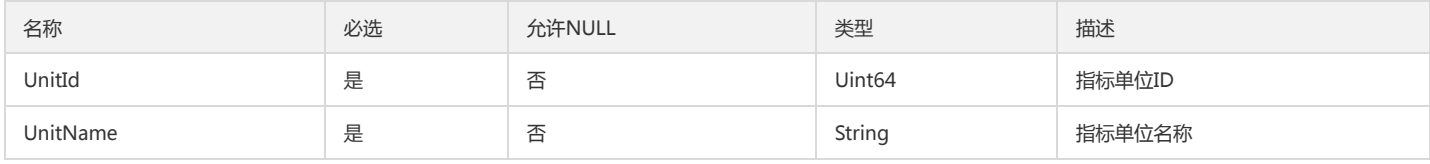

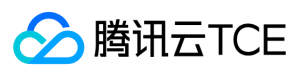

# <span id="page-254-1"></span>PolicyGroup

### 策略组信息

被如下接口引用:DescribeConditionsTemplateList

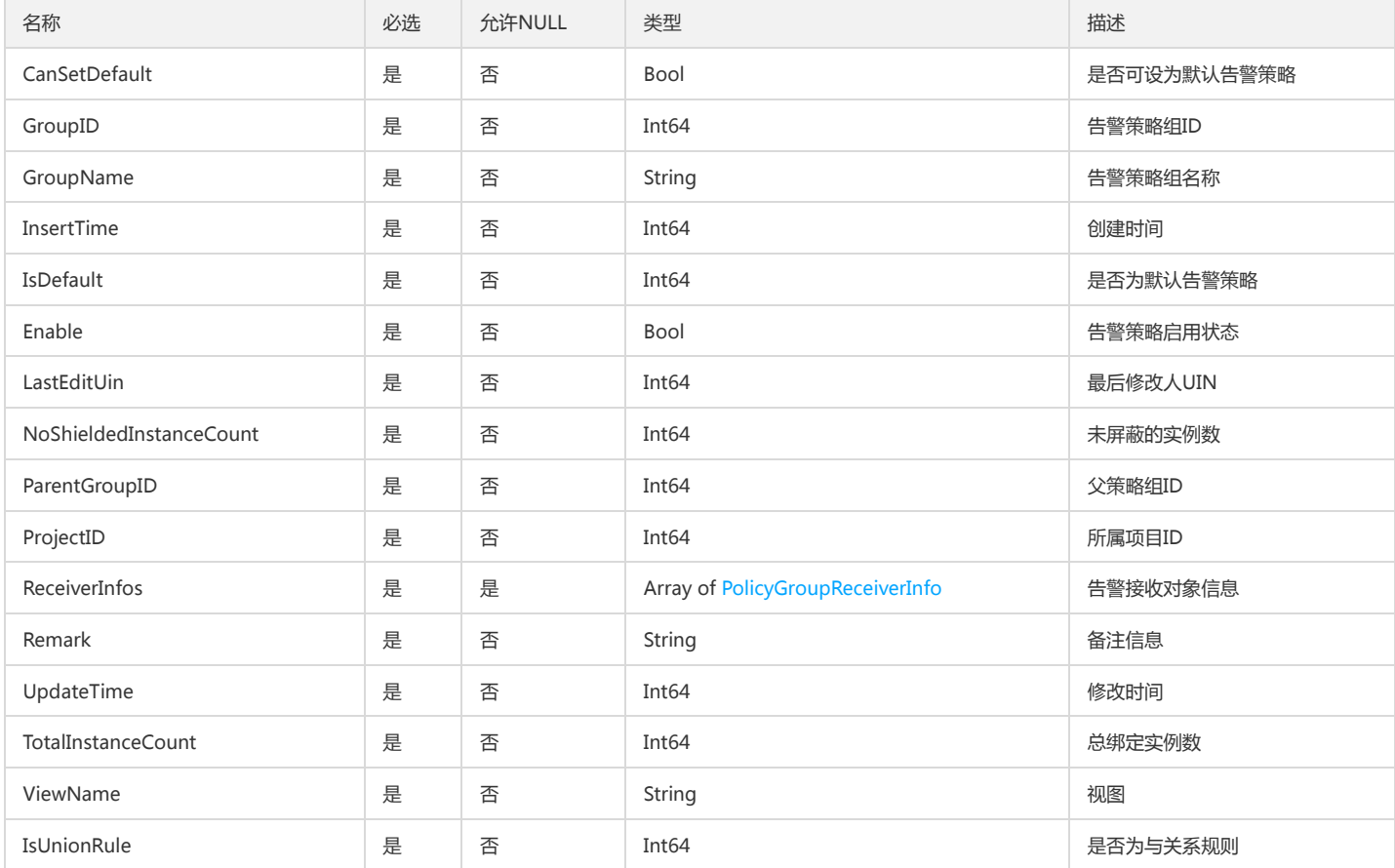

## <span id="page-254-0"></span>Condition

#### 告警条件

被如下接口引用:DescribeConditionsTemplateList、DescribePolicyInfoByInstance、DescribeRecommendedTemplate

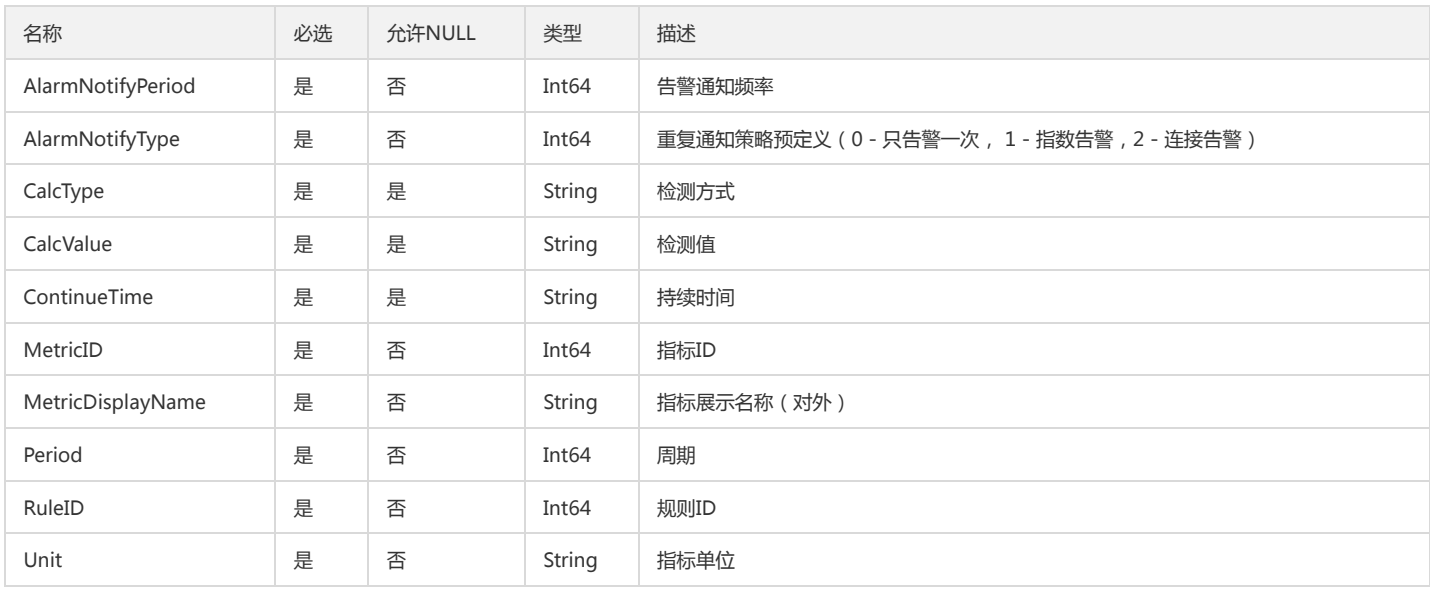

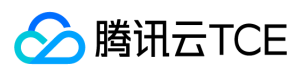

# <span id="page-255-0"></span>PCLMLogProfileItem

### 日志监控指标集-日志数据结构描述

### 被如下接口引用:CLMDescribeMetricSets

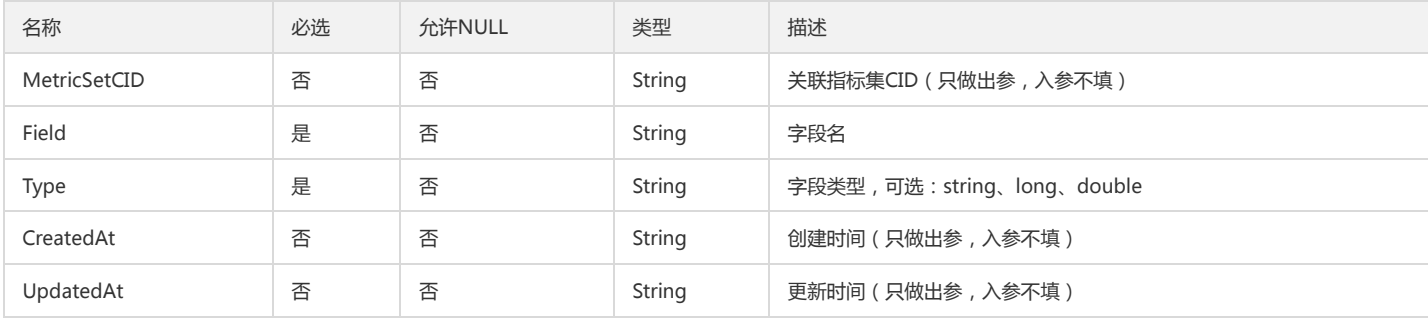

## DescribeProductEventListEvents

### DescribeProductEventList返回的Events

### 被如下接口引用:DescribeProductEventList

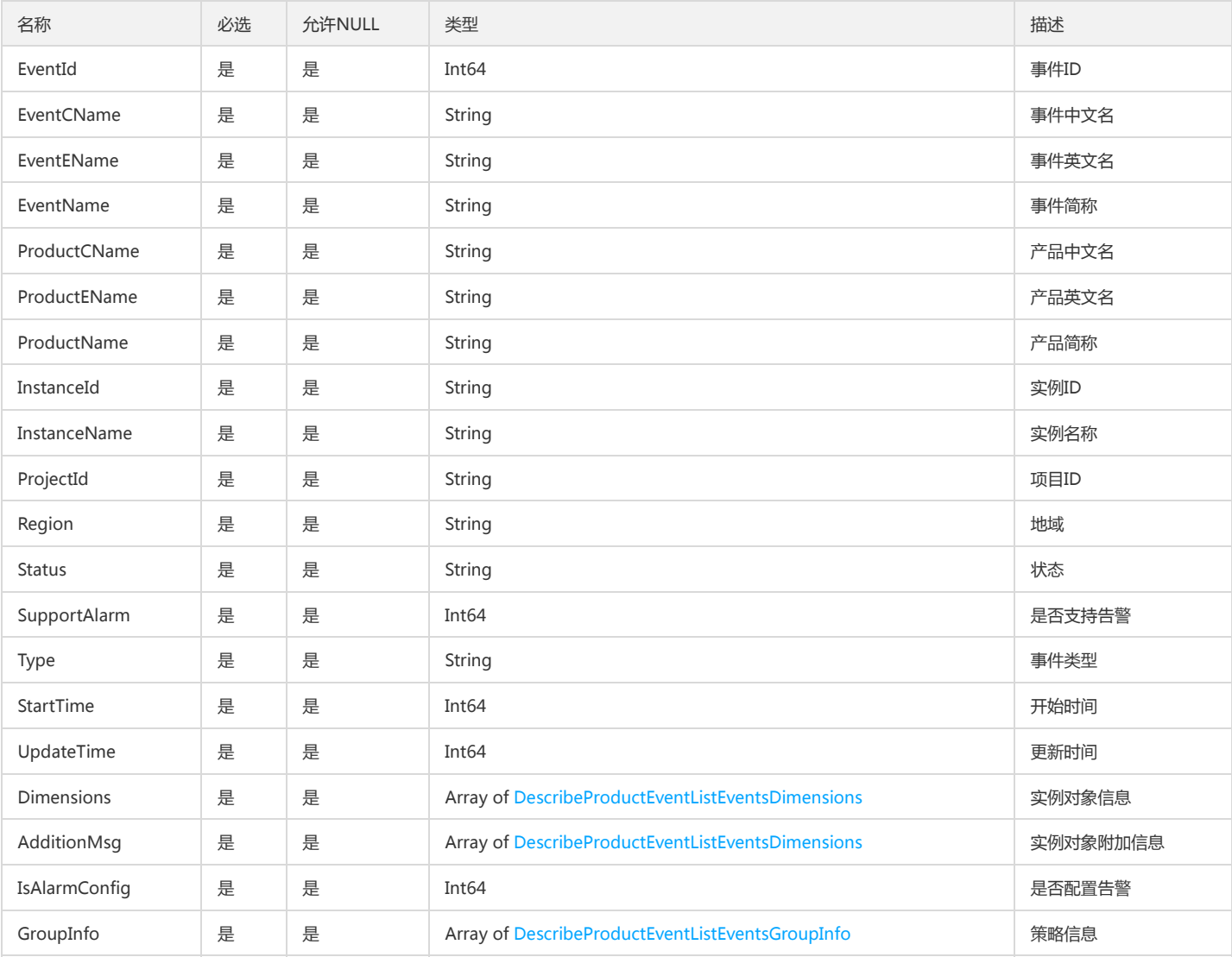

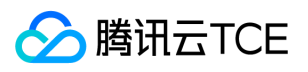

## DescribeBindingPolicyObjectListDimension

DescribeBindingPolicyObjectList接口的Dimension

#### 被如下接口引用:DescribeBindingPolicyObjectList

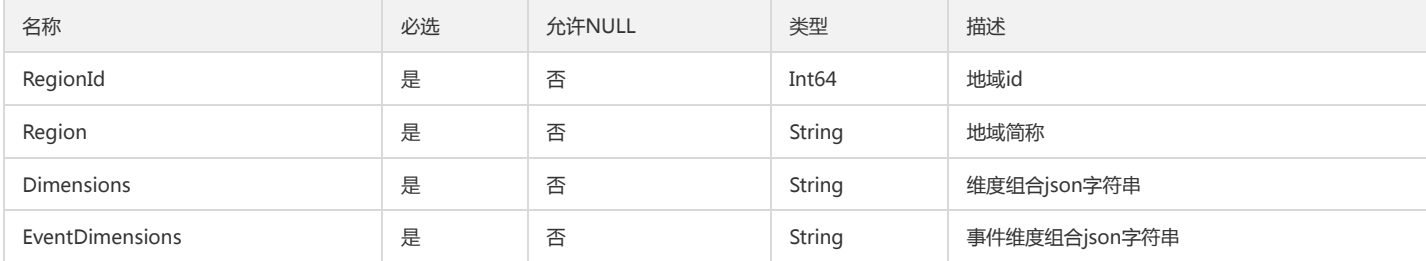

# HistoryAlarmInfo

#### DescribeAlarmHistoryByAlarmId接口返回参数

### 被如下接口引用:DescribeAlarmHistoryByAlarmId

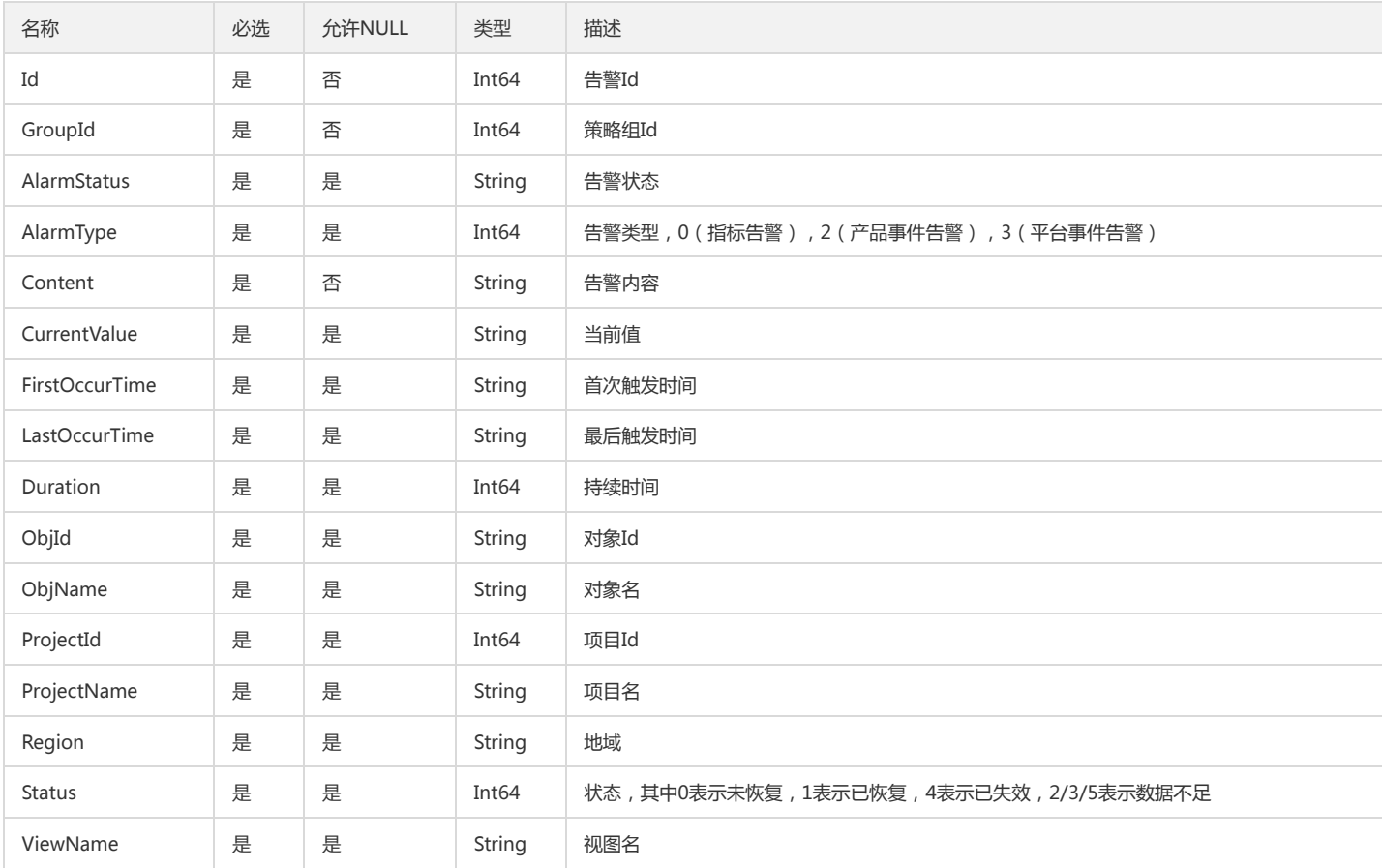

## DescribePolicyConditionListCondition

### DescribePolicyConditionList策略条件

被如下接口引用:DescribePolicyConditionList

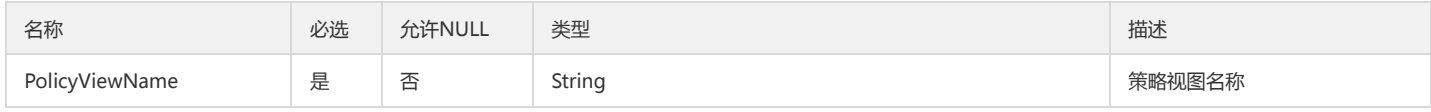

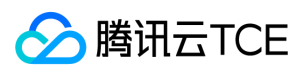

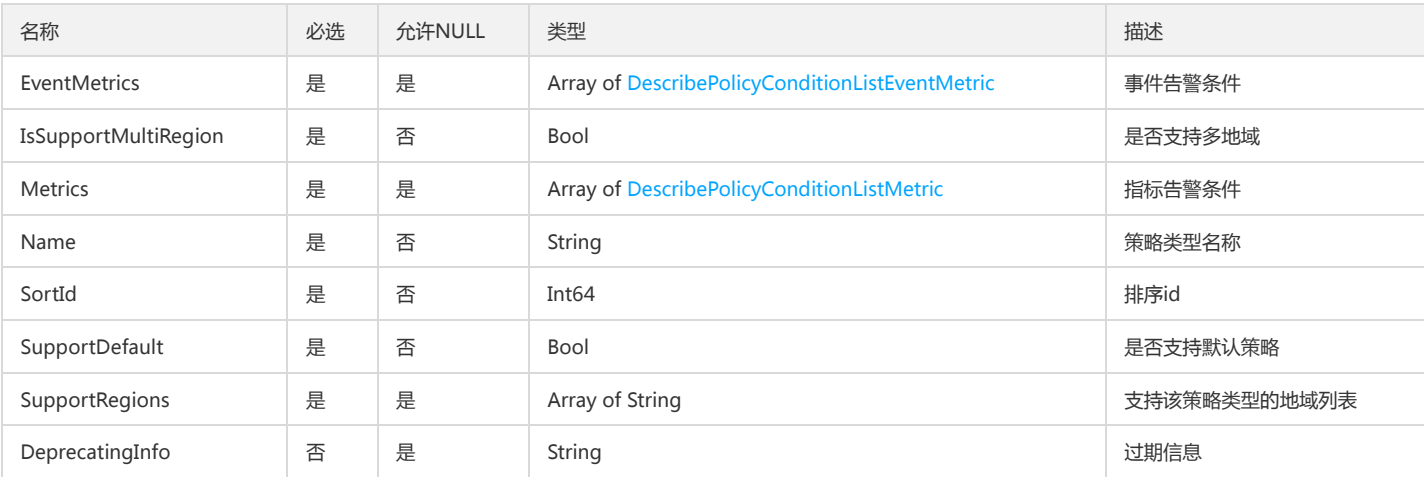

## DescribeAlarmSmsQuotaQuota

DescribeAlarmSmsQuota接口的配额信息

被如下接口引用:DescribeAlarmSmsQuota

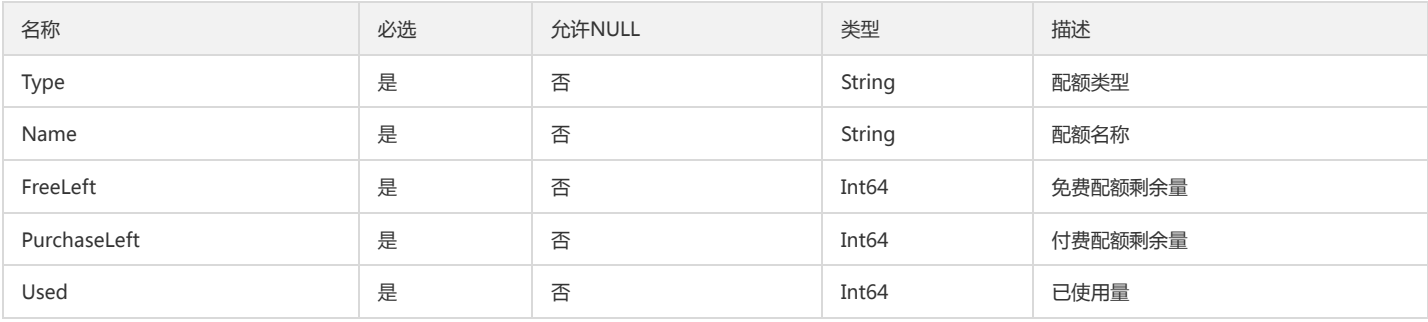

## MetricData

DescribeMetricData接口出参

被如下接口引用:DescribeDataForMiniProgram、DescribeStatisticData

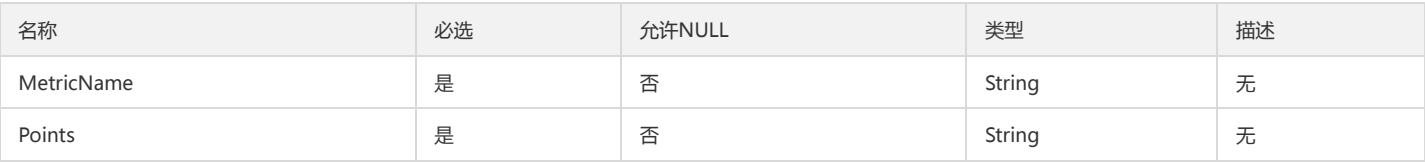

# AlarmPolicyFilter

告警策略过滤条件

被如下接口引用:CreateAlarmPolicy、DescribeAlarmPolicies、DescribeAlarmPolicy、ModifyAlarmPolicyCondition

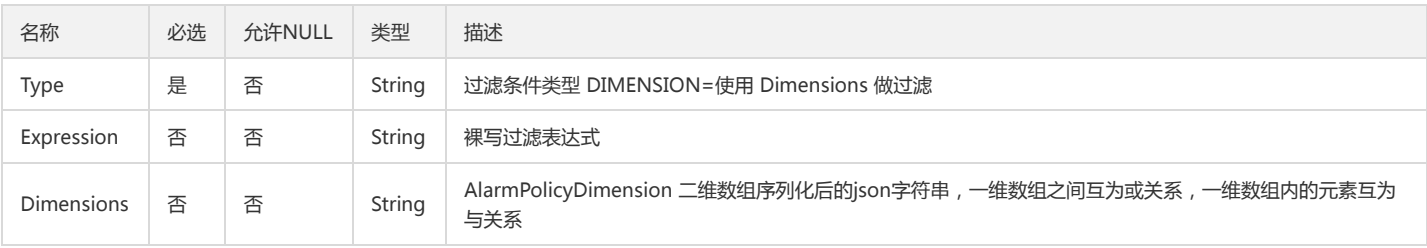

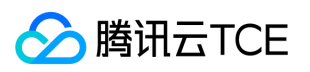

## **CCMGroupViewEntry**

#### CCMGroupViewEntry

### 被如下接口引用:DescribeCCMGroupView

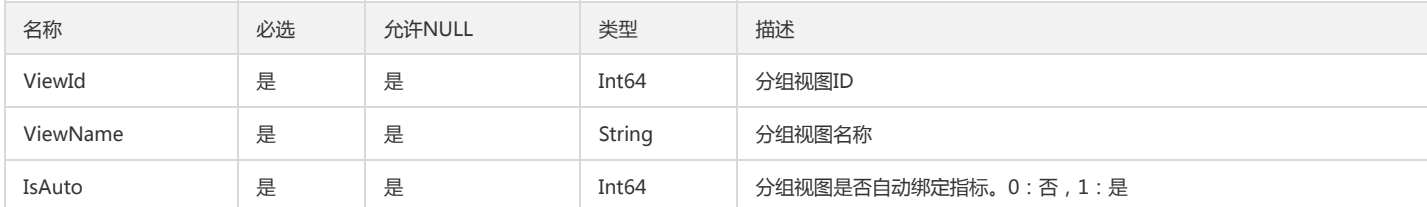

## ClmMetricAnalysisCustomMetric

### CLM指标分析中的复合指标参数

被如下接口引用:DescribeMetricAnalysisData

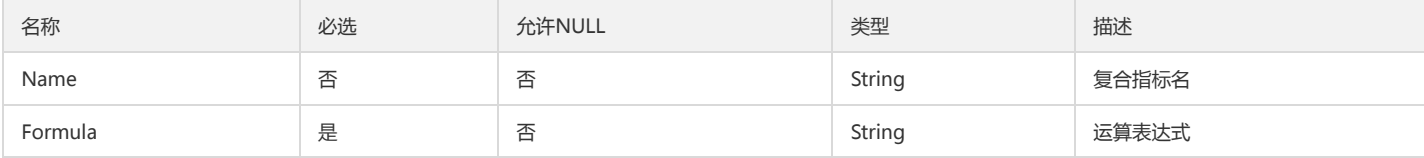

## <span id="page-258-0"></span>DescribePolicyConditionListEventMetric

### DescribePolicyConditionList.EventMetric

被如下接口引用:DescribePolicyConditionList

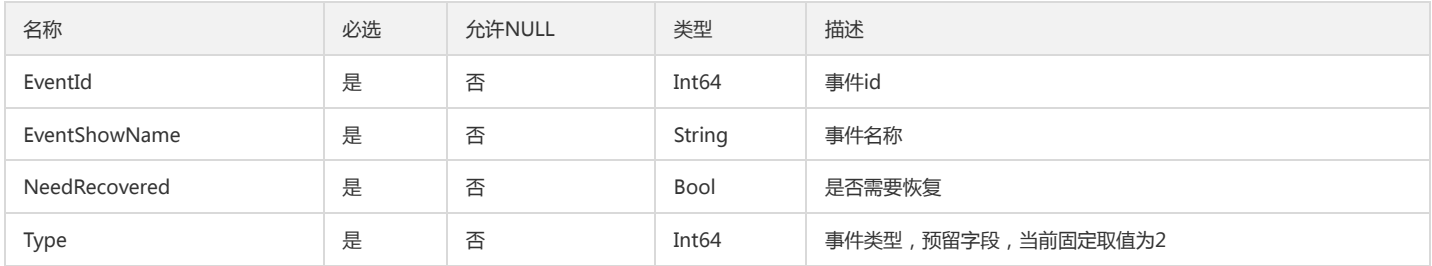

## DescribePolicyGroupInfoConditionTpl

### 查询策略输出的模板策略组信息

被如下接口引用:DescribePolicyGroupInfo、DescribePolicyGroupList

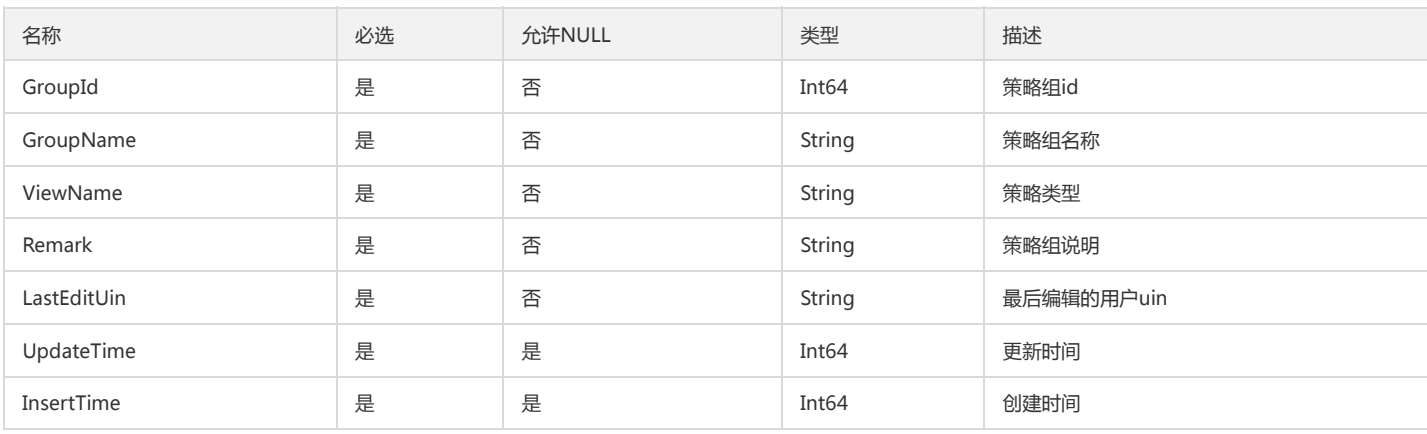

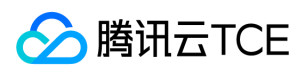

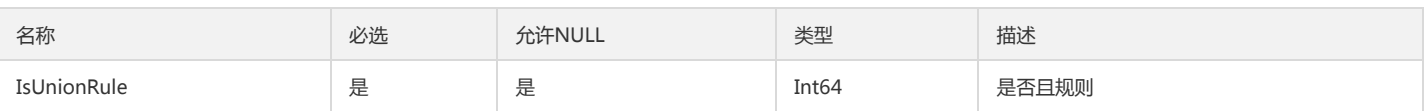

## DescribeProductEventListOverView

DescribeProductEventList返回的OverView对象

被如下接口引用:DescribeProductEventList

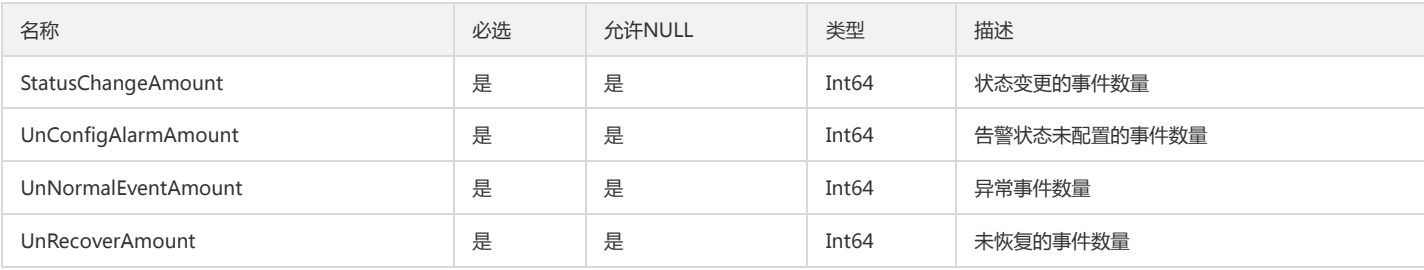

## <span id="page-259-0"></span>PCLMMetricAnalysisPoint

#### CLM指标分析数据点

被如下接口引用:DescribeMetricAnalysisData

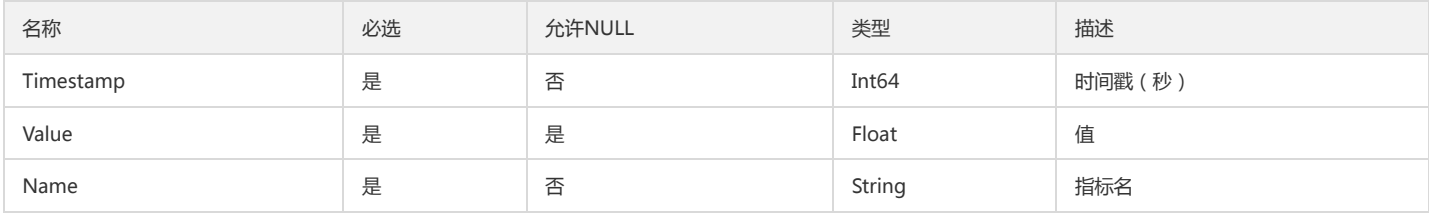

## MonitorDimensionSource

维度Key Sources

被如下接口引用:DescribeDashboardDimensionKeys

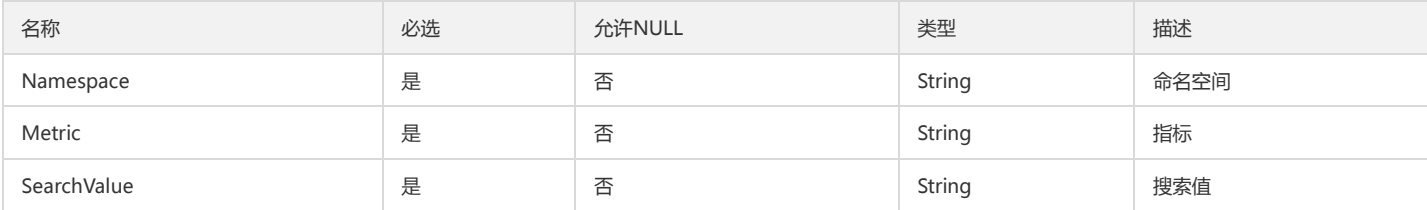

## DescribePolicyConditionListConfigManualStatType

DescribePolicyConditionList.ConfigManual.StatType

被如下接口引用:DescribePolicyConditionList

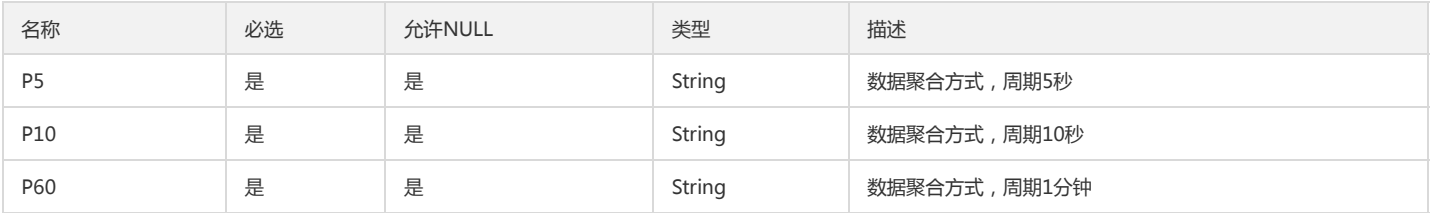

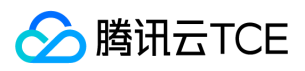

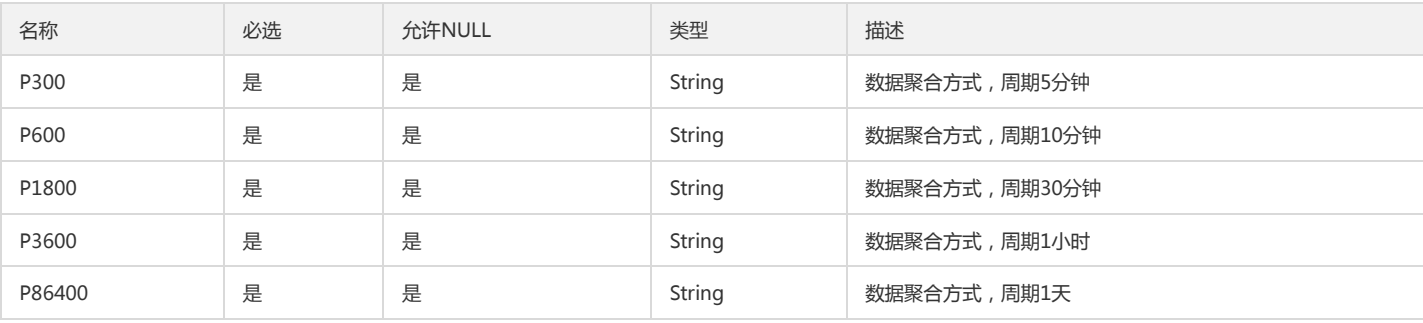

## AttributeAggrValueInfoOutputData

AttributeAggrValueInfoOutputData

被如下接口引用:DescribeAttributeAggregateData

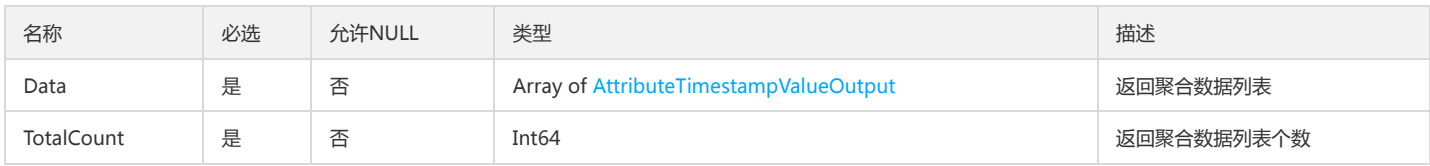

## DescribeEventPolicyConfigDimension

### DescribeEventPolicyConfigDimension

被如下接口引用:DescribeEventPolicyConfig

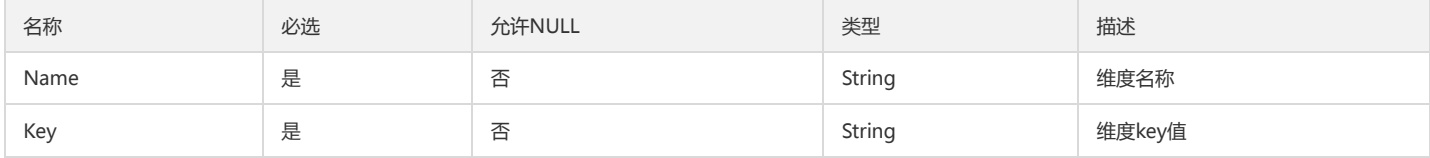

## PCLMAnalysisFilter

#### CLM多维分析中的过滤条件

被如下接口引用:

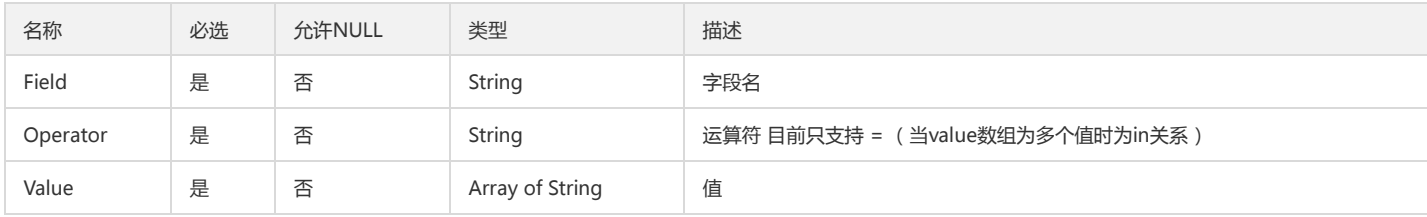

## MetricSet

### 对业务指标的单位及支持统计周期的描述

被如下接口引用:DescribeBaseMetrics

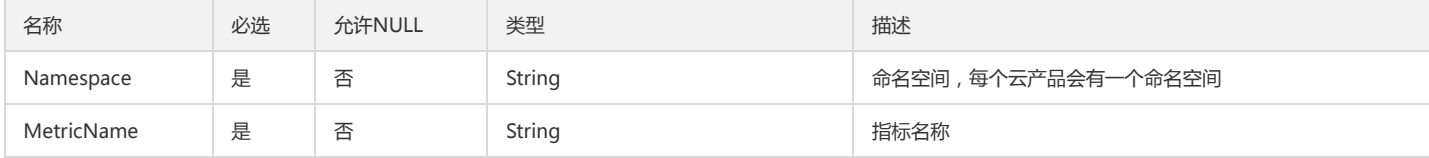

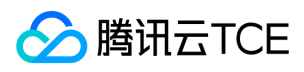

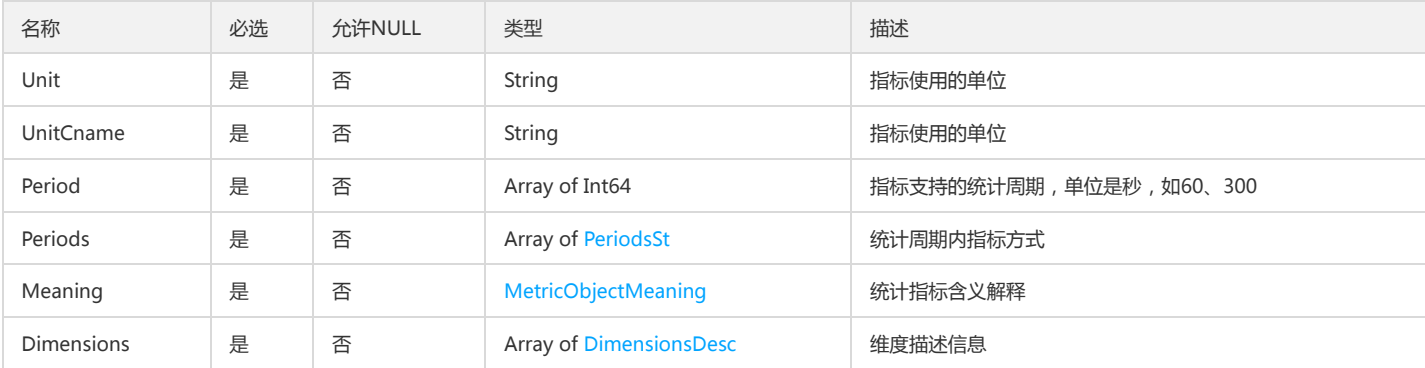

## ServiceInfo

### ServiceInfo

被如下接口引用:CreateService、DescribeService

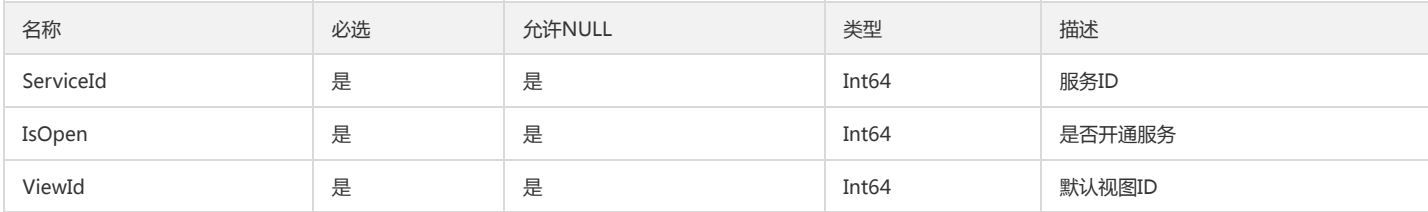

# DescribeStorageDurationData

### DescribeStorageDurationData

被如下接口引用:DescribeStorageDuration

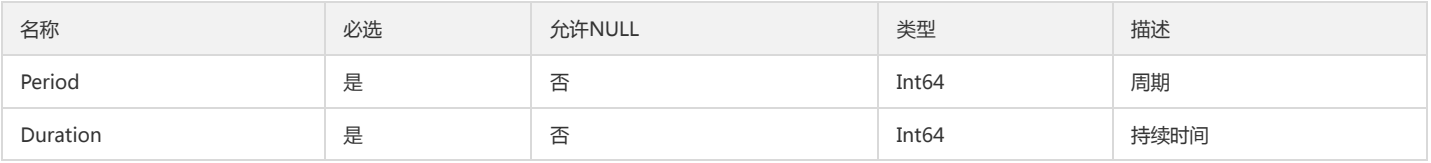

# MessagePolicy

#### MessagePolicy

被如下接口引用:DescribeMsgPolicyList

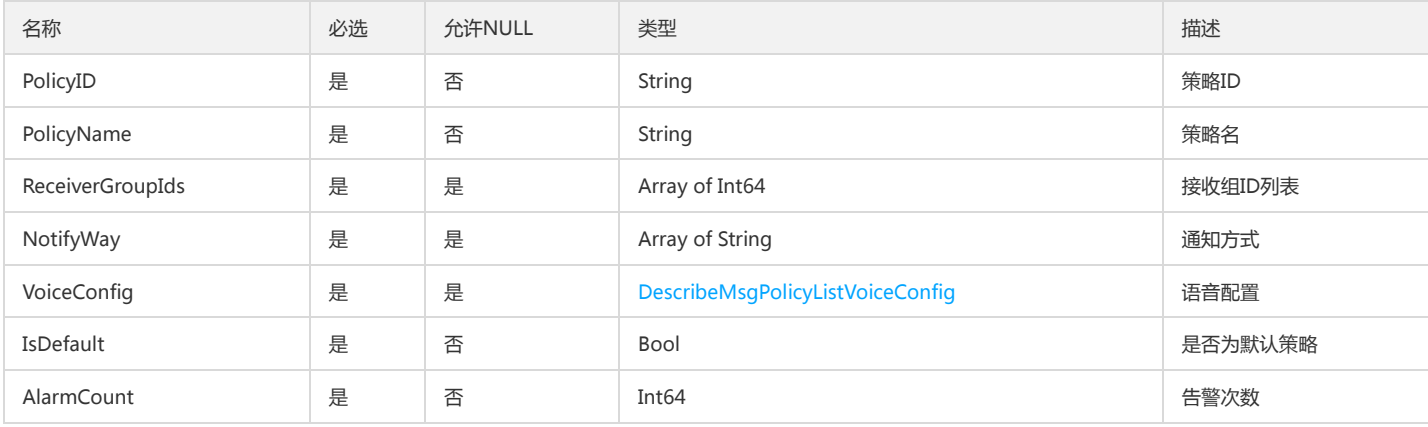

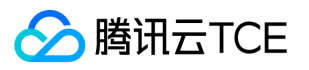

# AlarmPolicyEventCondition

#### 告警策略事件触发条件

被如下接口引用:CreateAlarmPolicy、DescribeAlarmPolicies、DescribeAlarmPolicy、ModifyAlarmPolicyCondition

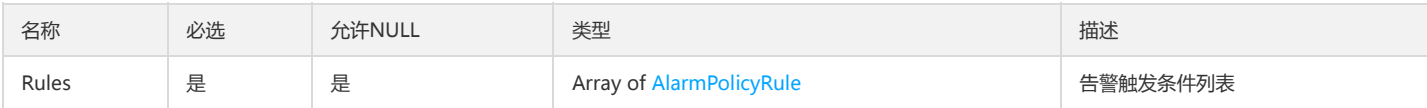

## DescribeBasicAlarmListAlarms

DescribeBasicAlarmList返回的Alarms

被如下接口引用:DescribeBasicAlarmList

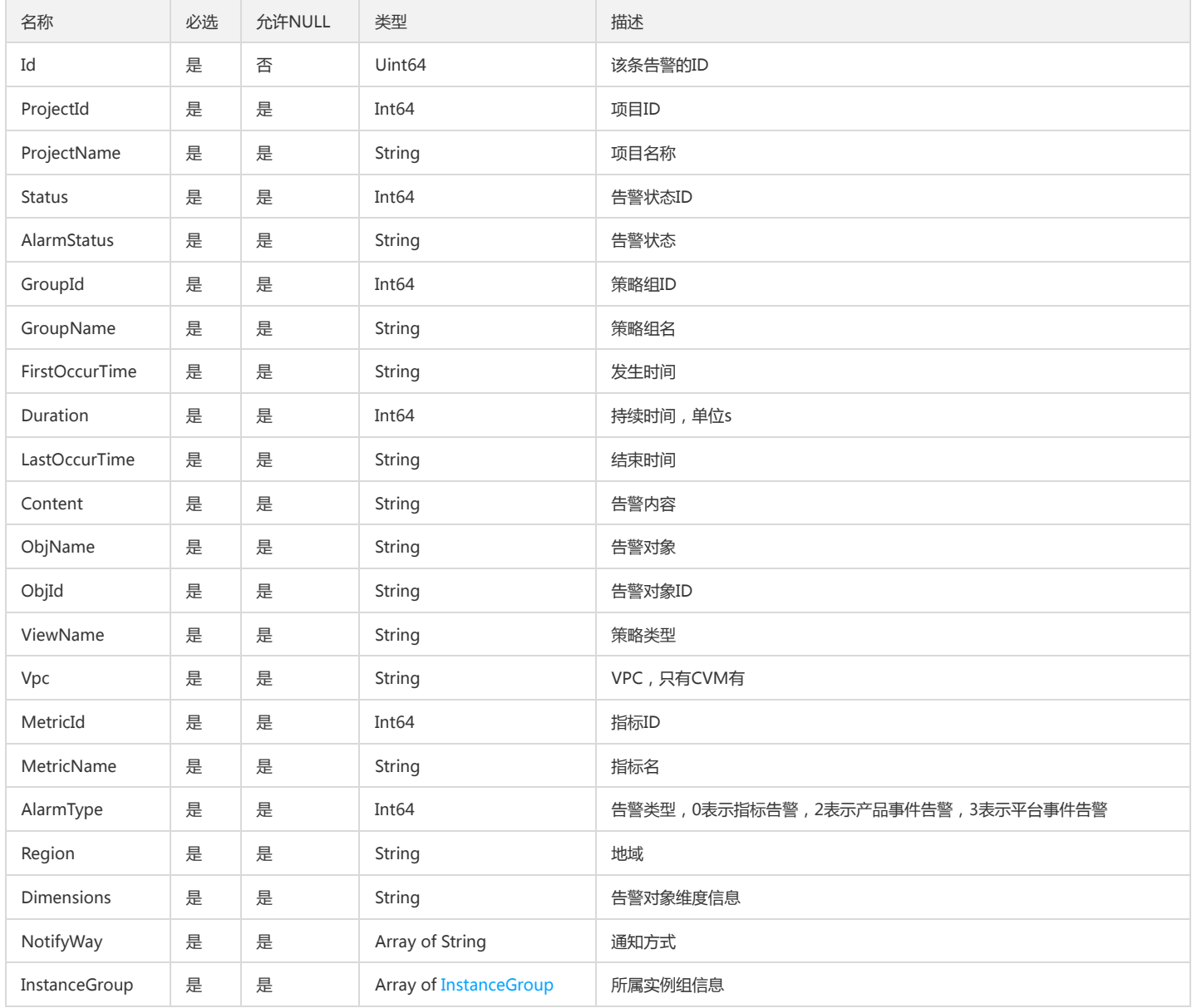

## DescribeMonitorProductsProductMetaAlarm

DescribeMonitorProducts.productList.meta.alarm

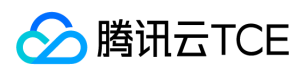

#### 被如下接口引用:

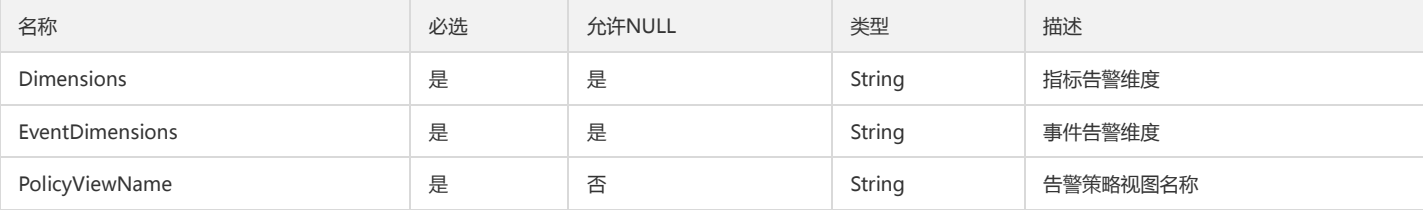

## AttributeIdDeleteOutput

AttributeIdDeleteOutput

被如下接口引用:DeleteAttribute、DeleteAttributes

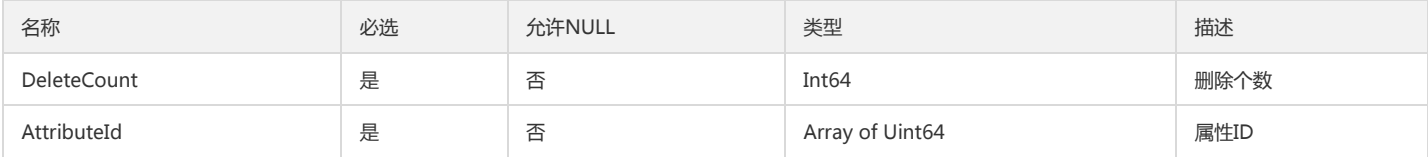

## <span id="page-263-1"></span>CustomMetisAbnormOutputAttr

### 自定义监控智能检测检测结果Attr

### 被如下接口引用:

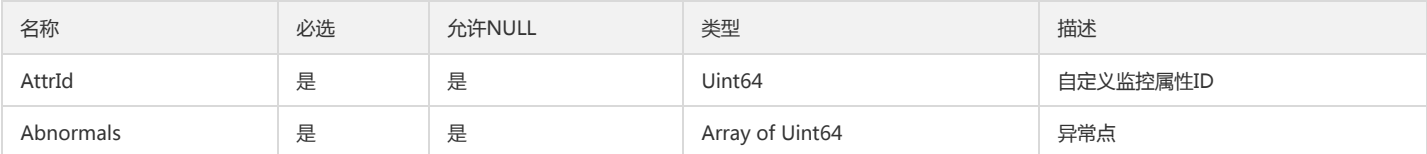

## <span id="page-263-0"></span>DescribeMsgPolicyListVoiceConfig

DescribeMsgPolicyListVoiceConfig

被如下接口引用:DescribeMsgPolicyInfo、DescribeMsgPolicyList

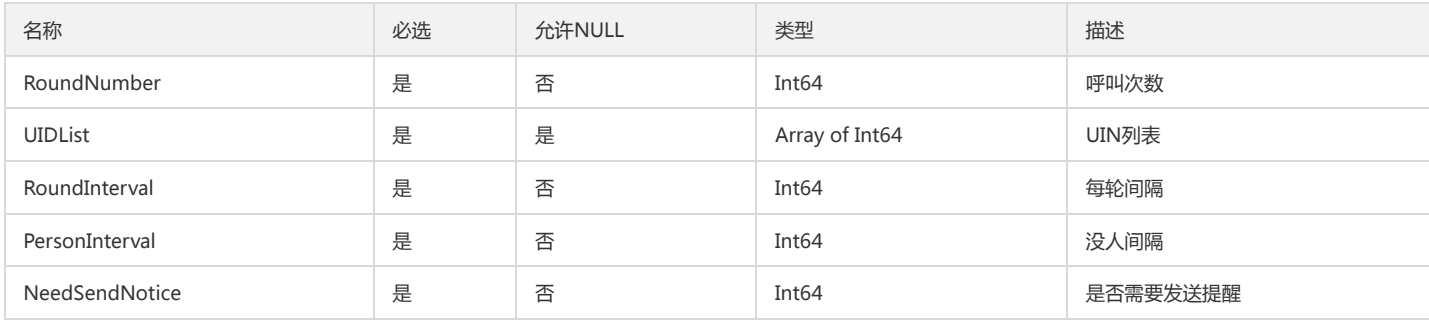

## DescribePolicySituationAlarmSituation

DescribePolicySituationAlarmSituation

被如下接口引用:DescribePolicySituation

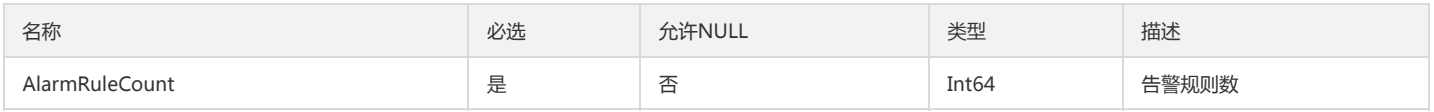

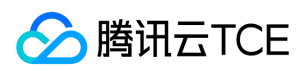

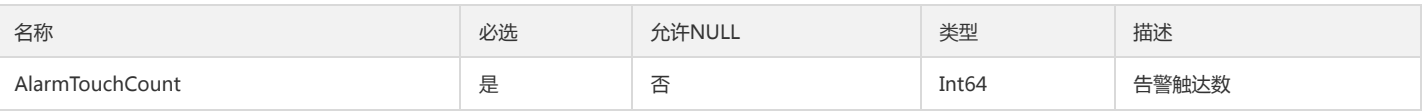

## PCLMMetricAnalysisData

### Clm指标分析data结构

被如下接口引用:DescribeMetricAnalysisData

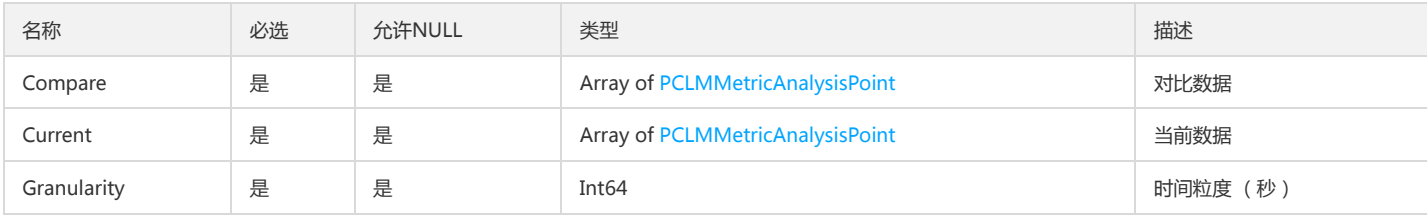

# AlarmPolicyTriggerTask

### 告警策略触发任务

被如下接口引用:CreateAlarmPolicy、DescribeAlarmPolicies、DescribeAlarmPolicy、ModifyAlarmPolicyTasks

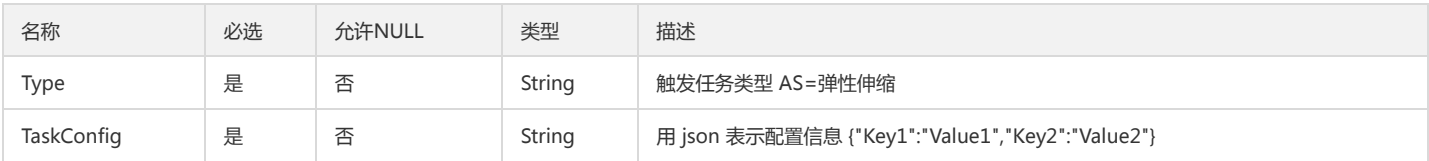

## DescribeDashboardViewList

### DescribeDashboardViewList

被如下接口引用:DescribeDashboardViews

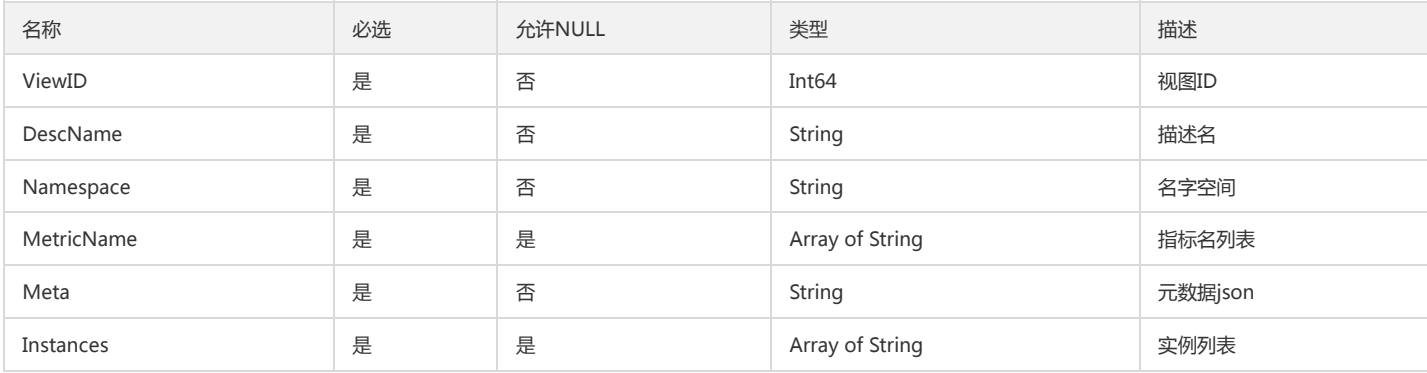

## <span id="page-264-0"></span>DescribeProductEventListEventsGroupInfo

DescribeProductEventList返回的Events里的GroupInfo

被如下接口引用:DescribeProductEventList

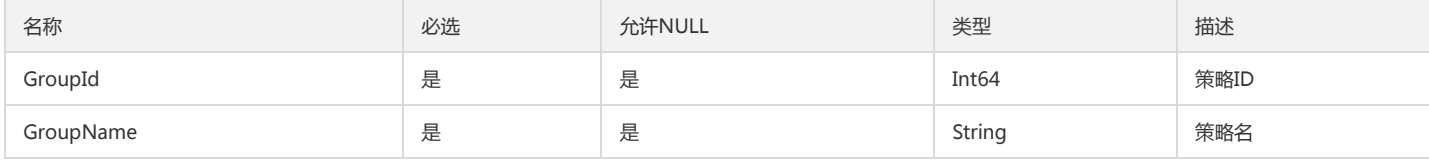

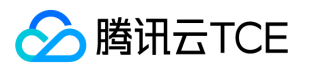

## DashboardDimensionSource

### Dashboard2.0维度列表

#### 被如下接口引用:DescribeDashboardDimensionKeys

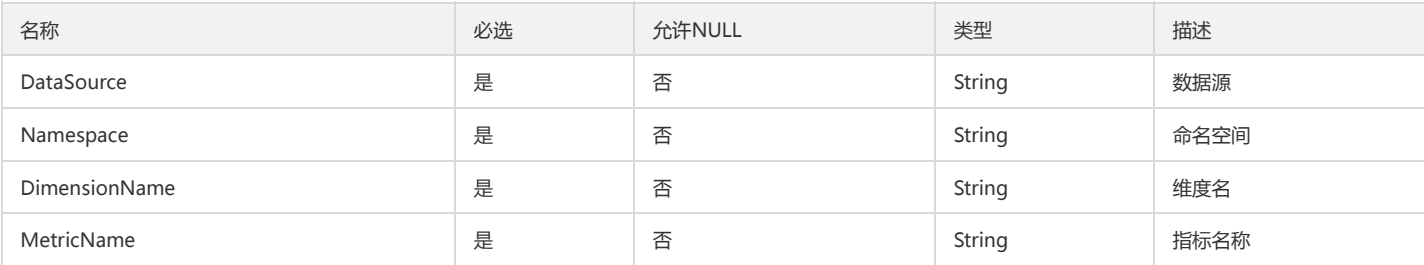

# ClmLogFilterRule

### 日志监控指标集过滤规则

被如下接口引用:CreateMetricSet、DescribeMetricSet、DescribeMetricSets、ModifyMetricSet

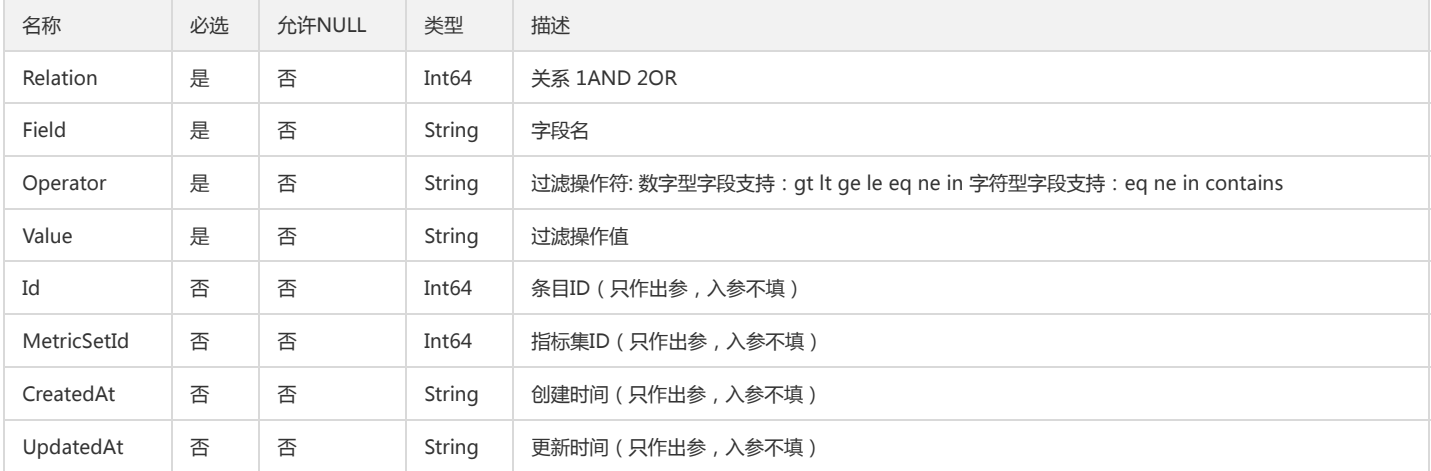

## CustomMetisAbnormlInput

#### 自定义监控智能检测

被如下接口引用:

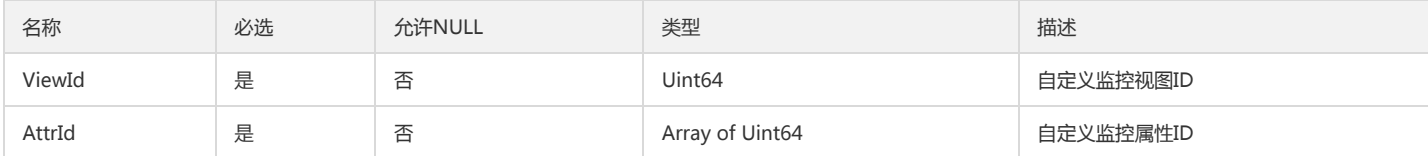

## **PCLMAlertPolicy**

#### 告警策略参数

被如下接口引用:

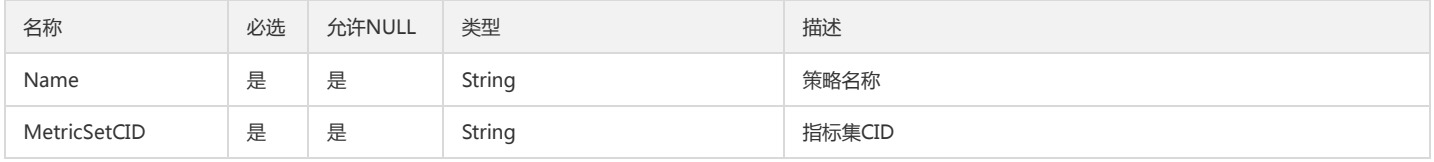

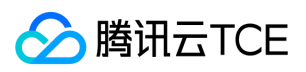

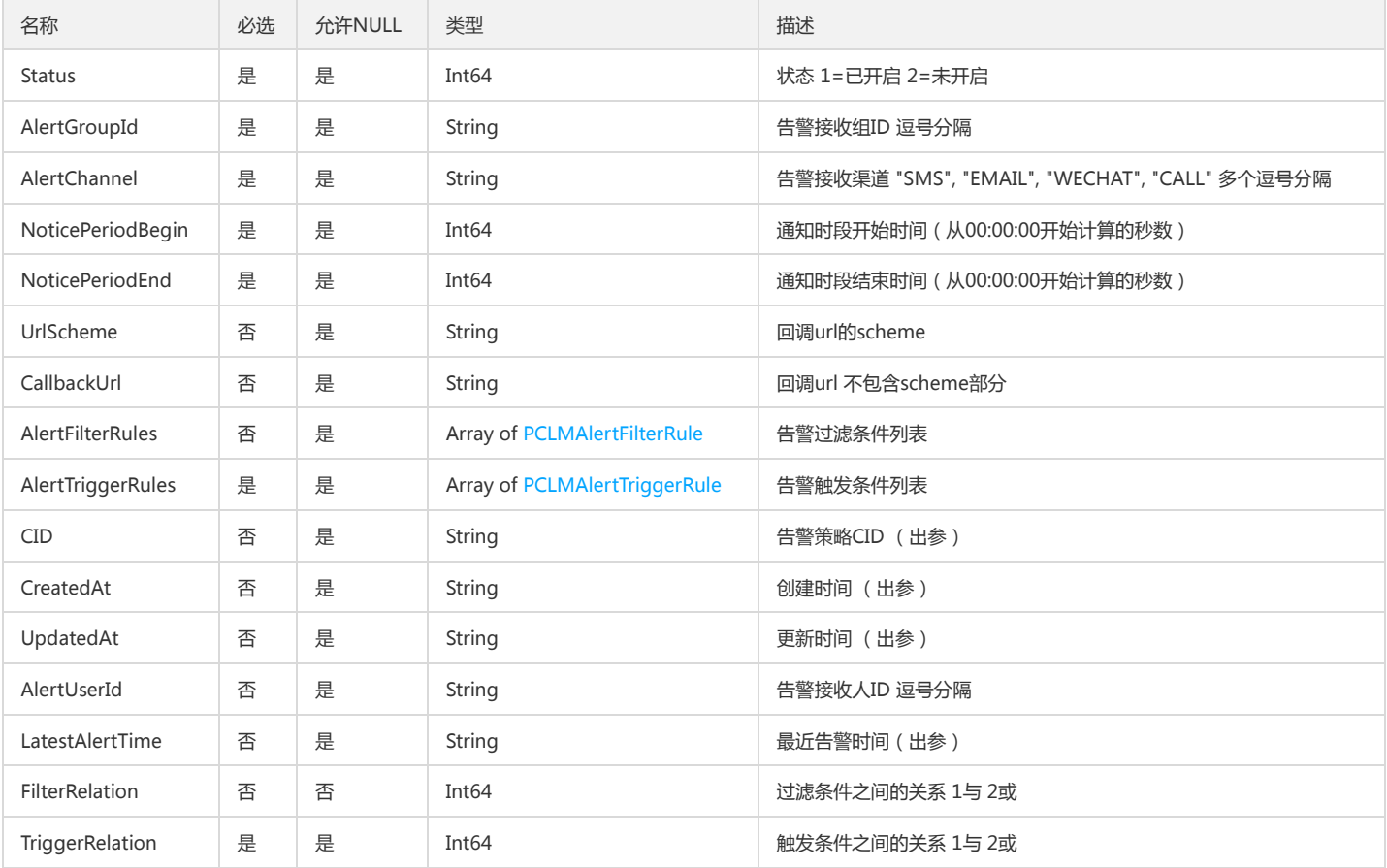

# ClmModifyAlertPolicyStatusParam

### ClmModifyAlertPolicyStatusParam 更新告警策略状态参数

被如下接口引用:

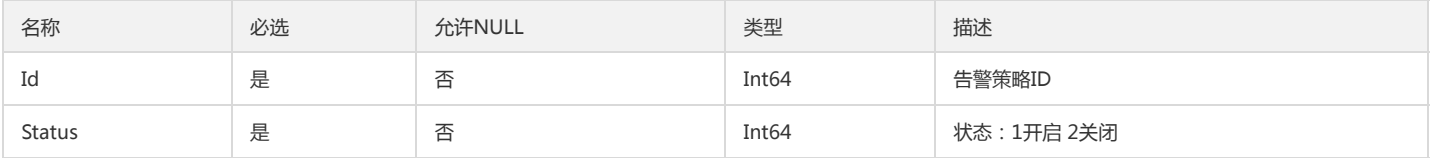

## DashboardViewsInstances

### DashboardViewsInstances

被如下接口引用:

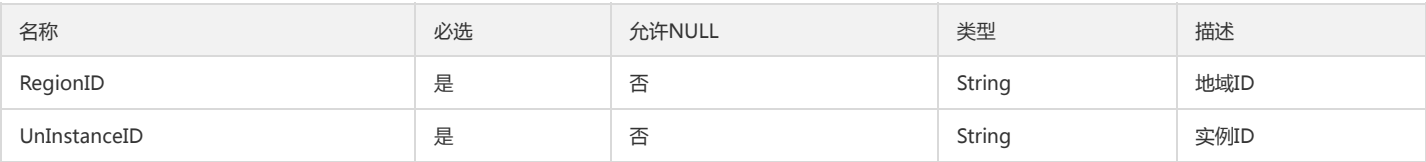

## DashboardDataSource

### Dashboard2.0 数据源信息

被如下接口引用:DescribeDashboardDataSources

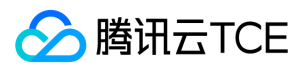

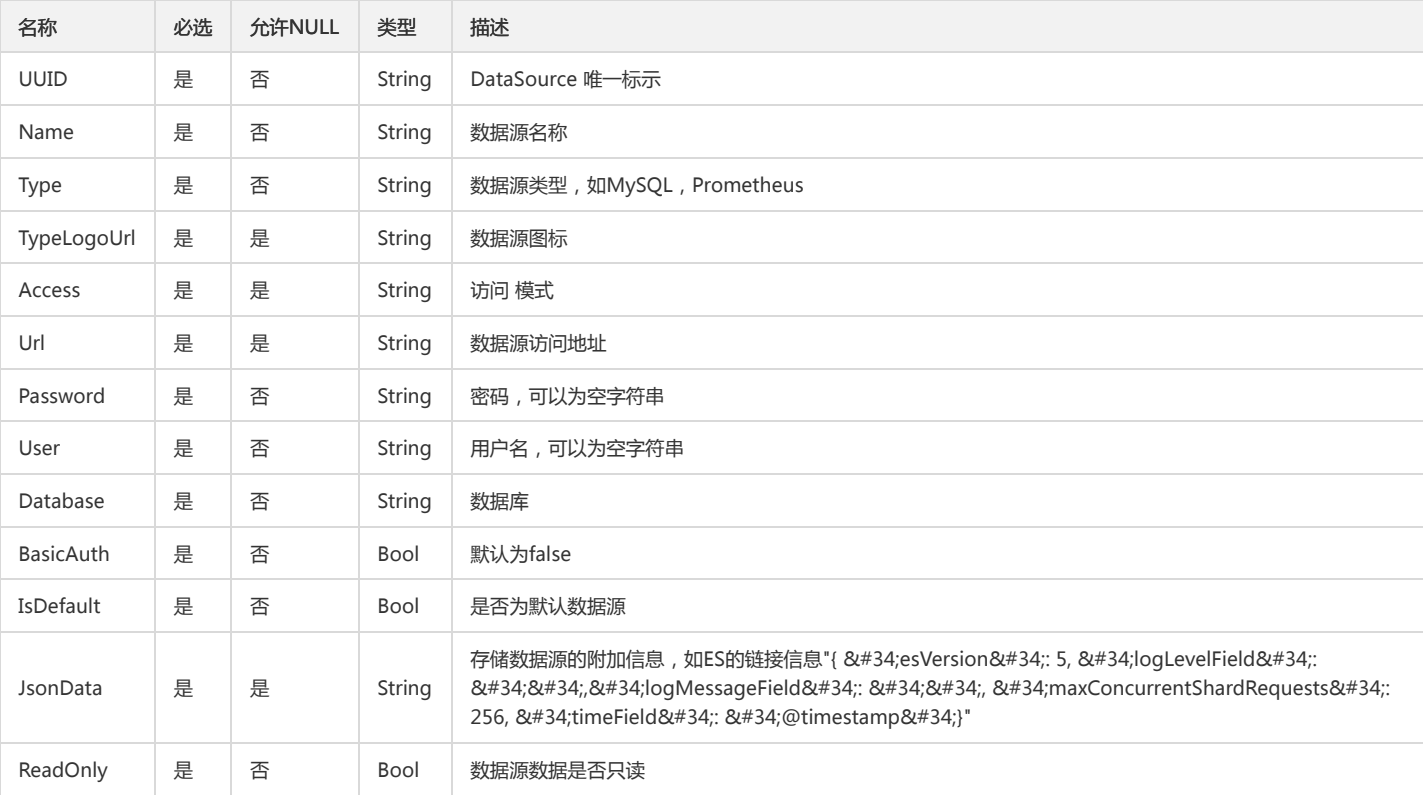

## AttributeInfoOutputData

### 属性数据列表

被如下接口引用:DescribeAttributes

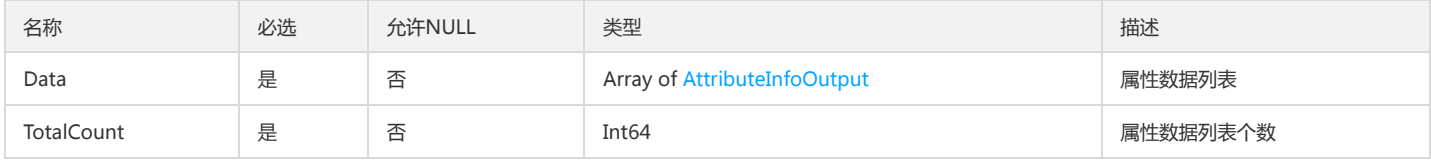

## **CCMChartData**

### CCMChartData

被如下接口引用:DescribeCCMCharts

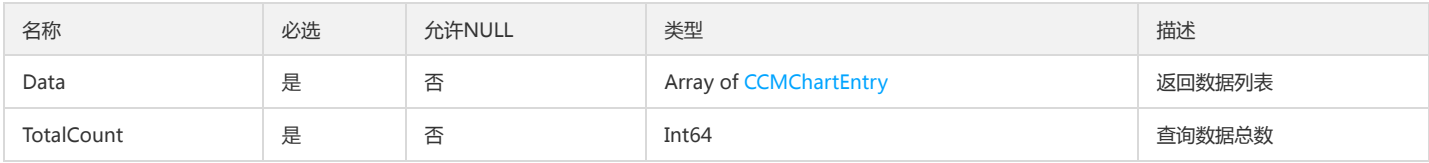

## ClmDescribeAlertPoliciesData

#### CLM告警策略列表返回结构

被如下接口引用:DescribeAlertPolicies

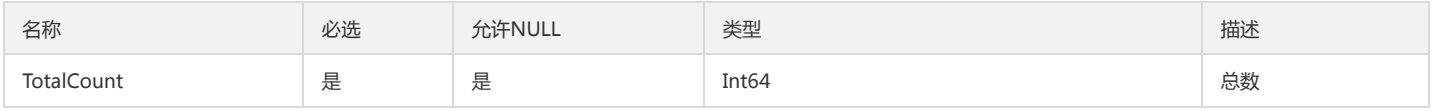

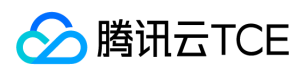

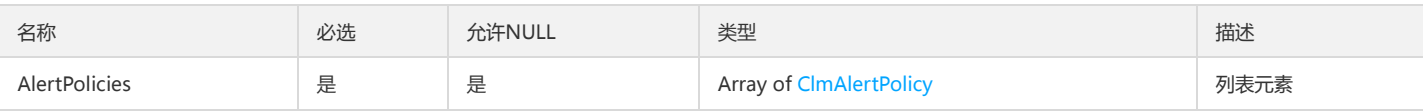

## DescribeBindingPolicyObjectListInstance

查询策略绑定对象列表接口返回的对象实例信息

被如下接口引用:DescribeBindingPolicyObjectList

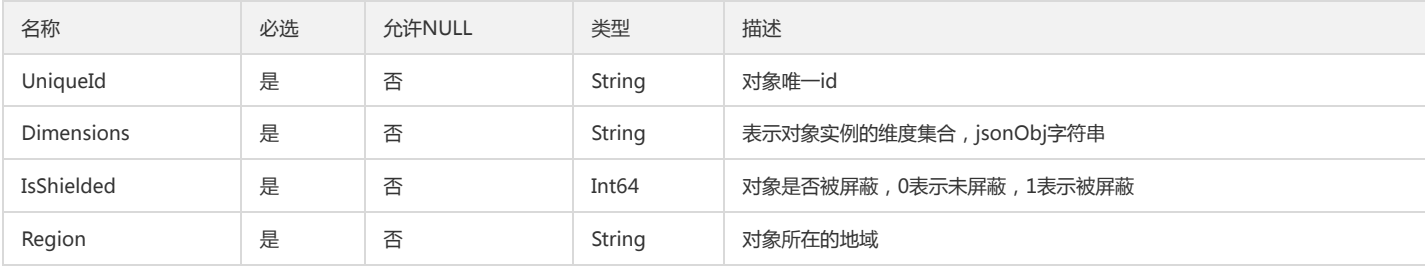

# ClmLogProfileItem

### 日志监控指标集-日志数据结构描述

被如下接口引用:CreateMetricSet、DescribeMetricSet、DescribeMetricSets、ModifyMetricSet

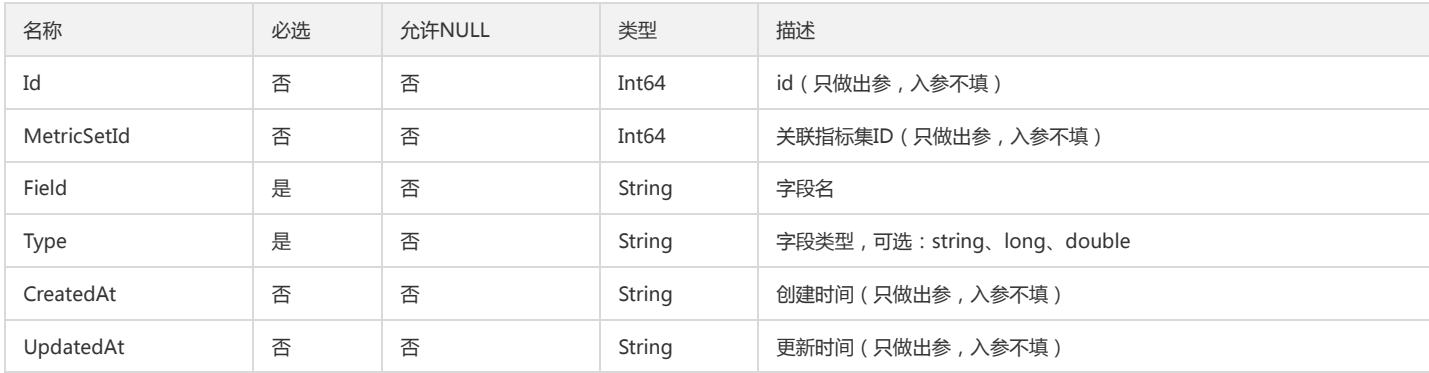

## DescribePolicyQuotaV3ResponseDataQuota

DescribePolicyQuotaV3ResponseDataQuota

被如下接口引用:DescribePolicyQuota

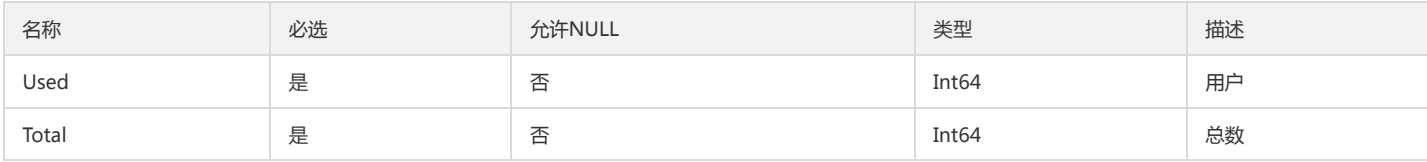

## SubscribeInfo

DescribeSubscribeInfo的出参

被如下接口引用:DescribeSubscribeInfo

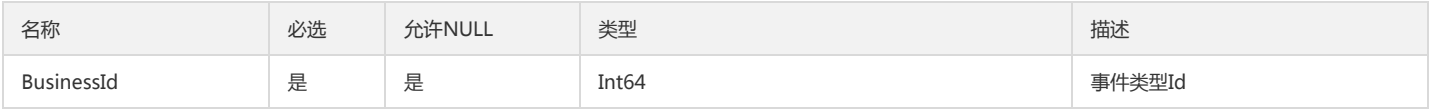

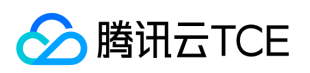

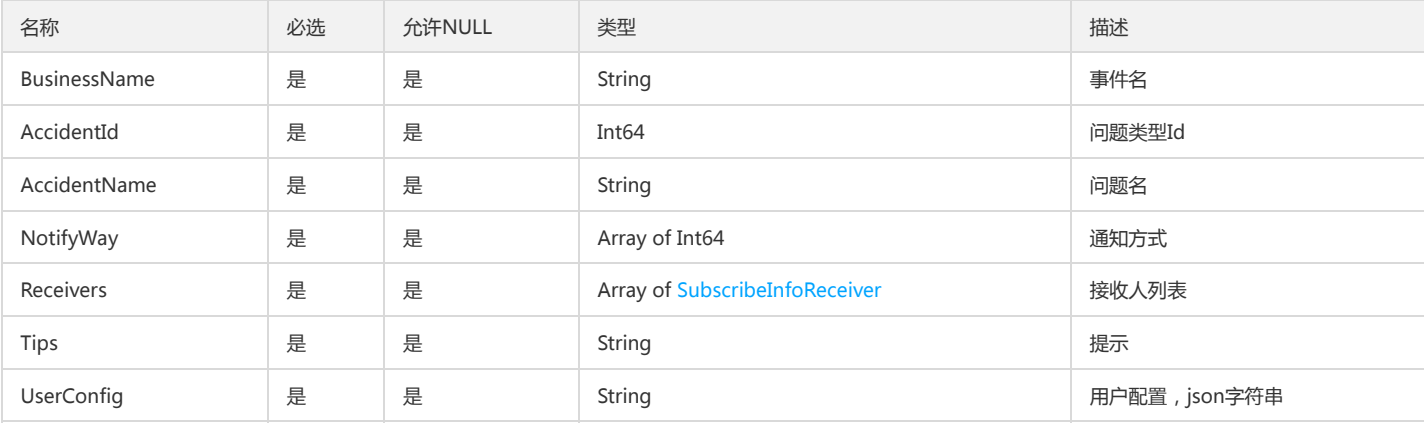

# StrategyEntry

### StrategyEntry

被如下接口引用:DescribeCCMGroupViewStrategy、DescribeStrategys

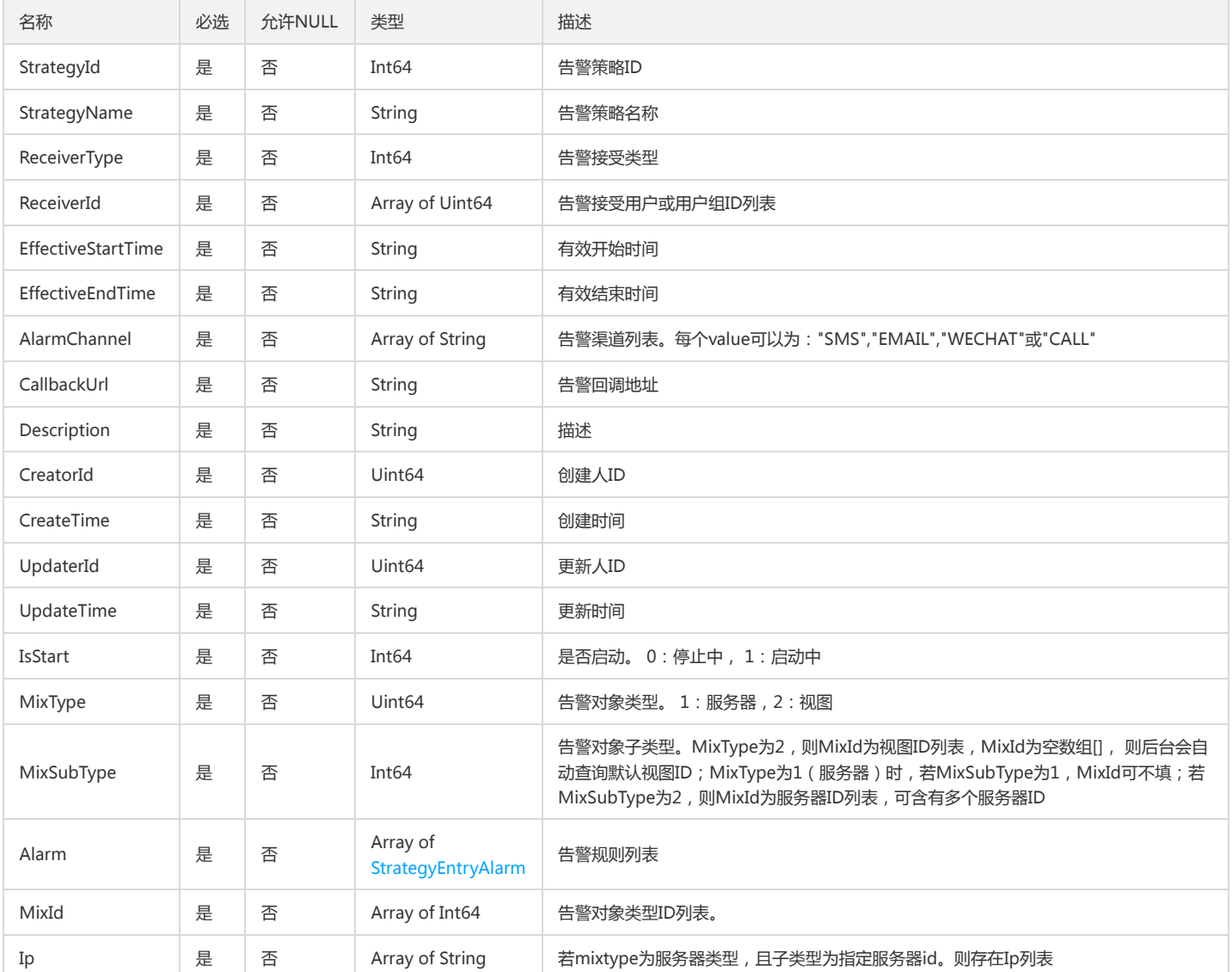

# DescribeInstanceGroupListPolicyGroup

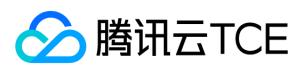

#### DescribeInstanceGroupList接口返回的策略组信息

### 被如下接口引用:DescribeInstanceGroupList

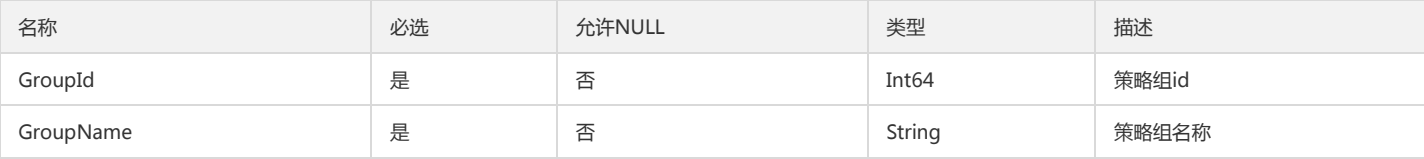

# AttributeInfoInput

#### 属性信息

### 被如下接口引用:CreateAttributes

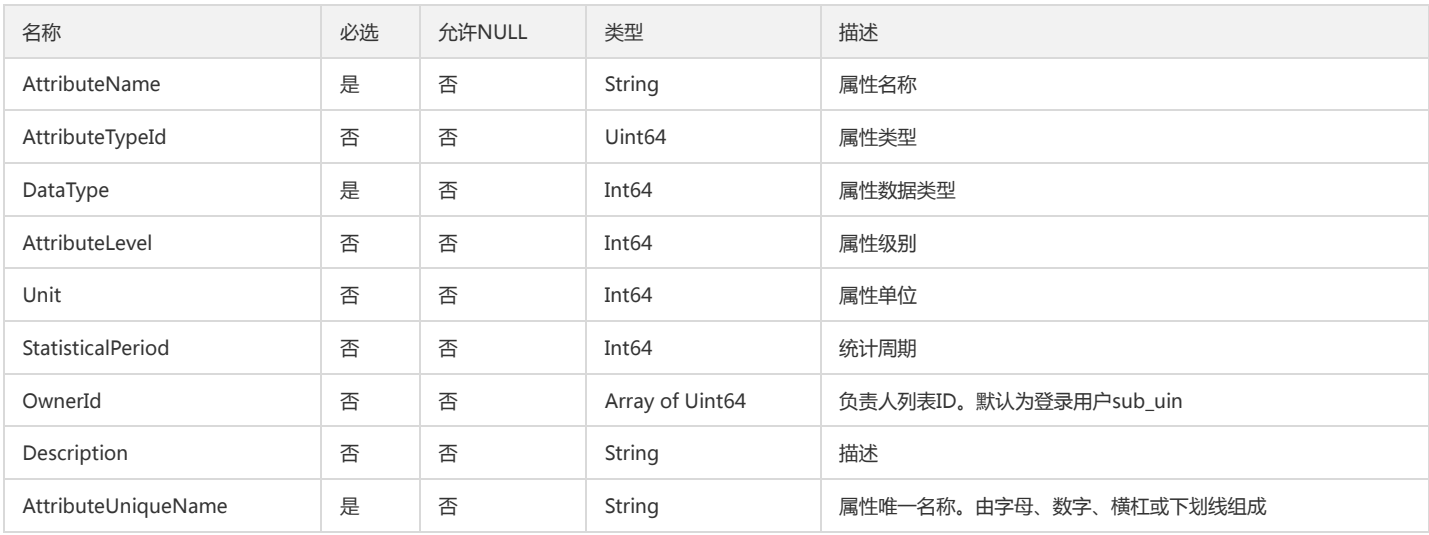

# AttributeServerInfoOutput

#### AttributeServerInfoOutput

被如下接口引用:DescribeAttributeAllServer、DescribeIdcServer

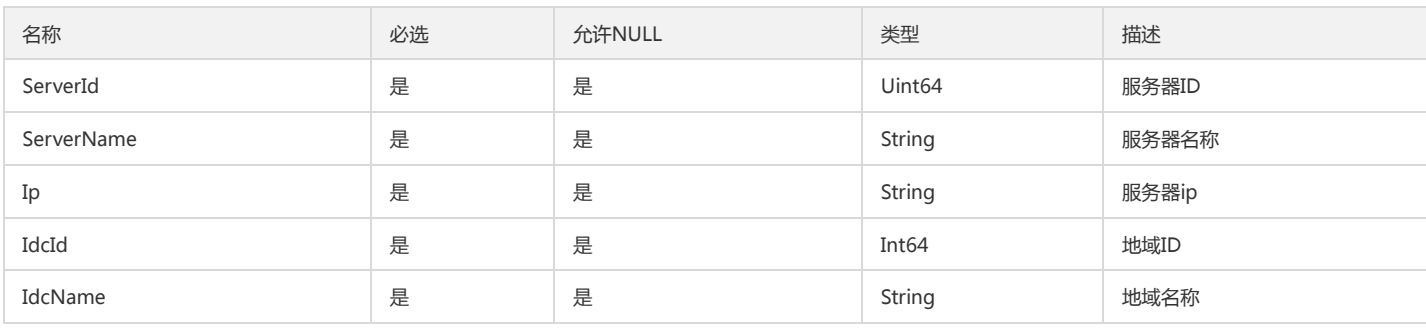

## DescribePolicyInfoByInstanceInstanceGroup

#### DescribePolicyInfoByInstanceInstanceGroup

### 被如下接口引用:DescribePolicyInfoByInstance

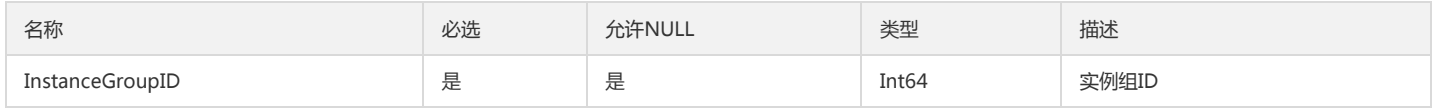

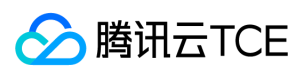

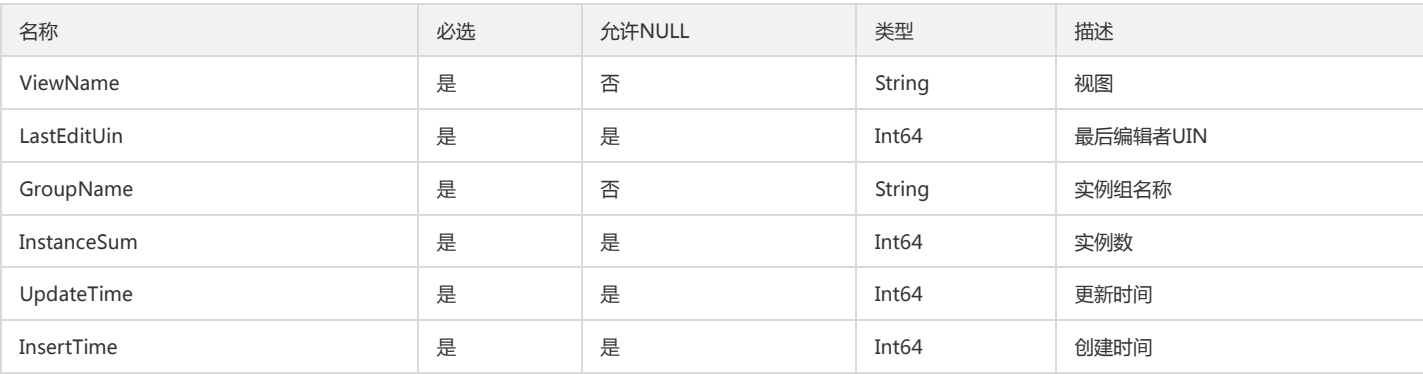

## AttributeValueInfoOutputData

AttributeValueInfoOutputData

被如下接口引用:DescribeServerData、DescribeViewData

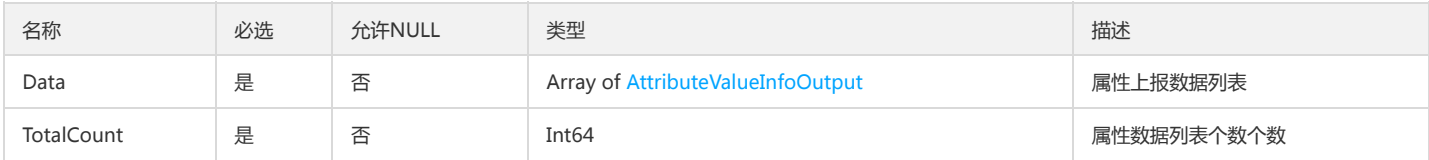

# CustomMetisAbnormOutputView

自定义监控智能检测View

被如下接口引用:

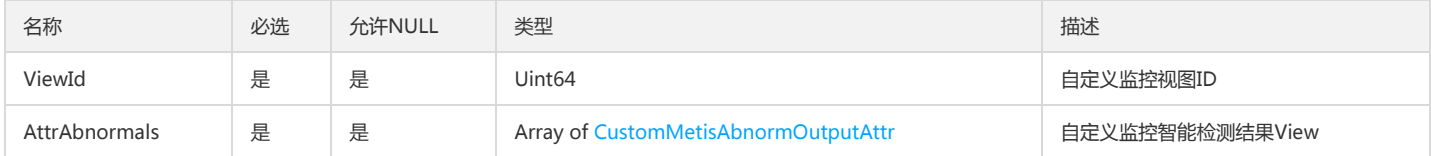

## DescribeDashboardsList

DescribeDashboardsList

被如下接口引用:DescribeDashboards

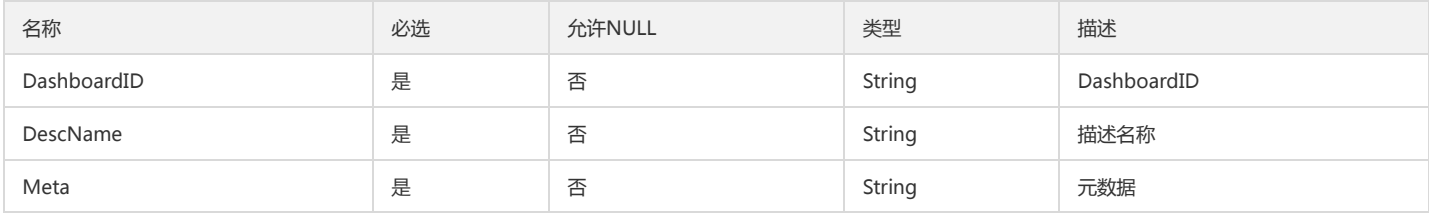

## DescribePolicyQuotaV3ResponseDataQuotaList

### DescribePolicyQuotaV3ResponseDataQuotaList

被如下接口引用:DescribePolicyQuota

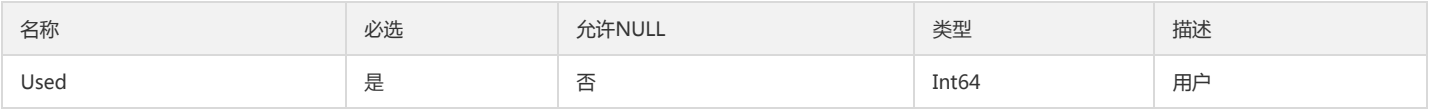

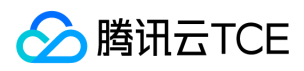

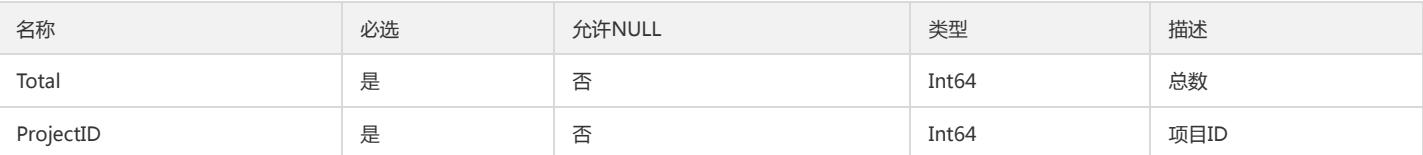

# ModifyPolicyGroupCondition

### 修改告警策略组传入的指标阈值条件

#### 被如下接口引用:ModifyPolicyGroup

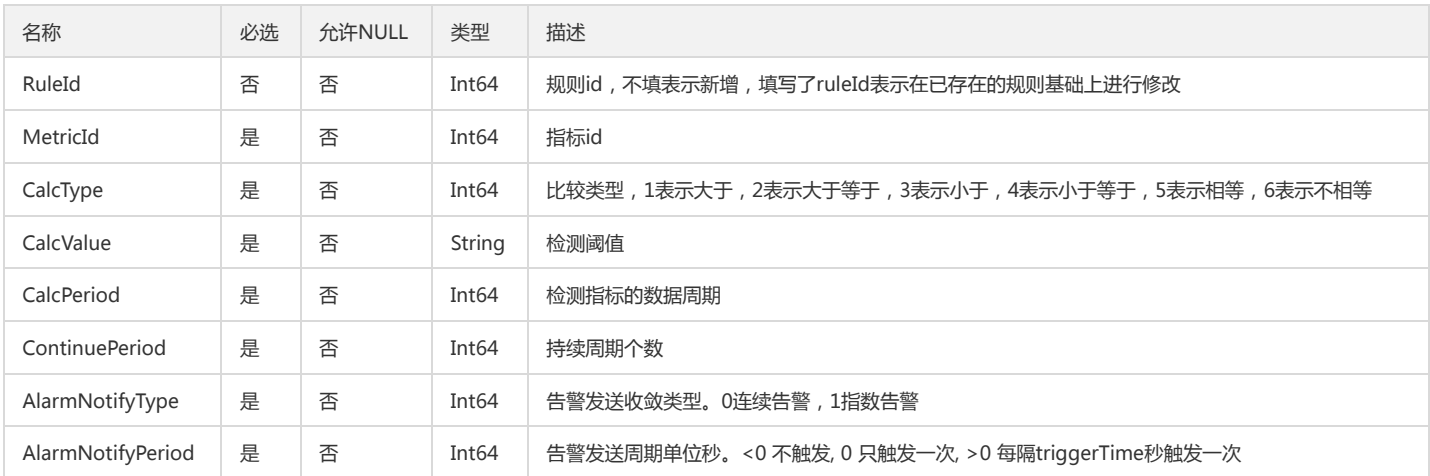

## PCLMDescribeMetricSetsData

### CLMDescribeMetricSets 返回数据

#### 被如下接口引用:CLMDescribeMetricSets

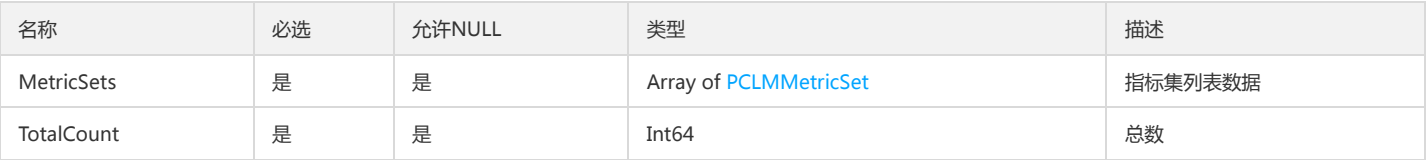

# AlarmPolicyQuota

### 告警2.0策略具体配额

#### 被如下接口引用:DescribeAlarmObjectQuota、DescribeAlarmPolicyQuota

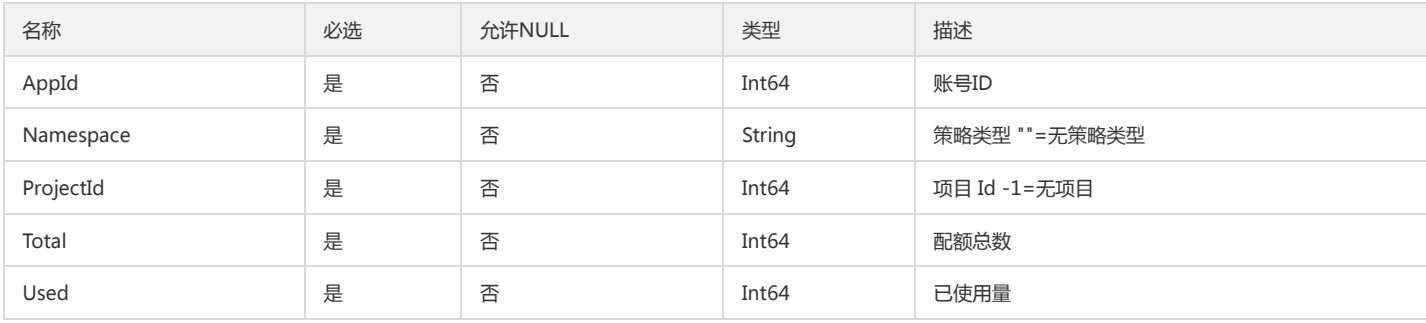

## PCLMDimensionAnalysisResultData

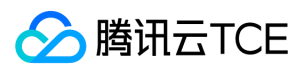

### 维度分析结果数据

### 被如下接口引用:DescribeDimensionAnalysisData

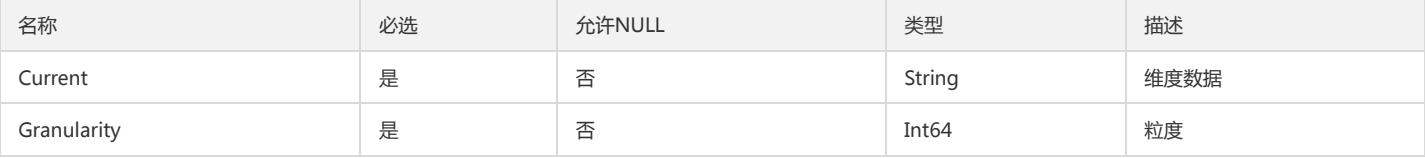

# DescribePolicyUseList

DescribePolicyUseList返回的对象

被如下接口引用:DescribePolicyUseList

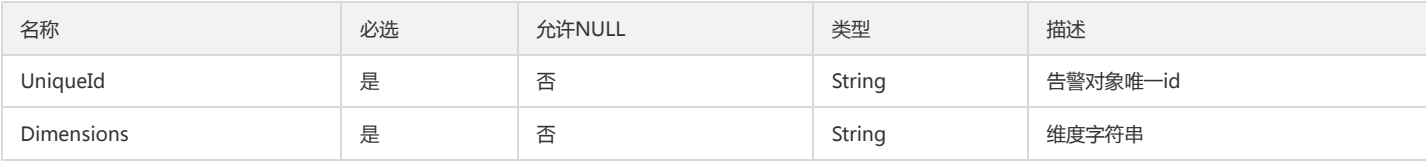

# PCLMMetricAnalysisCustomMetric

### CLM指标分析中的复合指标参数

#### 被如下接口引用:

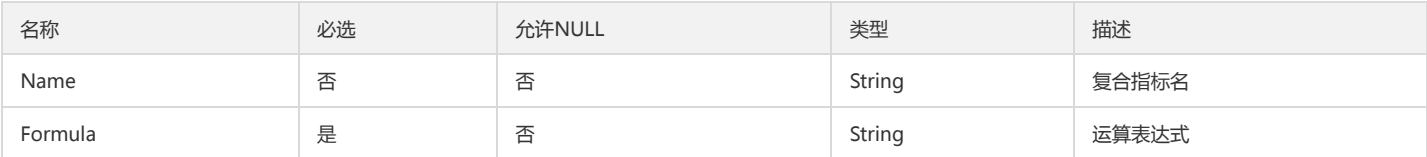

## <span id="page-273-0"></span>AttributeInfoOutput

#### 属性信息

被如下接口引用:DescribeAttributes、DescribeCCMGroupViewAttribute

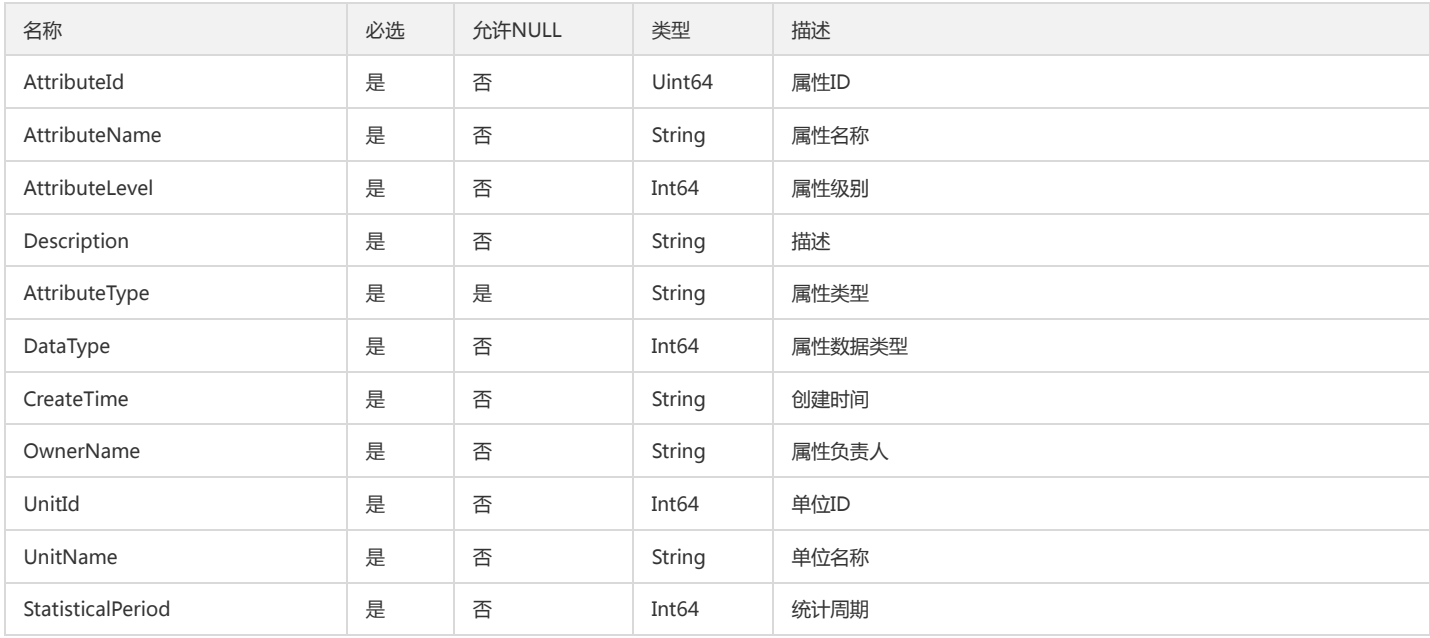

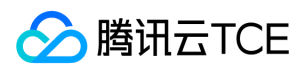

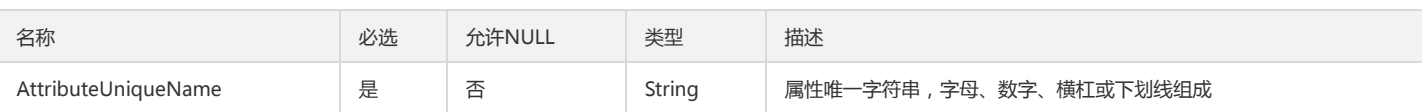

## DashboardPanel

dashboard的panel

被如下接口引用:AddDashboardPanels、TopDashboardPanel

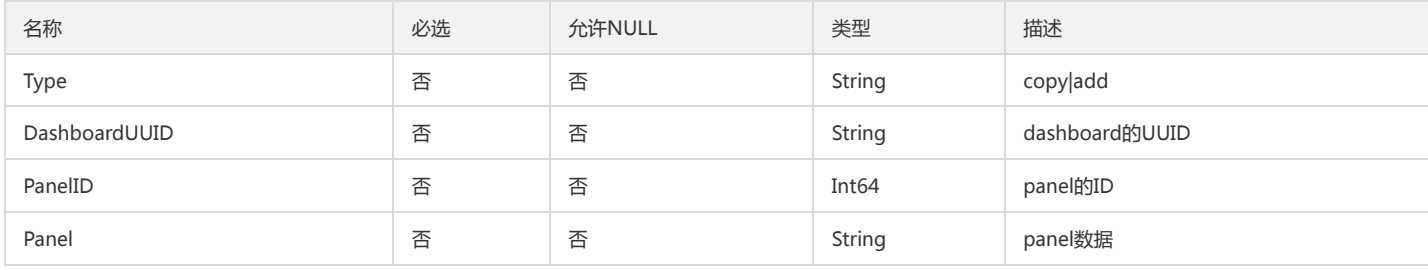

## DescribeAccidentEventListAlarms

DescribeAccidentEventList接口的出参类型

被如下接口引用:DescribeAccidentEventList

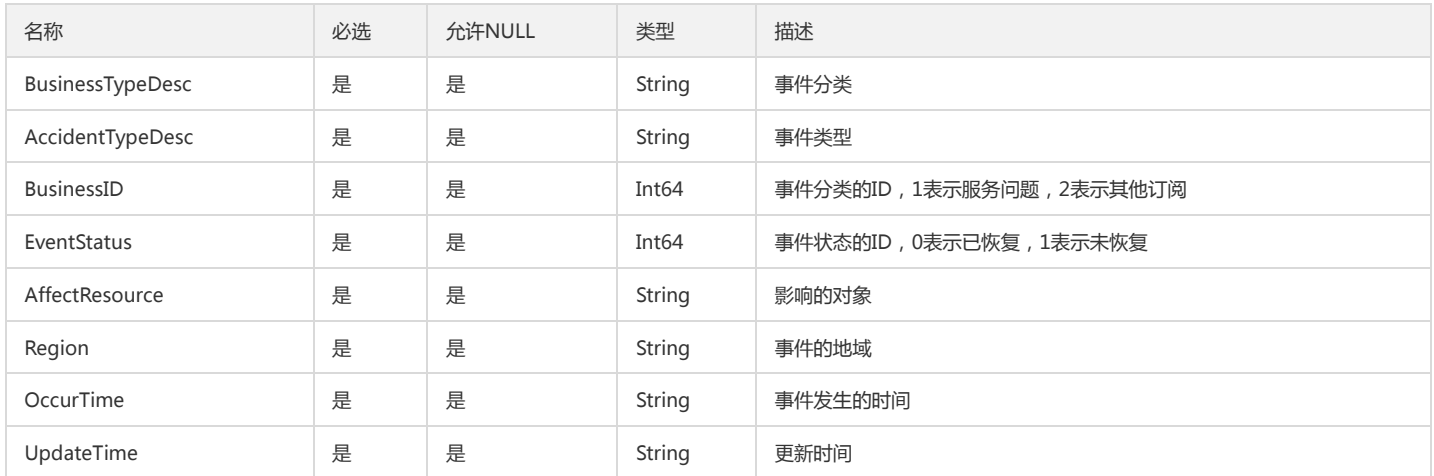

## ModifyNotifyBatchNotifyInfo

ModifyNotifyBatch接口的告警通知方式

被如下接口引用:ModifyNotifyBatch

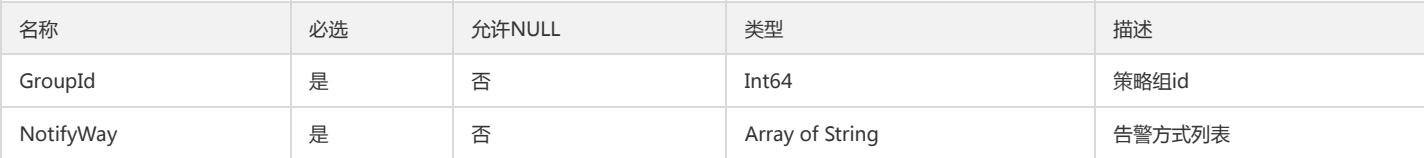

## <span id="page-274-0"></span>SubscribeInfoReceiver

DescribeSubscribeInfo出参

被如下接口引用:DescribeSubscribeInfo

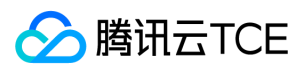

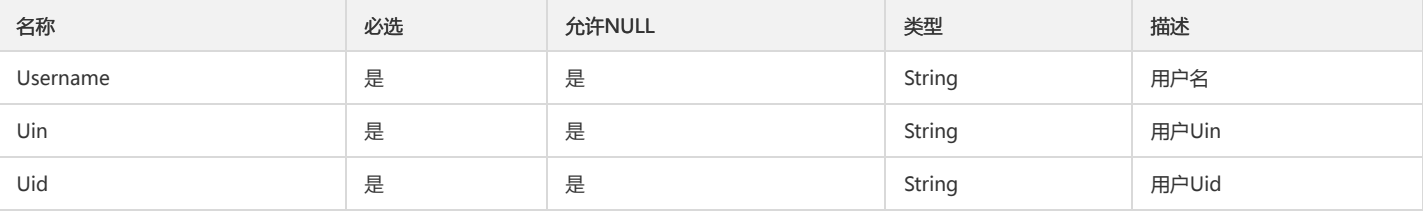

# **CCMDashboardEntry**

### 自定义监控 CCMDashboardEntry

### 被如下接口引用:

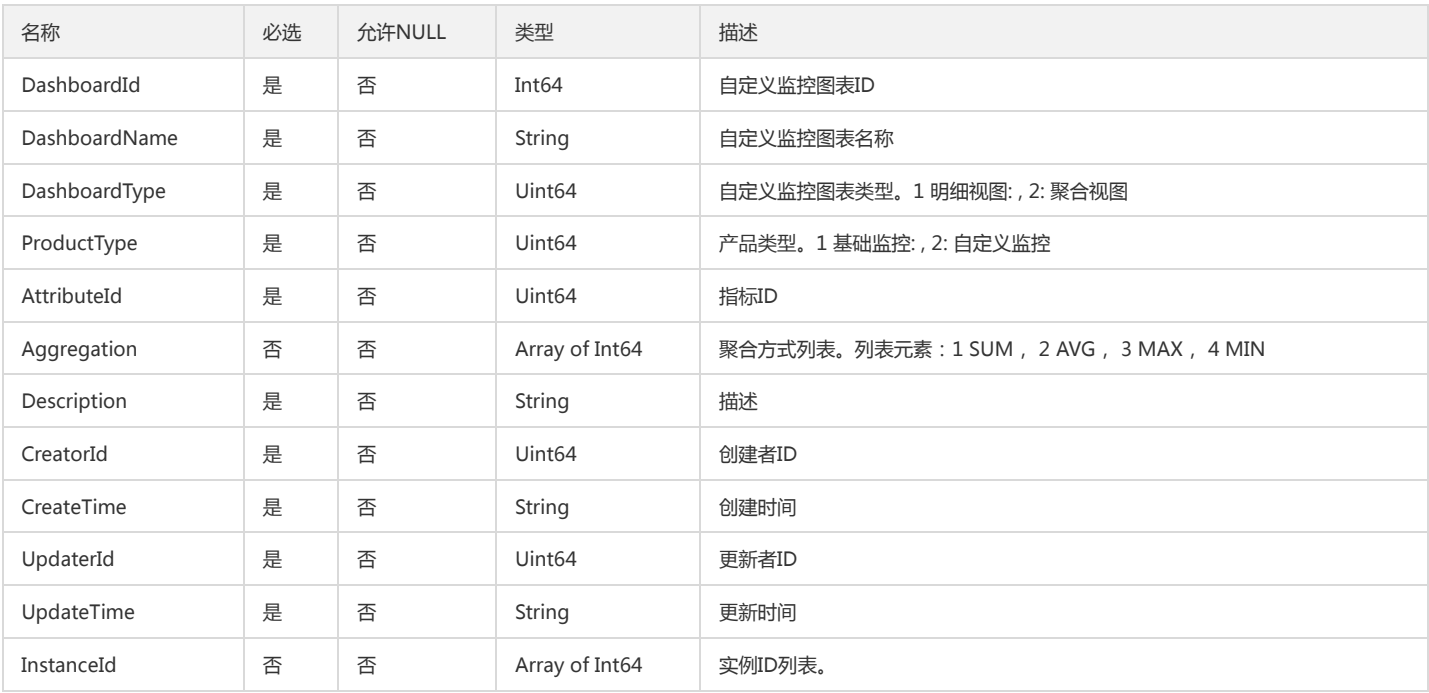

# ClmAlertTriggerRule

### 废弃

被如下接口引用:CreateAlertPolicy、DescribeAlertPolicies、DescribeAlertPolicy、ModifyAlertPolicy

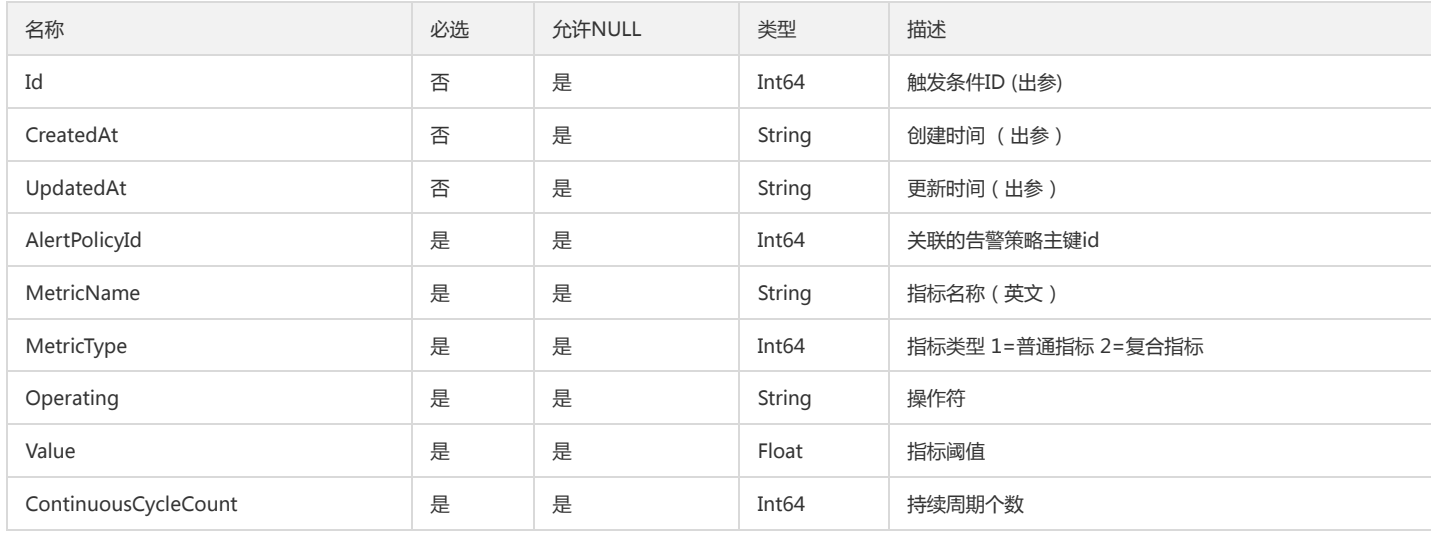

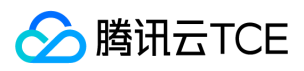

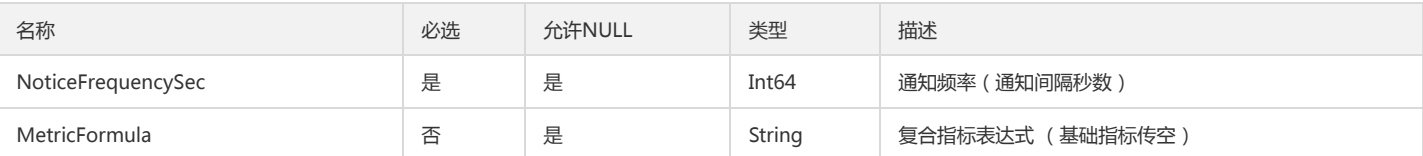

## MoveFailReason

移动dashboard失败原因

被如下接口引用:MoveUnifyDashboards

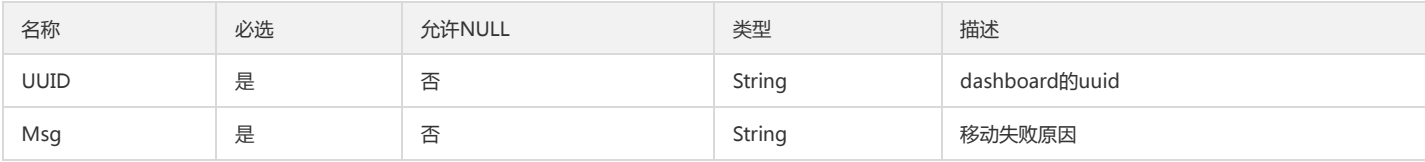

# DescribePolicyConditionListConfigManualContinueTime

### DescribePolicyConditionList.ConfigManual.ContinueTime

被如下接口引用:DescribePolicyConditionList

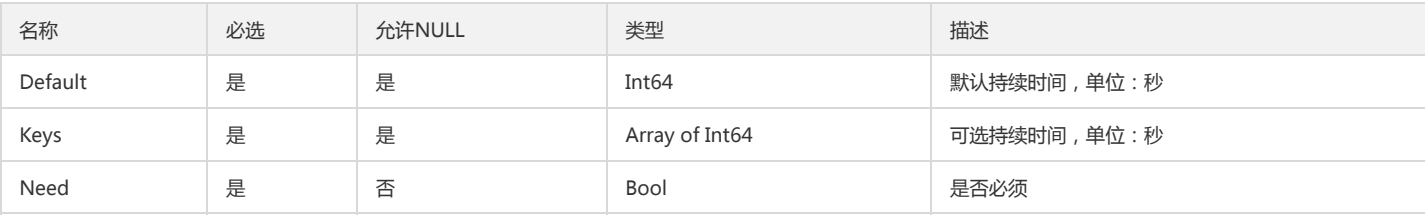

## <span id="page-276-1"></span>PCLMLogFilterRule

#### 日志监控指标集过滤规则

被如下接口引用:CLMDescribeMetricSets

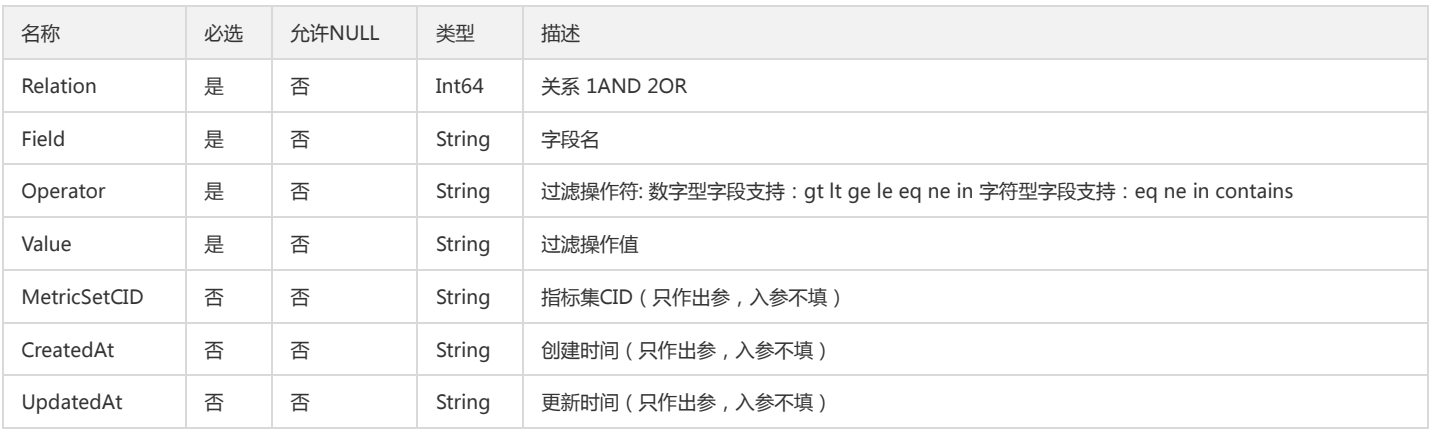

## <span id="page-276-0"></span>PCLMMetricSet

日志监控指标集

被如下接口引用:CLMDescribeMetricSets

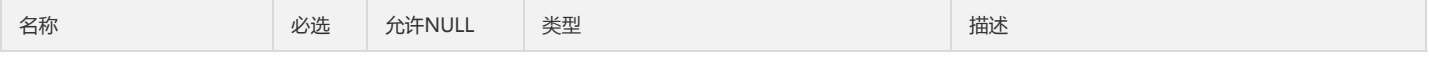

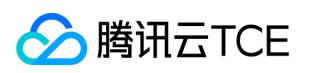

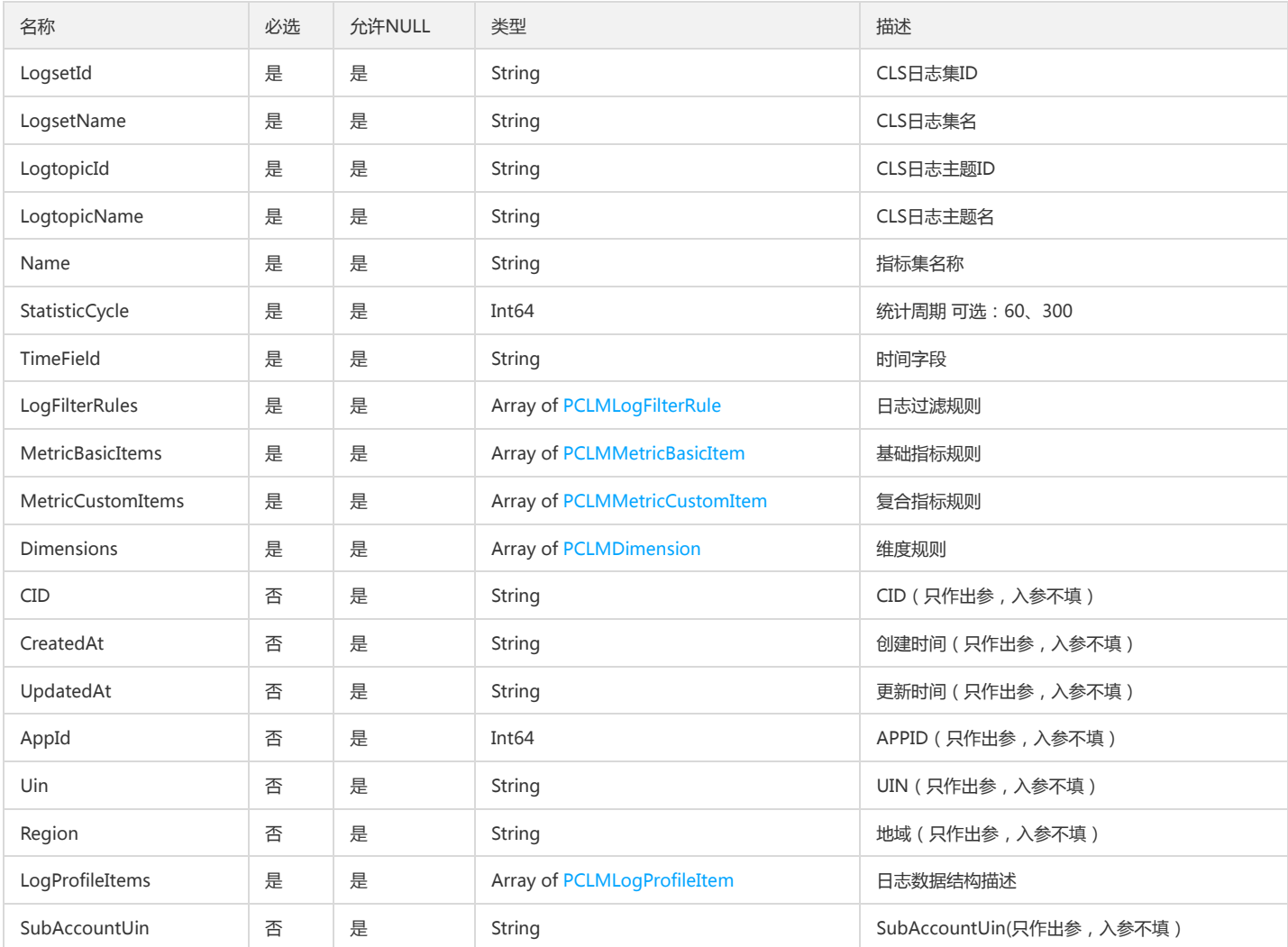

## CommonNamespace

### 统一的命名空间信息

被如下接口引用:DescribeAllNamespaces

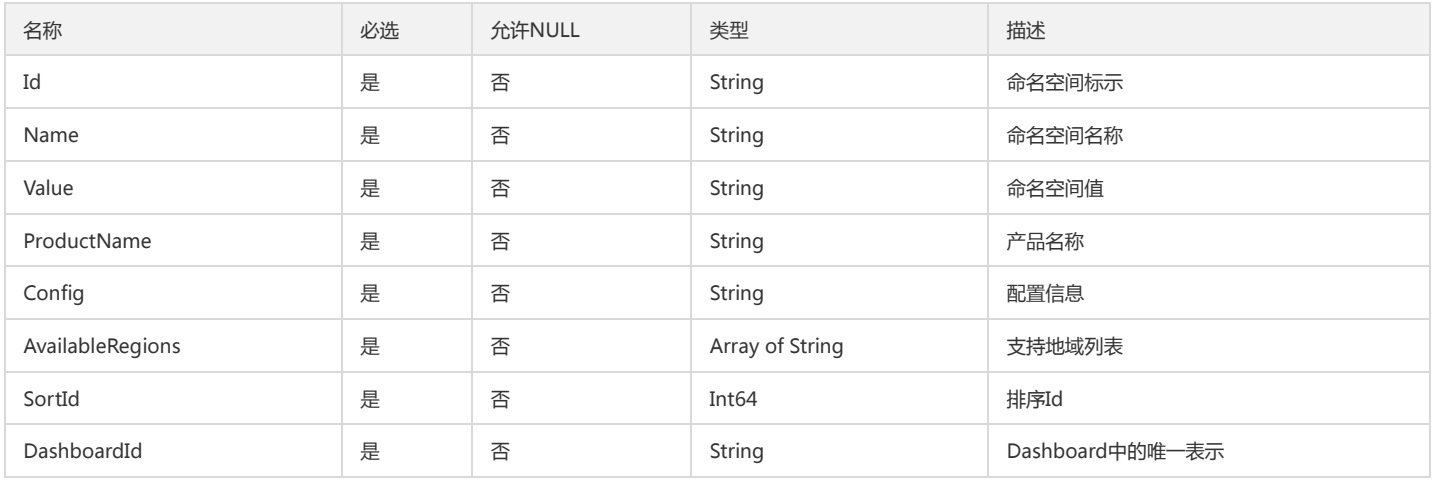

# DescribePolicyGroupInfoCallback

查询策略输出的用户回调信息

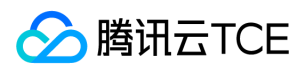

### 被如下接口引用:DescribePolicyGroupInfo

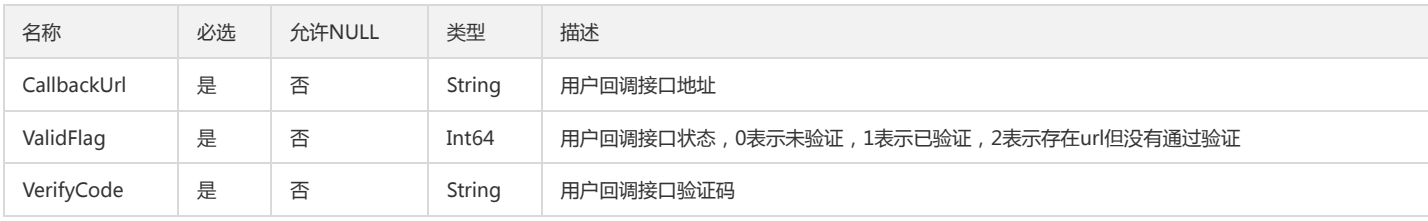

## Metric

### 指标,可用于设置告警、查询数据

### 被如下接口引用:DescribeAlarmMetrics

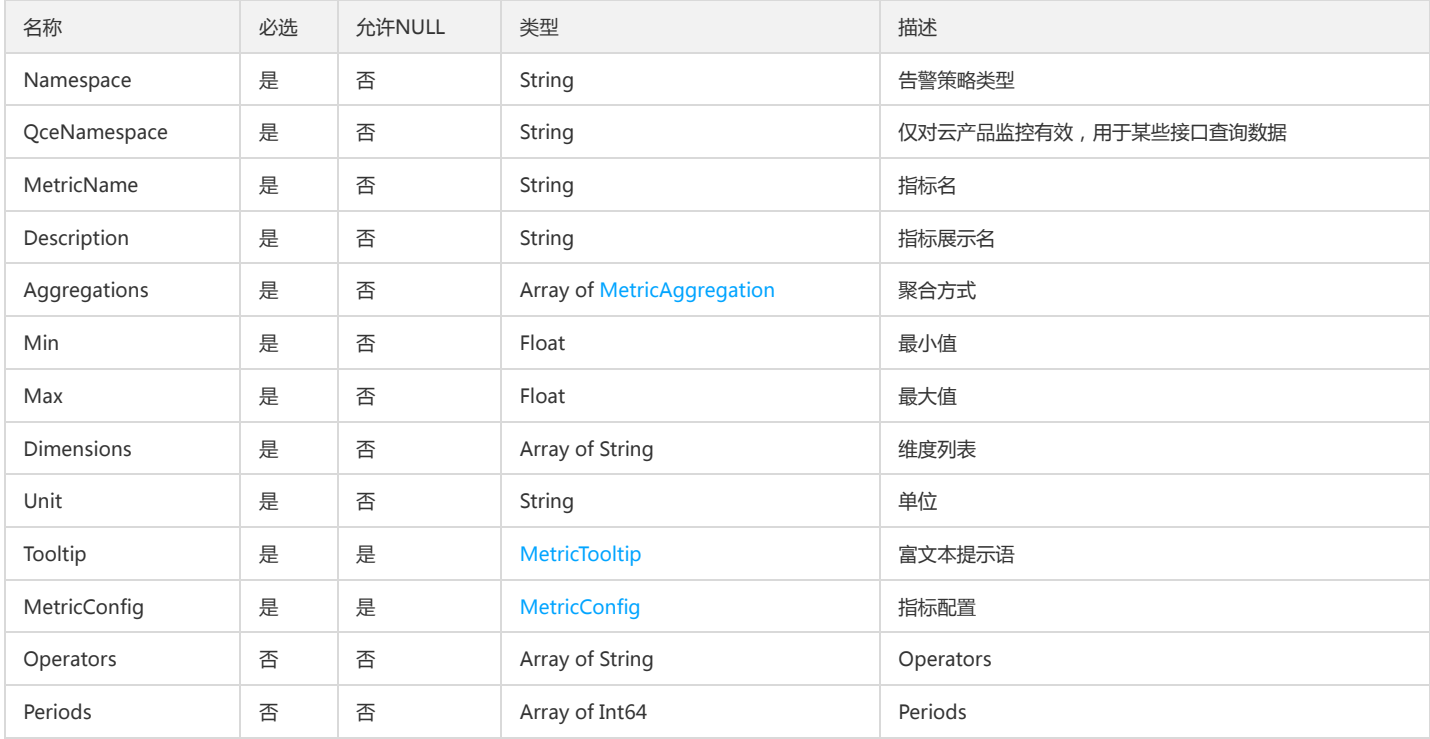

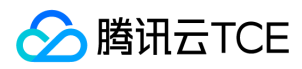

# 错误码

最近更新时间: 2024-06-18 14:31:30

## 功能说明

如果返回结果中存在 Error 字段,则表示调用 API 接口失败。例如:

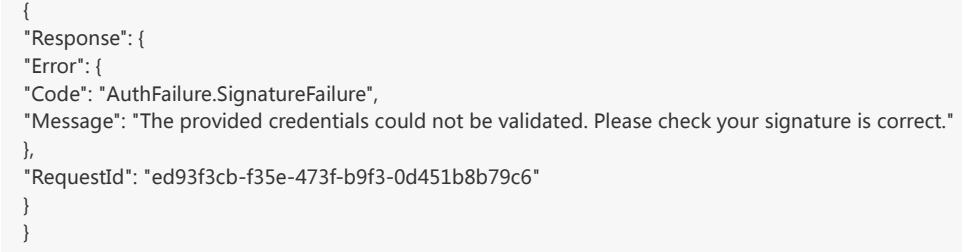

Error 中的 Code 表示错误码, Message 表示该错误的具体信息。

## 错误码列表

### 公共错误码

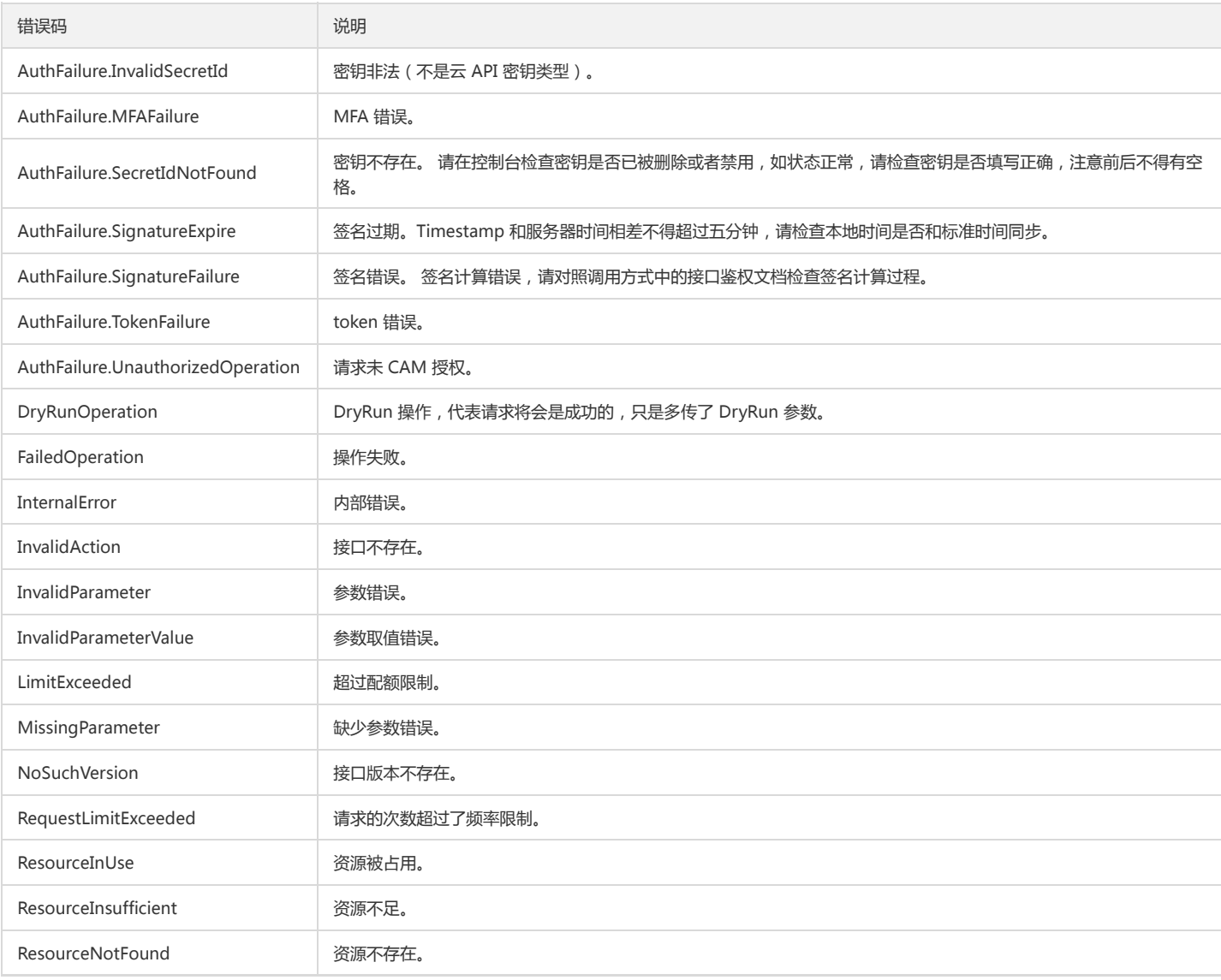

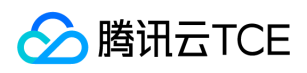

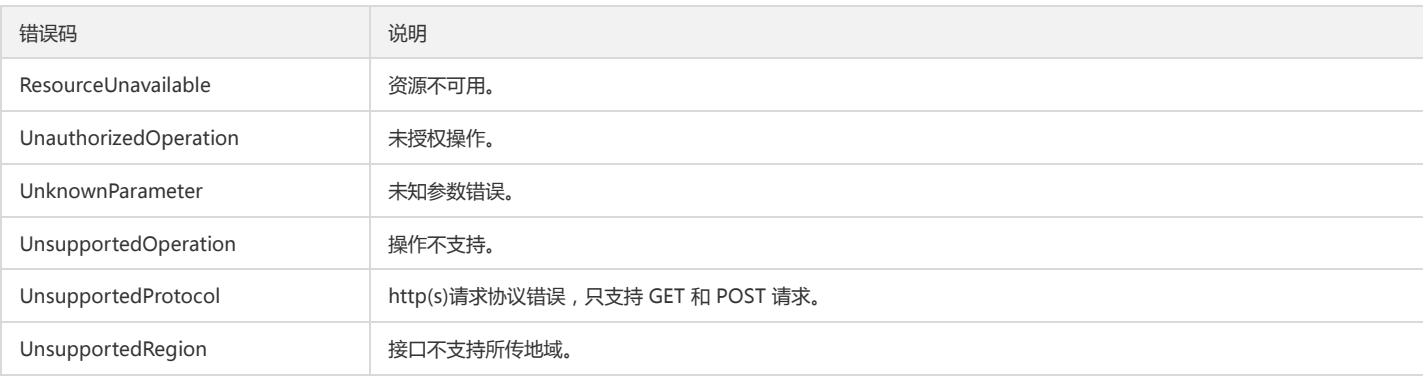

### 业务错误码

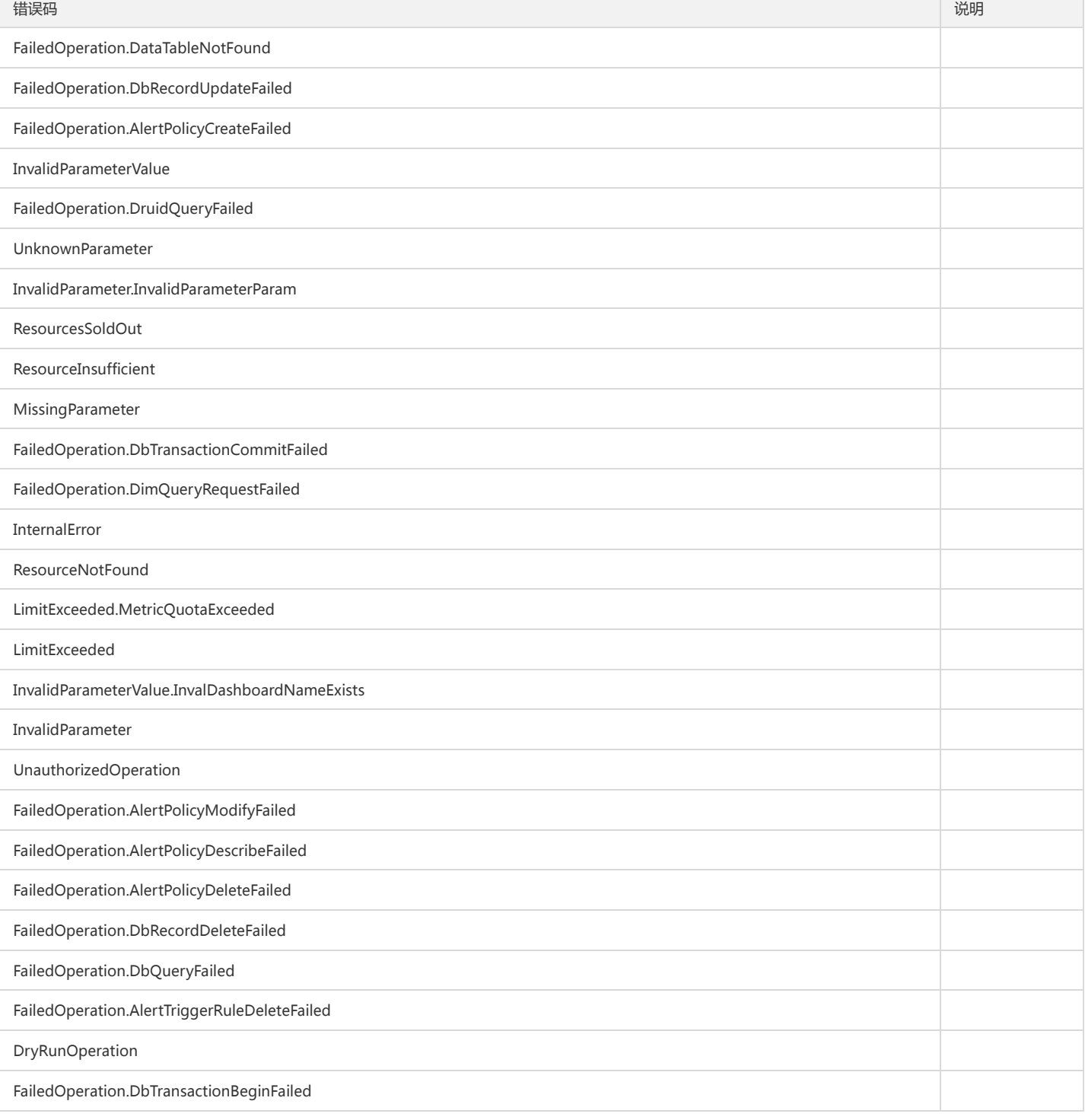

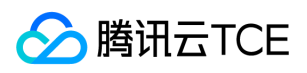

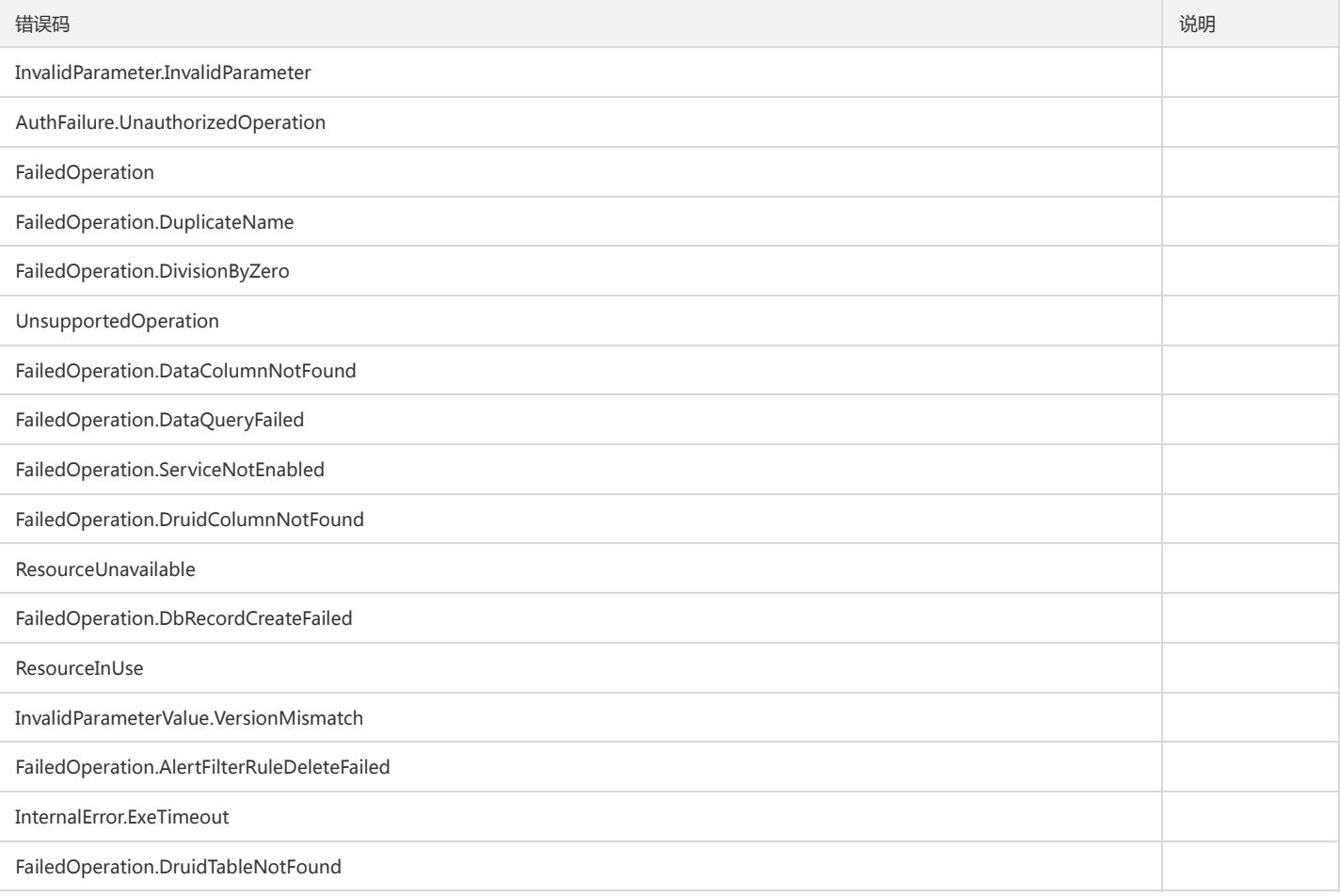

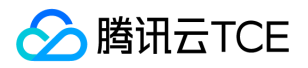

# 版本(2017-03-12) API概览

最近更新时间: 2024-06-18 14:31:30

### API版本

V3

## 云监控相关接口

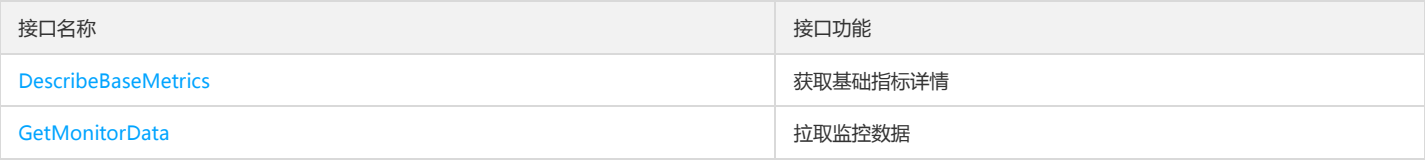

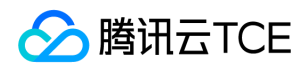

# 调用方式 接口签名v1

最近更新时间: 2024-06-18 14:31:30

tcecloud API 会对每个访问请求进行身份验证,即每个请求都需要在公共请求参数中包含签名信息(Signature)以验证请求者身份。 签名信息由安全凭证生成,安全 凭证包括 SecretId 和 SecretKey;若用户还没有安全凭证,请前往云API密钥页面申请,否则无法调用云API接口。

## 1. 申请安全凭证

在第一次使用云API之前,请前往云API密钥页面申请安全凭证。 安全凭证包括 SecretId 和 SecretKey:

- SecretId 用于标识 API 调用者身份
- SecretKey 用于加密签名字符串和服务器端验证签名字符串的密钥。
- 用户必须严格保管安全凭证,避免泄露。

申请安全凭证的具体步骤如下:

- 1. 登录tcecloud管理中心控制台。
- 2. 前往云API密钥的控制台页面
- 3. 在云API密钥页面,点击【新建】即可以创建一对SecretId/SecretKey

注意:开发商帐号最多可以拥有两对 SecretId / SecretKey。

## 2. 生成签名串

有了安全凭证SecretId 和 SecretKey后, 就可以生成签名串了。以下是生成签名串的详细过程:

假设用户的 SecretId 和 SecretKey 分别是:

- SecretId: AKIDz8krbsJ5yKBZQpn74WFkmLPx3EXAMPLE
- SecretKey: Gu5t9xGARNpq86cd98joQYCN3EXAMPLE

#### 注意:这里只是示例,请根据用户实际申请的 SecretId 和 SecretKey 进行后续操作!

以云服务器查看实例列表(DescribeInstances)请求为例,当用户调用这一接口时,其请求参数可能如下:

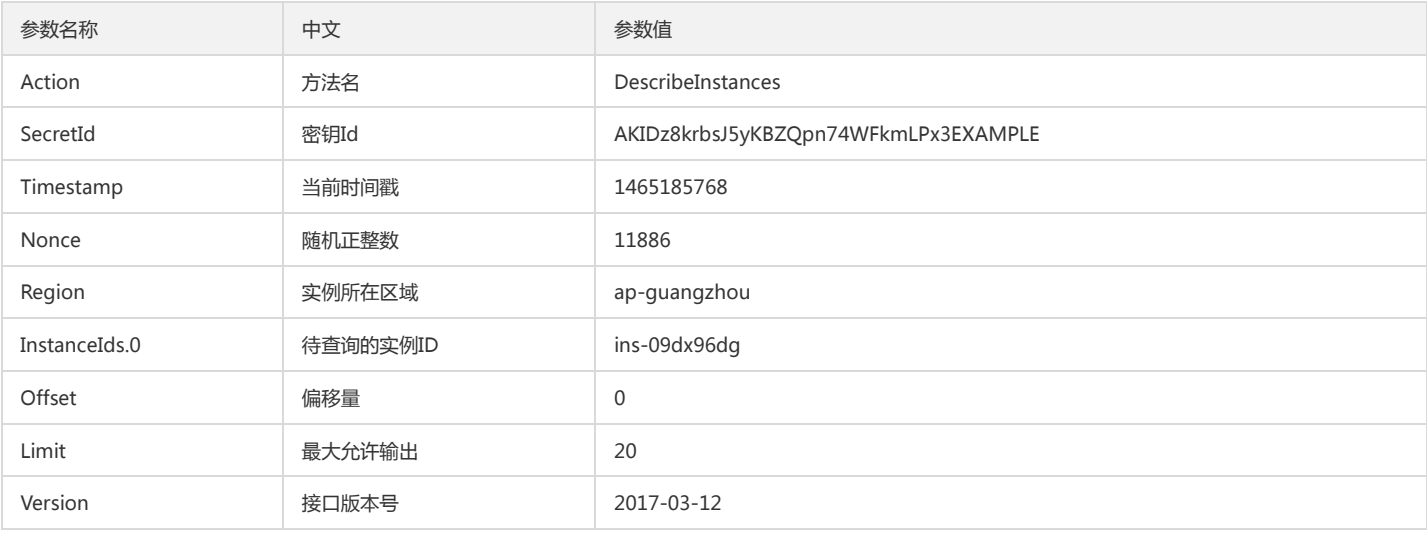

#### 2.1. 对参数排序

首先对所有请求参数按参数名的字典序( ASCII 码)升序排序。注意:1)只按参数名进行排序,参数值保持对应即可,不参与比大小;2)按 ASCII 码比大小,如 InstanceIds.2 要排在 InstanceIds.12 后面,不是按字母表,也不是按数值。用户可以借助编程语言中的相关排序函数来实现这一功能,如 php 中的 ksort 函数。上述

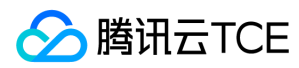

#### 示例参数的排序结果如下:

{ 'Action' : 'DescribeInstances', 'InstanceIds.0' : 'ins-09dx96dg', 'Limit' : 20, 'Nonce' : 11886, 'Offset' : 0, 'Region' : 'ap-guangzhou', 'SecretId' : 'AKIDz8krbsJ5yKBZQpn74WFkmLPx3EXAMPLE', 'Timestamp' : 1465185768, 'Version': '2017-03-12', }

使用其它程序设计语言开发时,可对上面示例中的参数进行排序,得到的结果一致即可。

#### 2.2. 拼接请求字符串

此步骤生成请求字符串。 将把上一步排序好的请求参数格式化成"参数名称"="参数值"的形式,如对 Action 参数,其参数名称为 "Action" ,参数值为 "DescribeInstances",因此格式化后就为 Action=DescribeInstances 。 注意: "参数值"为原始值而非url编码后的值。

然后将格式化后的各个参数用"&"拼接在一起,最终生成的请求字符串为:

Action=DescribeInstances&InstanceIds.0=ins-09dx96dg&Limit=20&Nonce=11886&Offset=0&Region=ap-guangzhou&SecretId=AKIDz8krbsJ5yKBZ Qpn74WFkmLPx3EXAMPLE&Timestamp=1465185768&Version=2017-03-12

#### 2.3. 拼接签名原文字符串

此步骤生成签名原文字符串。 签名原文字符串由以下几个参数构成:

- 1. 请求方法: 支持 POST 和 GET 方式,这里使用 GET 请求,注意方法为全大写。
- 2. 请求主机:查看实例列表(DescribeInstances)的请求域名为:cvm.finance.cloud.tencent.com。实际的请求域名根据接口所属模块的不同而不同,详见各接口说明。
- 3. 请求路径: 当前版本云API的请求路径固定为 / 。
- 4. 请求字符串: 即上一步生成的请求字符串。

签名原文串的拼接规则为: 请求方法 + 请求主机 +请求路径 + ? + 请求字符串

示例的拼接结果为:

GETcvm.finance.cloud.tencent.com/?Action=DescribeInstances&InstanceIds.0=ins-09dx96dg&Limit=20&Nonce=11886&Offset=0&Region=ap-guan gzhou&SecretId=AKIDz8krbsJ5yKBZQpn74WFkmLPx3EXAMPLE&Timestamp=1465185768&Version=2017-03-12

### 2.4. 生成签名串

此步骤生成签名串。 首先使用 HMAC-SHA1 算法对上一步中获得的**签名原文字符串**进行签名,然后将生成的签名串使用 Base64 进行编码,即可获得最终的签名串。

具体代码如下,以 PHP 语言为例:

\$secretKey = 'Gu5t9xGARNpq86cd98joQYCN3EXAMPLE';

\$srcStr = 'GETcvm.finance.cloud.tencent.com/?Action=DescribeInstances&InstanceIds.0=ins-09dx96dg&Limit=20&Nonce=11886&Offset=0&Region =ap-guangzhou&SecretId=AKIDz8krbsJ5yKBZQpn74WFkmLPx3EXAMPLE&Timestamp=1465185768&Version=2017-03-12'; \$signStr = base64\_encode(hash\_hmac('sha1', \$srcStr, \$secretKey, true)); echo \$signStr;

#### 最终得到的签名串为:

EliP9YW3pW28FpsEdkXt/+WcGeI=

使用其它程序设计语言开发时,可用上面示例中的原文进行签名验证,得到的签名串与例子中的一致即可。

### 3. 签名串编码

生成的签名串并不能直接作为请求参数,需要对其进行 URL 编码。

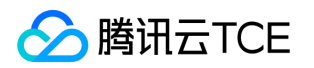

如上一步生成的签名串为 EliP9YW3pW28FpsEdkXt/+WcGeI= ,最终得到的签名串请求参数(Signature)为: EliP9YW3pW28FpsEdkXt%2f%2bWcGeI%3d,它 将用于生成最终的请求 URL。

注意:如果用户的请求方法是 GET,或者请求方法为 POST 同时 Content-Type 为 application/x-www-form-urlencoded, 则发送请求时所有请求参数的值均需要做 URL 编码,参数键和=符号不需要编码。非 ASCII 字符在 URL 编码前需要先以 UTF-8 进行编码。

注意:有些编程语言的 http 库会自动为所有参数进行 urlencode,在这种情况下,就不需要对签名串进行 URL 编码了,否则两次 URL 编码会导致签名失败。

注意:其他参数值也需要进行编码,编码采用 RFC 3986。使用 %XY 对特殊字符例如汉字进行百分比编码,其中"X"和"Y"为十六进制字符(0-9 和大写字母 A-F),使 用小写将引发错误。

## 4. 签名失败

根据实际情况,存在以下签名失败的错误码,请根据实际情况处理

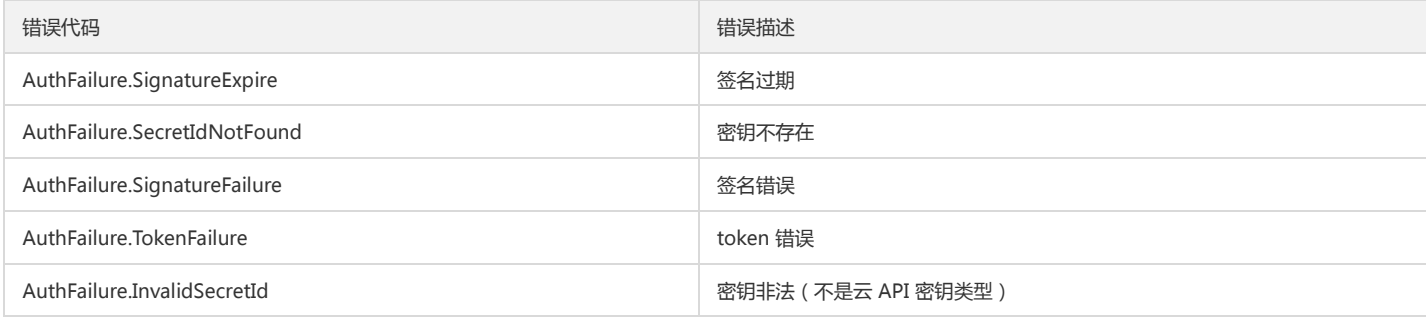

### 5. 签名演示

在实际调用 API 3.0 时,推荐使用配套的tcecloud SDK 3.0 ,SDK 封装了签名的过程,开发时只关注产品提供的具体接口即可。详细信息参见 SDK 中心。当前支持的 编程语言有:

- Python
- Java
- $\bullet$  PHP
- $-$  Go
- JavaScript
- .NET

为了更清楚的解释签名过程,下面以实际编程语言为例,将上述的签名过程具体实现。请求的域名、调用的接口和参数的取值都以上述签名过程为准,代码只为解释签 名过程,并不具备通用性,实际开发请尽量使用 SDK 。

最终输出的 url 可能为: http://imgcache.finance.cloud.tencent.com:80cvm.finance.cloud.tencent.com/?Action=DescribeInstances&InstanceIds.0=ins-09dx96dg&Limit=20&Nonce=11886&Offset=0&Region=ap-

guangzhou&SecretId=AKIDz8krbsJ5yKBZQpn74WFkmLPx3EXAMPLE&Signature=EliP9YW3pW28FpsEdkXt%2F%2BWcGeI%3D&Timestamp=1465185768 &Version=2017-03-12

注意:由于示例中的密钥是虚构的,时间戳也不是系统当前时间,因此如果将此 url 在浏览器中打开或者用 curl 等命令调用时会返回鉴权错误:签名过期。为了得到一 个可以正常返回的 url ,需要修改示例中的 SecretId 和 SecretKey 为真实的密钥,并使用系统当前时间戳作为 Timestamp 。

注意:在下面的示例中,不同编程语言,甚至同一语言每次执行得到的 url 可能都有所不同,表现为参数的顺序不同, 但这并不影响正确性。只要所有参数都在,且签 名计算正确即可。

注意:以下代码仅适用于 API 3.0,不能直接用于其他的签名流程,即使是旧版的 API ,由于存在细节差异也会导致签名计算错误,请以对应的实际文档为准。

### Java

import java.io.UnsupportedEncodingException; import java.net.URLEncoder; import java.util.Random; import java.util.TreeMap; import javax.crypto.Mac;

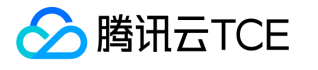

import javax.crypto.spec.SecretKeySpec; import javax.xml.bind.DatatypeConverter; public class TceCloudAPIDemo { private final static String CHARSET = "UTF-8"; public static String sign(String s, String key, String method) throws Exception { Mac mac = Mac.getInstance(method); SecretKeySpec secretKeySpec = new SecretKeySpec(key.getBytes(CHARSET), mac.getAlgorithm()); mac.init(secretKeySpec); byte[] hash = mac.doFinal(s.getBytes(CHARSET)); return DatatypeConverter.printBase64Binary(hash); } public static String getStringToSign(TreeMap<String, Object> params) { StringBuilder s2s = new StringBuilder("GETcvm.finance.cloud.tencent.com/?"); // 签名时要求对参数进行字典排序,此处用TreeMap保证顺序 for (String k : params.keySet()) { s2s.append(k).append("=").append(params.get(k).toString()).append("&"); } return s2s.toString().substring(0, s2s.length() - 1); } public static String getUrl(TreeMap<String, Object> params) throws UnsupportedEncodingException { StringBuilder url = new StringBuilder("http://imgcache.finance.cloud.tencent.com:80cvm.finance.cloud.tencent.com/?"); // 实际请求的url中对参数顺序没有要求 for (String k : params.keySet()) { // 需要对请求串进行urlencode,由于key都是英文字母,故此处仅对其value进行urlencode url.append(k).append("=").append(URLEncoder.encode(params.get(k).toString(), CHARSET)).append("&"); } return url.toString().substring(0, url.length() - 1); } public static void main(String[] args) throws Exception { TreeMap<String, Object> params = new TreeMap<String, Object>(); // TreeMap可以自动排序 // 实际调用时应当使用随机数,例如:params.put("Nonce", new Random().nextInt(java.lang.Integer.MAX\_VALUE)); params.put("Nonce", 11886); // 公共参数 // 实际调用时应当使用系统当前时间,例如: params.put("Timestamp", System.currentTimeMillis() / 1000); params.put("Timestamp", 1465185768); // 公共参数 params.put("SecretId", "AKIDz8krbsJ5yKBZQpn74WFkmLPx3EXAMPLE"); // 公共参数 params.put("Action", "DescribeInstances"); // 公共参数 params.put("Version", "2017-03-12"); // 公共参数 params.put("Region", "ap-guangzhou"); // 公共参数 params.put("Limit", 20); // 业务参数 params.put("Offset", 0); // 业务参数 params.put("InstanceIds.0", "ins-09dx96dg"); // 业务参数 params.put("Signature", sign(getStringToSign(params), "Gu5t9xGARNpq86cd98joQYCN3EXAMPLE", "HmacSHA1")); // 公共参数 System.out.println(getUrl(params)); } }

#### Python

注意:如果是在 Python 2 环境中运行,需要先安装 requests 依赖包: pip install requests 。

# -\*- coding: utf8 -\* import base64 import hashlib import hmac import time

import requests

secret\_id = "AKIDz8krbsJ5yKBZQpn74WFkmLPx3EXAMPLE" secret\_key = "Gu5t9xGARNpq86cd98joQYCN3EXAMPLE"

def get\_string\_to\_sign(method, endpoint, params):  $s =$  method + endpoint + "/?"

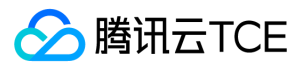

query\_str = "&".join("%s=%s" % (k, params[k]) for k in sorted(params)) return s + query\_str

def sign\_str(key, s, method): hmac\_str = hmac.new(key.encode("utf8"), s.encode("utf8"), method).digest() return base64.b64encode(hmac\_str)

 $if\_name = = 'main'$ : endpoint = "cvm.finance.cloud.tencent.com" data = { 'Action' : 'DescribeInstances', 'InstanceIds.0' : 'ins-09dx96dg', 'Limit' : 20, 'Nonce' : 11886, 'Offset' : 0, 'Region' : 'ap-guangzhou', 'SecretId' : secret\_id, 'Timestamp' : 1465185768, # int(time.time()) 'Version': '2017-03-12' } s = get\_string\_to\_sign("GET", endpoint, data) data["Signature"] = sign\_str(secret\_key, s, hashlib.sha1) print(data["Signature"]) # 此处会实际调用,成功后可能产生计费 # resp = requests.get("http://imgcache.finance.cloud.tencent.com:80" + endpoint, params=data) # print(resp.url)
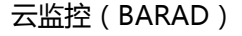

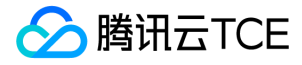

# 接口签名v3

最近更新时间: 2024-06-18 14:31:30

tcecloud API 会对每个访问请求进行身份验证,即每个请求都需要在公共请求参数中包含签名信息(Signature)以验证请求者身份。 签名信息由安全凭证生成,安全 凭证包括 SecretId 和 SecretKey;若用户还没有安全凭证,请前往云API密钥页面申请,否则无法调用云API接口。

### 1. 申请安全凭证

在第一次使用云API之前,请前往云API密钥页面申请安全凭证。 安全凭证包括 SecretId 和 SecretKey:

- SecretId 用于标识 API 调用者身份
- SecretKey 用于加密签名字符串和服务器端验证签名字符串的密钥。
- 用户必须严格保管安全凭证,避免泄露。

申请安全凭证的具体步骤如下:

- 1. 登录tcecloud管理中心控制台。
- 2. 前往云API密钥的控制台页面
- 3. 在云API密钥页面,点击【新建】即可以创建一对SecretId/SecretKey

注意:开发商帐号最多可以拥有两对 SecretId / SecretKey。

### 2. TC3-HMAC-SHA256 签名方法

注意:对于GET方法,只支持 Content-Type: application/x-www-form-urlencoded 协议格式。对于POST方法,目前支持 Content-Type: application/json 以及 Content-Type: multipart/form-data 两种协议格式,json 格式默认所有业务接口均支持,multipart 格式只有特定业务接口支持,此时该接口不能使用 json 格式调 用,参考具体业务接口文档说明。

下面以云服务器查询广州区实例列表作为例子,分步骤介绍签名的计算过程。我们仅用到了查询实例列表的两个参数:Limit 和 Offset,使用 GET 方法调用。

假设用户的 SecretId 和 SecretKey 分别是:AKIDz8krbsJ5yKBZQpn74WFkmLPx3EXAMPLE 和 Gu5t9xGARNpq86cd98joQYCN3EXAMPLE

#### 2.1. 拼接规范请求串

按如下格式拼接规范请求串(CanonicalRequest):

```
CanonicalRequest =
HTTPRequestMethod + '\n' +
CanonicalURI + '\n' +
CanonicalQueryString + '\n' +
CanonicalHeaders + '\n' +
SignedHeaders + '\n' +
HashedRequestPayload
```
- HTTPRequestMethod: HTTP 请求方法(GET、POST), 本示例中为 GET;
- CanonicalURI:URI 参数,API 3.0 固定为正斜杠(/) ;
- CanonicalQueryString: 发起 HTTP 请求 URL 中的查询字符串,对于 POST 请求,固定为空字符串,对于 GET 请求,则为 URL 中问号 (?) 后面的字符串内容, 本示例取值为:Limit=10&Offset=0。注意:CanonicalQueryString 需要经过 URL 编码。
- CanonicalHeaders:参与签名的头部信息,至少包含 host 和 content-type 两个头部,也可加入自定义的头部参与签名以提高自身请求的唯一性和安全性。拼接规 则: 1)头部 key 和 value 统一转成小写, 并去掉首尾空格, 按照 key:value\n 格式拼接;2)多个头部, 按照头部 key(小写)的字典排序进行拼接。此例中 为: content-type:application/x-www-form-urlencoded\nhost:cvm.finance.cloud.tencent.com\n
- SignedHeaders:参与签名的头部信息,说明此次请求有哪些头部参与了签名,和 CanonicalHeaders 包含的头部内容是——对应的。content-type 和 host 为必 选头部。拼接规则: 1)头部 key 统一转成小写;2)多个头部 key(小写)按照字典排序进行拼接,并且以分号(;)分隔。此例中为: content-type;host
- HashedRequestPayload:请求正文的哈希值,计算方法为 Lowercase(HexEncode(Hash.SHA256(RequestPayload))),对 HTTP 请求整个正文 payload 做 SHA256 哈希,然后十六进制编码,最后编码串转换成小写字母。注意:对于 GET 请求,RequestPayload 固定为空字符串,对于 POST 请求,RequestPayload 即为 HTTP 请求正文 payload。

根据以上规则,示例中得到的规范请求串如下(为了展示清晰,\n 换行符通过另起打印新的一行替代):

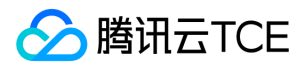

**GET** 

/ Limit=10&Offset=0 content-type:application/x-www-form-urlencoded host:cvm.finance.cloud.tencent.com

content-type;host e3b0c44298fc1c149afbf4c8996fb92427ae41e4649b934ca495991b7852b855

#### 2.2. 拼接待签名字符串

按如下格式拼接待签名字符串:

StringToSign = Algorithm  $+ \n\ln +$ RequestTimestamp + \n + CredentialScope + \n + HashedCanonicalRequest

- Algorithm:签名算法,目前固定为 TC3-HMAC-SHA256;
- RequestTimestamp:请求时间戳,即请求头部的 X-TC-Timestamp 取值,如上示例请求为 1539084154;
- CredentialScope: 凭证范围,格式为 Date/service/tc3\_request, 包含日期、所请求的服务和终止字符串(tc3\_request)。Date 为 UTC 标准时间的日期,取值 需要和公共参数 X-TC-Timestamp 换算的 UTC 标准时间日期一致;service 为产品名,必须与调用的产品域名一致,例如 cvm。如上示例请求,取值为 2018-10-09/cvm/tc3\_request;
- HashedCanonicalRequest:前述步骤拼接所得规范请求串的哈希值,计算方法为 Lowercase(HexEncode(Hash.SHA256(CanonicalRequest)))。

#### 注意:

- 1. Date 必须从时间戳 X-TC-Timestamp 计算得到,且时区为 UTC+0。如果加入系统本地时区信息,例如东八区,将导致白天和晚上调用成功,但是凌晨时调用 必定失败。假设时间戳为 1551113065, 在东八区的时间是 2019-02-26 00:44:25, 但是计算得到的 Date 取 UTC+0 的日期应为 2019-02-25, 而不是 2019-02-26。
- 2. Timestamp 必须是当前系统时间, 且需确保系统时间和标准时间是同步的, 如果相差超过五分钟则必定失败。如果长时间不和标准时间同步, 可能导致运行一 段时间后,请求必定失败(返回签名过期错误)。

根据以上规则,示例中得到的待签名字符串如下(为了展示清晰,\n 换行符通过另起打印新的一行替代):

TC3-HMAC-SHA256 1539084154 2018-10-09/cvm/tc3\_request 91c9c192c14460df6c1ffc69e34e6c5e90708de2a6d282cccf957dbf1aa7f3a7

#### 2.3. 计算签名

1)计算派生签名密钥,伪代码如下

SecretKey = "Gu5t9xGARNpq86cd98joQYCN3EXAMPLE" SecretDate = HMAC\_SHA256("TC3" + SecretKey, Date) SecretService = HMAC\_SHA256(SecretDate, Service) SecretSigning = HMAC\_SHA256(SecretService, "tc3\_request")

- SecretKey:原始的 SecretKey;
- Date:即 Credential 中的 Date 字段信息,如上示例,为2018-10-09;
- Service:即 Credential 中的 Service 字段信息,如上示例,为 cvm;
- 2)计算签名,伪代码如下

Signature = HexEncode(HMAC\_SHA256(SecretSigning, StringToSign))

SecretSigning:即以上计算得到的派生签名密钥;

• StringToSign: 即步骤2计算得到的待签名字符串;

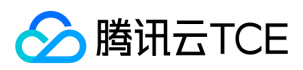

#### 2.4. 拼接 Authorization

按如下格式拼接 Authorization:

```
Authorization =
Algorithm + ' ' +
'Credential=' + SecretId + '/' + CredentialScope + ', ' +
'SignedHeaders=' + SignedHeaders + ', '
'Signature=' + Signature
```
- Algorithm:签名方法,固定为 TC3-HMAC-SHA256;
- SecretId: 密钥对中的 SecretId;
- CredentialScope:见上文,凭证范围;
- SignedHeaders:见上文,参与签名的头部信息;
- Signature:签名值

根据以上规则,示例中得到的值为:

TC3-HMAC-SHA256 Credential=AKIDEXAMPLE/Date/service/tc3\_request, SignedHeaders=content-type;host, Signature=5da7a33f6993f0614b047e5 df4582db9e9bf4672ba50567dba16c6ccf174c474

最终完整的调用信息如下:

http://imgcache.finance.cloud.tencent.com:80cvm.finance.cloud.tencent.com/?Limit=10&Offset=0

Authorization: TC3-HMAC-SHA256 Credential=AKIDz8krbsJ5yKBZQpn74WFkmLPx3EXAMPLE/2018-10-09/cvm/tc3\_request, SignedHeaders=content -type;host, Signature=5da7a33f6993f0614b047e5df4582db9e9bf4672ba50567dba16c6ccf174c474 Content-Type: application/x-www-form-urlencoded Host: cvm.finance.cloud.tencent.com X-TC-Action: DescribeInstances X-TC-Version: 2017-03-12 X-TC-Timestamp: 1539084154 X-TC-Region: ap-guangzhou

### 3. 签名失败

根据实际情况,存在以下签名失败的错误码,请根据实际情况处理

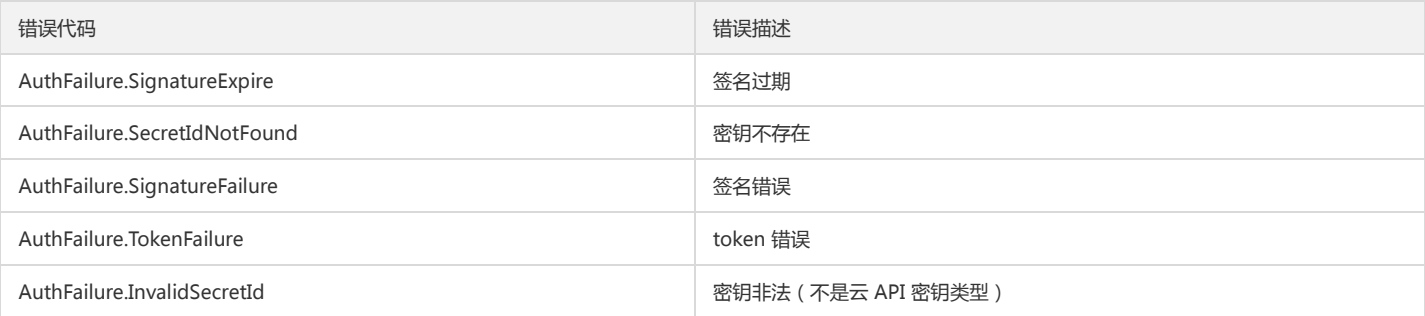

### 4. 签名演示

#### Java

import java.io.BufferedReader; import java.io.InputStream; import java.io.InputStreamReader; import java.net.URL; import java.text.SimpleDateFormat; import java.util.Date; import java.util.Map; import java.util.TimeZone;

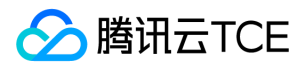

import java.util.TreeMap; import javax.crypto.Mac; import javax.crypto.spec.SecretKeySpec; import javax.net.ssl.HttpsURLConnection; import javax.xml.bind.DatatypeConverter; import org.apache.commons.codec.digest.DigestUtils; public class TceCloudAPITC3Demo { private final static String CHARSET = "UTF-8"; private final static String ENDPOINT = "cvm.finance.cloud.tencent.com"; private final static String PATH = "/"; private final static String SECRET\_ID = "AKIDz8krbsJ5yKBZQpn74WFkmLPx3EXAMPLE"; private final static String SECRET\_KEY = "Gu5t9xGARNpq86cd98joQYCN3EXAMPLE"; private final static String CT\_X\_WWW\_FORM\_URLENCODED = "application/x-www-form-urlencoded"; private final static String CT\_JSON = "application/json"; private final static String CT\_FORM\_DATA = "multipart/form-data"; public static byte[] sign256(byte[] key, String msg) throws Exception { Mac mac = Mac.getInstance("HmacSHA256"); SecretKeySpec secretKeySpec = new SecretKeySpec(key, mac.getAlgorithm()); mac.init(secretKeySpec); return mac.doFinal(msg.getBytes(CHARSET)); } public static void main(String[] args) throws Exception { String service = "cvm"; String host = "cvm.finance.cloud.tencent.com"; String region = "ap-guangzhou"; String action = "DescribeInstances"; String version = "2017-03-12"; String algorithm = "TC3-HMAC-SHA256"; String timestamp = "1539084154"; //String timestamp = String.valueOf(System.currentTimeMillis() / 1000); SimpleDateFormat sdf = new SimpleDateFormat("yyyy-MM-dd"); // 注意时区,否则容易出错 sdf.setTimeZone(TimeZone.getTimeZone("UTC")); String date = sdf.format(new Date(Long.valueOf(timestamp + "000"))); // \*\*\*\*\*\*\*\*\*\*\*\*\* 步骤 1:拼接规范请求串 \*\*\*\*\*\*\*\*\*\*\*\*\* String httpRequestMethod = "GET"; String canonicalUri = "/"; String canonicalQueryString = "Limit=10&Offset=0"; String canonicalHeaders = "content-type:application/x-www-form-urlencoded\n" + "host:" + host + "\n"; String signedHeaders = "content-type;host"; String hashedRequestPayload = DigestUtils.sha256Hex(""); String canonicalRequest = httpRequestMethod + "\n" + canonicalUri + "\n" + canonicalQueryString + "\n" + canonicalHeaders + "\n" + signedHeaders + "\n" + hashedRequestPayload; System.out.println(canonicalRequest); // \*\*\*\*\*\*\*\*\*\*\*\*\* 步骤 2:拼接待签名字符串 \*\*\*\*\*\*\*\*\*\*\*\*\* String credentialScope = date + "/" + service + "/" + "tc3\_request"; String hashedCanonicalRequest = DigestUtils.sha256Hex(canonicalRequest.getBytes(CHARSET)); String stringToSign = algorithm + "\n" + timestamp + "\n" + credentialScope + "\n" + hashedCanonicalRequest; System.out.println(stringToSign); // \*\*\*\*\*\*\*\*\*\*\*\*\* 步骤 3:计算签名 \*\*\*\*\*\*\*\*\*\*\*\*\* byte[] secretDate = sign256(("TC3" + SECRET\_KEY).getBytes(CHARSET), date); byte[] secretService = sign256(secretDate, service); byte[] secretSigning = sign256(secretService, "tc3\_request"); String signature = DatatypeConverter.printHexBinary(sign256(secretSigning, stringToSign)).toLowerCase(); System.out.println(signature); // \*\*\*\*\*\*\*\*\*\*\*\*\* 步骤 4:拼接 Authorization \*\*\*\*\*\*\*\*\*\*\*\*\* String authorization = algorithm + " " + "Credential=" + SECRET\_ID + "/" + credentialScope + ", " + "SignedHeaders=" + signedHeaders + ", " + "Signature=" + signature; System.out.println(authorization);

TreeMap<String, String> headers = new TreeMap<String, String>();

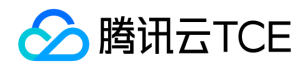

headers.put("Authorization", authorization); headers.put("Host", host); headers.put("Content-Type", CT\_X\_WWW\_FORM\_URLENCODED); headers.put("X-TC-Action", action); headers.put("X-TC-Timestamp", timestamp); headers.put("X-TC-Version", version); headers.put("X-TC-Region", region); } }

#### Python

# -\*- coding: utf-8 -\* import hashlib, hmac, json, os, sys, time from datetime import datetime # 密钥参数 secret\_id = "AKIDz8krbsJ5yKBZQpn74WFkmLPx3EXAMPLE" secret\_key = "Gu5t9xGARNpq86cd98joQYCN3EXAMPLE" service = "cvm" host = "cvm.finance.cloud.tencent.com" endpoint = "http://imgcache.finance.cloud.tencent.com:80" + host region = "ap-guangzhou" action = "DescribeInstances" version = "2017-03-12" algorithm = "TC3-HMAC-SHA256" timestamp = 1539084154 date = datetime.utcfromtimestamp(timestamp).strftime("%Y-%m-%d") params = {"Limit": 10, "Offset": 0} # \*\*\*\*\*\*\*\*\*\*\*\*\* 步骤 1:拼接规范请求串 \*\*\*\*\*\*\*\*\*\*\*\*\* http\_request\_method = "GET" canonical\_uri = "/" canonical\_querystring = "Limit=10&Offset=0" ct = "x-www-form-urlencoded"  $payload = "$ if http\_request\_method == "POST": canonical\_querystring = ""  $ct = "json"$ payload = json.dumps(params) canonical\_headers = "content-type:application/%s\nhost:%s\n" % (ct, host) signed\_headers = "content-type;host" hashed\_request\_payload = hashlib.sha256(payload.encode("utf-8")).hexdigest() canonical\_request = (http\_request\_method + "\n" + canonical\_uri + "\n" + canonical\_querystring + "\n" + canonical\_headers + "\n" + signed\_headers + "\n" + hashed\_request\_payload) print(canonical\_request) # \*\*\*\*\*\*\*\*\*\*\*\*\* 步骤 2:拼接待签名字符串 \*\*\*\*\*\*\*\*\*\*\*\*\* credential\_scope = date + "/" + service + "/" + "tc3\_request" hashed\_canonical\_request = hashlib.sha256(canonical\_request.encode("utf-8")).hexdigest() string\_to\_sign = (algorithm + "\n" + str(timestamp) + "\n" + credential\_scope + "\n" + hashed\_canonical\_request) print(string\_to\_sign) # \*\*\*\*\*\*\*\*\*\*\*\*\* 步骤 3:计算签名 \*\*\*\*\*\*\*\*\*\*\*\*\* # 计算签名摘要函数 def sign(key, msg): return hmac.new(key, msg.encode("utf-8"), hashlib.sha256).digest() secret\_date = sign(("TC3" + secret\_key).encode("utf-8"), date) secret\_service = sign(secret\_date, service)

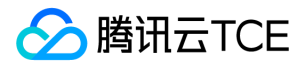

secret\_signing = sign(secret\_service, "tc3\_request") signature = hmac.new(secret\_signing, string\_to\_sign.encode("utf-8"), hashlib.sha256).hexdigest() print(signature)

# \*\*\*\*\*\*\*\*\*\*\*\*\* 步骤 4:拼接 Authorization \*\*\*\*\*\*\*\*\*\*\*\*\* authorization = (algorithm +  $" " +$  $"Credential=" + secret_id + "/* credentialscope + "," +$ "SignedHeaders=" + signed\_headers + ", " + "Signature=" + signature) print(authorization)

# 公共参数添加到请求头部 headers = { "Authorization": authorization, "Host": host, "Content-Type": "application/%s" % ct, "X-TC-Action": action, "X-TC-Timestamp": str(timestamp), "X-TC-Version": version, "X-TC-Region": region, }

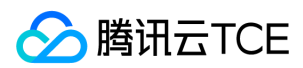

# 请求结构

最近更新时间: 2024-06-18 14:31:30

### 1. 服务地址

地域(Region)是指物理的数据中心的地理区域。tcecloud交付验证不同地域之间完全隔离,保证不同地域间最大程度的稳定性和容错性。为了降低访问时延、提高下 载速度,建议您选择最靠近您客户的地域。

您可以通过 API接口 查询地域列表 查看完成的地域列表。

### 2. 通信协议

tcecloud API 的所有接口均通过 HTTPS 进行通信,提供高安全性的通信通道。

### 3. 请求方法

支持的 HTTP 请求方法:

- POST(推荐)
- GET

POST 请求支持的 Content-Type 类型:

- application/json(推荐),必须使用 TC3-HMAC-SHA256 签名方法。
- application/x-www-form-urlencoded,必须使用 HmacSHA1 或 HmacSHA256 签名方法。
- multipart/form-data(仅部分接口支持),必须使用 TC3-HMAC-SHA256 签名方法。

GET 请求的请求包大小不得超过 32 KB。POST 请求使用签名方法为 HmacSHA1、HmacSHA256 时不得超过 1 MB。POST 请求使用签名方法为 TC3-HMAC-SHA256 时支持 10 MB。

### 4. 字符编码

均使用UTF-8编码。

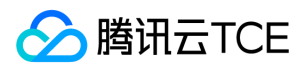

# 返回结果

最近更新时间: 2024-06-18 14:31:30

### 正确返回结果

以云服务器的接口查看实例状态列表 (DescribeInstancesStatus) 2017-03-12 版本为例, 若调用成功, 其可能的返回如下为:

```
{
"Response": {
"TotalCount": 0,
"InstanceStatusSet": [],
"RequestId": "b5b41468-520d-4192-b42f-595cc34b6c1c"
}
}
```
- Response 及其内部的 RequestId 是固定的字段,无论请求成功与否,只要 API 处理了,则必定会返回。
- RequestId 用于一个 API 请求的唯一标识,如果 API 出现异常,可以联系我们,并提供该 ID 来解决问题。
- 除了固定的字段外,其余均为具体接口定义的字段,不同的接口所返回的字段参见接口文档中的定义。此例中的 TotalCount 和 InstanceStatusSet 均为 DescribeInstancesStatus 接口定义的字段,由于调用请求的用户暂时还没有云服务器实例,因此 TotalCount 在此情况下的返回值为 0, InstanceStatusSet 列表 为空。

### 错误返回结果

若调用失败,其返回值示例如下为:

{ "Response": { "Error": { "Code": "AuthFailure.SignatureFailure", "Message": "The provided credentials could not be validated. Please check your signature is correct." }, "RequestId": "ed93f3cb-f35e-473f-b9f3-0d451b8b79c6" } }

- Error 的出现代表着该请求调用失败。Error 字段连同其内部的 Code 和 Message 字段在调用失败时是必定返回的。
- Code 表示具体出错的错误码,当请求出错时可以先根据该错误码在公共错误码和当前接口对应的错误码列表里面查找对应原因和解决方案。
- Message 显示出了这个错误发生的具体原因,随着业务发展或体验优化,此文本可能会经常保持变更或更新,用户不应依赖这个返回值。
- RequestId 用于一个 API 请求的唯一标识, 如果 API 出现异常, 可以联系我们, 并提供该 ID 来解决问题。

### 公共错误码 (TODO: 重复信息, 是否真的需要?)

返回结果中如果存在 Error 字段,则表示调用 API 接口失败。 Error 中的 Code 字段表示错误码,所有业务都可能出现的错误码为公共错误码,下表列出了公共错误 码。

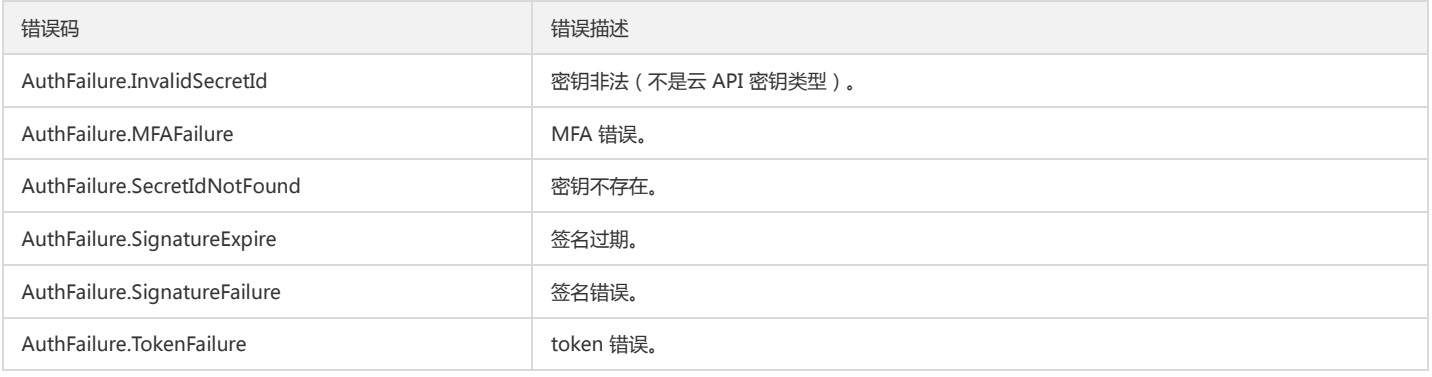

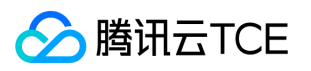

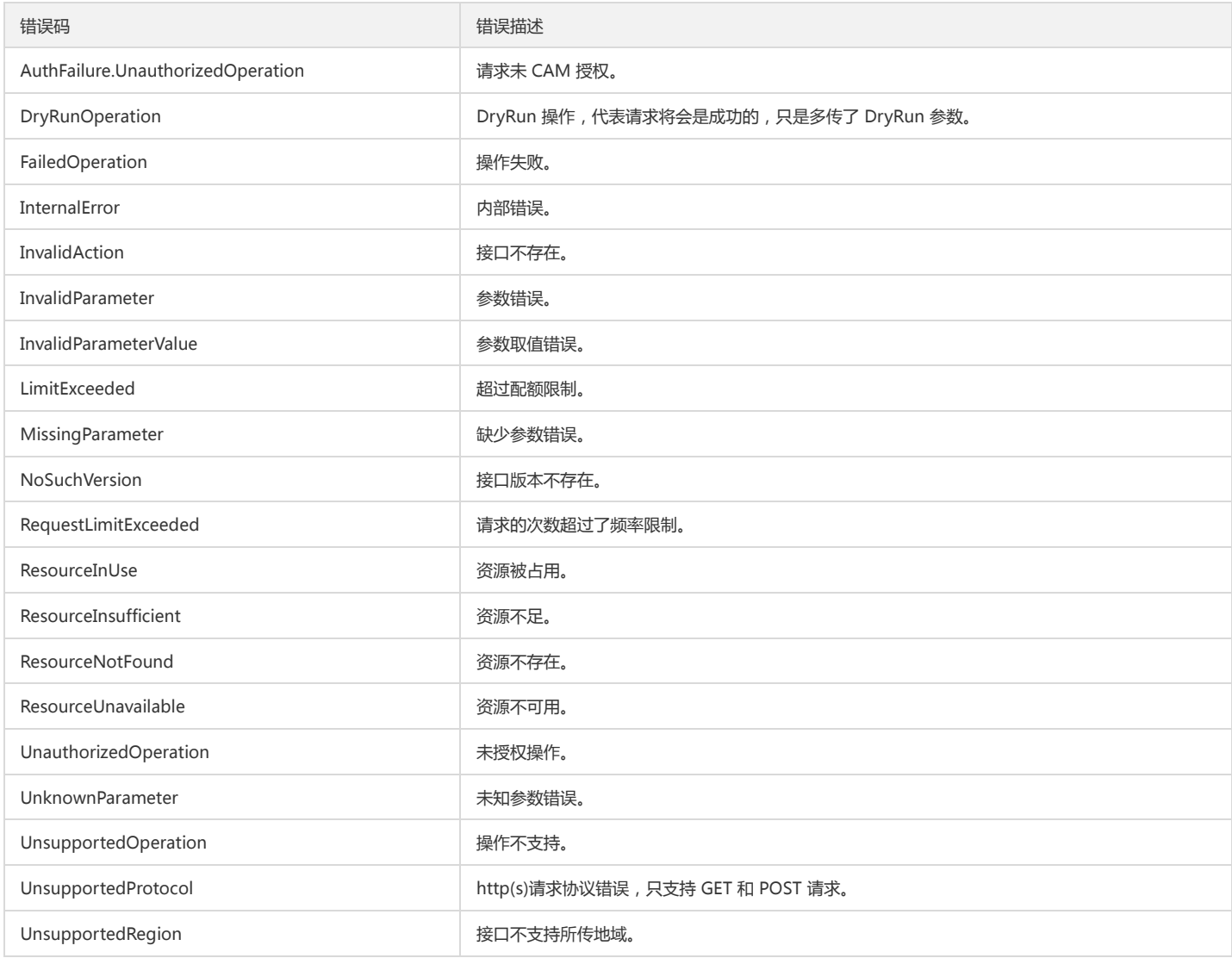

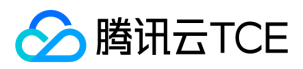

# 公共参数

最近更新时间: 2024-06-18 14:31:30

公共参数是用于标识用户和接口鉴权目的的参数,如非必要,在每个接口单独的接口文档中不再对这些参数进行说明,但每次请求均需要携带这些参数,才能正常发起 请求。

## 签名方法 v3

使用 TC3-HMAC-SHA256 签名方法时,公共参数需要统一放到 HTTP Header 请求头部中,如下:

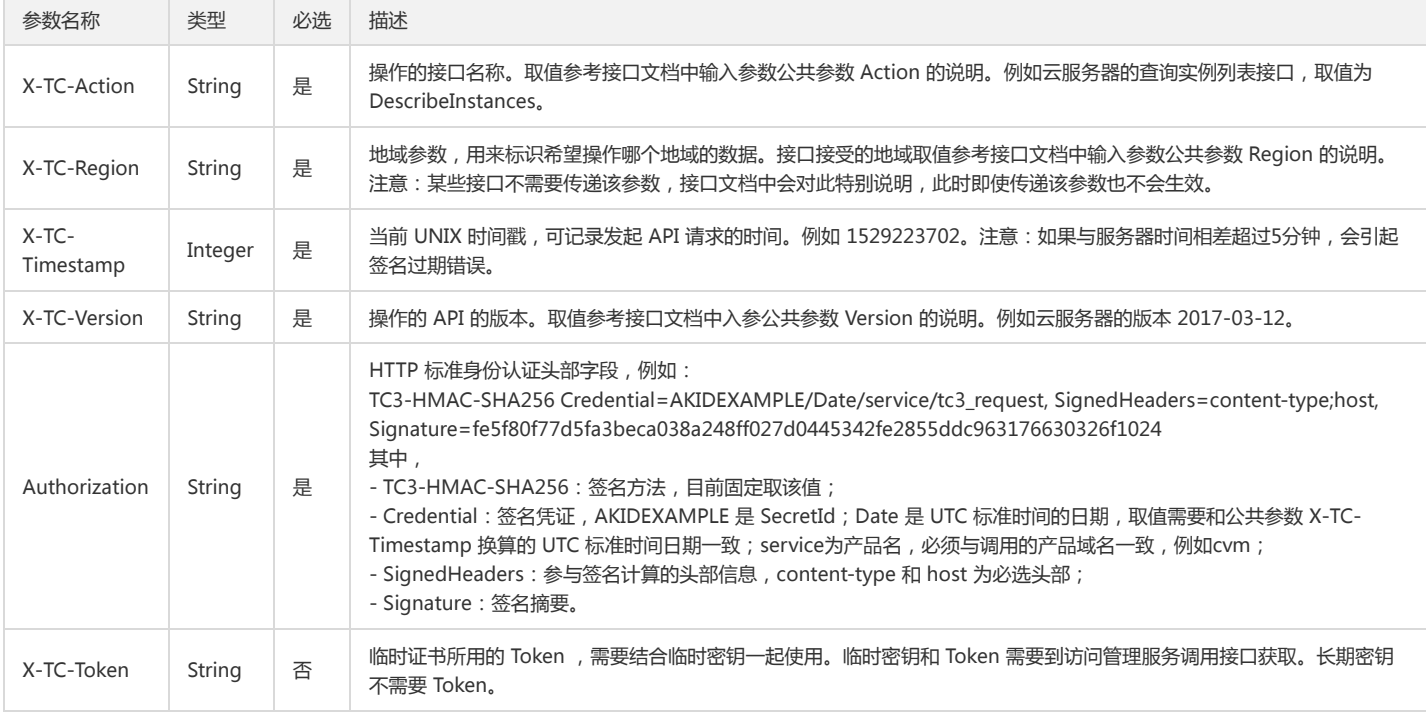

# 签名方法 v1

#### 使用 HmacSHA1 和 HmacSHA256 签名方法时,公共参数需要统一放到请求串中,如下

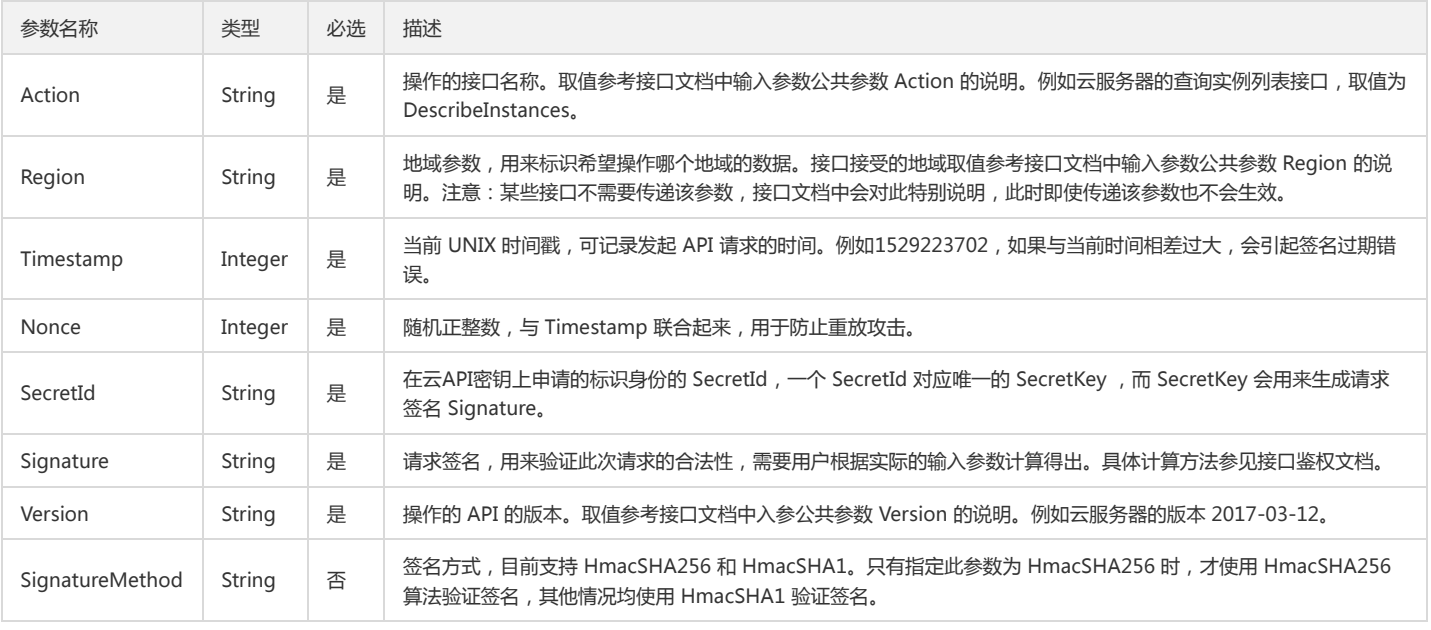

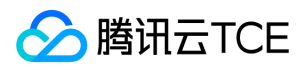

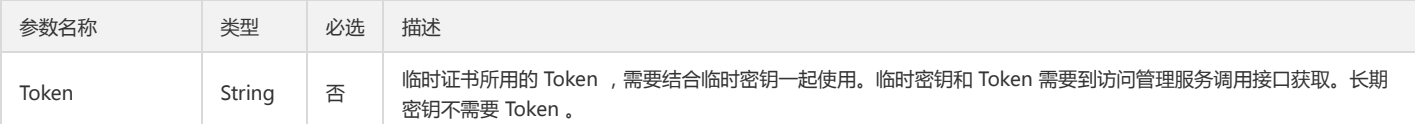

### 地域列表

地域(Region)是指物理的数据中心的地理区域。tcecloud交付验证不同地域之间完全隔离,保证不同地域间最大程度的稳定性和容错性。为了降低访问时延、提高下 载速度,建议您选择最靠近您客户的地域。

您可以通过 API接口 查询地域列表 查看完成的地域列表。

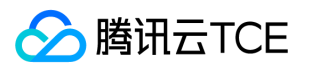

# 云监控相关接口 获取基础指标详情

最近更新时间: 2024-06-18 14:31:30

### 1. 接口描述

接口请求域名: monitor.api3.finance.cloud.tencent.com。

获取基础指标详情

默认接口请求频率限制:20次/秒。

接口更新时间:2022-10-24 18:12:59。

接口只验签名不鉴权。

### 2. 输入参数

以下请求参数列表仅列出了接口请求参数和部分公共参数,完整公共参数列表见公共请求参数。

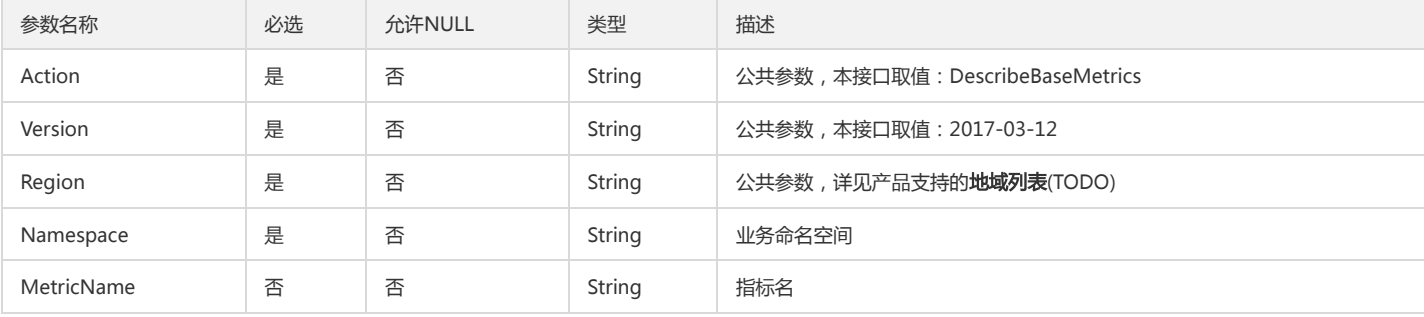

### 3. 输出参数

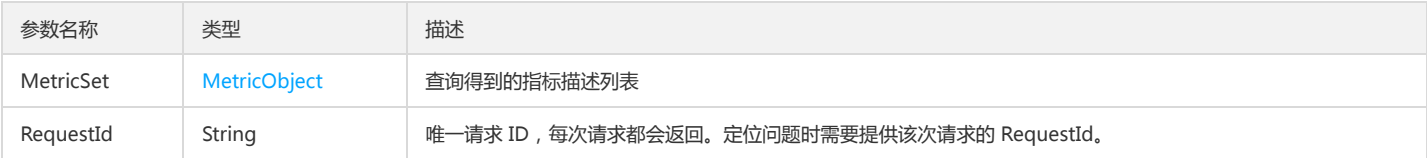

## 4. 错误码

以下仅列出了接口业务逻辑相关的错误码,其他错误码详见公共错误码。

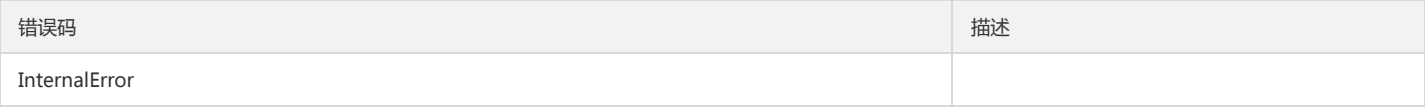

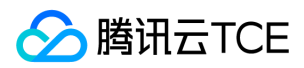

# 拉取监控数据

最近更新时间: 2024-06-18 14:31:30

## 1. 接口描述

接口请求域名: monitor.api3.finance.cloud.tencent.com。

获取云产品的监控数据。传入产品的命名空间、对象维度描述和监控指标即可获得相应的监控数据。 接口调用频率限制为:50次/秒,500次/分钟。 若您需要调用的指 标、对象较多,可能存在因限频出现拉取失败的情况,建议尽量将请求按时间维度均摊。

默认接口请求频率限制:3000次/秒。

接口更新时间:2024-05-20 19:42:39。

接口既验签名又鉴权。

### 2. 输入参数

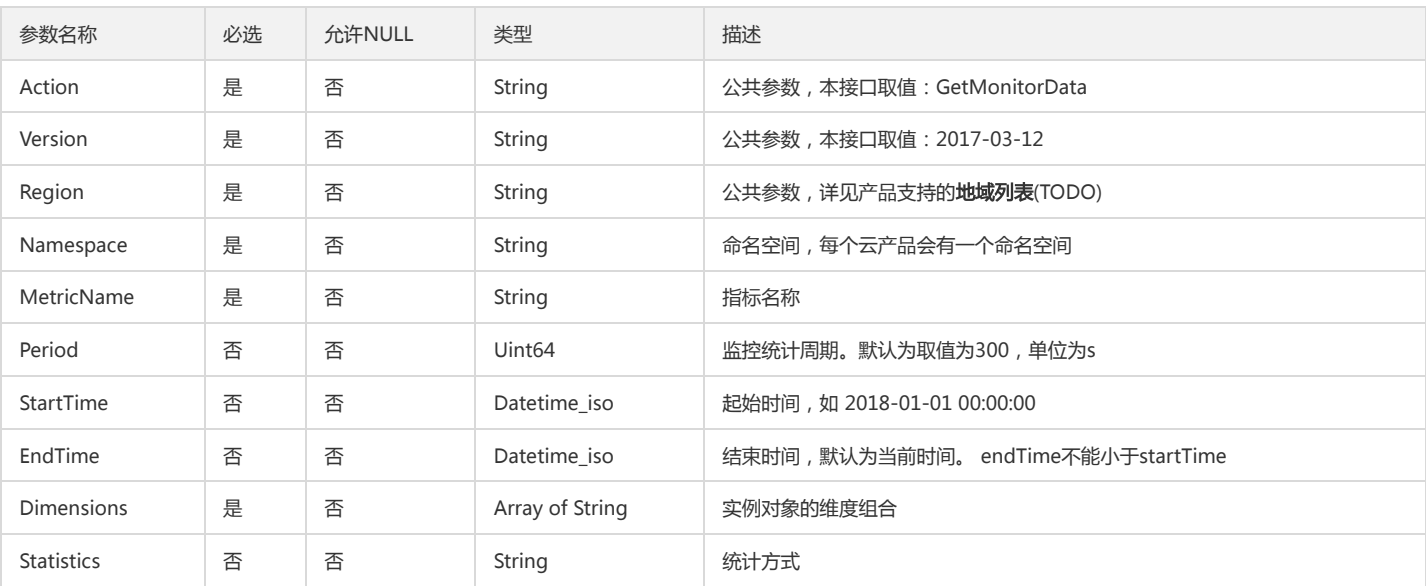

以下请求参数列表仅列出了接口请求参数和部分公共参数,完整公共参数列表见公共请求参数。

### 3. 输出参数

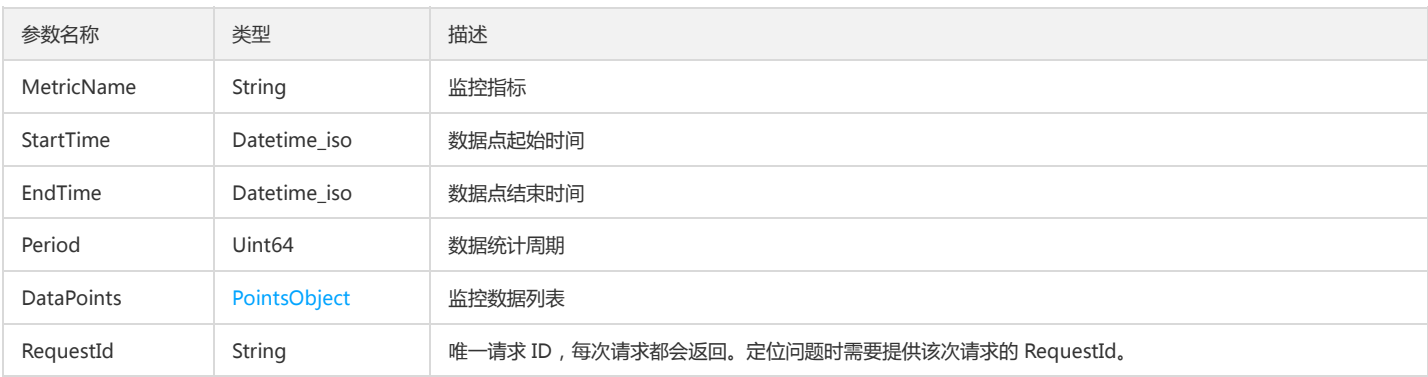

### 4. 错误码

以下仅列出了接口业务逻辑相关的错误码,其他错误码详见公共错误码。

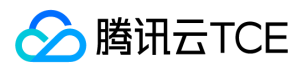

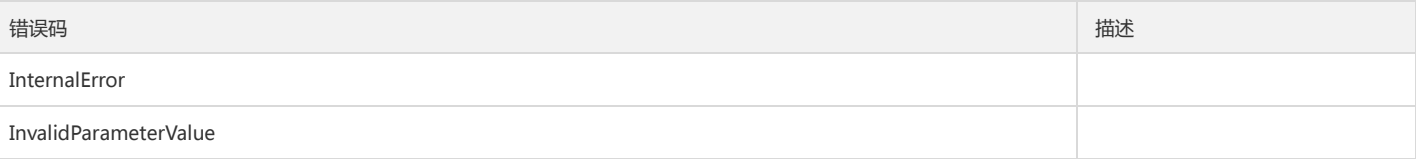

# 数据结构

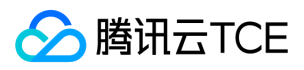

最近更新时间: 2024-06-18 14:31:30

# AttributeServerInfoOutputData

#### AttributeServerInfoOutputData

#### 被如下接口引用:

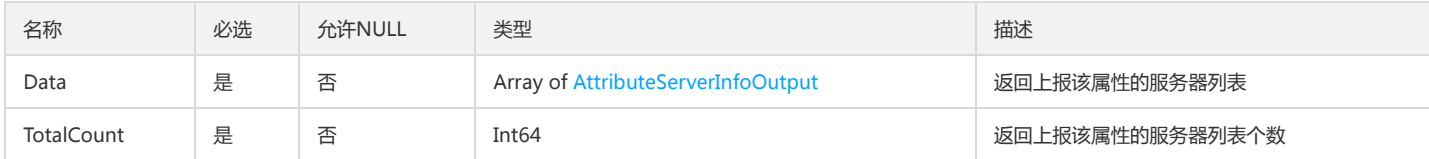

### PeriodsSt

#### 周期内的统计方式

#### 被如下接口引用:

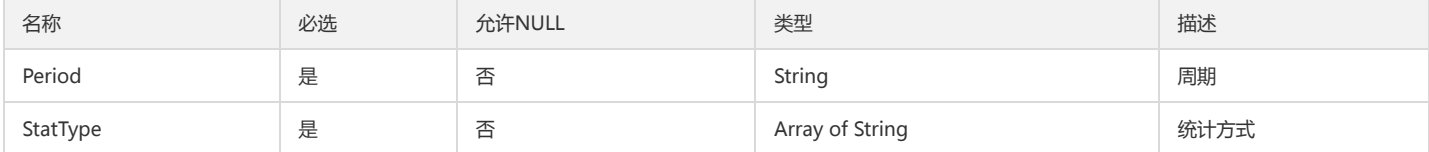

# History

#### 告警内容

#### 被如下接口引用:

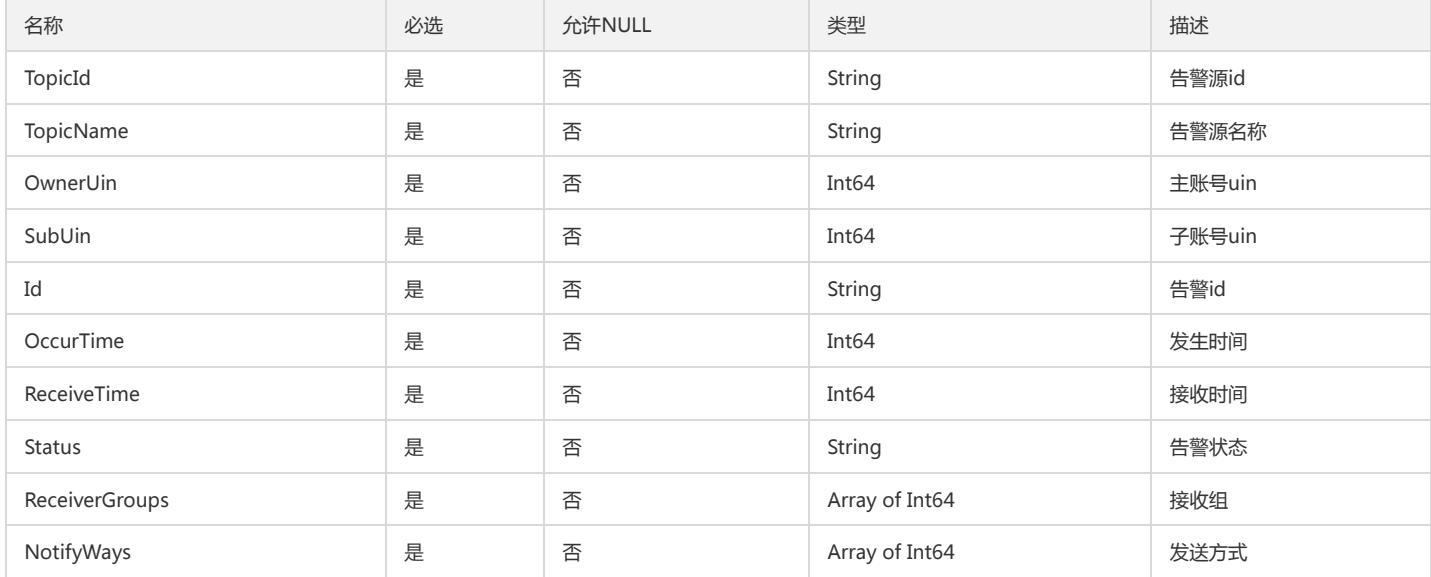

### **CatTaskDetail**

#### 任务信息和告警策略组

被如下接口引用:

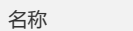

必选 允许NULL 类型 描述

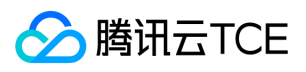

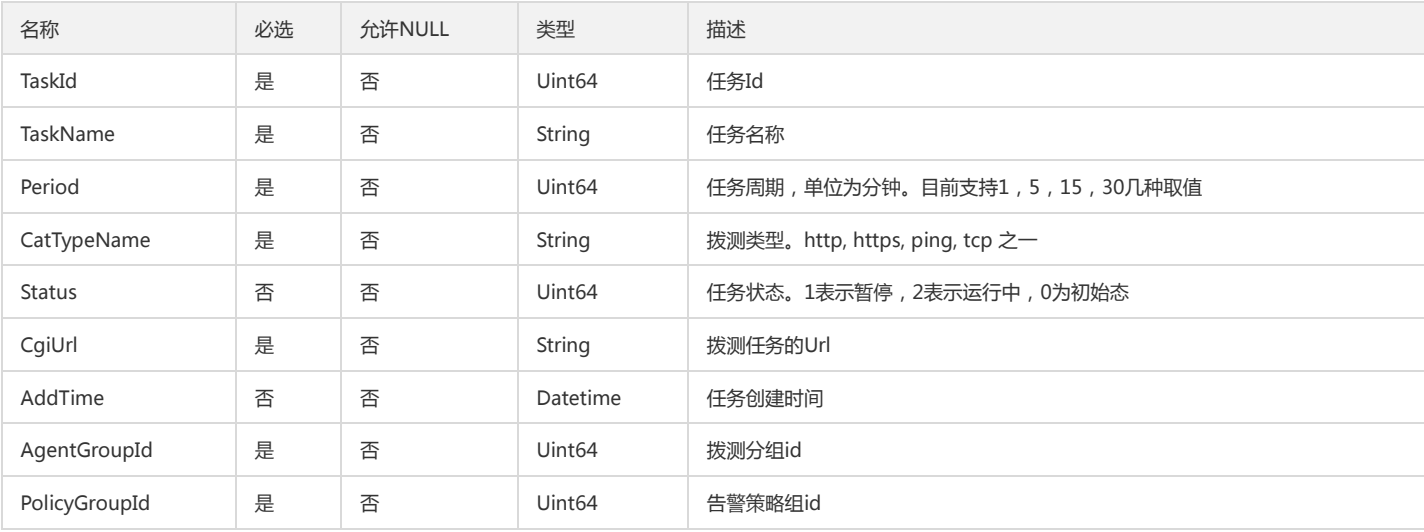

## AttributeInfoInput

#### 属性信息

#### 被如下接口引用:

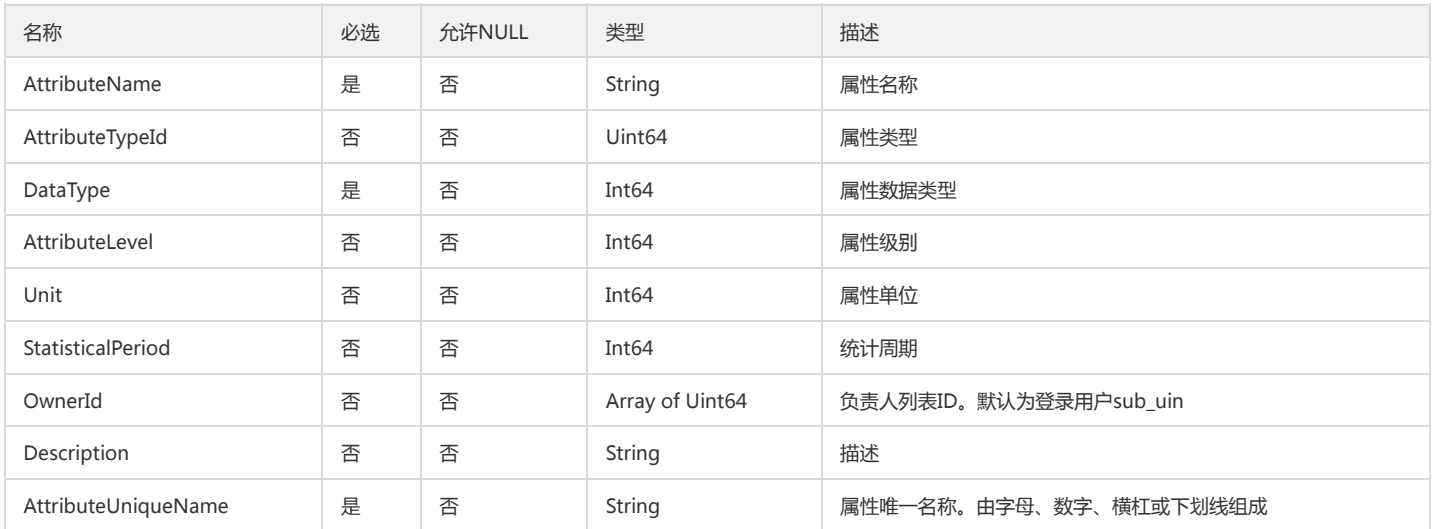

# AttributeTimestampValueOutput

#### AttributeTimestampValueOutput

被如下接口引用:

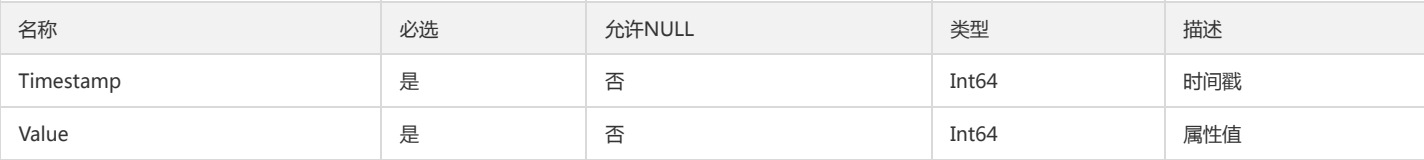

# CreatePolicyGroupCondition

#### 创建策略传入的阈值告警条件

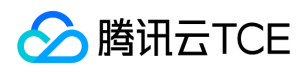

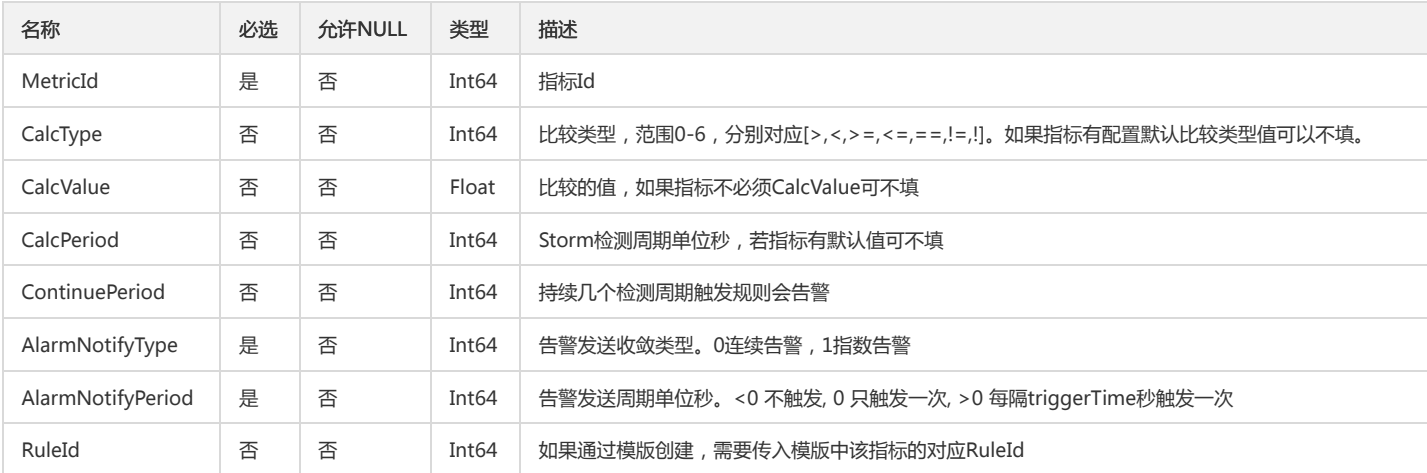

## NameType

#### NameType

#### 被如下接口引用:

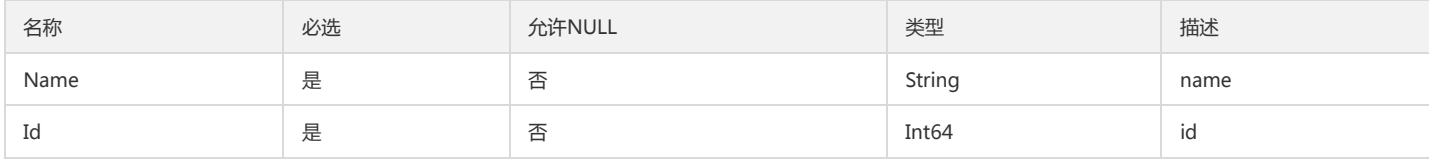

### IdcData

#### IdcData

被如下接口引用:

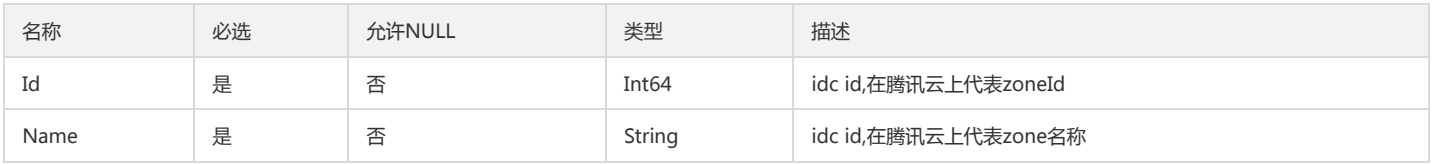

# AttributeAggrValueInfoOutputData

#### AttributeAggrValueInfoOutputData

被如下接口引用:

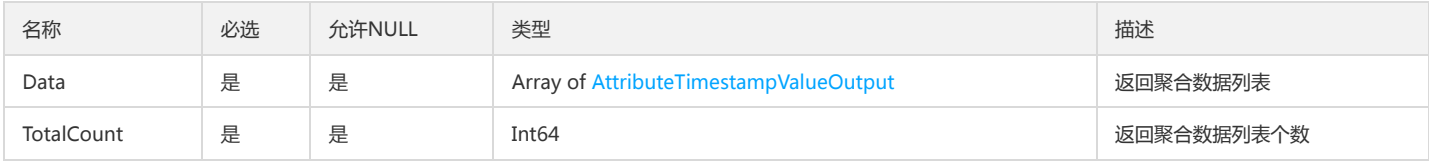

# PointsObject

#### 实例对应的监控数据列表

被如下接口引用:GetMonitorData

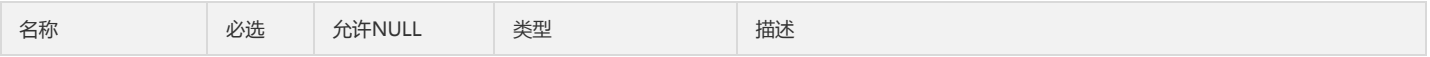

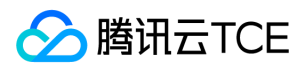

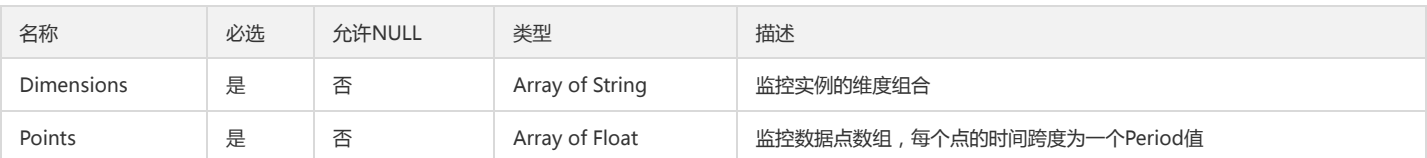

### DimensionsDesc

维度信息

#### 被如下接口引用:

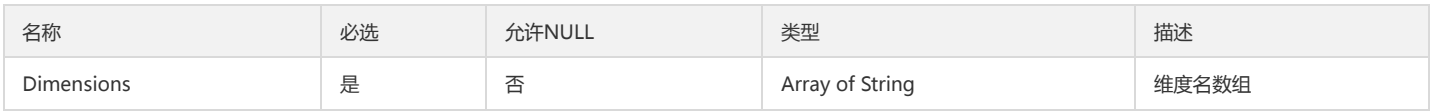

### Xxx1

#### Argus指标字段

#### 被如下接口引用:

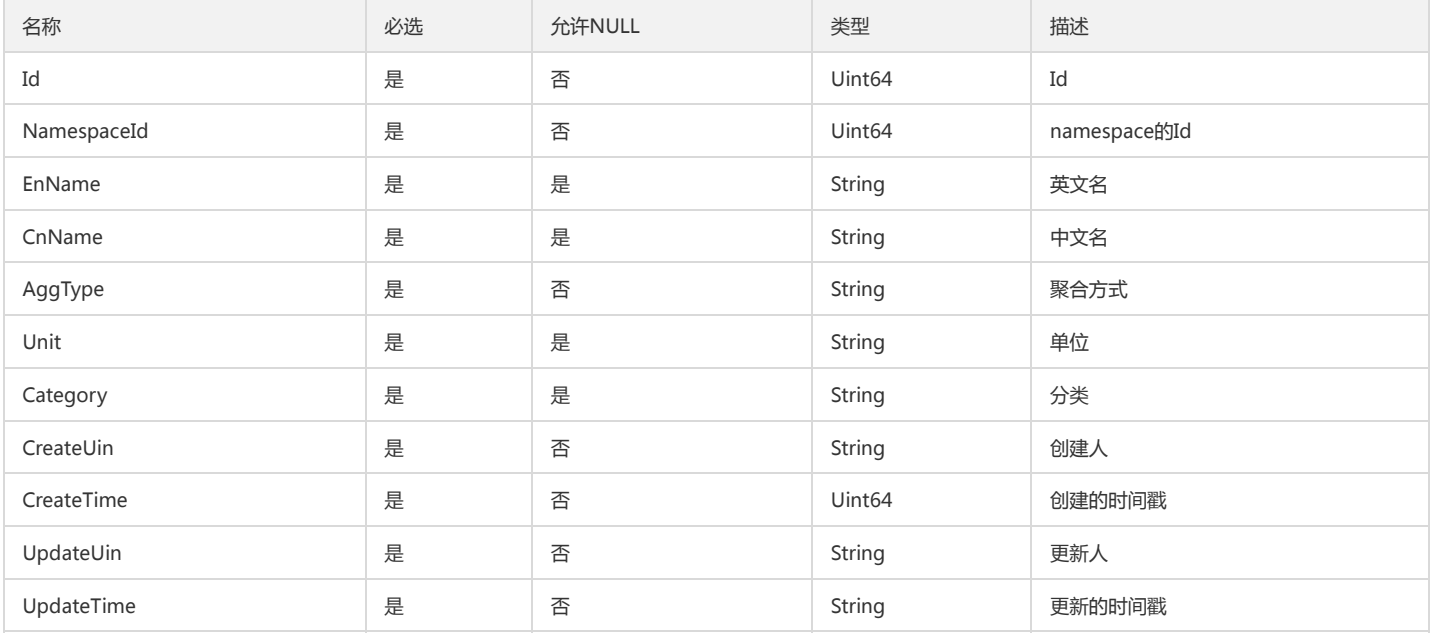

### AttributeServerInfoOutput

AttributeServerInfoOutput

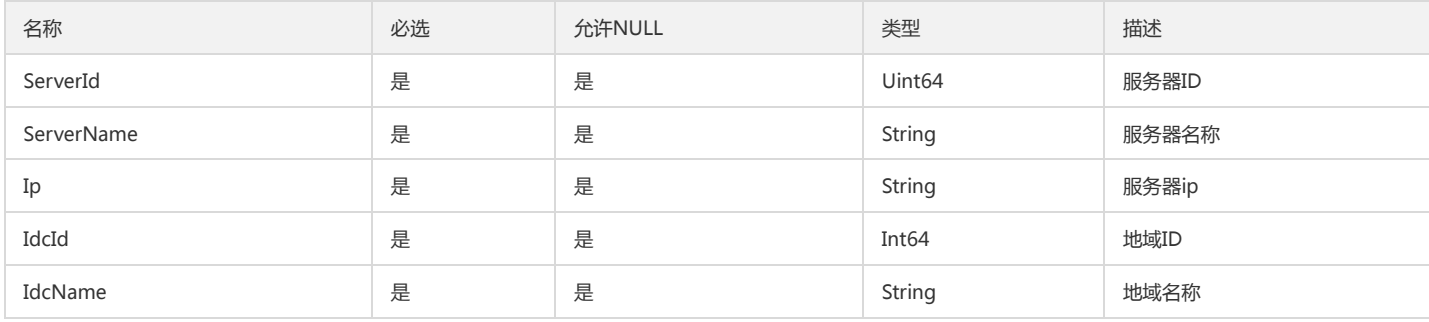

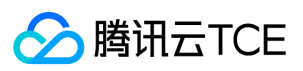

# MetricObject

#### 对业务指标的单位及支持统计周期的描述

#### 被如下接口引用:DescribeBaseMetrics

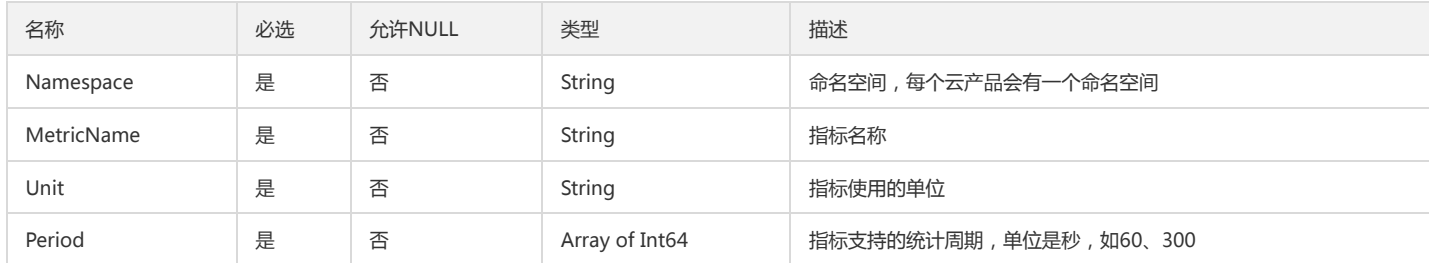

# ModifyConditionsTemplateRequestEventCondition

ModifyConditionsTemplateRequestEventCondition

被如下接口引用:

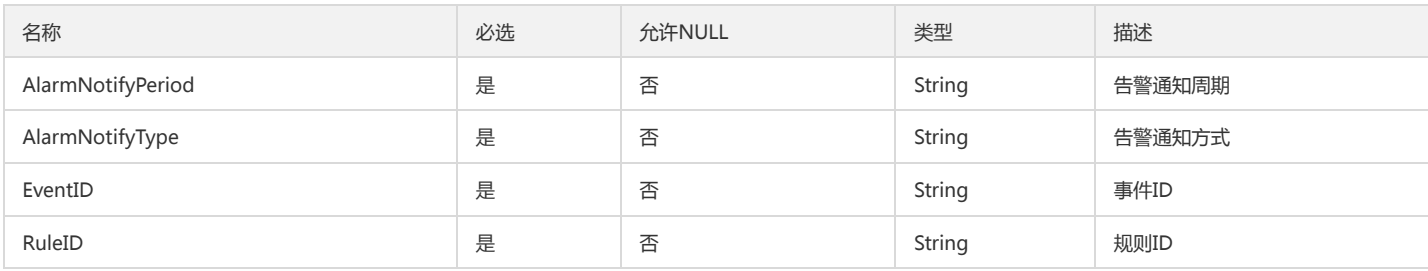

### IdcInfo

IdcInfo

#### 被如下接口引用:

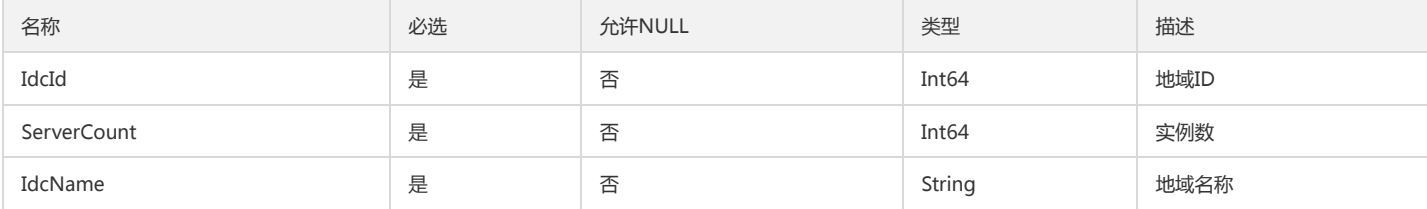

# AttributeUnitInfoOutputData

AttributeUnitInfoOutputData

被如下接口引用:

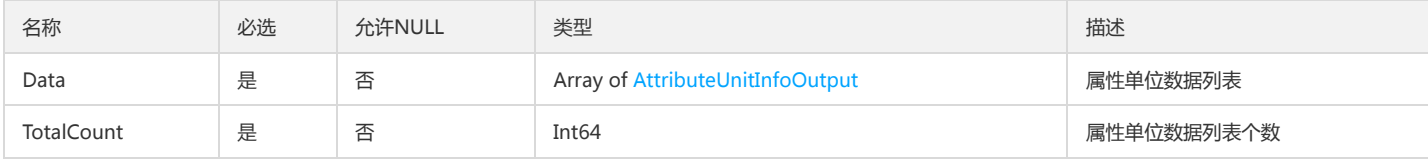

### AlertField

自定义告警内容

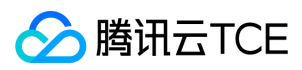

#### 被如下接口引用:

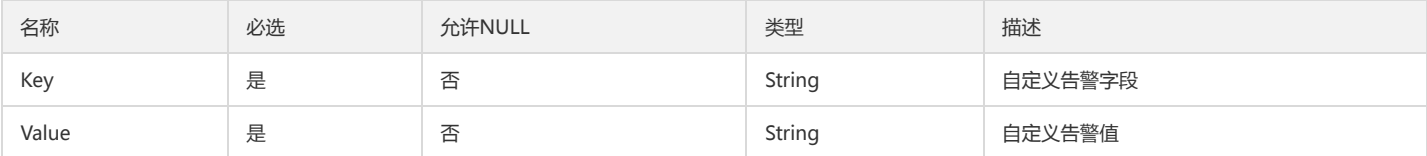

### ReceiverInfo

#### 策略模板列表接收人信息

被如下接口引用:

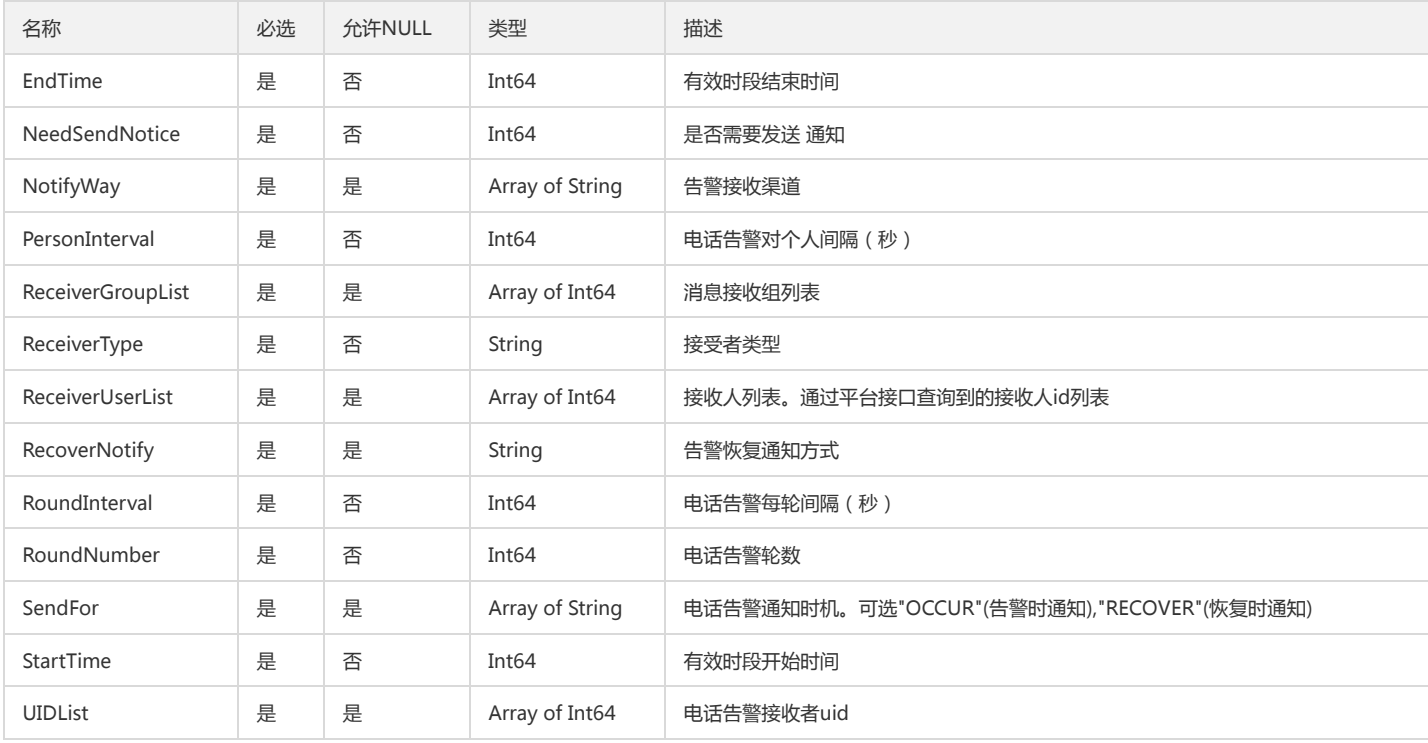

### MetricSet

#### 对业务指标的单位及支持统计周期的描述

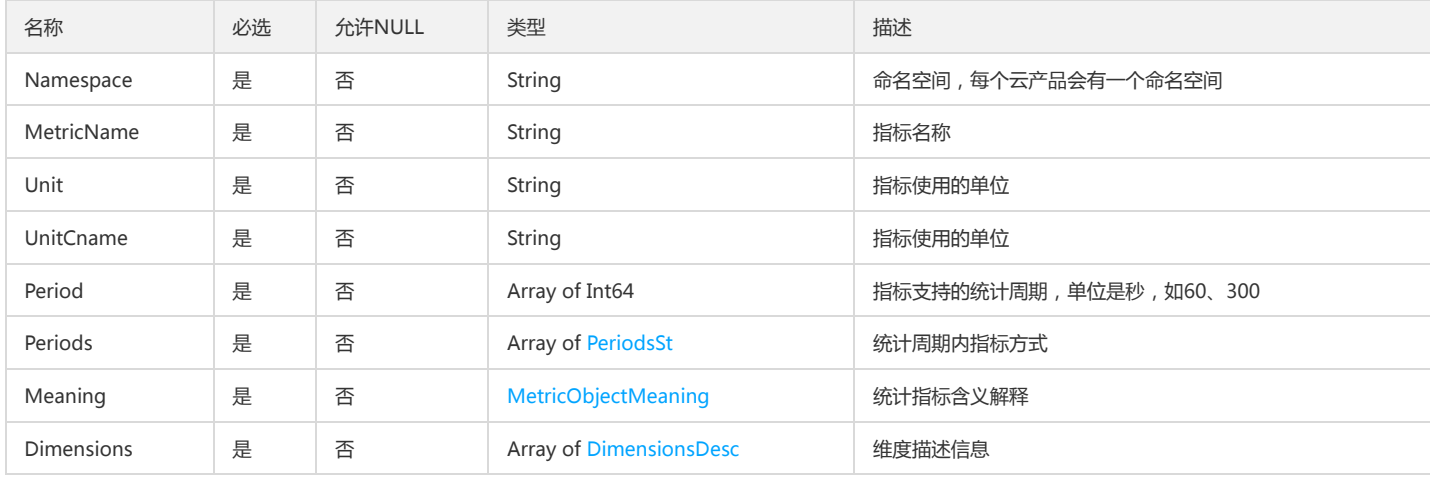

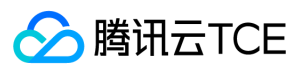

# AttributeInfoOutputData

#### 属性数据列表

#### 被如下接口引用:

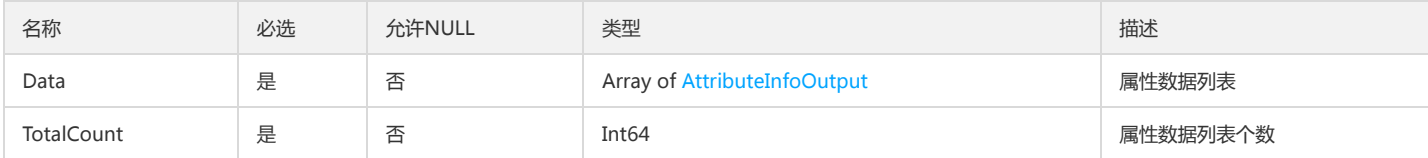

### Metrics

#### 一组指标/值的集合

#### 被如下接口引用:

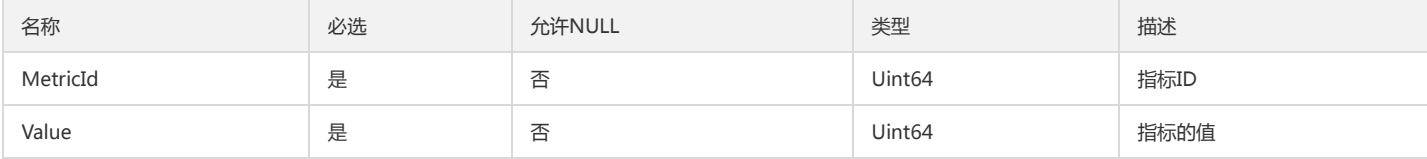

# AttributeInfoOutput

#### 属性信息

#### 被如下接口引用:

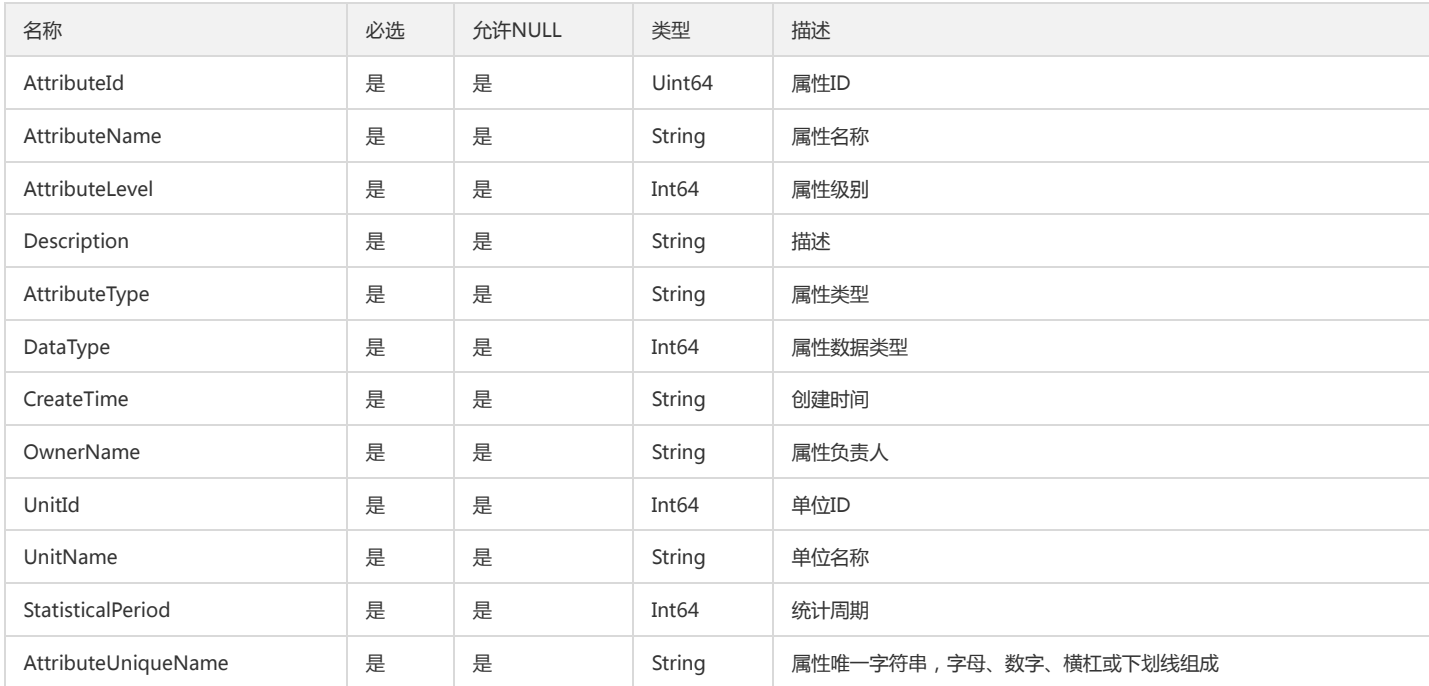

## LogFilterRule

#### 日志监控指标集过滤规则

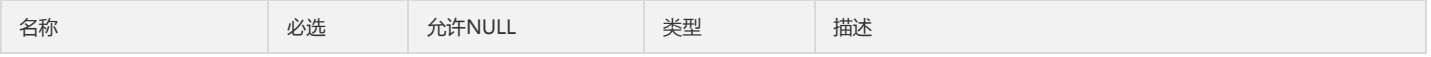

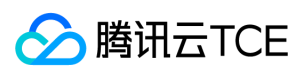

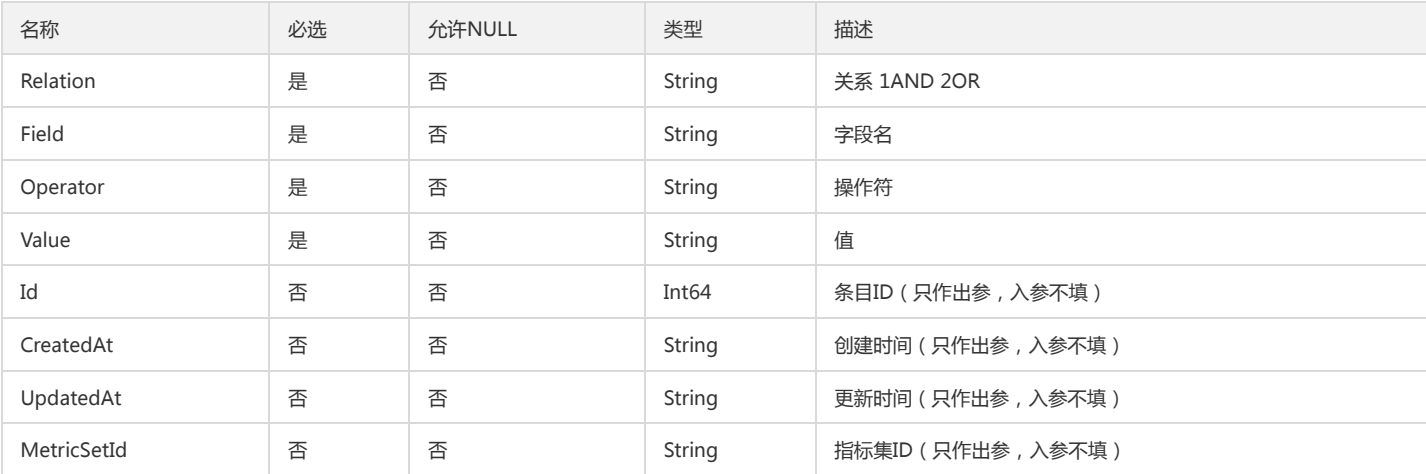

### AttributeValueInfoOutputData

#### AttributeValueInfoOutputData

被如下接口引用:

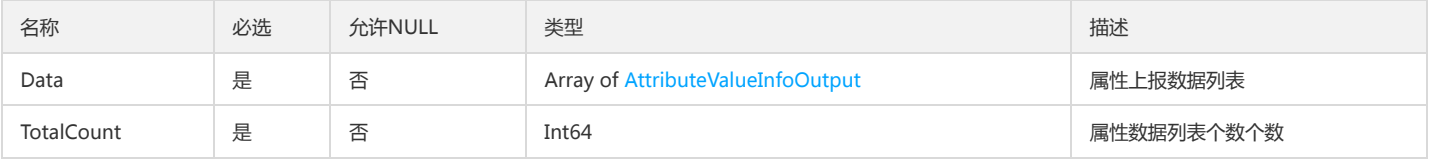

# AttributeValueInfoOutput

#### AttributeValueInfoOutput

被如下接口引用:

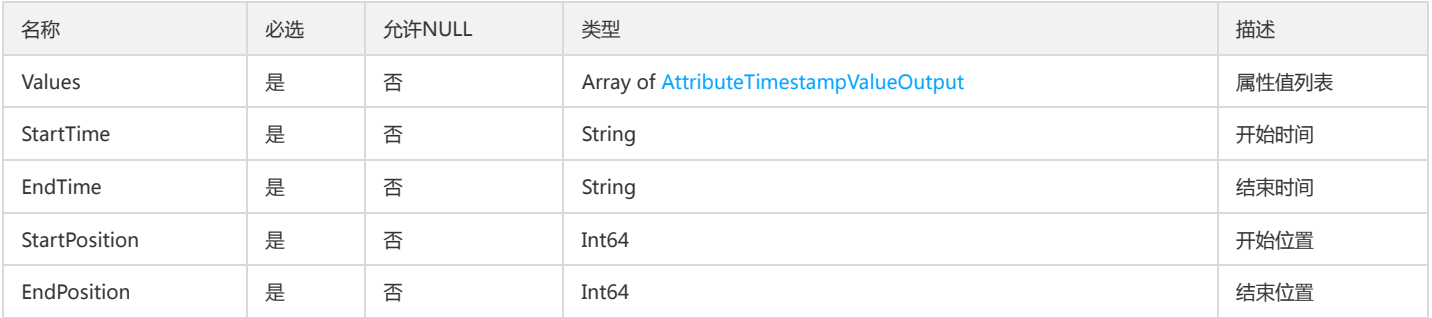

## DescribePolicyConditionListConfigManualCalcValue

DescribePolicyConditionList.ConfigManual.CalcValue

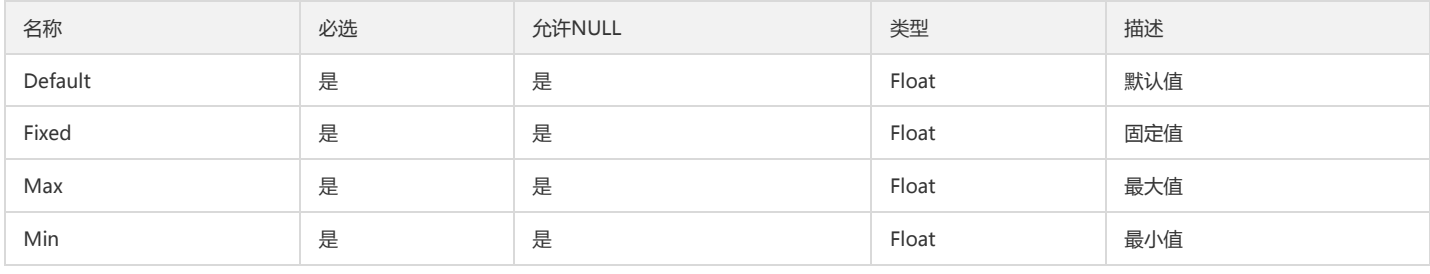

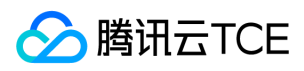

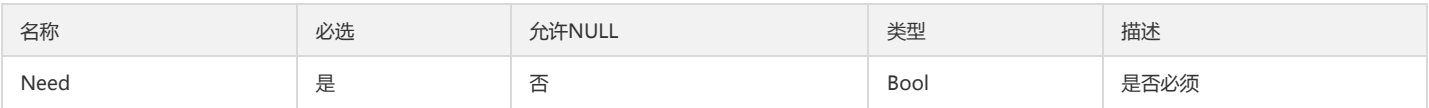

# AttributeIdOutput

属性ID

被如下接口引用:

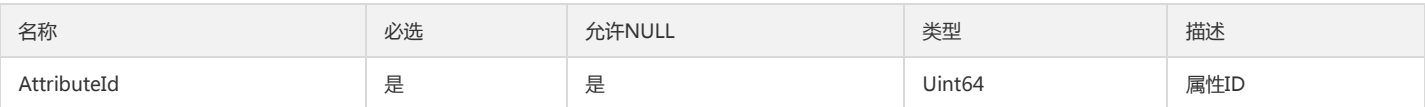

# AttributeIdDeleteOutput

#### 属性ID

#### 被如下接口引用:

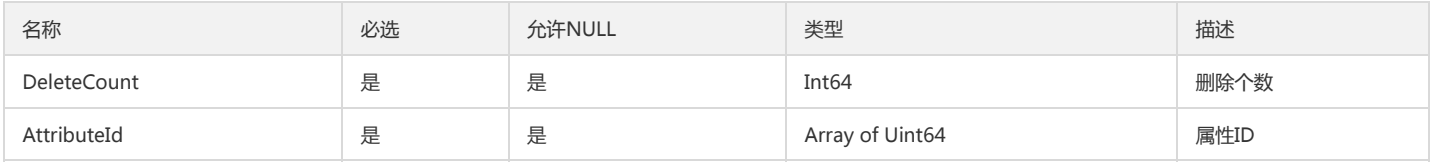

### IdcInfoData

#### IdcInfoData

#### 被如下接口引用:

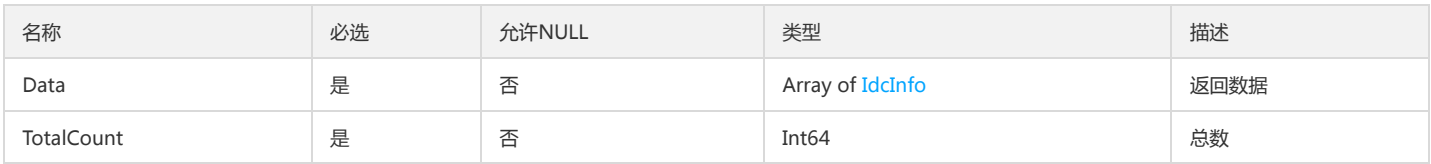

# AttributeUnitInfoOutput

#### AttributeUnitInfoOutput

被如下接口引用:

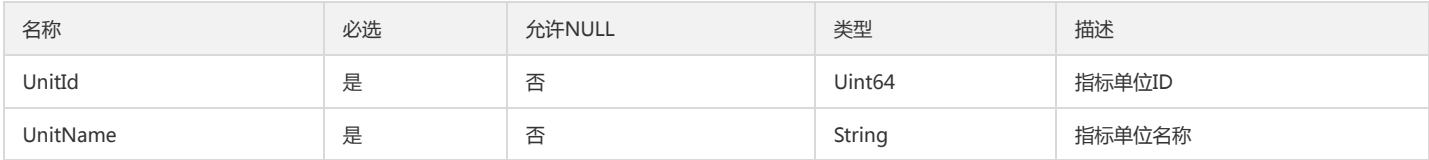

# MetricObjectMeaning

#### 指标数据的解释

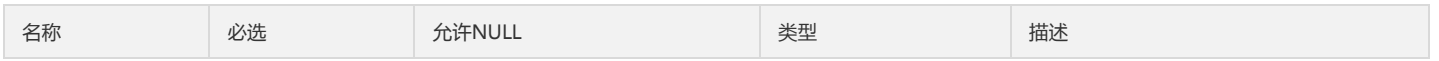

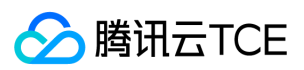

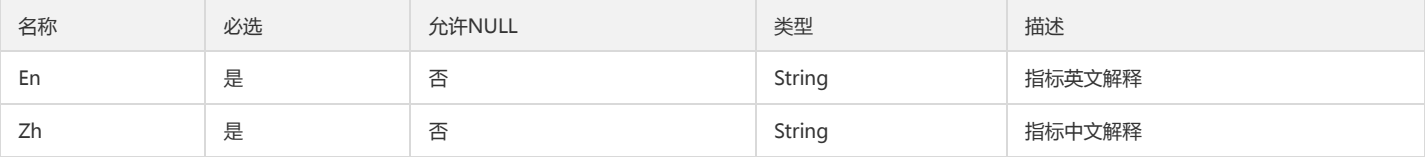

# 错误码

版权所有:腾讯云金融专区 春秋 第312 页 共和页 第412 页 共和页 最终的 计算法 医心包的 医心包的 医心包的 医第二次 第42页 英国

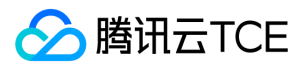

最近更新时间: 2024-06-18 14:31:30

## 功能说明

如果返回结果中存在 Error 字段,则表示调用 API 接口失败。例如:

{ "Response": { "Error": { "Code": "AuthFailure.SignatureFailure", "Message": "The provided credentials could not be validated. Please check your signature is correct." }, "RequestId": "ed93f3cb-f35e-473f-b9f3-0d451b8b79c6" } }

Error 中的 Code 表示错误码, Message 表示该错误的具体信息。

### 错误码列表

#### 公共错误码

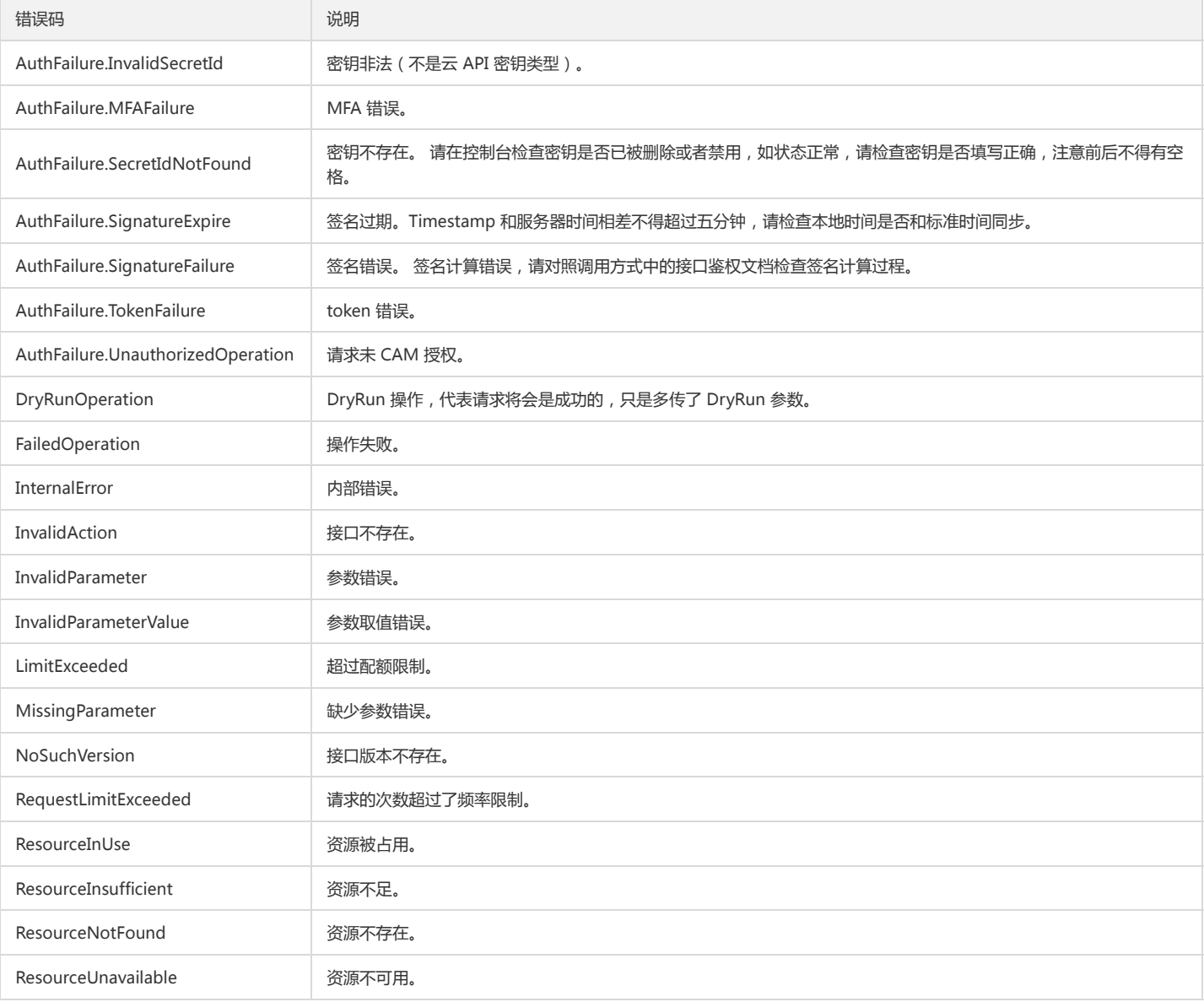

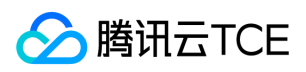

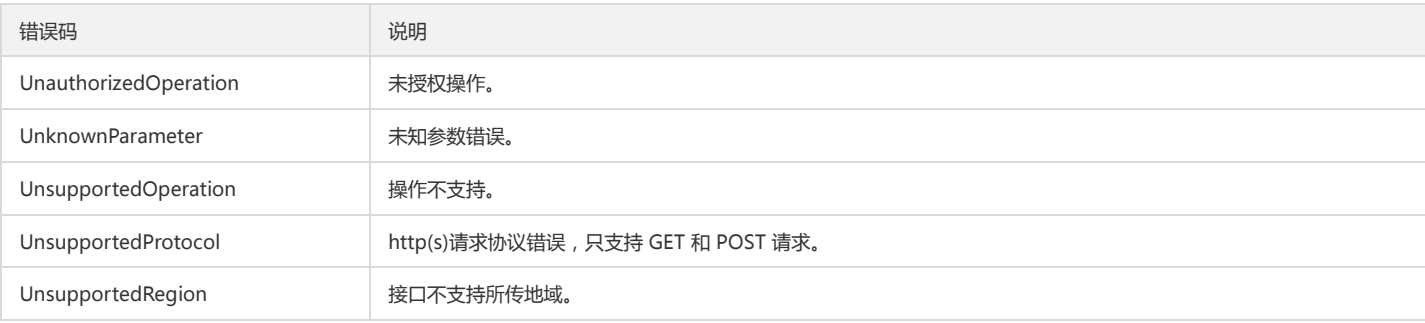

#### 业务错误码

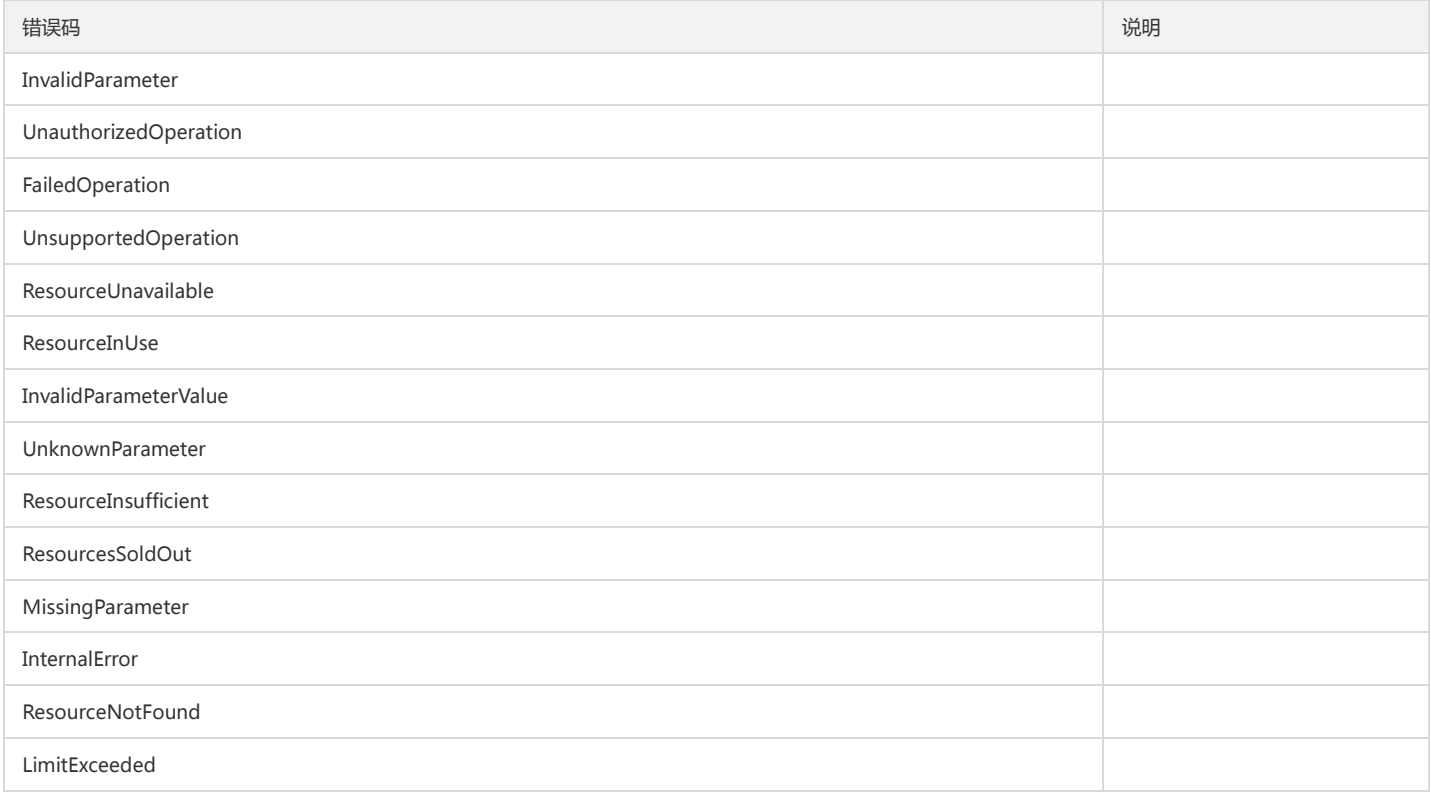